**BECKHOFF** New Automation Technology

Documentation | EN

AX2000 ASCII object description

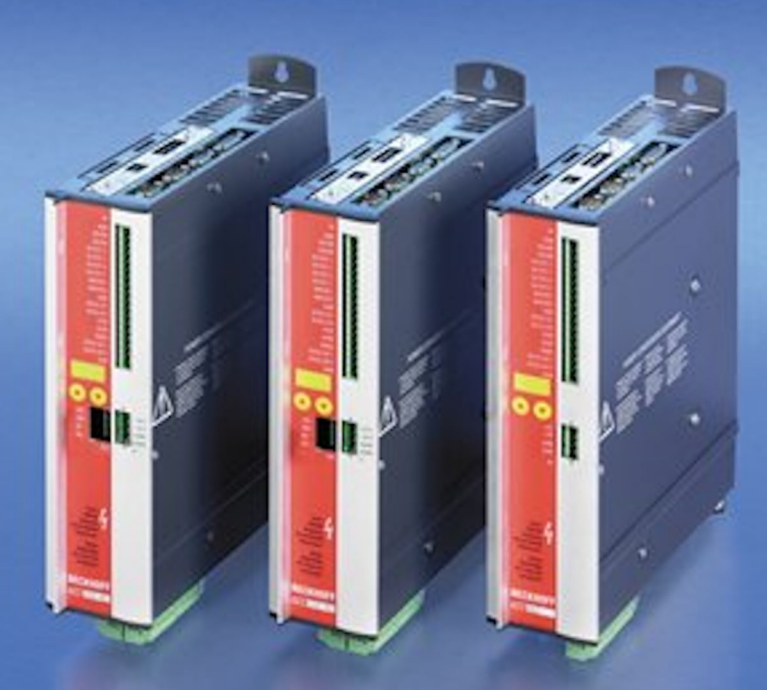

# **1 Foreword**

# **1.1 Notes on the documentation**

This description is intended exclusively for trained specialists in control and automation technology who are familiar with the applicable national standards.

For installation and commissioning of the components, it is absolutely necessary to observe the documentation and the following notes and explanations.

The qualified personnel is obliged to always use the currently valid documentation.

The responsible staff must ensure that the application or use of the products described satisfies all requirements for safety, including all the relevant laws, regulations, guidelines, and standards.

#### **Disclaimer**

The documentation has been prepared with care. The products described are, however, constantly under development.

We reserve the right to revise and change the documentation at any time and without notice. No claims to modify products that have already been supplied may be made on the basis of the data, diagrams, and descriptions in this documentation.

#### **Trademarks**

Beckhoff®, TwinCAT®, TwinCAT/BSD®, TC/BSD®, EtherCAT®, EtherCAT G®, EtherCAT G10®, EtherCAT P®, Safety over EtherCAT®, TwinSAFE®, XFC®, XTS® and XPlanar® are registered and licensed trademarks of Beckhoff Automation GmbH.

If third parties make use of designations or trademarks used in this publication for their own purposes, this could infringe upon the rights of the owners of the said designations.

#### **Patents**

The EtherCAT Technology is covered, including but not limited to the following patent applications and patents:

EP1590927, EP1789857, EP1456722, EP2137893, DE102015105702 and similar applications and registrations in several other countries.

# Fther**CAT**

EtherCAT® is registered trademark and patented technology, licensed by Beckhoff Automation GmbH, Germany

#### **Copyright**

© Beckhoff Automation GmbH & Co. KG, Germany.

The distribution and reproduction of this document as well as the use and communication of its contents without express authorization are prohibited.

Offenders will be held liable for the payment of damages. All rights reserved in the event that a patent, utility model, or design are registered.

# **1.2 For your safety**

#### **Safety regulations**

Read the following explanations for your safety.

Always observe and follow product-specific safety instructions, which you may find at the appropriate places in this document.

#### **Exclusion of liability**

All the components are supplied in particular hardware and software configurations which are appropriate for the application. Modifications to hardware or software configurations other than those described in the documentation are not permitted, and nullify the liability of Beckhoff Automation GmbH & Co. KG.

#### **Personnel qualification**

This description is only intended for trained specialists in control, automation, and drive technology who are familiar with the applicable national standards.

#### **Signal words**

The signal words used in the documentation are classified below. In order to prevent injury and damage to persons and property, read and follow the safety and warning notices.

#### **Personal injury warnings**

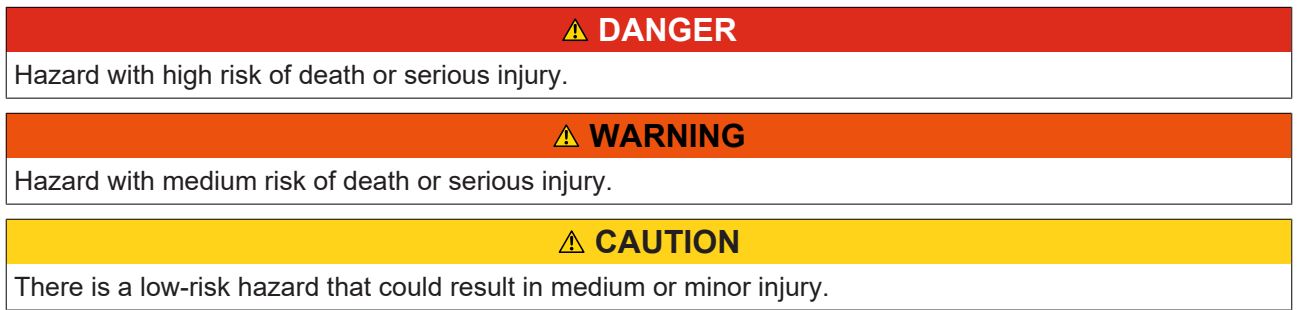

#### **Warning of damage to property or environment**

*NOTICE* The environment, equipment, or data may be damaged.

#### **Information on handling the product**

This information includes, for example: recommendations for action, assistance or further information on the product.

# **1.3 Notes on information security**

The products of Beckhoff Automation GmbH & Co. KG (Beckhoff), insofar as they can be accessed online, are equipped with security functions that support the secure operation of plants, systems, machines and networks. Despite the security functions, the creation, implementation and constant updating of a holistic security concept for the operation are necessary to protect the respective plant, system, machine and networks against cyber threats. The products sold by Beckhoff are only part of the overall security concept. The customer is responsible for preventing unauthorized access by third parties to its equipment, systems, machines and networks. The latter should be connected to the corporate network or the Internet only if appropriate protective measures have been set up.

In addition, the recommendations from Beckhoff regarding appropriate protective measures should be observed. Further information regarding information security and industrial security can be found in our <https://www.beckhoff.com/secguide>.

Beckhoff products and solutions undergo continuous further development. This also applies to security functions. In light of this continuous further development, Beckhoff expressly recommends that the products are kept up to date at all times and that updates are installed for the products once they have been made available. Using outdated or unsupported product versions can increase the risk of cyber threats.

To stay informed about information security for Beckhoff products, subscribe to the RSS feed at [https://](https://www.beckhoff.com/secinfo) [www.beckhoff.com/secinfo](https://www.beckhoff.com/secinfo).

# **2 Introduction**

The Beckhoff **AX2000** and **AX2500** drive contains internal parameters which can be manipulated fieldbusindependently via the serial drive interface (**X6**) through ASCII commands. For this procedure, e.g. the Microsoft Windows program *HyperTerminal* could be used. To start it, use *Start | Run... | hypertrm.exe.* The following picture shows a communication between **Microsoft HyperTerminal** and AX2xxx drive.

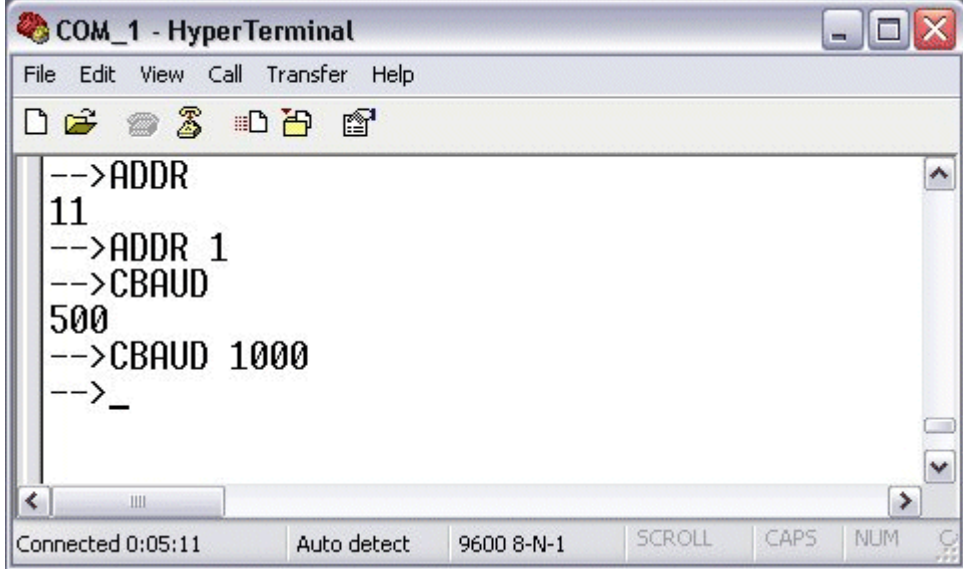

If an ASCII command without a value next to it is issued, it means a read request for a parameter value (see first line in above picture = '--> ADDR'). After entering the command and a pushing the Enter key, the next line shows the register content of this object (in above example it is e.g. '11'). In difference to that, a writerequest to the drive is issued if the command is given together with the wanted value (in above example e.g. in the third line where the drive (CAN-)address is set to '1'.

In addition to the ASCII communication through the COM interface, the TwinCAT System Manager supports also the execution of ASCII commands via the **Beckhoff Lightbus** or [Beckhoff Real-Time Ethernet](https://infosys.beckhoff.com/content/1033/tcsystemmanager/1092301451.html). How to do so, is described in depth under "[TwinCAT System Manager | Reference | Boxes | Beckhoff Lightbus |](https://infosys.beckhoff.com/content/1033/tcsystemmanager/1090359051.html) [AX2xxx-B200 Axis](https://infosys.beckhoff.com/content/1033/tcsystemmanager/1090359051.html)" resp. **"**TwinCAT System Manager | Reference | Boxes | Beckhoff Real-Time Ethernet | AX2xxx-B900 Axis**"**. The following picture shall only give an idea how the AX2xxx ASCII communication dialog pops up in the TwinCAT System Manager:

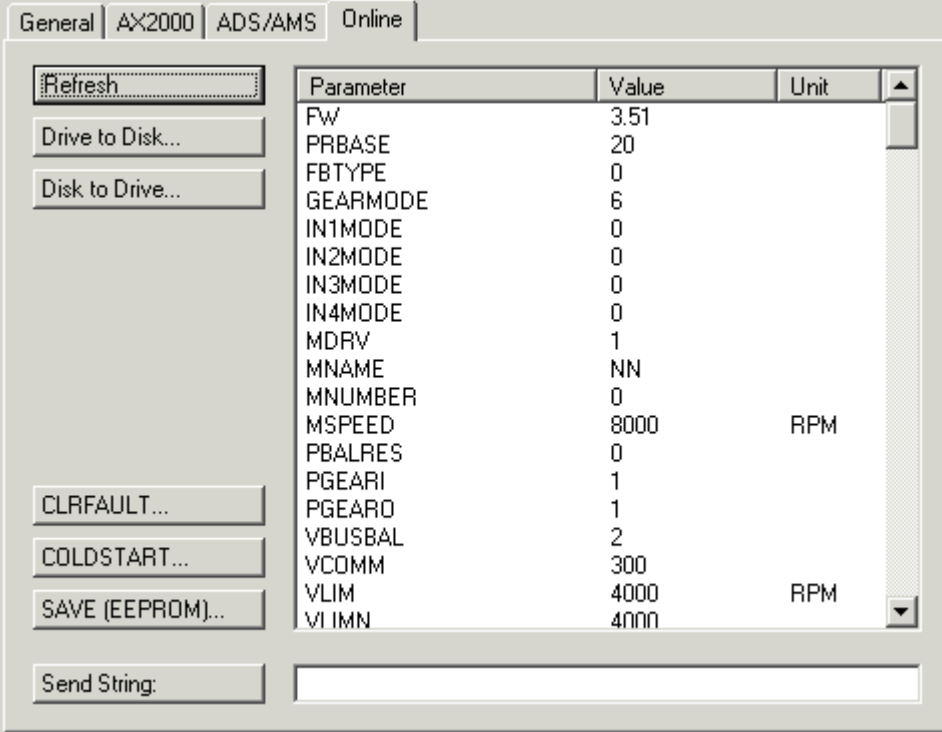

For a detailed list of currently supported drive ASCII commands (resp. ASCII objects), please [see... \[](#page-7-0) $\blacktriangleright$  [8\]](#page-7-0)

# <span id="page-7-0"></span>**3 Index**

Overview about the ASCII objects/commands of the AX2000 resp. AX2500 drive, effective from dedicated firmware revisions on  $(VER [b 89])$  $(VER [b 89])$  $(VER [b 89])$  $(VER [b 89])$  $(VER [b 89])$ .

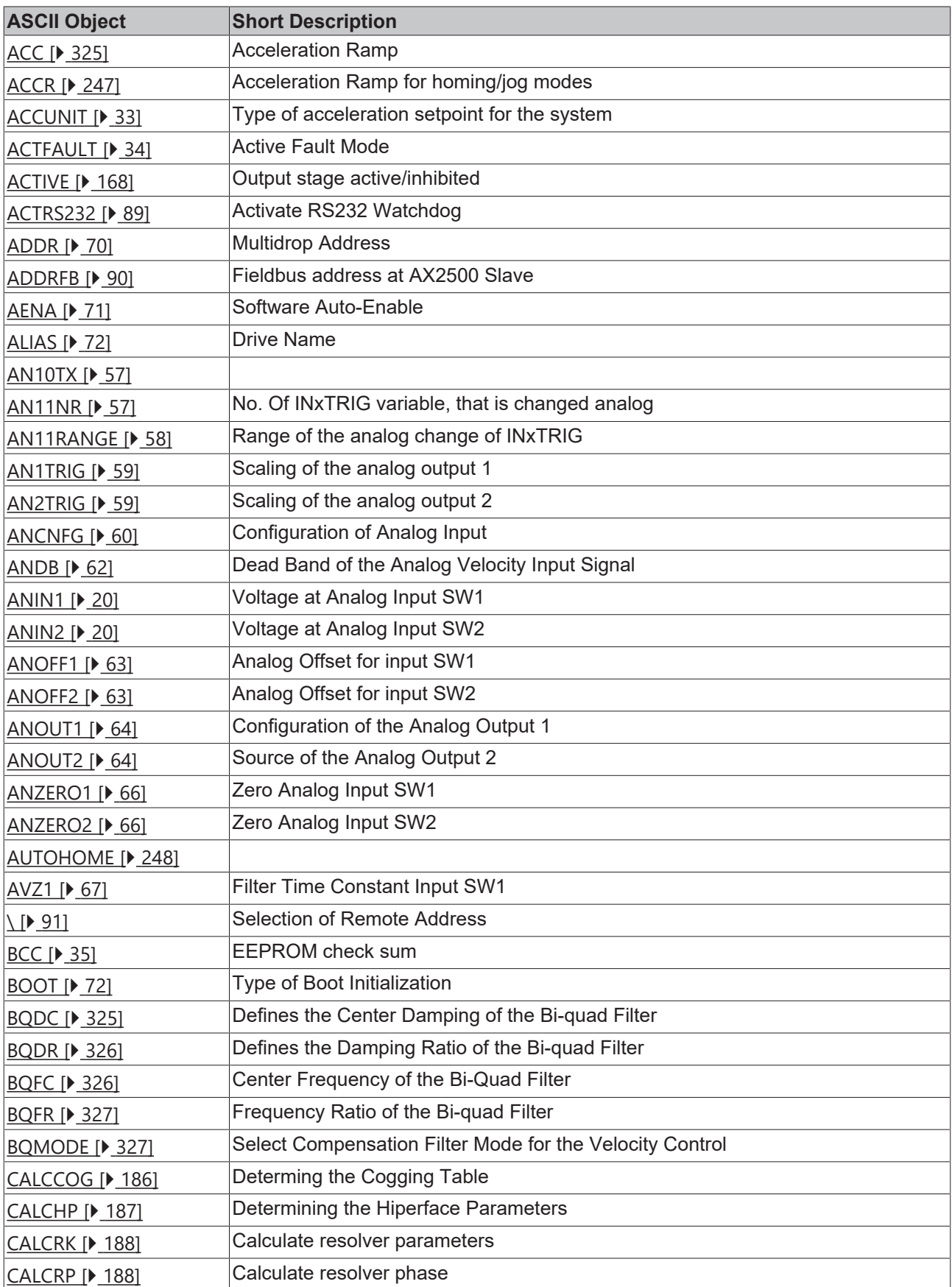

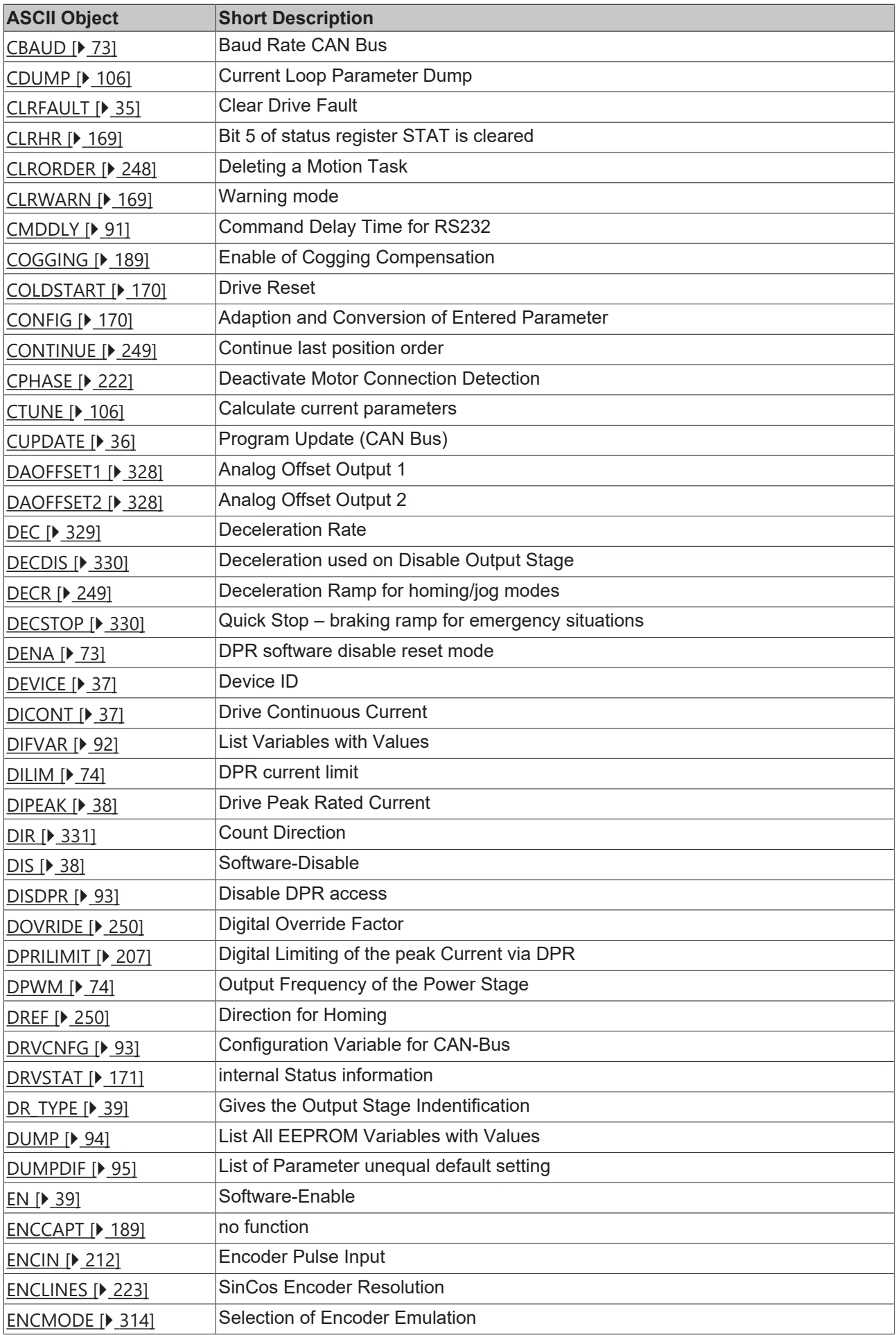

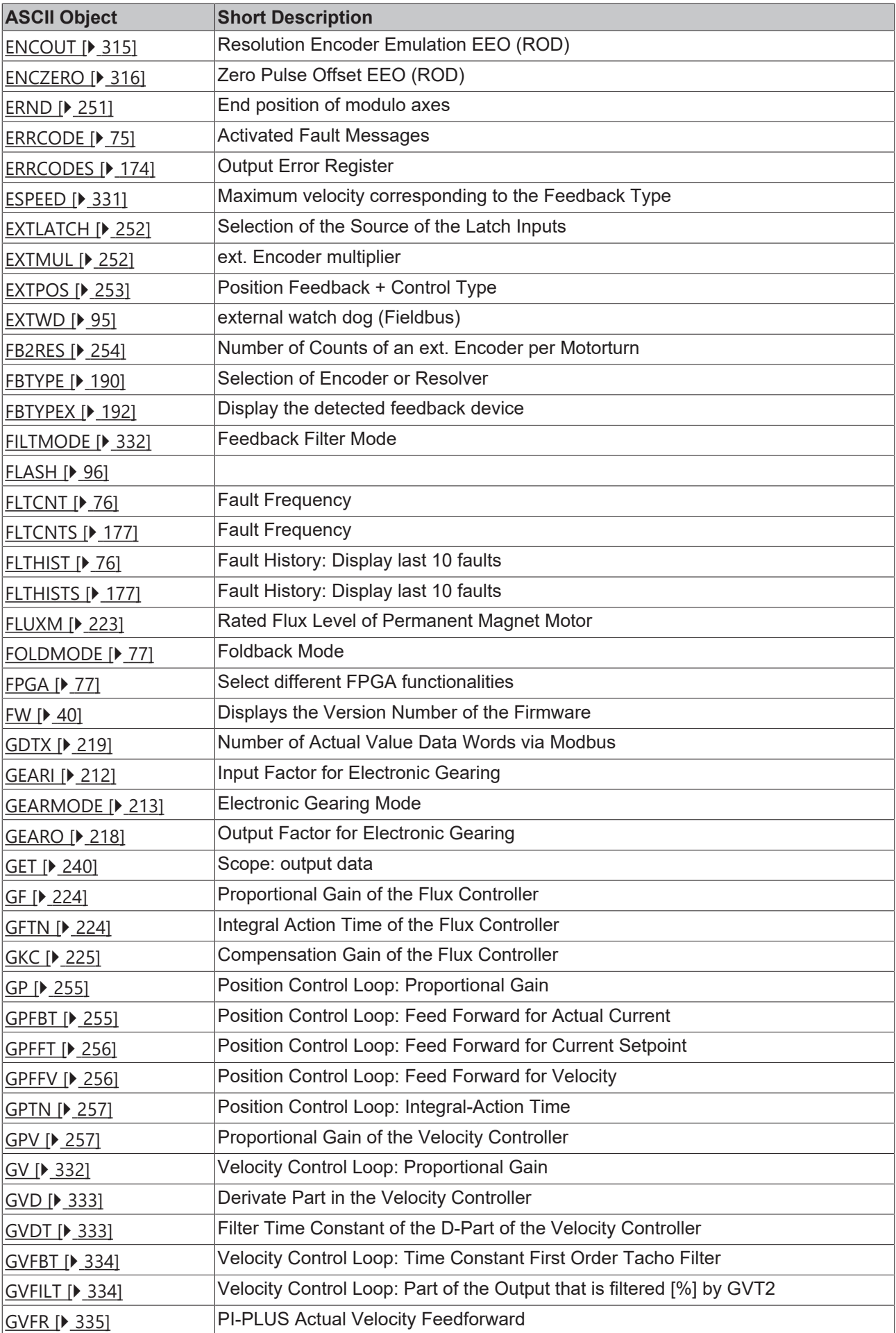

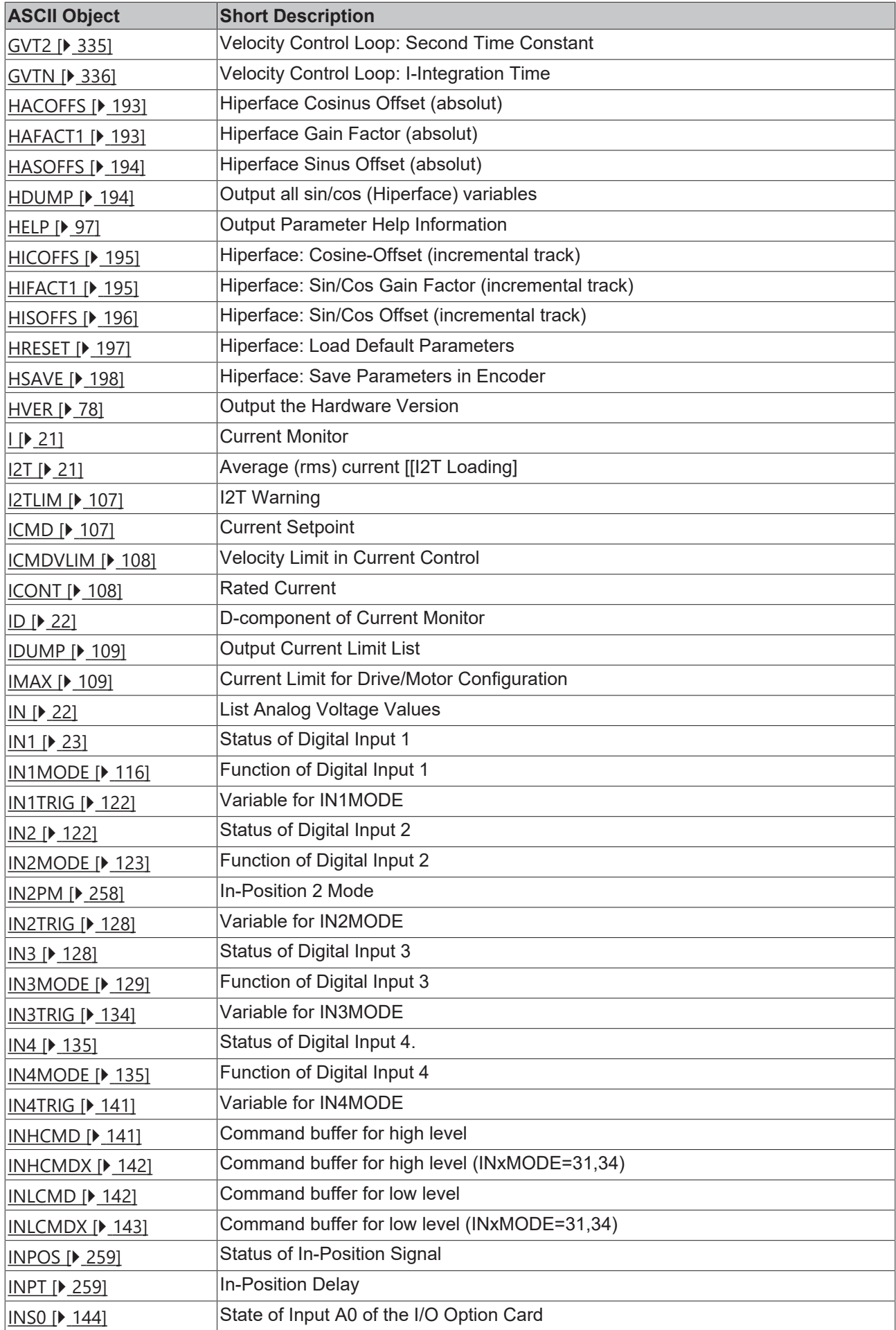

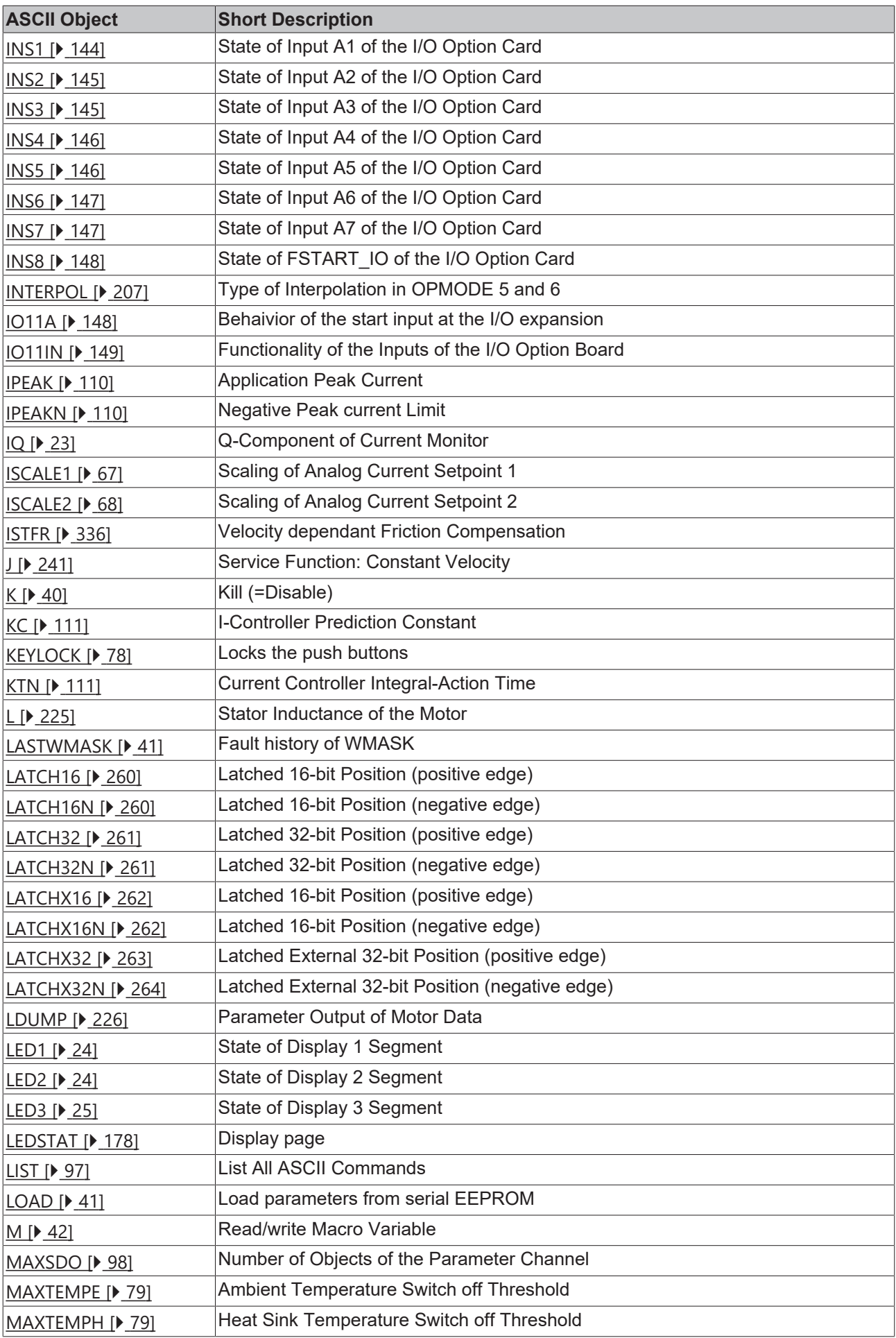

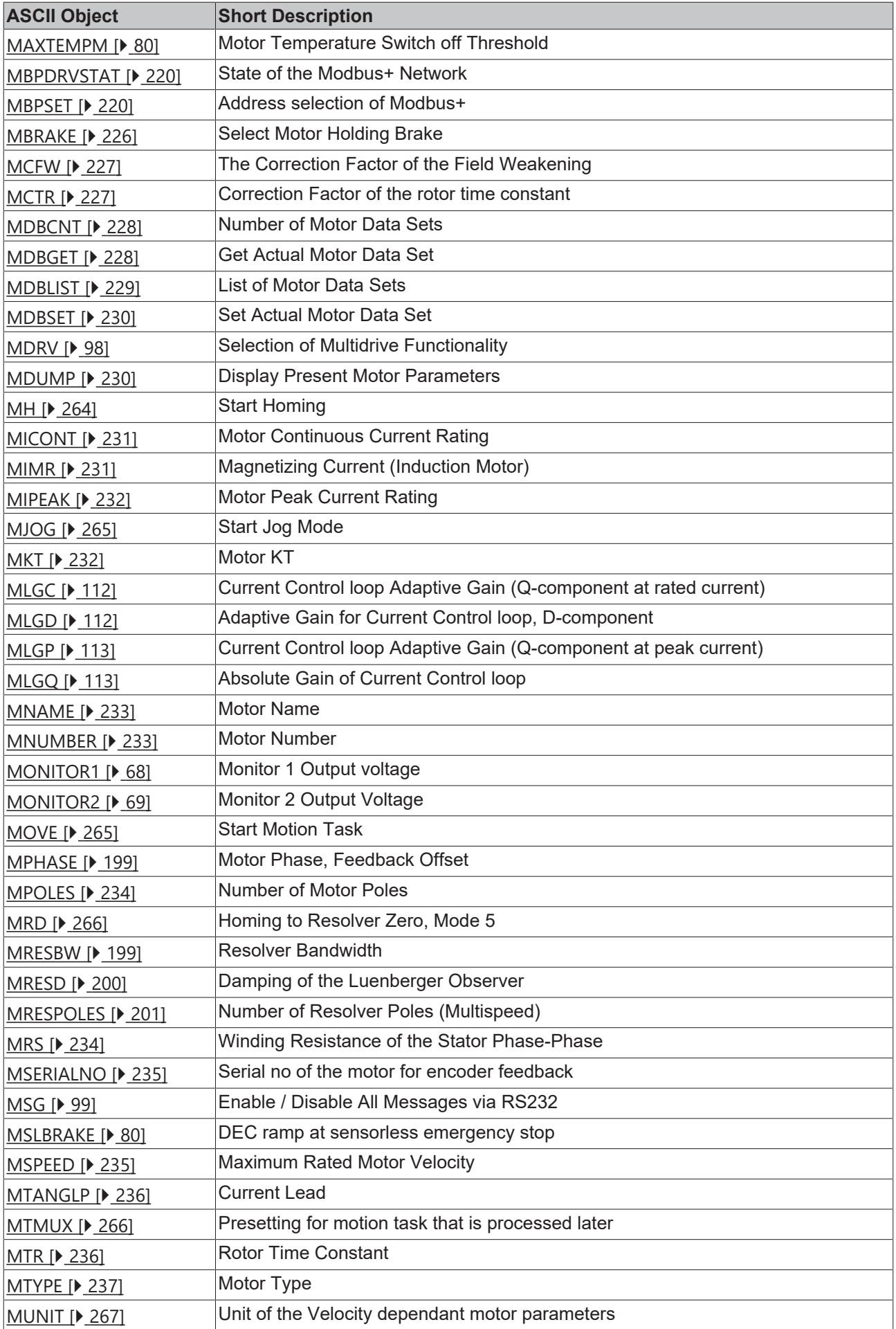

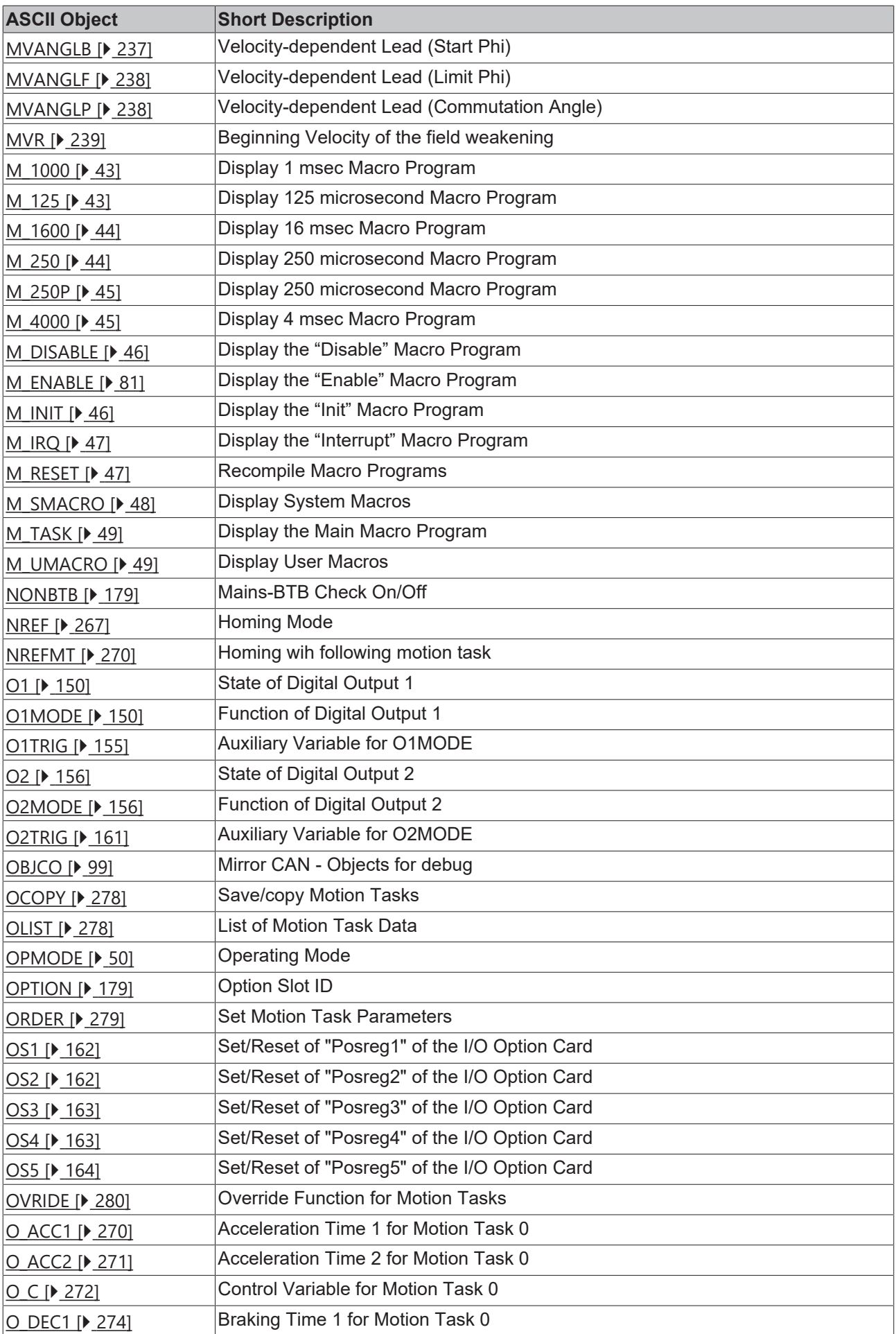

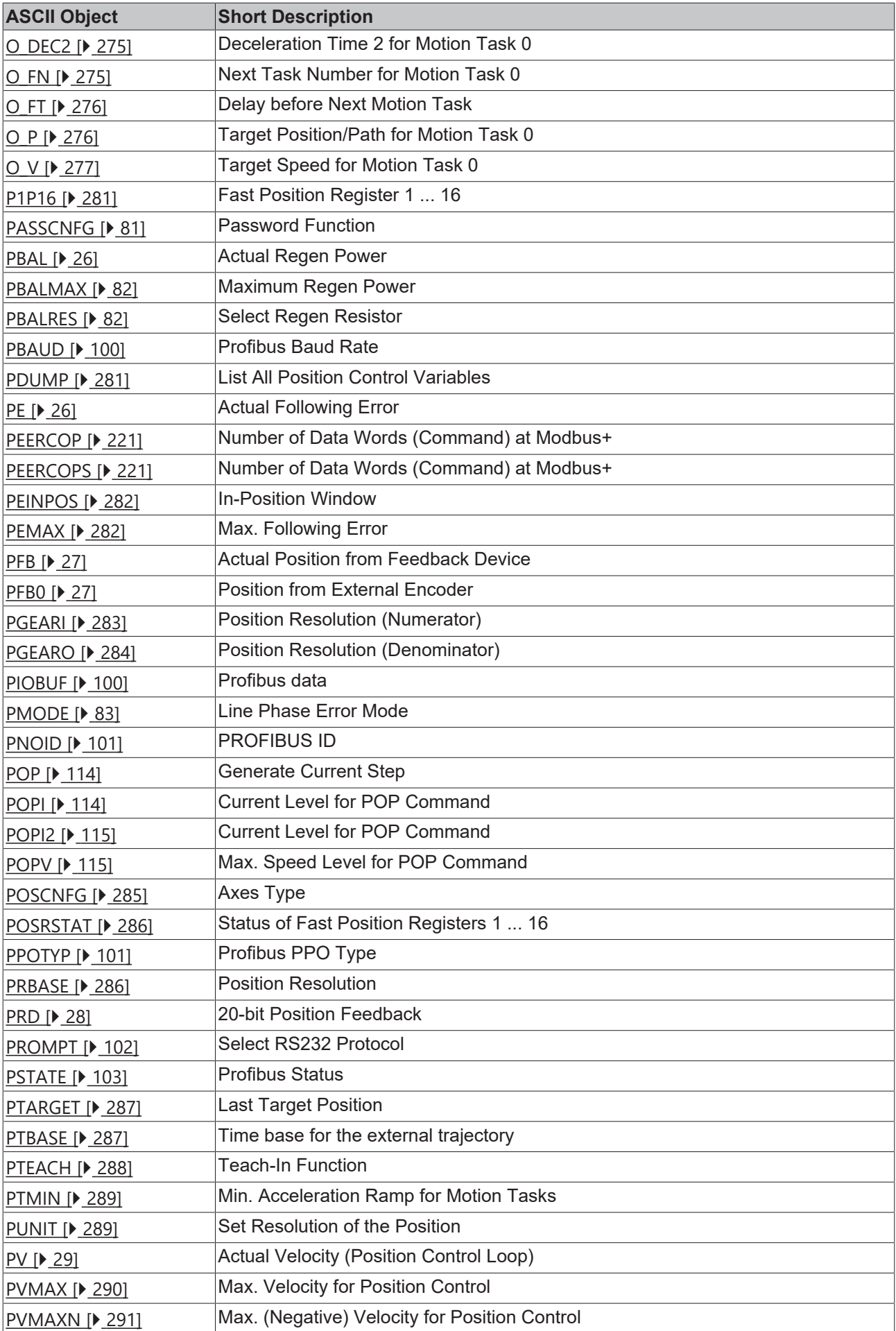

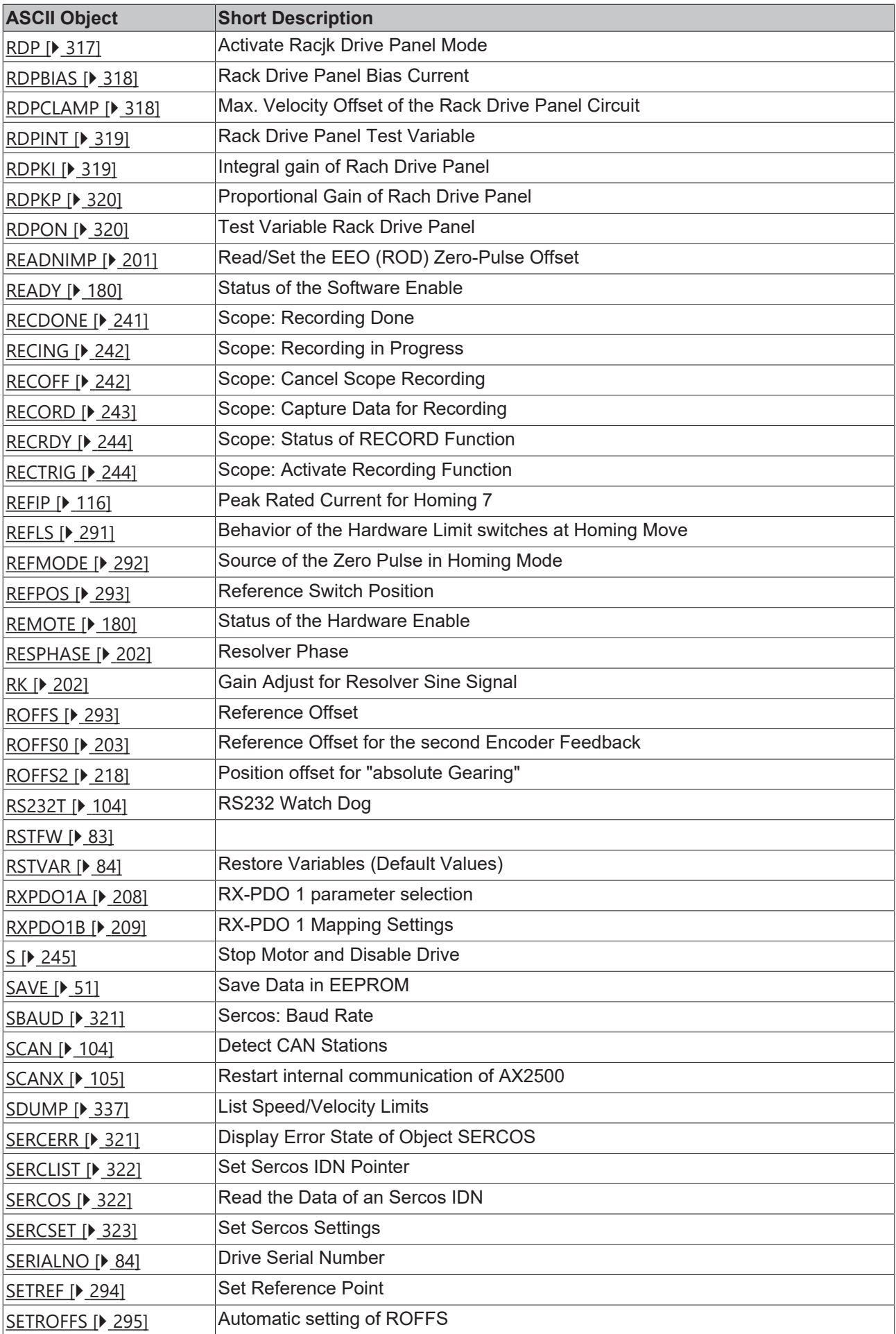

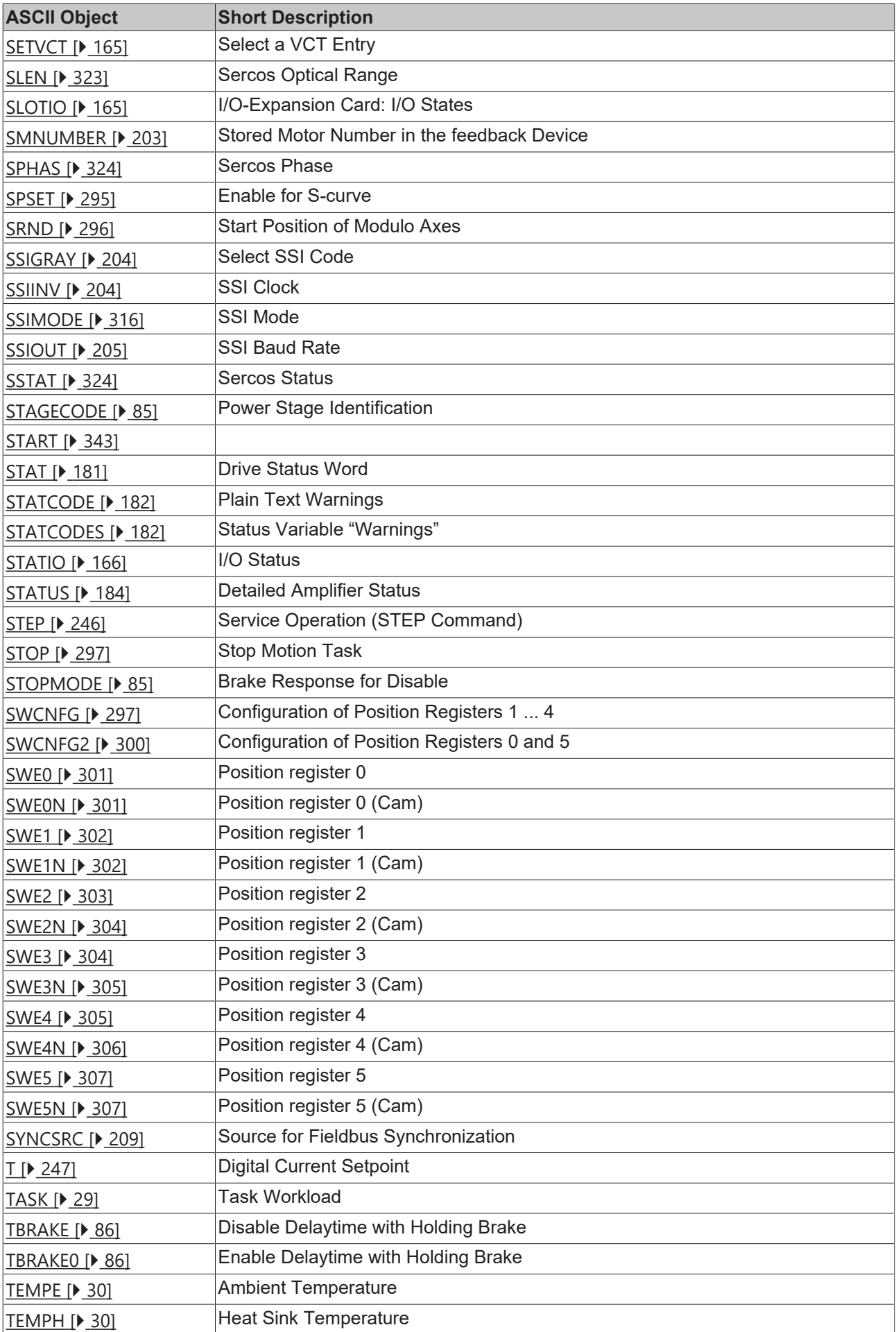

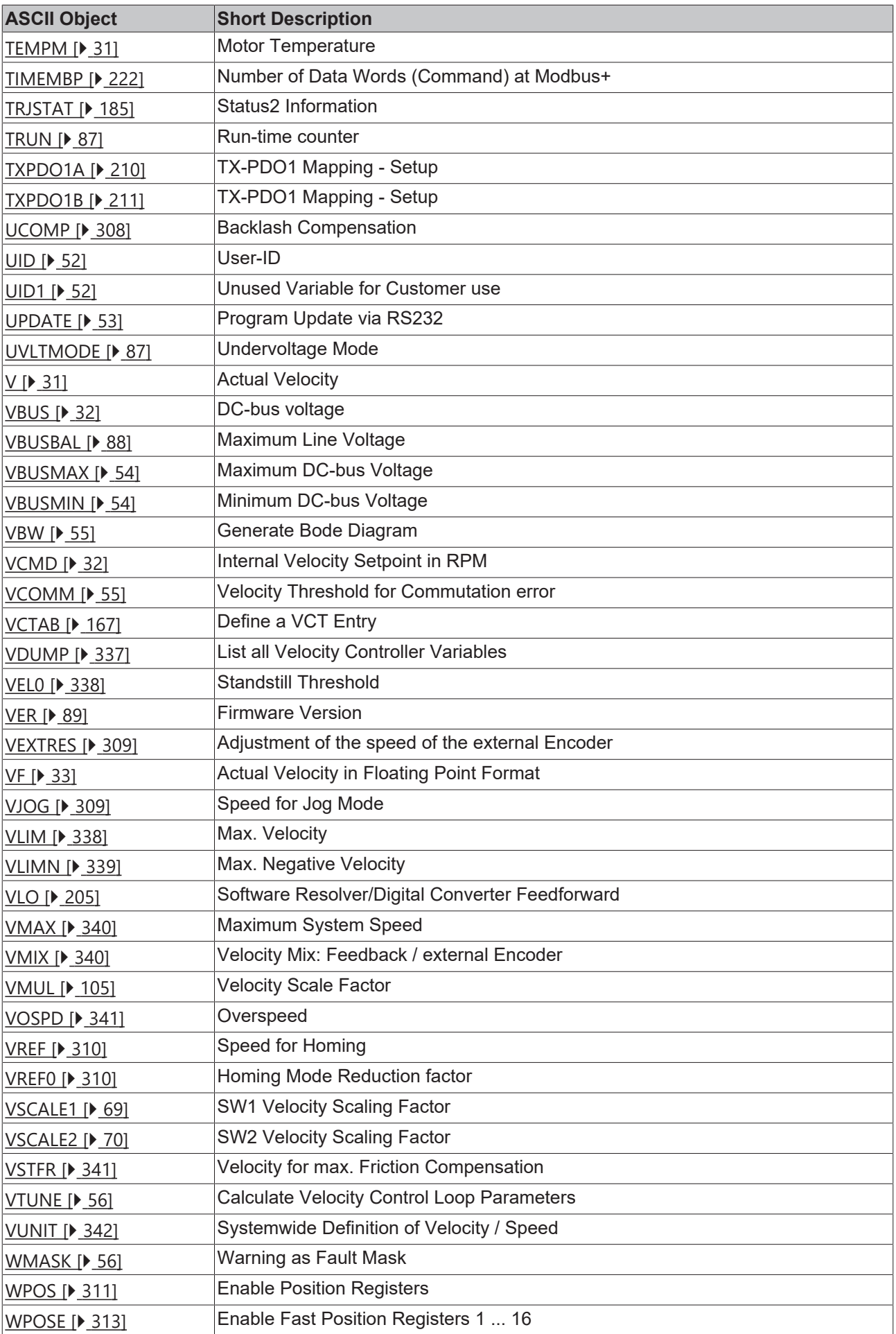

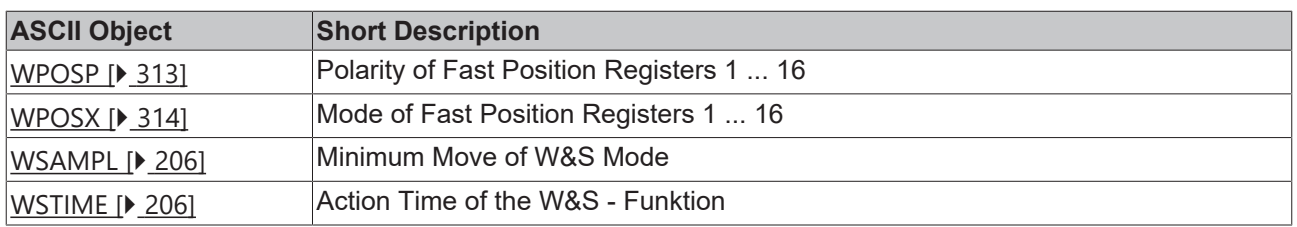

# **4 Commands**

# **4.1 Actual Values**

## <span id="page-19-0"></span>**4.1.1 ANIN1**

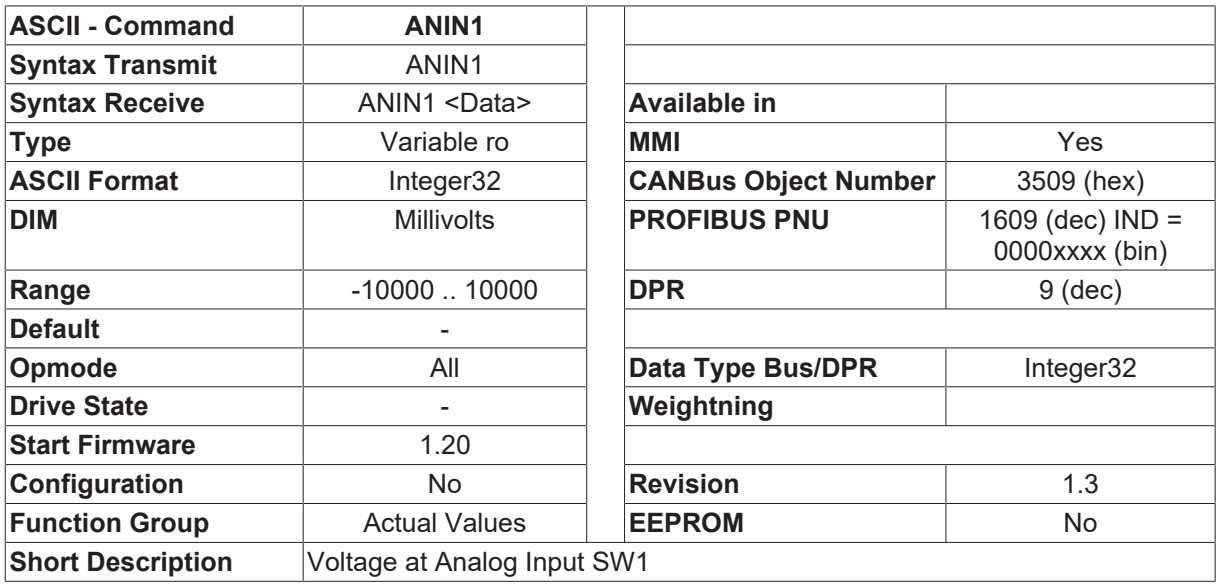

#### **Description**

<span id="page-19-1"></span>The ANIN1 command returns the present value of the voltage at the analog input SW1.

### **4.1.2 ANIN2**

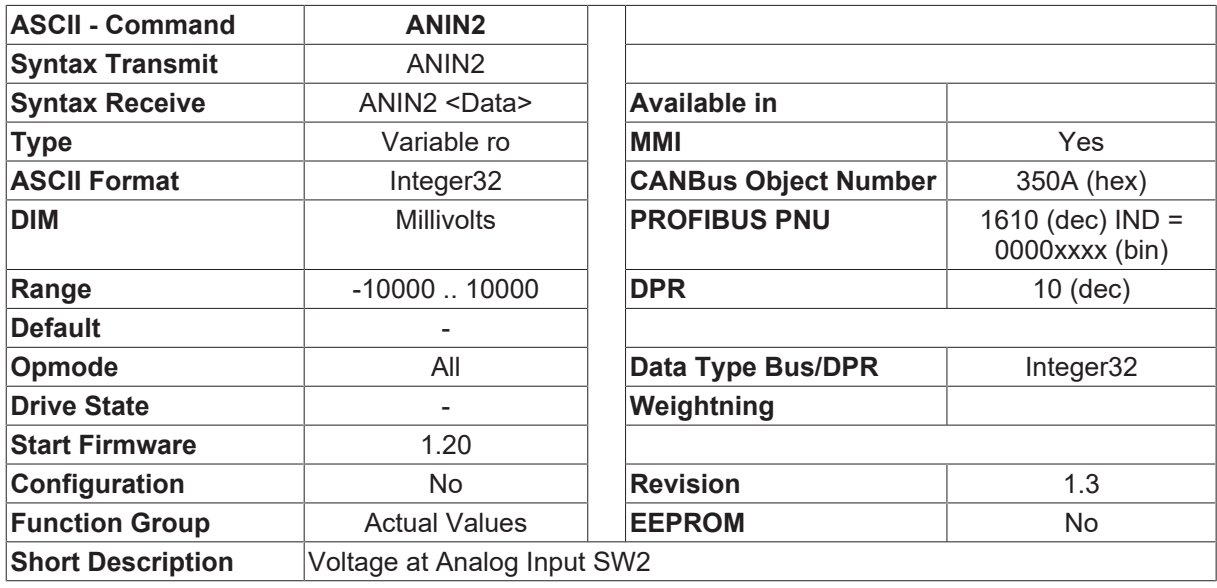

#### **Description**

The ANIN2 command returns the present value of the voltage at the analog input SW2.

# <span id="page-20-0"></span>**4.1.3 I**

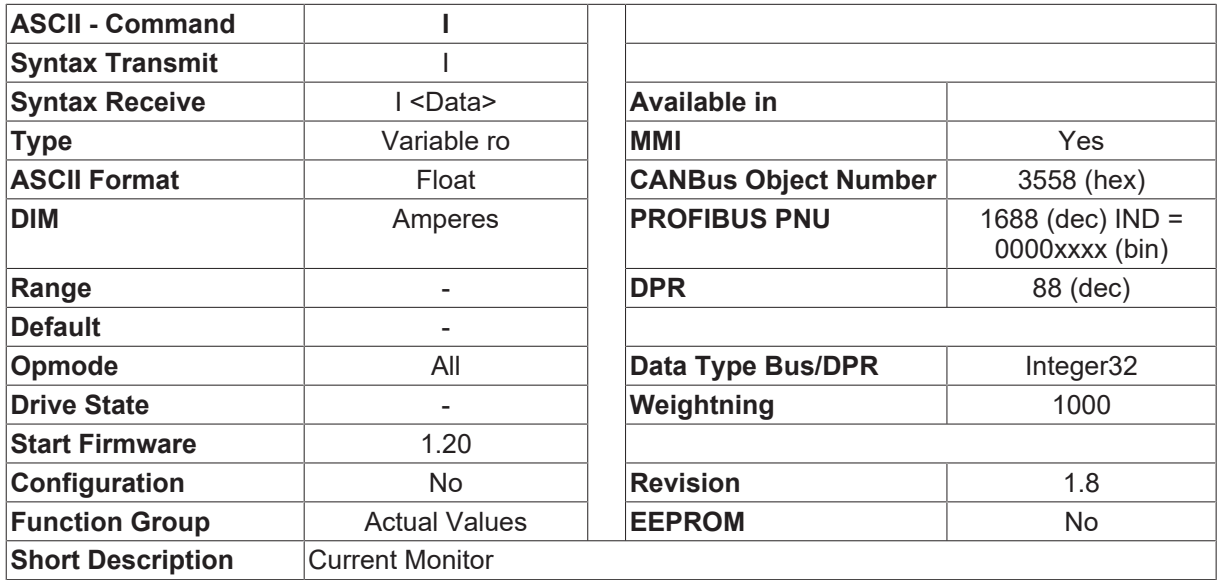

#### **Description**

<span id="page-20-1"></span>This variable returns the actual current value in amperes. This value is always positive.

### **4.1.4 I2T**

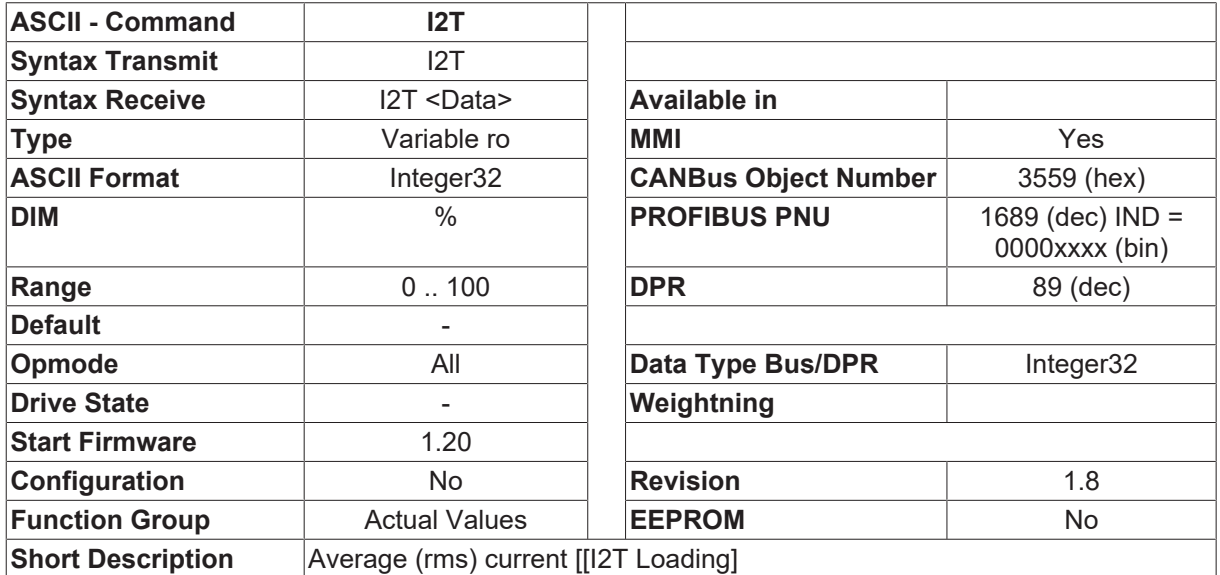

#### **Description**

This variable returns the actual effective load as a percentage of the preset effective current (see [ICONT](#page-107-1)  $[108]$  $[108]$ .

## <span id="page-21-0"></span>**4.1.5 ID**

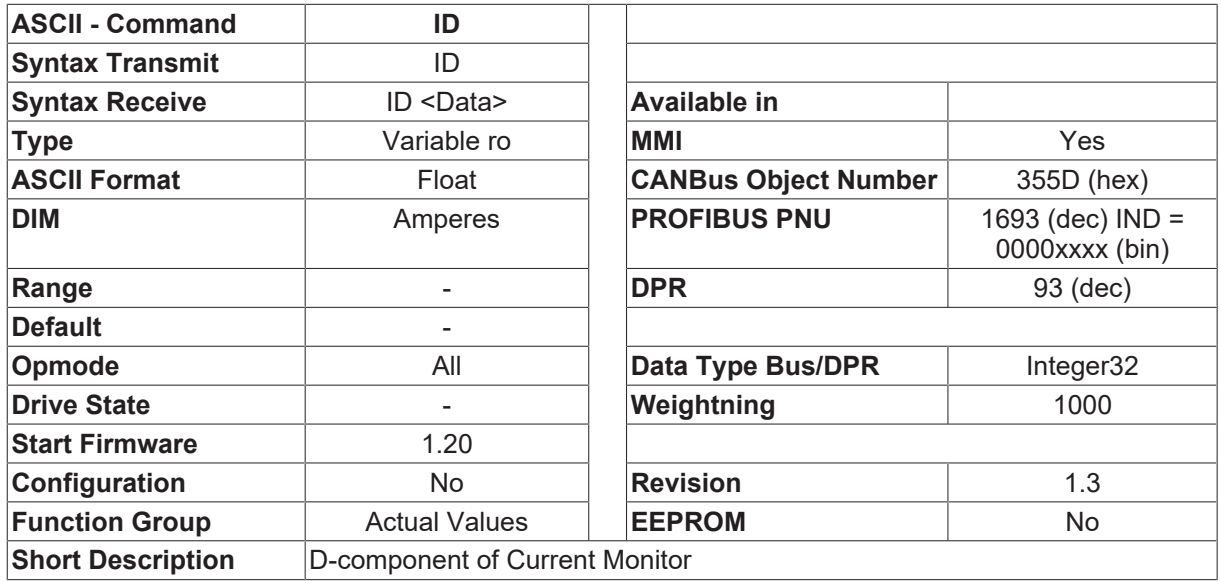

#### **Description**

<span id="page-21-1"></span>The D-axes component of the actual current value.

### **4.1.6 IN**

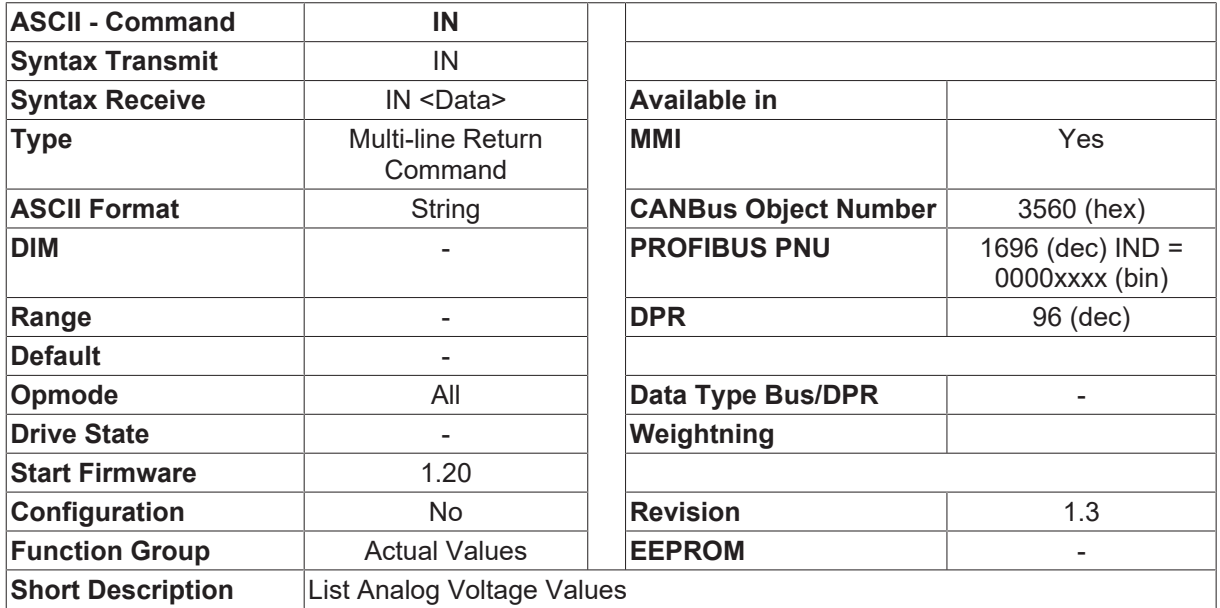

#### **Description**

- The IN command returns the input voltages for the 8 A/D channels as counts (-4096 ... +4096).
- Channel 0: Heat sink temperature
- Channel 1: Ambient temperature
- Channel 2: Regen power
- Channel 3: I U
- Channel 4: Motor temperature
- Channel 5: DC-link/DC-bus voltage [4096 counts = 1015 V]
- Channel 6: Supply voltage [4096 counts = 800 V]
- Channel 7: I\_W

## <span id="page-22-0"></span>**4.1.7 IN1**

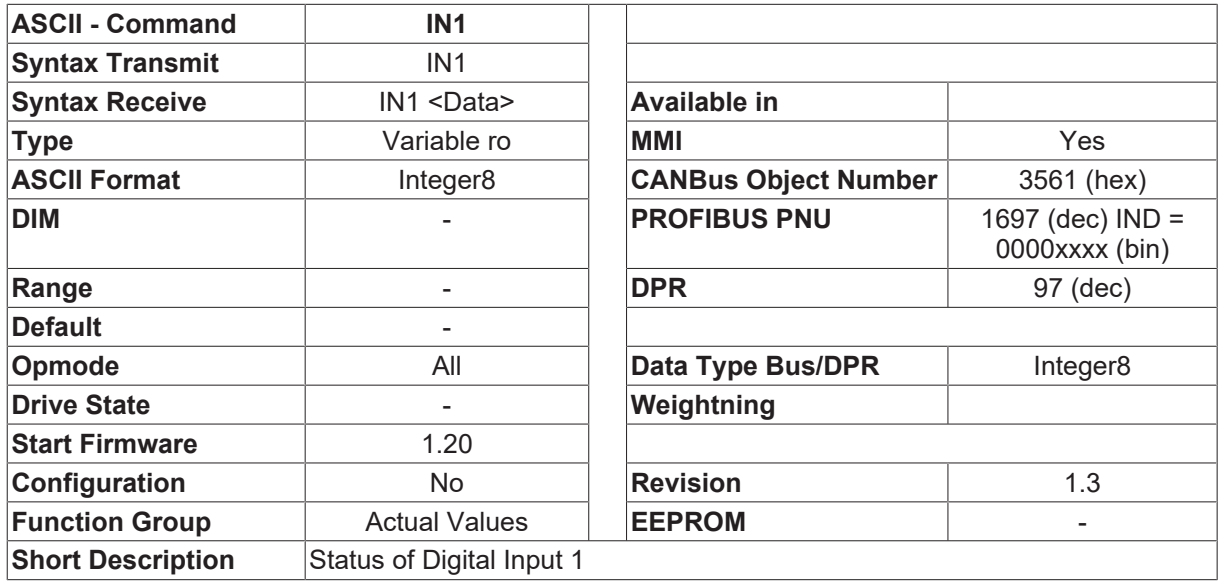

#### **Description**

<span id="page-22-1"></span>The status of the digital input INPUT1.

### **4.1.8 IQ**

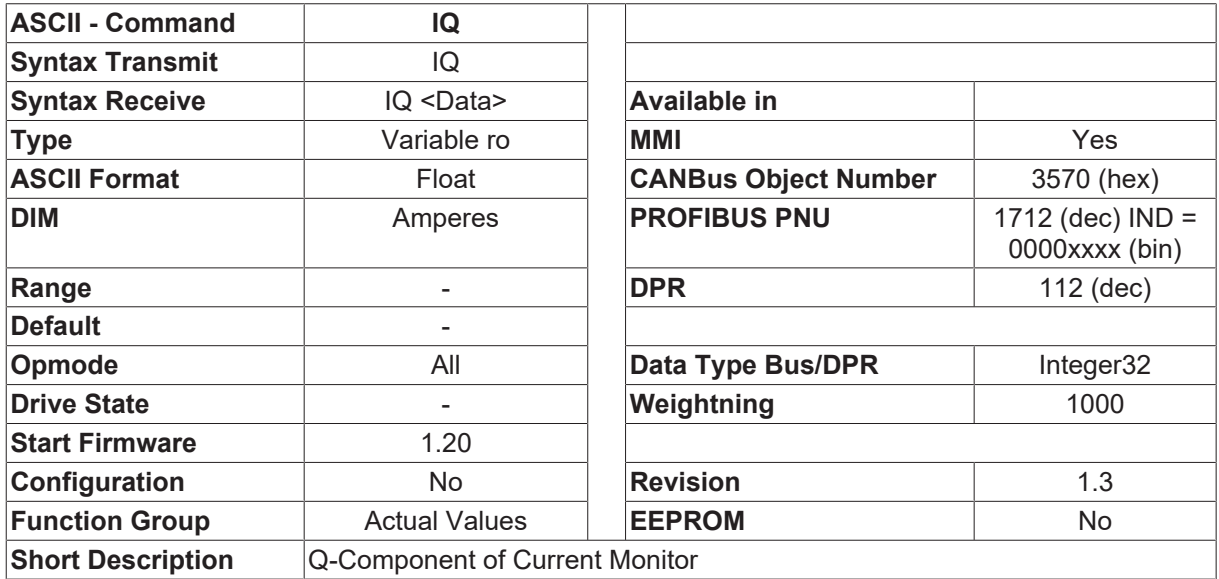

#### **Description**

The Q-axes component of the actual current value.

## <span id="page-23-0"></span>**4.1.9 LED1**

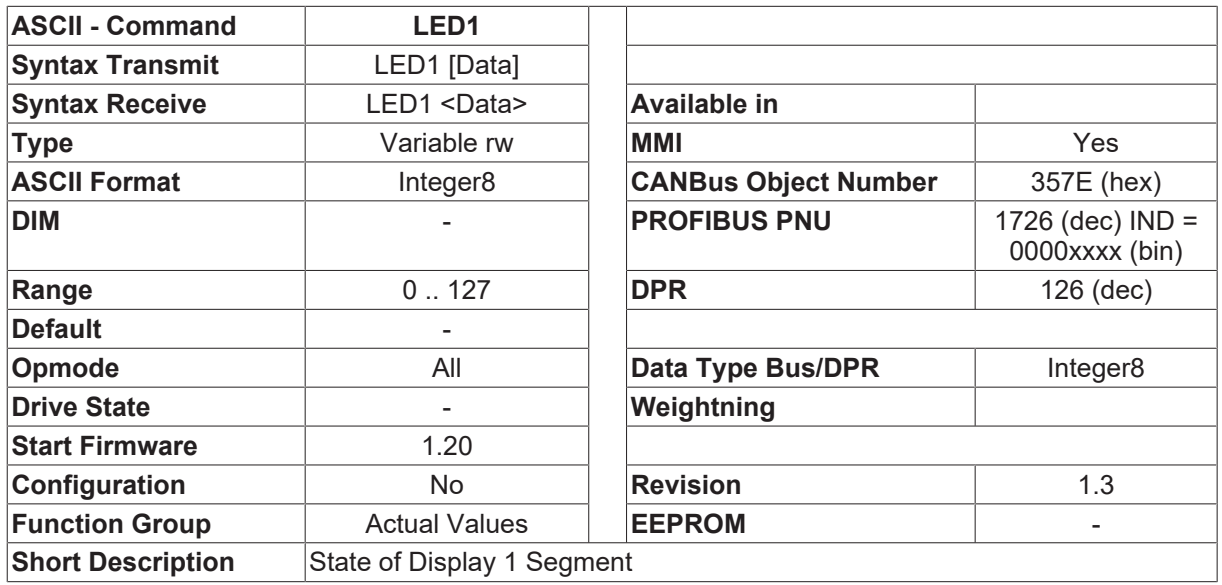

#### **Description**

The command LED1 returns the present status (7-segment code) of the segment in LED1 (left).

Bit-assignment for a 7-segment display:

- $\cdot$  Bit 0 (0x01, 1) segment A (top)
- Bit 1 (0x02, 2) segment B (top right)
- Bit 2 (0x04, 4) segment C (bottom right)
- Bit 3 (0x08, 8) segment D (bottom)
- Bit 4 (0x10, 16) segment E (bottom left)
- Bit 5 (0x20, 32) segment F (top left)
- Bit 6 (0x40, 64) segment G (center)

A write action LED1 <code> produces the defined code on the display. This only makes sense if the internal display output has been switched off (LEDSTAT 0). It is not possible to output a decimal point.

### <span id="page-23-1"></span>**4.1.10 LED2**

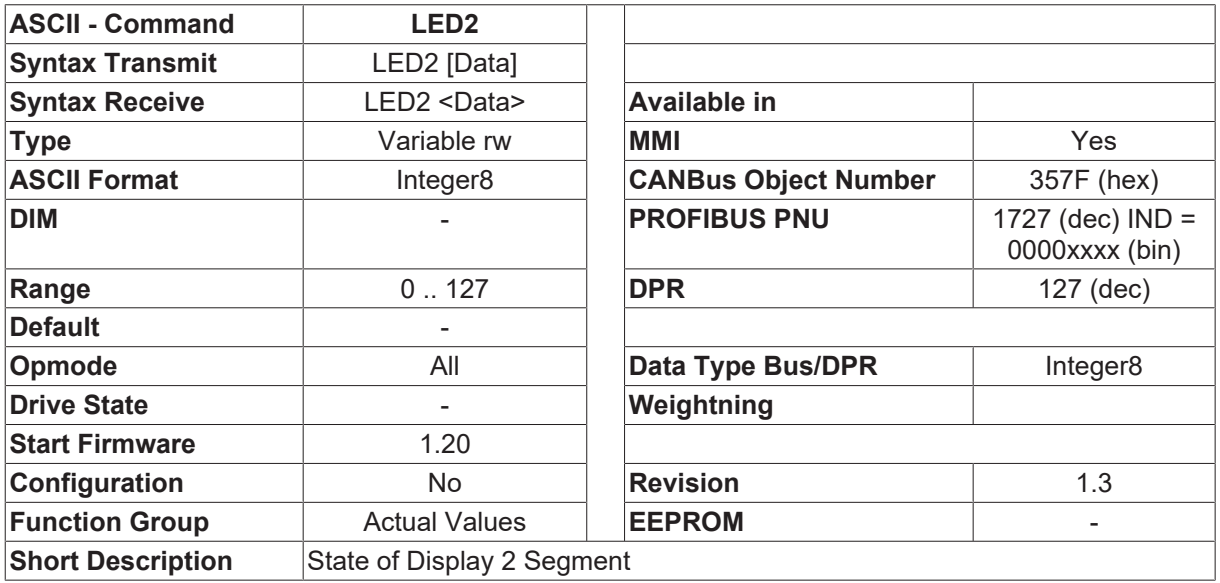

#### **Description**

The command LED2 returns the present status (7-segment code) of the segment in LED2 (center).

Bit-assignment for a 7-segment display:

- Bit 0 (0x01, 1) segment A (top)
- Bit 1 (0x02, 2) segment B (top right)
- Bit 2 (0x04, 4) segment C (bottom right)
- Bit 3 (0x08, 8) segment D (bottom)
- Bit 4 (0x10, 16) segment E (bottom left)
- Bit 5 (0x20, 32) segment F (top left)
- Bit 6 (0x40, 64) segment G (center)

A write action LED2 <code> produces the defined code on the display.

This only makes sense if the internal display output has been switched off (LEDSTAT 0).

<span id="page-24-0"></span>It is not possible to output a decimal point.

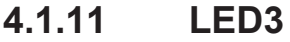

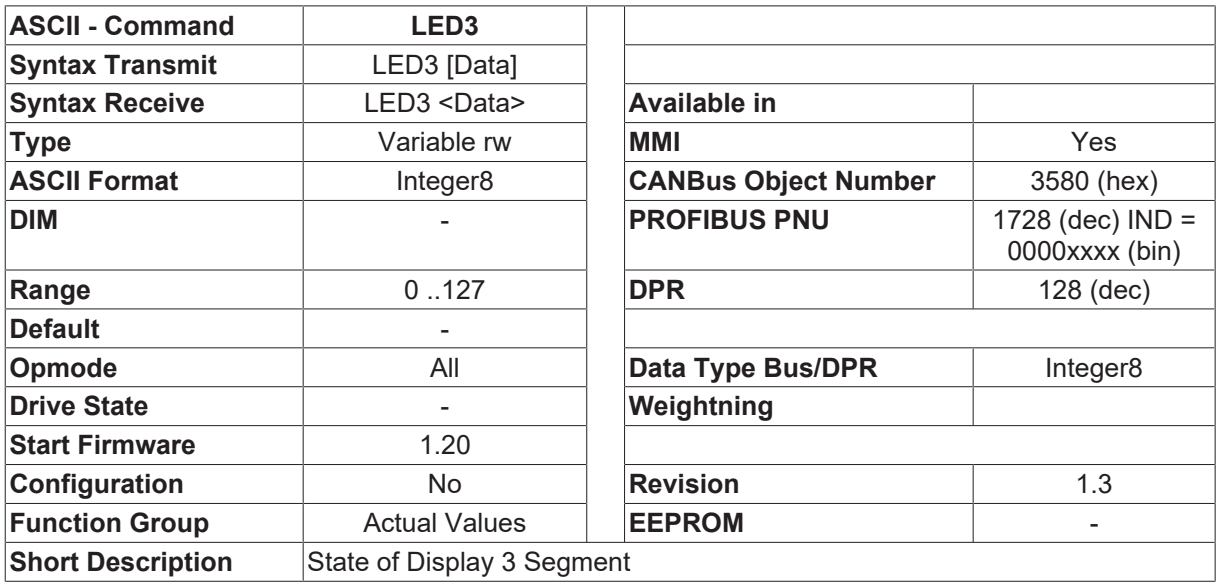

#### **Description**

The command LED3 returns the present status (7-segment code) of the segment in LED2 (right).

Bit-assignment for a 7-segment display:

- $\cdot$  Bit 0 (0x01, 1) segment A (top)
- Bit 1 (0x02, 2) segment B (top right)
- Bit 2 (0x04, 4) segment C (bottom right)
- Bit 3 (0x08, 8) segment D (bottom)
- Bit 4 (0x10, 16) segment E (bottom left)
- Bit 5 (0x20, 32) segment F (top left)
- Bit 6 (0x40, 64) segment G (center)

A write action LED3 <code> produces the defined code on the display.

This only makes sense if the internal display output has been switched off (LEDSTAT 0).

It is not possible to output a decimal point.

# <span id="page-25-0"></span>**4.1.12 PBAL**

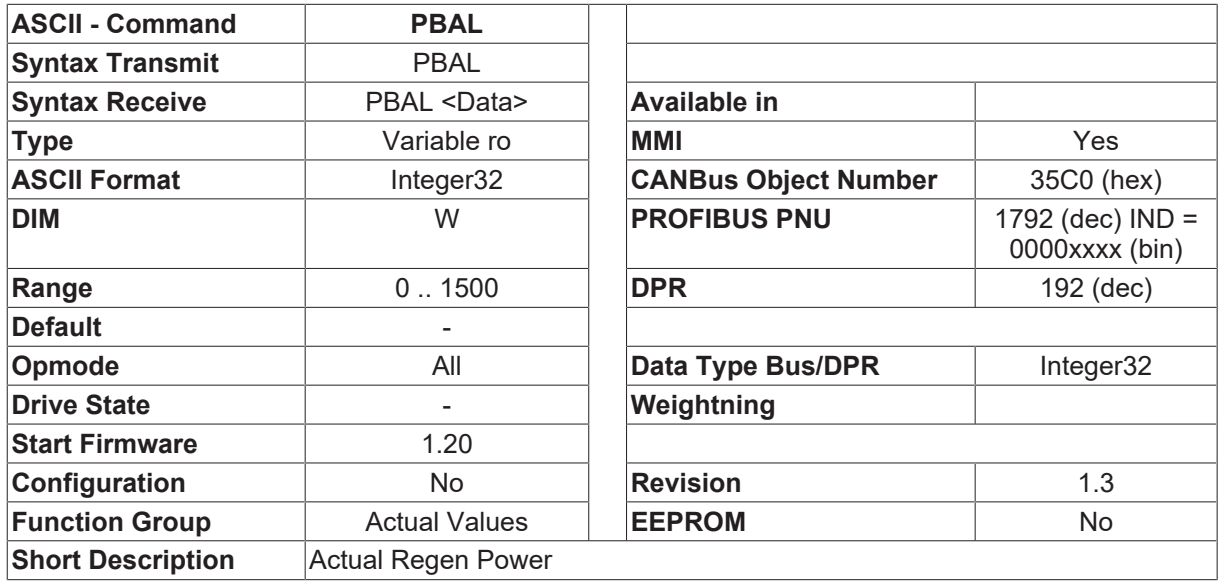

#### **Description**

<span id="page-25-1"></span>The actual value of average regen power.

### **4.1.13 PE**

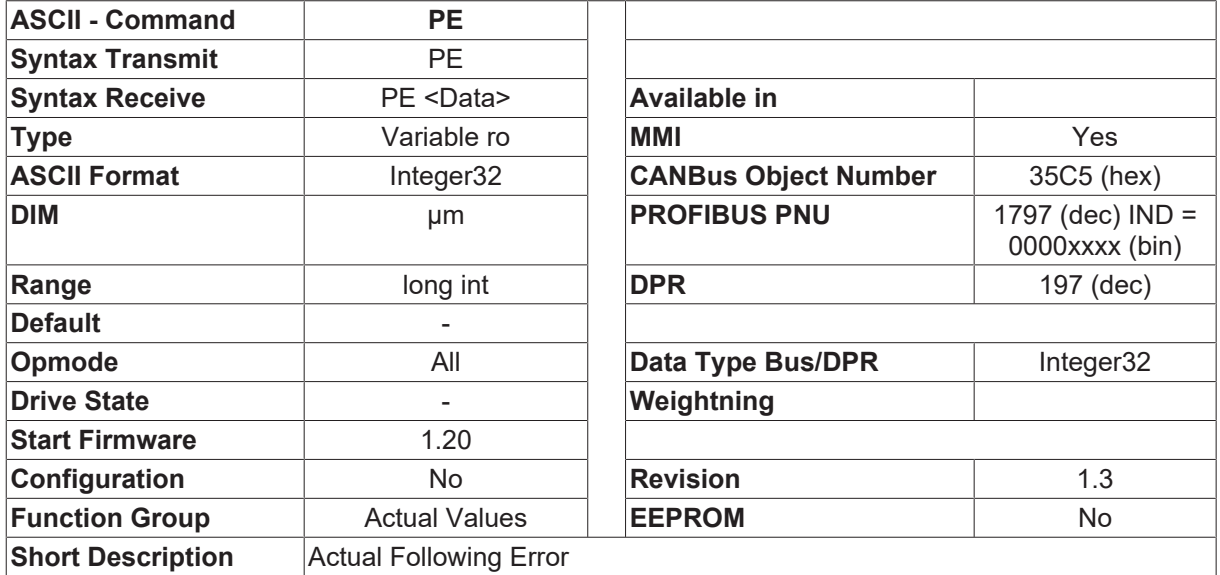

#### **Description**

The following error (sometimes called lag error or contouring error) is the momentary difference between the position setpoint and the actual position, and is displayed in the same units as the position control loop ([PGEARI \[](#page-282-0)[}](#page-282-0) [283\]](#page-282-0) / [PGEARO \[](#page-283-0)[}](#page-283-0) [284\]](#page-283-0)). See description of [PFB \[](#page-26-0)[}](#page-26-0) [27\]](#page-26-0)

### <span id="page-26-0"></span>**4.1.14 PFB**

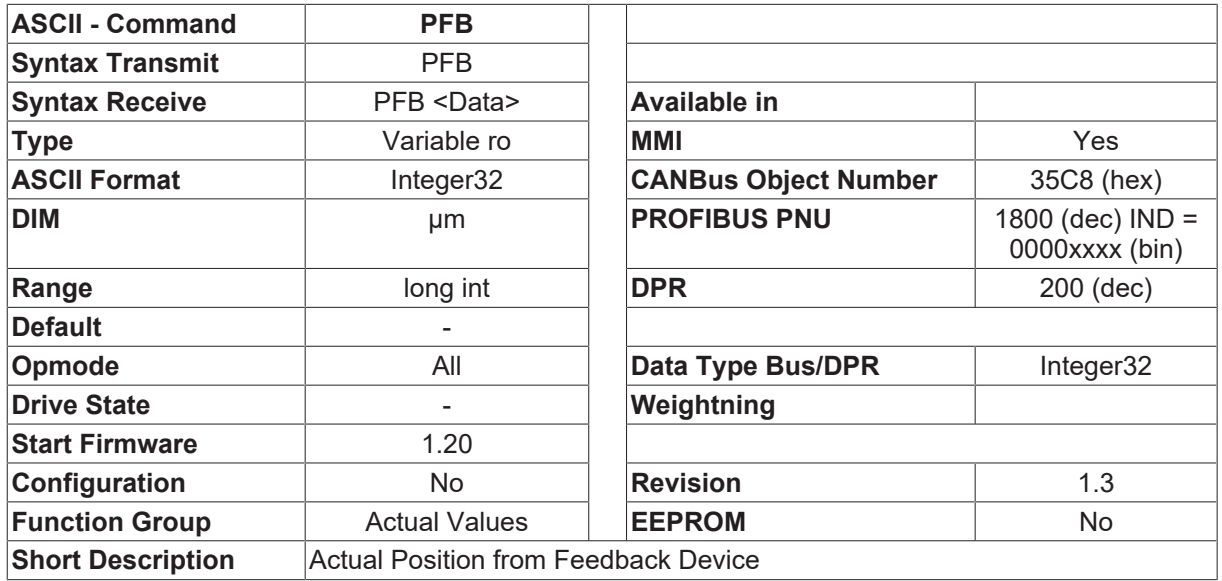

#### **Description**

The PFB command returns the actual value of the position (from the position control loop feedback). The unit for the position value depends on the [PGEARI \[](#page-282-0) $\triangleright$  [283\]](#page-282-0), [PGEARO \[](#page-283-0) $\triangleright$  [284\]](#page-283-0) and [PRBASE \[](#page-285-1) $\triangleright$  [286\]](#page-285-1) settings.

PFB = Position \* [PGEARI \[](#page-282-0)[}](#page-282-0) [283\]](#page-282-0) / [PGEARO \[](#page-283-0)[}](#page-283-0) [284\]](#page-283-0) whereby:

Position = position value in increments, 1048576/turn for [PRBASE \[](#page-285-1) $\blacktriangleright$  [286\]](#page-285-1)=20, 65536/turn for [PRBASE](#page-285-1) [\[](#page-285-1)[}](#page-285-1) [286\]](#page-285-1)=16 [PGEARI \[](#page-282-0)[}](#page-282-0) [283\]](#page-282-0), [PGEARO \[](#page-283-0)[}](#page-283-0) [284\]](#page-283-0) - resolution of position control loop

#### **Note**

If the resolution is set to 1 ([PGEARI \[](#page-282-0) $\blacktriangleright$  [283\]](#page-282-0)=[PGEARO \[](#page-283-0) $\blacktriangleright$  [284\]](#page-283-0)) then the PFB command provides internal units (counts).

If the position information of an external encoder is evaluated ([EXTPOS \[](#page-252-0) $\blacktriangleright$  [253\]](#page-252-0)=1,2,3), then this information can be displayed by using the [PFB0 \[](#page-26-1)[}](#page-26-1) [27\]](#page-26-1) command.

### <span id="page-26-1"></span>**4.1.15 PFB0**

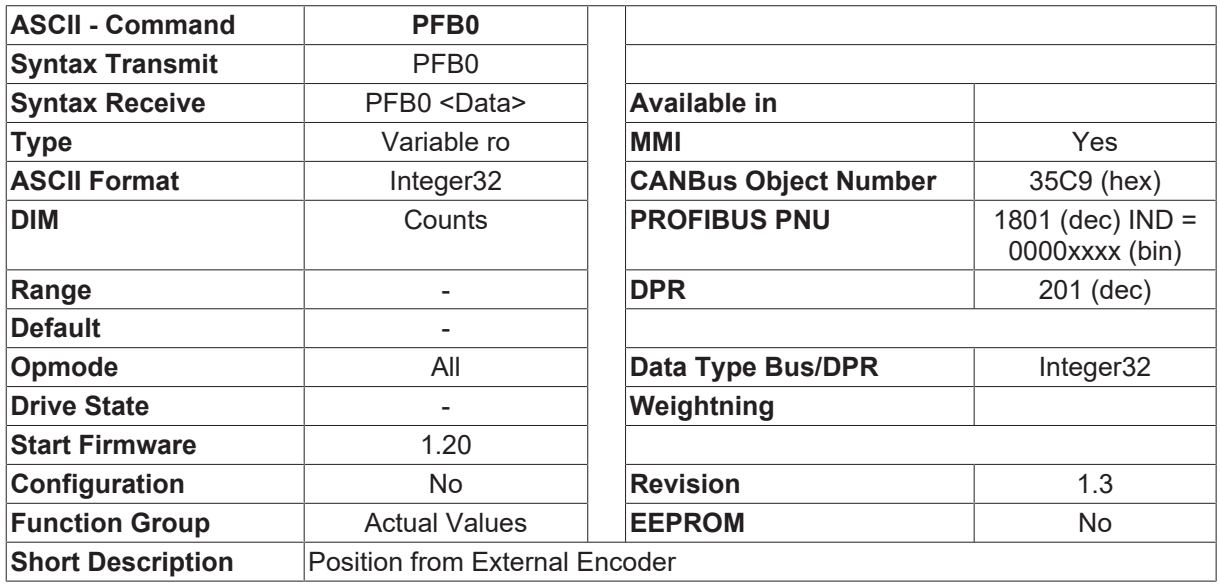

#### **Description**

The PFB0 command returns the actual position, calculated from the position information provided by an external encoder. The position is only derived from an external encoder if the configuration variable [EXTPOS](#page-252-0) [\[](#page-252-0)[}](#page-252-0) [253\]](#page-252-0) is set to 1,2,3. The unit for the position value depends on the [PGEARI \[](#page-282-0)[}](#page-282-0) [283\]](#page-282-0), [PGEARO \[](#page-283-0)[}](#page-283-0) [284\]](#page-283-0), [ENCIN](#page-211-0) [\[](#page-211-0) $\triangleright$  [212\]](#page-211-0) and [EXTMUL \[](#page-251-1) $\triangleright$  [252\]](#page-251-1) settings.

PFB0 = Position \* [PGEARI \[](#page-282-0)[}](#page-282-0) [283\]](#page-282-0) / [PGEARO \[](#page-283-0)[}](#page-283-0) [284\]](#page-283-0)

whereby: Position = position value in increments (resolution:  $\frac{EXTMUL}{P}$  $\frac{EXTMUL}{P}$  $\frac{EXTMUL}{P}$  [252\]](#page-251-1) \*  $\frac{ENCIN}{P}$  [212\]](#page-211-0) per turn) [PGEARI \[](#page-282-0) $\blacktriangleright$  [283\]](#page-282-0), [PGEARO \[](#page-283-0) $\blacktriangleright$  [284\]](#page-283-0) - resolution of position control loop

#### **Note**

If the resolution is set to 1 ([PGEARI \[](#page-282-0) $\blacktriangleright$  [283\]](#page-282-0)=[PGEARO \[](#page-283-0) $\blacktriangleright$  [284\]](#page-283-0)) then the PFB0 command provides internal units (counts).

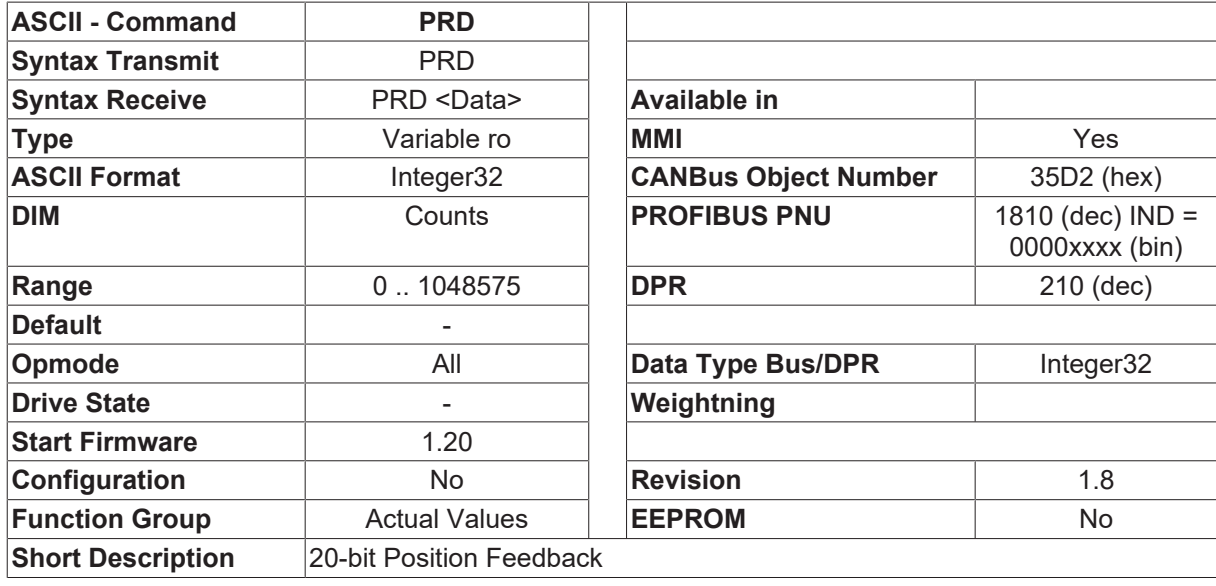

### <span id="page-27-0"></span>**4.1.16 PRD**

#### **Description**

The PRD command returns a 20-bit position (absolute within one turn) that is derived from the signals of the feedback device ([FBTYPE \[](#page-189-0)[}](#page-189-0) [190\]](#page-189-0)). Unlike the position from the position control loop, PFB, this position cannot be altered.

PRD is not related to [PRBASE \[](#page-285-1)▶ [286\]](#page-285-1)

## <span id="page-28-0"></span>**4.1.17 PV**

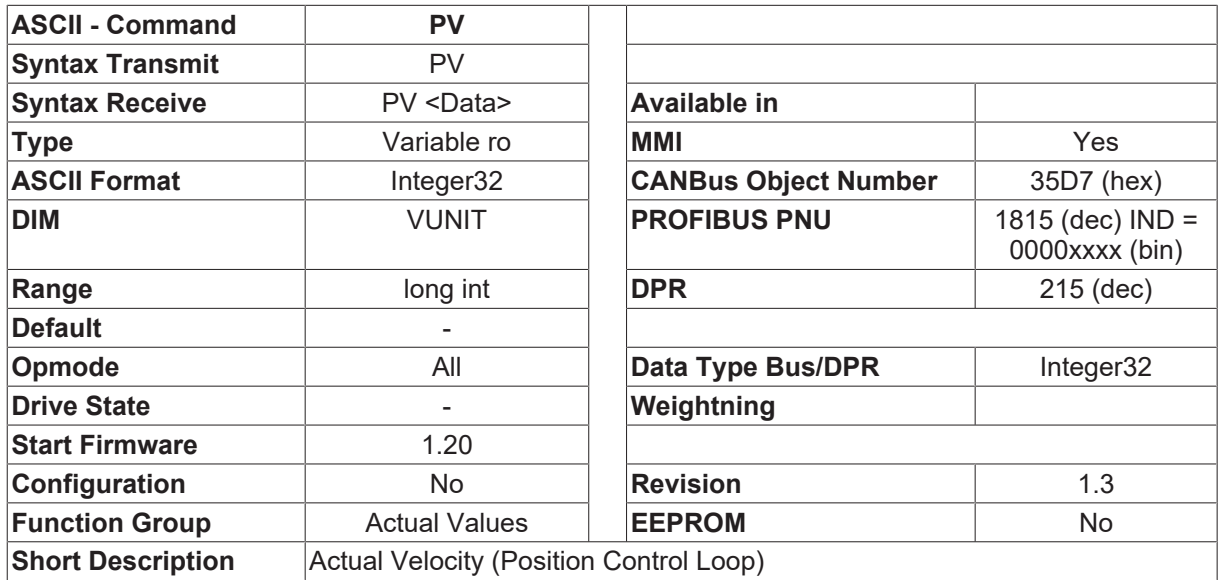

#### **Description**

The actual velocity (position control loop) can be requested by using the PV command. The scaling of the velocity depends on the [PGEARI \[](#page-282-0) $\blacktriangleright$  [283\]](#page-282-0), and [PGEARO \[](#page-283-0) $\blacktriangleright$  [284\]](#page-283-0) parameters.

## <span id="page-28-1"></span>**4.1.18 TASK**

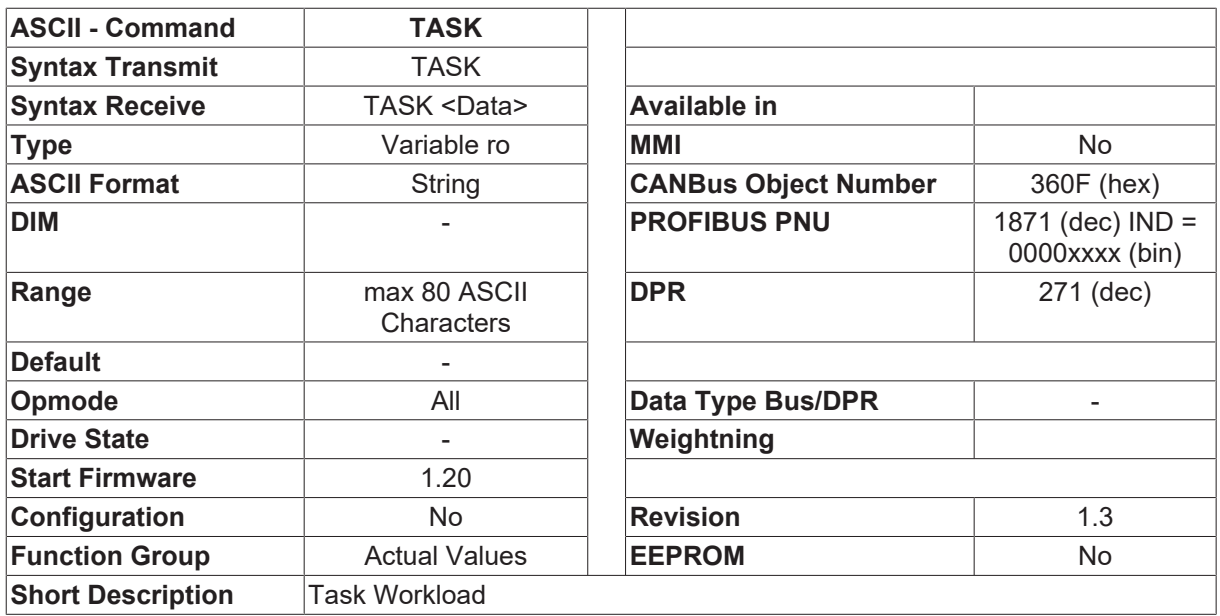

#### **Description**

The TASK command shows the loading for the individual firmware tasks.

The figures signify the number of functions performed per millisecond.

# <span id="page-29-0"></span>**4.1.19 TEMPE**

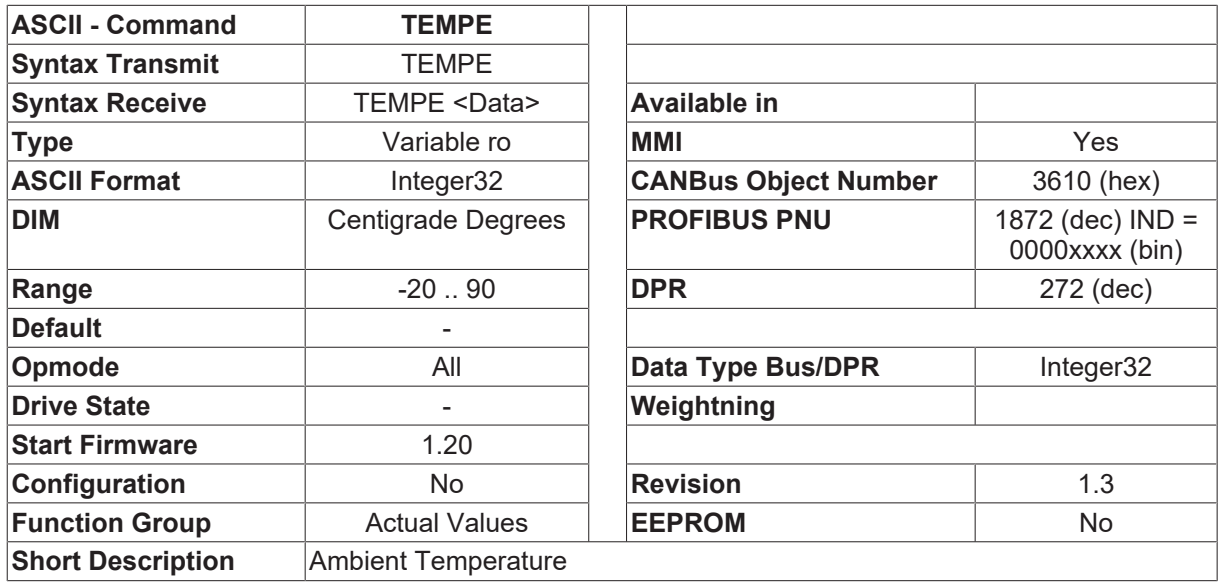

#### **Description**

<span id="page-29-1"></span>Displays the present internal temperature in °C.

### **4.1.20 TEMPH**

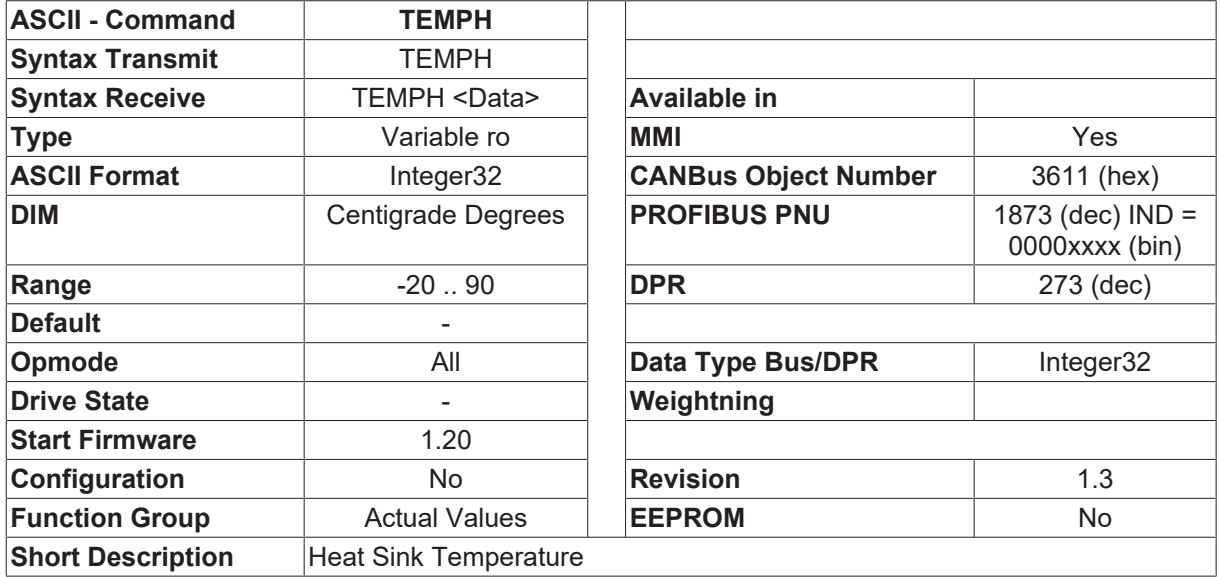

#### **Description**

Displays the present heat sink temperature in °C.

## <span id="page-30-0"></span>**4.1.21 TEMPM**

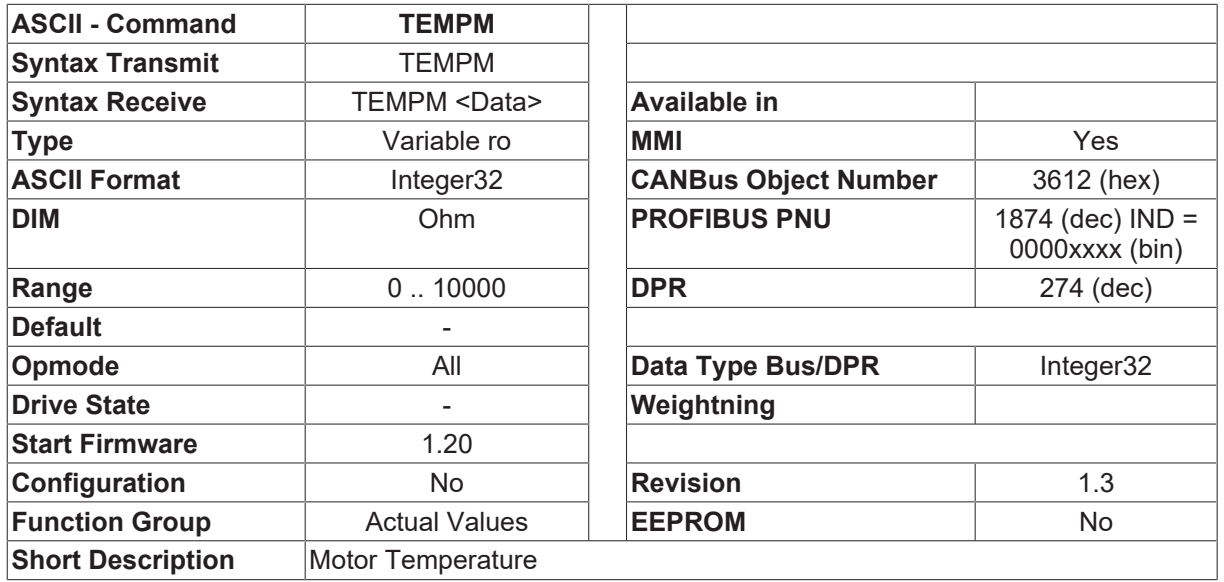

#### **Description**

<span id="page-30-1"></span>Indicates the motor temperature, in the form of the resistance of the temperature sensor (in ohms).

### **4.1.22 V**

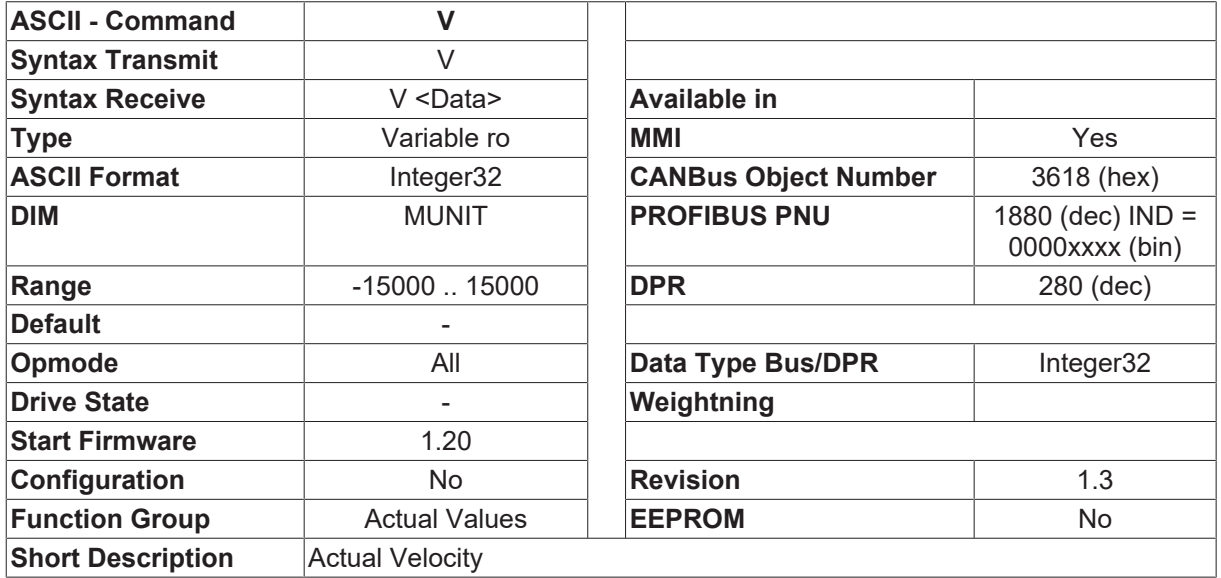

#### **Description**

The present velocity of the motor.

## <span id="page-31-0"></span>**4.1.23 VBUS**

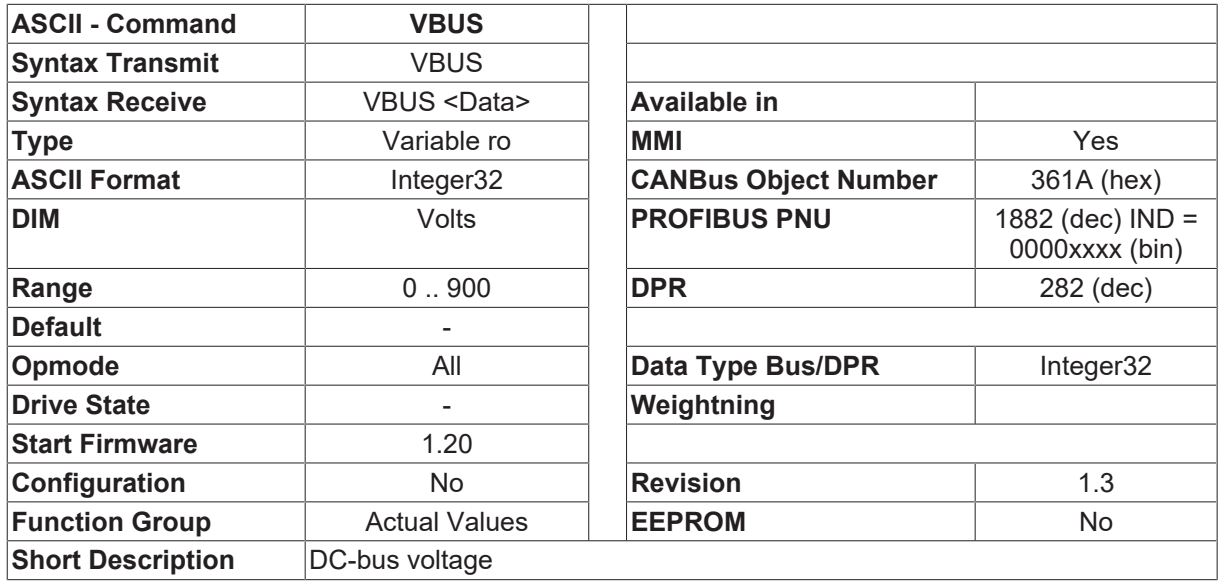

#### **Description**

<span id="page-31-1"></span>The present voltage of the DC-bus.

### **4.1.24 VCMD**

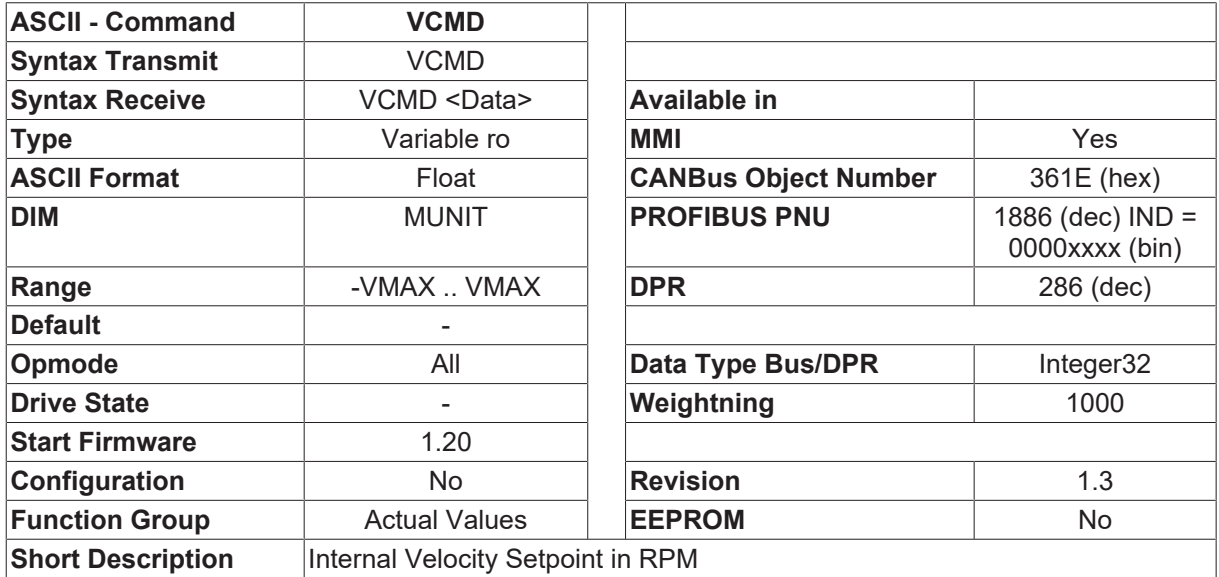

#### **Description**

The VCMD variable contains the internal velocity setpoint (after the ramp generator) in RPM.

Depending on the operating mode that is set ([OPMODE \[](#page-49-0) $\triangleright$  [50\]](#page-49-0)=0), this value is either provided directly and digitally (fieldbus, slot card) or derived from the analog velocity setpoint (OPMODE  $[\triangleright$  [50\]](#page-49-0)=1).

For operating modes that do not use a velocity control loop ([OPMODE \[](#page-49-0) $\blacktriangleright$  [50\]](#page-49-0)=2,3) the VCMD variable has the value V of the actual velocity.

## <span id="page-32-1"></span>**4.1.25 VF**

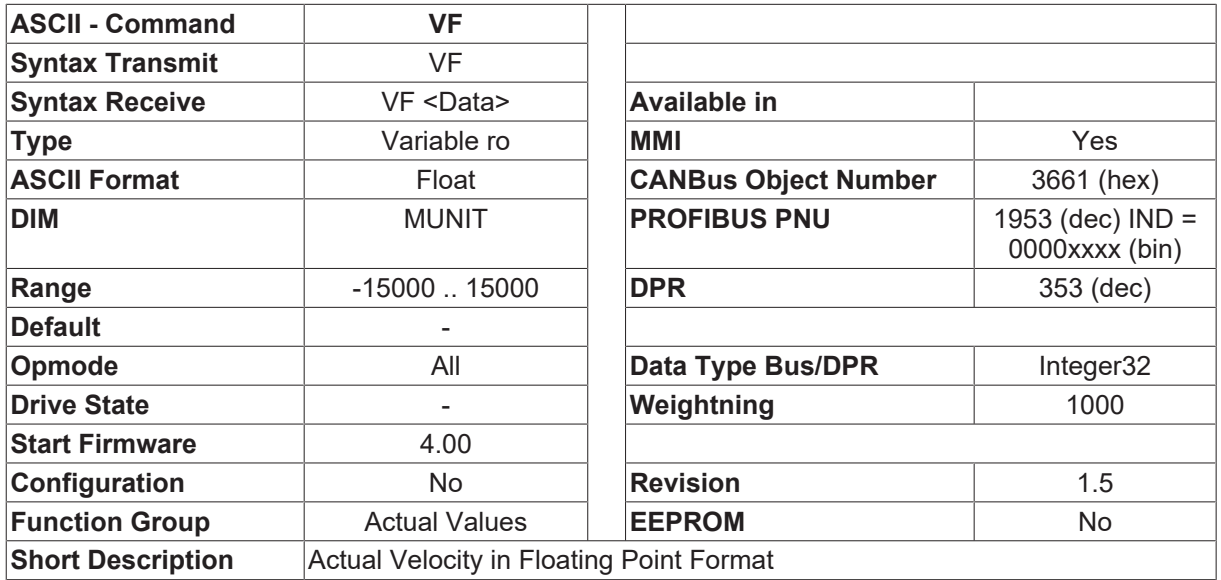

#### **Description**

The present velocity of the motor in floating point format.

# <span id="page-32-0"></span>**4.2 Amplifier**

### **4.2.1 ACCUNIT**

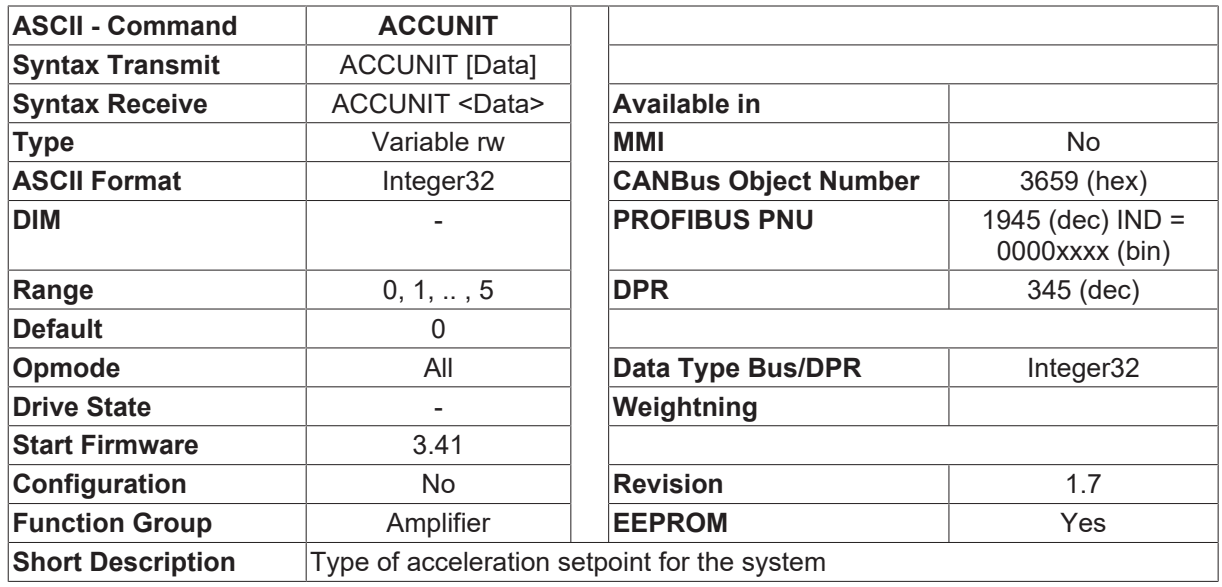

#### **Description**

Using this command, the systemwide acceleration type is defined. This function is used for ramps of the trajectory generator (internal motion tasks [OPMODE \[](#page-49-0) $\triangleright$  [50\]](#page-49-0) 8) and for the ramps of the speed controller.

- ACCUNIT = 0 Acceleration is defined as acc time in msec
- ACCUNIT = 1 Acceleration is defined in  $rad/sec<sup>2</sup>$
- ACCUNIT = 2 Acceleration is defined in rpm/sec
- ACCUNIT = 3 Acceleration is defined in [PUNIT \[](#page-288-1) $\blacktriangleright$  [289\]](#page-288-1)/sec<sup>2</sup> (starting Version 4.00)
- ACCUNIT = 4 Acceleration is defined in 1000\*[PUNIT \[](#page-288-1) $\blacktriangleright$  [289\]](#page-288-1)/sec<sup>2</sup> (starting Version 4.00)

• ACCUNIT = 5 Acceleration is defined 1000000\*PUNIT  $\triangleright$  [289\]](#page-288-1)/sec<sup>2</sup> (starting Version 4.00)

If ACCUNIT=0 is selected, the motion task acceleration can be given in mm/sec<sup>2</sup> (Bit 12 of the type of the motion task=1).

If ACCUNIT=1 is selected, this Bit is ignored, this means the ramps are calculated in rad/sec².

If ACCUNIT is changed, all acc/dec parameters are calculated in a different way to get the right unit. Affected are [ACC \[](#page-324-0)[}](#page-324-0) [325\]](#page-324-0), [ACCR \[](#page-246-0)[}](#page-246-0) [247\]](#page-246-0), [DEC \[](#page-328-0)[}](#page-328-0) [329\]](#page-328-0), [DECR \[](#page-248-1)[}](#page-248-1) [249\]](#page-248-1), [DECSTOP \[](#page-329-1)[}](#page-329-1) [330\]](#page-329-1), [DECDIS \[](#page-329-0)[}](#page-329-0) [330\]](#page-329-0).

The motion tasks are not affected. So, before defining a motion task ACCUNIT has to be set in right manner. If ACCUNIT is changed later, all motion tasks have to be proofed or changed !

The accdec-ramps of the motion tasks are limited bei [PTMIN \[](#page-288-0)▶ [289\]](#page-288-0). This setting is done with ACCUNIT starting with Firmware version 4.02. Before that, the ramps were calculated in msec.

High acceleration corresponds to small values of PTMIN  $[]$  [289\]](#page-288-0) at ACCUNIT=0. If ACCUNIT is  $> 0$ , [PTMIN \[](#page-288-0) $\triangleright$  [289\]](#page-288-0) is small if the acceleration is high.

#### <span id="page-33-0"></span>**4.2.2 ACTFAULT**

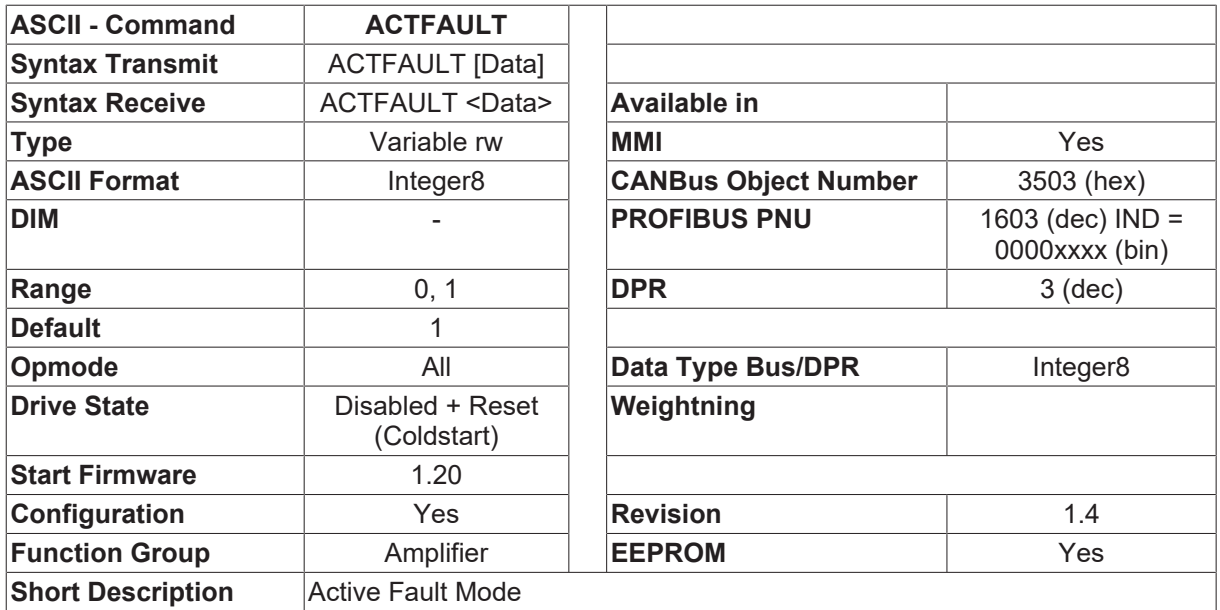

#### **Description**

The ACTFAULT command is used to specify the response of the drive if a fault occurs.

ACTFAULT=0: If a fault occurs, the output stage is immediately inhibited, the drive coasts down.

ACTFAULT=1: If a fault occurs, an Emergency Stop procedure is initiated, that consists of the following steps.

- 1. Switch over the controller mode to velocity control ([OPMODE \[](#page-49-0)[}](#page-49-0) [50\]](#page-49-0)=0)
- 2. Change the braking ramp for the velocity control loop (DEC  $[\triangleright$  329)) to the emergency stop ramp ([DECSTOP \[](#page-329-1)[}](#page-329-1) [330\]](#page-329-1))
- 3. Set the internal velocity setpoint to 0 (before the ramp generator).
- 4. Start a timer (with time-out = 5 seconds)

As soon as the internal velocity setpoint (after the ramp generator) has reached 0, the output stage is inhibited, and the original controller mode is re-activated. This will also happen if the time-out occurs before the velocity setpoint has reached 0.

### <span id="page-34-0"></span>**4.2.3 BCC**

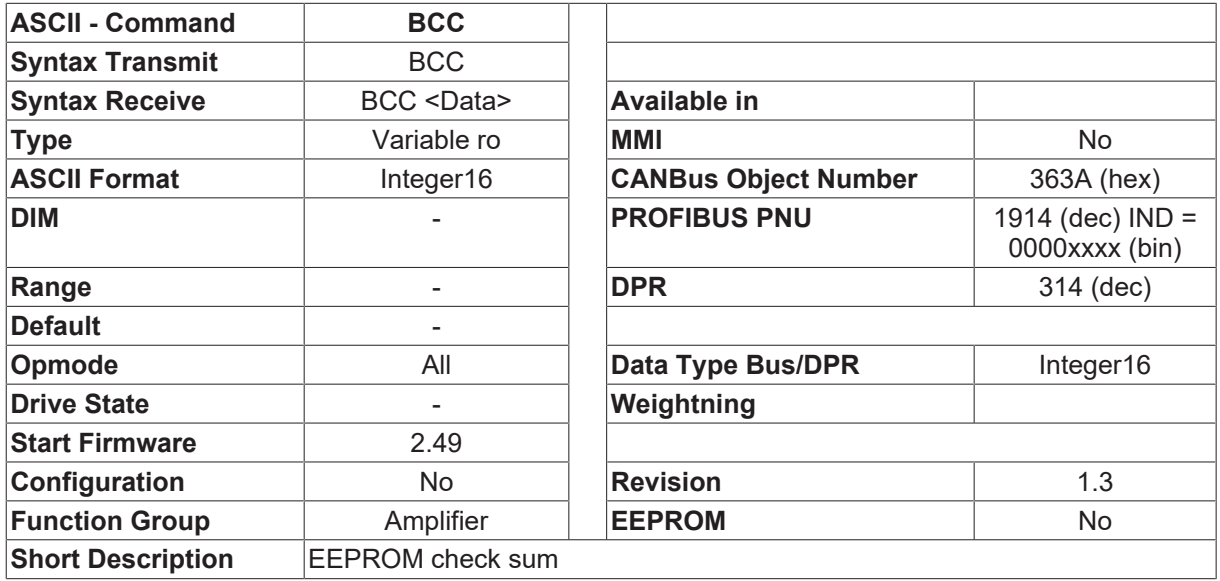

#### **Description**

The BCC variable returns a checksum for the parameter area of the serial EEPROM.

When a [SAVE \[](#page-50-0) $\blacktriangleright$  [51\]](#page-50-0) command is carried out, all the internal parameters of the amplifier are saved in this area, in ASCII format. The checksum is obtained by summing all the stored bytes, and is recalculated with every [LOAD \[](#page-40-1) $\blacktriangleright$  [41\]](#page-40-1) or [SAVE \[](#page-50-0) $\blacktriangleright$  [51\]](#page-50-0) command. It is only intended for the detection of EEPROM errors.

But it can also be used to detect whether the data set that is present in the controls matches the data set that is stored in the servo amplifier.

### <span id="page-34-1"></span>**4.2.4 CLRFAULT**

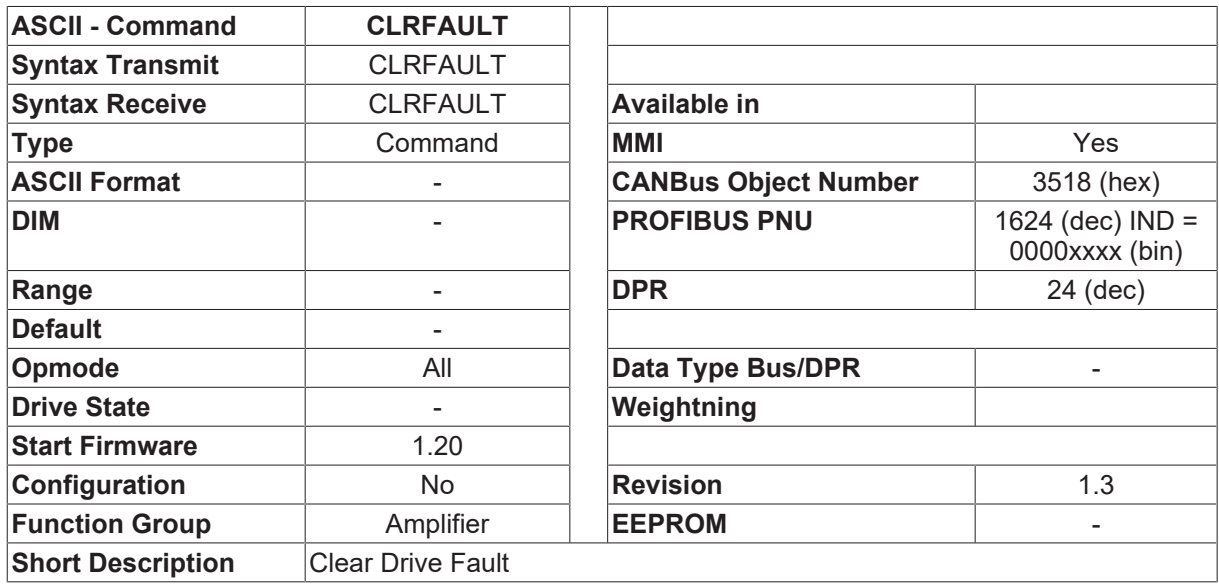

#### **Description**

The CLRFAULT command cancels the fault status of an amplifier. A hardware or software reset of the amplifier is carried out, depending on the type of fault that is present.

After a software reset the amplifier is immediately ready for operation, after a hardware reset the complete initialization phase must be gone through first (as for power-on).

As well as amplifier faults (display Fxx), the following warnings are also deleted.

- contouring/following error
- threshold monitoring

With the selection [CLRWARN \[](#page-168-1) $\blacktriangleright$  [169\]](#page-168-1)=1 (separate cancellation of warnings) this command will delete all warnings that are present.

A listing of all possible fault/error messages, with information on the hardware/software reset required, can be found in the description of the [ERRCODE \[](#page-74-0) $\triangleright$  [75\]](#page-74-0) command.

The CLRFAULT command can either be implemented through the ASCII channel (CLRFAULT command ) or via the CAN/PROFIBUS (with the  $\Box$ cancel fault $\Box$  bit in the control word), or through a digital input ( $\Box$ Controller reset $\Box$  function).

### <span id="page-35-0"></span>**4.2.5 CUPDATE**

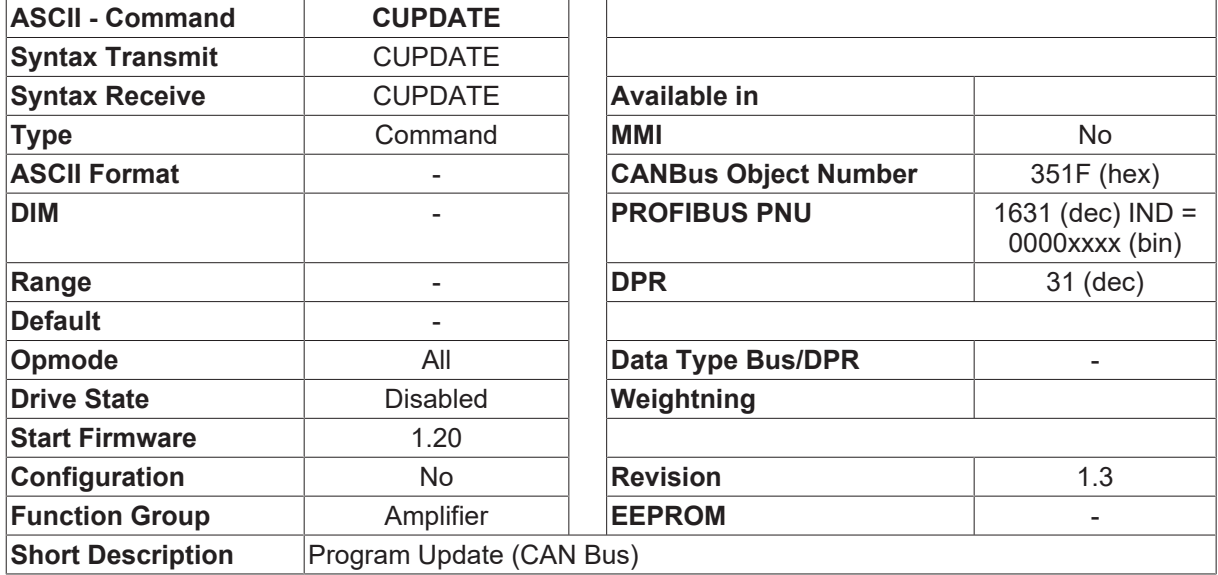

#### **Description**

The CUPDATE command activates a function that can receive data through a CAN bus interface and save them in the program memory of the amplifier. After this function has been activated, no more commands will be accepted through the serial interface.

The program PRGDOWN.EXE should be used for downloading data on the PC side. This program operates with the hardware in a handshaking procedure and prepares the data for CAN transmission.
# **4.2.6 DEVICE**

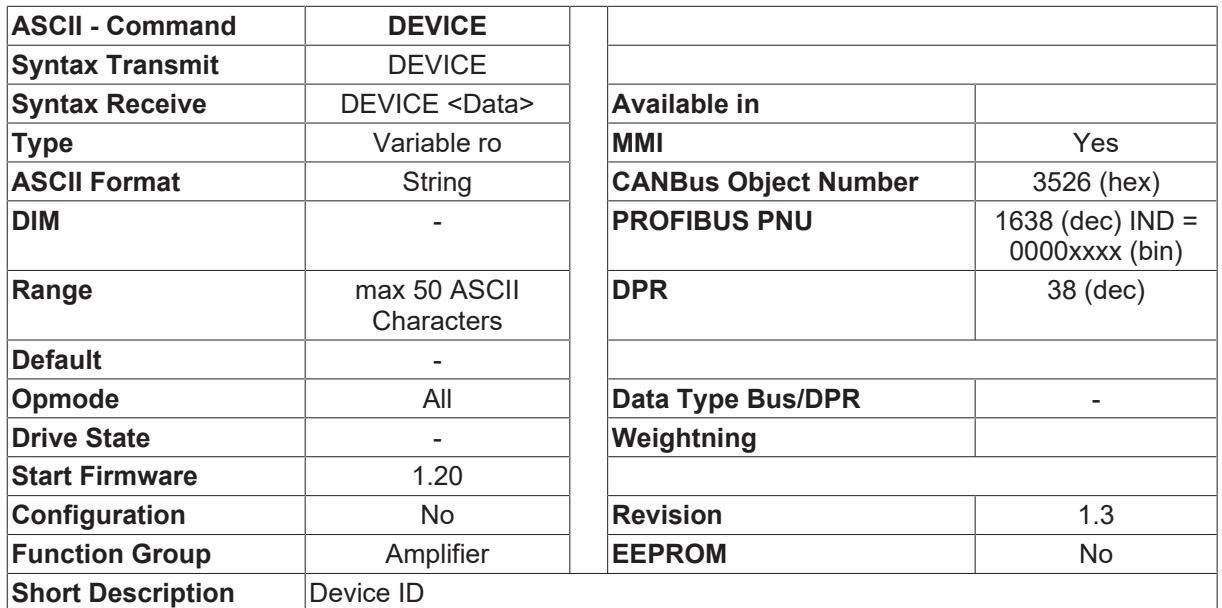

### **Description**

The command returns the amplifier ID in the following format:

Drive 6xx @ yyyV whereby xx = current rating

yyy = DC bus voltage e.g. Drive 601 @ 700V

## **4.2.7 DICONT**

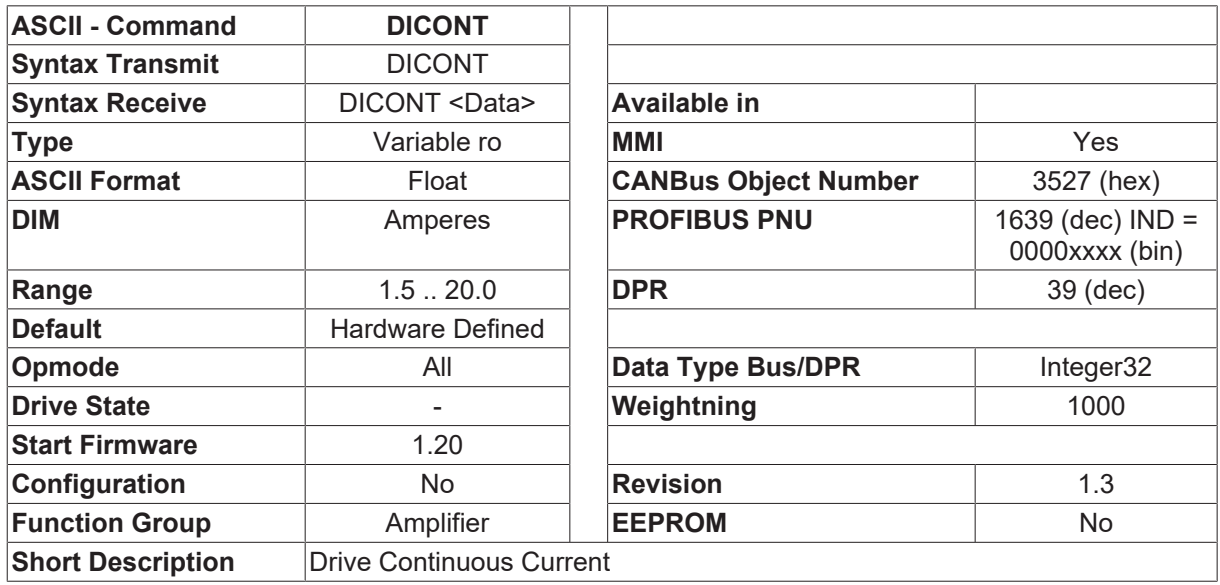

## **Description**

The continuous current rating of the drive. DICONT is depending on [VBUSBAL \[](#page-87-0)> [88\]](#page-87-0) for drive 403, 406, 614 and 670.

# **4.2.8 DIPEAK**

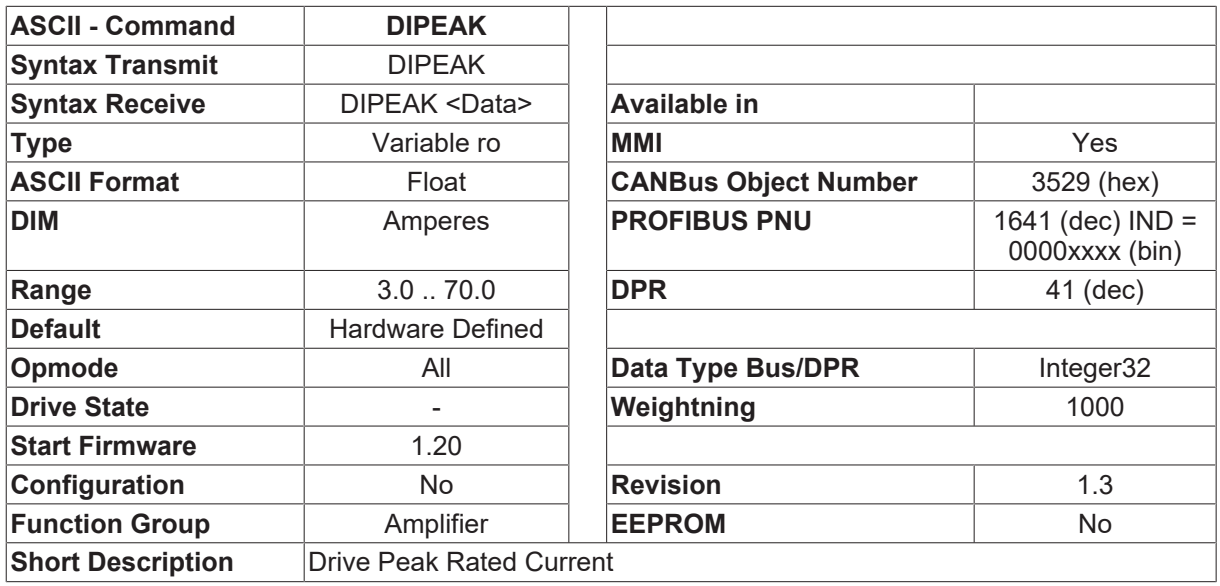

## **Description**

The peak rated current of the drive. DIPEAK is depending on [VBUSBAL \[](#page-87-0)[}](#page-87-0) [88\]](#page-87-0) for drive 403, 406, 614 and 670.

# <span id="page-37-0"></span>**4.2.9 DIS**

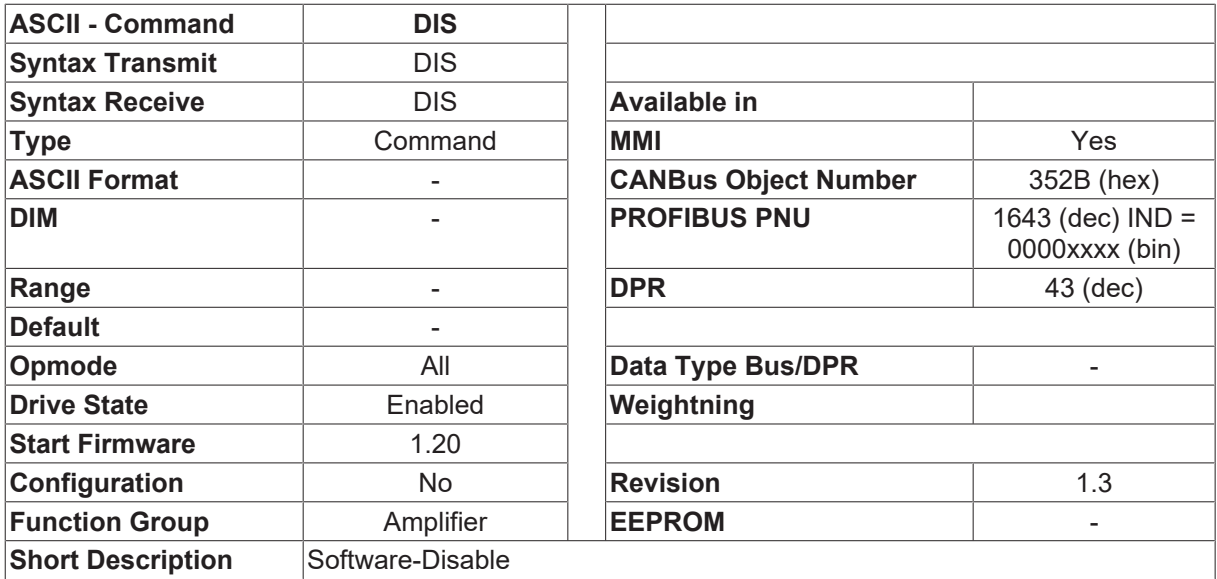

## **Description**

The DIS command sets the software enable for the output stage to 0. Depending on the configuration (see [MBRAKE \[](#page-225-0) $\blacktriangleright$  [226\]](#page-225-0), [STOPMODE \[](#page-84-0) $\blacktriangleright$  [85\]](#page-84-0)), the drive will coast down, or be run down under control.

# **4.2.10 DR\_TYPE**

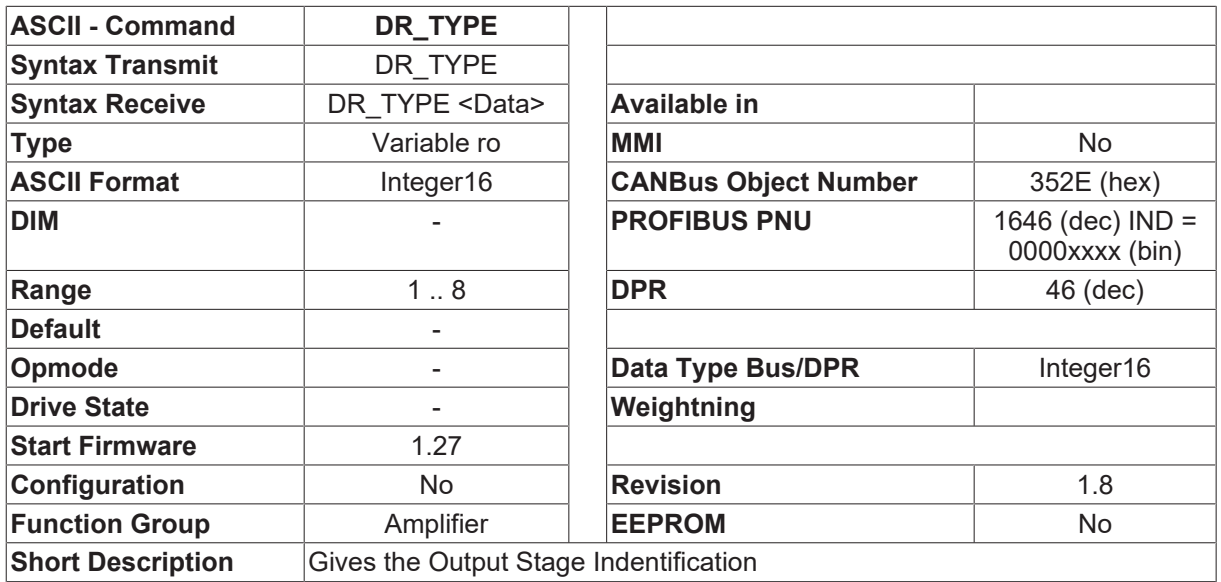

#### **Description**

This command can be used to read the drive type.

DR\_TYPE Drive

- 1 SR601
- 2 SR603
- 3 SR606
- 4 SR610
- 5 SR614
- 6 SR620
- 7 SR640
- 8 SR670
- 9 SR610/30
- 18 SR403
- 19 SR406

## **4.2.11 EN**

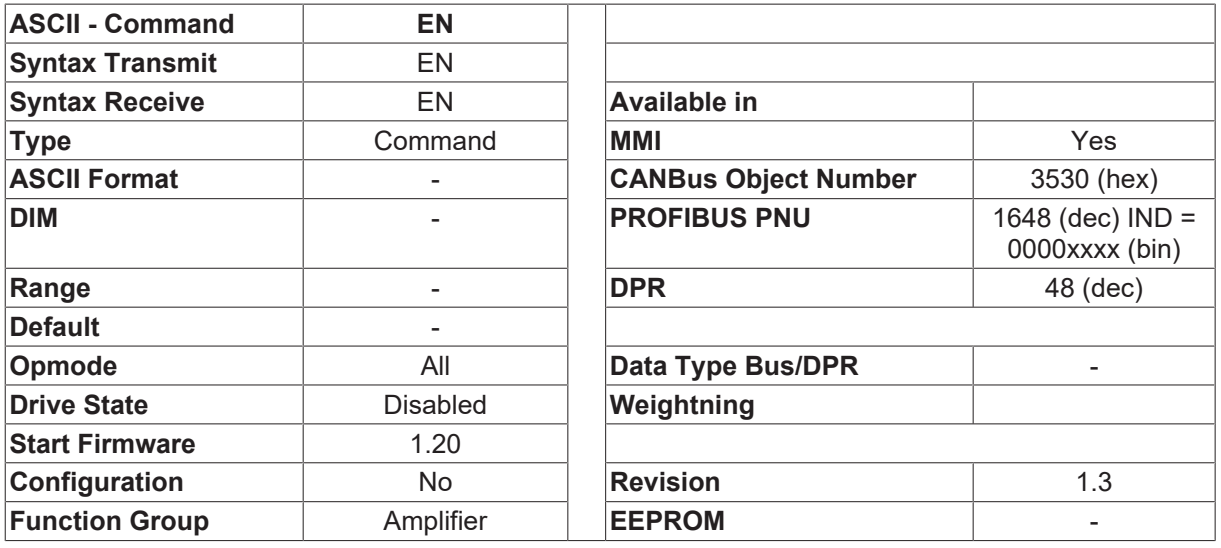

**Short Description** Software-Enable

#### **Description**

The EN command sets the software enable for the output stage.

If the software enable and the hardware enable are set and no fault is present (the BTB contact is closed), then the output stage is enabled.

If the MAINS BTB function is activated  $(0xMODE [P 150]=3)$  $(0xMODE [P 150]=3)$  $(0xMODE [P 150]=3)$ , then the output stage will only be enabled when the supply power has been switched on and the charging circuit has charged up the DC bus. If the supply power is removed from an enabled instrument, then it remains enabled until the DC bus voltage has fallen below the undervoltage limit ([VBUSMIN \[](#page-53-0) $\triangleright$  [54\]](#page-53-0)).

## **4.2.12 FW**

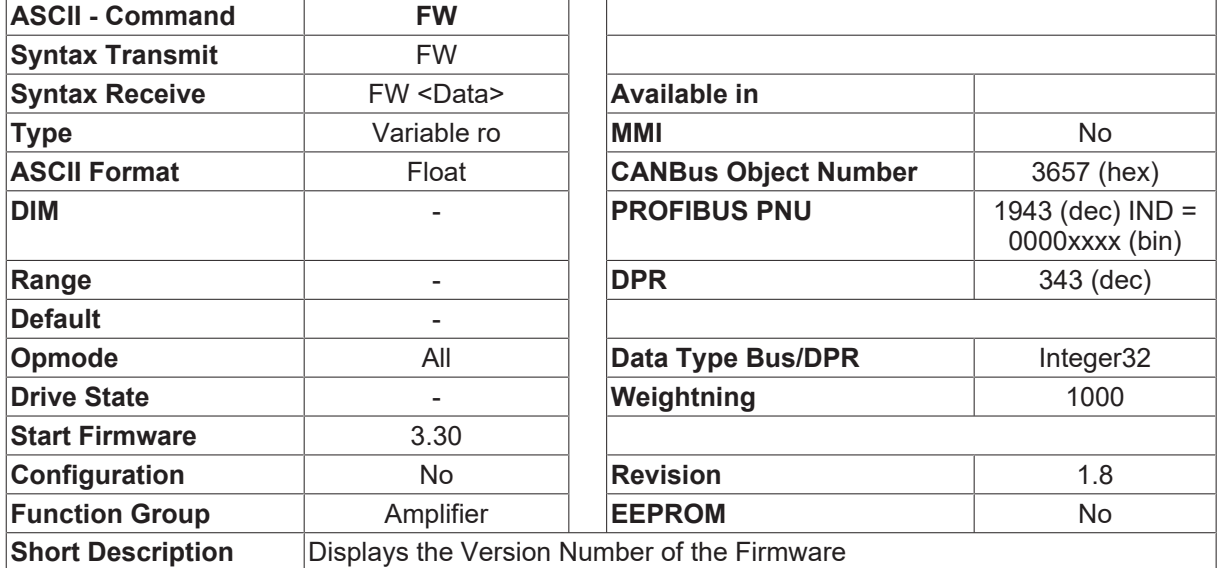

### **Description**

The command FW displays the versionnumber of the firmware. The command is also appearing in the [DUMP \[](#page-93-0) $\blacktriangleright$  [94\]](#page-93-0) list and is part of the parameter settings of the drive.

## **4.2.13 K**

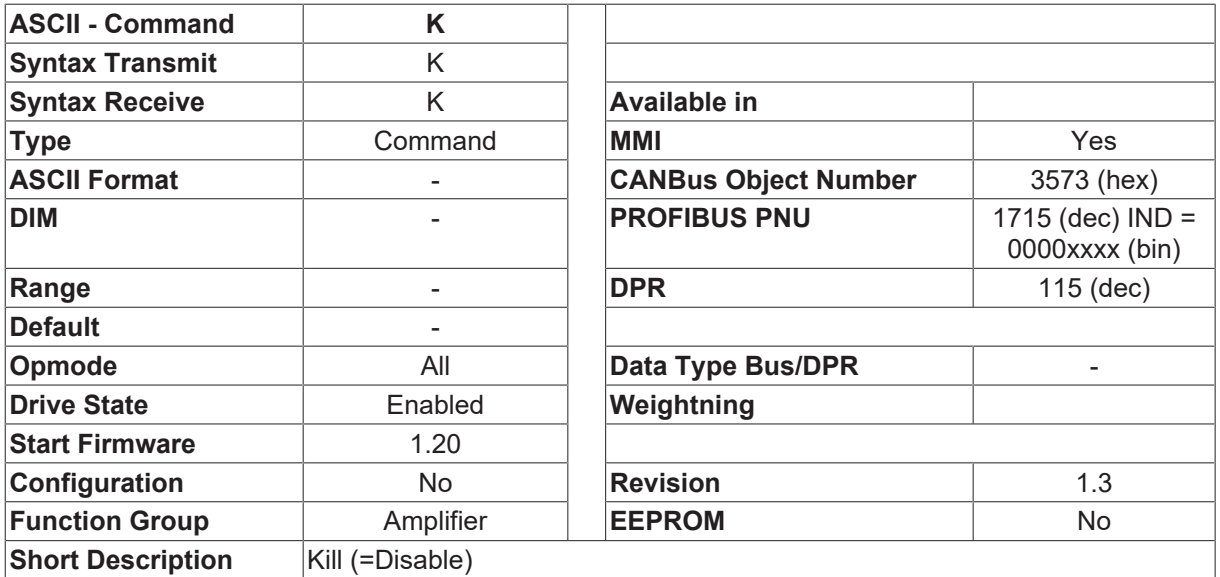

**BECKHOFF** 

# **BECKHOFF**

### **Description**

The K (Kill) command is a short form command of the  $\square$ [DIS \[](#page-37-0) $\blacktriangleright$  [38\]](#page-37-0) $\square$  command.

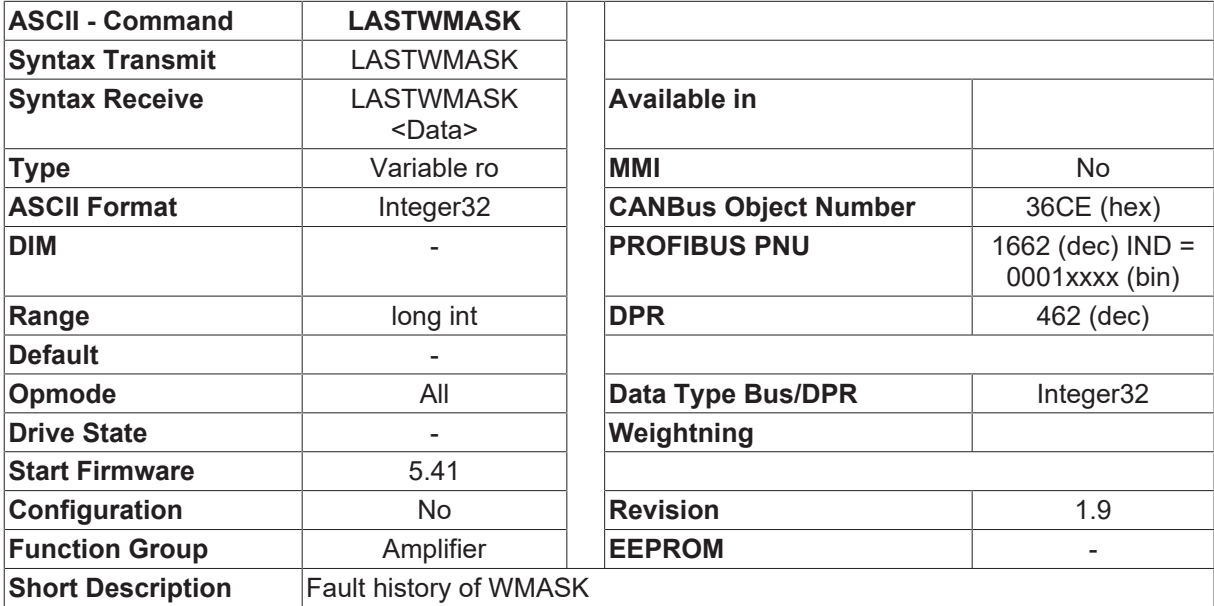

# **4.2.14 LASTWMASK**

## **Description**

[WMASK \[](#page-55-0) $\blacktriangleright$  [56\]](#page-55-0) gives the possibility to create a mask to change warnings to errors. If the F24 occurs, LASTWMASK displays the warnings that caused the error.

# **4.2.15 LOAD**

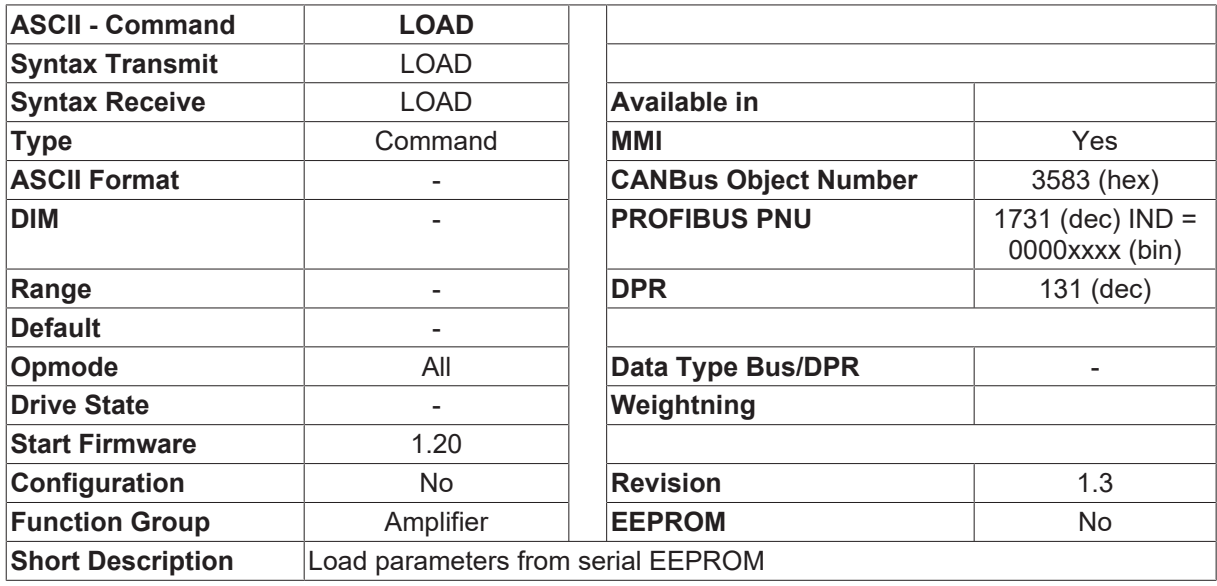

### **Description**

The LOAD command loads the parameters from the serial EEPROM. All parameter changes that have been made since the last [SAVE \[](#page-50-0) $\blacktriangleright$  [51\]](#page-50-0) command (save in the serial EEPROM) will be lost.

# **4.2.16 M**

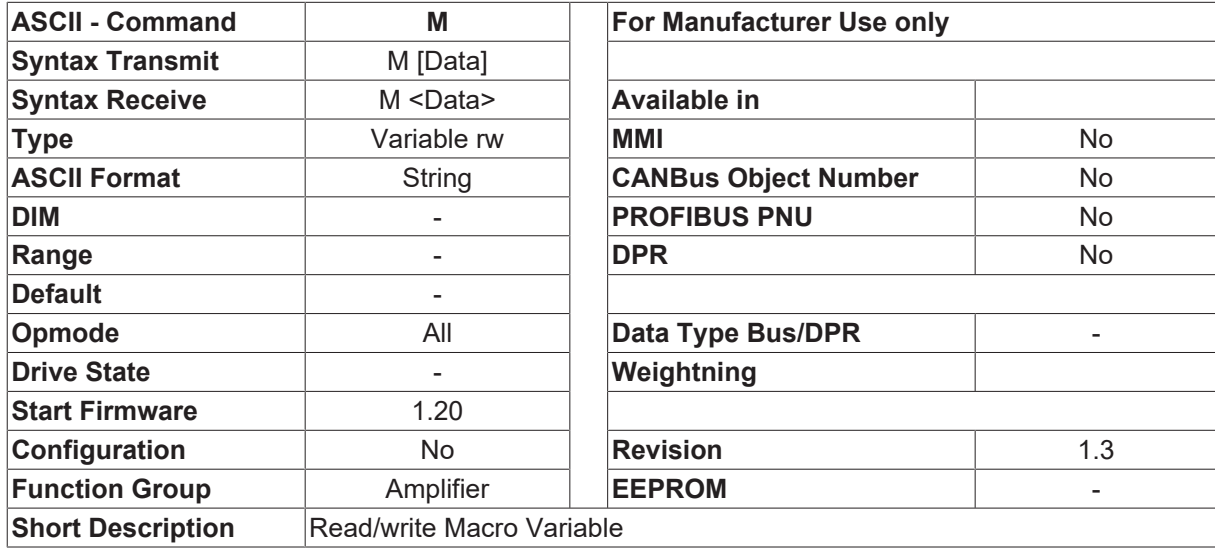

#### **Description**

The M command can be used to access any internal macro variable.

Macro variables are variables which can be used by the macro routines. They are called by name within a macro routine. The complete variable information (name, address) is managed in the form of a table. There are two types of macro variable.

- 1. System variables  $\Box$  these variables are determined by the firmware and are fixed. Both the names and the addresses for such variables are constant within a given firmware version. The table with the data for the variables is within the programming area, so that the system variables can be accessed at any time.
- 2. User variables  $\Box$  these variables are set up in the macro routines during the initialization phase of the amplifier. The availability of a specific variable, or its physical address, depends on the amplifier configuration. The table with the information for the variables is set up in the RAM and is normally only required during the compilation of the macro programs (initialization phase). After the initialization has been concluded, the table is removed from the memory. In this case, it is not possible to access the user variables through the M command.

If the parameter setting MSG=2 is found when the amplifier is switched on, then the table for the user variables is kept in the memory. In this case, it will also be possible to access the user variables through the M command.

The M command can be used in one of three forms:

- 1.  $\Box M \Box \Box$  a list of all the system and user variables is generated
- 2.  $\Box$ M name  $\Box$  an information line is generated for the variable <name>, in the following form:  $\Box$ name [TYPE] address FORMAT=value

The individual elements are interpreted as follows:

- name = name of the macro variable
- TYPE = variable type (SYSTEM or USER)
- address = physical address of the variable (hexadecimal format)
- FORMAT = variable type (BYTE,WORD,LONG,STRING), the suffix FAST means that the variable is stored in the internal (fast) RAM Value = variable contents (in hexadecimal format, or as ASCII string, depending on FORMAT)
- 3.  $\Box$ M name value  $\Box$  the number  $\Box$ value  $\Box$  is entered in the variable  $\Box$ name  $\Box$ The entry for  $\Box$ value  $\Box$  must be made as a decimal number. If the character sequence  $\Box$ 0x $\Box$  is added as a prefix, the number can be entered in hexadecimal format.

# **4.2.17 M\_1000**

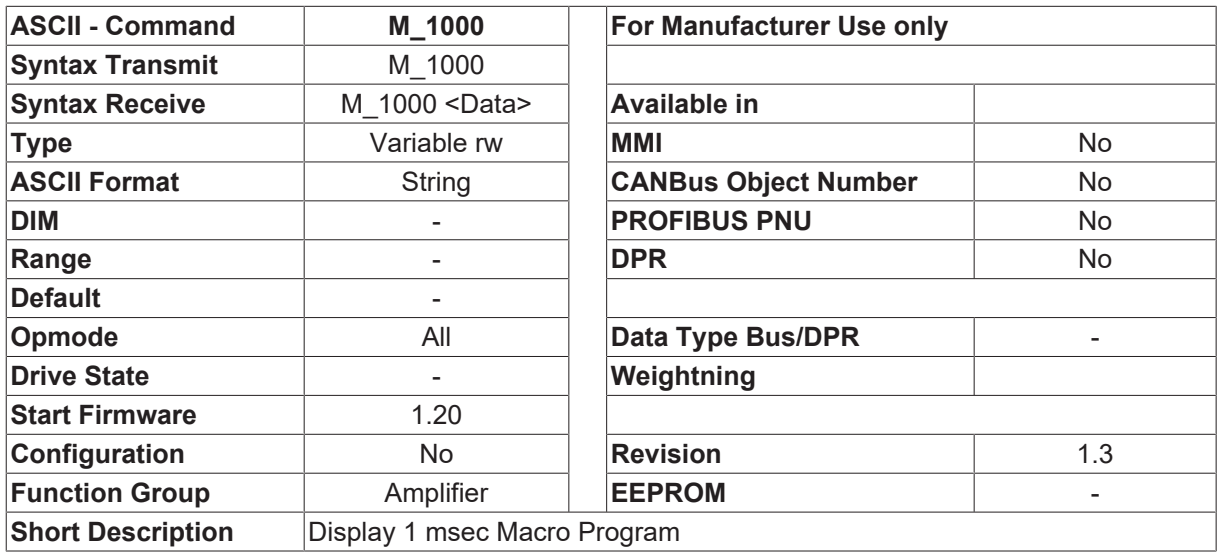

### **Description**

The source code of the 1 msec macro function is displayed on the screen. The setting [PROMPT \[](#page-101-0) $\blacktriangleright$  [102\]](#page-101-0)=2 makes the display appear page-by-page. Pressing a key steps, the display on to show the next side, <ESC> cancels the output to the screen.

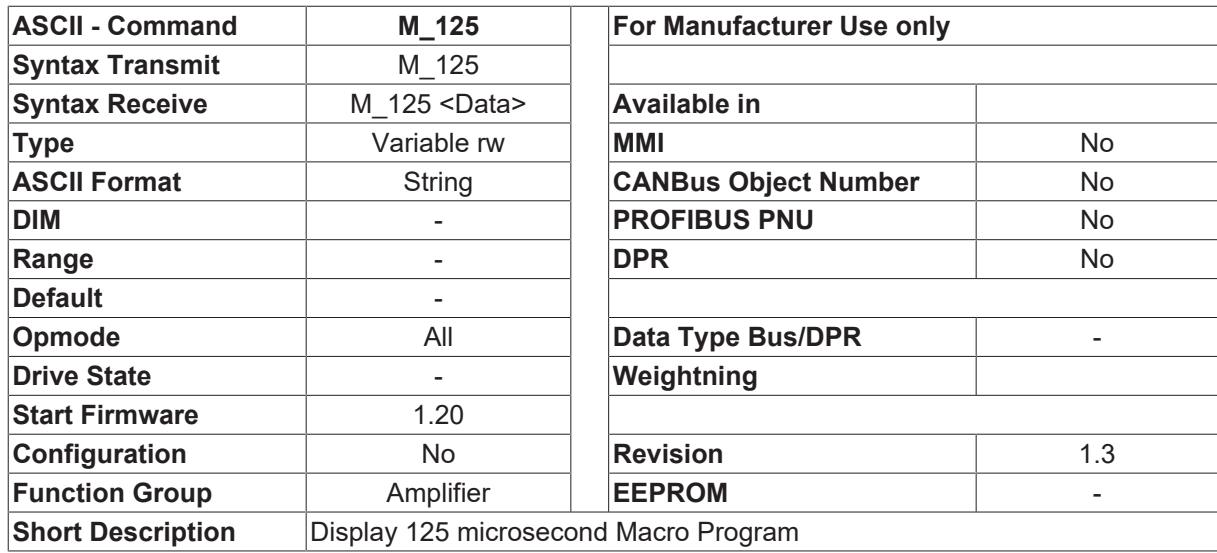

# **4.2.18 M\_125**

## **Description**

The source code of the 125 microsecond macro function (current control loop) is displayed on the screen. The setting [PROMPT \[](#page-101-0)▶ [102\]](#page-101-0)=2 makes the display appear page-by-page. Pressing a key steps the display on to show the next side, <ESC> cancels the output to the screen.

# **4.2.19 M\_1600**

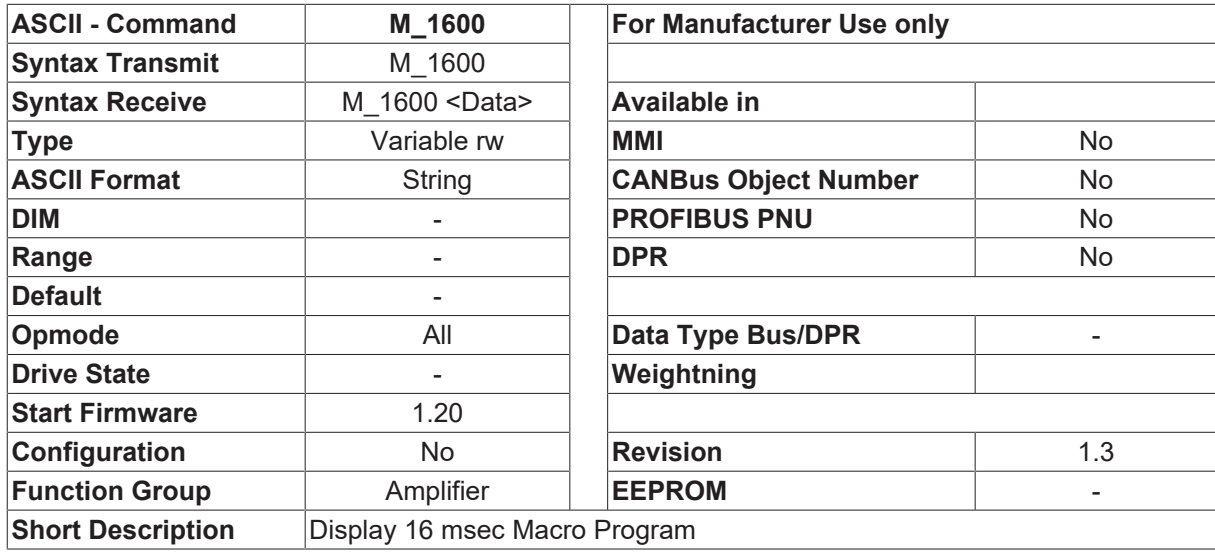

### **Description**

The source code of the 16 msec macro function is displayed on the screen. The setting [PROMPT \[](#page-101-0) $\blacktriangleright$  [102\]](#page-101-0)=2 makes the display appear page-by-page. Pressing a key steps, the display on to show the next side, <ESC> cancels the output to the screen.

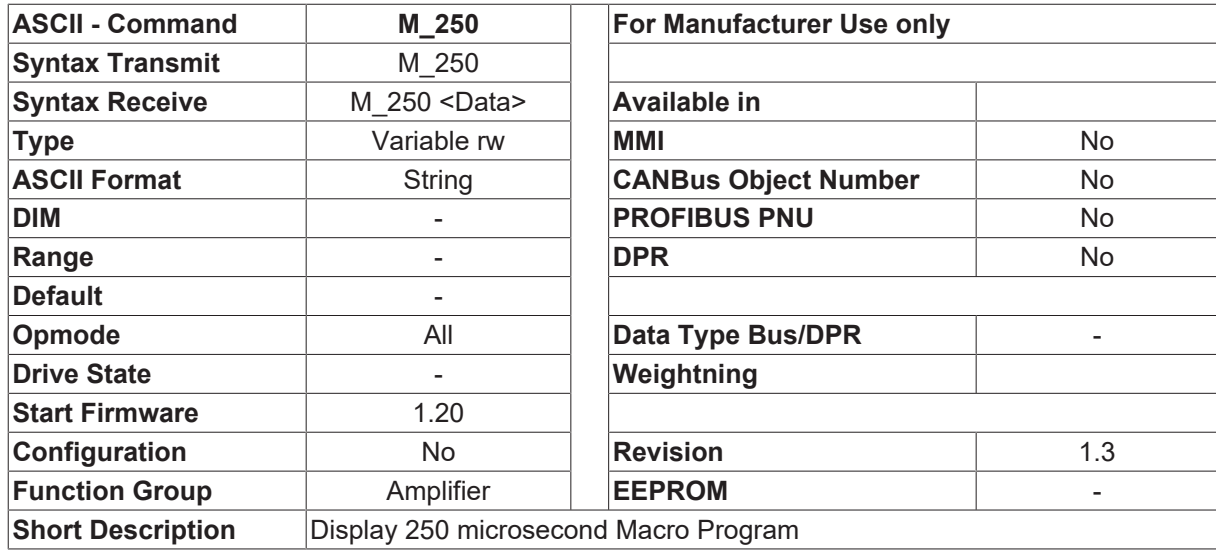

# **4.2.20 M\_250**

### **Description**

The source code of the 250 microsecond macro function (current control loop) is displayed on the screen. The setting [PROMPT \[](#page-101-0)▶ [102\]](#page-101-0)=2 makes the display appear page-by-page. Pressing a key steps, the display on to show the next side, <ESC> cancels the output to the screen.

# **4.2.21 M\_250P**

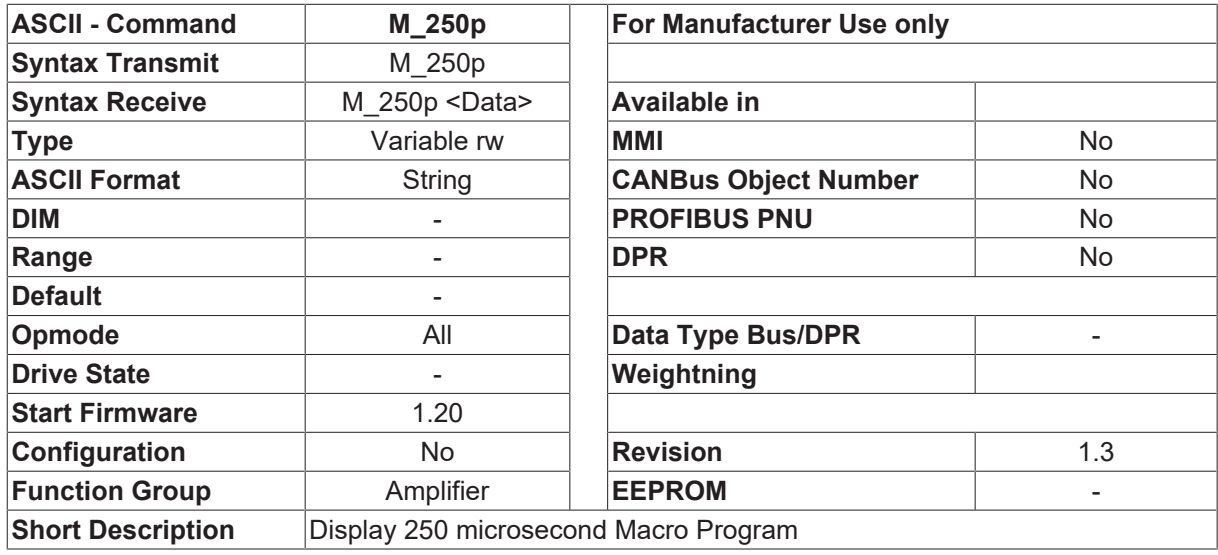

### **Description**

The source code of the 250 microsecond macro function (current control loop) is displayed on the screen. The setting [PROMPT \[](#page-101-0)▶ [102\]](#page-101-0)=2 makes the display appear page-by-page. Pressing a key steps, the display on to show the next side, <ESC> cancels the output to the screen.

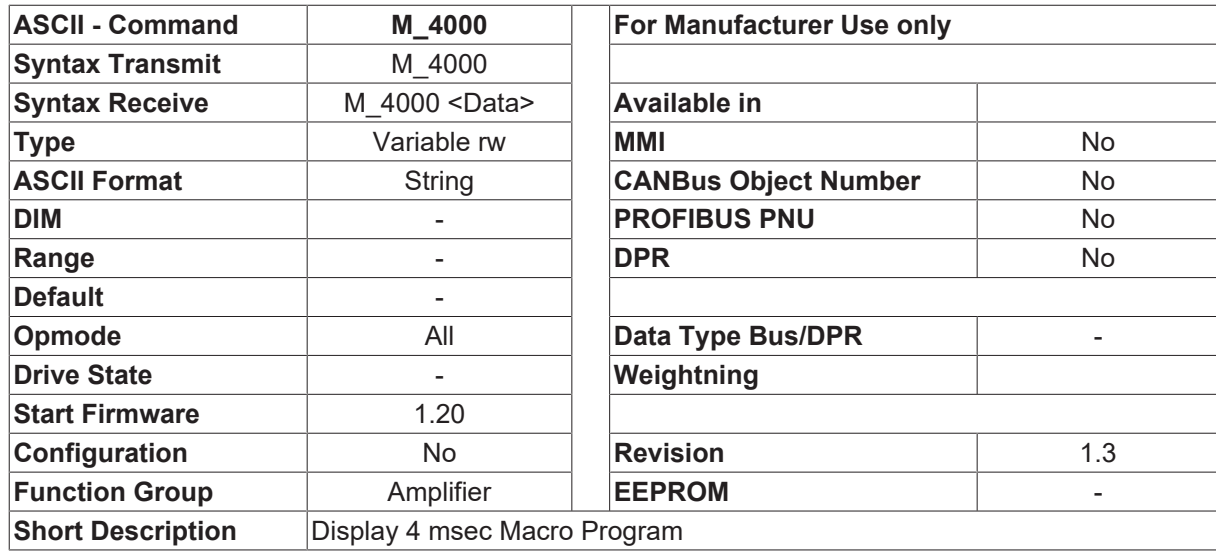

# **4.2.22 M\_4000**

### **Description**

The source code of the 4 msec macro function is displayed on the screen. The setting [PROMPT \[](#page-101-0) $\blacktriangleright$  [102\]](#page-101-0)=2 makes the display appear page-by-page. Pressing a key steps, the display on to show the next side, <ESC> cancels the output to the screen.

# **4.2.23 M\_DISABLE**

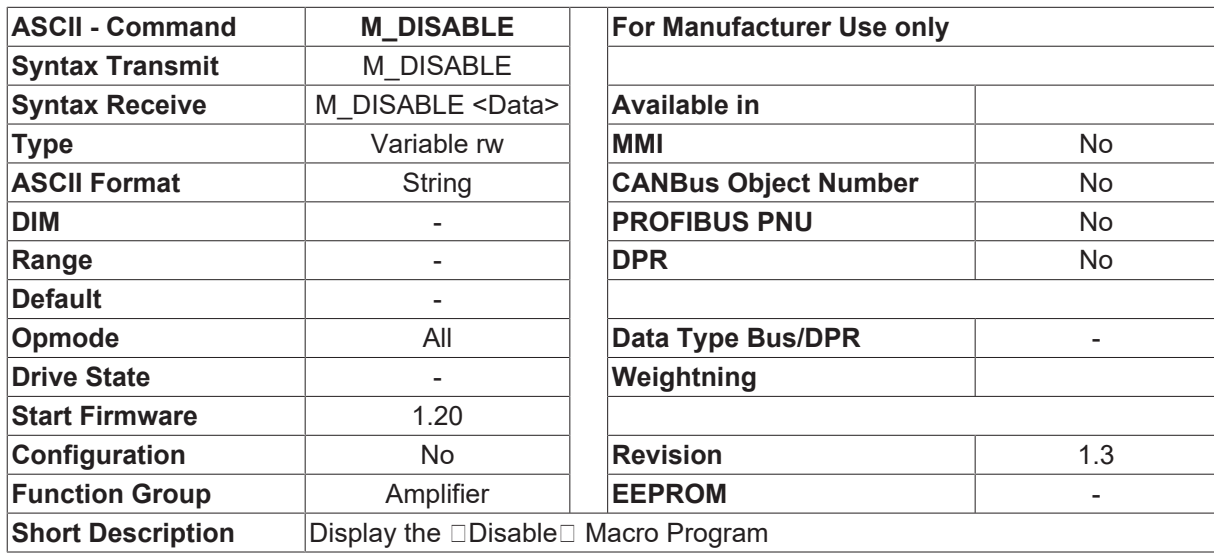

### **Description**

The source code of the macro function  $\Box$ Disable $\Box$  is displayed on the screen. It is only run once when the amplifier is disabled. The setting [PROMPT \[](#page-101-0) $\blacktriangleright$  [102\]](#page-101-0)=2 makes the display appear page-by-page. Pressing a key steps the display on to show the next side, <ESC> cancels the output to the screen.

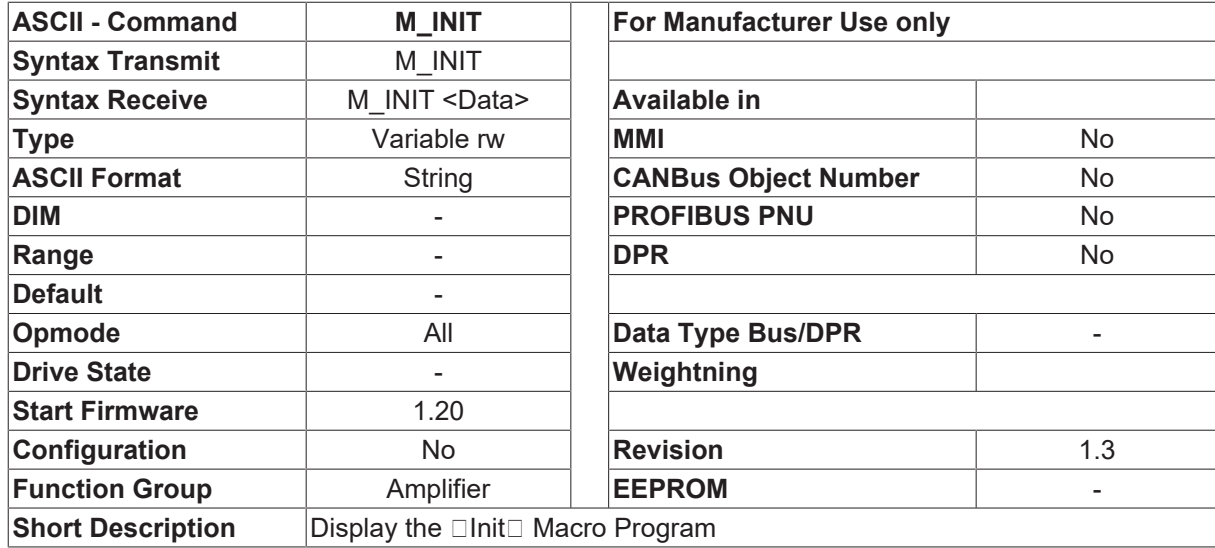

# **4.2.24 M\_INIT**

### **Description**

The source code of the macro function  $\Box$ Initialization $\Box$  is displayed on the screen. It is only run once when the amplifier is started up. The setting [PROMPT \[](#page-101-0)▶ [102\]](#page-101-0)=2 makes the display appear page-by-page. Pressing a key step, the display on to show the next side, <ESC> cancels the output to the screen.

# **4.2.25 M\_IRQ**

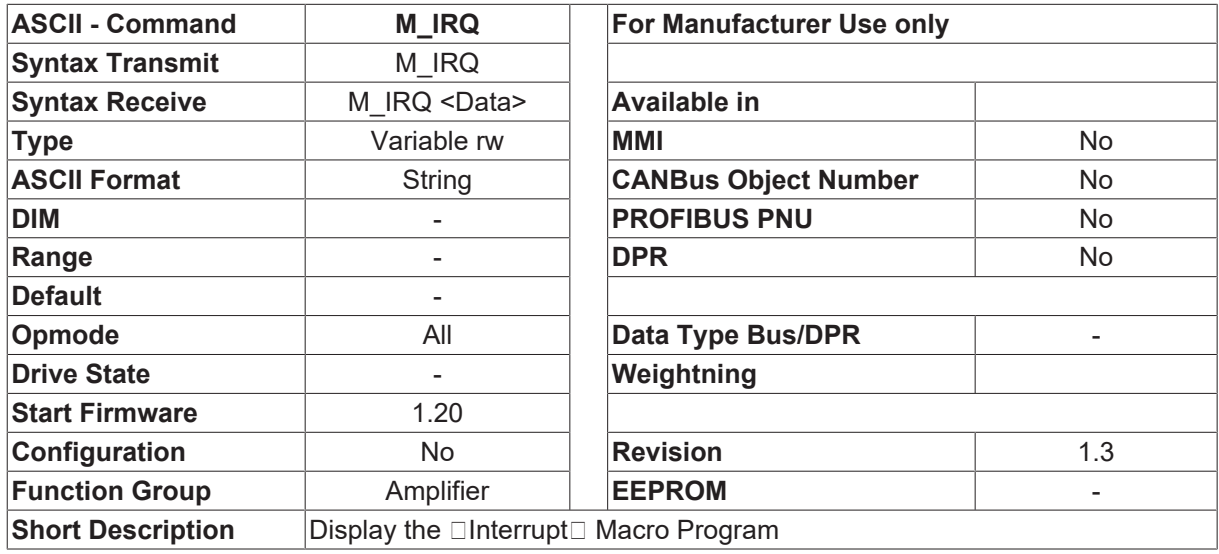

### **Description**

The source code of the macro function  $\Box$ Interrupt $\Box$  is displayed on the screen. It is run when a macrointerrupt is called. The setting [PROMPT \[](#page-101-0)[}](#page-101-0) [102\]](#page-101-0)=2 makes the display appear page-by-page. Pressing a key steps the display on to show the next side, <ESC> cancels the output to the screen.

# **4.2.26 M\_RESET**

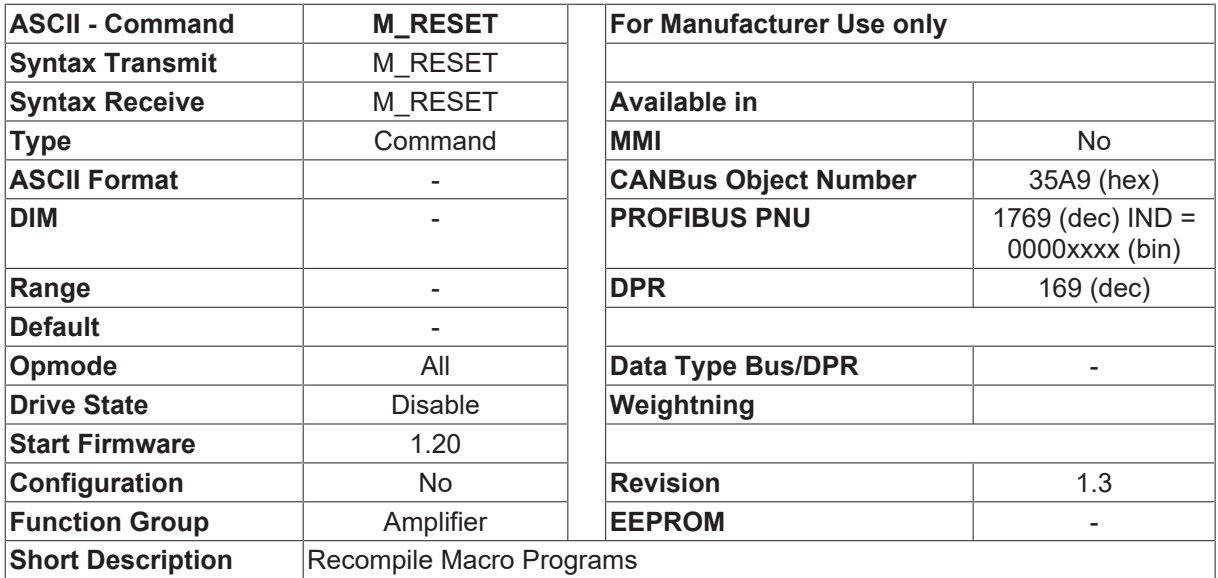

### **Description**

All macro programs are compiled and started when the amplifier is switched on. The compilation of the macro programs is managed by configuration variables. The values for these configuration variables must be fixed before the compilation procedure is started. If the value of a configuration variable is altered later, this change will only take effect with the next compilation of the macro programs. This means, that after changing a configuration variable, this change should first be stored in the EEPROM (see [SAVE \[](#page-50-0)[}](#page-50-0) [51\]](#page-50-0) command) and the amplifier should then be switched off and on again.

The M\_RESET command offers an alternative. This command is used to force a new compilation of the macro programs, without having to switch the amplifier off and on again. Since this function, unlike that performed during the initialization phase, is carried out while the interrupts are enabled, it takes longer to complete (about 5 min).

# <span id="page-47-0"></span>**4.2.27 M\_SMACRO**

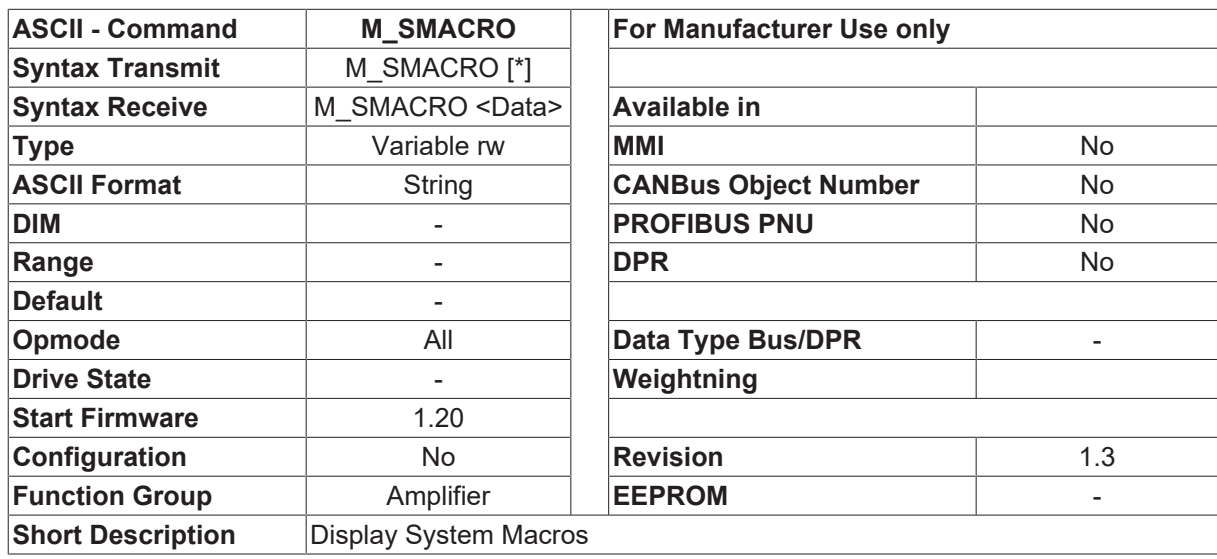

#### **Description**

A list of all the available system macros is displayed on the screen. The setting [PROMPT \[](#page-101-0) $\triangleright$  [102\]](#page-101-0)=2 makes the display appear page-by-page. Pressing a key steps the display on to show the next side, <ESC> cancels the output to the screen.

A line on the screen has the following format: NAME (parameter) info

NAME - name of the macro

(parameter) - transfer parameter for macro

info - short description of macro

The command M\_SMACRO \* generates an additional line for each macro, in which the formats for the transfer parameters are shown. The abbreviations are as follows:

- f fast: the parameter is a variable that must be held in the fast processor RAM.
- G global: the parameter is a variable, to be held in fast or slow RAM
- v variable: the parameter is a variable
- c- constant: the parameter is a constant (number)
- b byte: 8-bit parameter
- w word: 16-bit parameter
- l long: 32-bit parameter

# **4.2.28 M\_TASK**

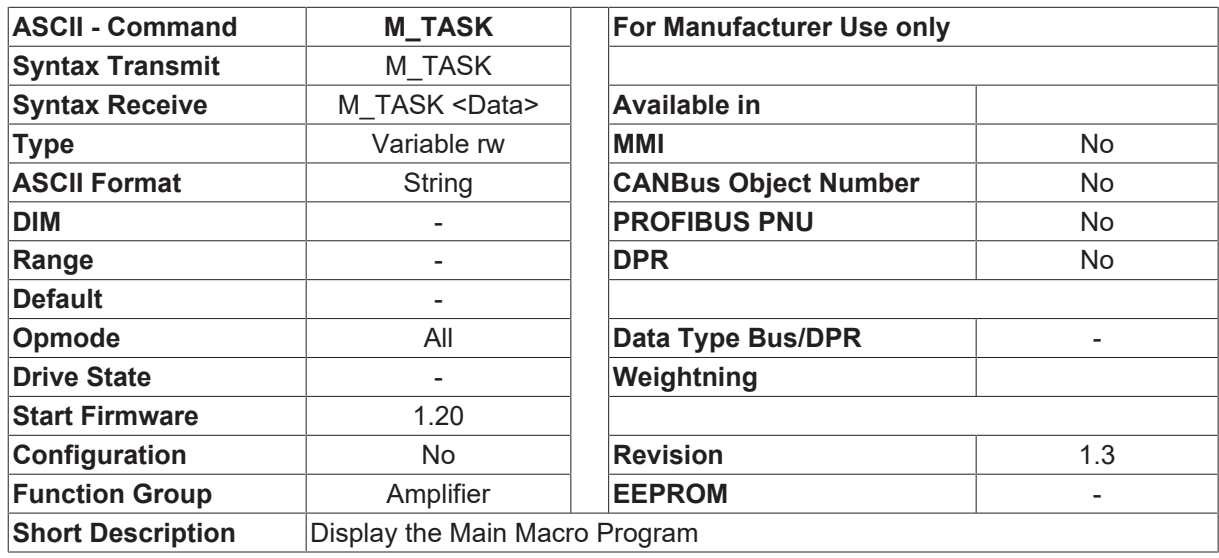

#### **Description**

The source code of the main macro program is displayed on the screen. This program section is always run if no other routine is being performed (idle). The setting [PROMPT \[](#page-101-0)[}](#page-101-0) [102\]](#page-101-0)=2 makes the display appear pageby-page. Pressing a key steps the display on to show the next side, <ESC> cancels the output to the screen.

# **4.2.29 M\_UMACRO**

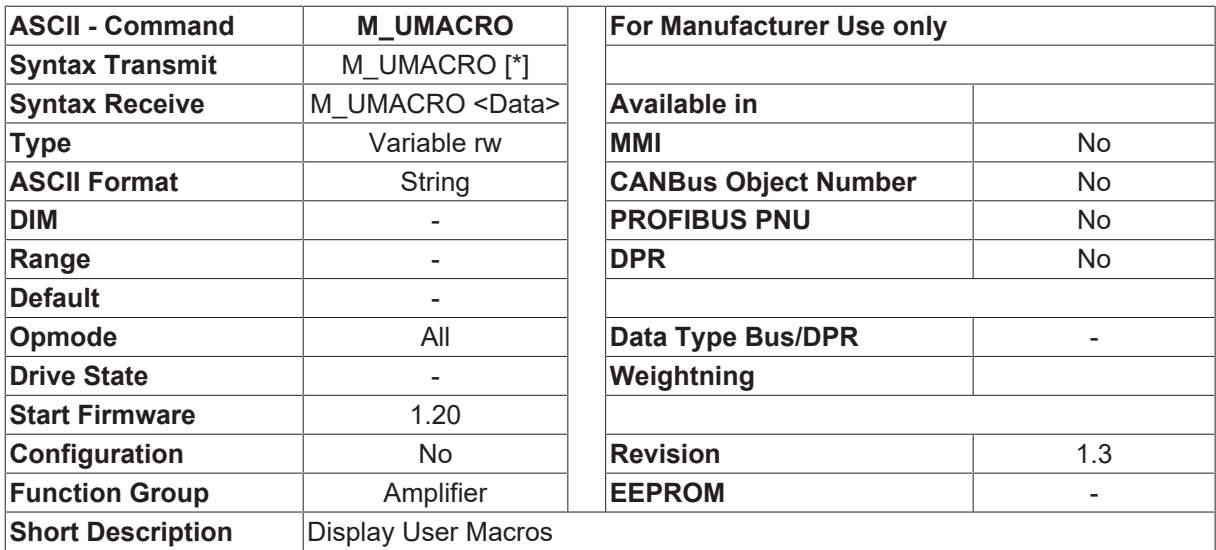

### **Description**

A list of all the available user macros is displayed on the screen. The setting [PROMPT \[](#page-101-0)▶ [102\]](#page-101-0)=2 makes the display appear page-by-page. Pressing a key steps the display on to show the next side, <ESC> cancels the output to the screen.

The output format can be seen in the [M\\_SMACRO \[](#page-47-0) $\blacktriangleright$  [48\]](#page-47-0) description.

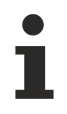

Since only SYSTEM macros are used at present, an empty user macro list will be output.

# <span id="page-49-0"></span>**4.2.30 OPMODE**

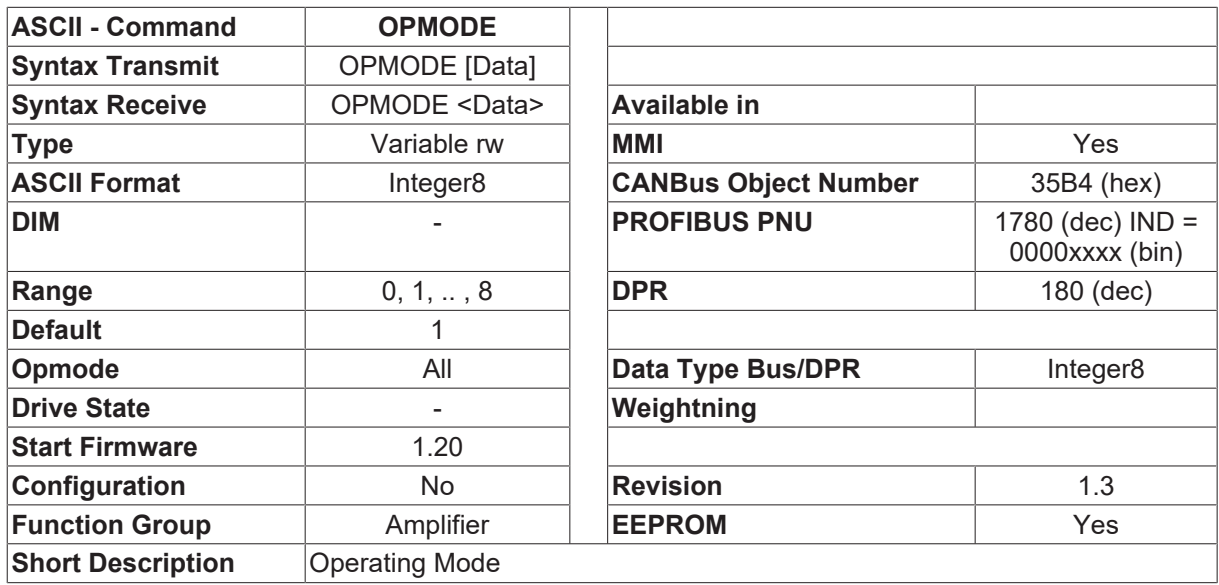

## **Description**

The OPMODE command is used to set the operating mode (basic function) for the amplifier. This operating mode can be changed over at any time, through the fieldbus interface or the digital I/O ([INxMODE](#page-115-0)  $[116]=24$  $[116]=24$  $[116]=24$ ).

The following settings are possible:

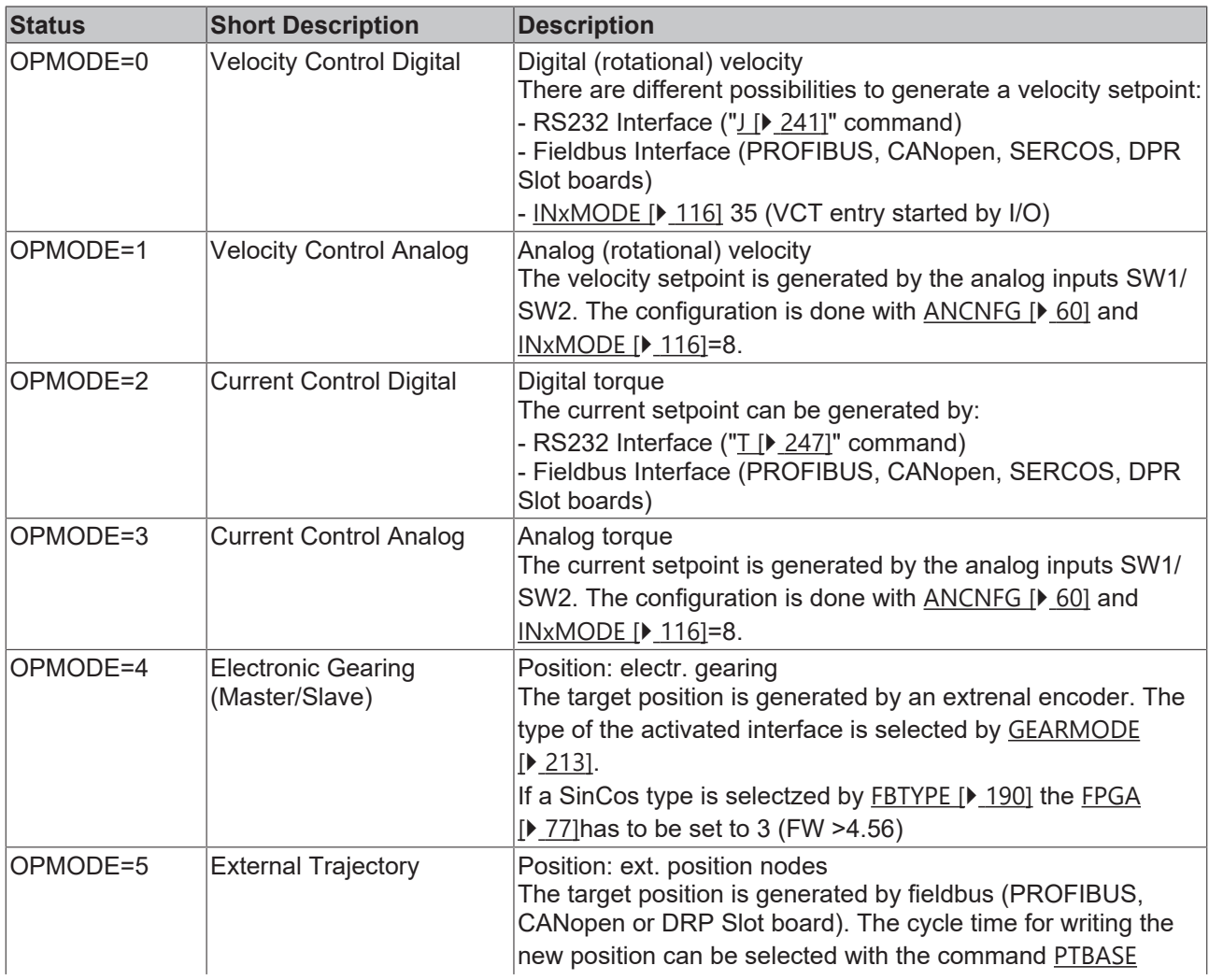

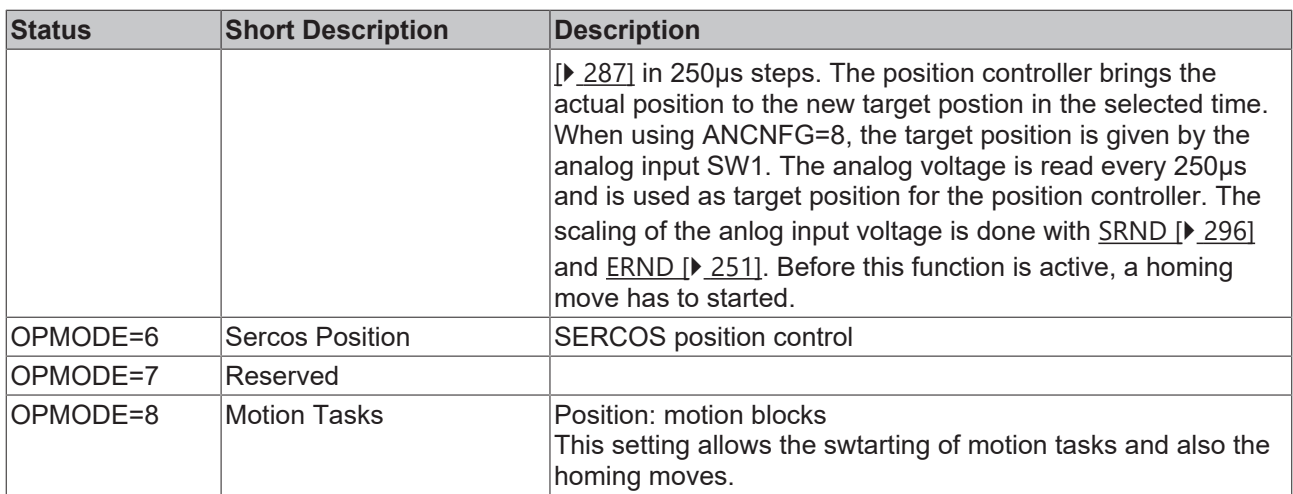

# <span id="page-50-0"></span>**4.2.31 SAVE**

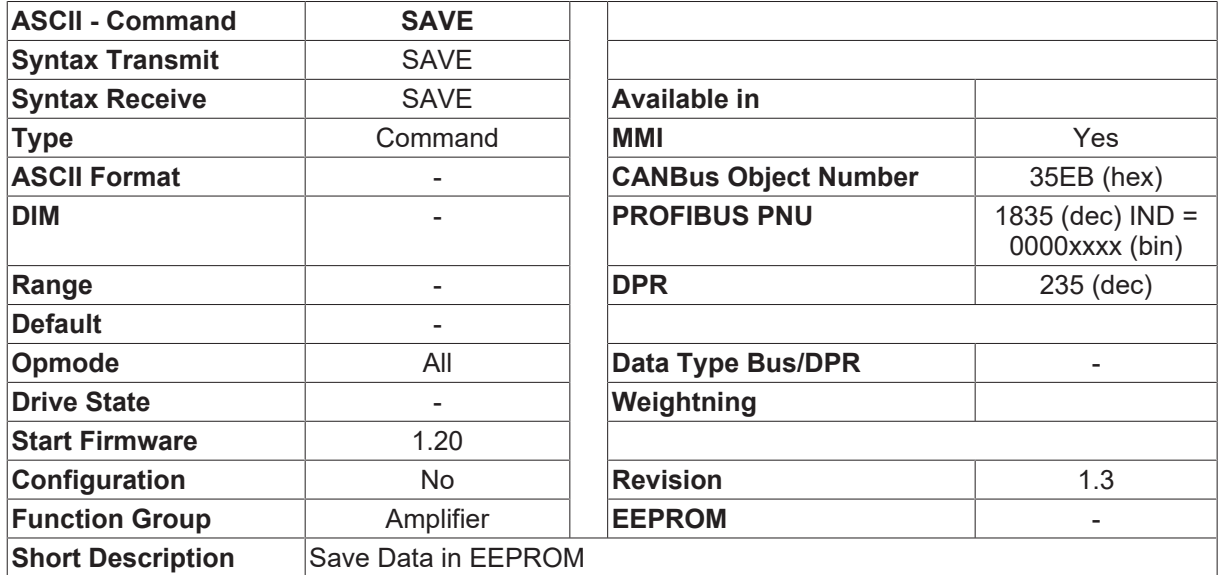

## **Description**

The SAVE command stores the present settings of the amplifier parameters in the serial EEPROM. At the same time, the checksum for the parameter field is updated and saved in the serial EEPROM. The save process takes about 2 seconds. During this time, the 24V supply for the amplifier must not be switched off. If this supply voltage is switched off during the save process, this may result in invalid data (or none) being saved in the serial EEPROM. A checksum error will be detected at the next power-on of the equipment, and the fault message F09 will be generated.

Furthermore, all the amplifier parameters will be reset to the default values. To reset the F09 fault, the SAVE command must be used once more, and the amplifier must be switched off and on again.

# **4.2.32 UID**

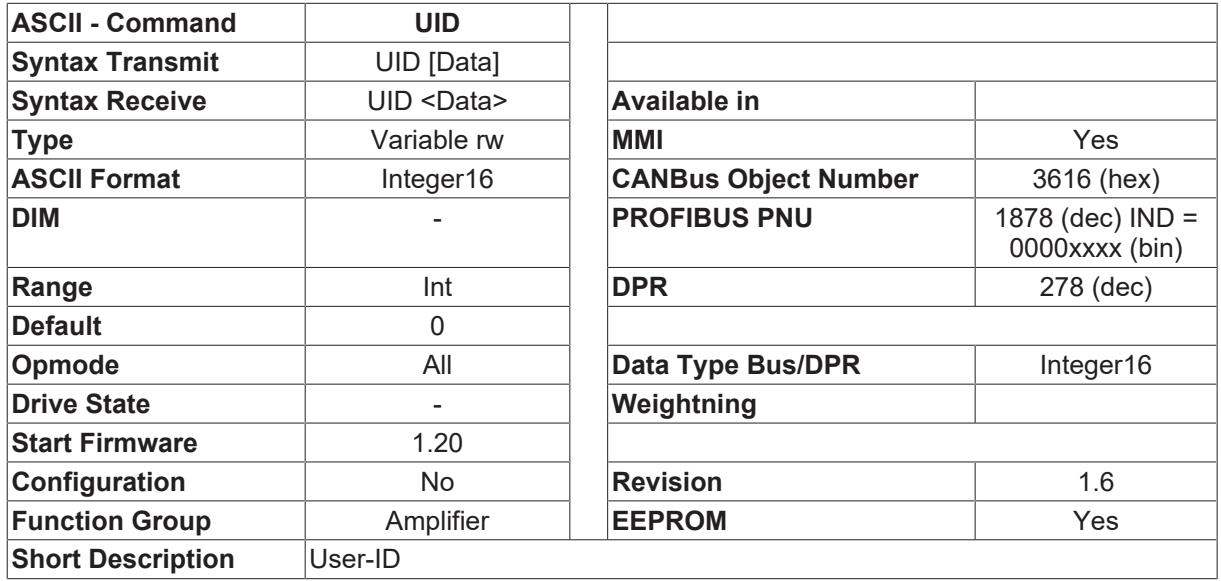

### **Description**

The UID variable is used to distinguish customers. Many customers already have numbers assigned.

# **4.2.33 UID1**

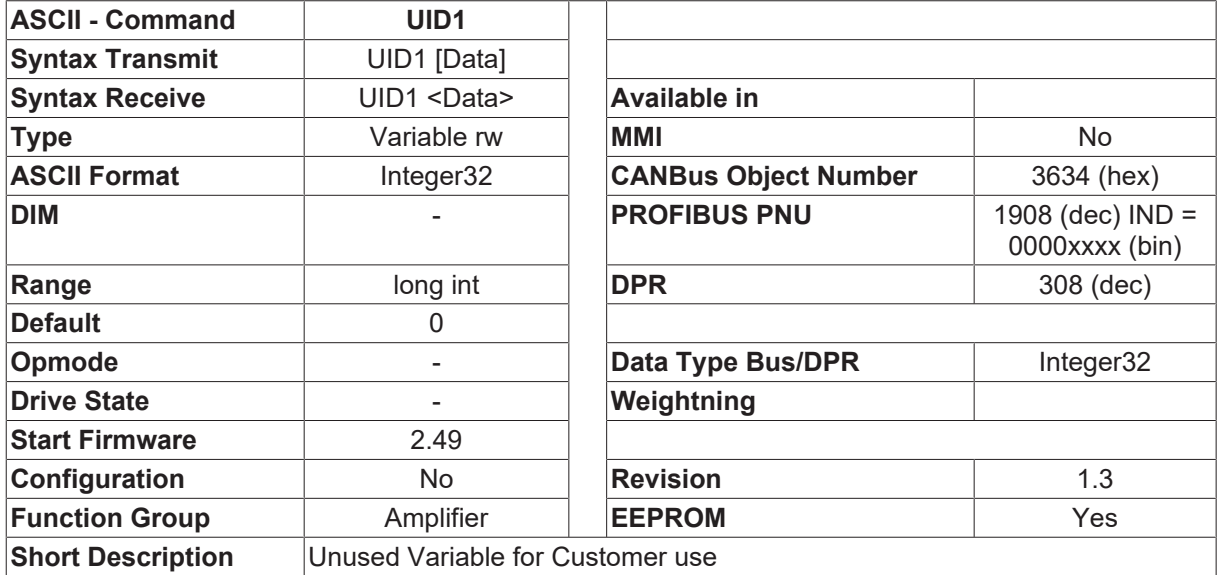

### **Description**

The UID1 variable is used to store customer information. This variable is not affected and does not affect the firmware.

# <span id="page-52-0"></span>**4.2.34 UPDATE**

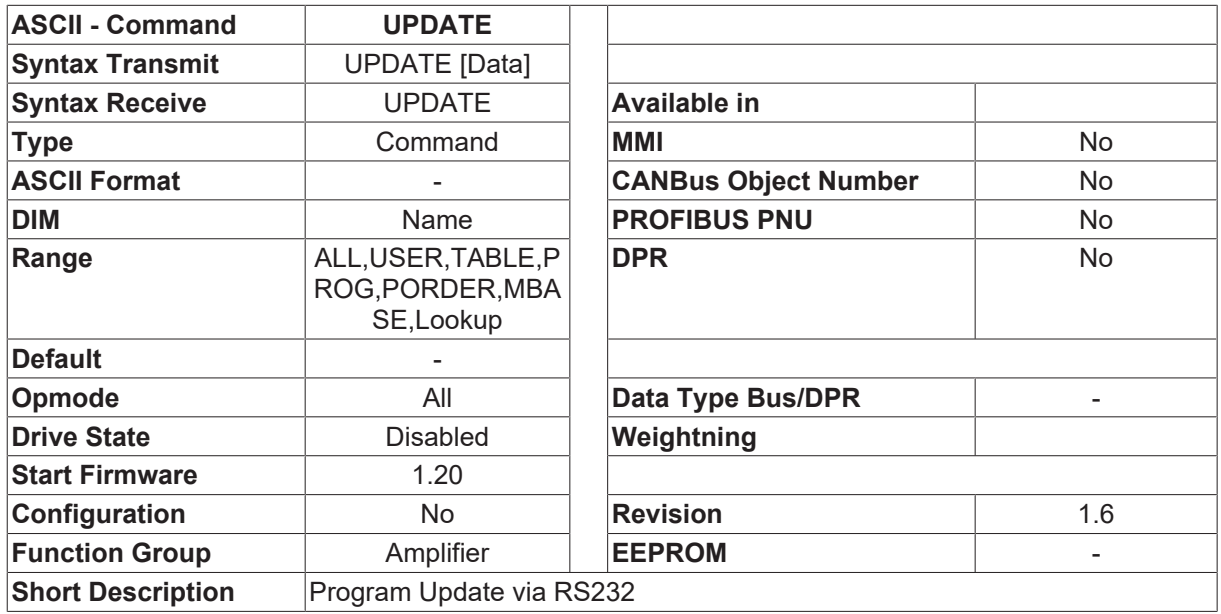

#### **Description**

The UPDATE command makes it possible to program the internal Flash EEPROM via the serial interface.

Procedure for a software update:

- 1. Connect the amplifier to the serial interface of a PC.
- 2. Start the terminal program HINT2.EXE COM2: 9600 (the computer should be booted in DOS mode).This establishes the connection between the PPC and the command interpreter of the Drive. To check the connection, enter the LIST command. The response should be a list of all the available commands, shown on the screen.
- 3. Enter the command [UPDATE \[](#page-52-0) $\triangleright$  [53\]](#page-52-0) ALL xxxx in the command line. xxxx - Name of the firmware file that is to be programmed. Take care that the file xxx for programming is in the active directory. If no file name is entered, then the name ALL is used as a default.

When the drive is programmed with ALL, the loaded motion tasks are deleted. Save motion tasks before programming the firmware.

The programming takes about 40 minutes.

The addresses that are programmed are displayed during the programming procedure. If the display remains static, but the download has not been completed (this problem has been observed on several PCs), then operate the ENTER key. The programming will then carry on.

If the programming procedure is interrupted, then the amplifier will report this in the monitor program at the next power-on (a  $\Box$  -  $\Box$  sign in the first position of the display).

In this case, the download can be restarted by the following command sequence: X: xxxx

xxxx - Name of the firmware file to be programmed.

Procedure for loading a motor database:

A standard motor database is included as a subset of the firmware. If a customer-specific motor database is required, then it can be loaded after the firmware has been programmed. This requires the following command:

#### [UPDATE \[](#page-52-0)[}](#page-52-0) [53\]](#page-52-0) MBASE xxxx

xxxx - Name of the motor database file that is to be programmed. Take care that the file xxx for programming is in the active directory. If no file name is entered, then the name MBASE is used as a default.

# **4.2.35 VBUSMAX**

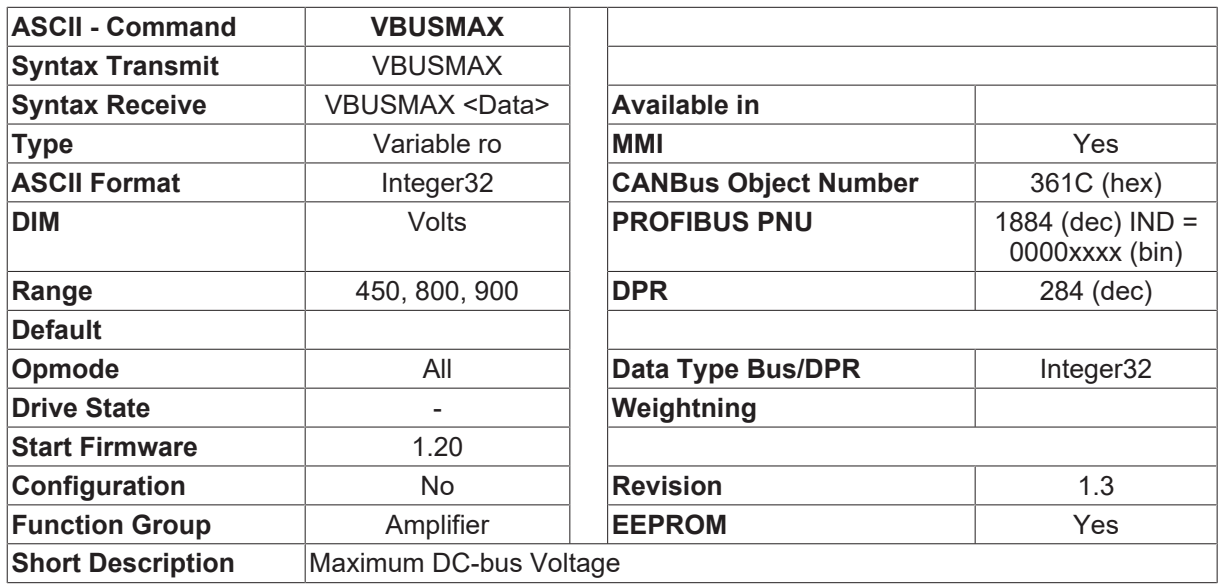

#### **Description**

The VBUSMAX parameter shows the value for the monitoring threshold for the fault message F02 (overvoltage).

This fault message is generated as soon as the DC-bus voltage goes above the value of VBUSMAX. The VBUSMAX threshold depends on the setting for [VBUSBAL \[](#page-87-0) $\triangleright$  [88\]](#page-87-0).

- VBUSBAL=0 (230 V) VBUSMAX=450V
- VBUSBAL=1 (400 V) VBUSMAX=800V
- <span id="page-53-0"></span>• VBSBAL=2 (480 V) VBUSMAX=900V

## **4.2.36 VBUSMIN**

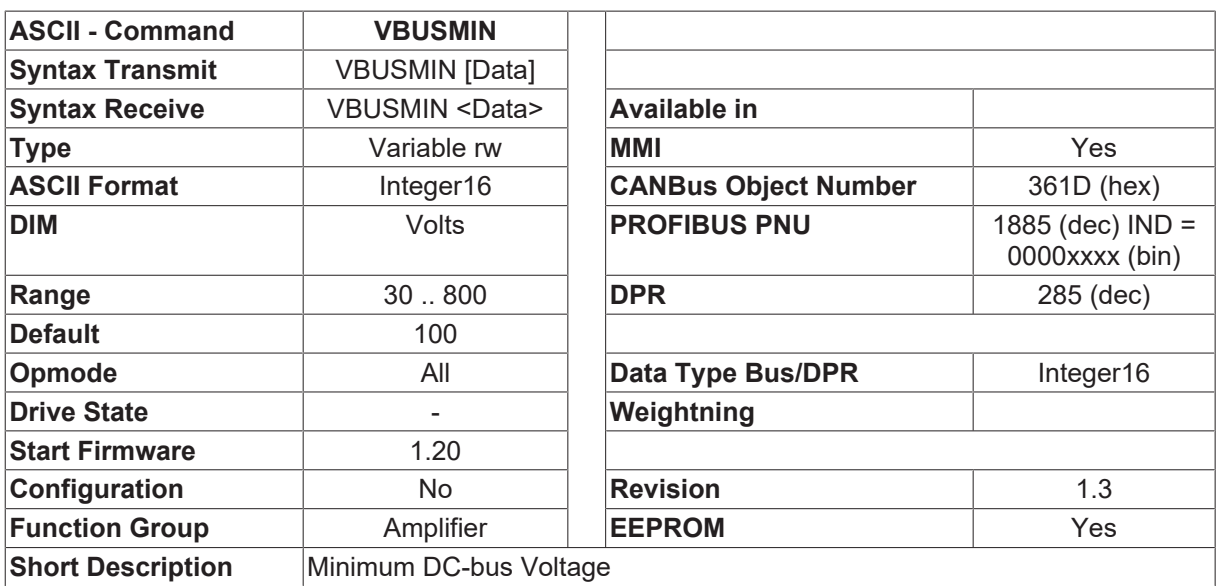

#### **Description**

VBUSMIN defines the lower threshold for monitoring the DC-bus voltage. The fault message F05 (undervoltage) is generated as soon as the DC-bus voltage goes below this threshold. Undervoltage monitoring is only active under the following conditions.

1. Output stage is enabled.

- 2. Monitoring is activated [UVLTMODE \[](#page-86-0)[}](#page-86-0) [87\]](#page-86-0)=1
- 3. MAINSBTB function is not active ([OxMODE \[](#page-149-0)[}](#page-149-0) [150\]](#page-149-0)<>3)
- 4. The switch-off of the monitoring function by a digital input ([INxMODE \[](#page-115-0) $\blacktriangleright$  [116\]](#page-115-0)=21) is not active.

# **4.2.37 VBW**

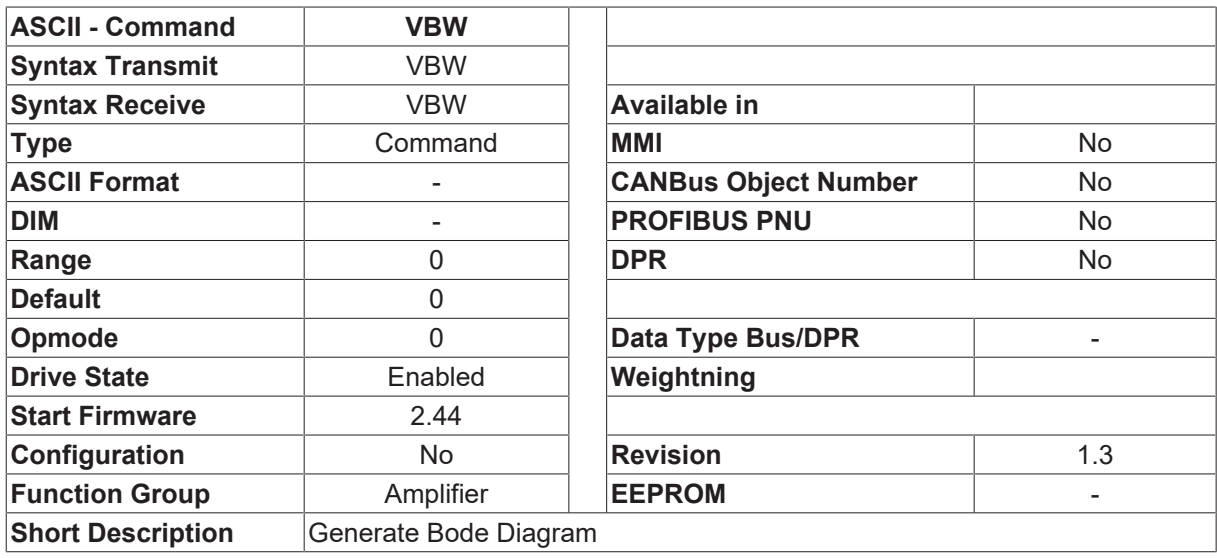

### **Description**

VBW [fmin] [fmax] [sample]

Velocity BandWidth

Using the function VBW the Drive calculates a velocity loop Bode plot. Default are 50 samples (sample) between 20 Hz (fmin) and 500 Hz (fmax). Output is the gain in db and the phase shift in degree of the open loop and the closed loop of the velocity controller. It is necessary to set [GVFR \[](#page-334-0) $\triangleright$  [335\]](#page-334-0) to 1 to get the open loop result. Using [MSG \[](#page-98-0) $\blacktriangleright$  [99\]](#page-98-0) 2 the results are immediately shown. Standard is to query the data with the [GET \[](#page-239-0)[}](#page-239-0) [240\]](#page-239-0) command. To use the function VBW the drive should be in [OPMODE \[](#page-49-0)[}](#page-49-0) [50\]](#page-49-0) 0 and enabled. The shaft will move only a few degrees. In case of resonance load velocity overshoot can cause a Fault, which can result in an uncontrolled coasting of the motor.

# **4.2.38 VCOMM**

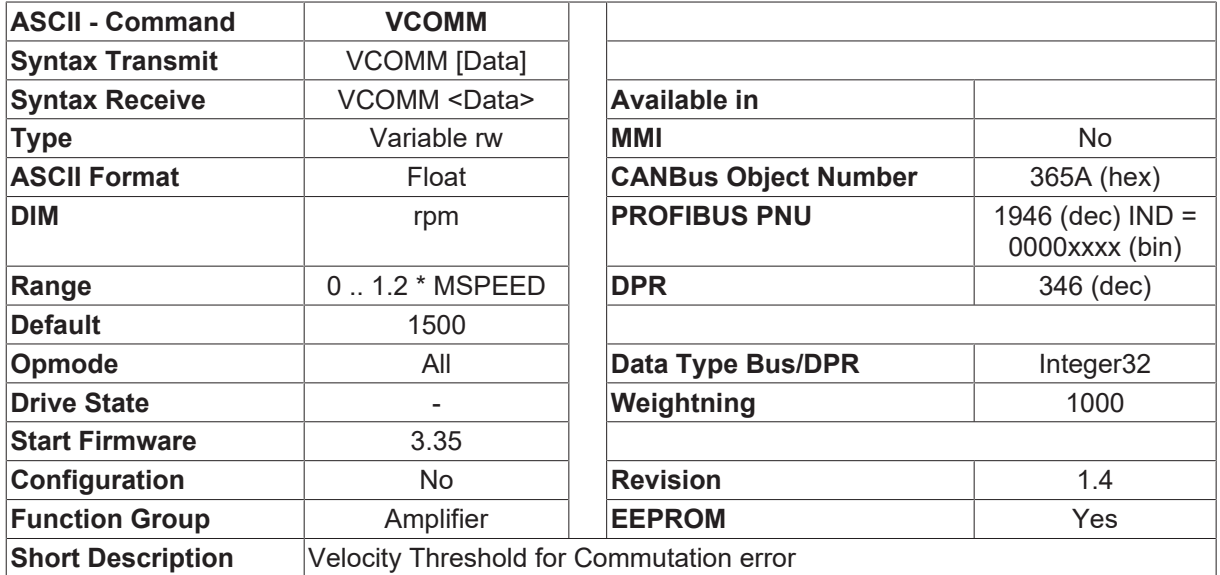

### **Description**

The command VCOMM defines the threshold for the commutation error function.

The definition of a commutation error is that the sign of the actual current has the right relationship to the sign of the change of the velocity of the motor. This indicates a run-away of the motor and causes a disable of the output stage.

This commutation error is supervised if the actual velocity is above the VCOMM threshold. To disable the function, VCOMM must be set to [VLIM \[](#page-337-0)▶ [338\]](#page-337-0).

# **4.2.39 VTUNE**

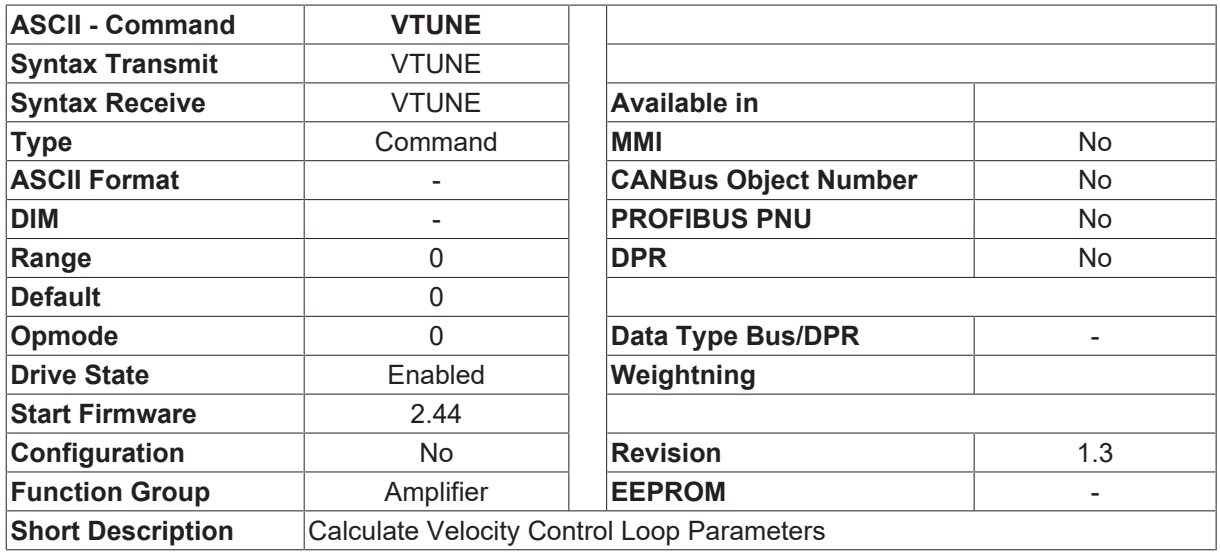

# <span id="page-55-0"></span>**4.2.40 WMASK**

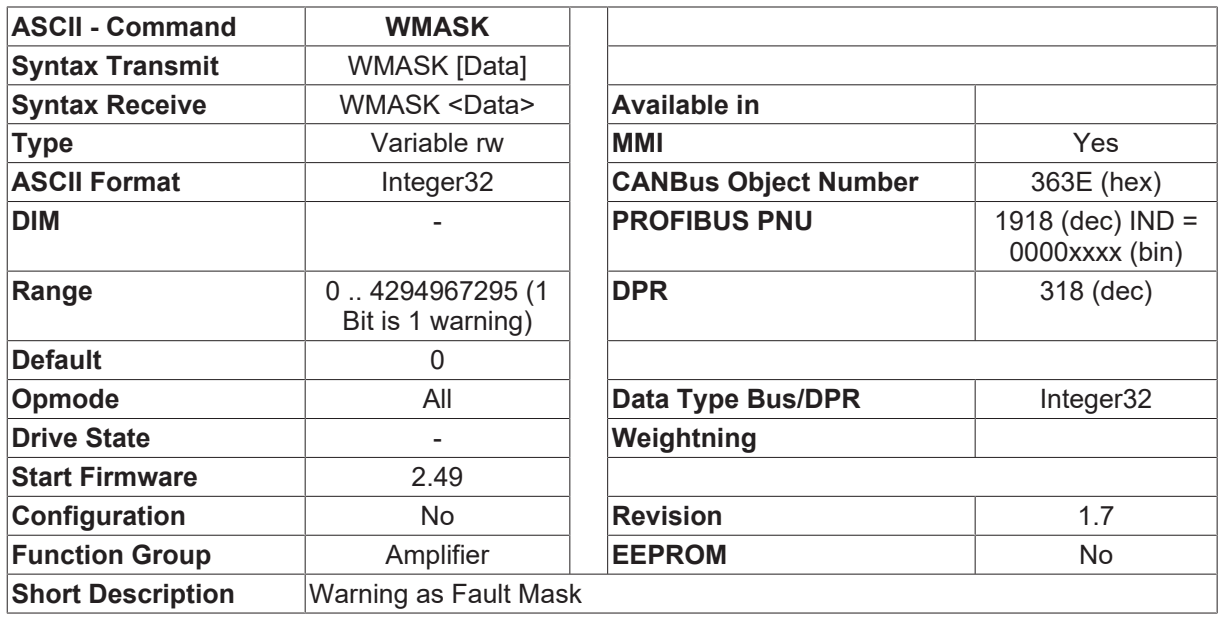

### **Description**

The WMASK parameter can be used to reconfigure a warning as the fault message F24. The WMASK parameter is a bit-variable, with bit assignments that correspond to the [STATCODE \\* \[](#page-181-0)[}](#page-181-0) [182\]](#page-181-0) status variable. The bit that is set within the WMAKS variable means that the corresponding warning bit in the [STATCODE \\*](#page-181-0) [\[](#page-181-0)[}](#page-181-0) [182\]](#page-181-0) variable should generate an F24 fault message, as well as a warning. Unlike warnings, a fault

# **BECKHOFF**

message results in the disabling of the output stage, and the opening of the BTB contact. A reconfiguration of a warning to a fault message can be especially relevant for the following warnings: contouring/following error, threshold detection, hardware limit switch. The value must be entered in decimal.

# **4.3 Analog I/O**

# **4.3.1 AN10TX**

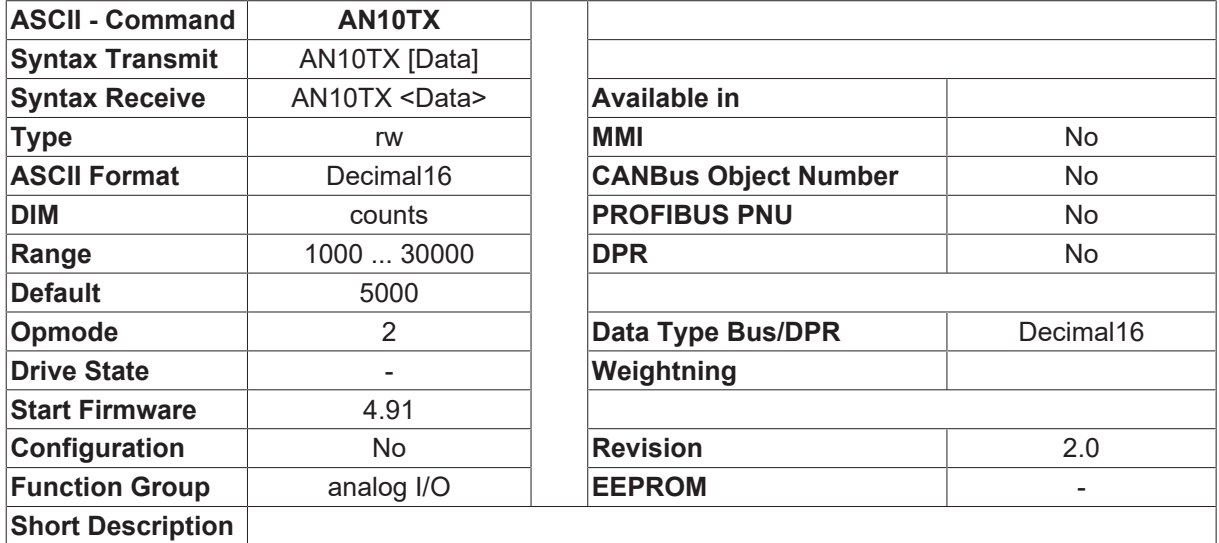

## **Description**

With Servostar FW greater than 4.91 it will be possible to have an additional torque/ current loop in the drive with [ANCNFG \[](#page-59-0) $\blacktriangleright$  [60\]](#page-59-0) = 10. The drive will read the analog input 1 and use it as torque/ current feedback to adjust the digital current command given by MMI command or fieldbus. With the parameter AN10TX it is possible to tune this additional torque loop. A higher value in this paramter will increase the dynamic of this loop and can cause ringing of this loop. A smaller value decreases the dynamic of this loop an cause higher response time.

- ANCNFG 10
- OPMODE 2
- ISCALE in A/Volt according the analog torque feedback
- AN10TX  $x$  x=Time constant of this new loop (default = 5000; Min = 1000; Max = 30000)

## <span id="page-56-0"></span>**4.3.2 AN11NR**

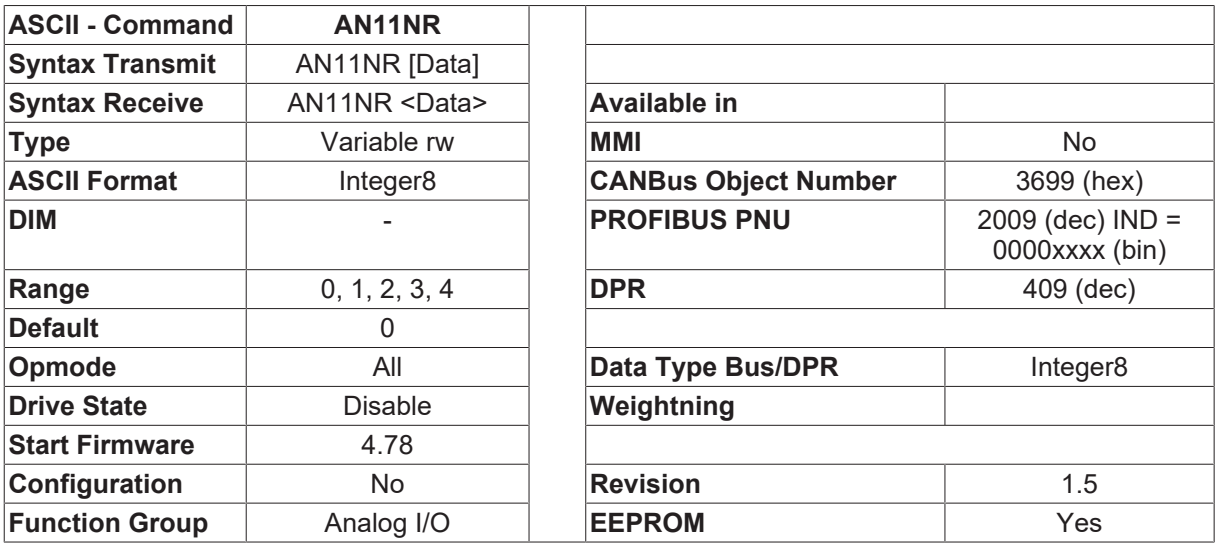

#### **Short Description** No. Of INxTRIG variable, that is changed analog

#### **Description**

The parameter AN11NR defines the number (x) of the auxiliary variable [IN1TRIG \[](#page-121-0)[}](#page-121-0) [122\]](#page-121-0), [IN2TRIG \[](#page-127-0)[}](#page-127-0) [128\]](#page-127-0), [IN3TRIG \[](#page-133-0) $\blacktriangleright$  [134\]](#page-133-0) or [IN4TRIG \[](#page-140-0) $\blacktriangleright$  [141\]](#page-140-0), which can be changed by the analog input 2: This parameter has effect only with  $\triangle NCNFG$   $\triangleright$  [60\]](#page-59-0)=11 and  $\triangle NCNFG$   $\triangleright$  60]=12.

# <span id="page-57-0"></span>**4.3.3 AN11RANGE**

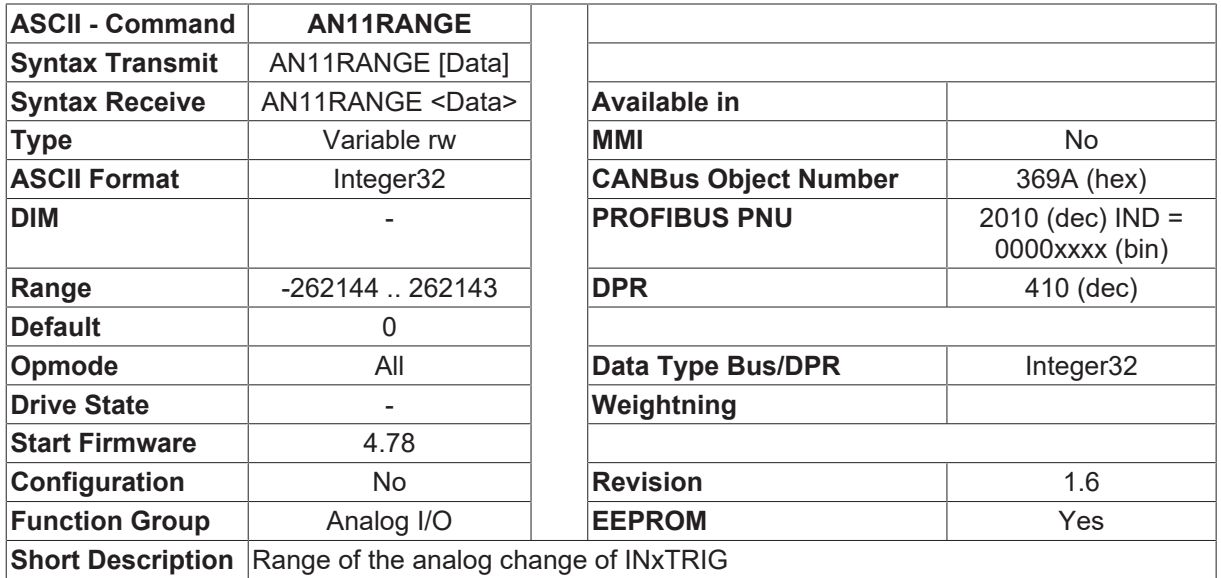

#### **Description**

The parameter AN11RANGE gives the change of [IN1TRIG \[](#page-121-0)▶ [122\]](#page-121-0), [IN2TRIG \[](#page-127-0)▶ [128\]](#page-127-0), [IN3TRIG \[](#page-133-0)▶ [134\]](#page-133-0) or [IN4TRIG \[](#page-140-0)[}](#page-140-0) [141\]](#page-140-0), that is caused by an analog input 2 step from 0V to 10V. The function is supported using [ANCNFG \[](#page-59-0) $\triangleright$  [60\]](#page-59-0)=11 and ANCNFG [ $\triangleright$  60]=12.

#### **Example:**

[ANCNFG \[](#page-59-0)[}](#page-59-0) [60\]](#page-59-0)=11 [AN11NR \[](#page-56-0) $\triangleright$  [57\]](#page-56-0)=1 [IN1TRIG \[](#page-121-0)[}](#page-121-0) [122\]](#page-121-0)=1000 AN11RANGE=500

at Analog input2 = 0V  $INITRIG$   $\triangleright$  [122\]](#page-121-0) = 1000 at Analog input2 = 10V  $INITRIG$   $\triangleright$  [122\]](#page-121-0) = 1500 at Analog input2 = -10V  $INITRIG$   $\triangleright$  [122\]](#page-121-0) = 500

# <span id="page-58-0"></span>**4.3.4 AN1TRIG**

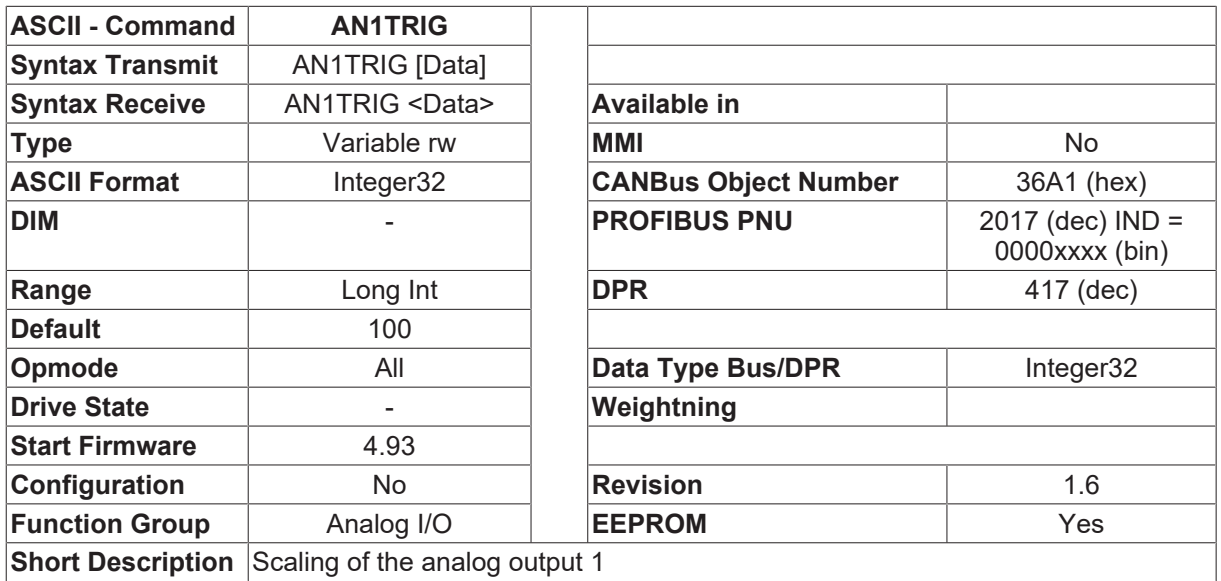

#### **Description**

Gives the possibility to scale the analog output. The scaling is done in %.

#### **Example:**

ANOUT1  $[$  [64\]](#page-63-0) = 1 Actual velocity AN1TRIG = 100 10V at the output at actual velocity= $VLIM$  [ $\blacktriangleright$  [338\]](#page-337-0) AN1TRIG = 50 5V at the output at actual velocity= $VLIM$  [ $\blacktriangleright$  [338\]](#page-337-0) AN1TRIG = 200 10V at the output at actual velocity= $VLIM$  [ $\blacktriangleright$  [338\]](#page-337-0)/2

<span id="page-58-1"></span>If [ANOUT1 \[](#page-63-0) $\blacktriangleright$  [64\]](#page-63-0)=8 is selected (constant voltage), AN1TRIG gives the voltage in mV.

## **4.3.5 AN2TRIG**

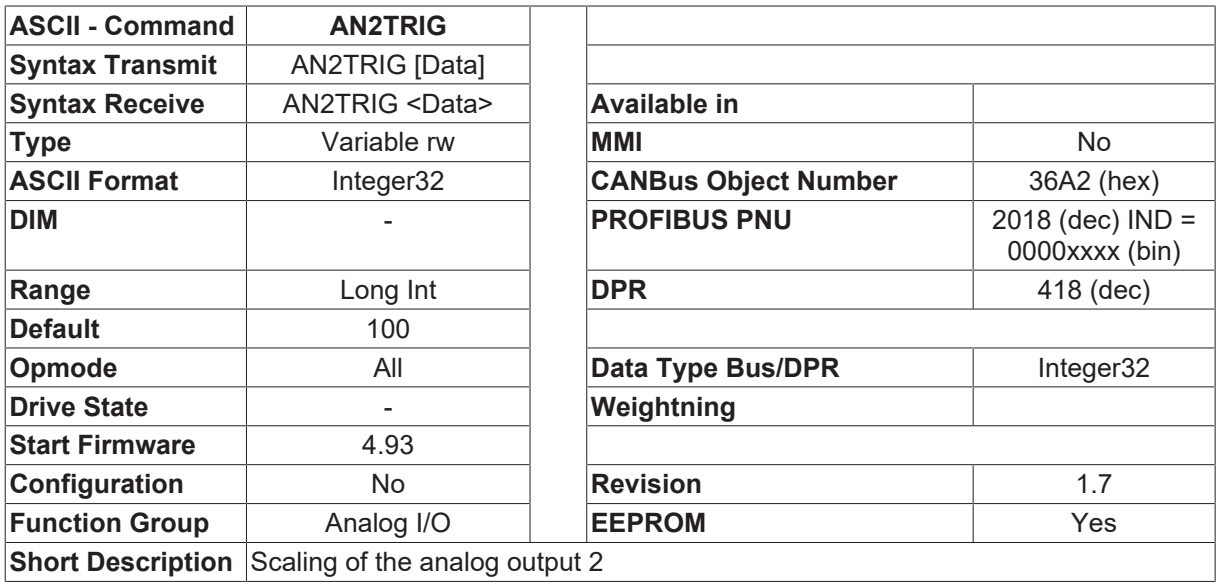

#### **Description**

Gives the possibility to scale the analog output. The scaling is done in %.

### **Example:**

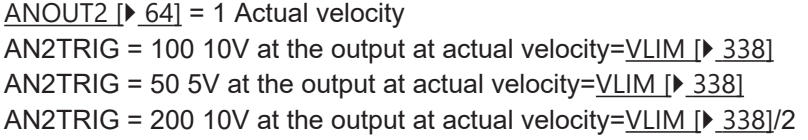

<span id="page-59-0"></span>If [ANOUT2 \[](#page-63-1) $\blacktriangleright$  [64\]](#page-63-1)=8 is selected (constant voltage), AN2TRIG gives the voltage in mV.

# **4.3.6 ANCNFG**

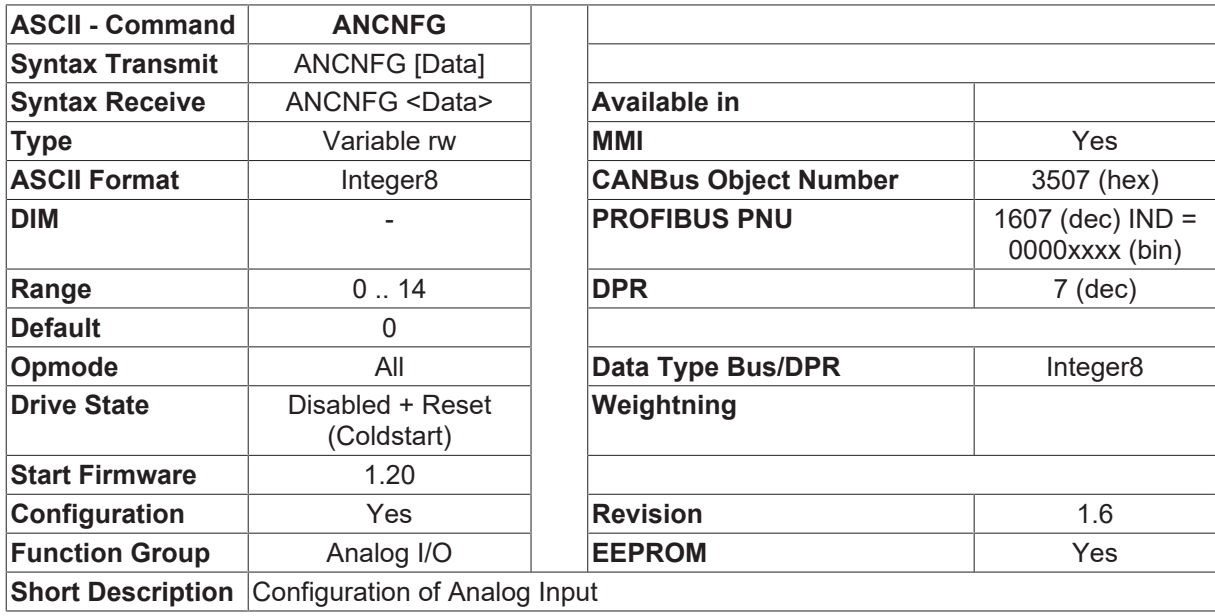

### **Description**

The ANCNFG command is used to configure the function of the analog inputs.

Since the ANCNFG variable is used for the configuration of the instrument, the controller must be switched off and then on again after the variable has been changed (use  $SAVE$  [ $\blacktriangleright$  [51\]](#page-50-0) first).

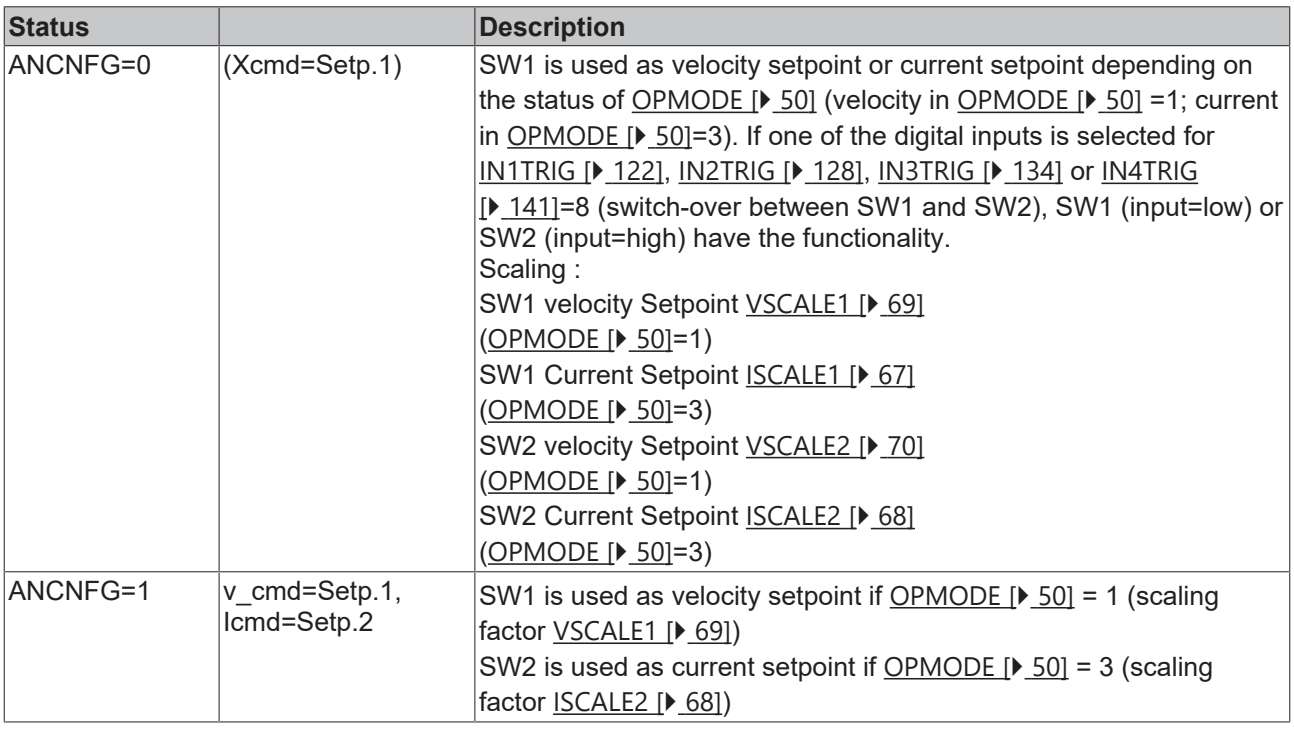

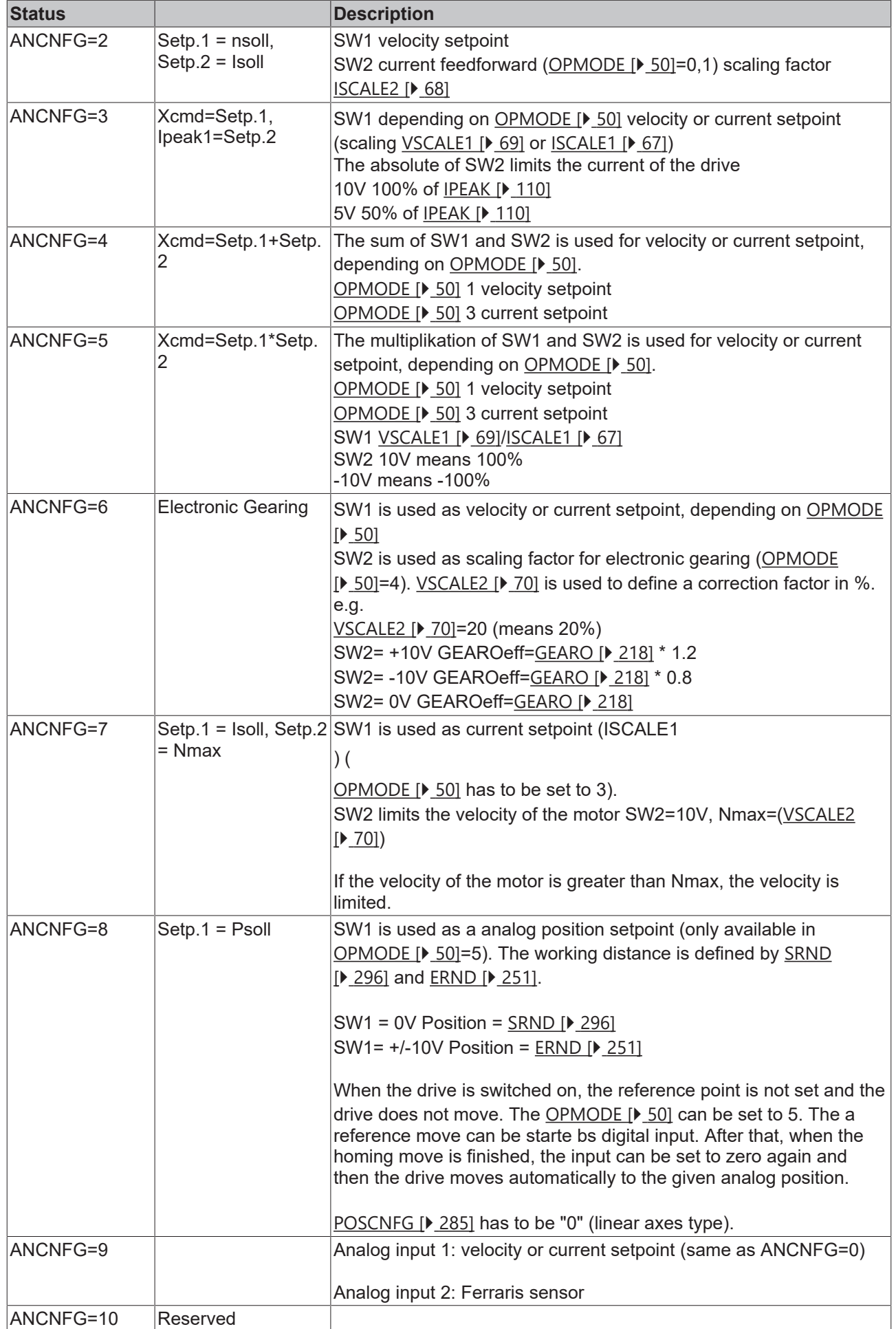

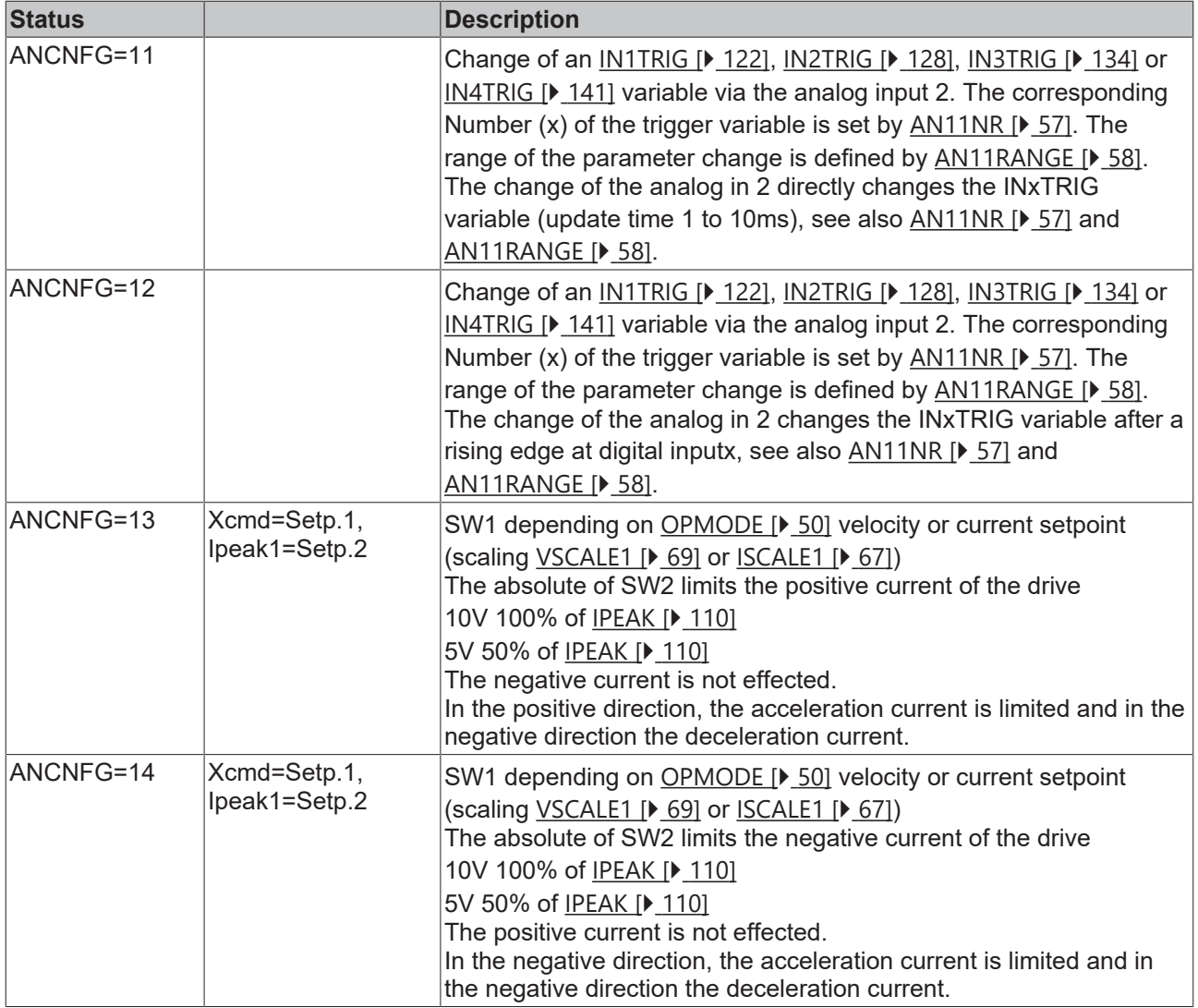

# **4.3.7 ANDB**

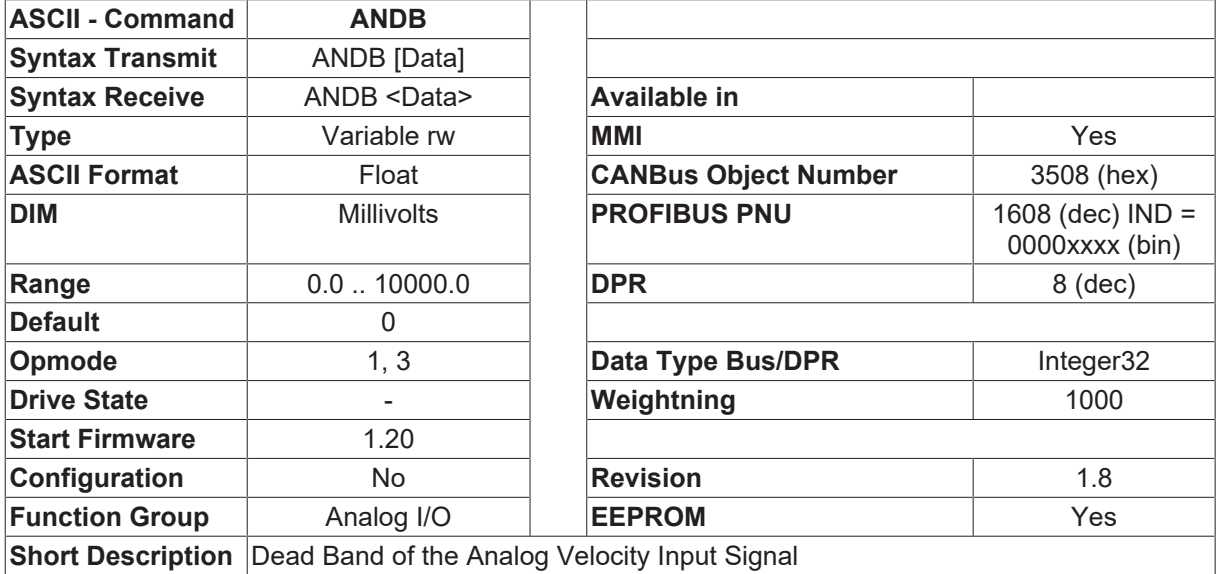

**Description**

# **BECKHOFF**

This variable suppresses small analog input signals by setting a dead band zone in which signals are ignored. This function is useful with [OPMODE \[](#page-49-0)[}](#page-49-0) [50\]](#page-49-0)=1 (without higher-level position control). Depending on the operating mode, this parameter applies to SW1 or SW2 (depending on which setpoint input is used as the source for the velocity value). See [ANCNFG \[](#page-59-0) $\triangleright$  [60\]](#page-59-0) for additional information.

# <span id="page-62-0"></span>**4.3.8 ANOFF1**

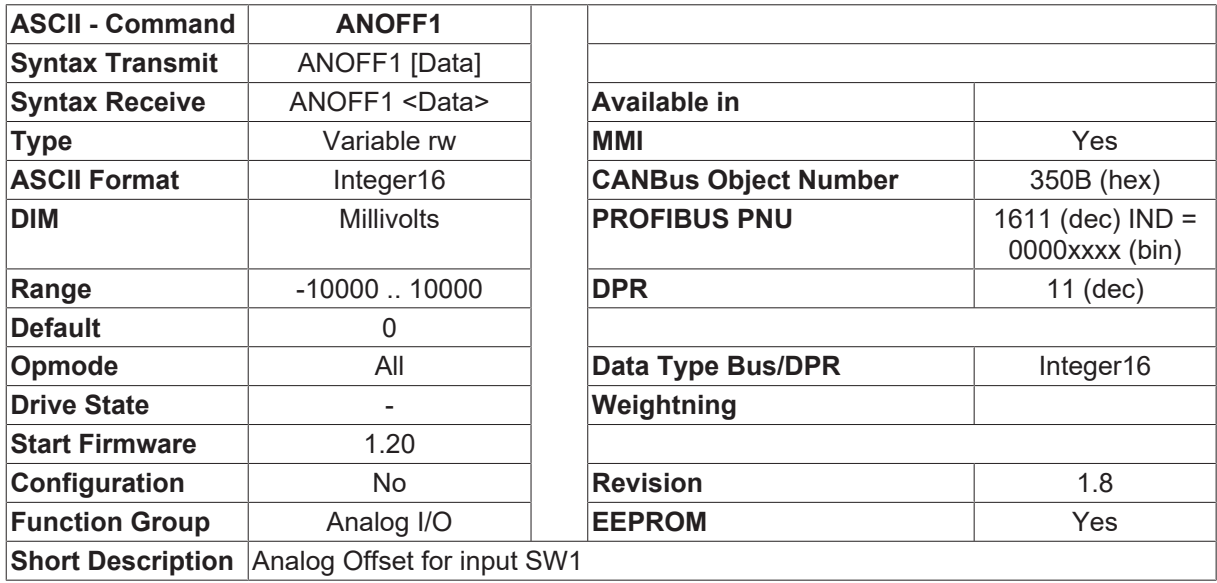

## **Description**

This variable compensates for the offset voltages of CNC controls and the analog input, [ANIN1 \[](#page-19-0) $\blacktriangleright$  [20\]](#page-19-0) (SW1). It can also correct an analog offset from external controls.

# <span id="page-62-1"></span>**4.3.9 ANOFF2**

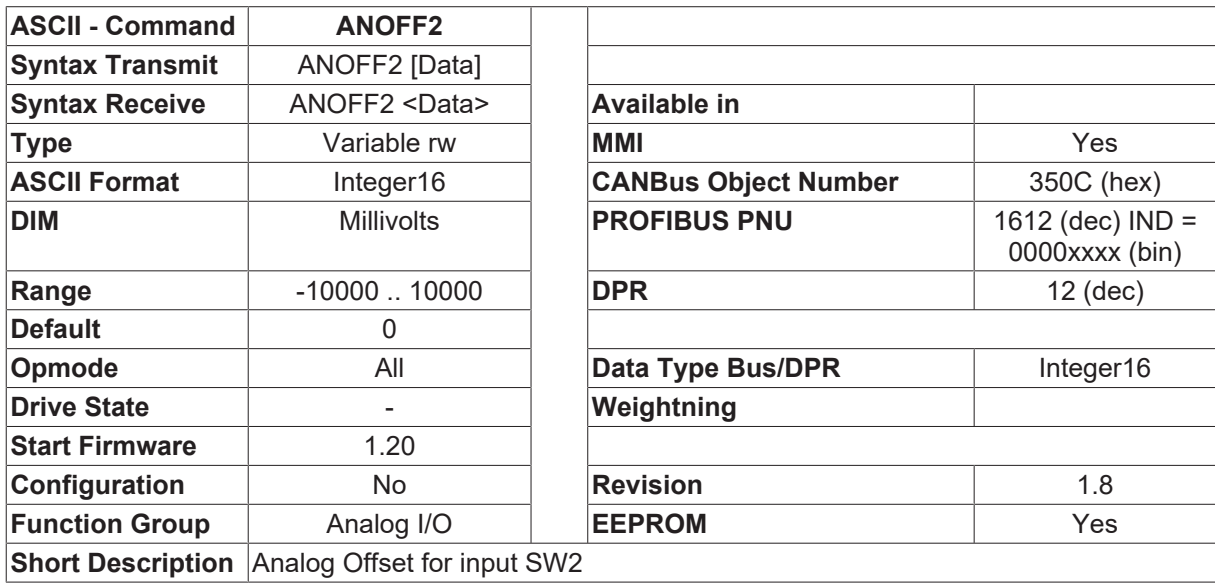

## **Description**

This variable compensates for the offset voltages of CNC controls and the analog input, [ANIN2 \[](#page-19-1) $\blacktriangleright$  [20\]](#page-19-1) (SW2). It can also correct an analog offset from external controls.

# <span id="page-63-0"></span>**4.3.10 ANOUT1**

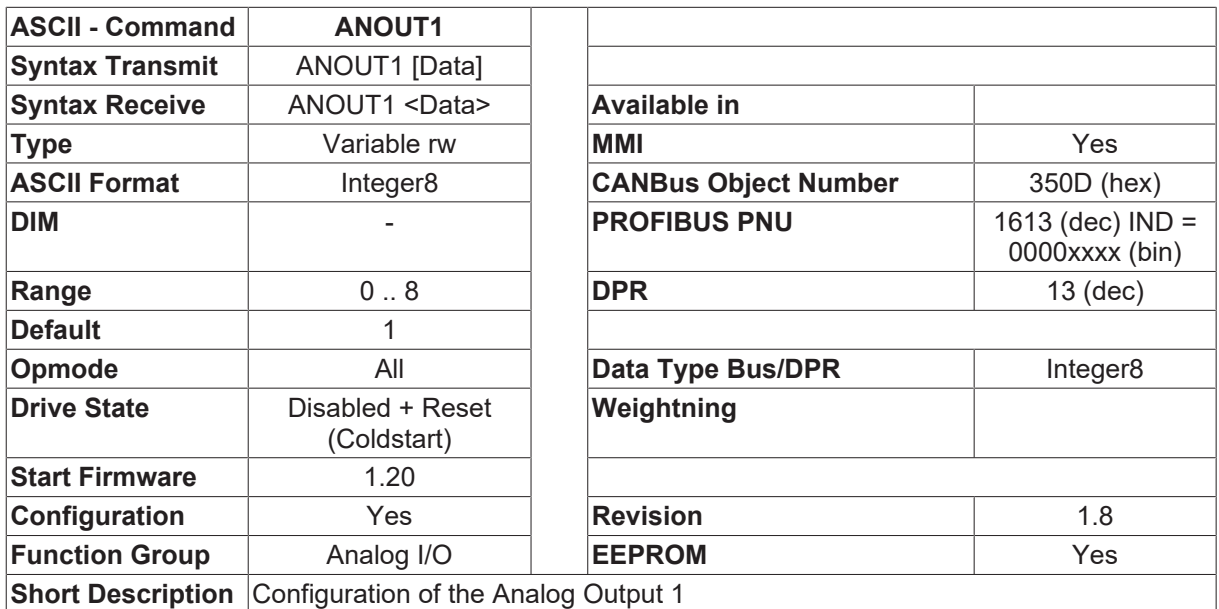

#### **Description**

Configuration of analog output 1. The actual value is read via <u>[MONITOR1 \[](#page-67-1)▶ [68\]](#page-67-1)</u>. The output provides various analog setpoint values or actual values, depending on the selection in the operator software. Output resistor 2.2kOhm. Resolution 10 bit.

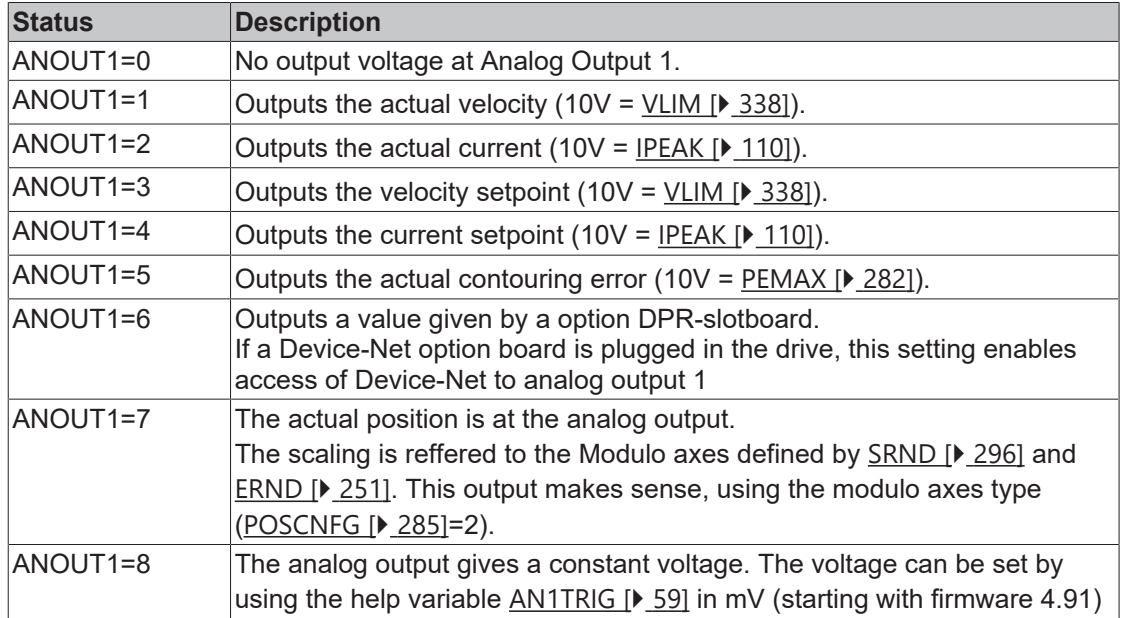

# <span id="page-63-1"></span>**4.3.11 ANOUT2**

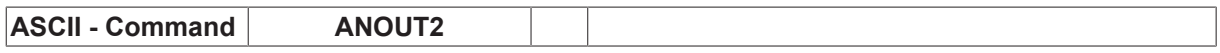

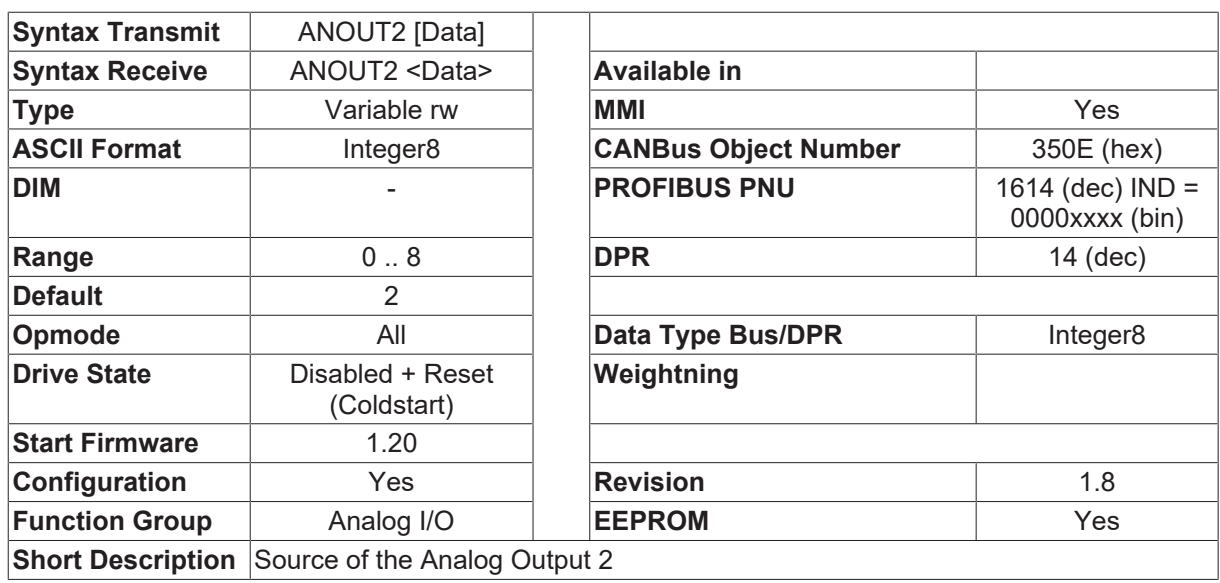

#### **Description**

Configuration of analog output 2. The actual value is read via [MONITOR2 \[](#page-68-1) $\triangleright$  [69\]](#page-68-1). The output provides various analog setpoint values or actual values, depending on the selection in the operator software. Output resistor 2.2kOhm. Resolution 10 bit.

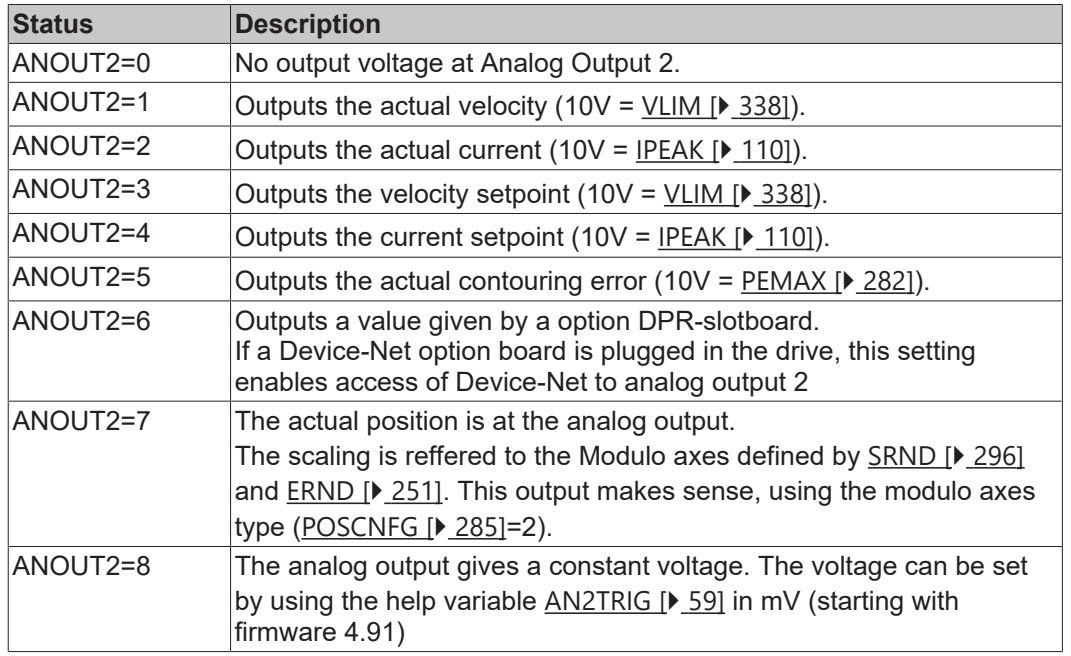

# **4.3.12 ANZERO1**

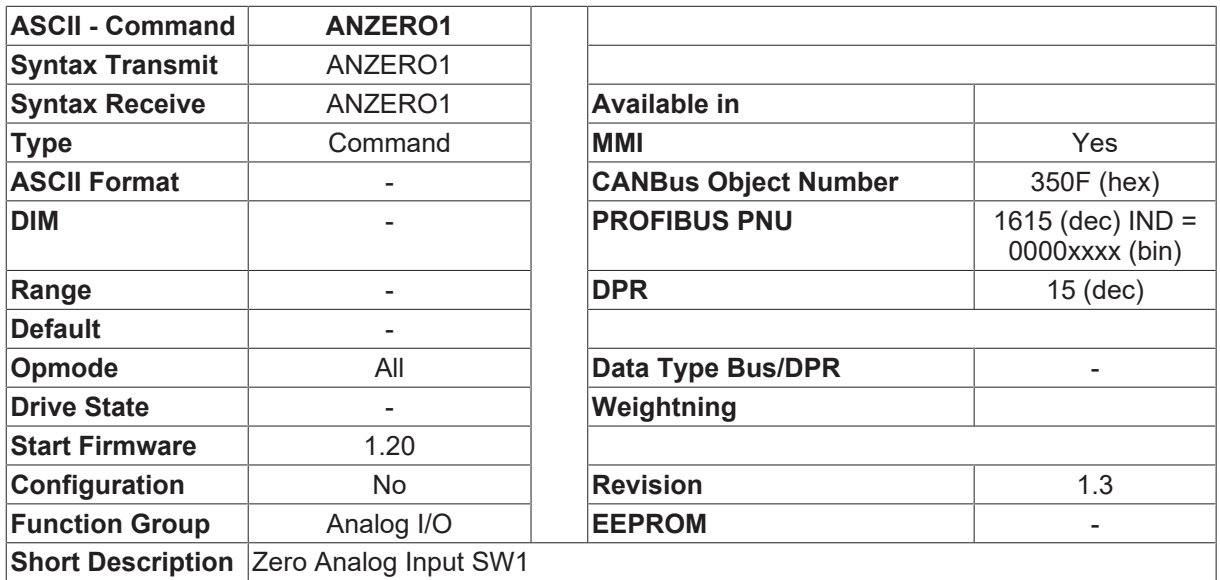

### **Description**

This command can be used to start the automatic offset correction for the analog input 1. The setpoint at analog input 1 should be short-circuited before using this command. After the command has been carried out, the offset value that was determined is available in the ANOFF1  $[\triangleright$  [63\]](#page-62-0) parameter. To save this value permanently in the EEPROM, you should use the [SAVE \[](#page-50-0) $\blacktriangleright$  [51\]](#page-50-0) (save to EEPROM) command.

# **4.3.13 ANZERO2**

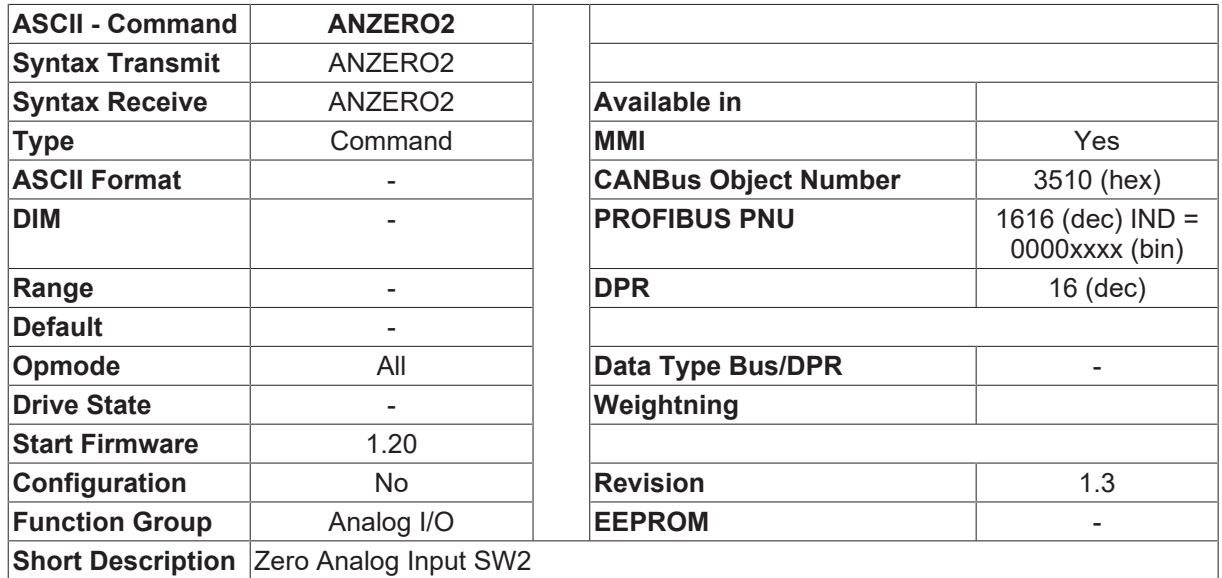

## **Description**

This command can be used to start the automatic offset correction for the analog input 2. The setpoint at analog input 2 should be short-circuited before using this command. After the command has been carried out, the offset value that was determined is available in the ANOFF2  $[\triangleright$  [63\]](#page-62-1) parameter. To save this value permanently in the EEPROM, you should use the [SAVE \[](#page-50-0) $\blacktriangleright$  [51\]](#page-50-0) (save to EEPROM) command.

# **4.3.14 AVZ1**

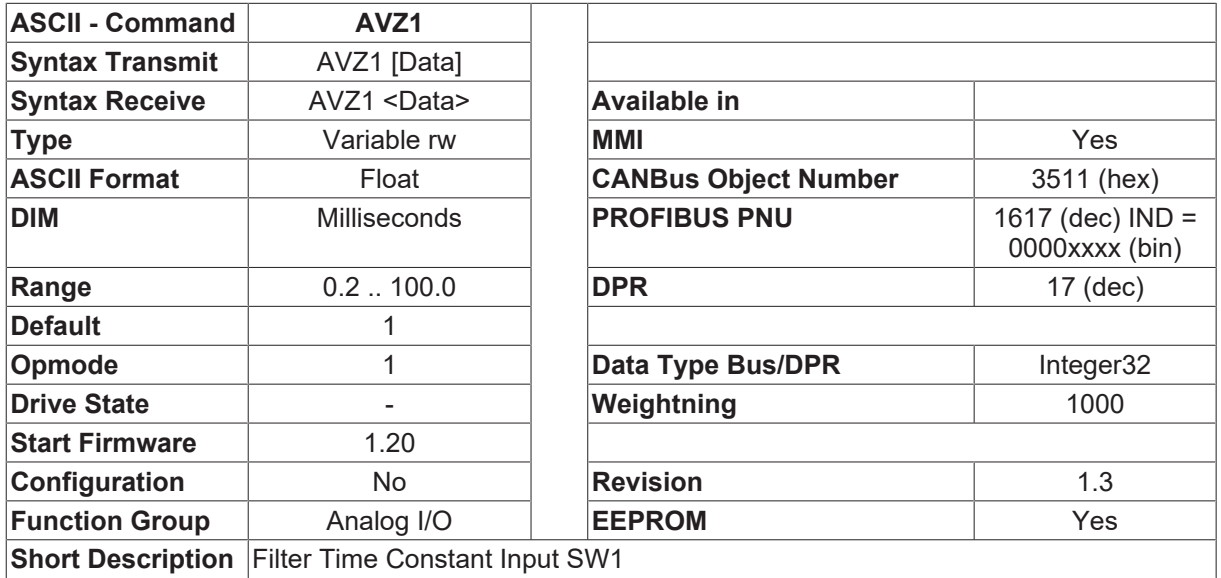

#### **Description**

<span id="page-66-0"></span>Filter time constant for analog input SW1. (250µs Update Rate)

# **4.3.15 ISCALE1**

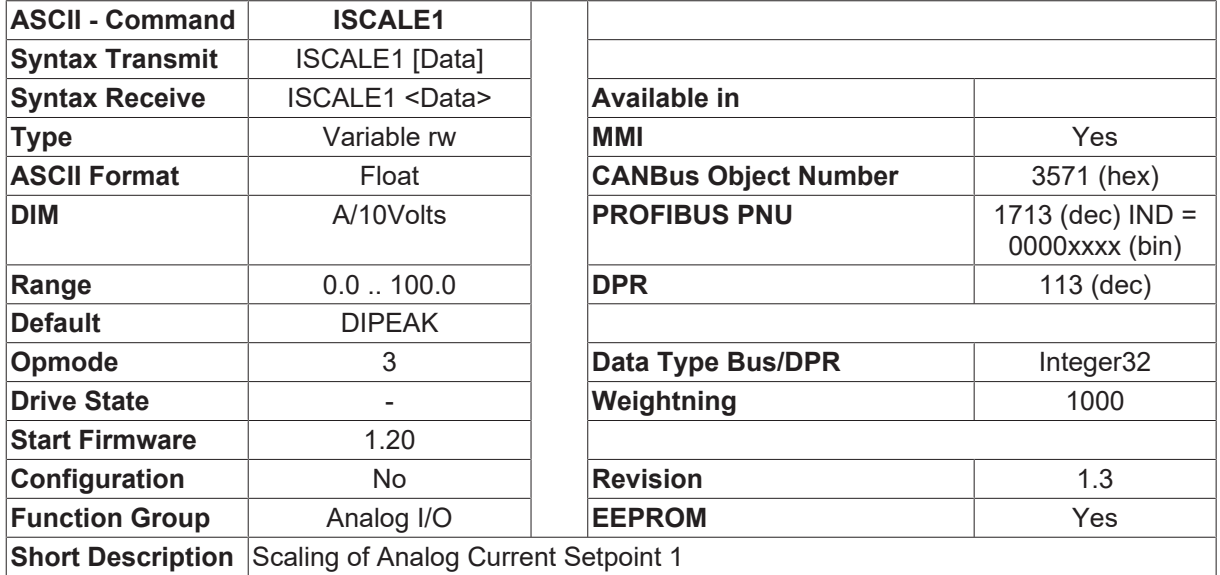

### **Description**

Defines the scaling for the analog setpoint input SW1 (if it is a current setpoint in OPMODE  $[\triangleright 50] = 3$  $[\triangleright 50] = 3$  $[\triangleright 50] = 3$ ). The current value that is set here corresponds to the maximum input voltage (10V).

# <span id="page-67-0"></span>**4.3.16 ISCALE2**

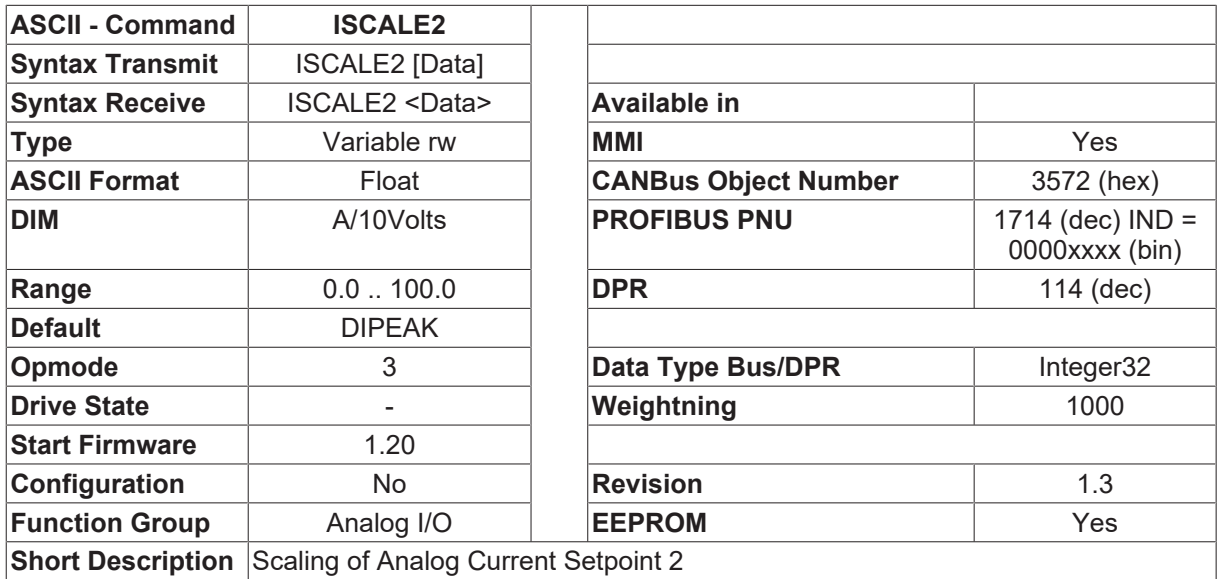

### **Description**

Defines the scaling for the analog setpoint input SW2 (if it is a current setpoint in [OPMODE \[](#page-49-0)[}](#page-49-0) [50\]](#page-49-0) = 3). The current value that is set here corresponds to the maximum input voltage (10V).

# <span id="page-67-1"></span>**4.3.17 MONITOR1**

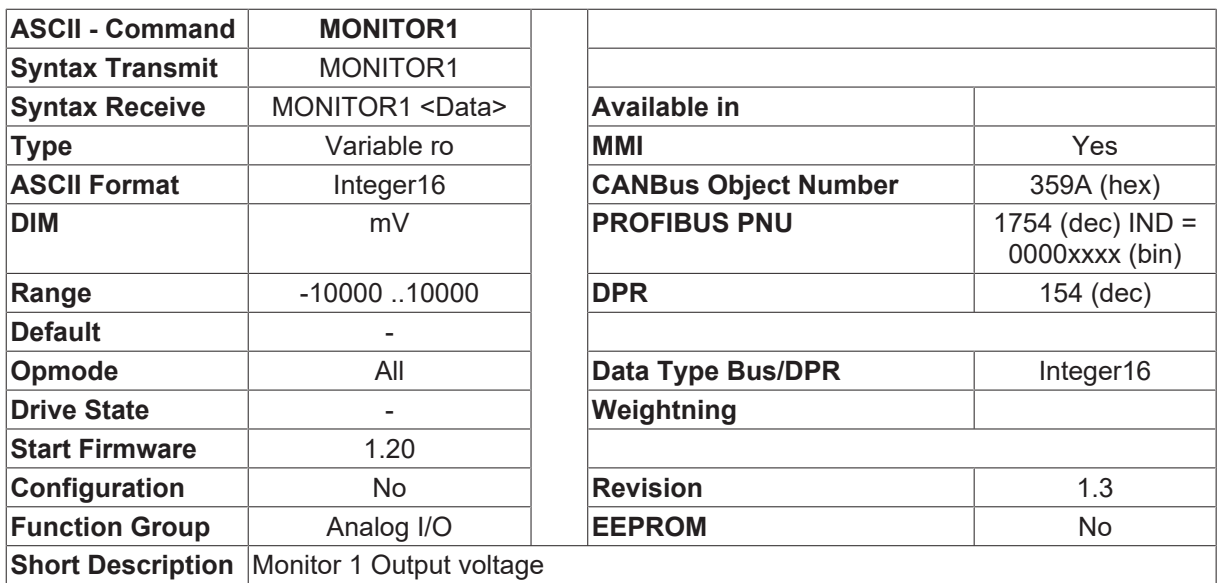

### **Description**

The actual value of the output voltage from Monitor 1.

# <span id="page-68-1"></span>**4.3.18 MONITOR2**

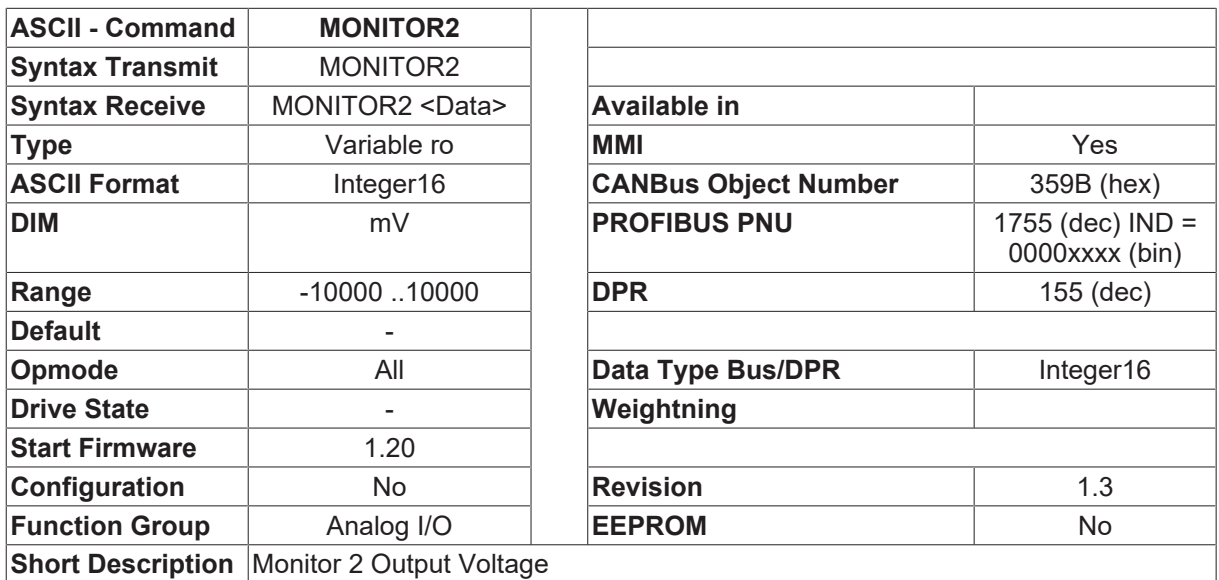

#### **Description**

<span id="page-68-0"></span>The actual value of the output voltage from Monitor 2.

# **4.3.19 VSCALE1**

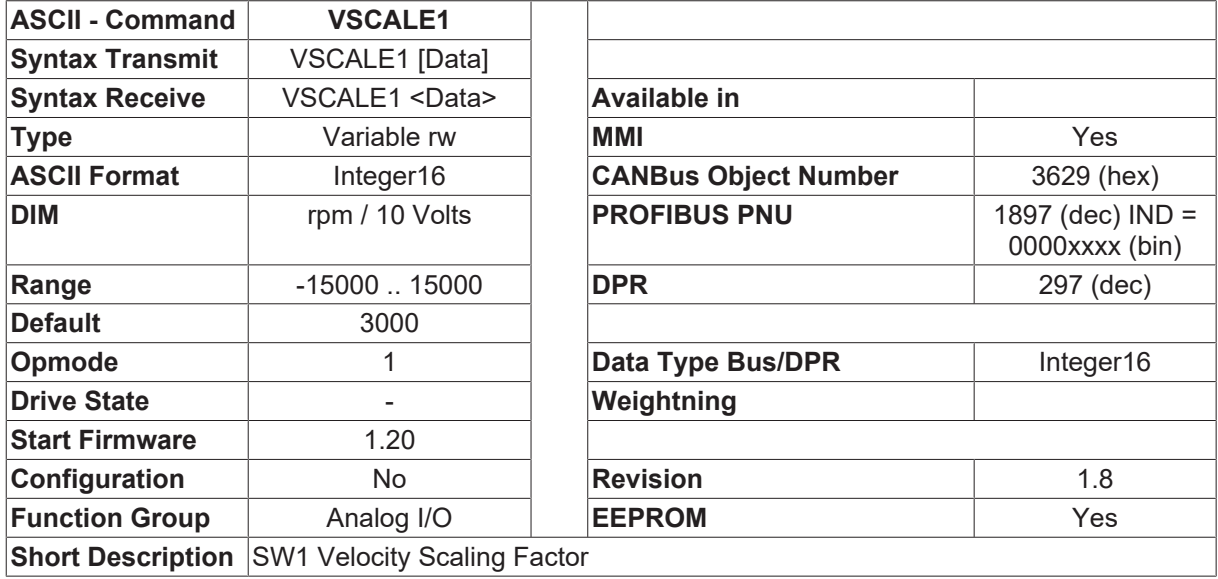

#### **Description**

If the analog input SW1 is used as the setpoint input for velocity control, then the VSCALE1 parameter can be used to set the scaling of the input voltage.

A 10V velocity setpoint input at input SW1 produces a velocity of VSCALE1.

# <span id="page-69-0"></span>**4.3.20 VSCALE2**

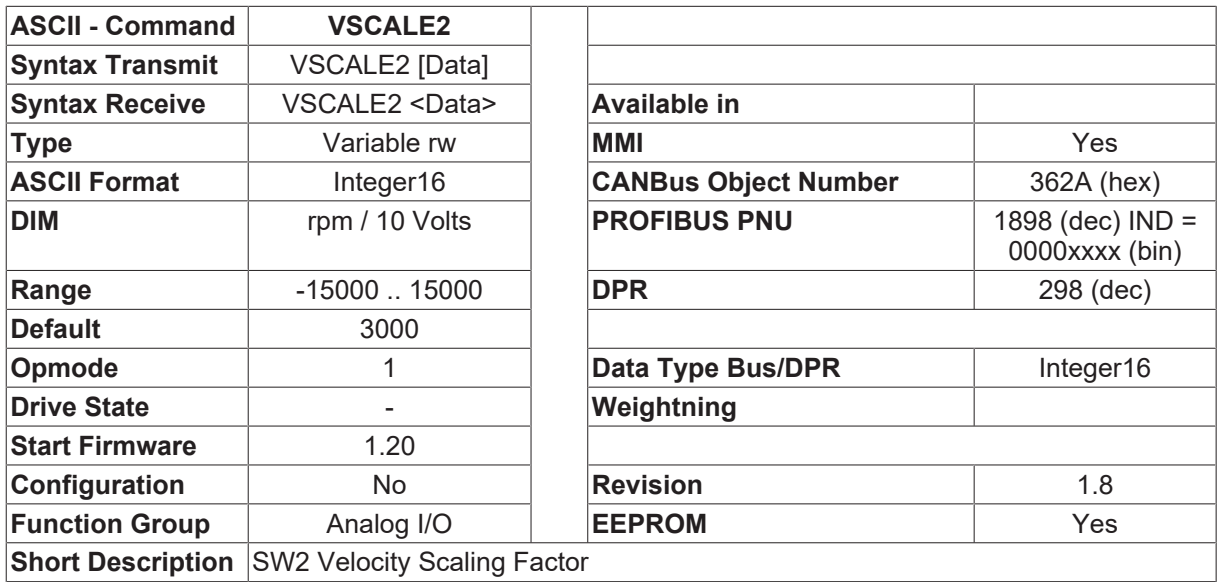

### **Description**

If the analog input SW2 is used as the setpoint input for velocity control, then the VSCALE2 parameter can be used to set the scaling of the input voltage.

A 10V velocity setpoint input at input SW2 produces a velocity of VSCALE2.

# **4.4 Basic Setup**

## **4.4.1 ADDR**

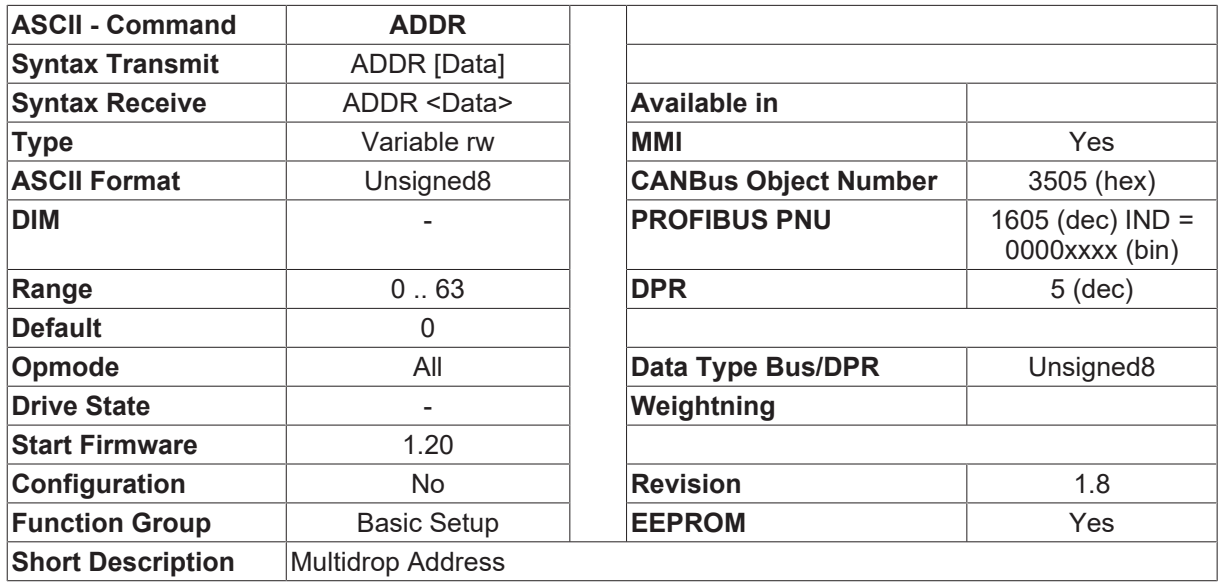

### **Description**

This variable defines the station address (0 to 63) for the amplifier. This address is required by the fieldbus (CANBUS, PROFIBUS, SERCOS, etc.) and for the parameter setting of the servo amplifier in a multi-axis system for an unambiguous identification of the servo amplifier within the system. You can use the keys on the front panel of the servo panel to set the station address (refer to the Installation Manual). After changing the address, all parameters should be stored in the EEPROM (see [SAVE \[](#page-50-0) $\triangleright$  [51\]](#page-50-0)) and the amplifier should be switched off and on again.

If MDRV  $[\triangleright$  [98\]](#page-97-0) = 0, the address range is changed to 0.. 127.

With drive 400, the address of the master has to be set, that the first slave address is  $\geq$ =1.

Example: master with four slaves, minimal value for ADDR of the master is 5.

Using [ADDRFB \[](#page-89-0) $\blacktriangleright$  [90\]](#page-89-0) gives the possibility to select the fieldbus address different from ADDR.

## **4.4.2 AENA**

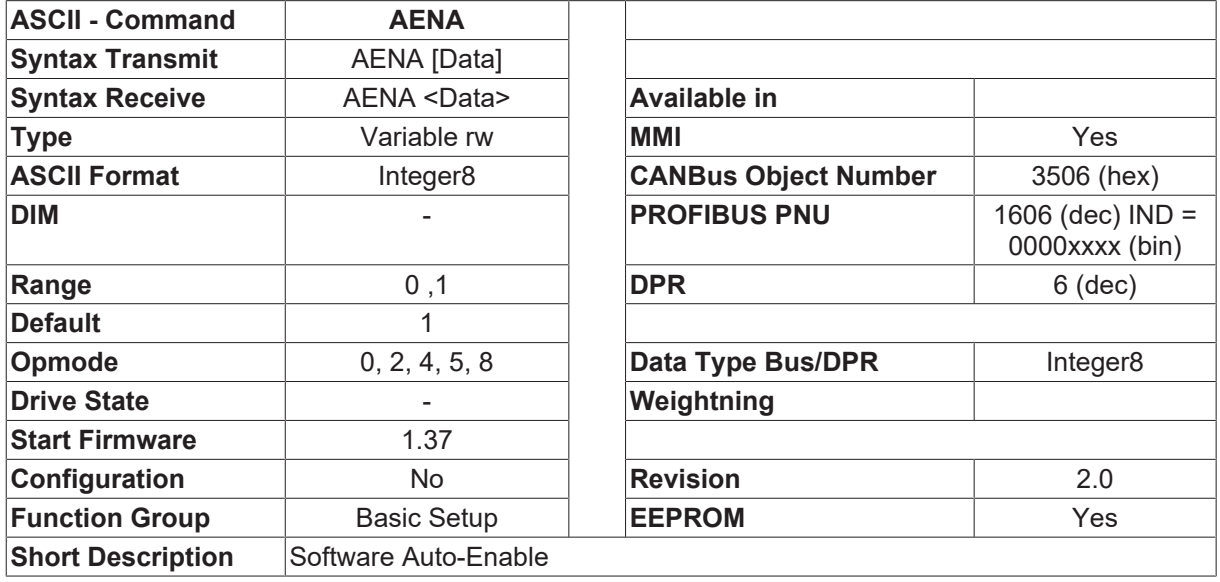

#### **Description**

This variable defines the state of the software enable when the amplifier is switched on. To enable the output stage, both the hardware enable, and the software enable must be set (series AND configuration). The software enable gives an external control the option of enabling or disabling the output stage by software control, via a bus interface (CANBUS, PROFIBUS, SERCOS, RS232) or an expansion card in a slot.

- $\bullet$  0 = inactive
- $\cdot$  1 = active

When using an analog setpoint (OPMODE  $[\triangleright 50] = 1, 3$  $[\triangleright 50] = 1, 3$  $[\triangleright 50] = 1, 3$ ), the software enable is automatically set when the amplifier is switched on, so that these instruments are instantly ready for operation (provided that the hardware enable is already present). When using a digital setpoint ([OPMODE \[](#page-49-0) $\blacktriangleright$  [50\]](#page-49-0)=0, 2, 4 through 8), the software enable is set to the same state as AENA at power-on.

For faults that can be reset in software after the fault has been cleared (digital input 1 or [CLRFAULT \[](#page-34-0) $\triangleright$  [35\]](#page-34-0)), the software enable is set to the state of AENA. In this way, the response of the amplifier to a software reset is analogous to the power-on behavior.

# **4.4.3 ALIAS**

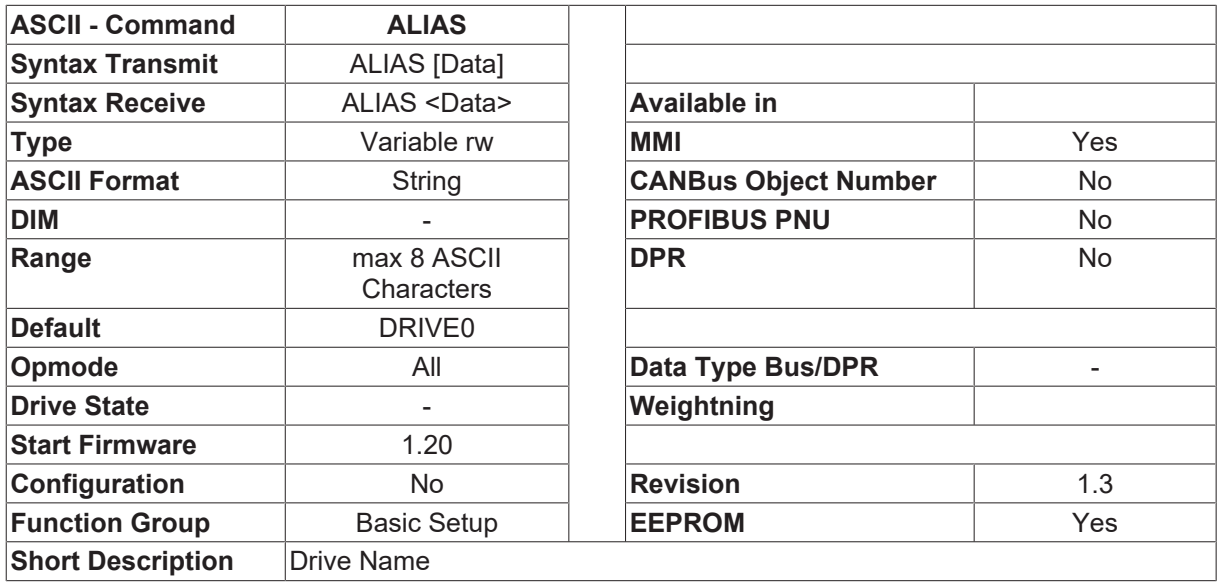

#### **Description**

The ALIAS command is used to assign a symbolic name to an amplifier. If the PC setup software is used, this name appears in the title bar of all open parameter windows.

In Multi-Drive mode (parameterizing several amplifiers that are grouped through the CAN bus) the ALIAS name can be used to give a clear assignment of the parameter window to the corresponding amplifier.

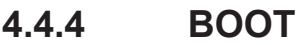

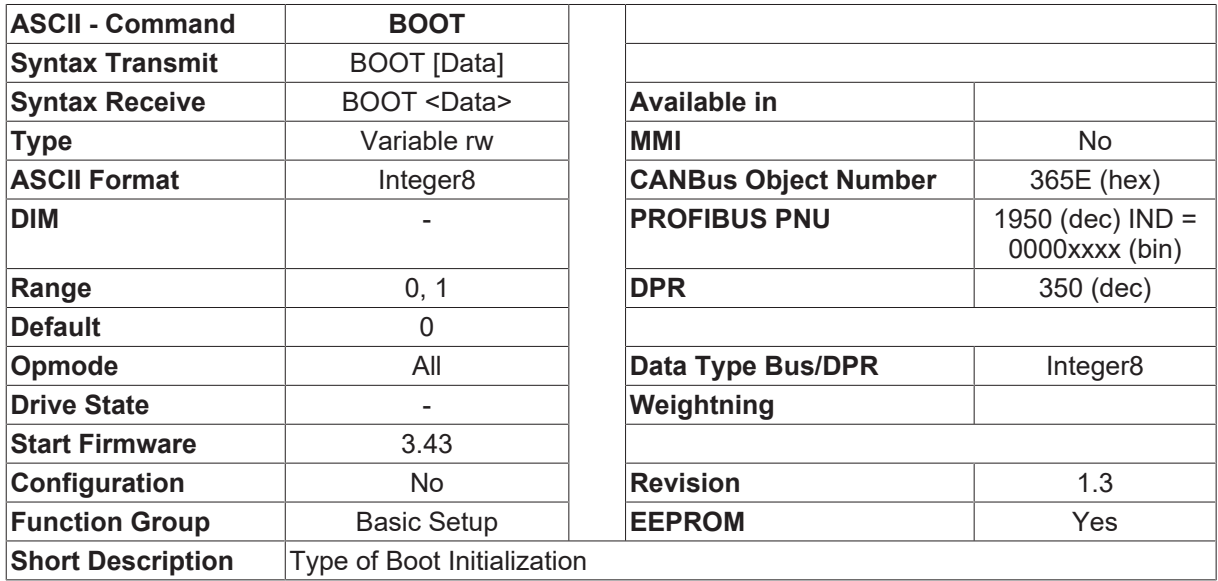

### **Description**

The BOOT command selects the type of boot initialization.

BOOT = 0 The internal MACRO program is compiled every time the drive is switched on (24V auxillary supply). This takes about 12...15 seconds and depends only on the selected software configuration.

BOOT = 1 The internal MACRO program is only compiled one time, when the software configuration has changed. The first boot initialization takes about 12...15 seconds, the next times, the initialization time is reduced to 1.5 to 2 seconds.

The reduced boot initialization is available form hardware version 4.
The reduction of the boot initialization is realized, storing the compiled code in one FLASH segment. When the software configuration has not changed, the compiled code is executed directly.

### <span id="page-72-0"></span>**4.4.5 CBAUD**

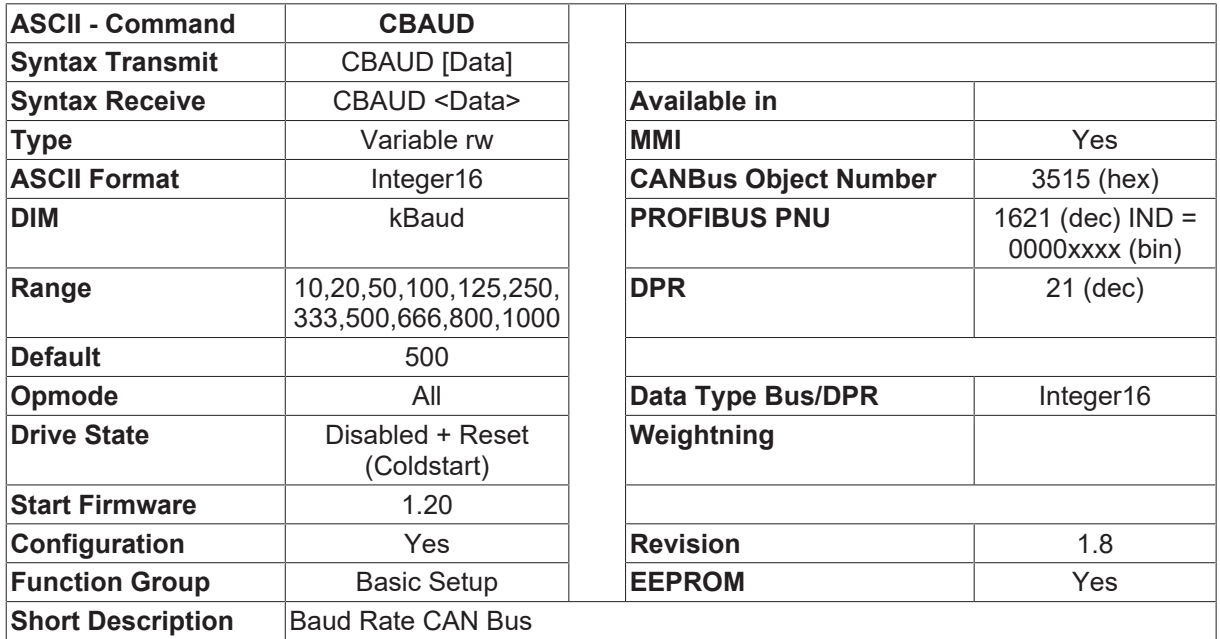

#### **Description**

The transmission rate is required by the fieldbus (CANopen) and for the parameter setting of the servo amplifier in multi-axis systems (see the Installation Manual). You can also use the keys on the front panel of the servo amplifier to set the baud rate (see the Installation Manual).

### **4.4.6 DENA**

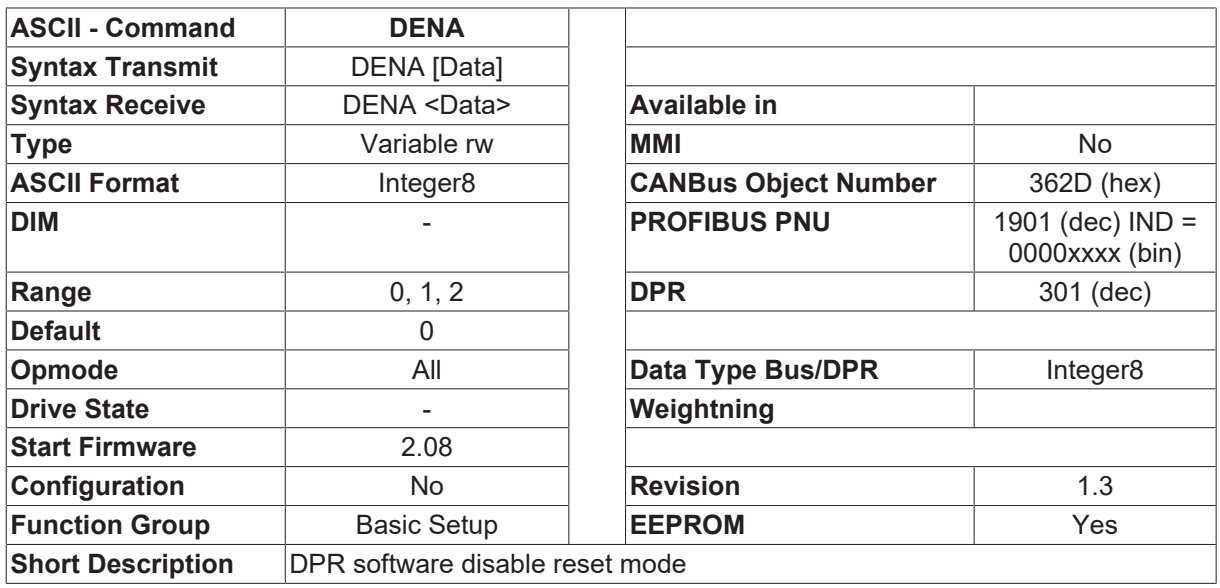

#### **Description**

With external DPR-SLOT cards, it is possible to cancel existing instrument faults by removing the DPR software enable. This function can be activated or inhibited by using the DENA variable.

DENA=0 Removing the software enable causes a hardware/software to reset of the amplifier. The reset only takes place when a fault occurs, or the warning  $\Box$ contouring error $\Box$  or  $\Box$ threshold monitoring activated  $\Box$  is present. (customer-specific protocol: Beckhoff).

DENA=1 Removing the software enable causes a hardware/software to reset of the amplifier. The reset only takes place when a fault occurs, or the warning  $\Box$ contouring error $\Box$  or  $\Box$ threshold monitoring activated  $\Box$  is present.

DENA=2 No reset if the software enable is removed.

### **4.4.7 DILIM**

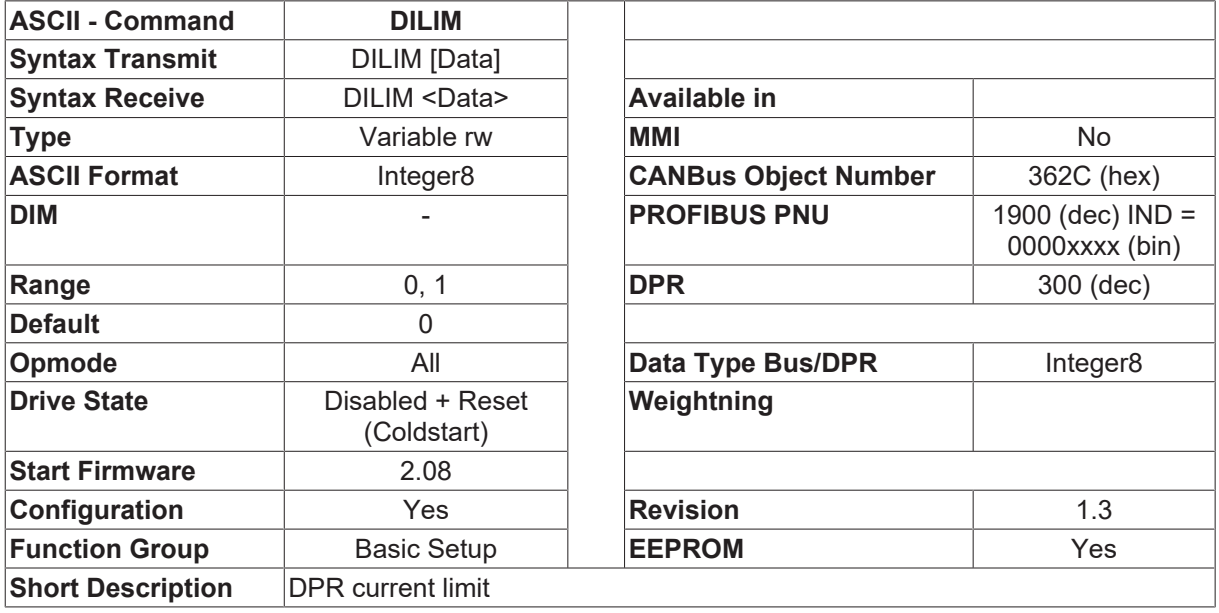

#### **Description**

With external DPR-SLOT cards it is possible to limit the drive current through the DPR (RAM interface to the SLOT card). This function must be enabled through the DILIM configuration variable.

### **4.4.8 DPWM**

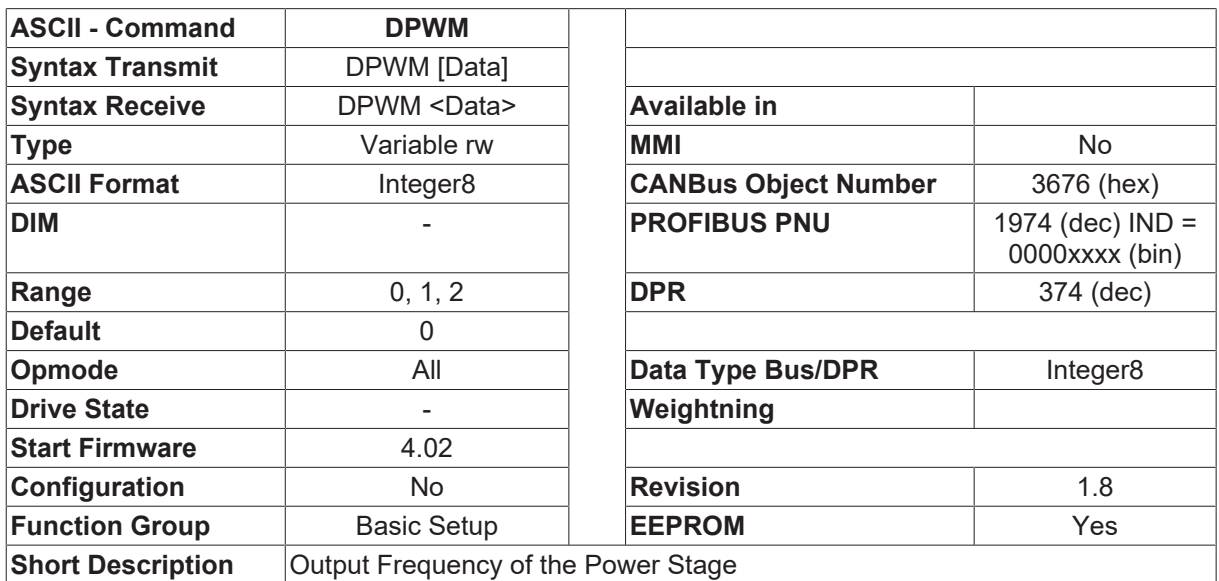

#### **Description**

The switching frequency of drive is most usually set to 8 kHz. For some special cases, the switching frequency can be increased to 16 kHz.

The change of the switching frequency is only possible for the 230 power supply (VBUSBAL  $\triangleright$  [88\]](#page-87-0) = 0).

The set parameter is the variable DPWM.

- $\cdot$  DPWM = 0: 8kHz
- DPWM = 1: 16 kHz
- DPWM = 2: 8 kHz without power loss reduction (starting 4.32)

Starting with firmware 4.94 the 16kHz mode can also be used at 400 and 480V. The restrictions (lower currents) are:

601 [IPEAK \[](#page-109-0) $\blacktriangleright$  [110\]](#page-109-0) and [ICONT \[](#page-107-0) $\blacktriangleright$  [108\]](#page-107-0) have the maximum rating

603-614 400V ([VBUSBAL \[](#page-87-0) $\blacktriangleright$  [88\]](#page-87-0) = 1): [IPEAK \[](#page-109-0) $\blacktriangleright$  [110\]](#page-109-0) = 55% peak current of the drive, [ICONT \[](#page-107-0) $\blacktriangleright$  [108\]](#page-107-0) = 55% of rated current of the drive

603-614 480V ([VBUSBAL \[](#page-87-0) $\blacktriangleright$  [88\]](#page-87-0) = 2): [IPEAK \[](#page-109-0) $\blacktriangleright$  [110\]](#page-109-0) = 45% peak current of the drive, [ICONT \[](#page-107-0) $\blacktriangleright$  [108\]](#page-107-0) = 45% of rated current of the drive

620 400V ([VBUSBAL \[](#page-87-0) $\blacktriangleright$  [88\]](#page-87-0) = 1): [IPEAK \[](#page-109-0) $\blacktriangleright$  [110\]](#page-109-0) max = 26A and [ICONT \[](#page-107-0) $\blacktriangleright$  [108\]](#page-107-0) max = 14A 480V ([VBUSBAL \[](#page-87-0) $\triangleright$  [88\]](#page-87-0) = 2): [IPEAK \[](#page-109-0) $\triangleright$  [110\]](#page-109-0) max = 22A and [ICONT \[](#page-107-0) $\triangleright$  [108\]](#page-107-0) max = 12A

### **4.4.9 ERRCODE**

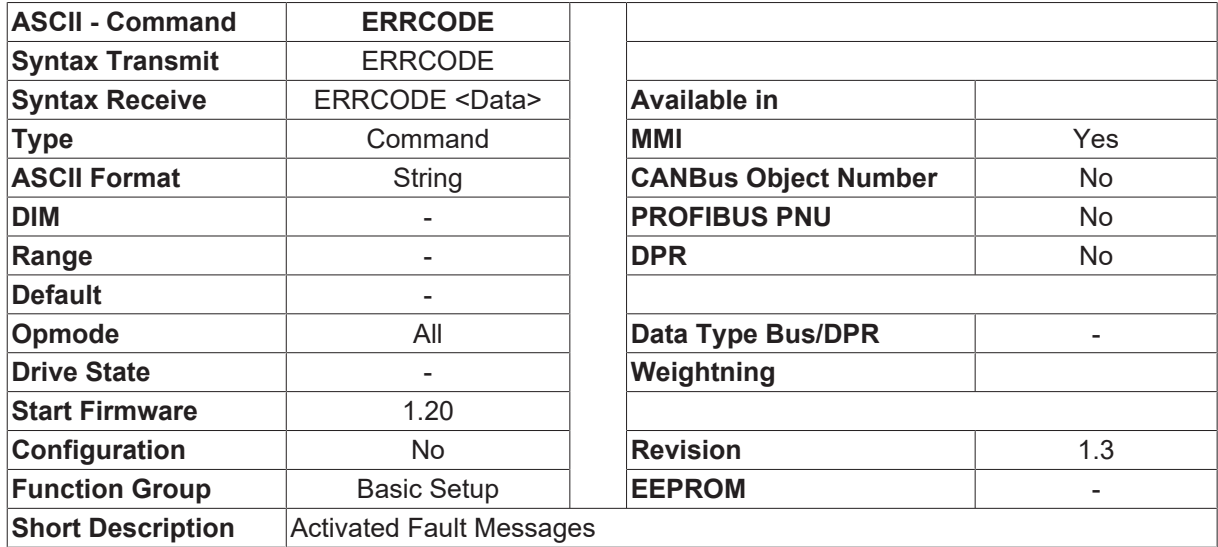

#### **Description**

The ERRCODE command returns the clear text information about any existing faults.

# **4.4.10 FLTCNT**

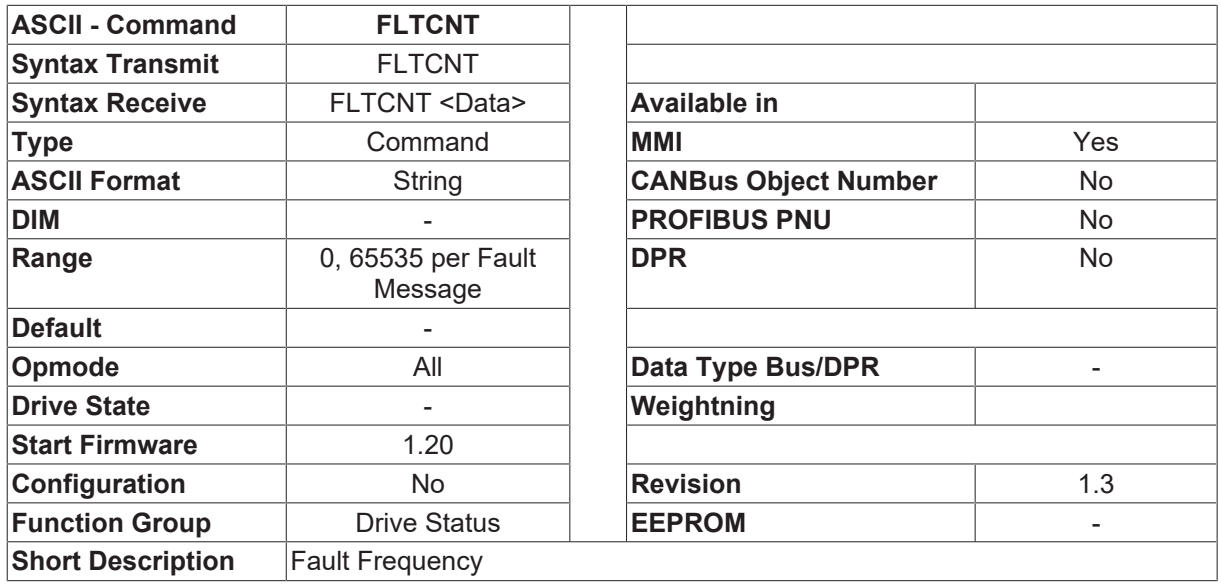

#### **Description**

The FLTCNT command provides a listing of all possible error messages, with the number of occurrences of each type of fault in clear text. The total number of faults (sum of the individual faults) is given out before the fault list.

# **4.4.11 FLTHIST**

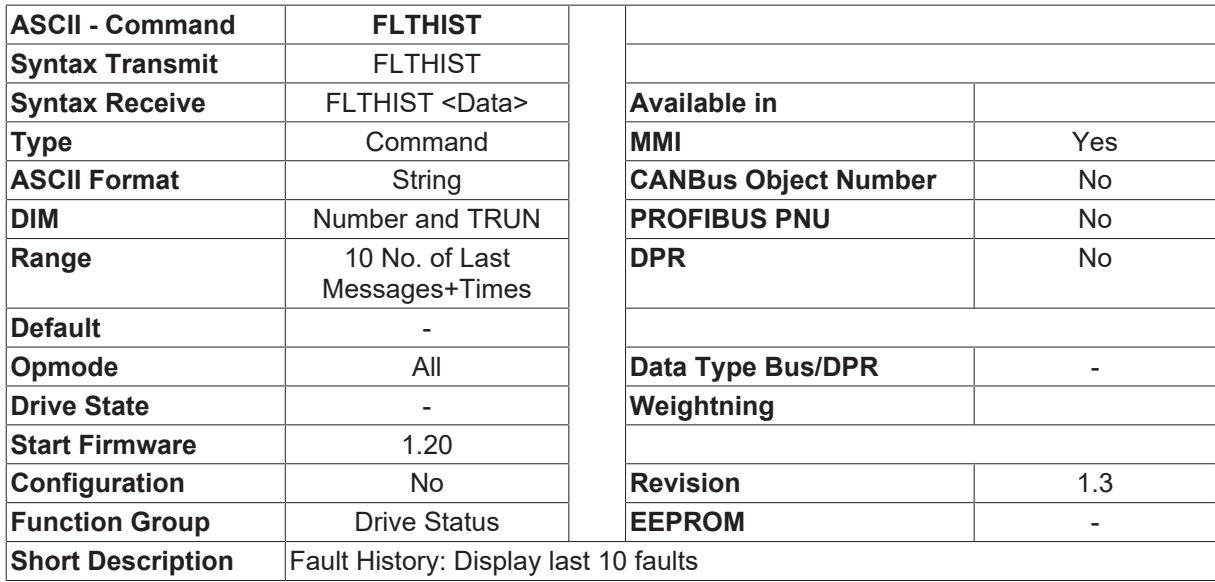

#### **Description**

The FLTHIST command produces a list of the last 10 faults that occurred, together with the corresponding number of operating hours at the time of occurrence, in clear text.

# **4.4.12 FOLDMODE**

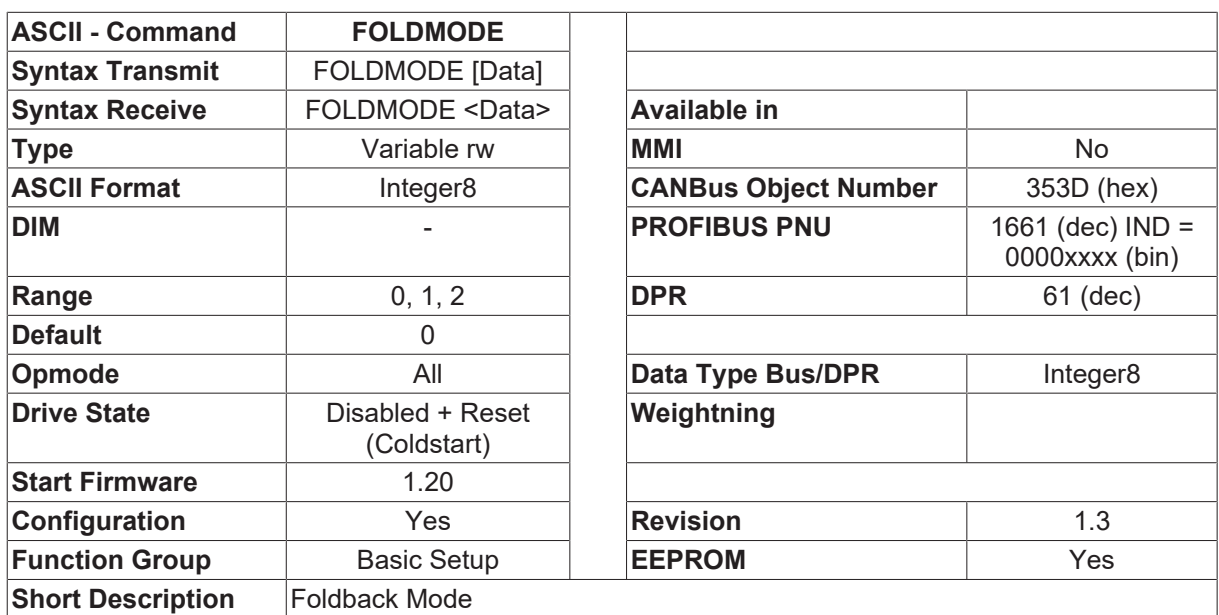

#### **Description**

This command affects the behavior of the amplifier when it reaches the current limit.

- FOLDMODE=0 The instrument delivers the peak current ([IPEAK \[](#page-109-0) $\blacktriangleright$  [110\]](#page-109-0)) for up to 5 seconds, after that the current is limited to the preset rated current ([ICONT \[](#page-107-0) $\blacktriangleright$  [108\]](#page-107-0)).
- FOLDMODE=1 reserved
- FOLDMODE=2 The current limiting to the rated current does not happen. If the I2t value exceeds the threshold of 105%, the output stage is disabled and the  $\Box$ I2T-MAX $\Box$  fault is generated

### <span id="page-76-0"></span>**4.4.13 FPGA**

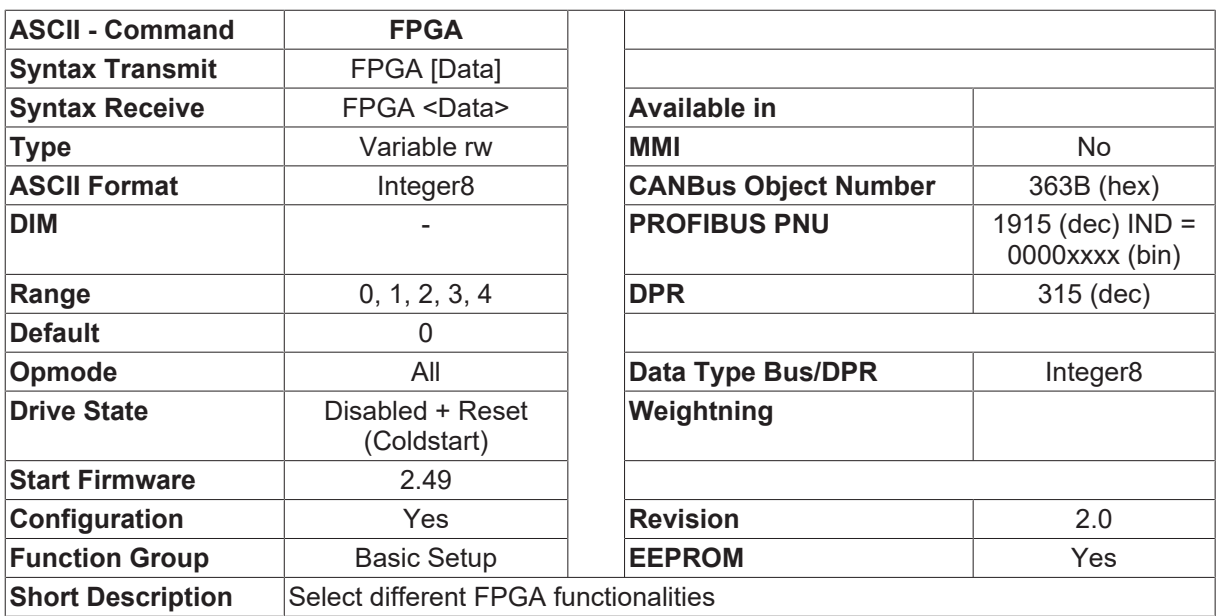

#### **Description**

The command FPGA selects the FPGA program, which is downloaded to the FPGA in the initialization phase.

• FPGA=0 Programm with tracking counter in the encoder simulation output X5 (Drive 400 X4)

- FPGA=1 Program with Up/Down counter (this allows the usage of a high resolution feedback and Master/Slave functionality)
- FPGA=3 Program, which enables an synchronisation of several drives via Can (FW>=4.56)
- FPGA=4 If this program is selected, the SSI output is expanded to 12 Bit resolution and 15 Bit in the turn.

It exists another FPGA program, for the reading of external SSI encoder as a second encoder. This program is automatically selected if **GEARMODE** [ $\blacktriangleright$  [213\]](#page-212-0)=7 is selected.

### **4.4.14 HVER**

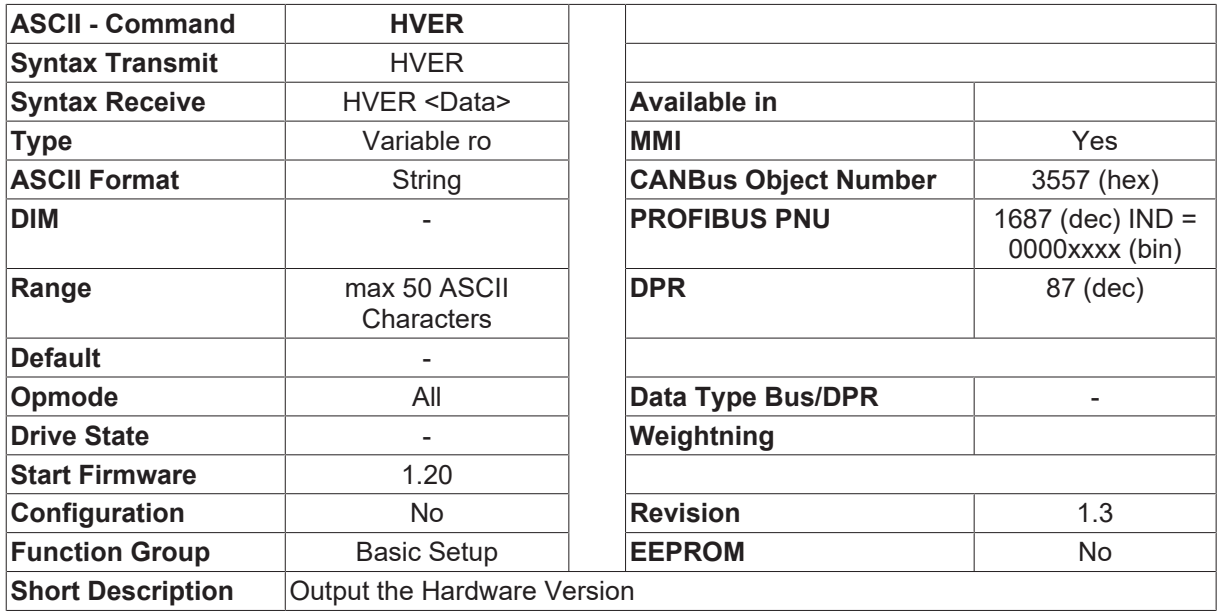

#### **Description**

The HVER command returns the designation for the hardware version, in the following form: □Drive 6xx Hardware Version (yy) zzzz□

- xx designation of the output stage (current rating)
- yy designation of the hardware version
- zzzz date of the first hardware revision

# **4.4.15 KEYLOCK**

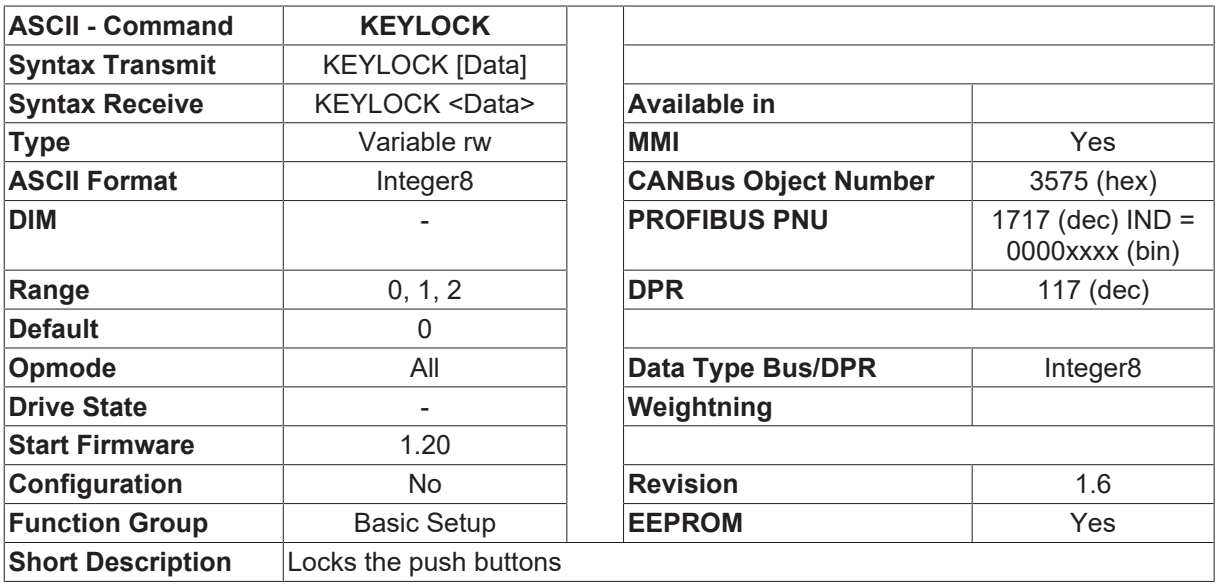

If KEYLOCK=1, operation of the amplifier from the keys on the front panel is inhibited. The display functions of the instrument (error messages, warnings) remain active.

Keylock=2 is only for drive 4xx. The push button behaivior of the master is changed to the behaivior of the standard drive. The slave axes (needs option -DISP) is working also in the same way. In the master module, the variable [ADDR \[](#page-69-0)▶ [70\]](#page-69-0) and in the Slave the variable [ADDRFB \[](#page-89-0)▶ [90\]](#page-89-0) is changed.

### **4.4.16 MAXTEMPE**

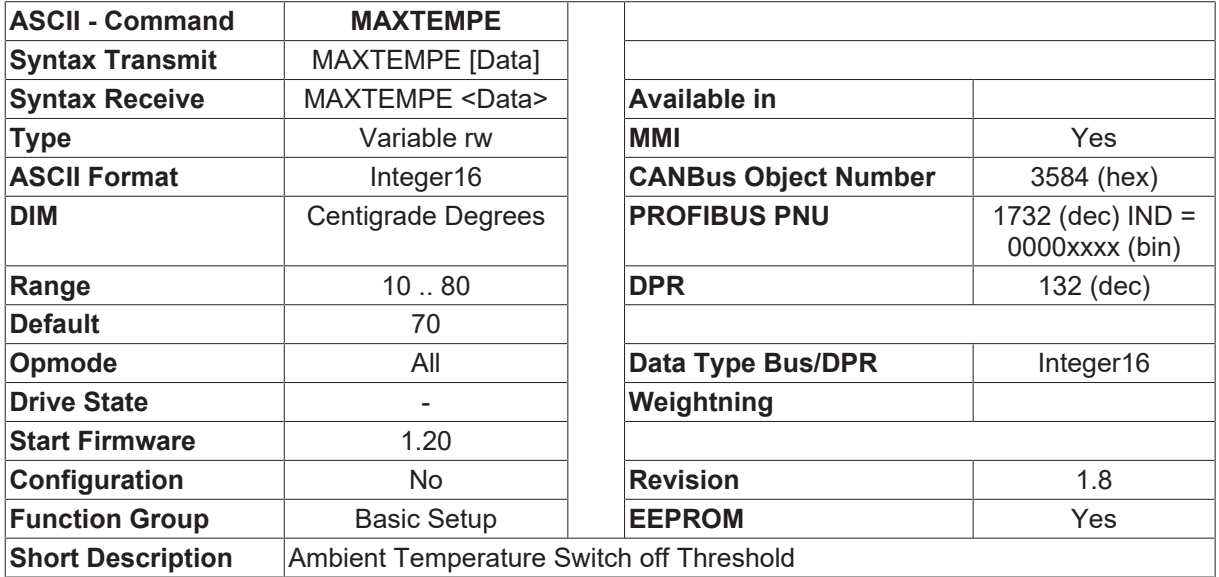

#### **Description**

The ambient temperature value for switching off. If the drive temperature (as given by [TEMPE \[](#page-29-0) $\blacktriangleright$  [30\]](#page-29-0)) exceeds this value, the drive faults.

### **4.4.17 MAXTEMPH**

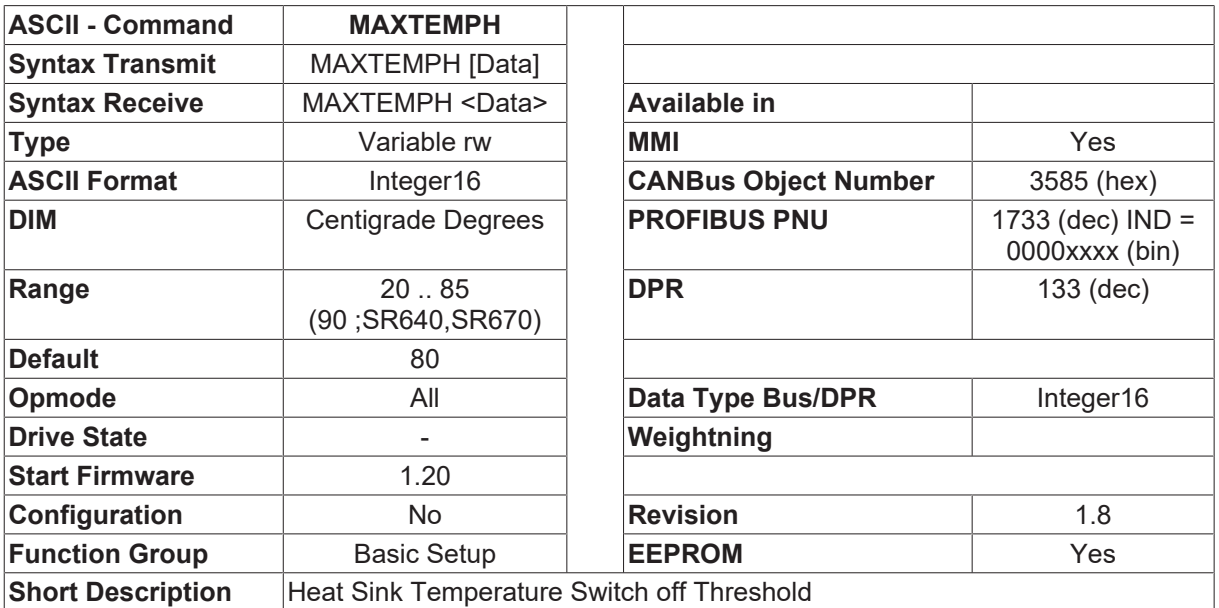

#### **Description**

The heat sink temperature for switching off. If the heat sink temperature (as given by [TEMPH \[](#page-29-1) $\blacktriangleright$  [30\]](#page-29-1)) exceeds this value, the drive faults.

### **4.4.18 MAXTEMPM**

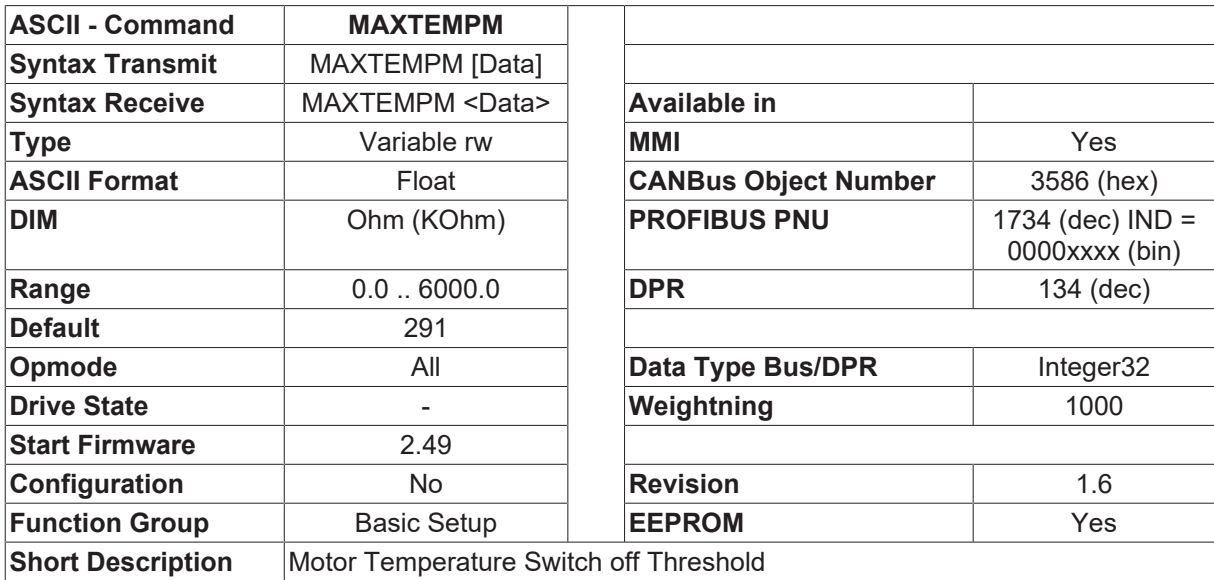

#### **Description**

The motor temperature for switching off (defined by the resistance in ohms).

From version 2.49 the resistance value is given in kilohms, and no longer in ohms. If an amplifier is updated to version 2.49 or higher, the resistance value is automatically converted.

- Firmware <2.49 Entry in ohms up to 6000 (6000 corresponds to about 800 ohms in reality).
- Firmware 2.49 or above Entry in kilohms up to 1.5 (1.5 corresponds to about 1500 ohms in reality).

# **4.4.19 MSLBRAKE**

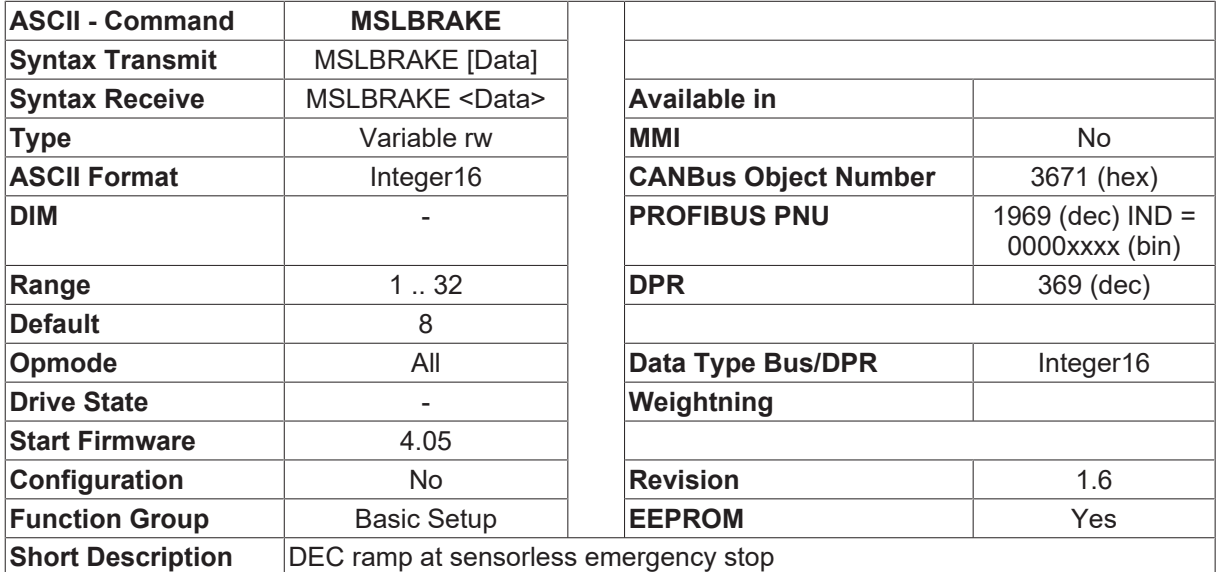

#### **Description**

If the feedback unit trips (Fault F04, F08 or F25), it is impossible to stop the motor with the standard commutation. Therefore, a sensor less stop is implemented. It is not possible to define a ramp, because it depends on the friction and inertia of the system. MSLBRAKE offers the possibility to change the emergency ramp in this case. The lower MSLBRAKE is, the lower is the deceleration of the motor.

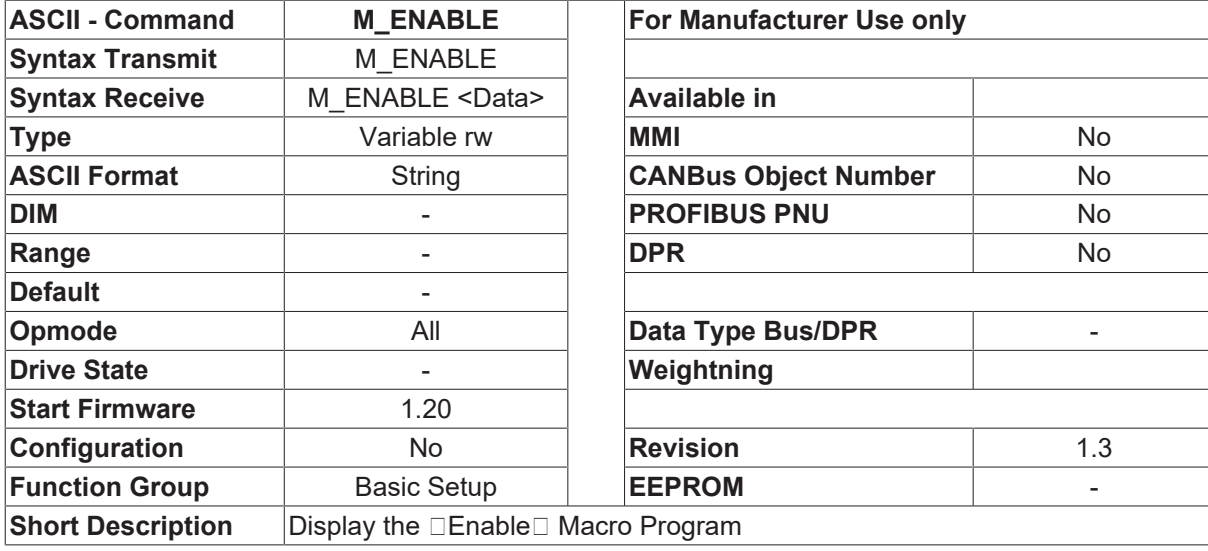

# **4.4.20 M\_ENABLE**

#### **Description**

The source code of the macro function  $\Box$  Enable $\Box$  is displayed on the screen. It is only run once when the amplifier is enabled. The setting [PROMPT \[](#page-101-0) $\blacktriangleright$  [102\]](#page-101-0)=2 makes the display appear page-by-page. Pressing a key steps, the display on to show the next side, <ESC> cancels the output to the screen.

### **4.4.21 PASSCNFG**

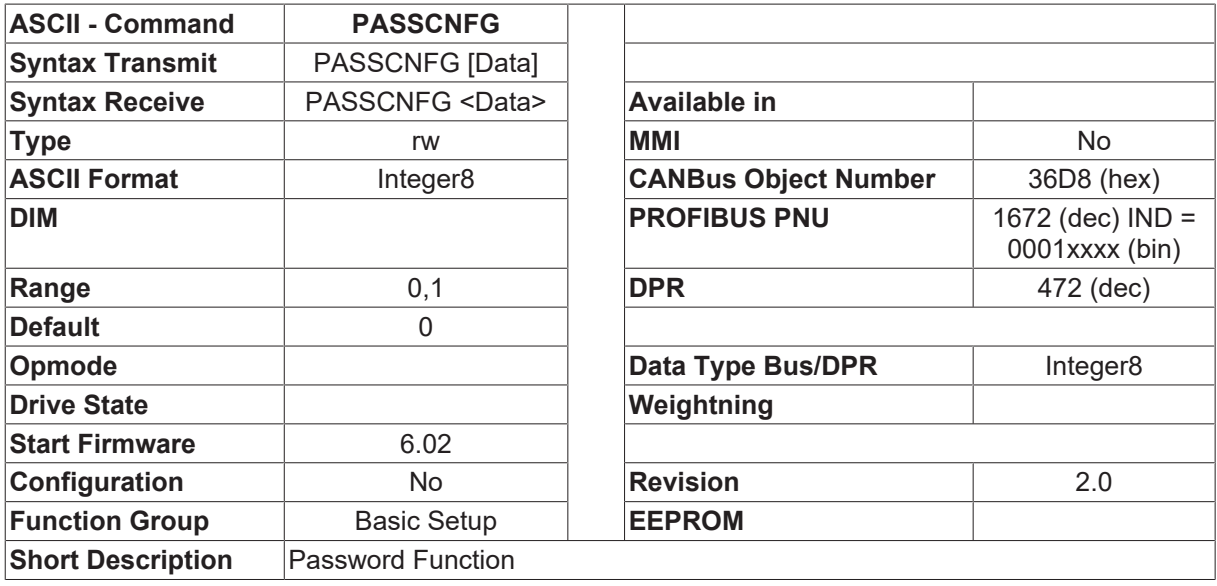

#### **Description**

The command PASSCNFG sets the passwort-function.(see also PASS, PASSX)

- PASSCNFG=0 all parameter writing procedures are locked
- PASSCNFG=1 only parameter SAVE is locked

# <span id="page-81-0"></span>**4.4.22 PBALMAX**

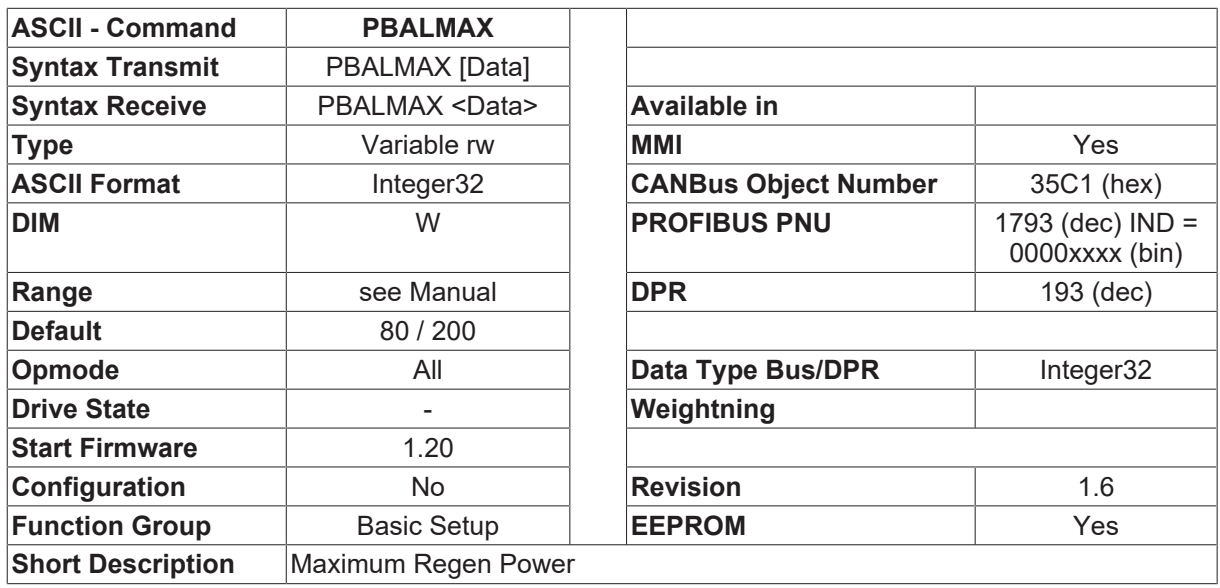

#### **Description**

This parameter can be used to limit the continuous power dissipated in the regen resistor.

If the actual value of the power in the regen resistor exceeds the preset maximum value, then the regen resistor is switched off. This may trigger the fault message □Overvoltage□ as a result. If the maximum value is too high, the regen resistor may be overloaded.

### **4.4.23 PBALRES**

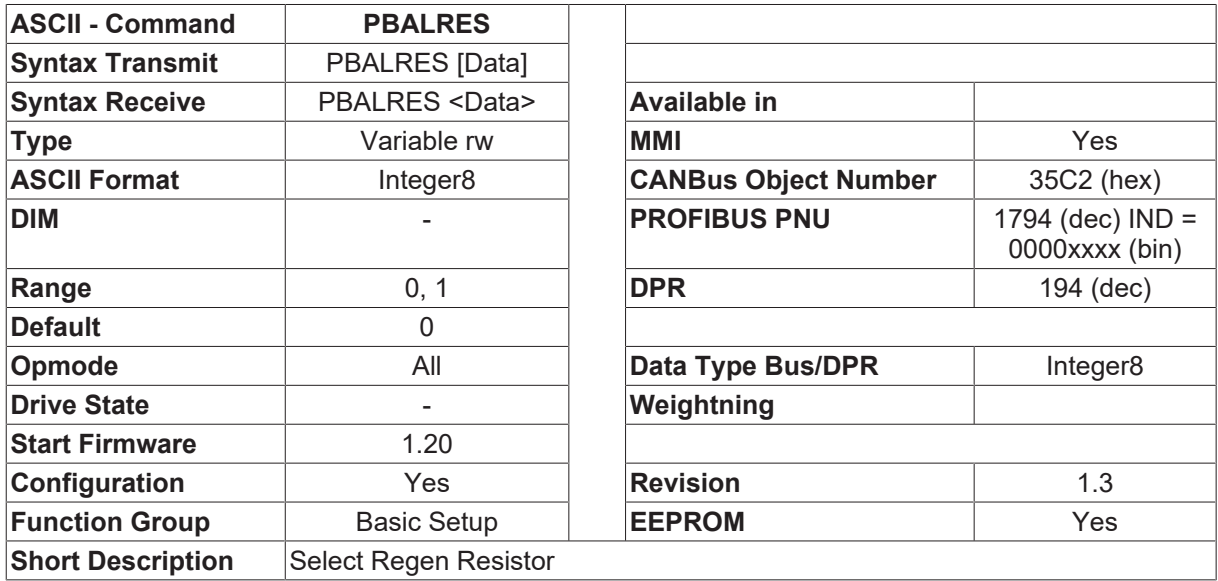

#### **Description**

This parameter can be used to select whether the internal (0) or an external (1) regen resistor should be used. It affects the [PBALMAX \[](#page-81-0) $\blacktriangleright$  [82\]](#page-81-0) parameter.

# **4.4.24 PMODE**

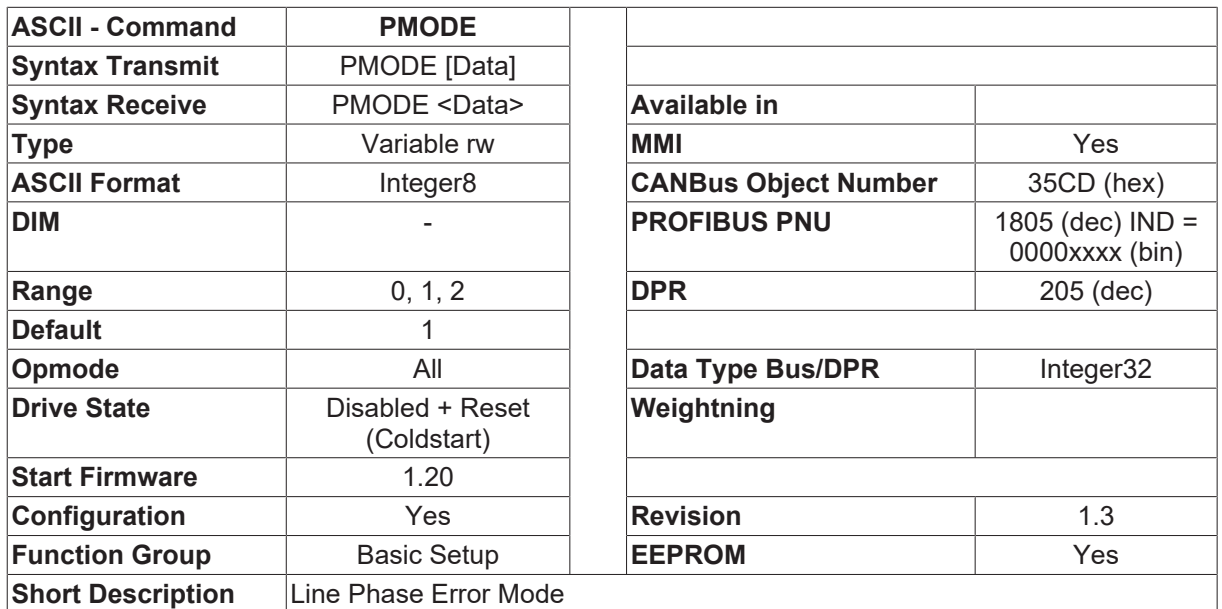

#### **Description**

The PMODE parameter configures the response of the amplifier to the failure of a mains supply phase.

- PMODE=0 no warning, no fault message, current limited to max. 4A
- PMODE=1 warning n05, current limited to max. 4A
- PMODE=2 fault message F19, output stage is disabled

If the current limiting is activated, it only applies to periods of acceleration. A braking operation can still be carried out at full current.

### **4.4.25 RSTFW**

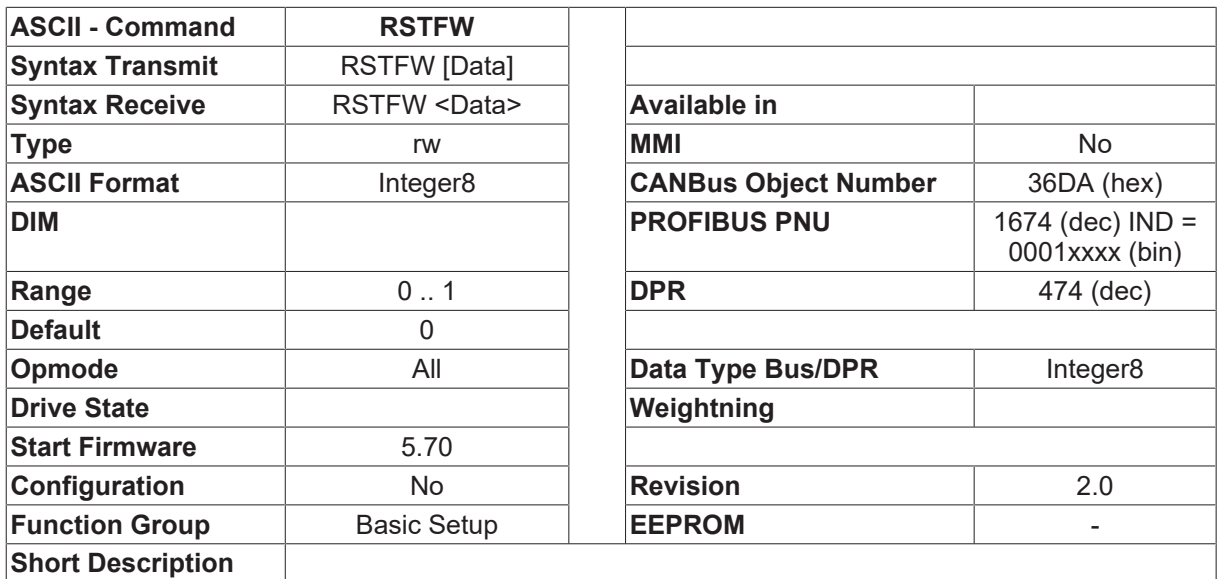

#### **Description**

The command RSTFW defines the configuration of function [RSTVAR \[](#page-83-0) $\triangleright$  [84\]](#page-83-0).

- RSTFW=0 all parameters are reset to the actual default-data.
- RSTFW=345 all parameters are reset to the actual default-data of firmware -version 3.45.

# <span id="page-83-0"></span>**4.4.26 RSTVAR**

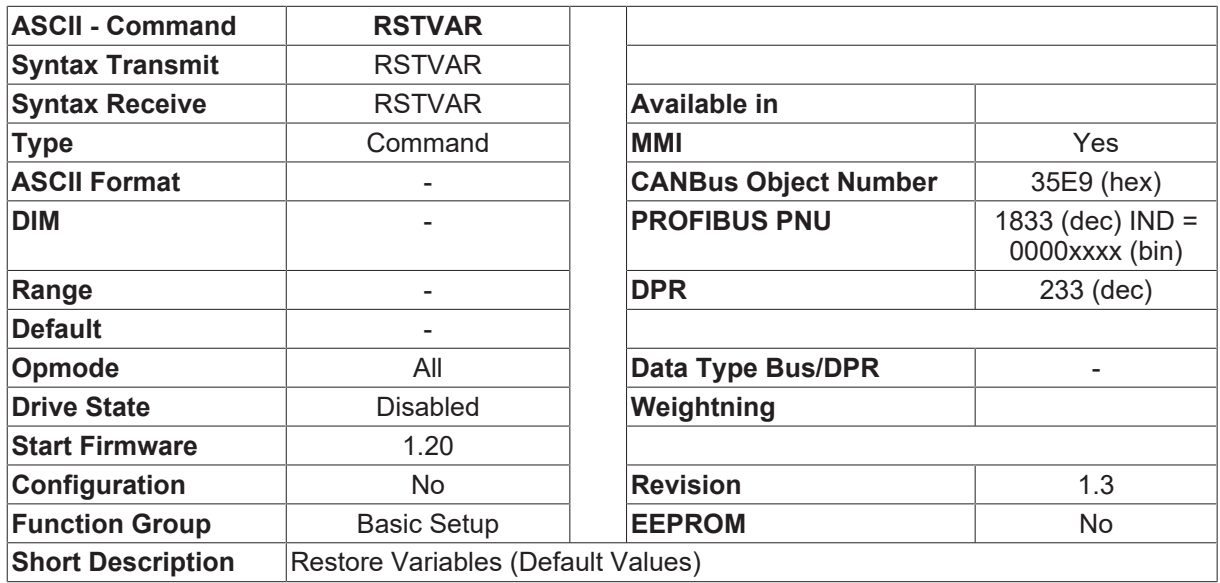

#### **Description**

The RSTVAR command resets all parameters/variables to the internal works (default) settings. The parameters which are stored in the EEPROM are not immediately affected by this. The default settings only become permanent when the  $SAVE$  [ $\blacktriangleright$  [51\]](#page-50-0) command is used (save parameters in the EEPORM).

# **4.4.27 SERIALNO**

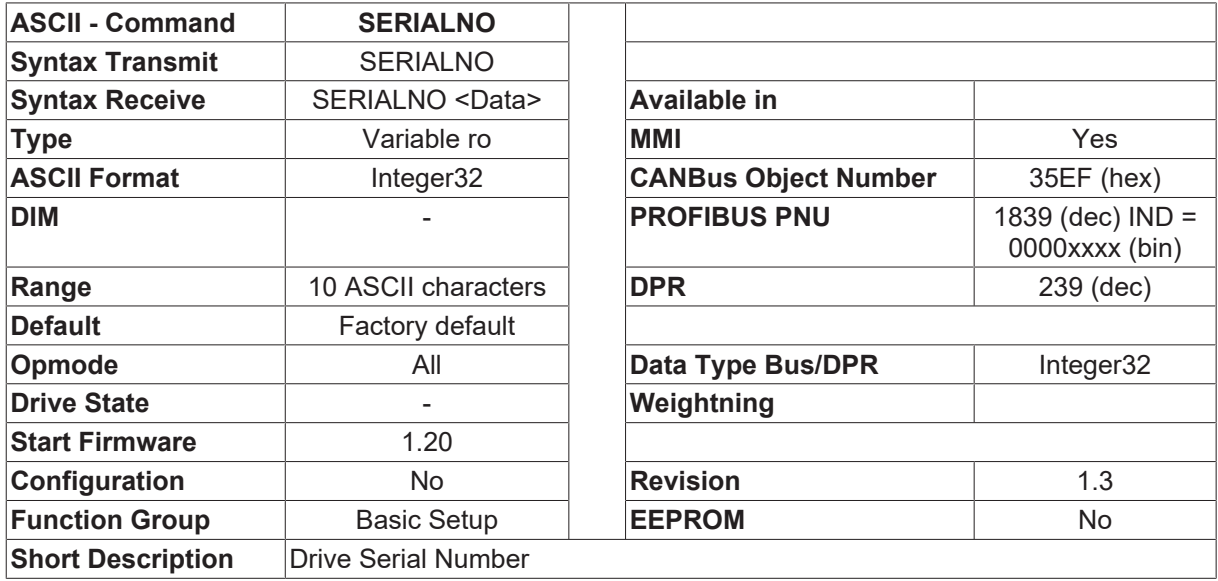

#### **Description**

The serial number of the drive amplifier.

# **4.4.28 STAGECODE**

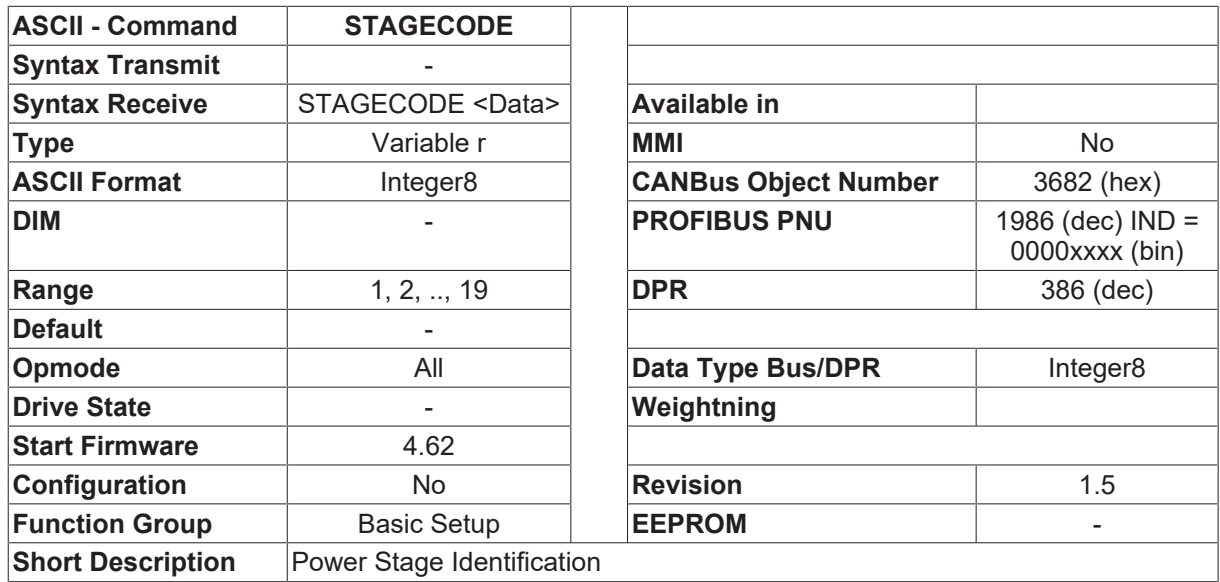

#### **Description**

Give the identification of the power stage-

- STAGECODE=0 not allowed (Hardware error)
- 
- 
- 
- 
- 
- 
- 
- 
- STAGECODE=9 SR610/30 STAGECODE=19 Reserve
- STAGECODE=10 Reserve
- STAGECODE=1 SR601 STAGECODE=11 Reserve
- STAGECODE=2 SR603 STAGECODE=12 Reserve
- STAGECODE=3 SR606 STAGECODE=13 Reserve
- STAGECODE=4 SR610 STAGECODE=14 Reserve
- STAGECODE=5 SR614 STAGECODE=15 Reserve
- STAGECODE=6 SR620 STAGECODE=16 SR403
- STAGECODE=7 SR640 STAGECODE=17 SR406
- STAGECODE=8 SR670 STAGECODE=18 Reserve
	-

### **4.4.29 STOPMODE**

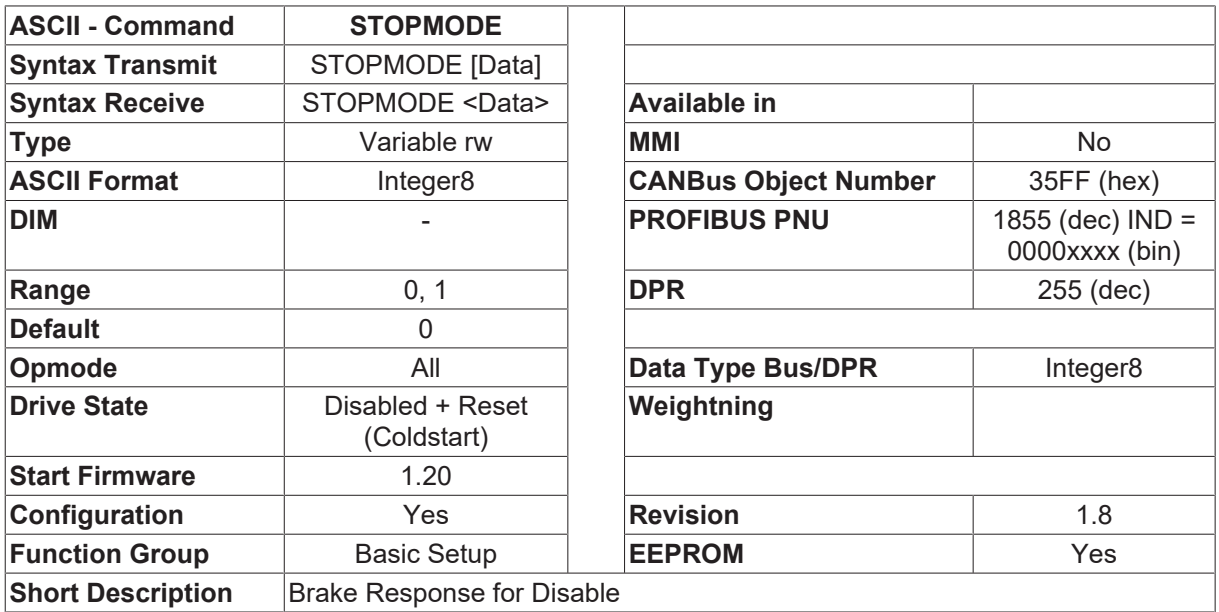

STOPMODE defines the response of the drive to a disabling of the output stage. The following settings are possible:

- STOPMODE=0 the output stage is immediately disabled, and the drive coasts down.
- STOPMODE=1 the drive is run down under velocity control to velocity 0 ([DECDIS \[](#page-329-0) $\blacktriangleright$  [330\]](#page-329-0) ramp). When the velocity falls below the standstill threshold  $VEL0 [  $\triangleright$  338],$  $VEL0 [  $\triangleright$  338],$  $VEL0 [  $\triangleright$  338],$  the output stage is disabled.</u> The output stage will also be disabled if the [VEL0 \[](#page-337-0)▶ [338\]](#page-337-0) velocity is not reached within 5 seconds (a 5second time-out).

# **4.4.30 TBRAKE**

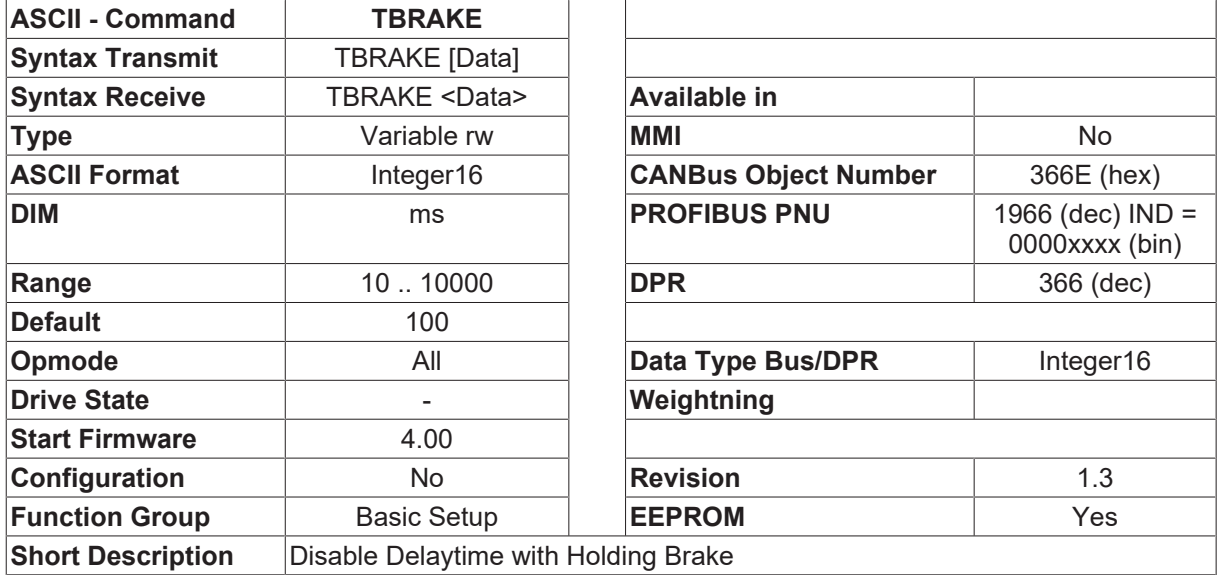

#### **Description**

TBRAKE defines a disable delay time with holding brake.

If the drive is disabled, it controls the holding brake if selected. After the motor is stopped, the holding brake is switched off and a delay timer (value is TBRAKE) is started. When the time is gone, the drive is disabled.

# **4.4.31 TBRAKE0**

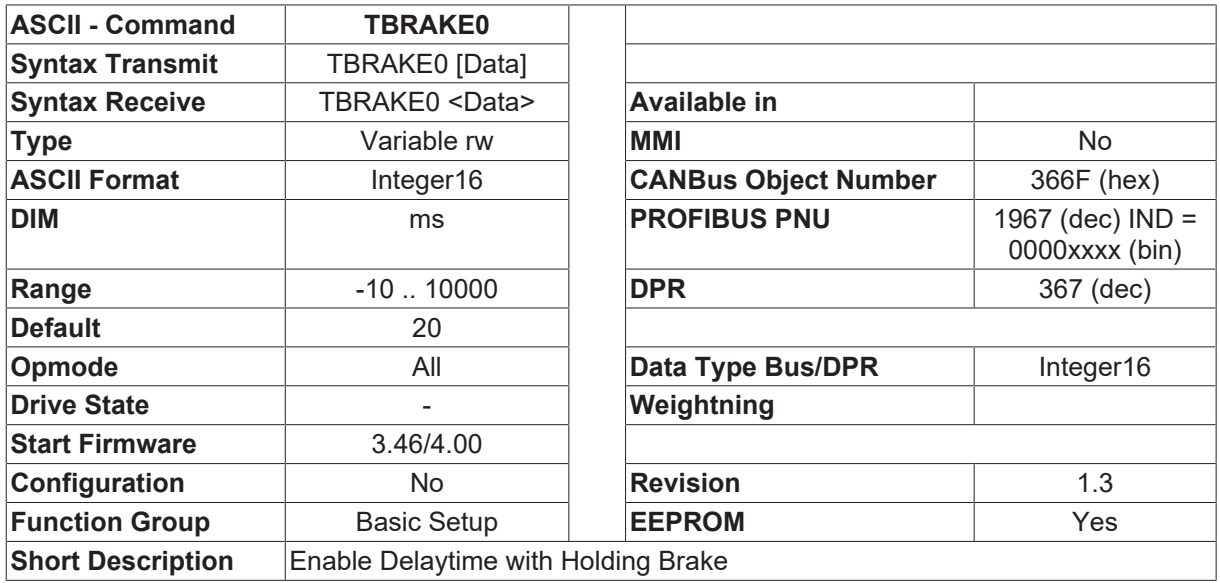

The parameter TBRAKE0 defines a reaction time of the holding brake when the drive is enabled.

If the drive is enabled (hardware/software enable) thr drive controls the holding brake. During the selected time TBRAKE0, the internal velocity setpoint is set to 0. After the time when the brake is open, the setpoint is accepted internally and the motor can run.

If the TRBAKE0 is set to values <0, the internal setpoint is activated before the holding brake is open (to make it compatible to older firmware versions <3.46)

### **4.4.32 TRUN**

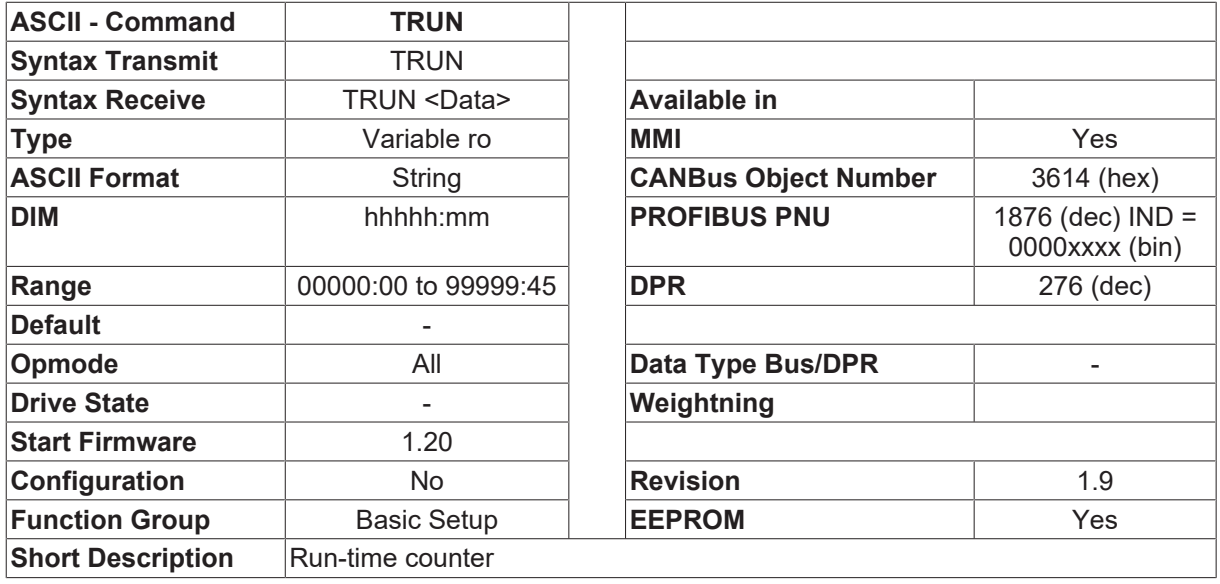

#### **Description**

The run-time counter shows the operating life of the amplifier (if the 24V is applied) in minutes.

The internal resolution of the run-time counter is 1 second.

Since the run-time counter value is included in the serial EEPROM of the amplifier, it is only updated in the EEPROM every 8 minutes So switching off the 24V supply can cause a loss in the record of up to 8 minutes.

### **4.4.33 UVLTMODE**

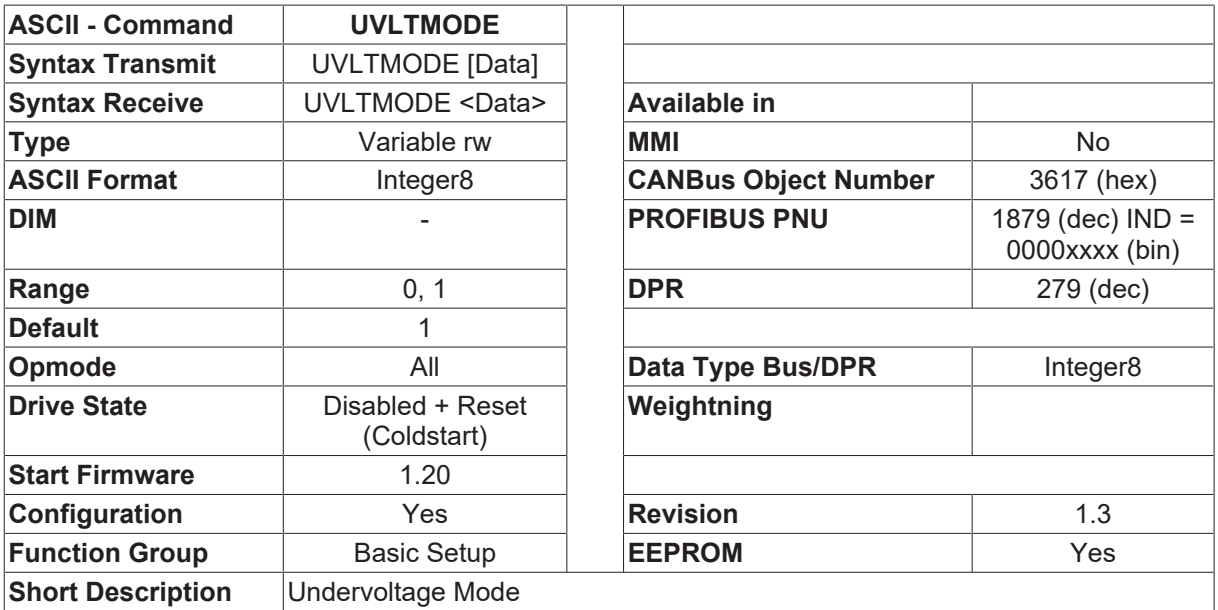

The configuration variable UVLTMODE activates or inhibits the undervoltage monitoring of the amplifier.

If the monitoring is activated (UVLTMODE=1), then the fault message F05 (undervoltage) is generated as soon a s the DC-bus voltage falls below the undervoltage threshold [VBUSMIN \[](#page-53-0) $\triangleright$  [54\]](#page-53-0).

### <span id="page-87-0"></span>**4.4.34 VBUSBAL**

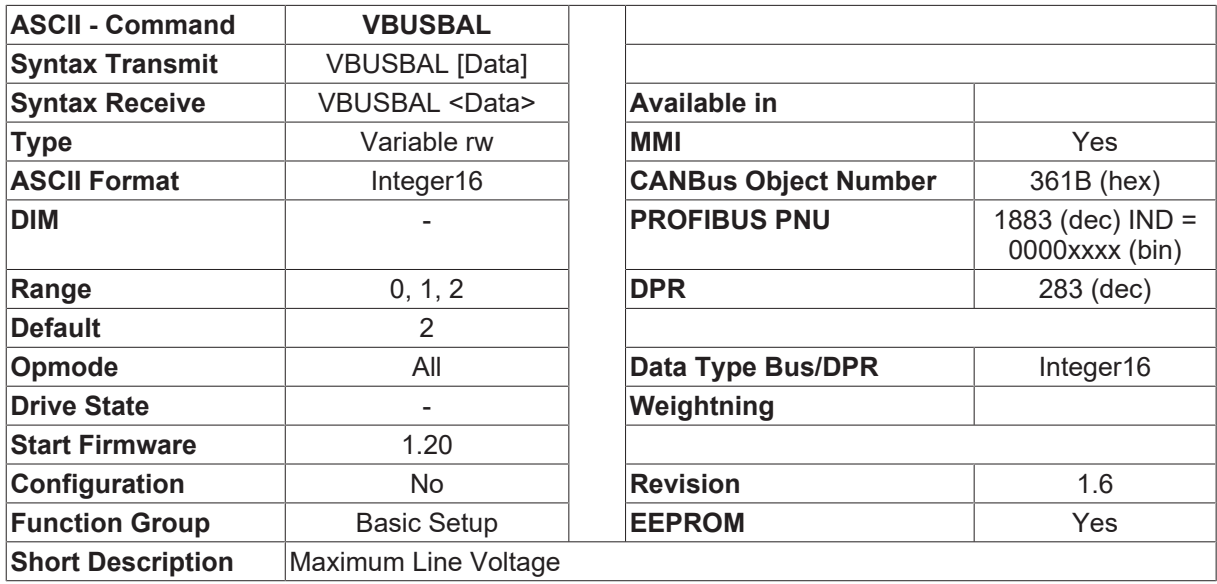

#### **Description**

This setting is for the maximum permissible voltage for the motor. For instance, if a motor that is rated for a 400V supply is connected to the amplifier, then the setting must be VBUSBAL = 1 (400V). This sets regen and overvoltage thresholds in the amplifier to acceptable values for the motor. This ensures that the motor windings are not damaged.

If several amplifiers are connected to the supply with the DC-buses in parallel, then they must all have the same value for VBUSBAL. It must therefore be set to suit the motor with the lowest voltage rating.

- VBUSBAL=0 (230 V) [VBUSMAX \[](#page-53-1) $\blacktriangleright$  [54\]](#page-53-1)=450V
- VBUSBAL=1 (400 V) VBUSMAX=800V
- VBUSBAL=2 (480 V) VBUSMAX=900V

The setting for the drive 40xM is limited to 0 (230V). The default setting is also 0.

The setting for the drive 44xM is limited to 0 (400V). The default setting is also 1.

VBUSBAL also changes **[DICONT \[](#page-36-0)** $\blacktriangleright$  [37\]](#page-36-0) and **DIPEAK** [ $\blacktriangleright$  [38\]](#page-37-0) at following drive types (starting with firmware 4.94):

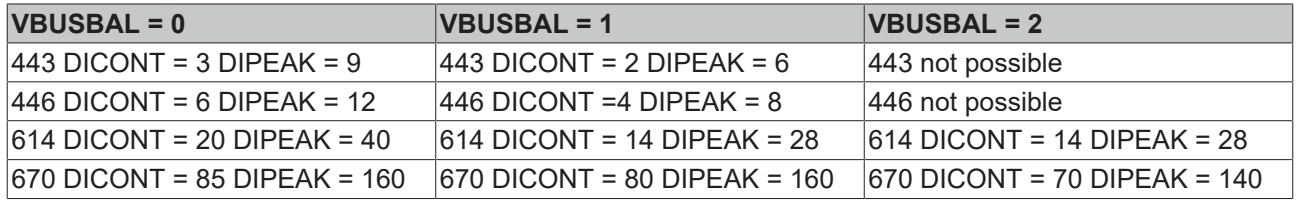

# **4.4.35 VER**

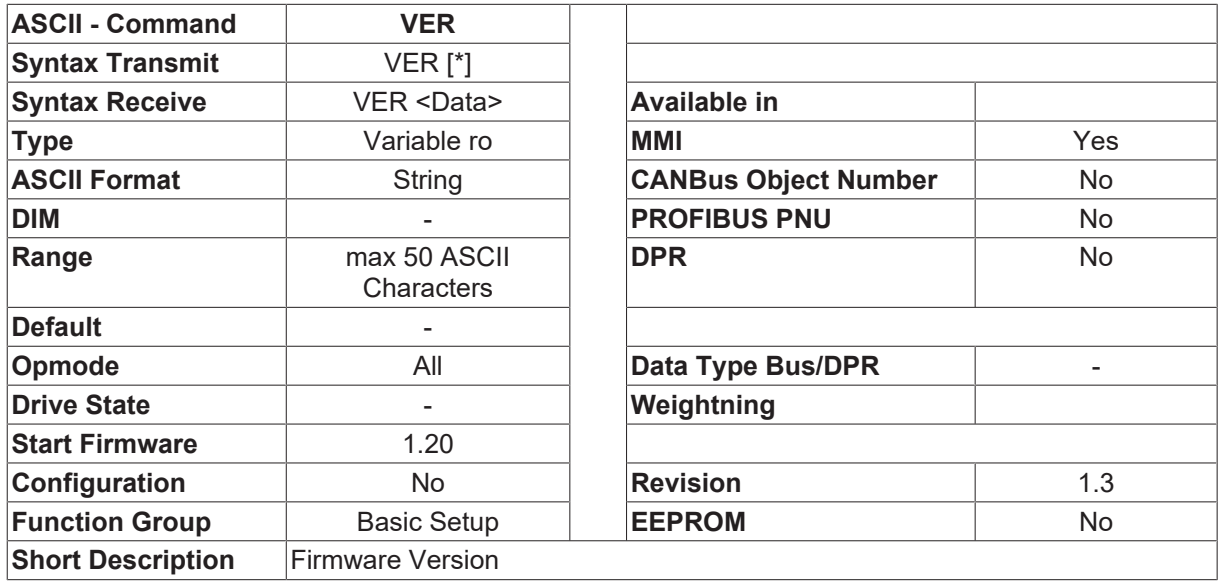

#### **Description**

The command VER returns the version designation and the date of creation for the firmware.

The expanded form of the command (VER \*) returns a version list for the various firmware and hardware components.

- Version of the basic firmware
- Hardware revision
- CPLD version
- FPGA version (this version designation labels the type of FPGA program that is loaded, and can vary according to the equipment configuration), see [FPGA \[](#page-76-0) $\blacktriangleright$  [77\]](#page-76-0), [GEARMODE \[](#page-212-0) $\blacktriangleright$  [213\]](#page-212-0).
- CAN: firmware version
- Version of the motor database (MDB)
- Profibus/Sercos firmware version

# <span id="page-88-0"></span>**4.5 Communication**

### **4.5.1 ACTRS232**

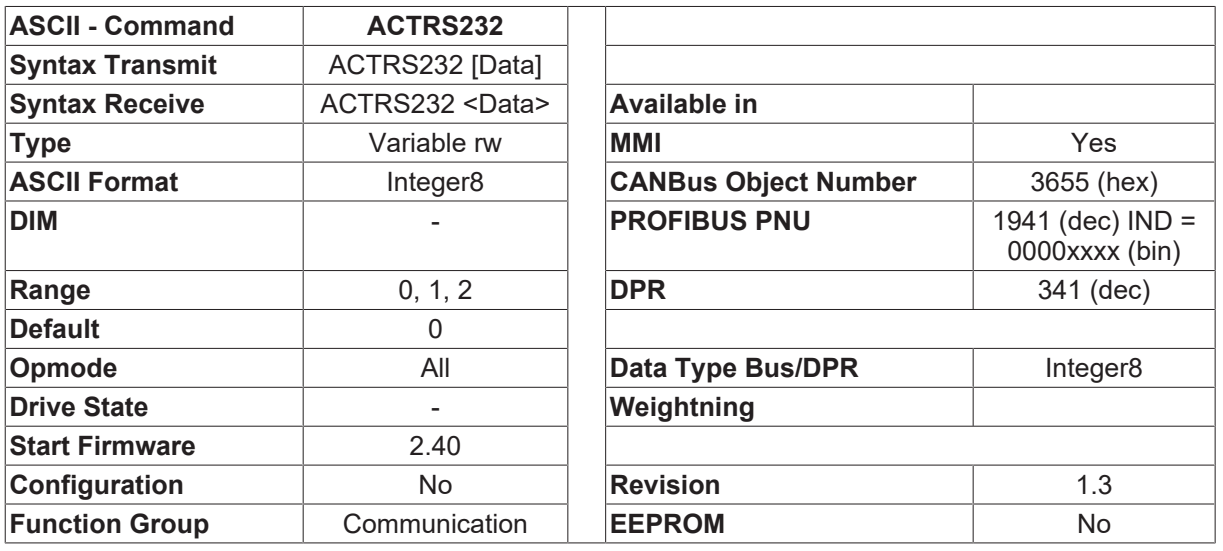

### **Short Description** Activate RS232 Watchdog

# **RECKHO**

### **Description**

The ACTRS232 command activates or deactivates the monitoring of the serial interface (RS232-watchdog).

- ACTRS232=0 no monitoring of serial communication
- ACTRS232=1 the RS232-watchdog is activated. The watchdog timer can be set in msec through the [RS232T \[](#page-103-0) $\blacktriangleright$  [104\]](#page-103-0) command. The watchdog must be triggered by every serial command. When the timer runs out, all movement is stopped and the warning n04 is displayed. The warning must be cancelled by the  $\Box$ Acknowledge fault $\Box$  function.
- ACTRS232=2 the RS232-watchdog is activated. The watchdog timer can be set in msec through the [RS232T \[](#page-103-0) $\blacktriangleright$  [104\]](#page-103-0) command. The watchdog must be triggered by every serial command. When the timer runs out, the present movement is stopped and ACTRS232 is set to 0. No warning is given out.

After switching on the amplifier, the RS232-watchdog is always deactivated (ACTRS232=0). When a service function is initiated via the serial interface, the PC program (or external controls) should ensure that the monitoring of the serial interface is switched on. In this way, you can be sure that if communication is interrupted or the PC crashes, the service function will be automatically terminated.

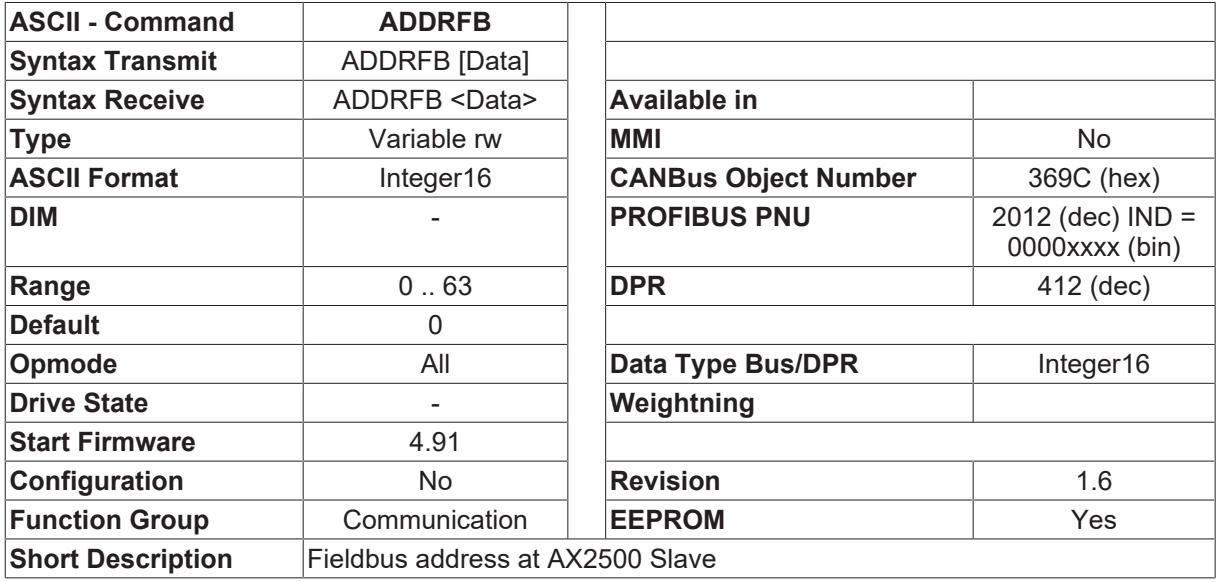

# <span id="page-89-0"></span>**4.5.2 ADDRFB**

#### **Description**

ADDRFB defines the fieldbus address of the AX2500 for CAN / PROFIBUS and SERCOS. After changing the parameter, a parameter save  $(SAVE [b 51])$  $(SAVE [b 51])$  $(SAVE [b 51])$  $(SAVE [b 51])$  $(SAVE [b 51])$  has to be initiated and the drive has to be reset.

This address is used only for the external Fieldbus communication. The internal AX2500 communication still uses the address given by ADDR  $[$   $\rangle$  [70\]](#page-69-0).

If ADDRFB = 0, the internal address ADDR  $[\triangleright$  [70\]](#page-69-0) is used.

# **4.5.3 \**

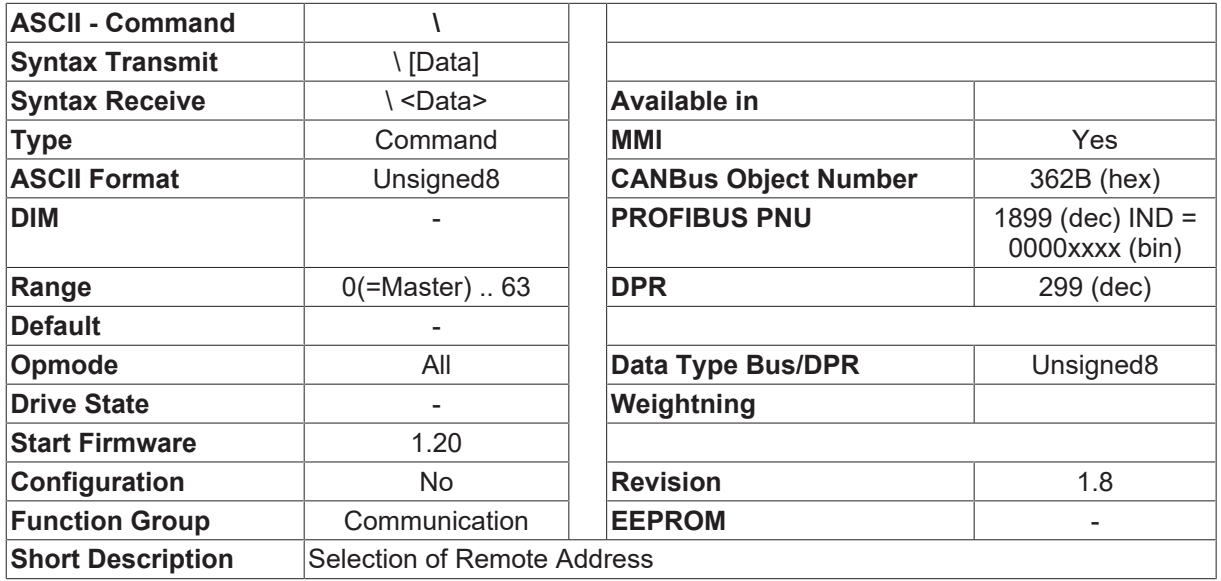

#### **Description**

For a CAN network with several amplifiers, there is an option for using a serial connection to one of the devices (master) to communicate with all the other amplifiers. To do this, the [SCAN \[](#page-103-1)[}](#page-103-1) [104\]](#page-103-1) command is initiated on the master device, which performs an automatic detection of all the drivess that are connected. The response to the [SCAN \[](#page-103-1) $\blacktriangleright$  [104\]](#page-103-1) command contains a list of the addresses of all the drives devices that have been detected.

Typing the backslash character followed by a drive address (\ addr) in the range of 0 to 63 selects the addressed drive for communications. Further commands sent via the serial interface are ignored by the master device and passed on directly across the CAN bus to the activated AX2xxx device. The response that this device outputs to the CAN bus is diverted to the serial interface. The command, \ 0 deselects the slave device and re-activate the master.

The AX2500 communicates not via CAN, but via an internal serial link.

The setting MDRV  $[\triangleright$  [98\]](#page-97-0) = 0 disables the multi-link functionality.

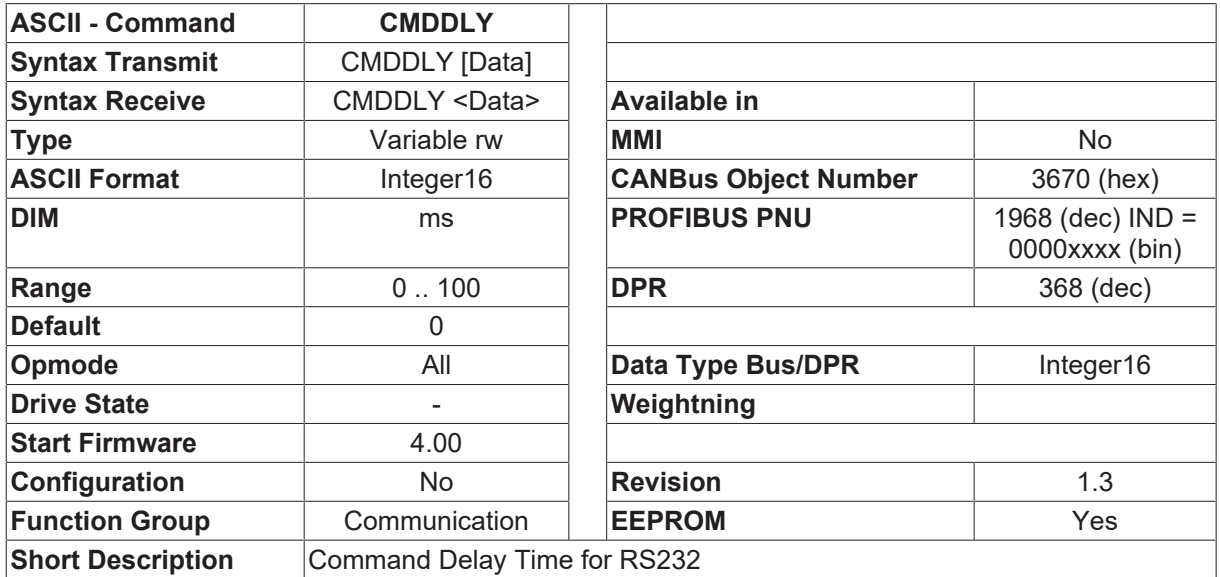

### **4.5.4 CMDDLY**

#### **Description**

The parameter CMDDLY defines a minimum delay time for answers from the drive via RS232 (ASCII). This enables the possibility for slower controller to communicate with the Drive.

The delay time CMDDLY defines the time between the last character of an ASCII string send to the drive to the first character of the answer.

The time between the characters cannot be changed, they are defined by the baud rate and the internal calculation times.

This time defines only the minimum delay time between the ASCII strings. The time can be longer, depending on the internal calculation time.

### <span id="page-91-0"></span>**4.5.5 DIFVAR**

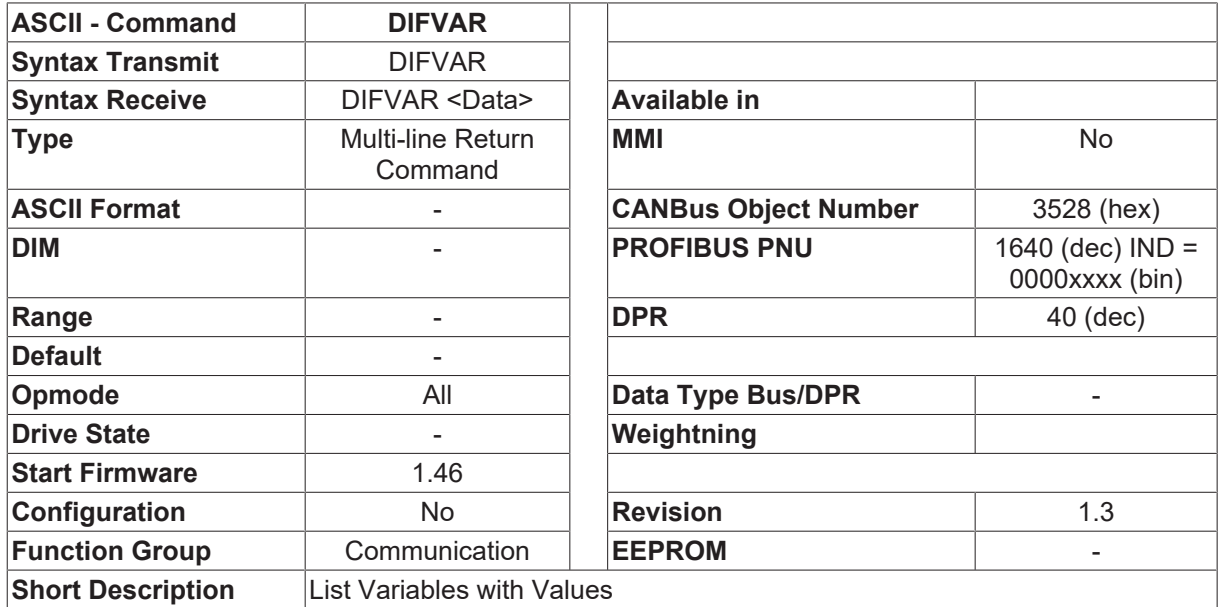

#### **Description**

This command produces a list of parameters with settings that differ from the default values. The list contains entries in the following form:

PARAMETER Value (Default) PARAMETER = Parameter name

- Value = the actual parameter setting
- Default = the default value for the parameter

# **4.5.6 DISDPR**

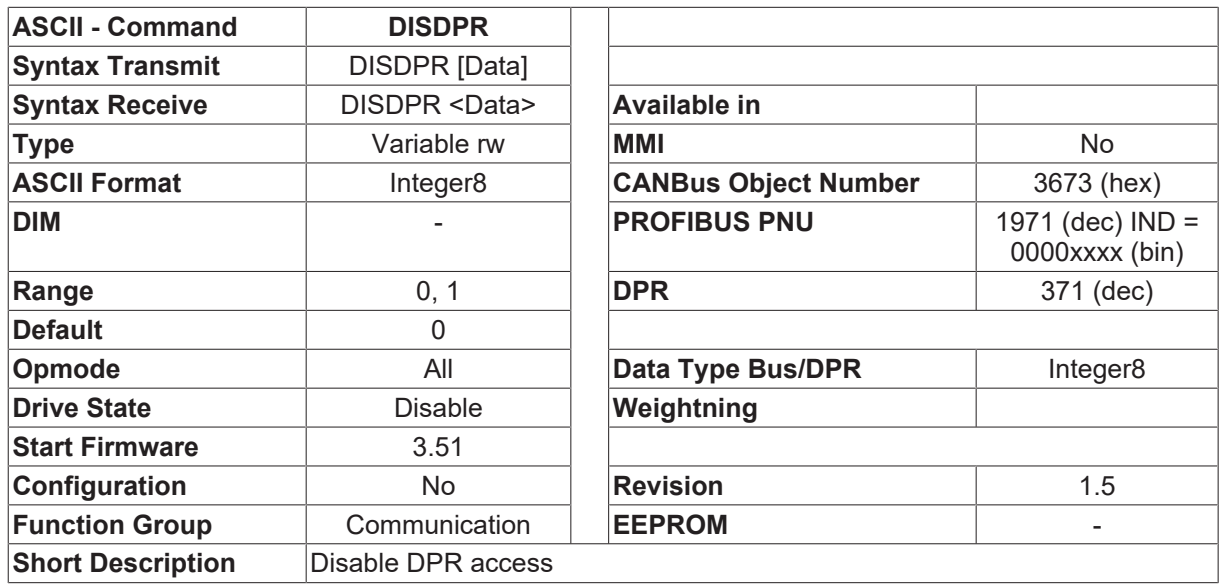

#### **Description**

DISDPR=1 disables the write access of e.g. Lightbus option boards to the drive. Read access is still possible. This enables the service functionality via PC even if the Bus is running.

- DISDPR=0 Full access from the controller side.
- DISDPR=1 Only read access.

This parameter is not stored in the EEPROM.

### **4.5.7 DRVCNFG**

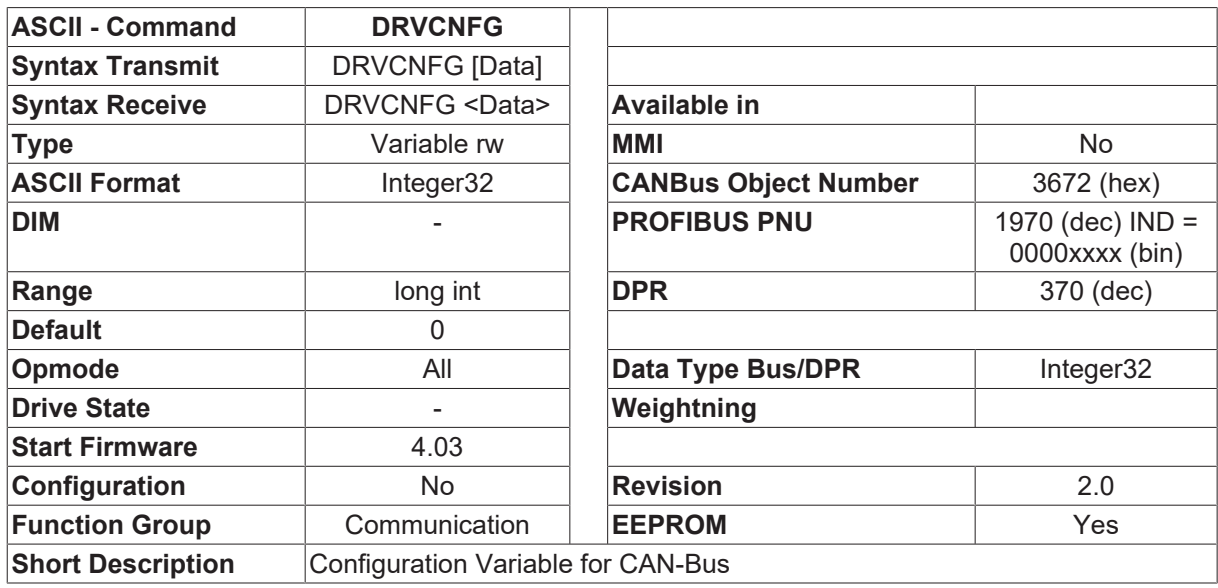

#### **Description**

The configuration variable makes sure, that new or enhanced features do not create problems with excisting machines. If a function has changed, this can be changed back by setting the corresponding bit.

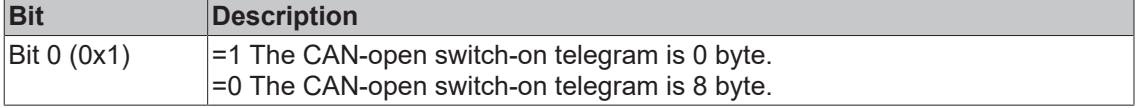

# **BECKHOFF**

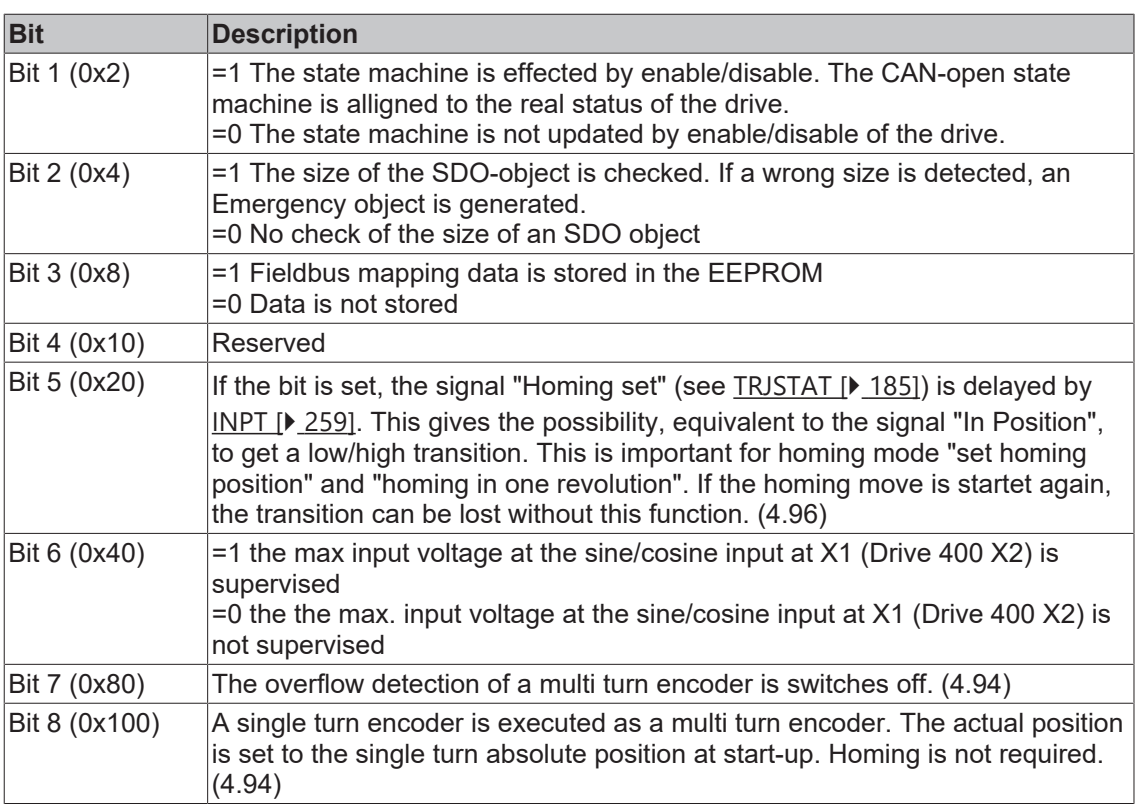

# <span id="page-93-0"></span>**4.5.8 DUMP**

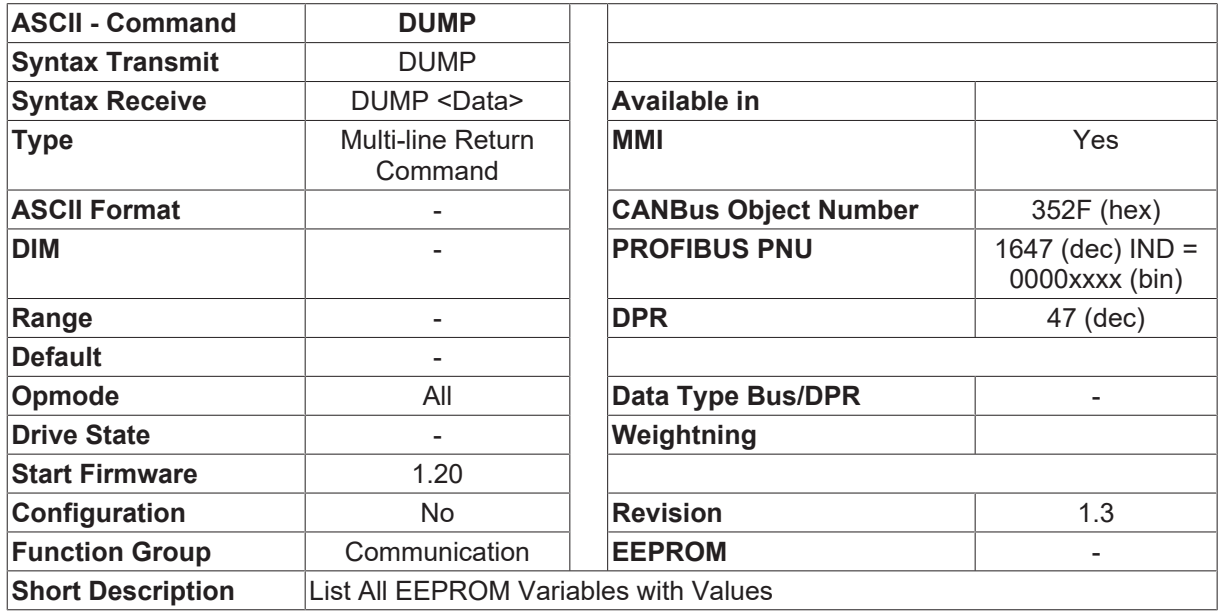

#### **Description**

This command produces a list of all the parameters that can be stored in the EEPROM, together with their present values. All the amplifier-specific parameters (e.g. A/D-offset values) start with a  $\Box ;\Box ({\rm semicolon}).$ 

# **4.5.9 DUMPDIF**

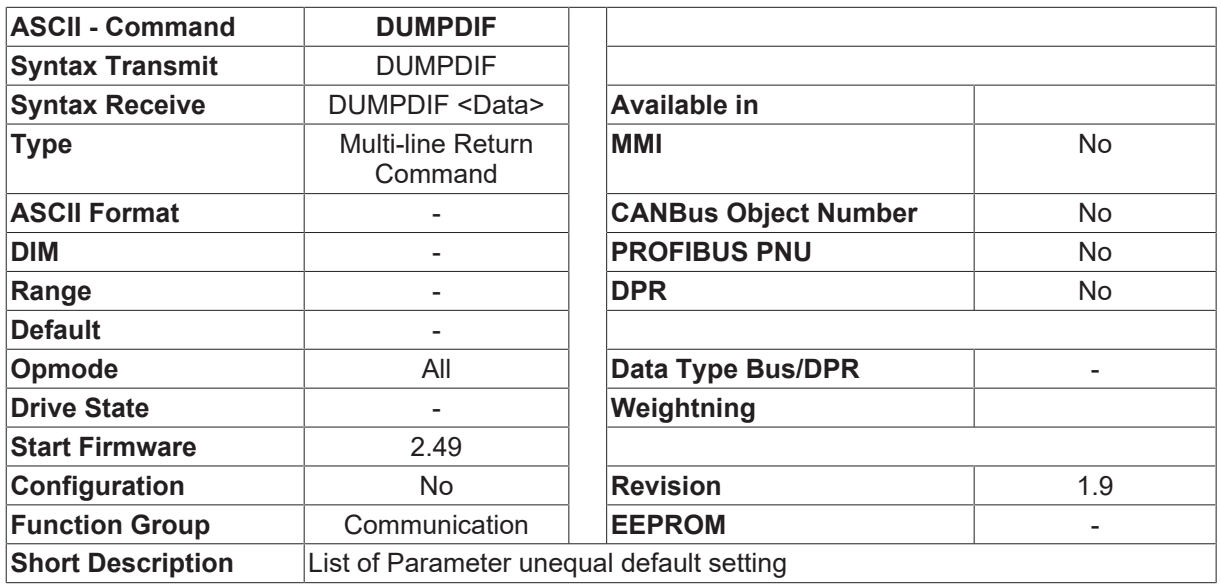

#### **Description**

The command DUMPDIF displays a list of parameters, which have not the default value, stored in the firmware. In contrast to the command [DIFVAR \[](#page-91-0) $\blacktriangleright$  [92\]](#page-91-0), DUMPDIF gives the list in the right order and format. The output of this command gives the possibility to set the servo drive in combination with the default settings. The order of the commands is in that way, that interdependencies are considered.

If [RSTVAR \[](#page-83-0) $\triangleright$  [84\]](#page-83-0) and then the stored DUMPDIF - list is send to the drive, the full setting of the drive is complete.

#### **Also see about this**

**■ [DUMP \[](#page-93-0)**▶ [94\]](#page-93-0)

### **4.5.10 EXTWD**

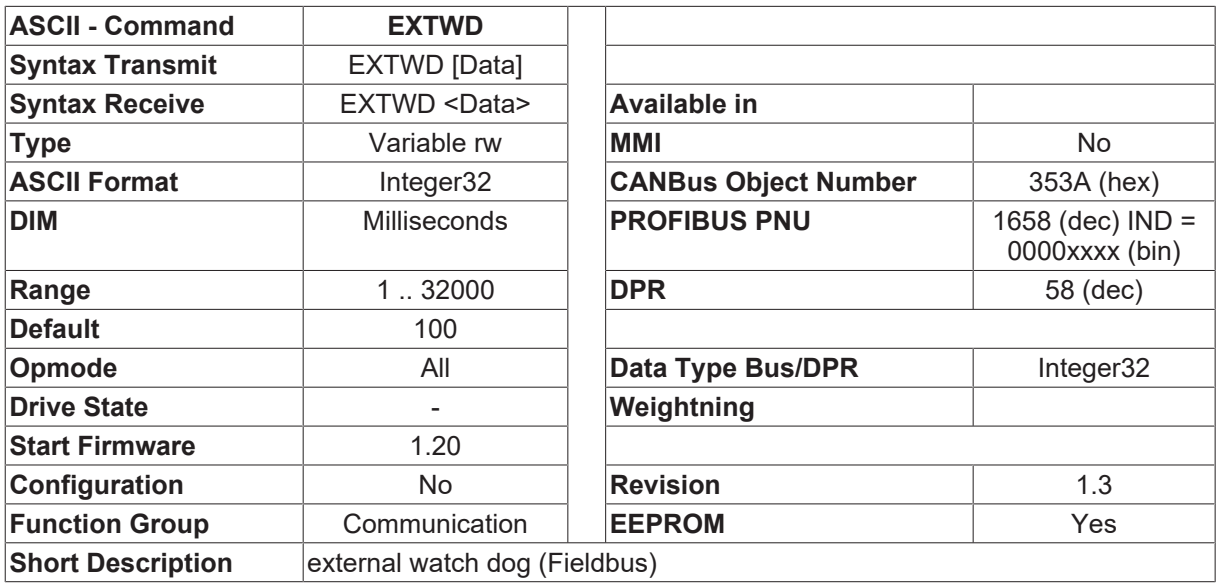

#### **Description**

The EXTWD parameter can be used to define the monitoring time (watchdog timer) for the fieldbus/slot communication. The monitoring is only active if the EXTWD parameter has a value greater than zero (EXTWD=0 means monitoring is switched off) and the output stage is enabled. If the preset time runs out, without the timer being retriggered, then the warning n04 (threshold monitoring) is generated and the drive is stopped. The amplifier remains ready for operation, and the output stage is still enabled. This warning must be cancelled (function [CLRFAULT \[](#page-34-0) $\blacktriangleright$  [35\]](#page-34-0) or [INxMODE \[](#page-115-0) $\blacktriangleright$  [116\]](#page-115-0)=14) before a new motion command (setpoint) can be accepted.

# **4.5.11 FLASH**

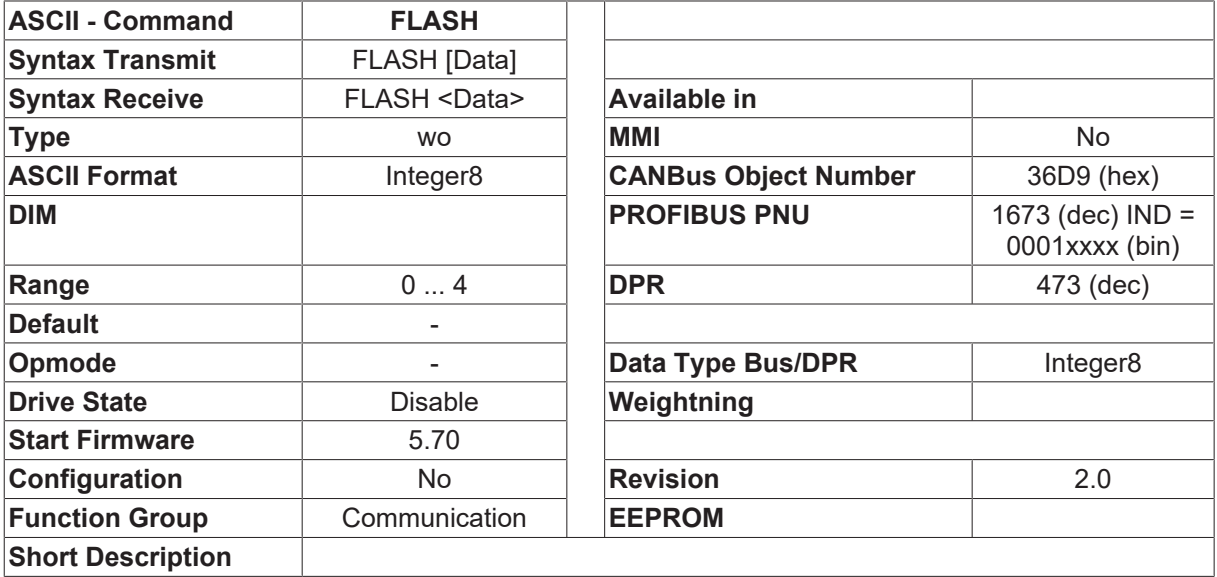

#### **Description**

The command FLASH is used to transfer firmware/parameter-data between drive and external flash-card.

The external flash-card is used as an external memory for Sr600-firmware and also als for drive-parameter. This tool can be used to update the firmware without an additional hardware (computer, ...). THe upload/ download-commandos can be set by the ASCII-command FLASH or by using the keys S1/S2 at the flash -card.

The FLASH-command options:

- FLASH=0 Output of information text with version number of the save firware on the flash card. The second line includes the actual drive firmware version.
- FLASH=1 Saves all drive-data into the flash-card (UPLOAD). The actual firmware-version, driveparameter, data bank, PLC-programm, cam profiles and flash-motion tasks are saved into the flashcard. The command is activated also,if the key S1 is pressed. The drive display-segment shows an  $\Box$ u $\Box$ during the upload process. (UPLOAD). The procedure ends with an automatic reset of the drive.
- FLASH=2 Saves all drive-data into the flash-card (DOWNLOAD).The actual firmware-version, driveparameter, data bank, PLC-programm, cam profiles and flash-motion tasks are saved into the flashcard. The command is activated also,if the key S2 is pressed. The drive display-segment shows an  $\Box$ u $\Box$ during the upload process. (DOWNLOAD). The procedure ends with an automatic reset of the drive.
- FLASH=3 Erase the exteral flash-card.
- FLASH=4 Load parameter-data into the drive.Only data from the serial EEPROM (parameter-memory) are transmitted.

#### *NOTICE*

#### **Data loss**

The FLASH-command must be used only by disabled output stage and switched of main voltage. During this process the 24V DC Link has not to be switched off. If you ignore this, you may erase data.

Drives without a firmware will start the monitor program automatic. The flash-card can be used with monitorprogram >= version 7.2 implements.

# **4.5.12 HELP**

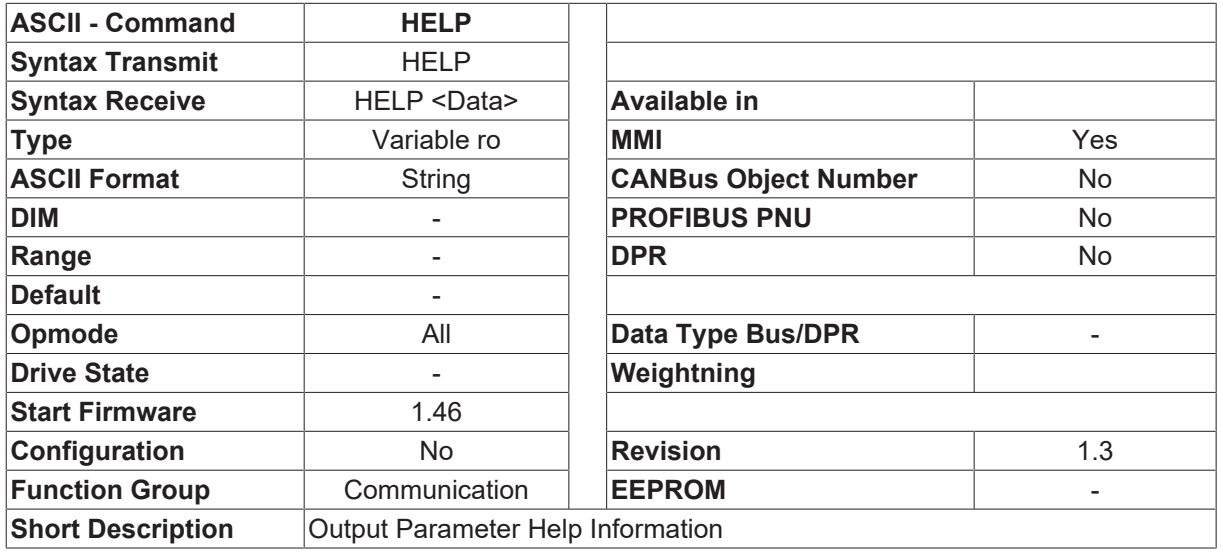

#### **Description**

Using the parameter HELP <name> produces a display of help information for the ASCII parameter □name□. This help information includes input limits and both the actual and default values for the parameter.

e.g. HELP GV GV act=6 min=0 max=1000 default=1

### **4.5.13 LIST**

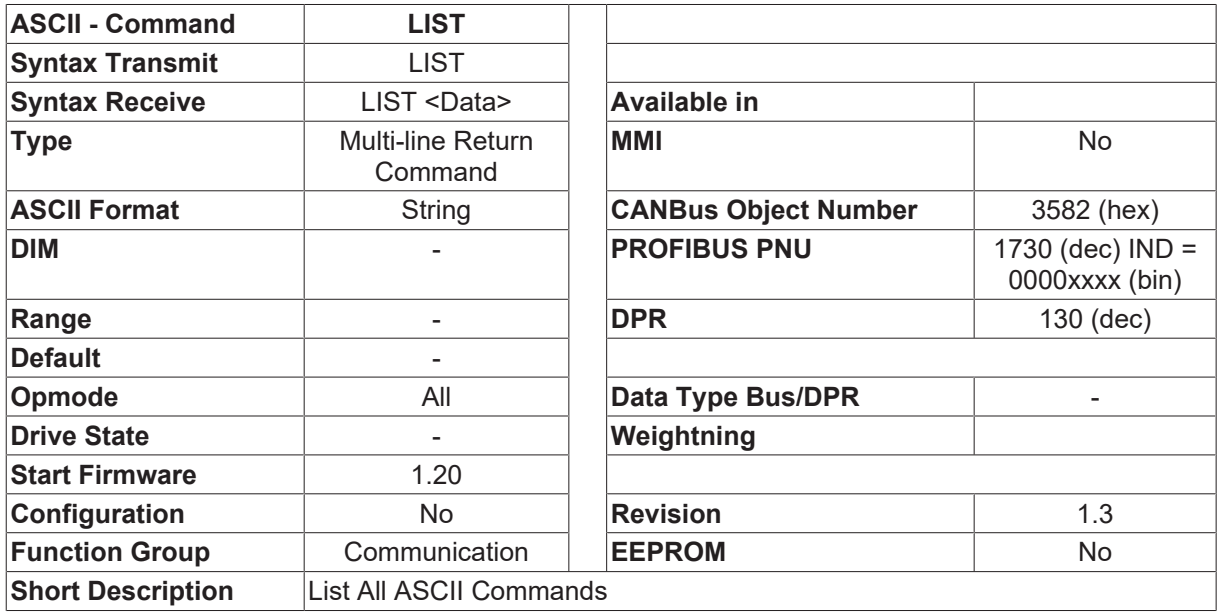

#### **Description**

All those commands are listed which can be used for to the present motor/amplifier configuration. ASCII commands that require specific hardware (e.g. Hiperface/Endat, Profibus,Sercos) will only be displayed if the corresponding hardware has been recognized correctly.

# **4.5.14 MAXSDO**

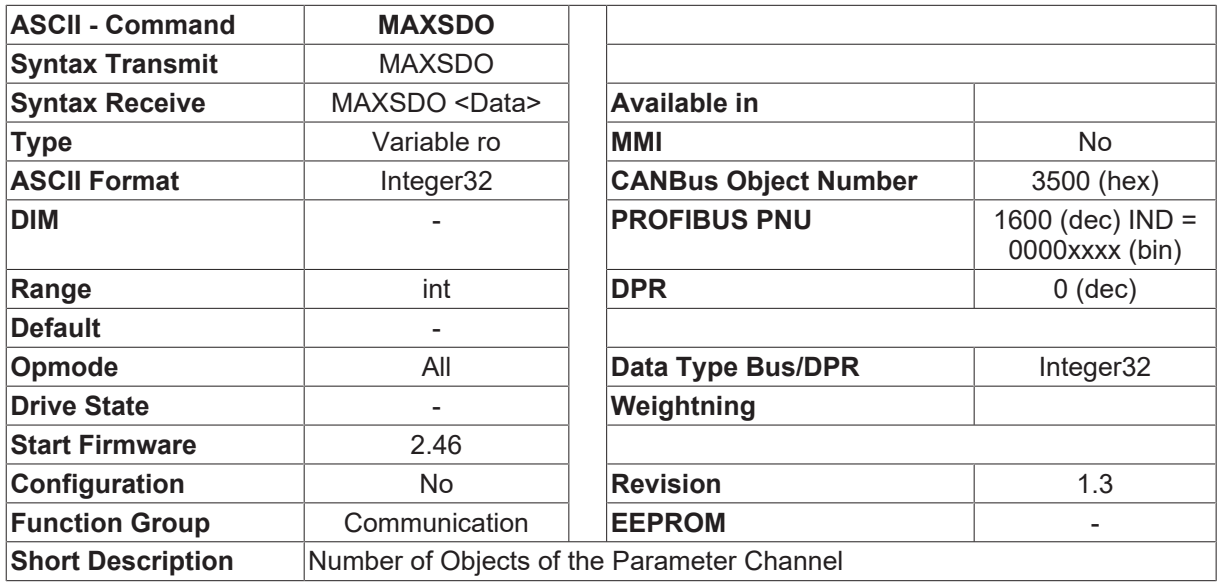

#### **Description**

<span id="page-97-0"></span>The command MAXSDO gives the number of objects of the parameter channel.

### **4.5.15 MDRV**

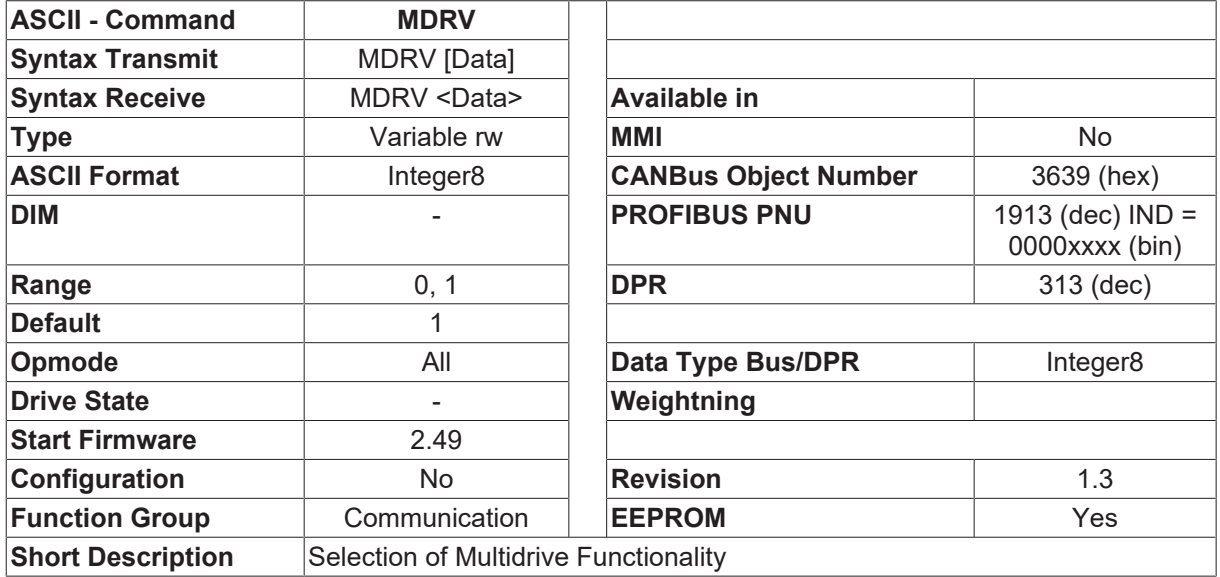

#### **Description**

The command MDRV enables the multi drive functionality.

- MDRV=0 Multi drive functionality (address range [ADDR \[](#page-69-0) $\blacktriangleright$  [70\]](#page-69-0) 0...127) The [SCAN \[](#page-103-1) $\blacktriangleright$  [104\]](#page-103-1) command gives every time a "0" (no external drives recognized)
- MDRV=1 Multi drive active (address range [ADDR \[](#page-69-0) $\blacktriangleright$  [70\]](#page-69-0) 0...63) The [SCAN \[](#page-103-1) $\blacktriangleright$  [104\]](#page-103-1) command checks the CAN-bus if there are more drives.

# **4.5.16 MSG**

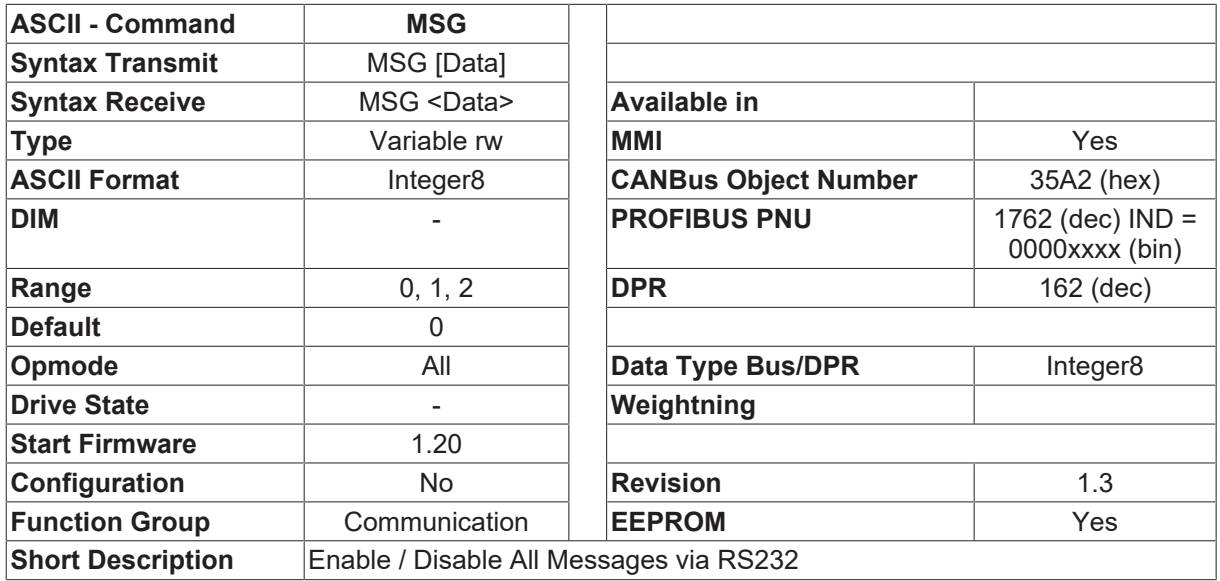

#### **Description**

If  $\Box$ MSG 2 $\Box$  is set, then the execution of the individual initialization steps will be signaled through the serial interface when the amplifier is switched on (initialization phase). This setting should only be used for test purposes (e.g., during commissioning). Since the PC operating program basically only works with the setting  $\Box$ MSG 1 $\Box$ , the  $\Box$ MSG 2 $\Box$  setting can only be implemented with the help of a terminal program (not in the terminal window of the operating program).

# **4.5.17 OBJCO**

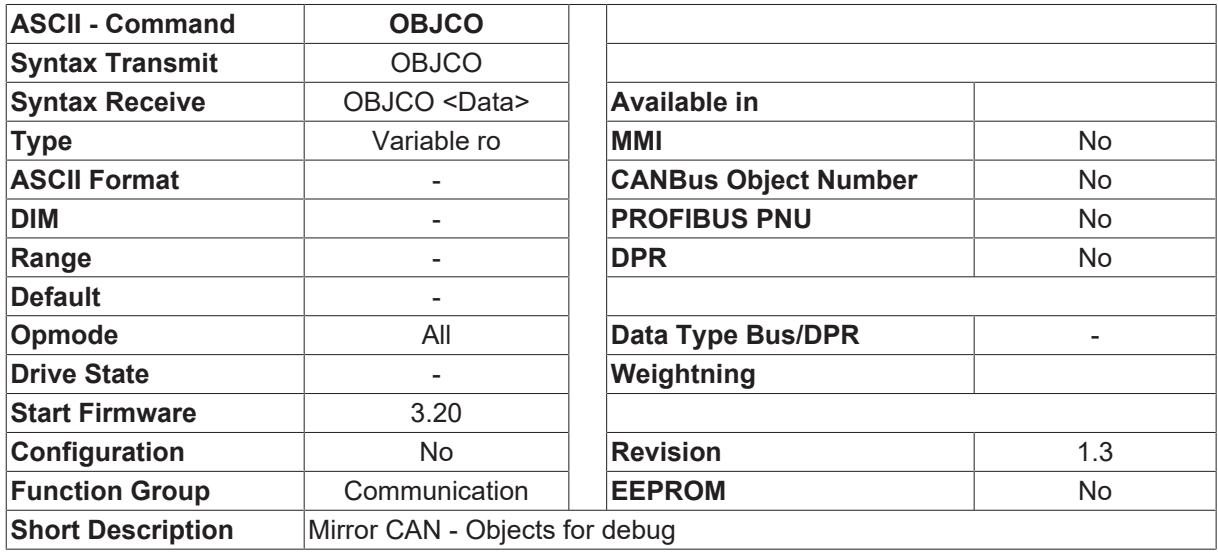

#### **Description**

The ASCII - object mirrors the CAN - objects. The objects need up to two parameters. The first parameter represents the Index and the second the Subindex. The Subindex is optional. The subindex is internally set to zero if no Subindex is given.

# **4.5.18 PBAUD**

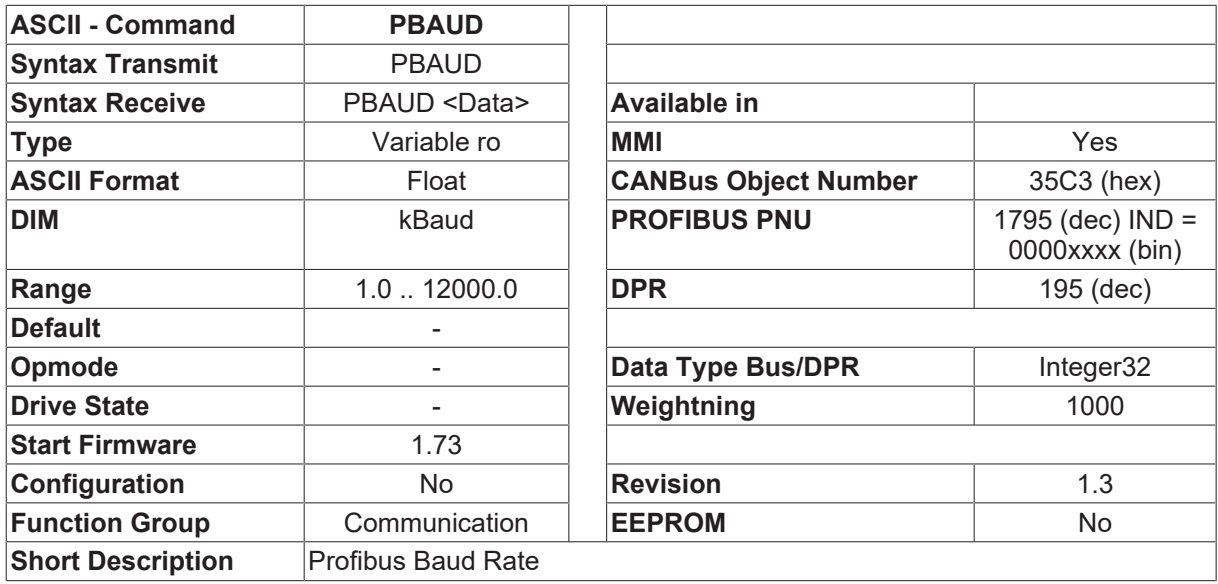

#### **Description**

The PBAUD command reads out the present PROFIBUS baud rate. The baud rate is provided by the master (control system). The Drive detects the baud rate automatically.

The following settings are possible (in kbaud/kbps):

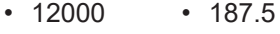

- 6000 93.75
- 3000 45.45
- 1500 19.2
- 500 9.6

### **4.5.19 PIOBUF**

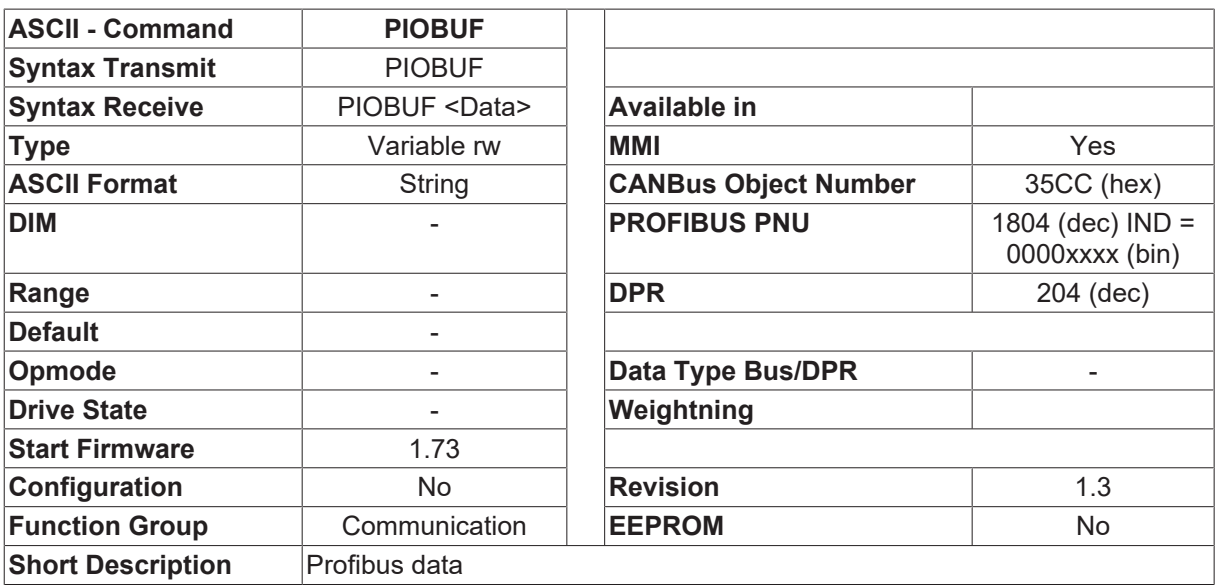

#### **Description**

This command reads out the present PROFIBUS input and output buffers. The output buffer handles the data flow from the control system to the Drive, and the input buffer handles the data flow from the Drive to the control system. Each buffer is 20 bytes long (telegram length) and is put together from the PKW section (8 bytes. i.e., 4 words) and the PZD section (12 bytes, 6 words). The individual bytes are in hexadecimal format.

PIOBUF provides 20 bytes of output buffer in the first line, and 20 bytes of input buffer in the second line.

If the communication over the PROFIBUS is interrupted or faulty, then a fault message **ERR [PIOBUF]** NO DATA EXCHANGE SPC3 - INTERRUPT<sup>I</sup> is generated.

# **4.5.20 PNOID**

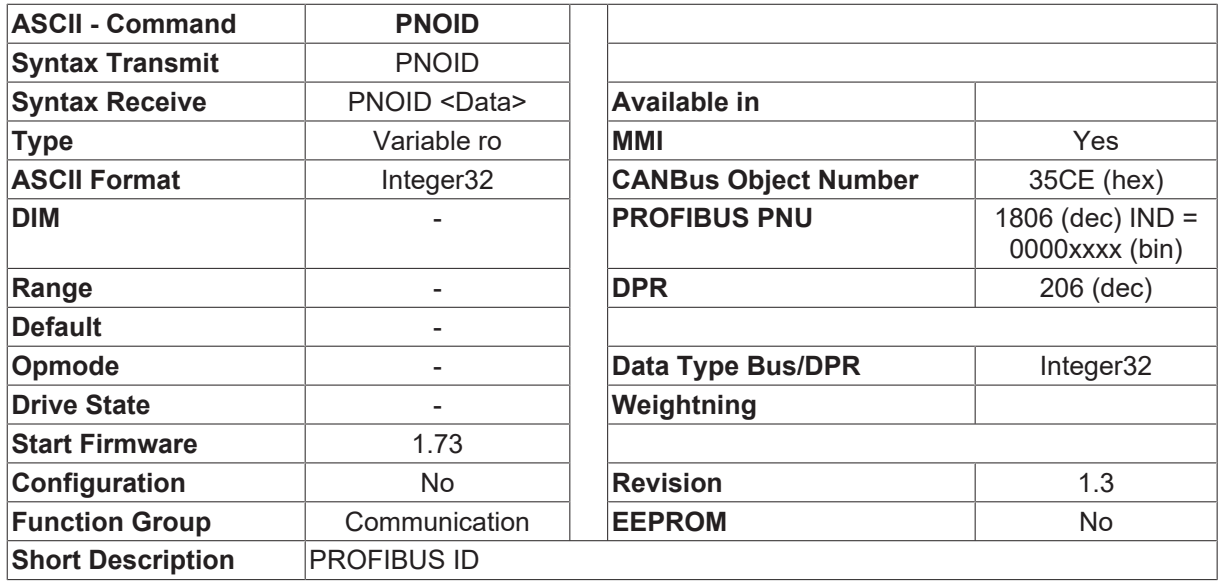

#### **Description**

The PNOID command reads out the identification number of the Drive. This number is used for the unique identification of the Drive as a participant in the PROFIBUS network. The ID is allocated and managed by the PROFIBUS User Organization.

This instrument ID is also part of the GSD (base data for the instrument).

PNOID returns the identification number 045D (hexadecimal).

### **4.5.21 PPOTYP**

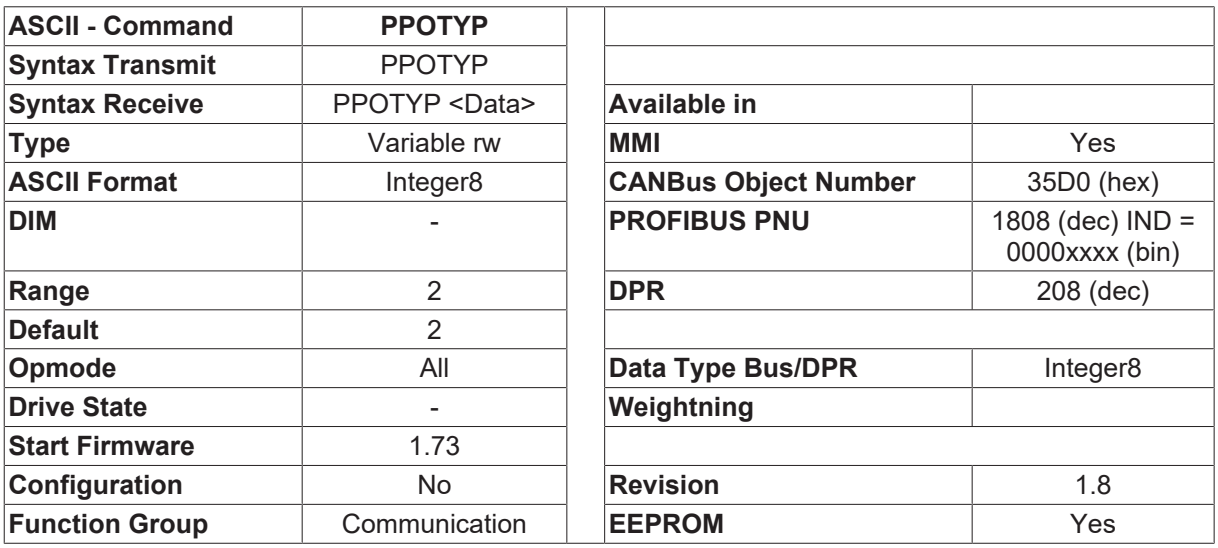

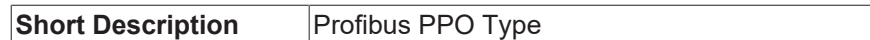

PPOTYP reads the PROFIBUS DP telegram type. The amplifier supports telegram type 2 (telegram consists of 10 words (20 bytes) and is divided into a PKW section (4 words) and a PZD section (6 words)). PPOTYP returns the value, 2.

# <span id="page-101-0"></span>**4.5.22 PROMPT**

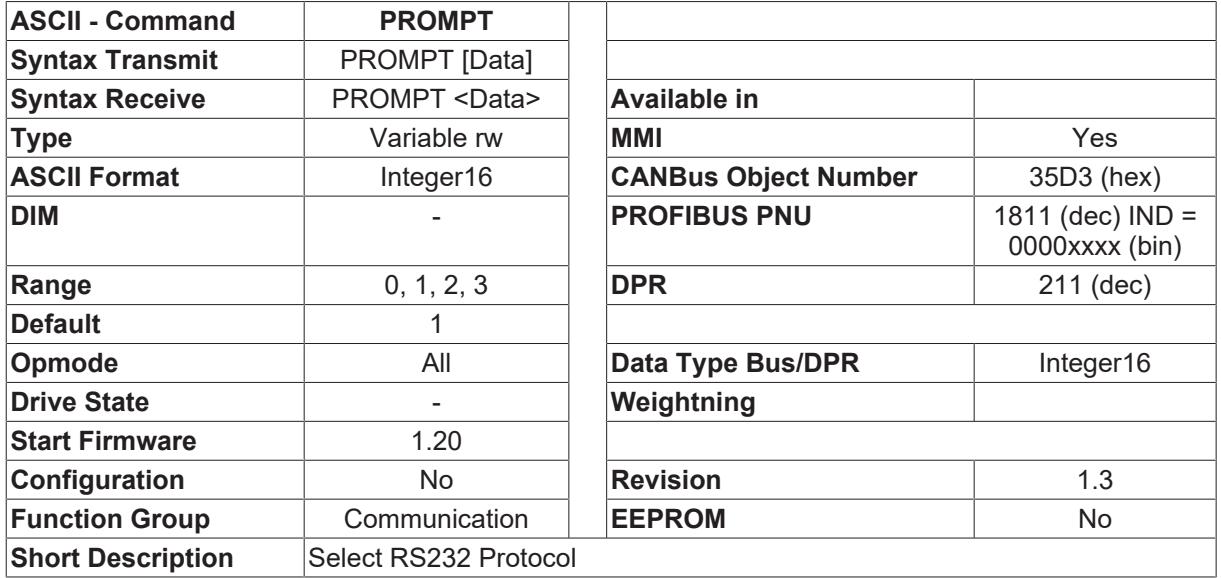

#### **Description**

The PROMPT parameter can be used to set the protocol for the RS232 transmission. The following settings are possible:

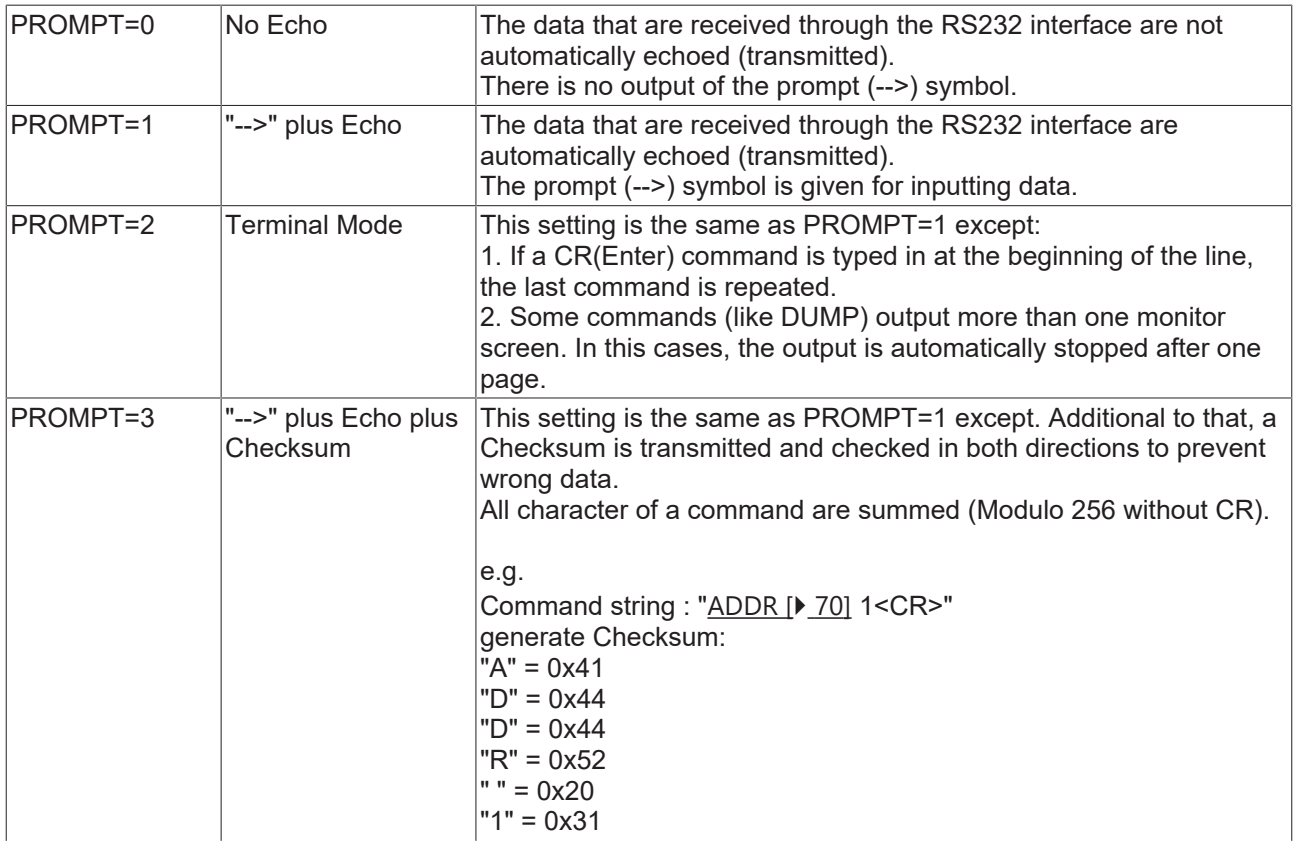

**BECKHOFF** 

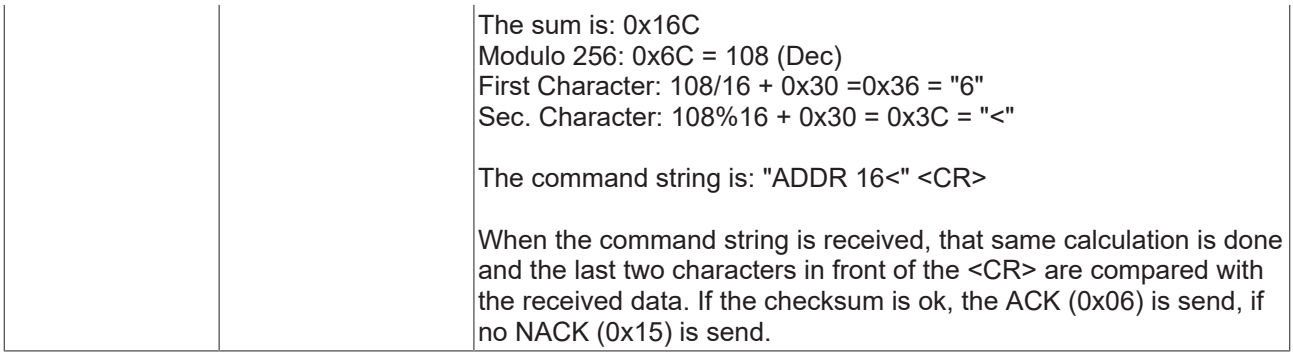

# **4.5.23 PSTATE**

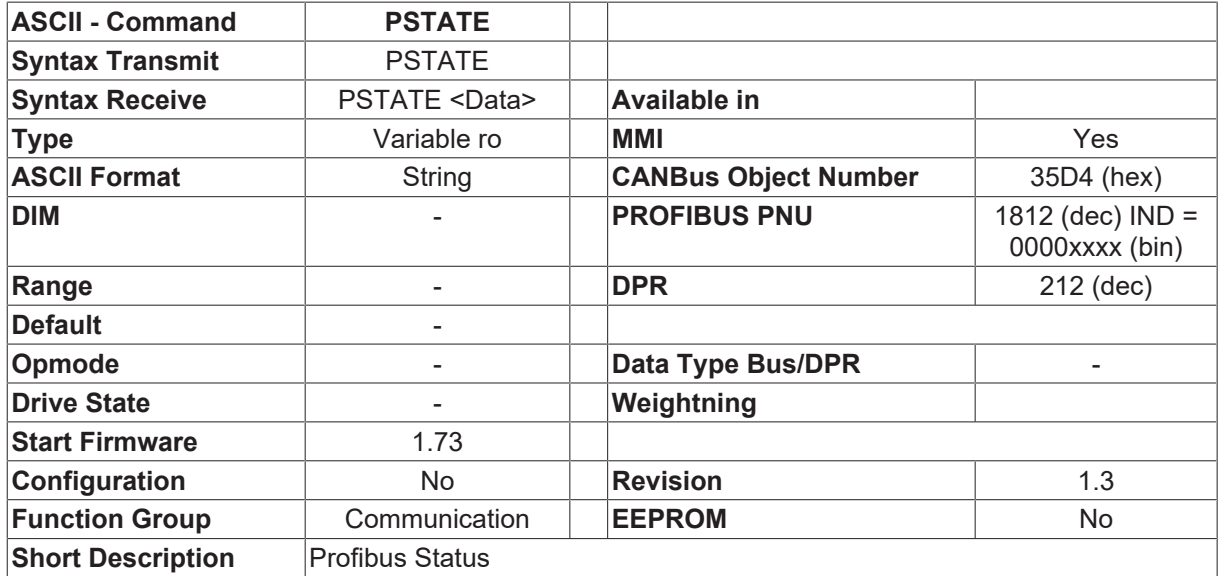

#### **Description**

The command PSTATE reads out the present status of the PROFIBUS communication. The first value that is shown provides the SPC3 WATCHDOG status, the second value provides the PROFIBUS DP-status.

- SPC3 WATCHDOG status
	- 0 = baud rate search
	- 1 = check baud rate
	- 2 = DP mode, i.e. the bus watchdog is active
- PROFIBUS-DP status
	- 0 = wait for parameterization, performed by the master
	- 1 = wait for configuration, performed by the master
	- 2 = data exchange
	- 3 = fault  $□$  the cause could, for instance, have been a faulty parameterization telegram in the data transfer phase.

Productive data can only be received, i.e. data exchanged for the PKW and PZD sections of the Drive, when the SPC3 WATCHDOG status has the value 2, and the PROFIBUS-DP status has the value 2.

# <span id="page-103-0"></span>**4.5.24 RS232T**

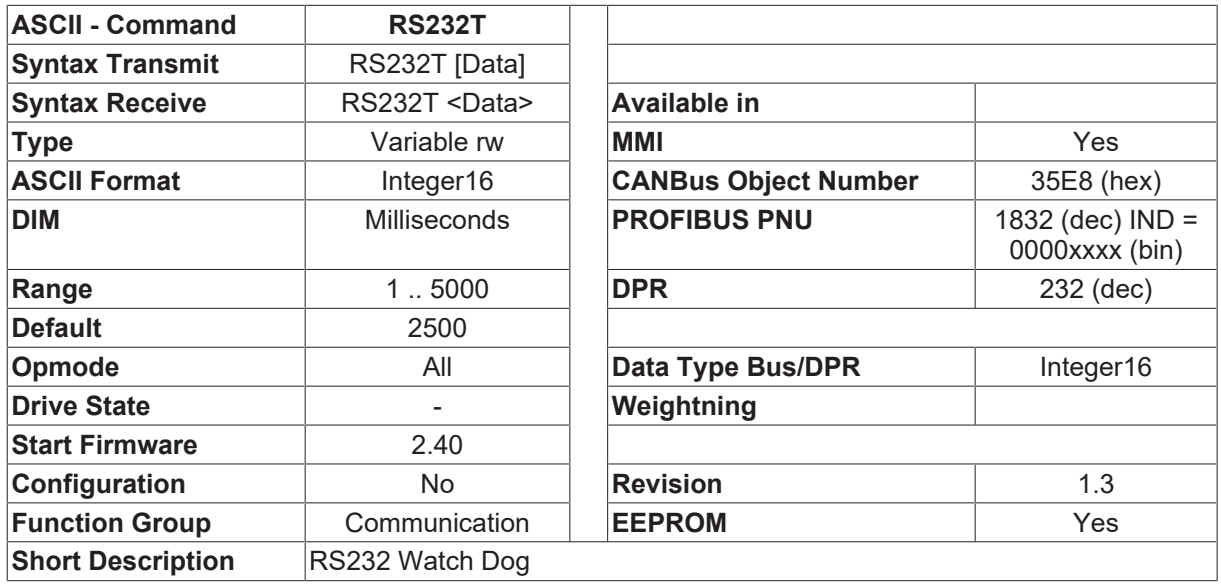

#### **Description**

If the monitoring of the serial interface is activated (RS232 watchdog), then the RS232T command can be used to set the time for the watchdog timer.

<span id="page-103-1"></span>See also [ACTRS232 \[](#page-88-0) $\triangleright$  [89\]](#page-88-0)

### **4.5.25 SCAN**

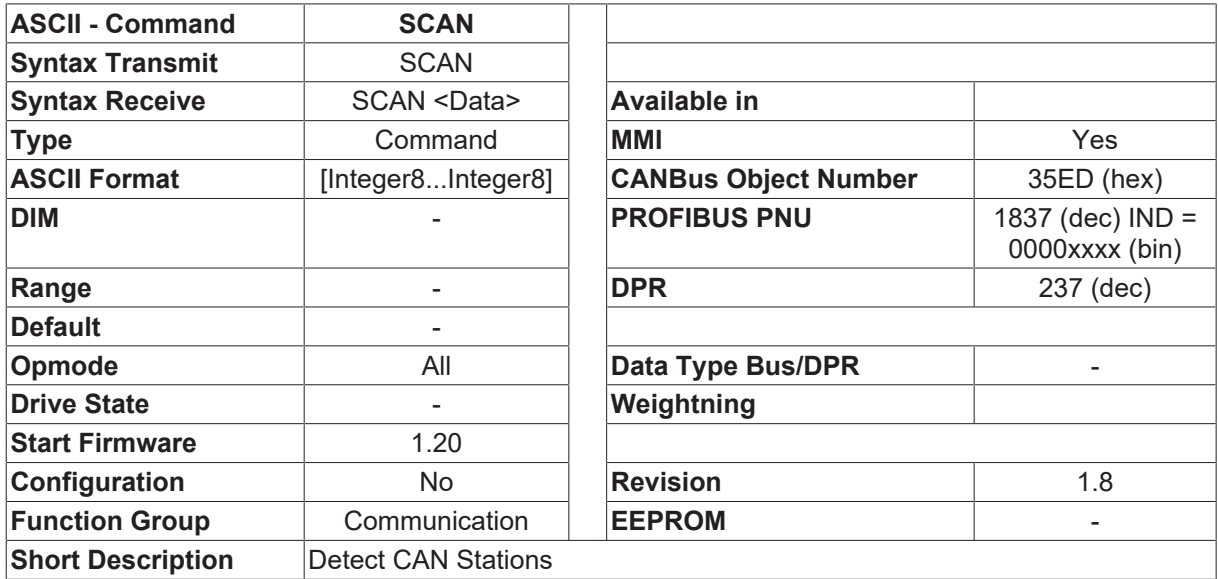

#### **Description**

For a CAN network with several drives connected, there is an option for using a serial connection to one of the devices (master) to communicate with all the other amplifiers. To do this, the SCAN command is initiated on the master device, which performs an automatic detection of all the drivess that are connected. The response to the SCAN command contains the total number and a list of the addresses of all the drive devices that have been detected.

The time taken to carry out this command is strongly dependent on the baud rate ([CBAUD \[](#page-72-0) $\blacktriangleright$  [73\]](#page-72-0)) that is has been set for CAN, and is in the range from 1 second (at 1 Mbaud/1 Mbps) to 37 seconds (at 10Kbaud/10 kbps).

With drive 400, the communication is not done via CAN, but via an internal serial link. The behaivior is the same.

# **4.5.26 SCANX**

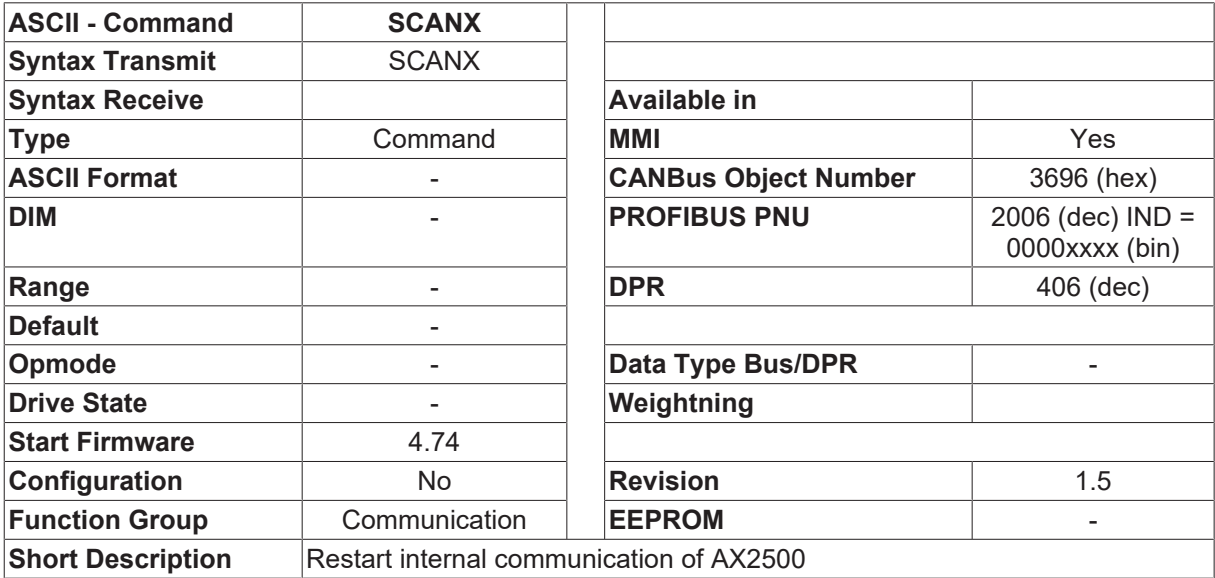

#### **Description**

SCANX restarts the communication inside the AX2500 system and also starts the automatic address selection of the AX2500 Slaves. This command is accepted only from the AX2500 Master module (not from AX2000 nor from AX2500 Slave modules).

At the startup of the master, this command is automatically started to establish the address selection. If a slave is reset, this command can be used to restart the communication.

### **4.5.27 VMUL**

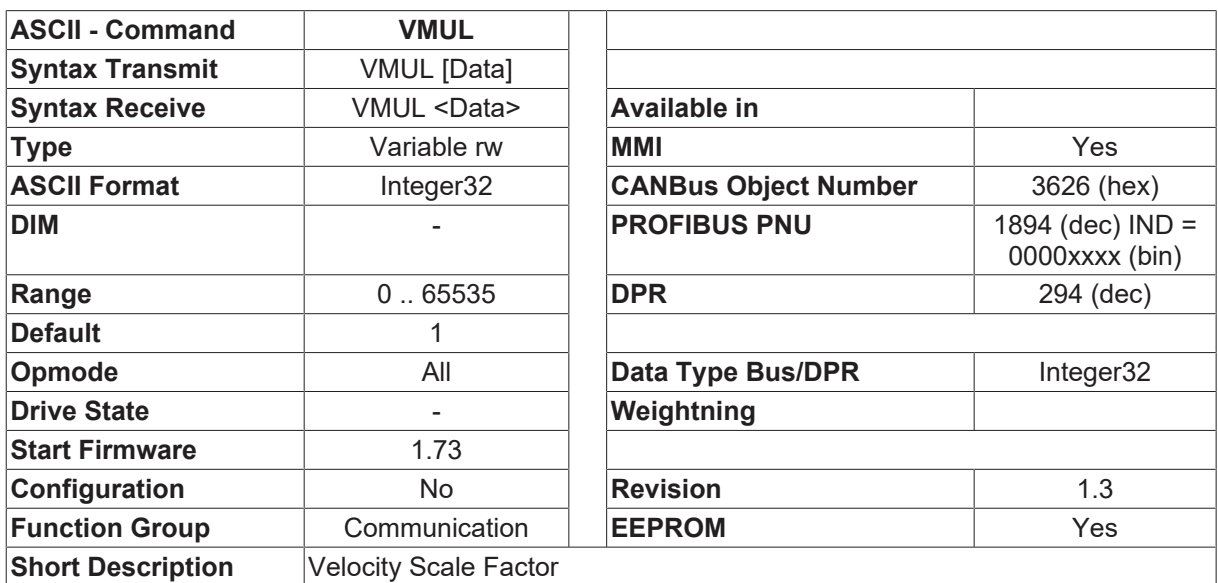

#### **Description**

The VMUL parameter is used to scale the speed (position control loop) for jog mode and motion tasks. This scaling is required by many fieldbus systems (PROFIBUS,CANBUS), since some fieldbus protocols only permit speed values in 16-bit format. This scaling factor can then be used to expand the 16-bit speed value from the fieldbus to give the internal 32-bit value. See also: manual for PROFIBUS, CANBUS

# **4.6 Current Controller**

# **4.6.1 CDUMP**

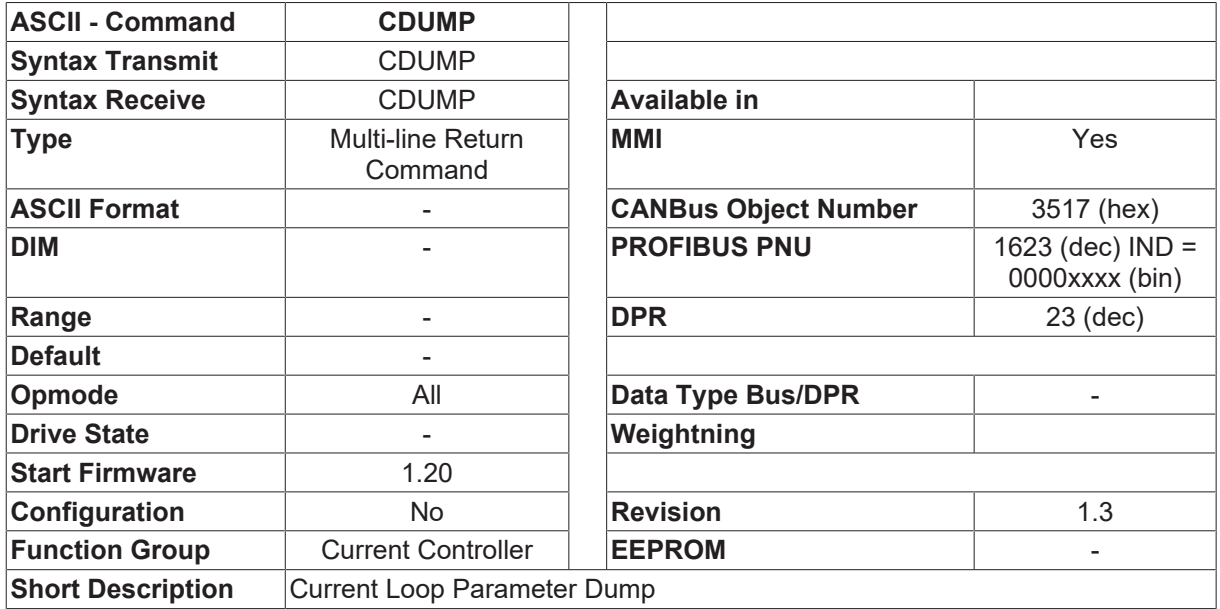

### **Description**

Outputs the current control loop parameters as a listing in several lines.

# **4.6.2 CTUNE**

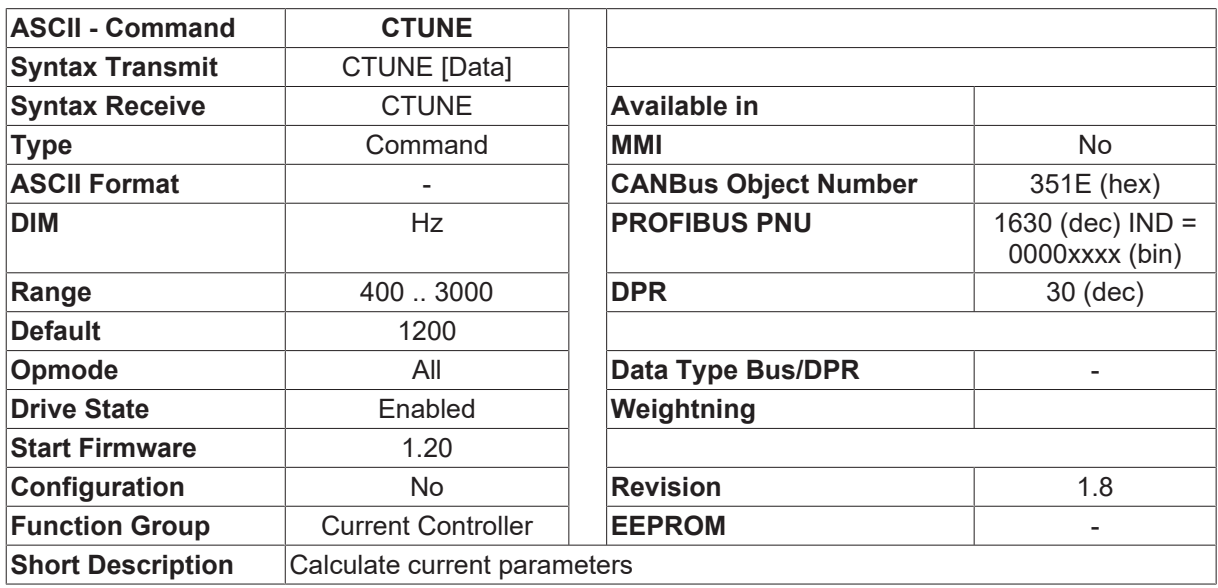

#### **Description**

This command calculates current parameters. Set the OPMODE  $[\triangleright 50] = 2$  $[\triangleright 50] = 2$  $[\triangleright 50] = 2$  before starting.

# **4.6.3 I2TLIM**

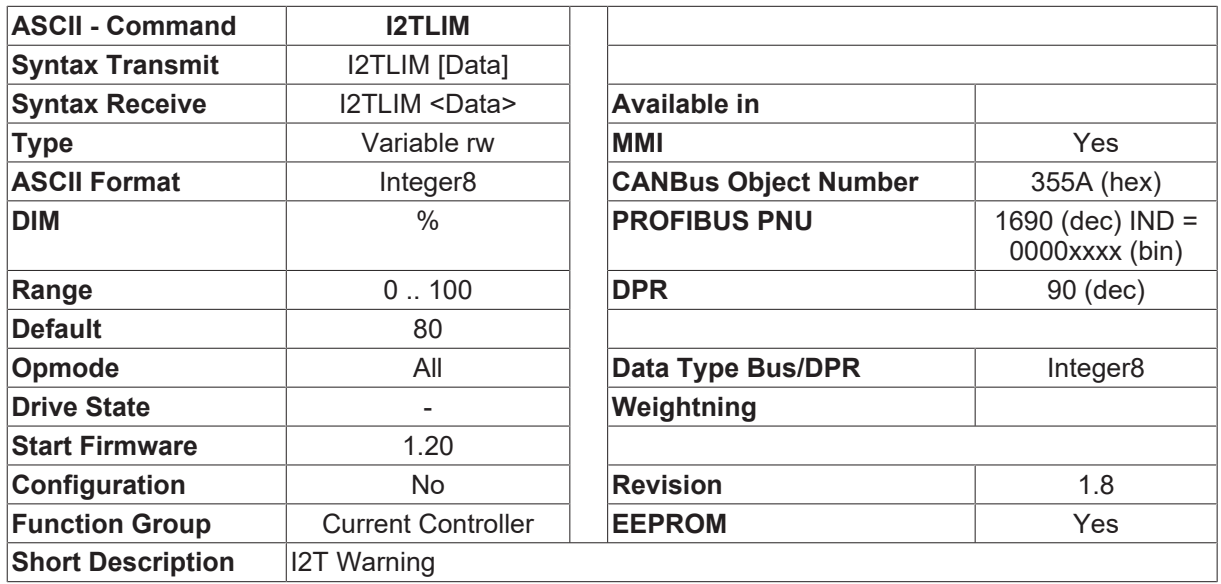

#### **Description**

This variable defines a threshold for the I2T warning. As soon as the [I2T \[](#page-20-0)[}](#page-20-0) [21\]](#page-20-0) values goes above this threshold, the warning, n01, is generated. This warning is passed on to a control system via a digital output ([OxMODE \[](#page-149-0)[}](#page-149-0) [150\]](#page-149-0)=11). If the I2TLIM value is too low, the message appears too soon and the drive is not fully utilized. If the I2TLIM value is too high, limiting occurs at the same time as the message.

### **4.6.4 ICMD**

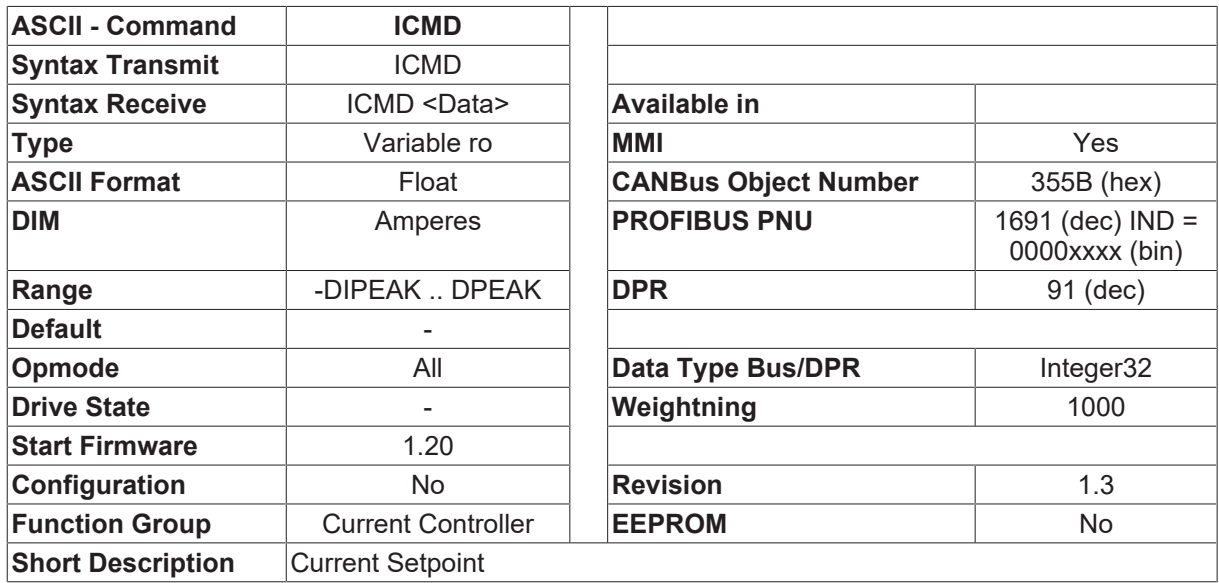

#### **Description**

Shows the internal current setpoint.

# **4.6.5 ICMDVLIM**

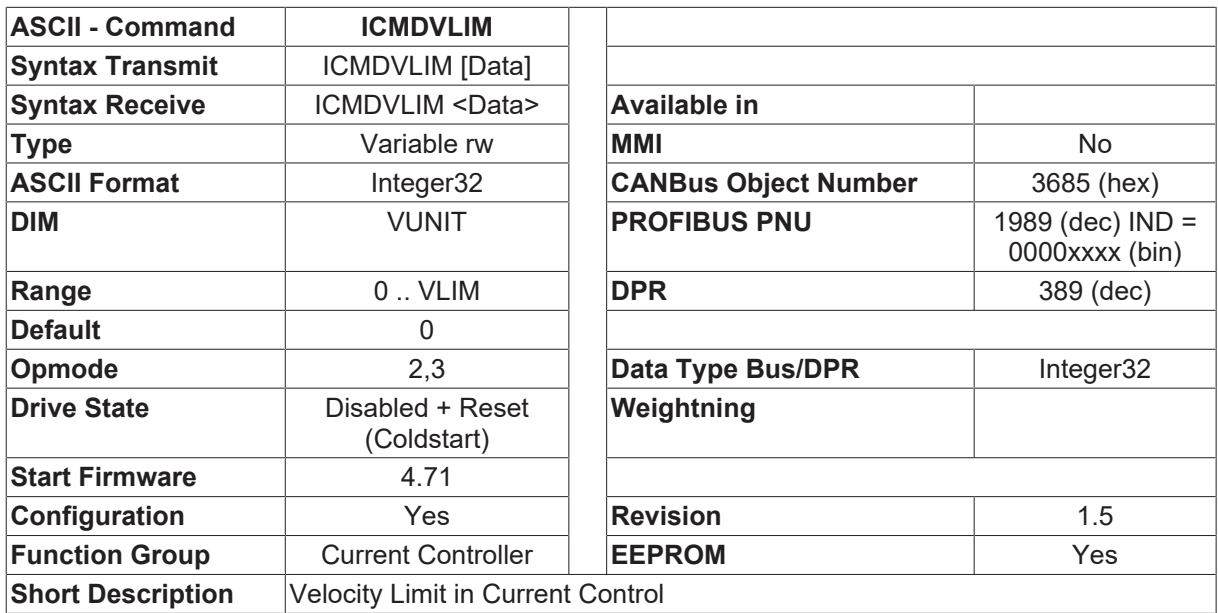

#### **Description**

ICMDVLIM defines the velocity limit (given in VUNIT  $[\triangleright]$  [342\]](#page-341-0)) at current control in OPMODE  $[\triangleright]$  [50\]](#page-49-0) = 2 and 3.

This function is enabled, if ICMDVLIM is >0. It is a configuration parameter, but if ICMDVLIM was >0 while startup of the drive, this function can be disabled online by setting ICMDVLIM afterwards.

# <span id="page-107-0"></span>**4.6.6 ICONT**

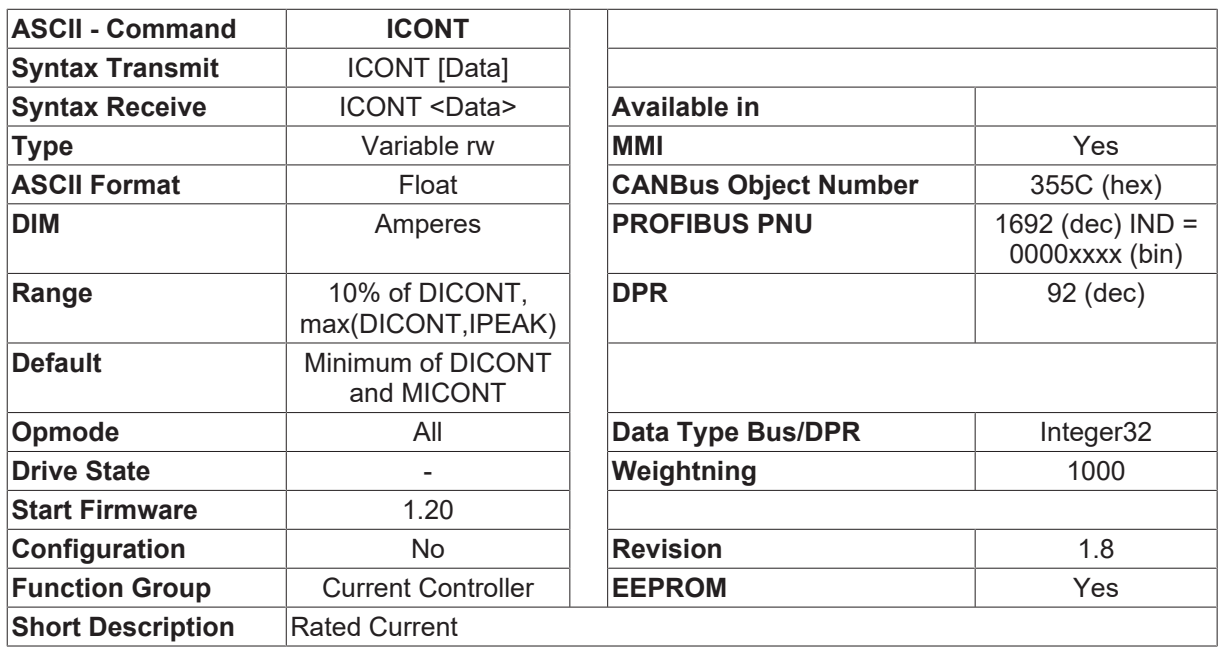

#### **Description**

This variable sets the required rated output continuous current. The adjustment is usually made to the standstill current for the connected motor. The value entered is limited to the lower of the rated current of the motor ([MICONT \[](#page-230-0) $\blacktriangleright$  [231\]](#page-230-0)) or the rated current of the amplifier ([DICONT \[](#page-36-0) $\blacktriangleright$  [37\]](#page-36-0)). This variable is used in the monitoring of the actual RMS current that is drawn. If the ICONT value is too low, the drive shows following errors, and the torque is too low. If the ICONT value is too high, the motor can be thermally overloaded.
## **4.6.7 IDUMP**

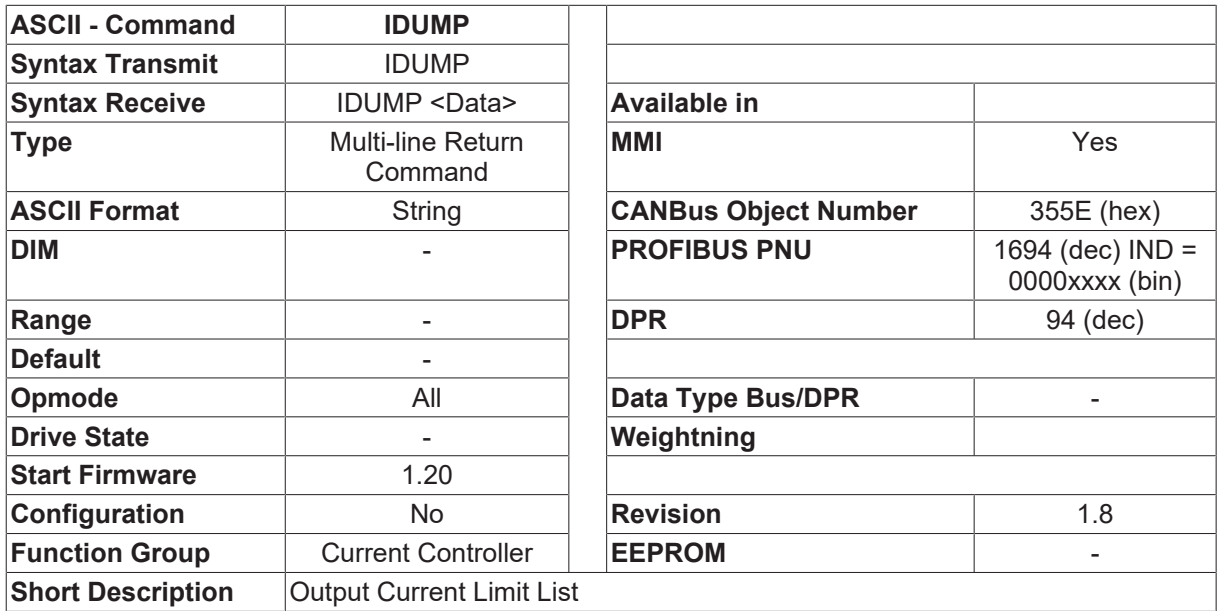

### **Description**

This command returns a list of the current limit variables and their settings (see [CDUMP \[](#page-105-0) $\blacktriangleright$  [106\]](#page-105-0)).

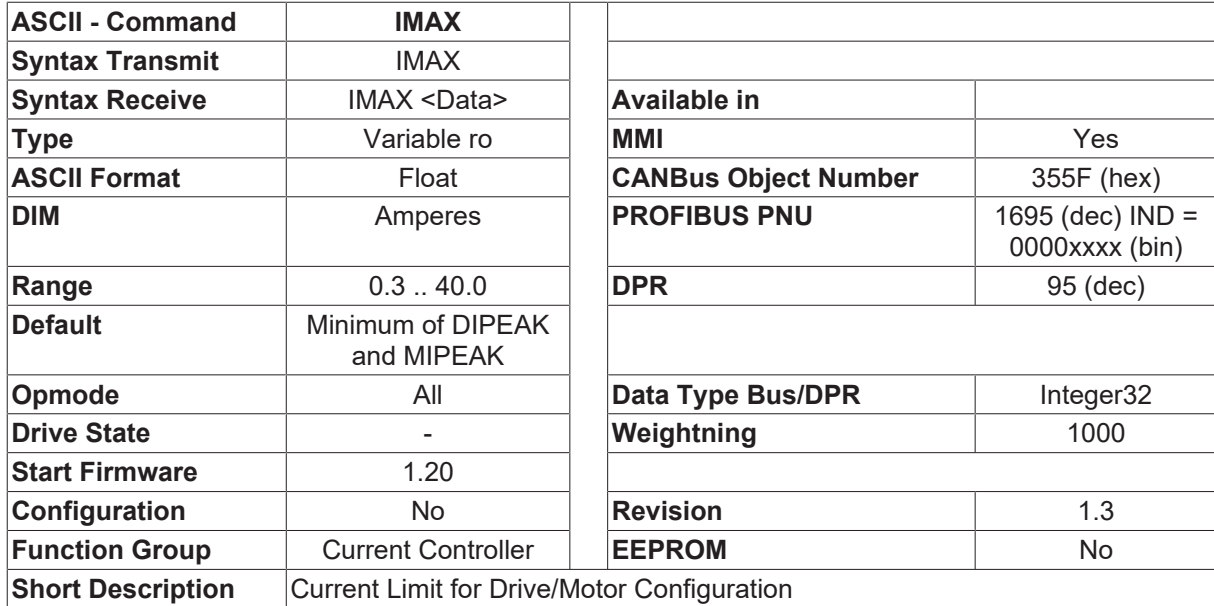

### **4.6.8 IMAX**

### **Description**

The IMAX command returns the larger value of the two parameters [MIPEAK \[](#page-231-0) $\triangleright$  [232\]](#page-231-0) and [DIPEAK \[](#page-37-0) $\triangleright$  [38\]](#page-37-0). IMAX  $=$  max ([MIPEAK \[](#page-231-0) $\triangleright$  [232\]](#page-231-0), [DIPEAK \[](#page-37-0) $\triangleright$  [38\]](#page-37-0))

# <span id="page-109-0"></span>**4.6.9 IPEAK**

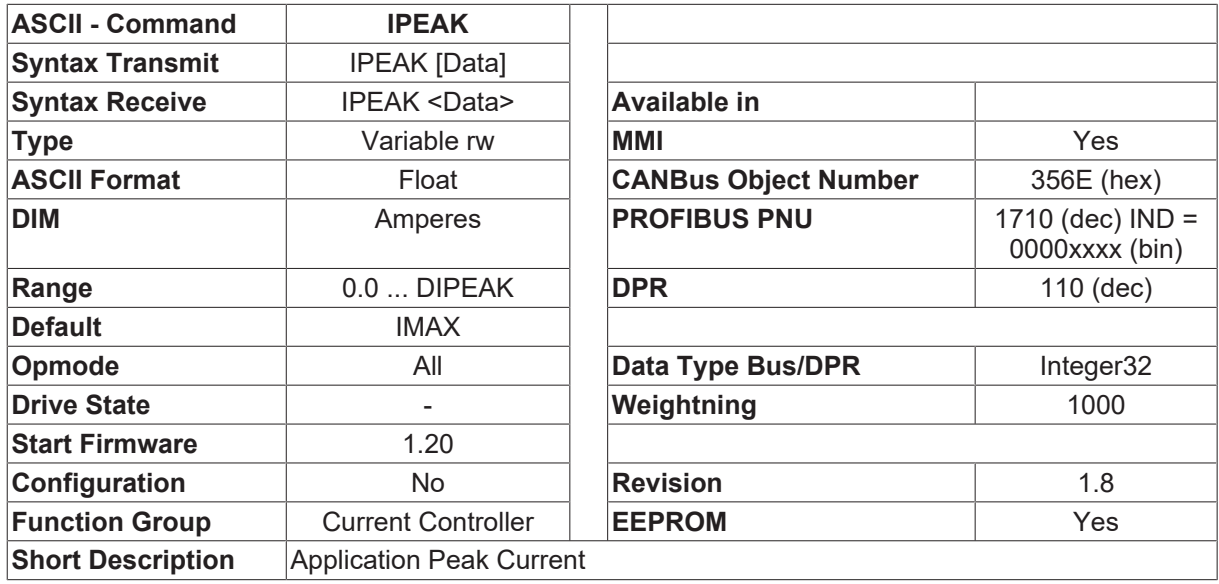

### **Description**

IPEAK sets the peak rated current of the application (RMS value). The value to be entered is limited to the lower of the peak rated current of the motor ([MIPEAK \[](#page-231-0)> [232\]](#page-231-0)) or amplifier ([DIPEAK \[](#page-37-0)> [38\]](#page-37-0)). If the IPEAK value is too low, the drive shows following errors, and the peak torque is too low. If the IPEAK value is too high, the motor is endangered.

### **4.6.10 IPEAKN**

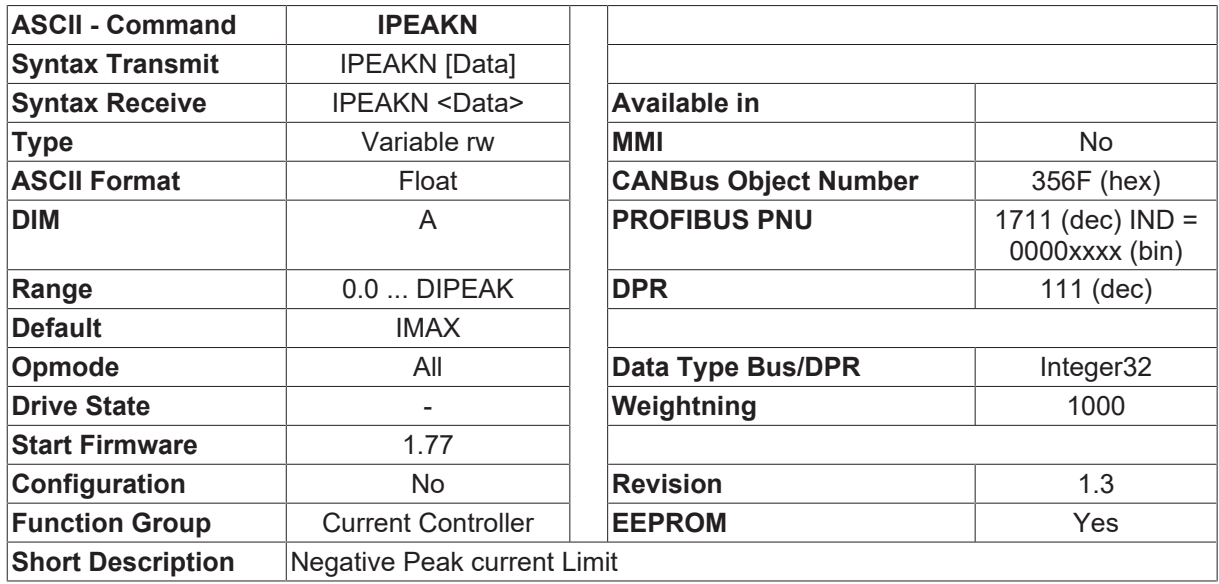

### **Description**

Sets the intended pulse current (r.m.s. value) for the negative range.

# **4.6.11 KC**

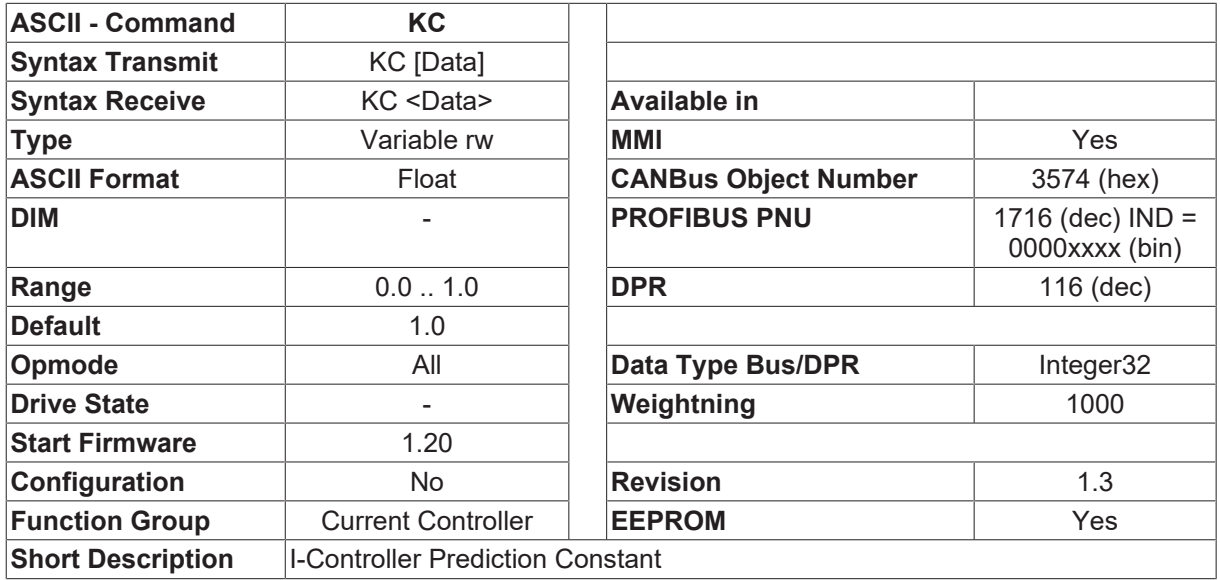

### **Description**

KC is a tuning variable of the current loop. For compensation of time delay a predicted current value can be used in addition to the measured motor current. KC 1 switches the current prediction on, KC 0.5 sets it to 50% and KC 0 switches it off. Disabling the current prediction can cause an unstable current loop.

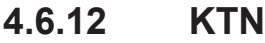

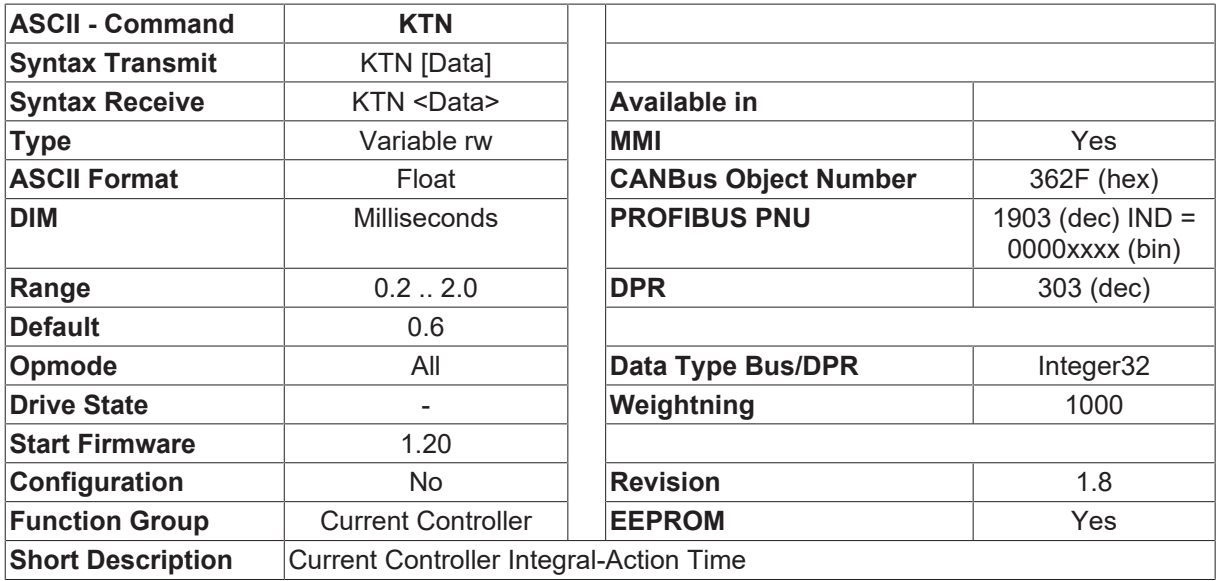

### **Description**

The integral-action time (integration time constant) of the current control loop.

## <span id="page-111-0"></span>**4.6.13 MLGC**

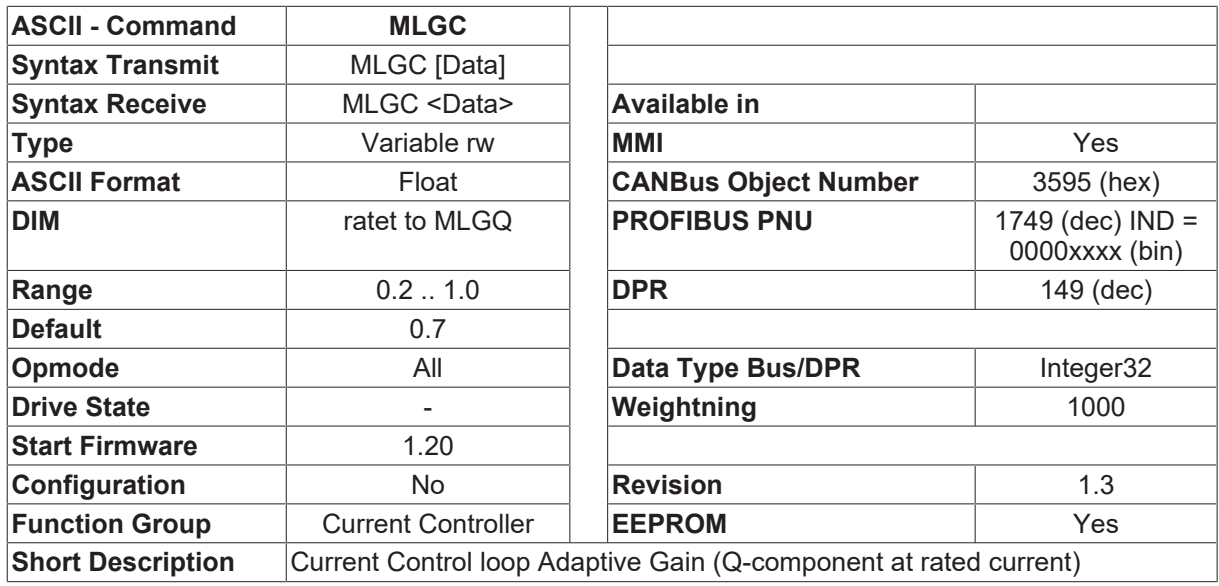

### **Description**

The current control loop includes an adaptive alteration of the gain that depends on the current. The MLGC parameter defines the relative gain referred to [MLGQ \[](#page-112-0) $\blacktriangleright$  [113\]](#page-112-0) for continuous current.

MLGC = 0.8 means that the gain of the current control loop for continuous current is 80% of MLGQ  $[1]$  [113\]](#page-112-0). A linear interpolation is made for the gain from current =  $0$  up to current = ICONT  $\triangleright$  [108\]](#page-107-0)

### <span id="page-111-1"></span>**4.6.14 MLGD**

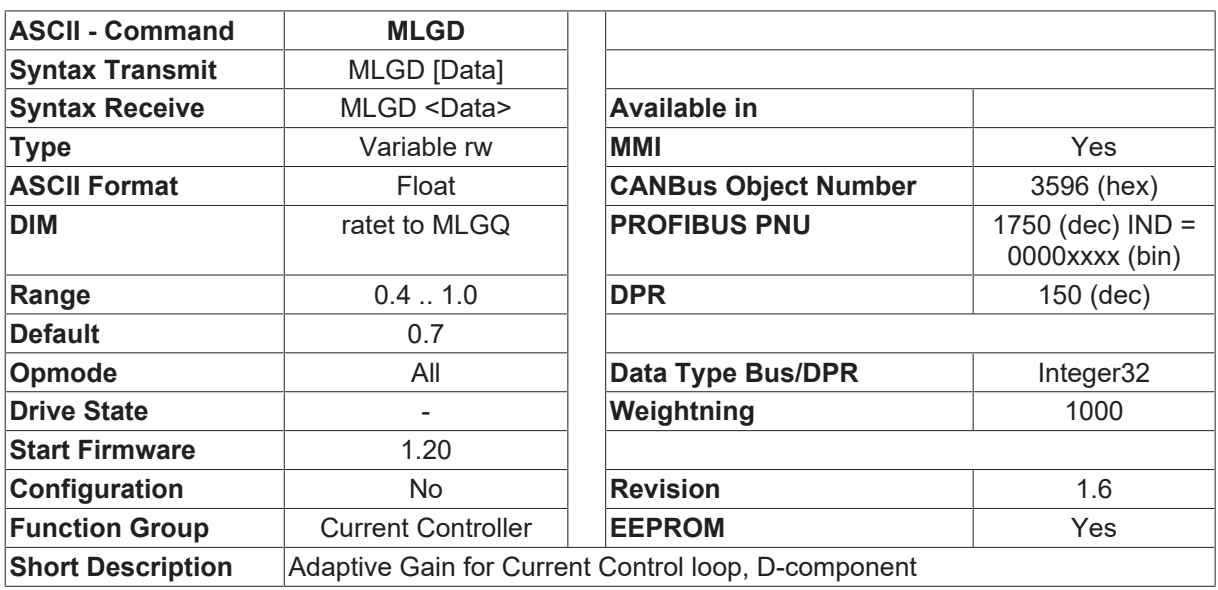

### **Description**

The D-component of the current control loop (field component). The MLGD parameter defines the relative gain referred to [MLGQ \[](#page-112-0)▶ [113\]](#page-112-0).

MLGC = 0.6 means that the gain of the current control loop D-component is 60% of MLGQ  $[\triangleright$  [113\]](#page-112-0)

## <span id="page-112-1"></span>**4.6.15 MLGP**

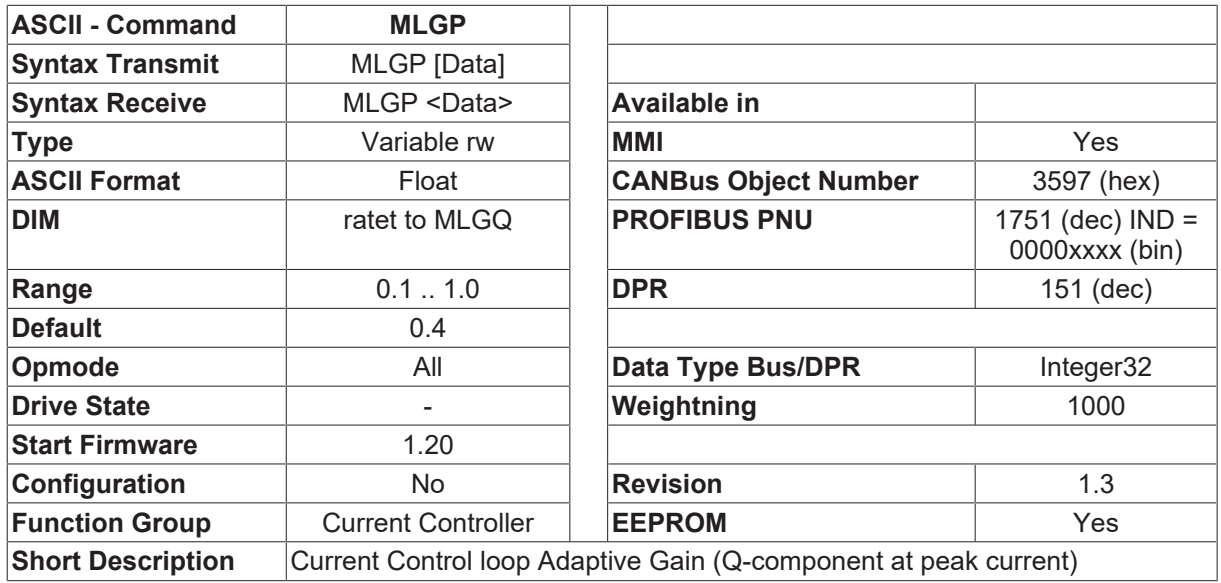

### **Description**

The current control loop includes an adaptive alteration of the gain that depends on the current. The MLGP parameter defines the relative gain referred to [MLGQ \[](#page-112-0) $\blacktriangleright$  [113\]](#page-112-0) for peak current.

MLGP = 0.6 means that the gain of the current control loop for peak current is 60% of [MLGQ \[](#page-112-0) $\blacktriangleright$  [113\]](#page-112-0). A linear interpolation is made for the gain from current =  $\text{ICONT}$  $\text{ICONT}$  [ $\blacktriangleright$  [108\]](#page-107-0) up to current = [IPEAK \[](#page-109-0) $\blacktriangleright$  [110\]](#page-109-0).

## <span id="page-112-0"></span>**4.6.16 MLGQ**

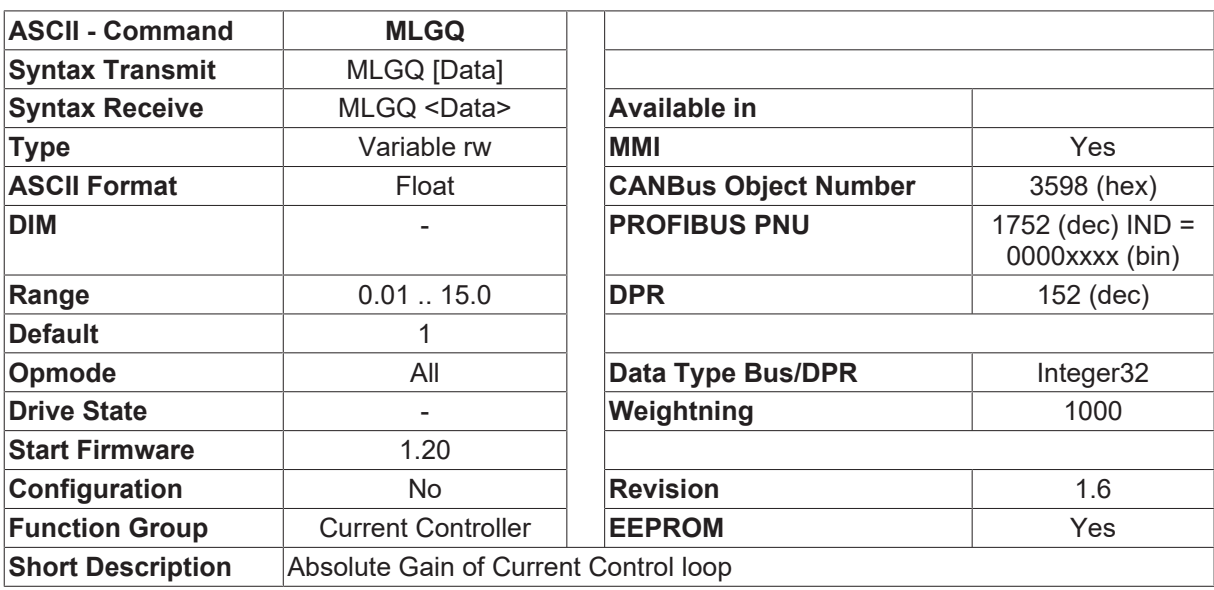

### **Description**

MLGQ gives the absolute gain of the current control loop. This also affects [MLGC \[](#page-111-0) $\triangleright$  [112\]](#page-111-0), [MLGP \[](#page-112-1) $\triangleright$  [113\]](#page-112-1) and [MLGD \[](#page-111-1)[}](#page-111-1) [112\]](#page-111-1).

## <span id="page-113-1"></span>**4.6.17 POP**

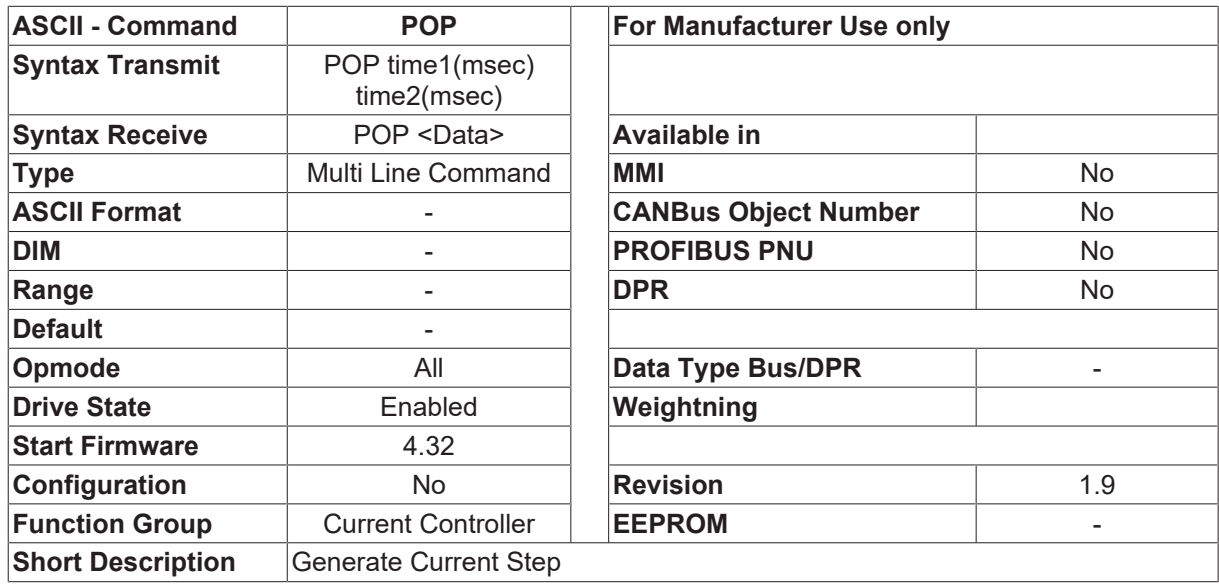

### **Description**

The POP command is used along with [POPI \[](#page-113-0)▶ [114\]](#page-113-0), [POPI2 \[](#page-114-0)▶ [115\]](#page-114-1) and [POPV \[](#page-114-1)▶ 115] for giving the drive a current step. The command is only available when  $MSG$  [ $\blacktriangleright$  [99\]](#page-98-0) = 2. POP is used by the Current Loop Tuning Wizard and other test programs; it is not normally used in applications.

POP time1(msec) time2(msec)

When a POP command is entered, the drive will switch the  $OPMODE [P 50] = 2$  $OPMODE [P 50] = 2$  $OPMODE [P 50] = 2$  $OPMODE [P 50] = 2$  and step at current level POPI for time1 msec, then at [POPI2 \[](#page-114-0)▶ [115\]](#page-114-0) for time2 msec. Time2 is optional. At the end of the full period, control will return to the prior OPMODE  $[\triangleright 50]$  $[\triangleright 50]$ . POPV  $[\triangleright 115]$  $[\triangleright 115]$  limits the maximum velocity during the current step - if velocity reaches the [POPV \[](#page-114-1) $\blacktriangleright$  [115\]](#page-114-1) limit, the POP command will be canceled.

### <span id="page-113-0"></span>**4.6.18 POPI**

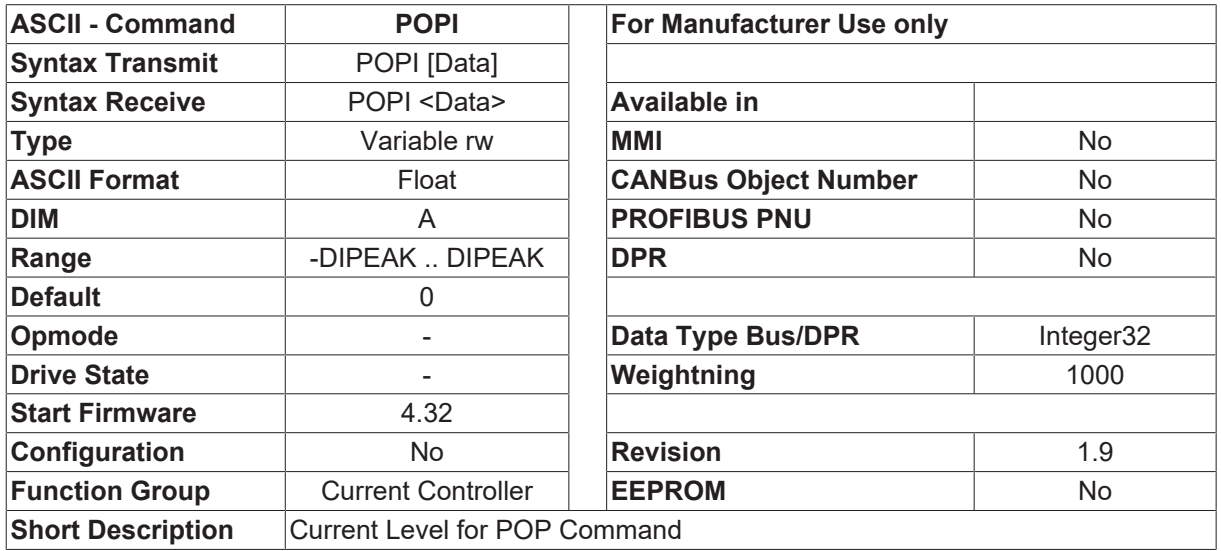

#### **Description**

POPI gives the current level for the current step command [POP \[](#page-113-1) $\blacktriangleright$  [114\]](#page-113-1). The value is in amps. POPI is used by the Current Loop Tuning Wizard and other test programs; it is not normally used in applications.

See also: [POP \[](#page-113-1) $\blacktriangleright$  [114\]](#page-113-1), [POPI2 \[](#page-114-0) $\blacktriangleright$  [115\]](#page-114-1), [POPV \[](#page-114-1) $\blacktriangleright$  115]

## <span id="page-114-0"></span>**4.6.19 POPI2**

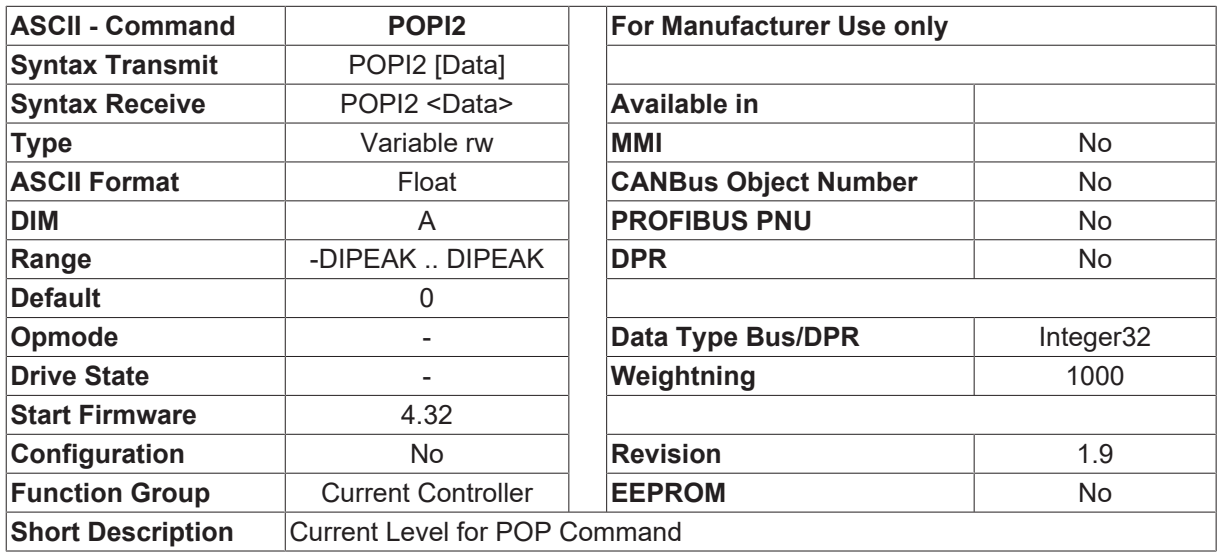

### **Description**

POPI2 gives the current level for the second stage of the current step command [POP \[](#page-113-1) $\triangleright$  [114\]](#page-113-1). The value is in amps. POPI2 is used by the Current Loop Tuning Wizard and other test programs; it is not normally used in applications.

<span id="page-114-1"></span>See also: [POP \[](#page-113-1) $\triangleright$  [114\]](#page-113-0), [POPI \[](#page-113-0) $\triangleright$  114], [POPV \[](#page-114-1) $\triangleright$  [115\]](#page-114-1)

## **4.6.20 POPV**

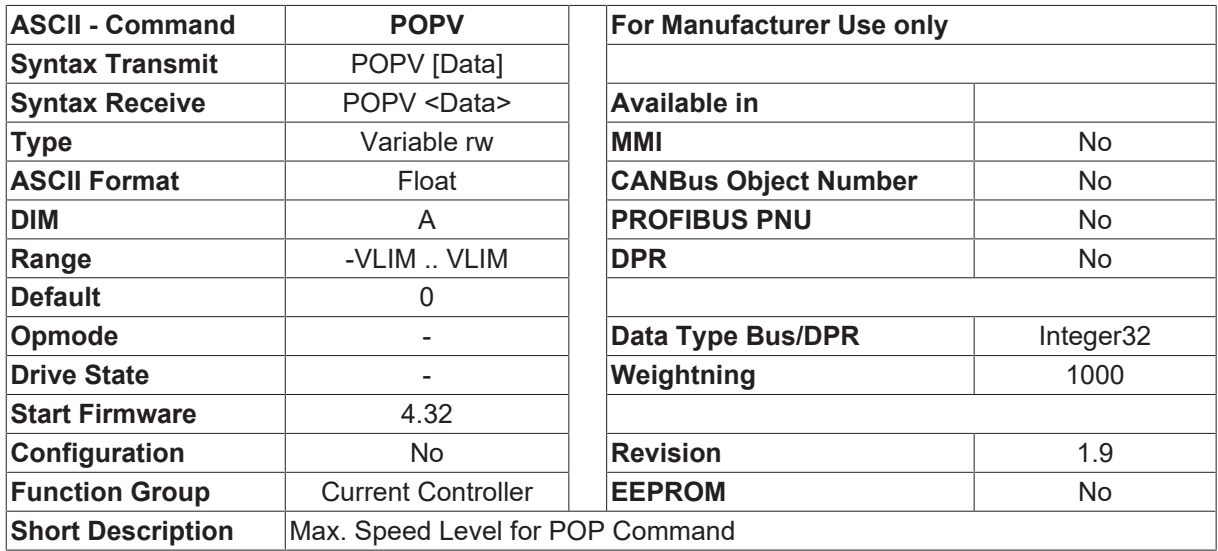

### **Description**

POPV limits the maximum velocity during a [POP \[](#page-113-1) $\blacktriangleright$  [114\]](#page-113-1) current step - if velocity reaches the POPV limit, the [POP \[](#page-113-1) $\triangleright$  [114\]](#page-113-1) command will be canceled. POPV is used by the Current Loop Tuning Wizard and other test programs; it is not normally used in applications.

See also: [POP \[](#page-113-1) $\triangleright$  [114\]](#page-113-0), [POPI \[](#page-113-0) $\triangleright$  114], [POPI2 \[](#page-114-0) $\triangleright$  [115\]](#page-114-0)

## **4.6.21 REFIP**

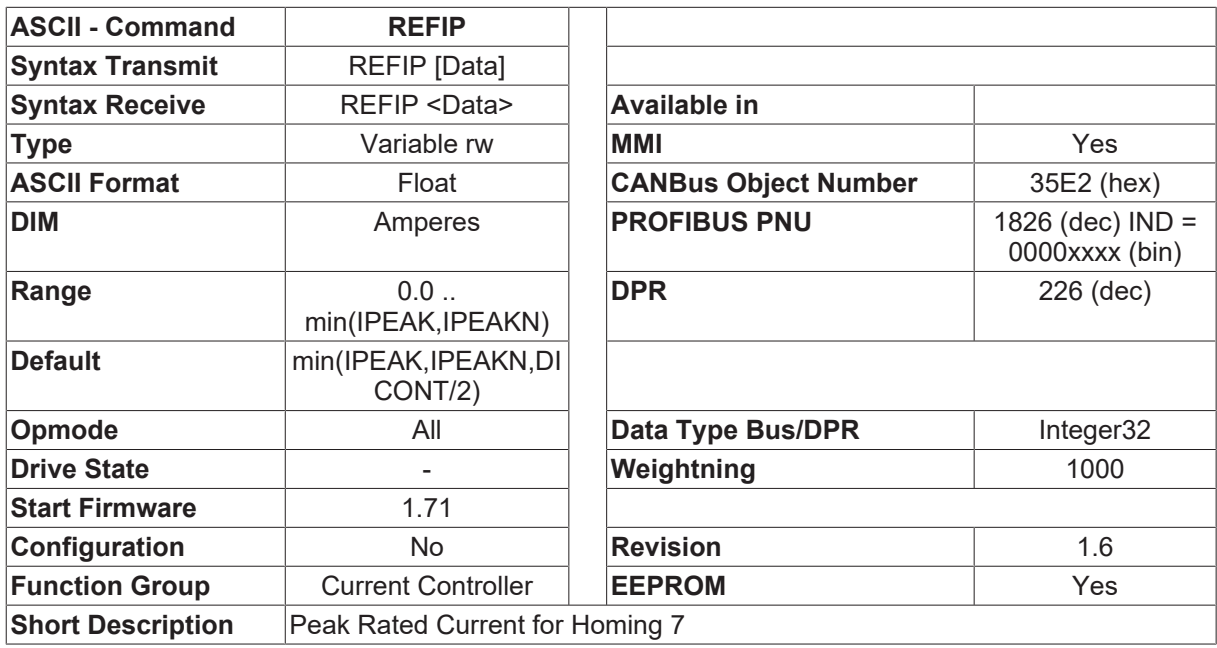

### **Description**

The REFIP parameter can be used to set the peak current for homing to a stop. When Homing mode 7 is started (homing to a stop and searching for a zero mark), [IPEAK \[](#page-109-0) $\blacktriangleright$  [110\]](#page-109-0), the normal value for peak current, is set to the value REFIP. When the homing movement is finished, the [IPEAK \[](#page-109-0) $\blacktriangleright$  [110\]](#page-109-0) parameter is reset to the previous (normal) value.

This parameter is also used to reduce the current for Wake&Shake mode ([FBTYPE \[](#page-189-0)▶ [190\]](#page-189-0)=7). If the wake&shake mode is started, [IPEAK \[](#page-109-0) $\blacktriangleright$  [110\]](#page-109-0) is set to REFIP. After the mode is stopped, automatically the old [IPEAK \[](#page-109-0)[}](#page-109-0) [110\]](#page-109-0) value is used.

# <span id="page-115-0"></span>**4.7 Digital I/O**

## **4.7.1 IN1MODE**

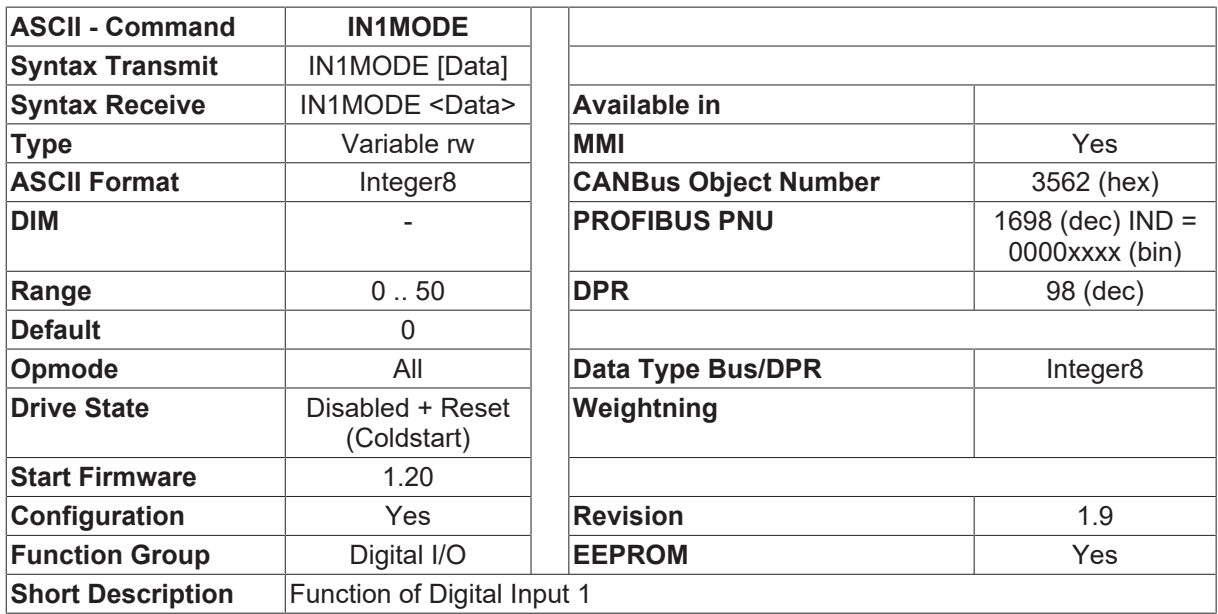

### **Description**

Commands

The IN1MODE command is used to configure the function of the digital input INPUT1. The amplifier must be switched off and then on again after an alteration of this parameter. The following functions can be configured:

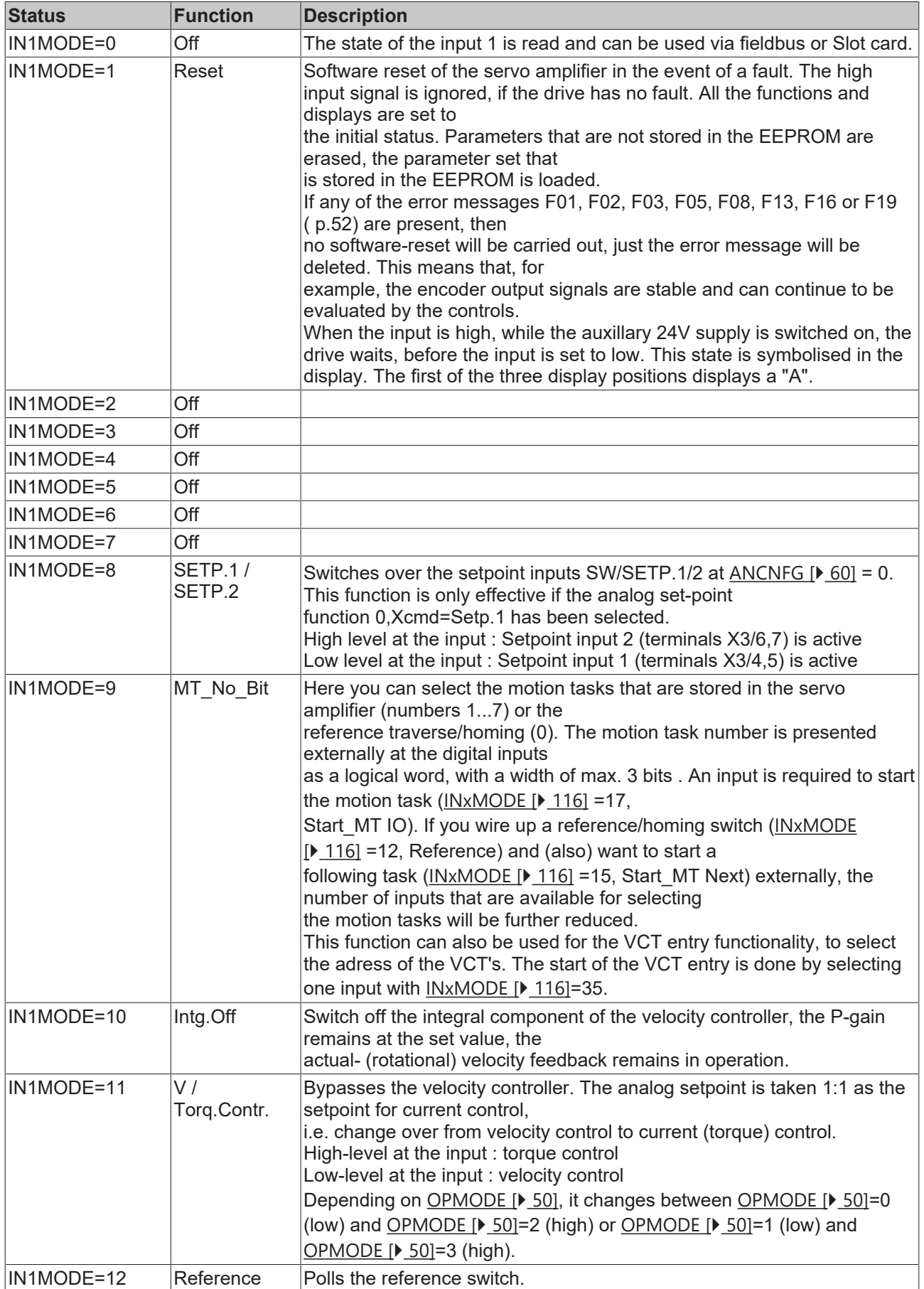

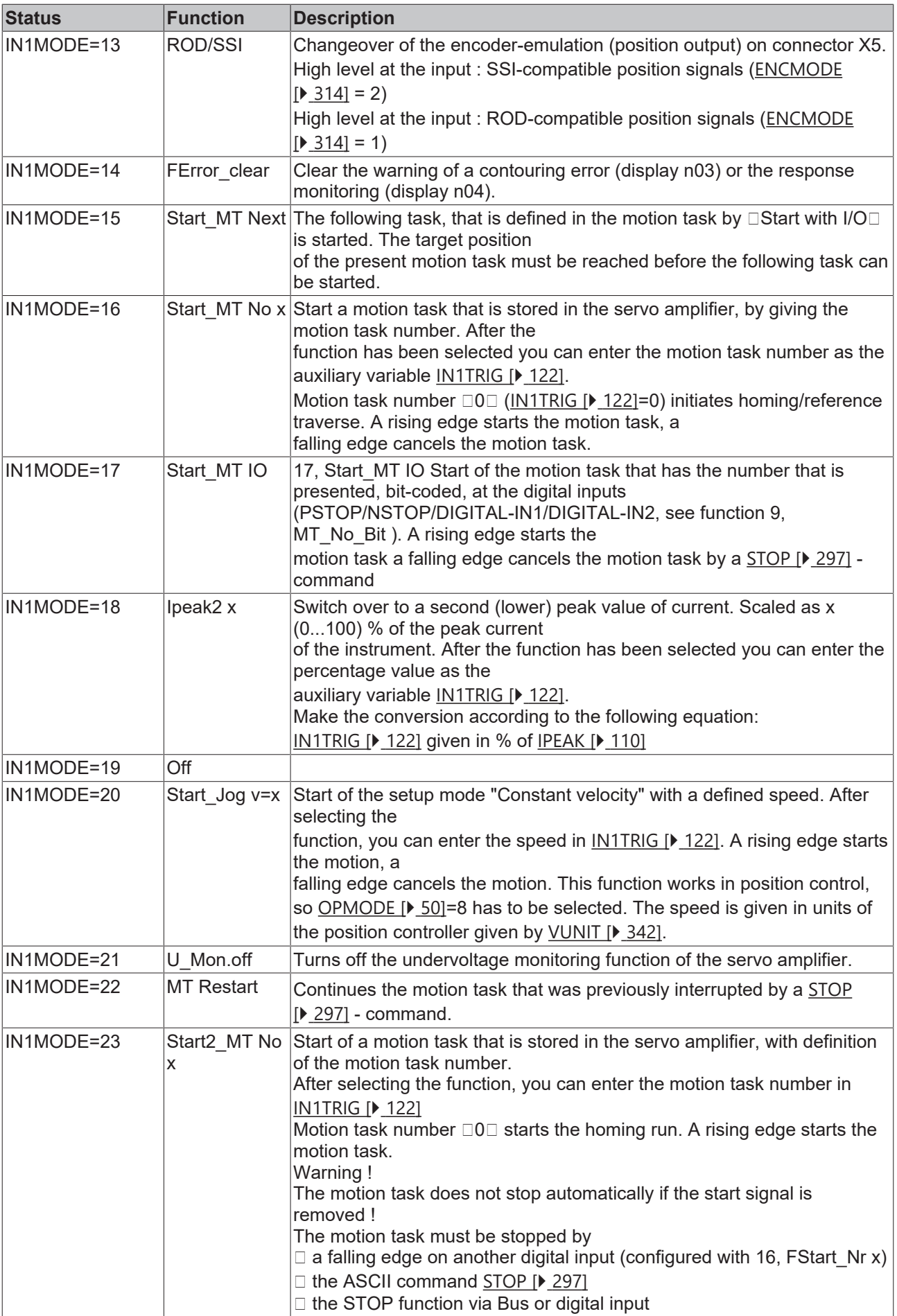

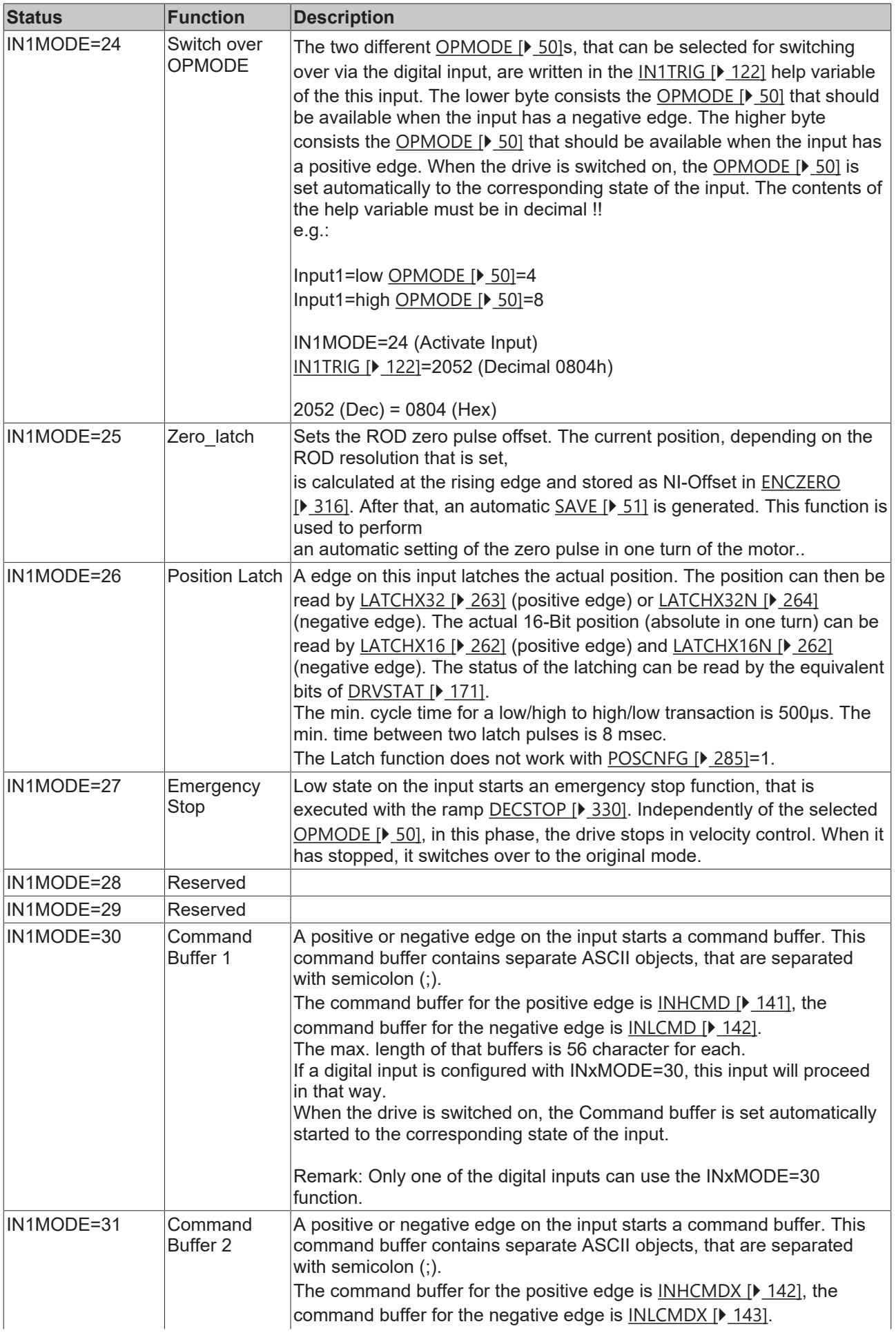

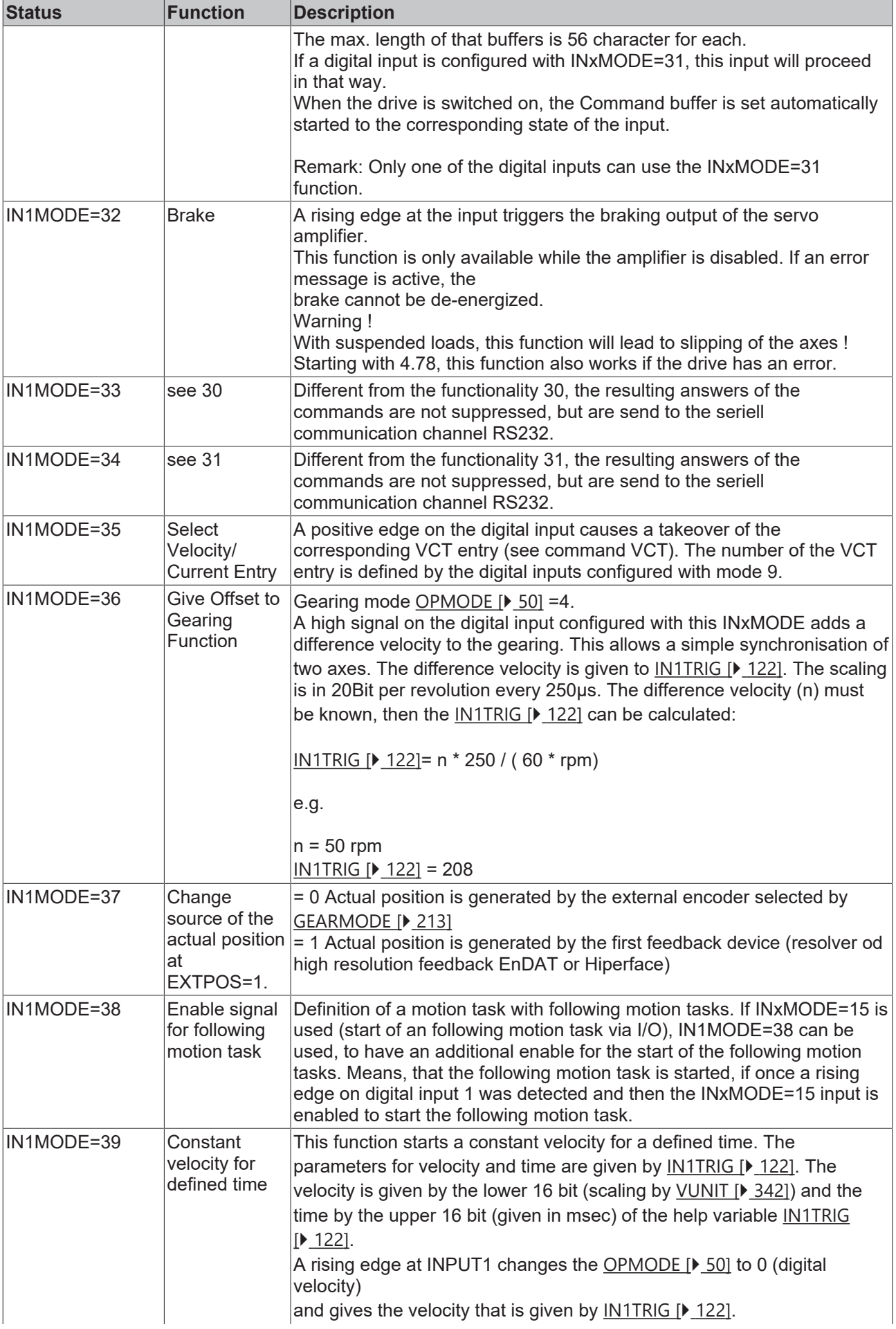

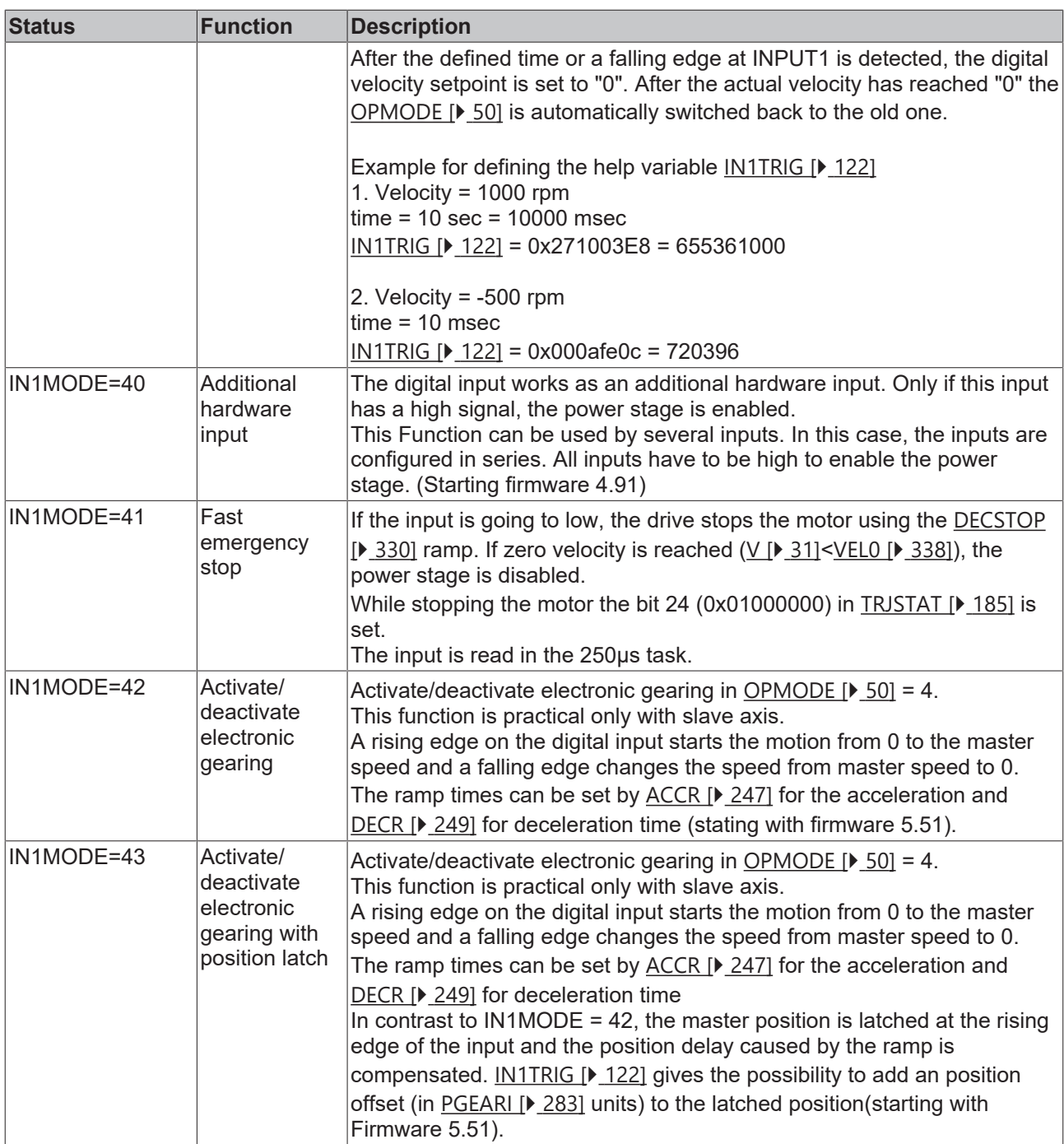

# <span id="page-121-0"></span>**4.7.2 IN1TRIG**

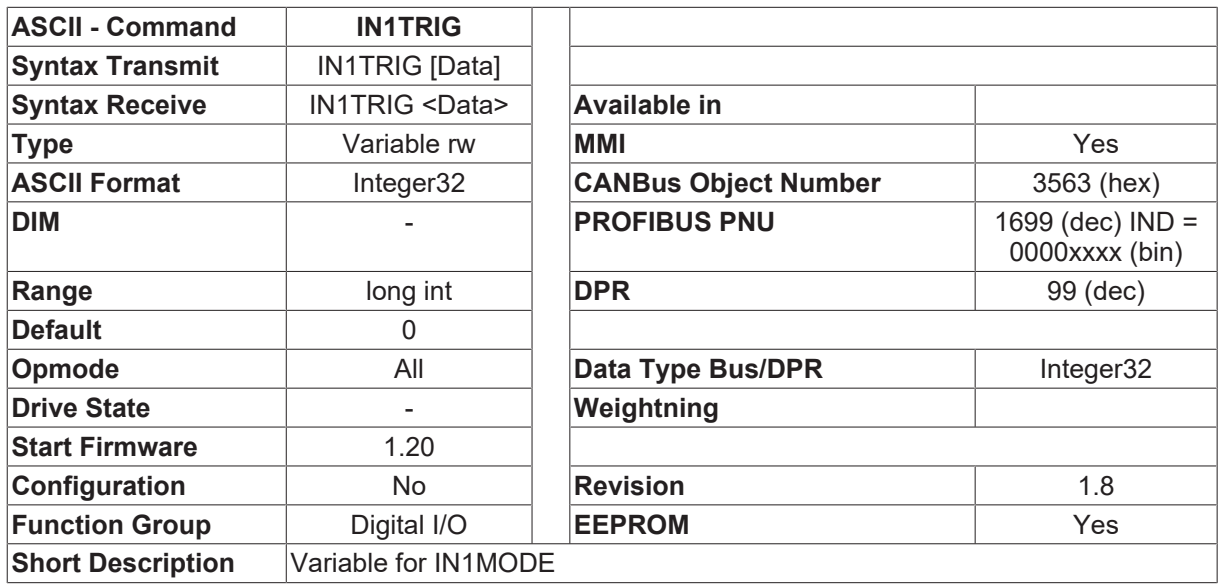

### **Description**

Auxiliary trigger variable for **[IN1MODE \[](#page-115-0)▶ [116\]](#page-115-0)**. Certain settings of **IN1MODE** [▶ 116] require you to specify an additional trigger level. See [IN1MODE \[](#page-115-0) $\blacktriangleright$  [116\]](#page-115-0) for further details.

### **4.7.3 IN2**

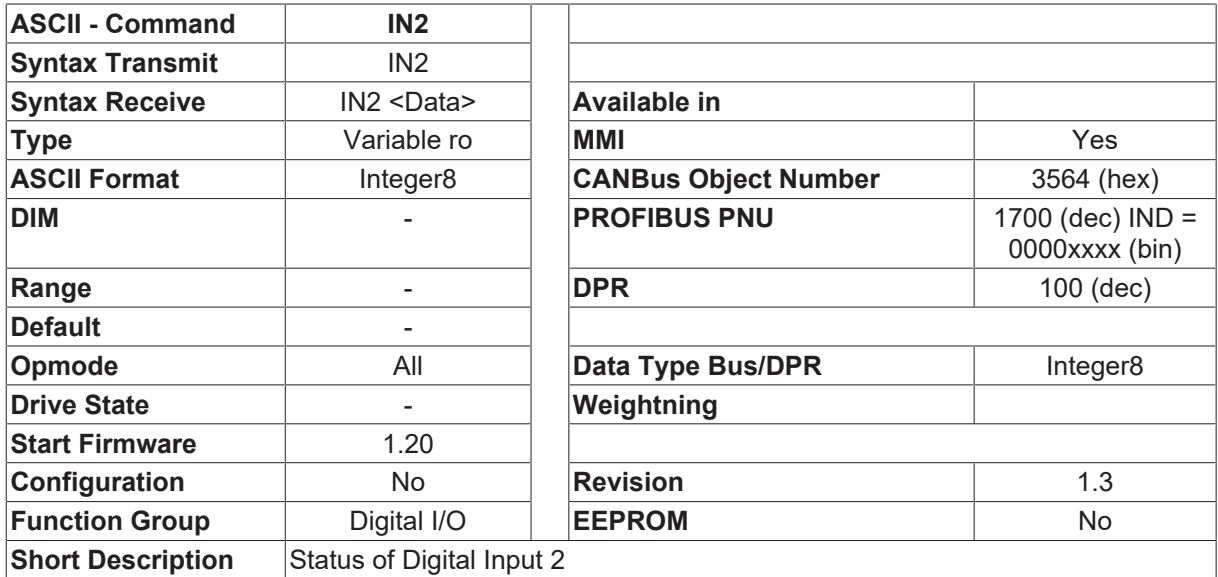

### **Description**

The status of the digital input INPUT2.

# <span id="page-122-0"></span>**4.7.4 IN2MODE**

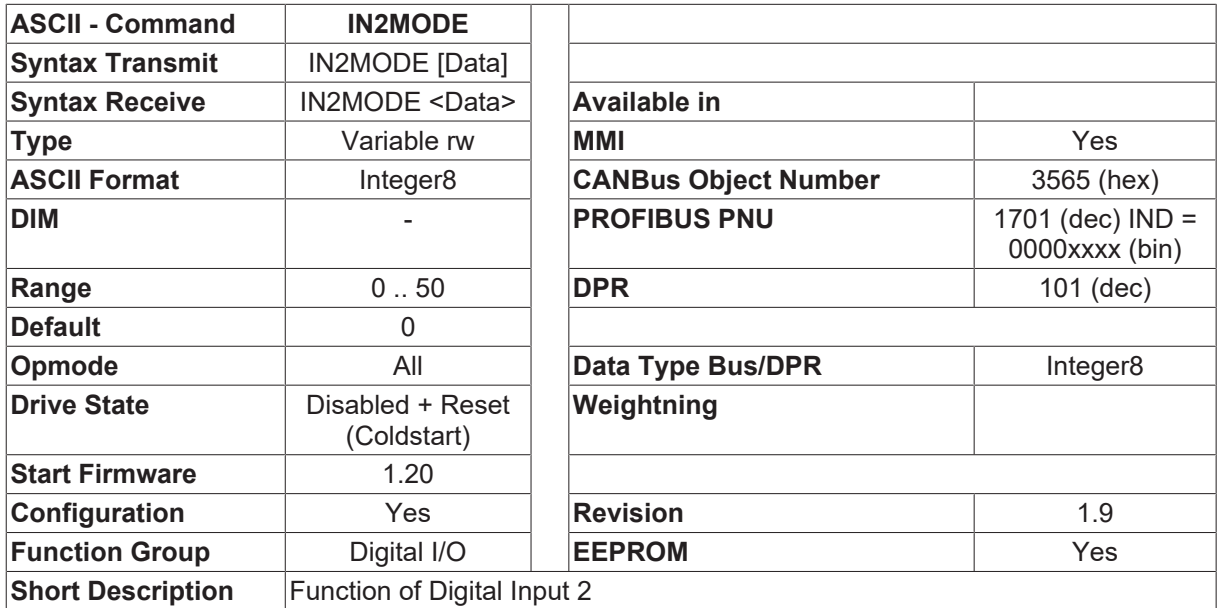

### **Description**

The IN2MODE command is used to configure the function of the digital input INPUT2. The amplifier must be switched off and then on again after an alteration of this parameter. The following functions can be configured:

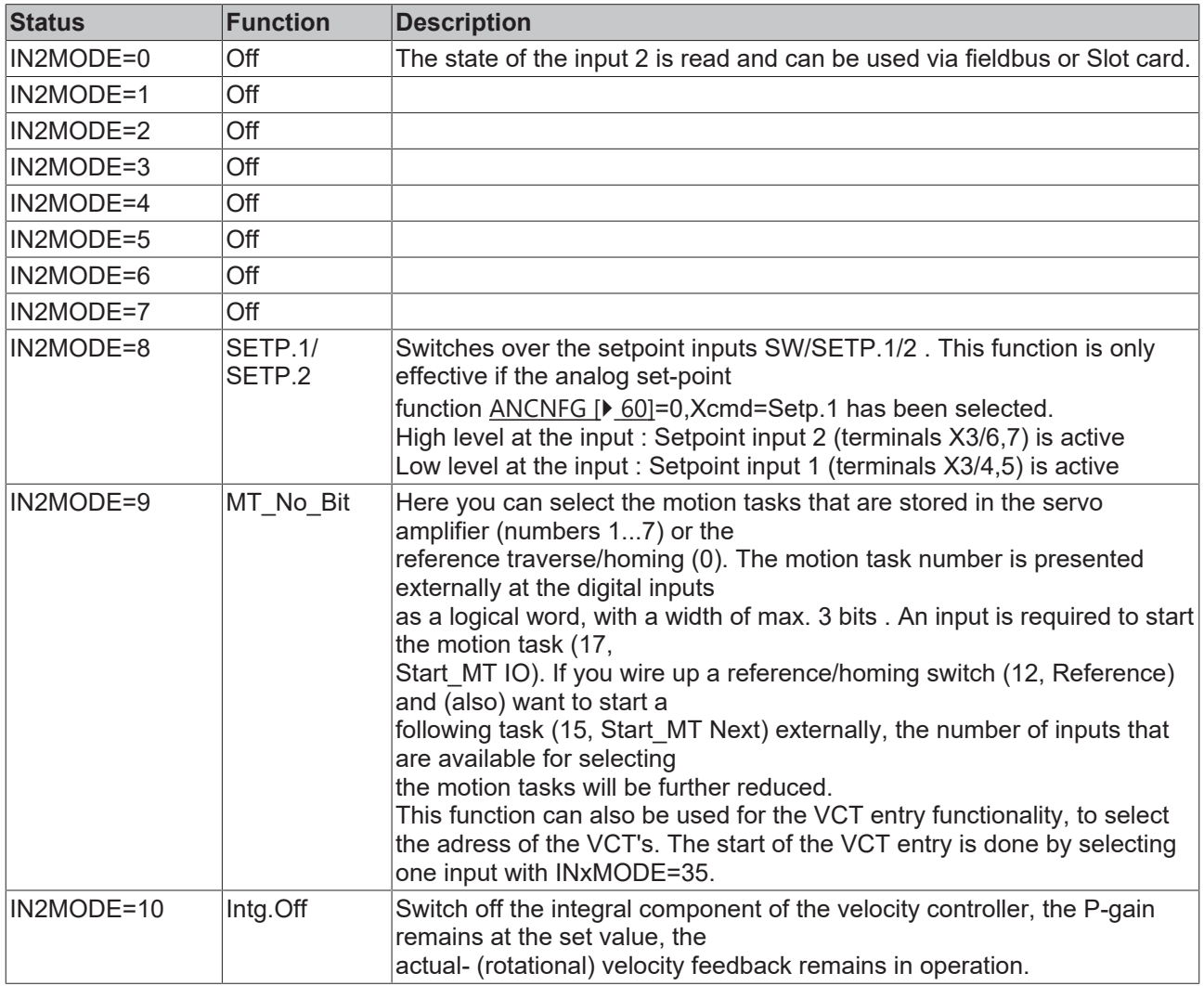

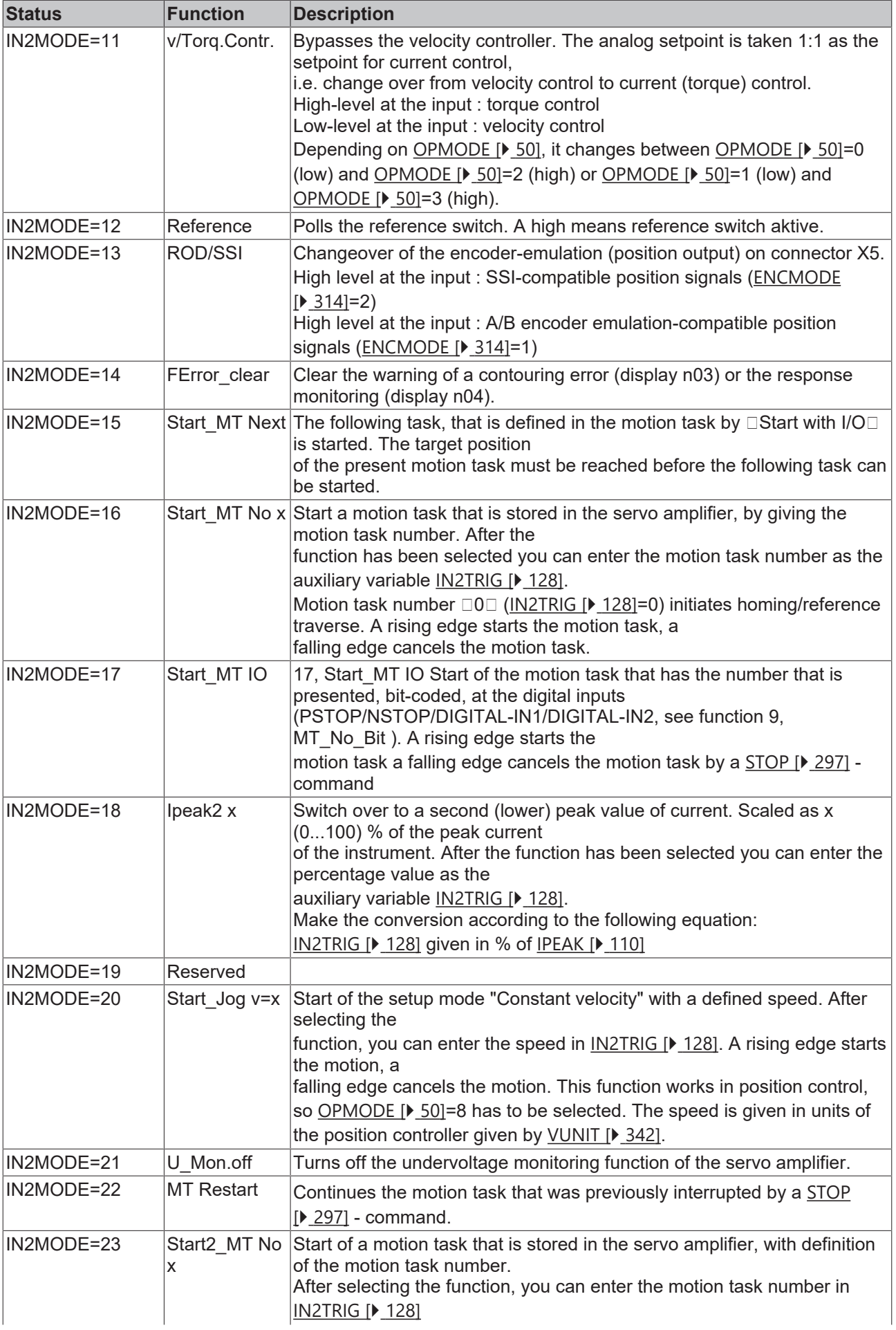

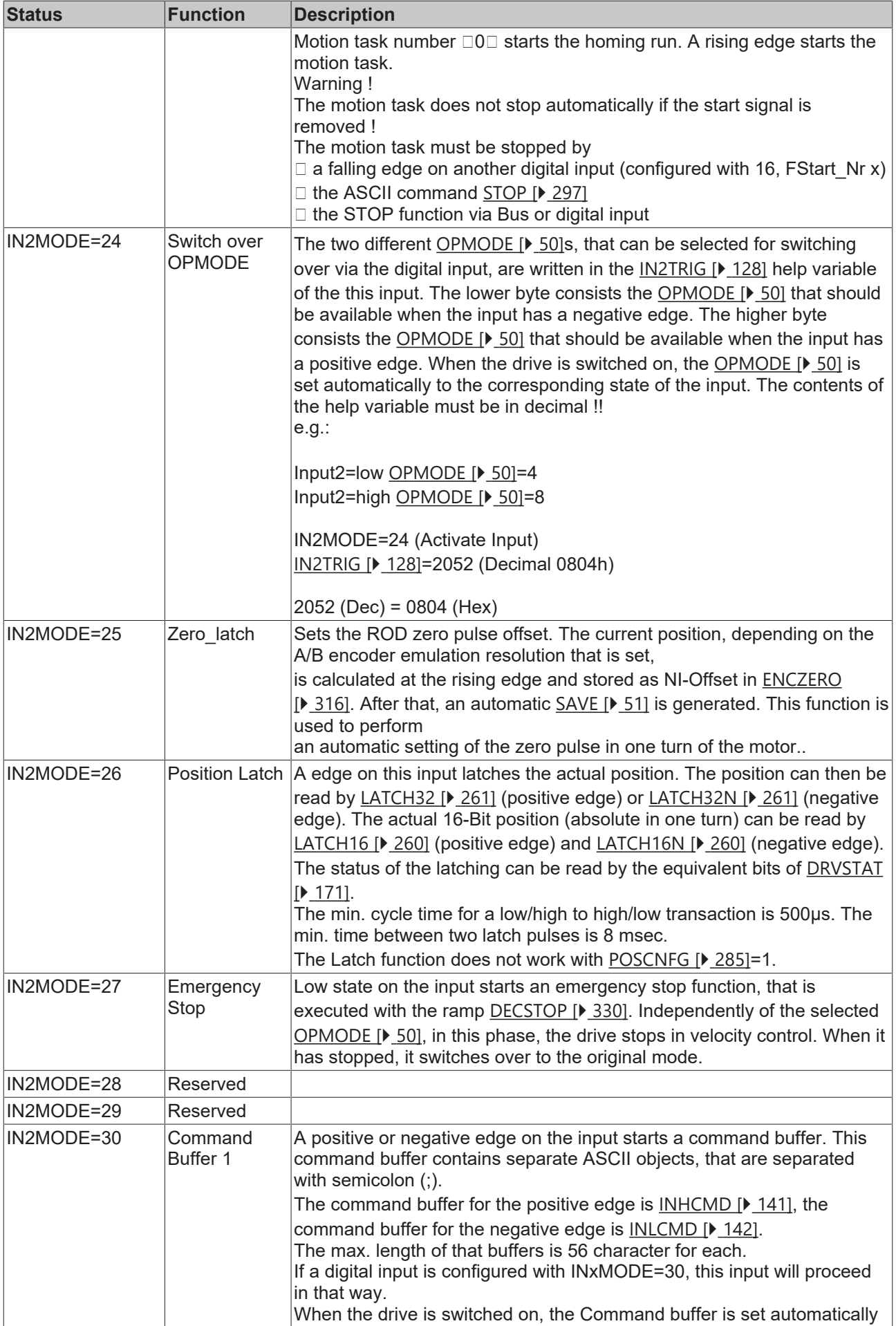

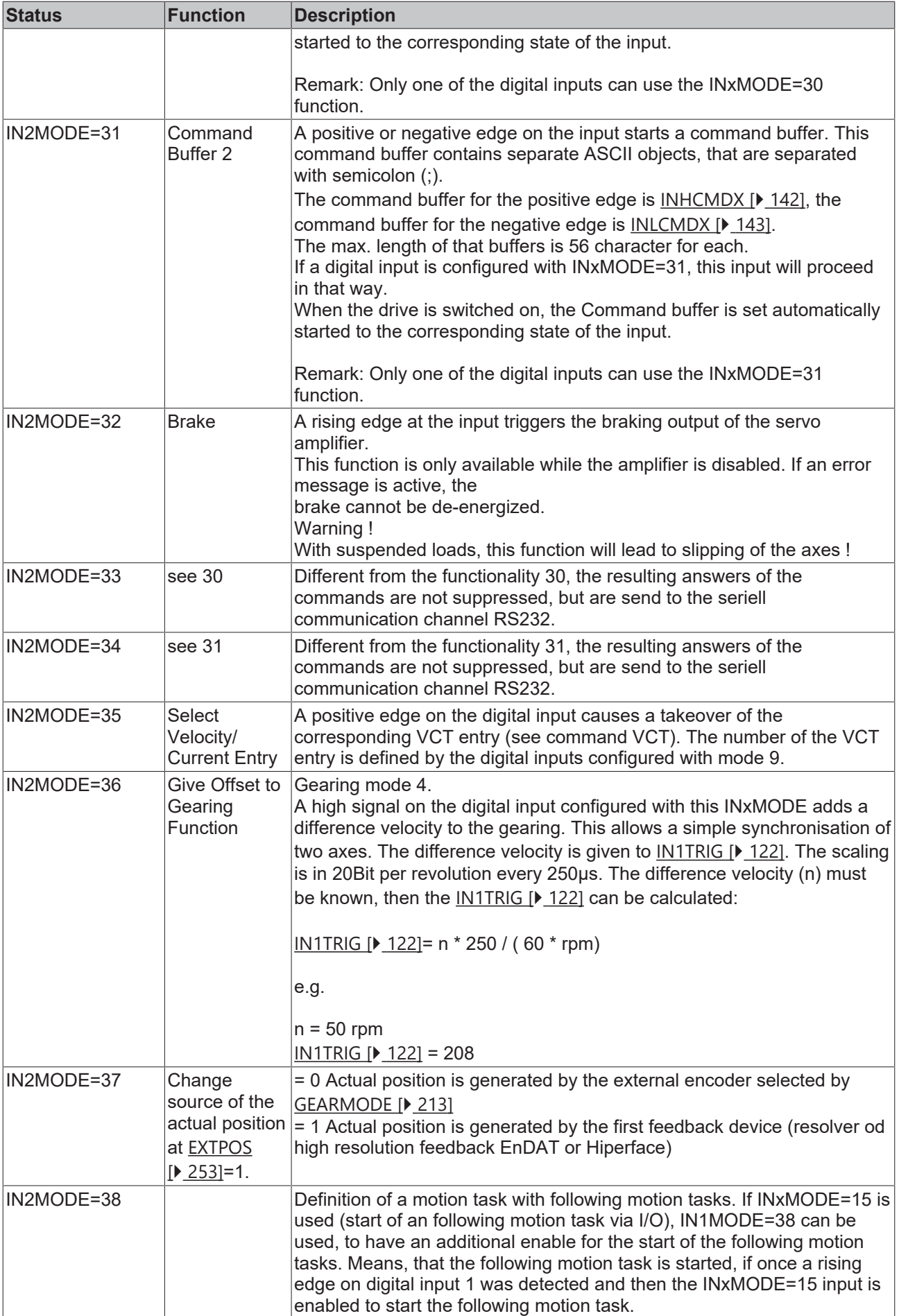

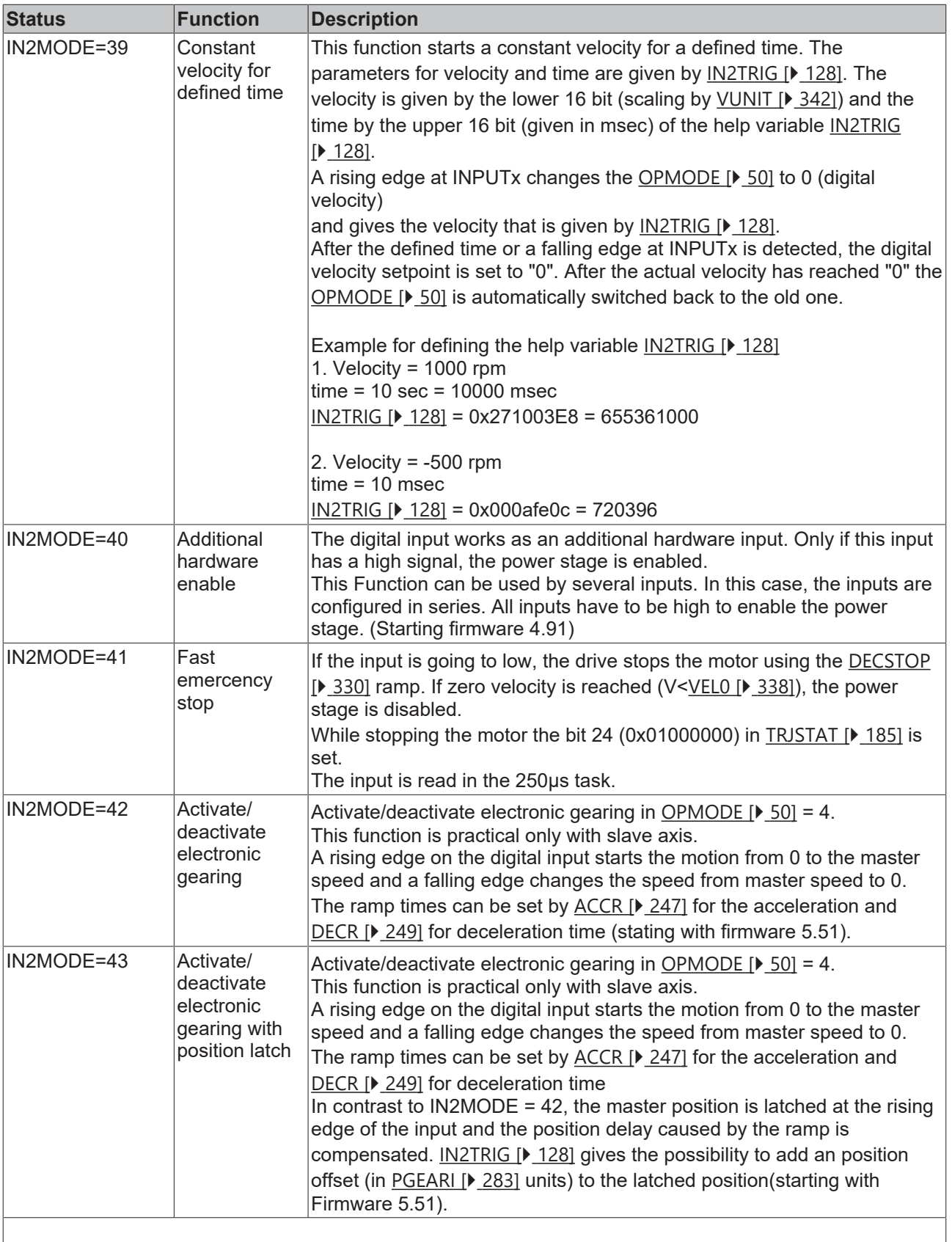

### **Also see about this**

**■ [IN3TRIG \[](#page-133-0)** [134\]](#page-133-0)

# <span id="page-127-0"></span>**4.7.5 IN2TRIG**

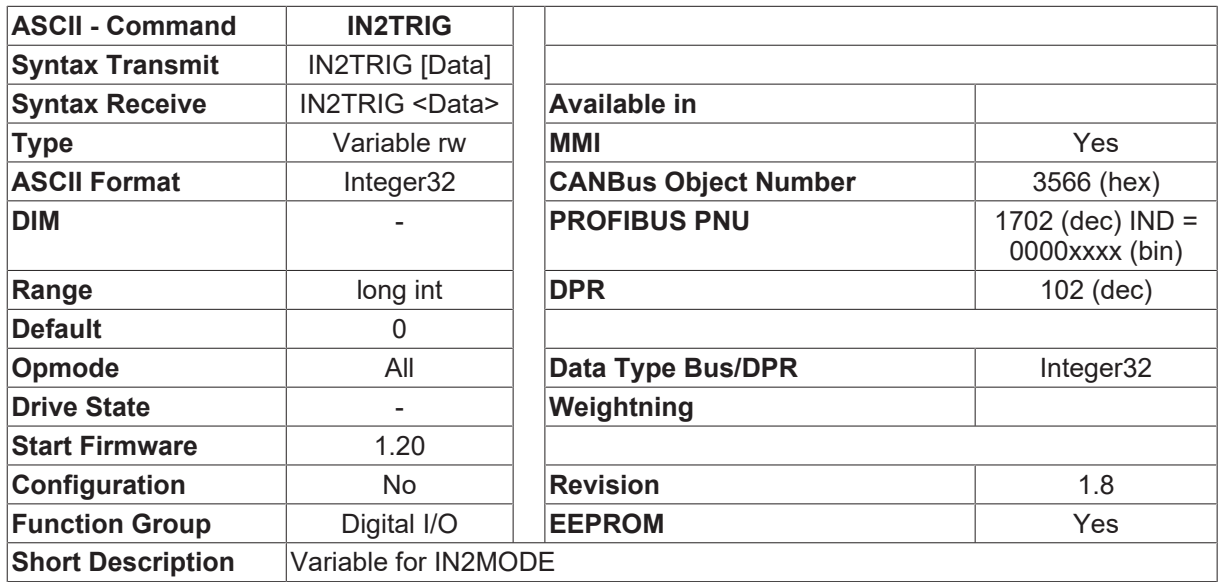

### **Description**

Auxiliary trigger variable for [IN2MODE \[](#page-122-0)▶ [123\]](#page-122-0). Certain settings of IN2MODE [▶ 123] require you to specify an additional trigger level. See [IN2MODE \[](#page-122-0) $\blacktriangleright$  [123\]](#page-122-0) for further details.

### **4.7.6 IN3**

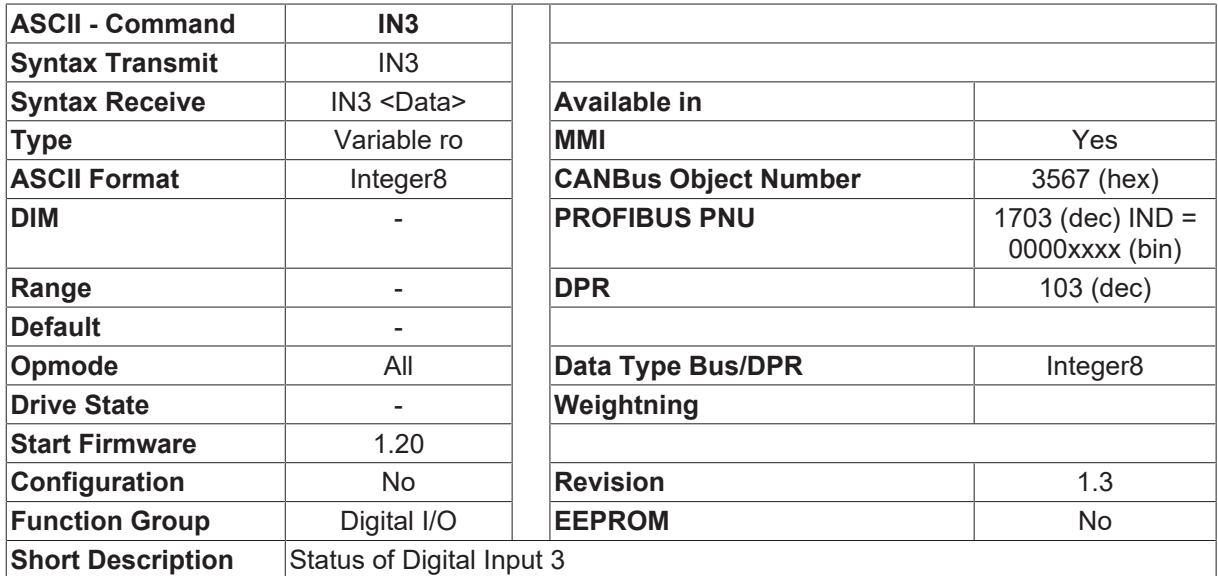

### **Description**

The status of the digital input INPUT3.

# <span id="page-128-0"></span>**4.7.7 IN3MODE**

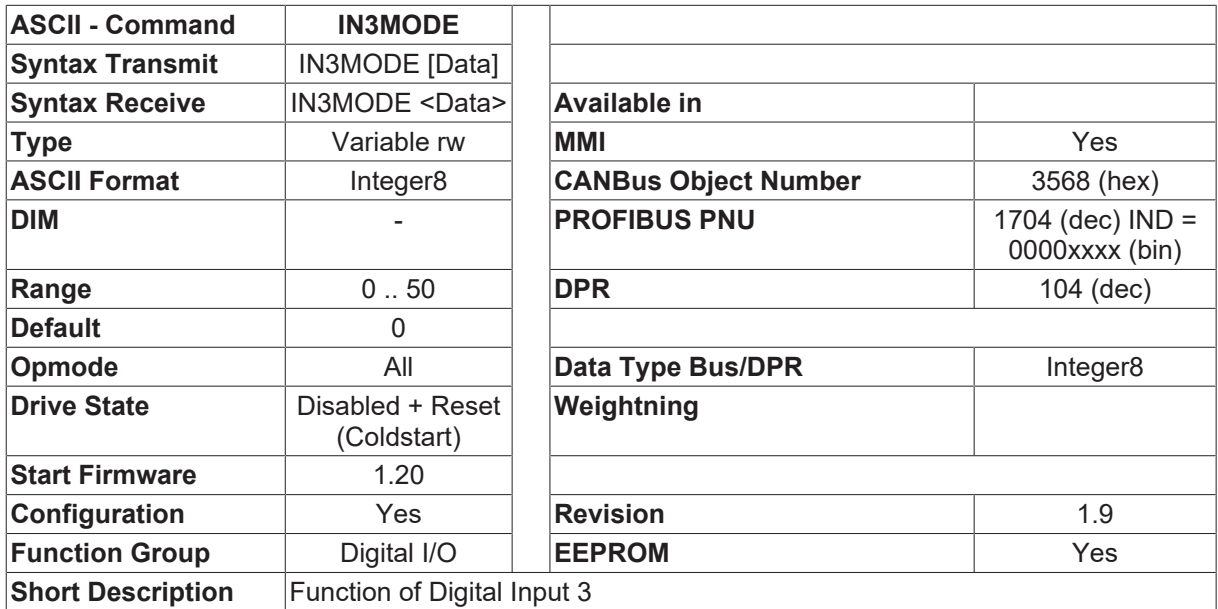

### **Description**

The IN3MODE command is used to configure the function of the digital input INPUT3. The amplifier must be switched off and then on again after an alteration of this parameter. The following functions can be configured:

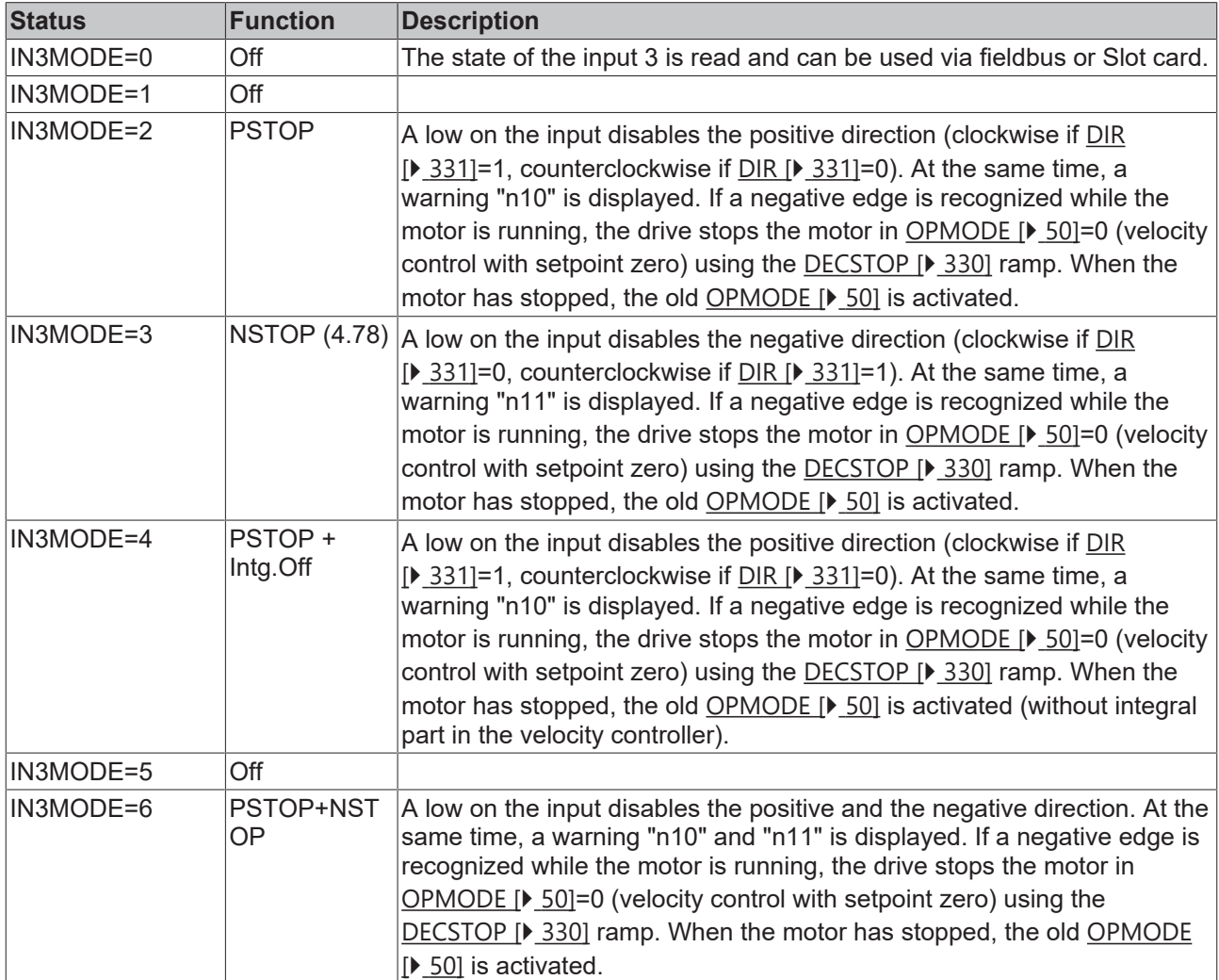

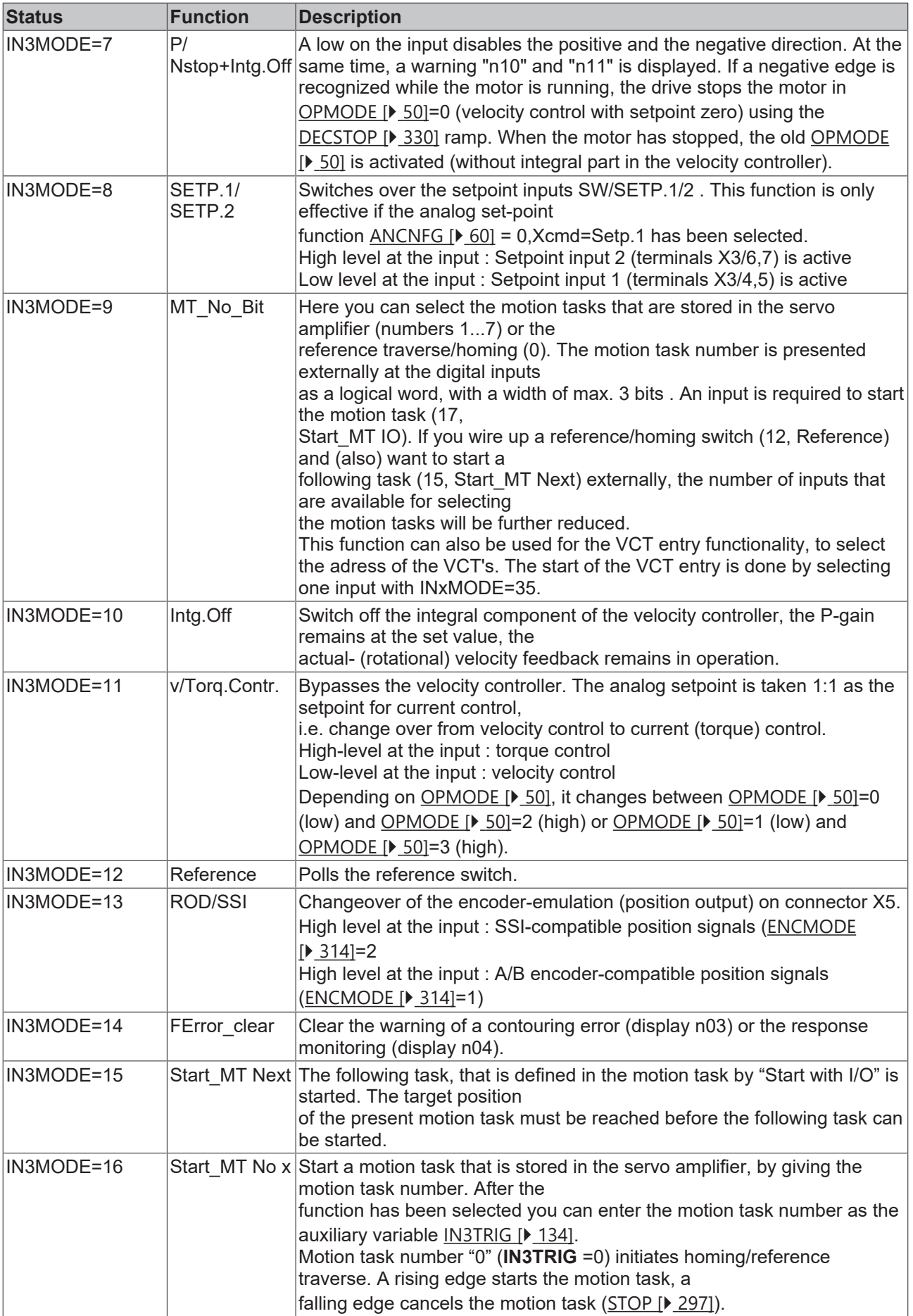

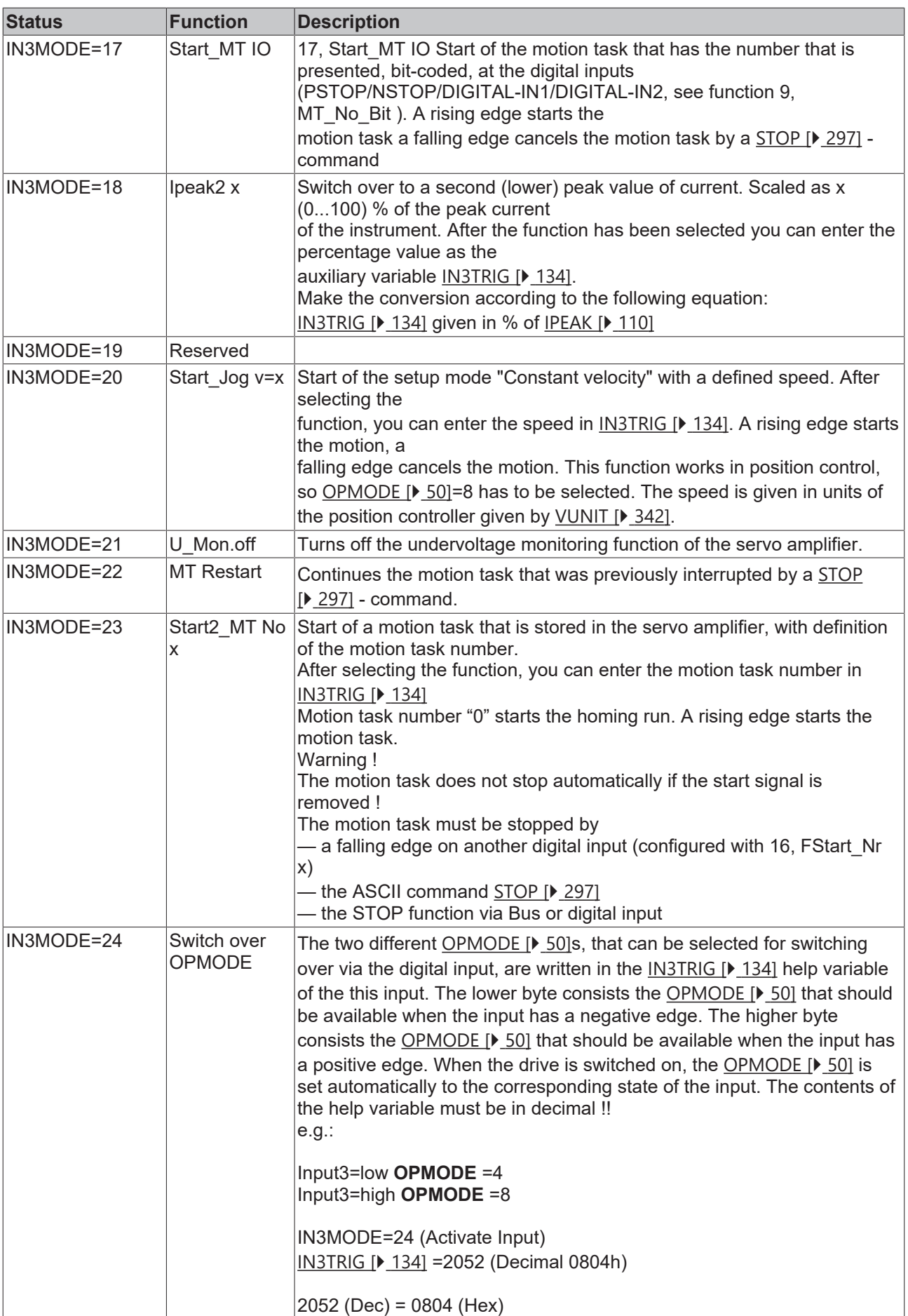

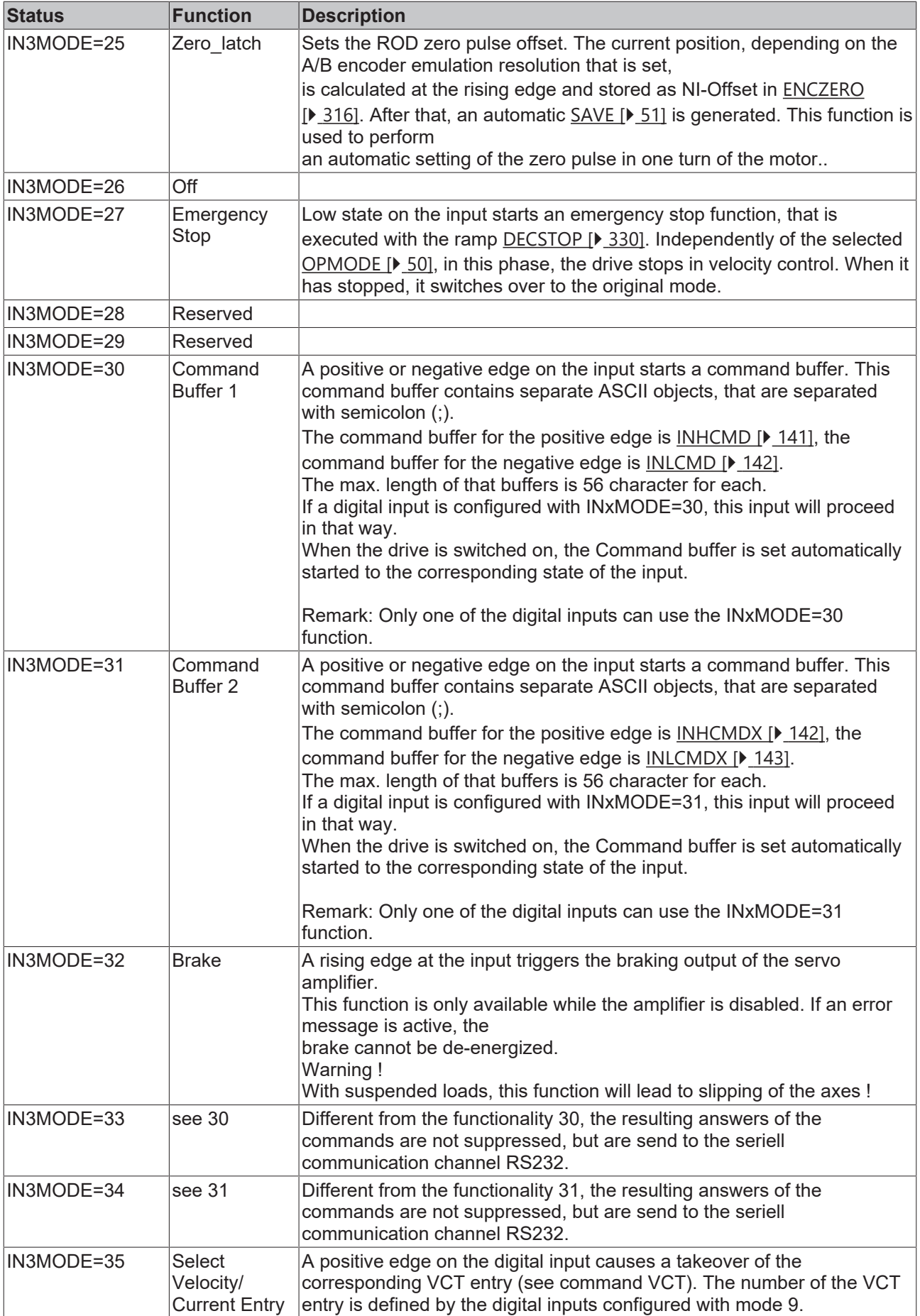

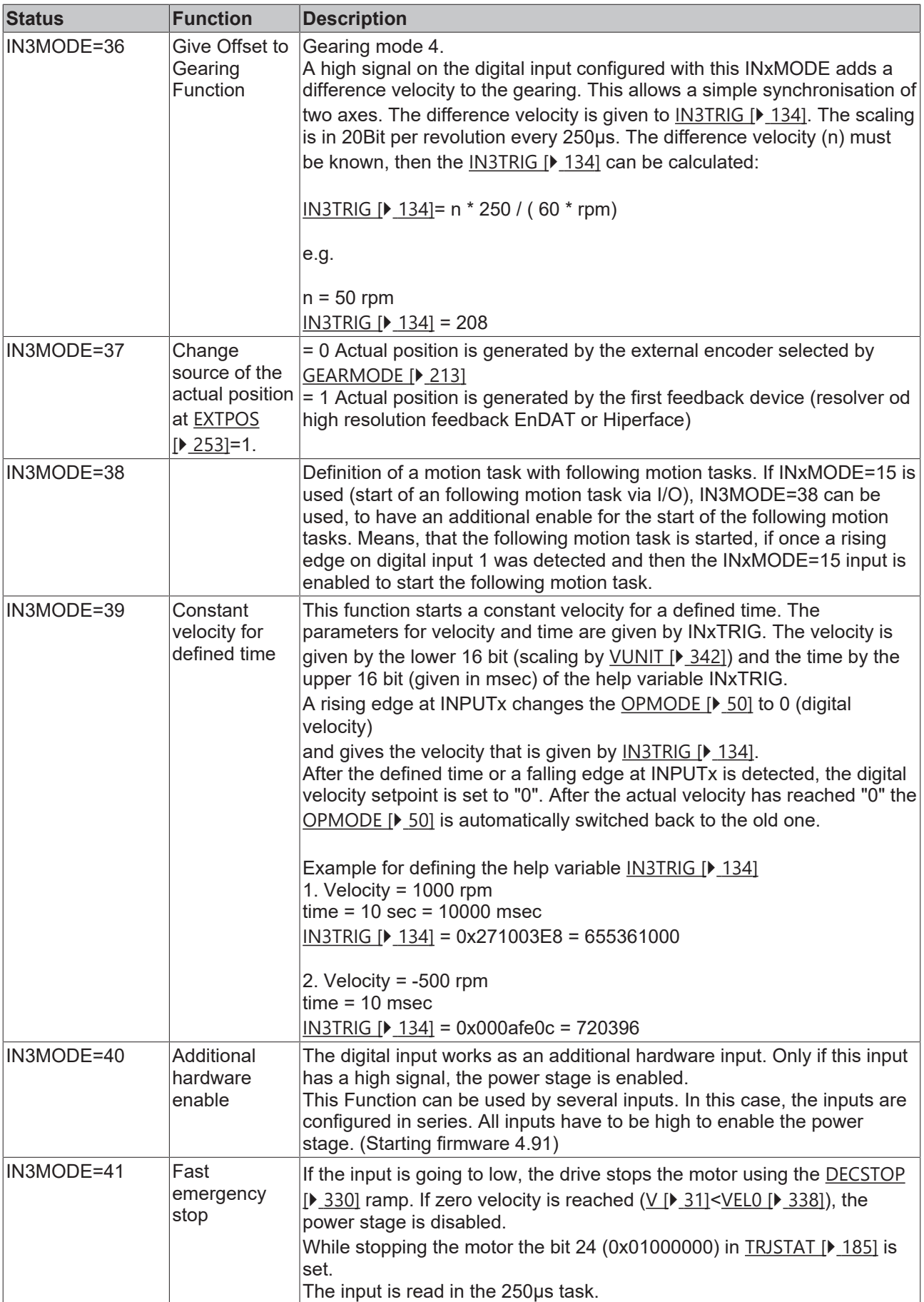

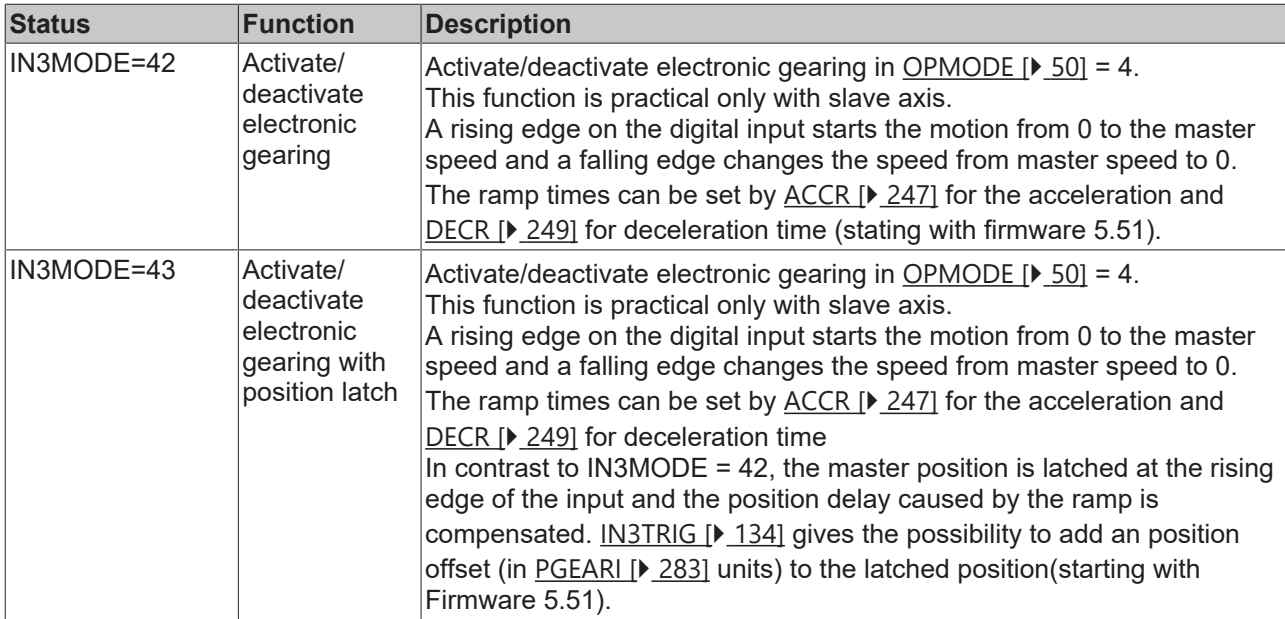

### **Also see about this**

<span id="page-133-0"></span>**■ [IN2TRIG \[](#page-127-0)** [128\]](#page-127-0)

## **4.7.8 IN3TRIG**

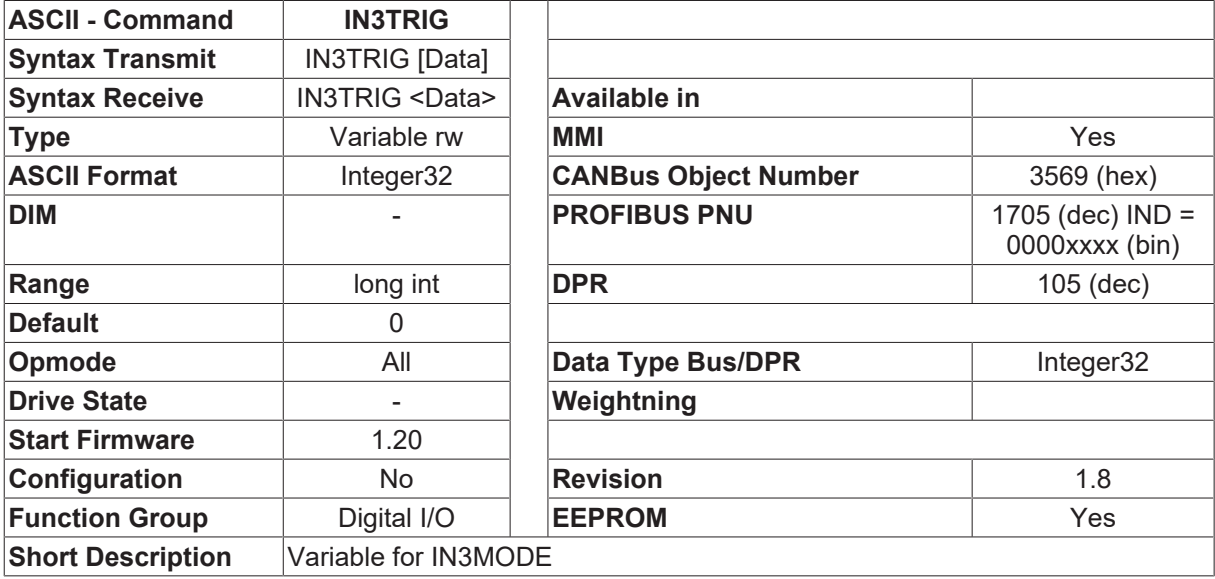

### **Description**

Auxiliary trigger variable for **[IN3MODE \[](#page-128-0)▶ [129\]](#page-128-0)**. Certain settings of **IN3MODE** [▶ 129] require you to specify an additional trigger level. See [IN3MODE \[](#page-128-0) $\blacktriangleright$  [129\]](#page-128-0) for further details

# **4.7.9 IN4**

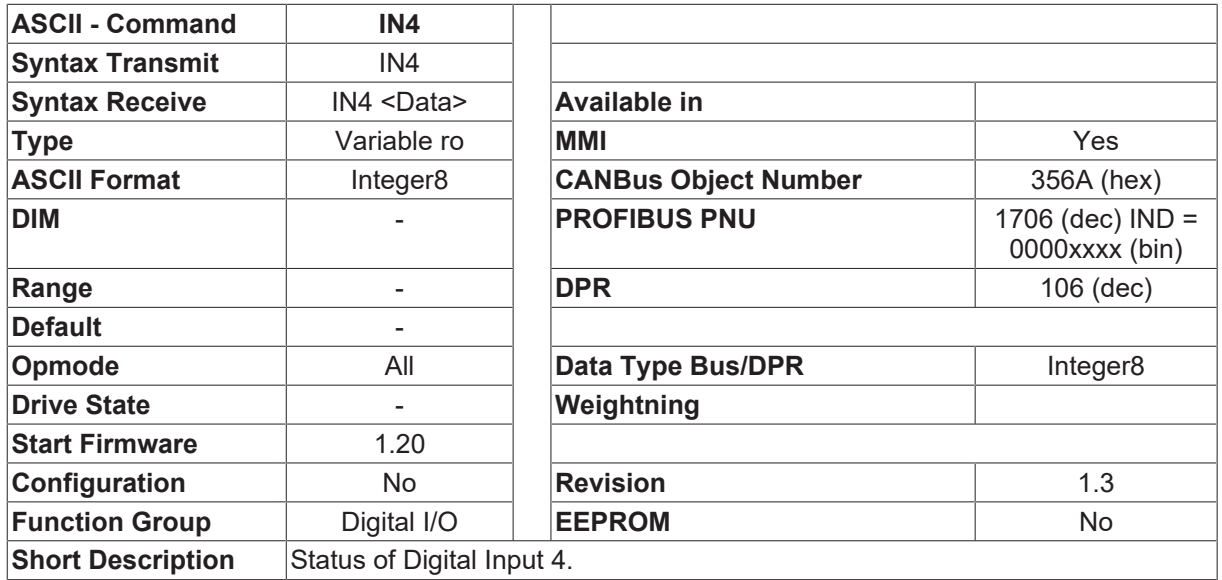

### **Description**

<span id="page-134-0"></span>The status of the digital input INPUT4.

### **4.7.10 IN4MODE**

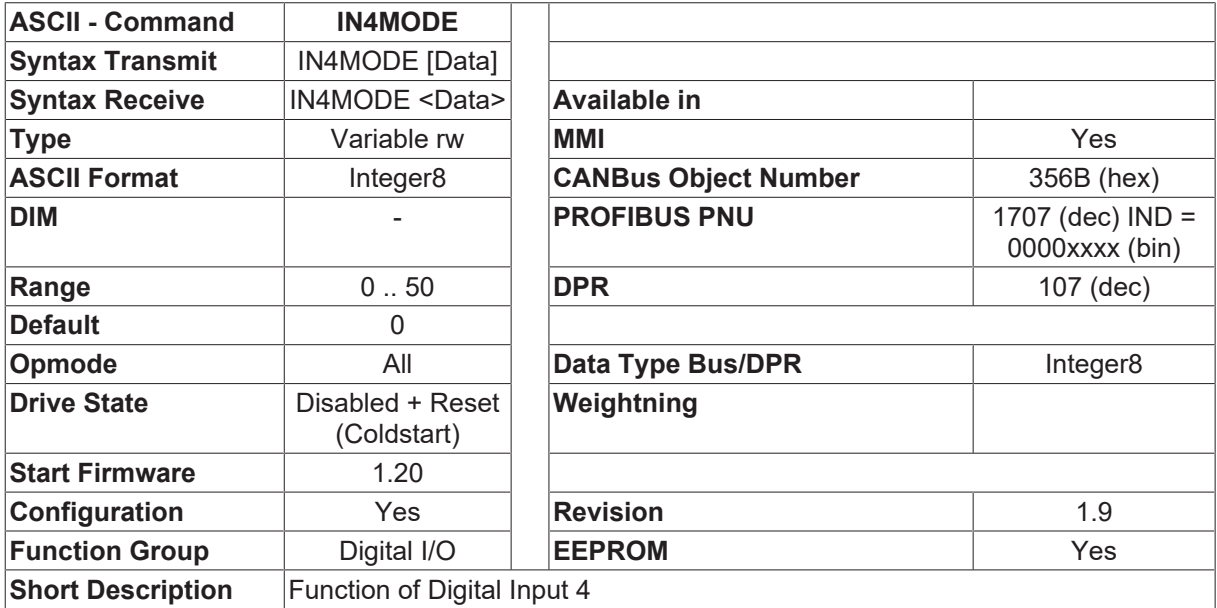

### **Description**

The IN4MODE command is used to configure the function of the digital input INPUT4. The amplifier must be switched off and then on again after an alteration of this parameter. The following functions can be configured:

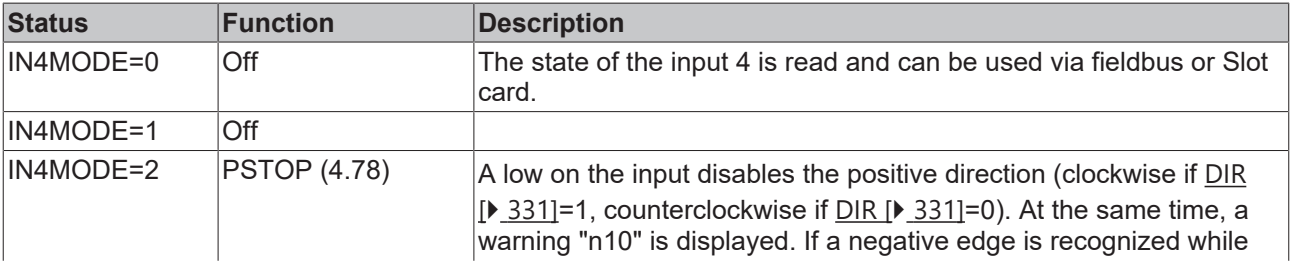

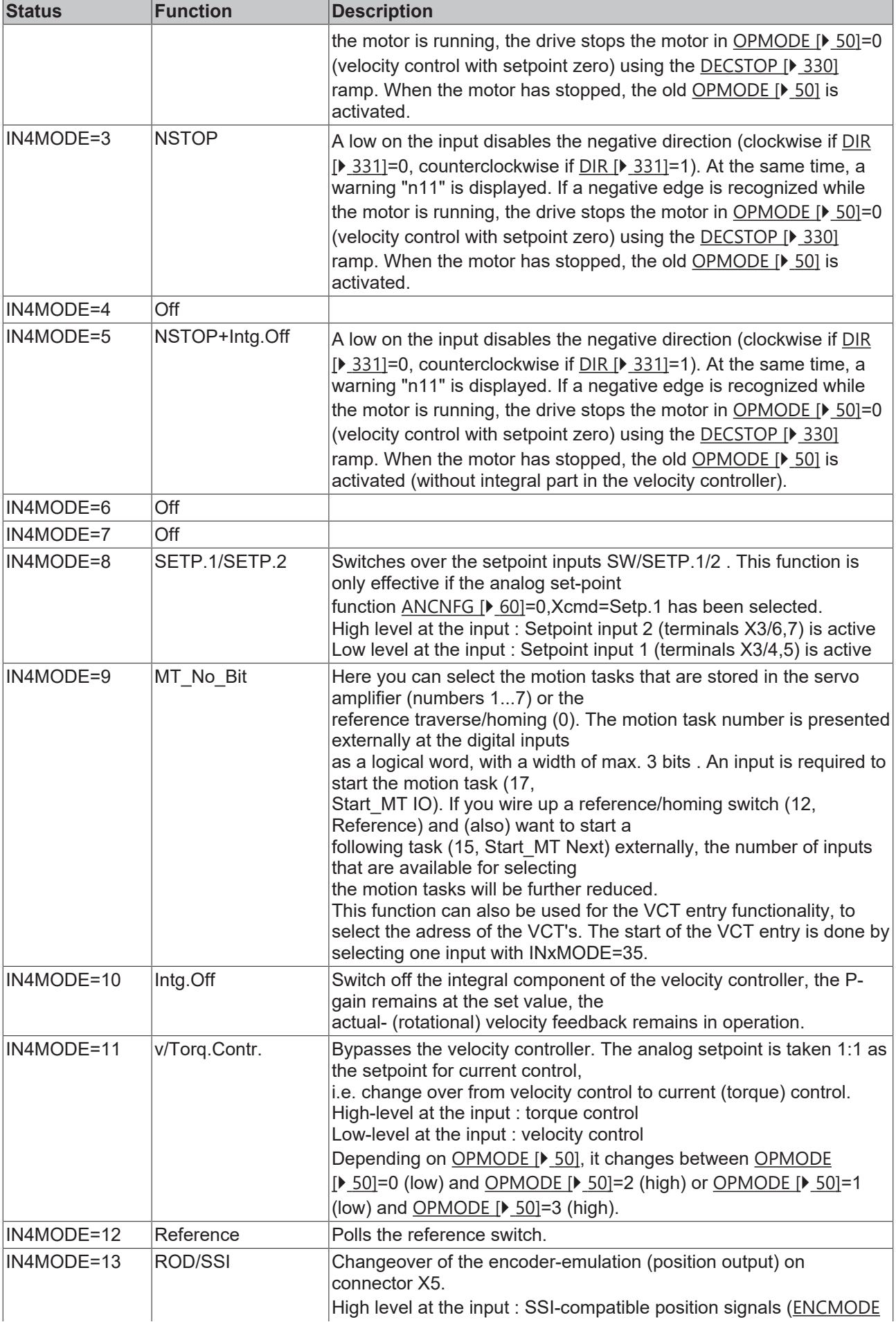

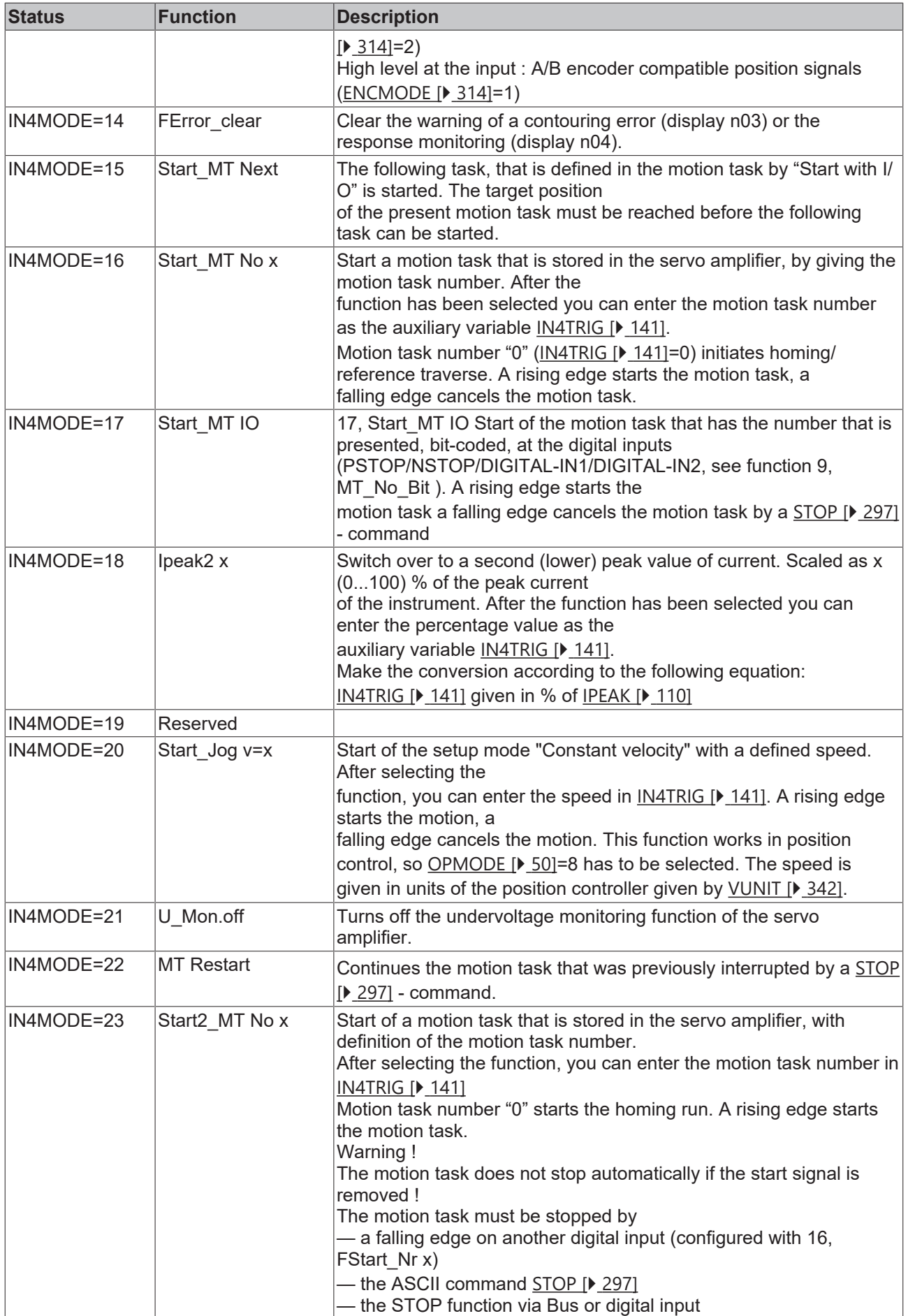

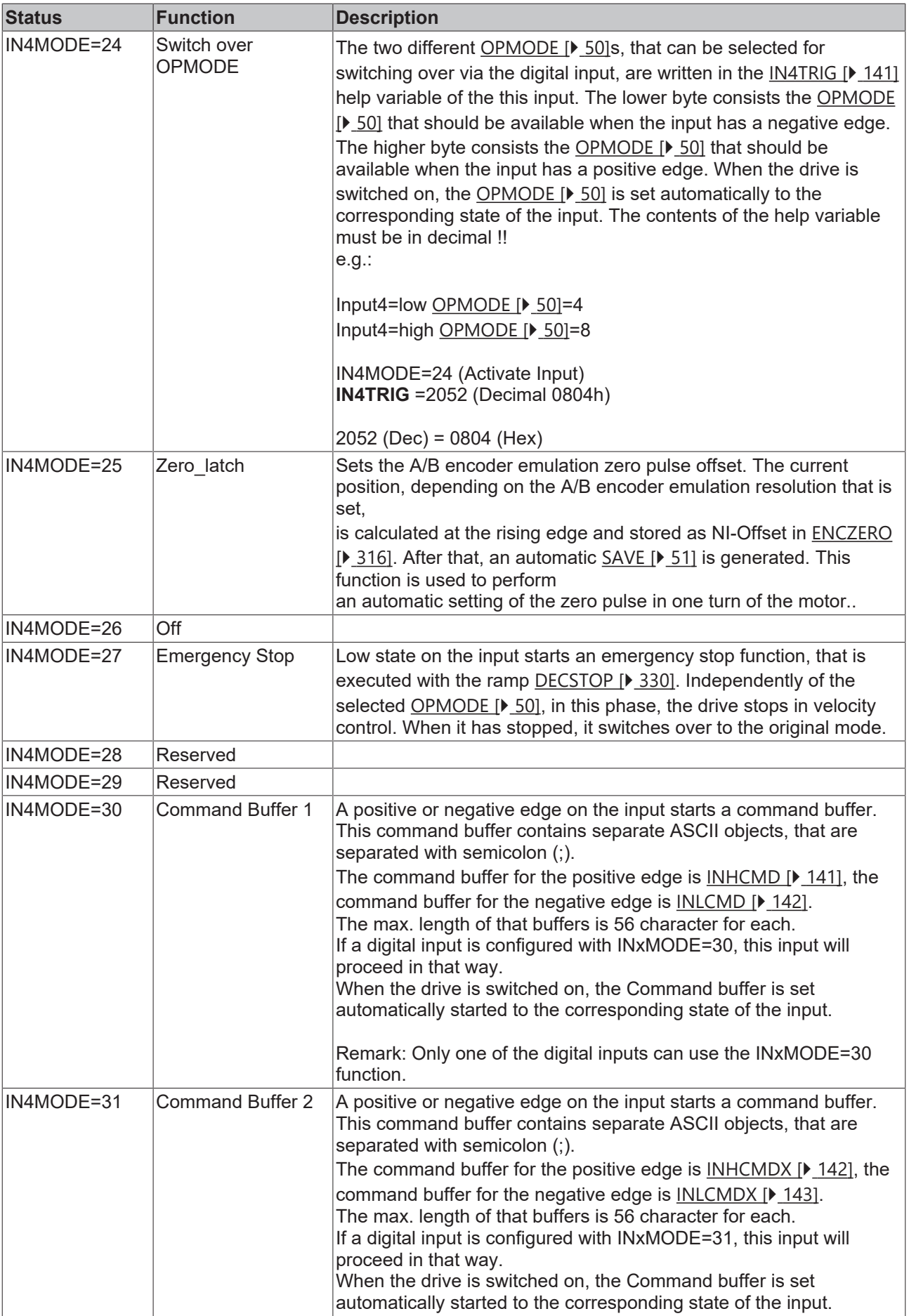

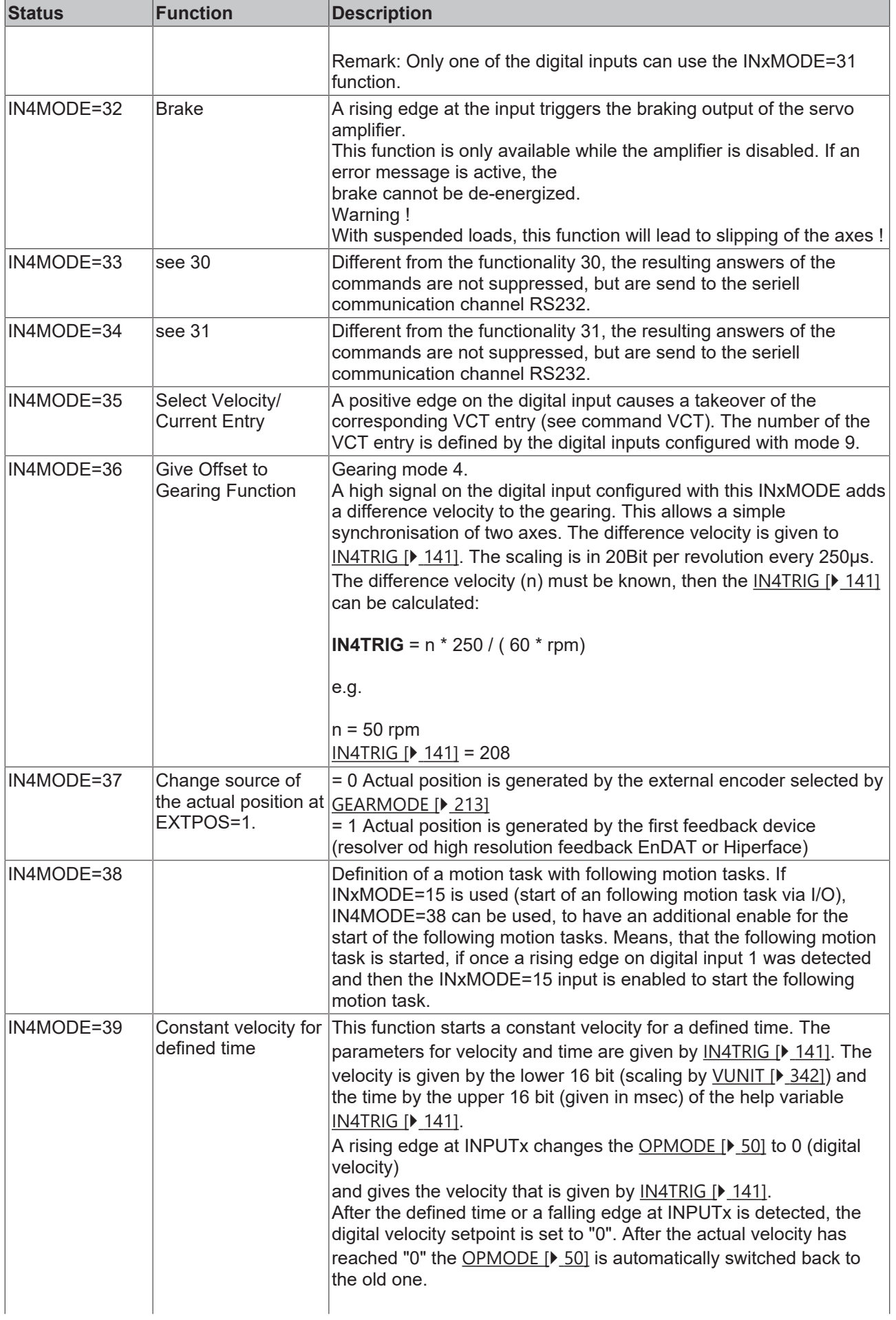

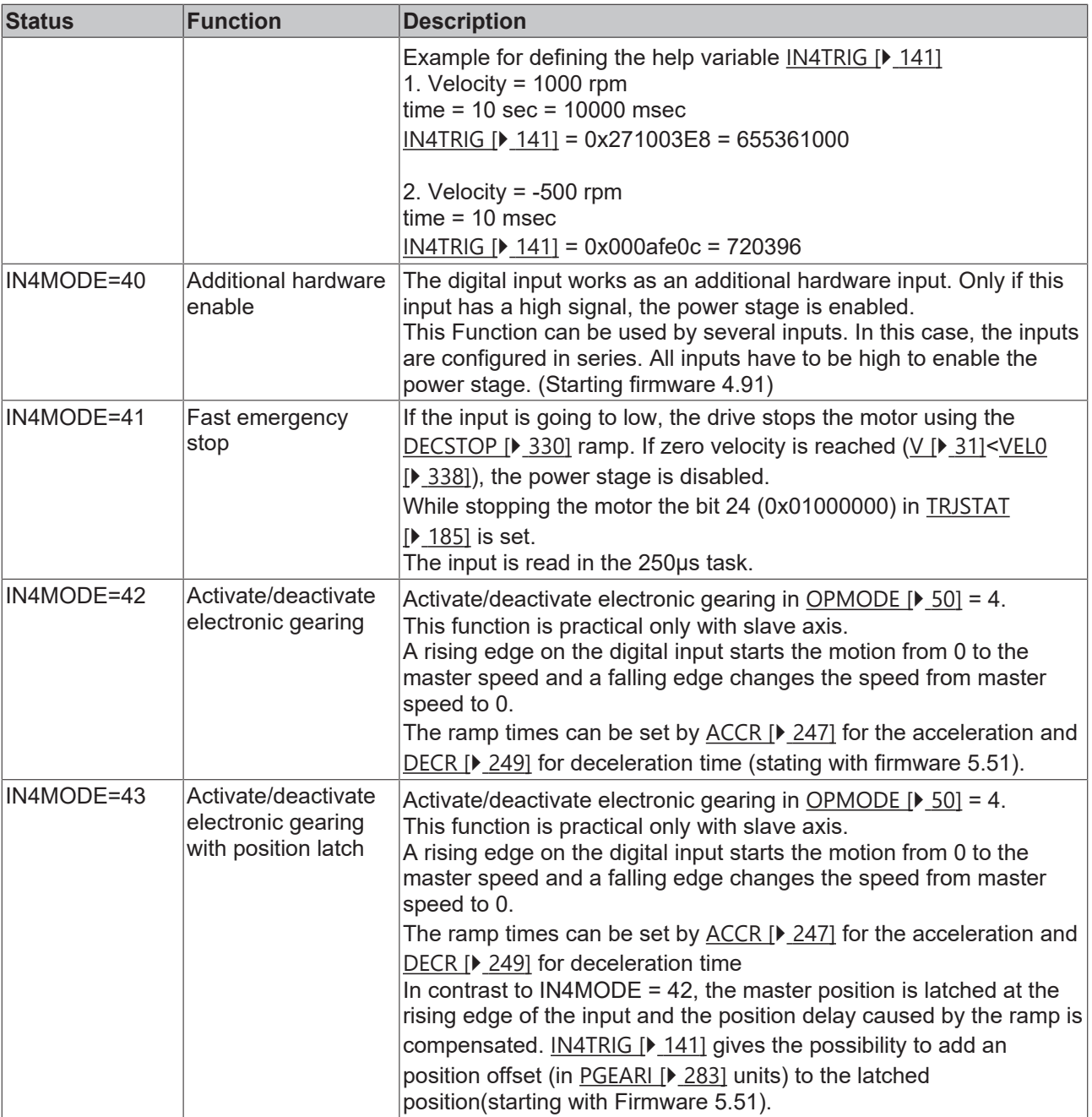

# <span id="page-140-1"></span>**4.7.11 IN4TRIG**

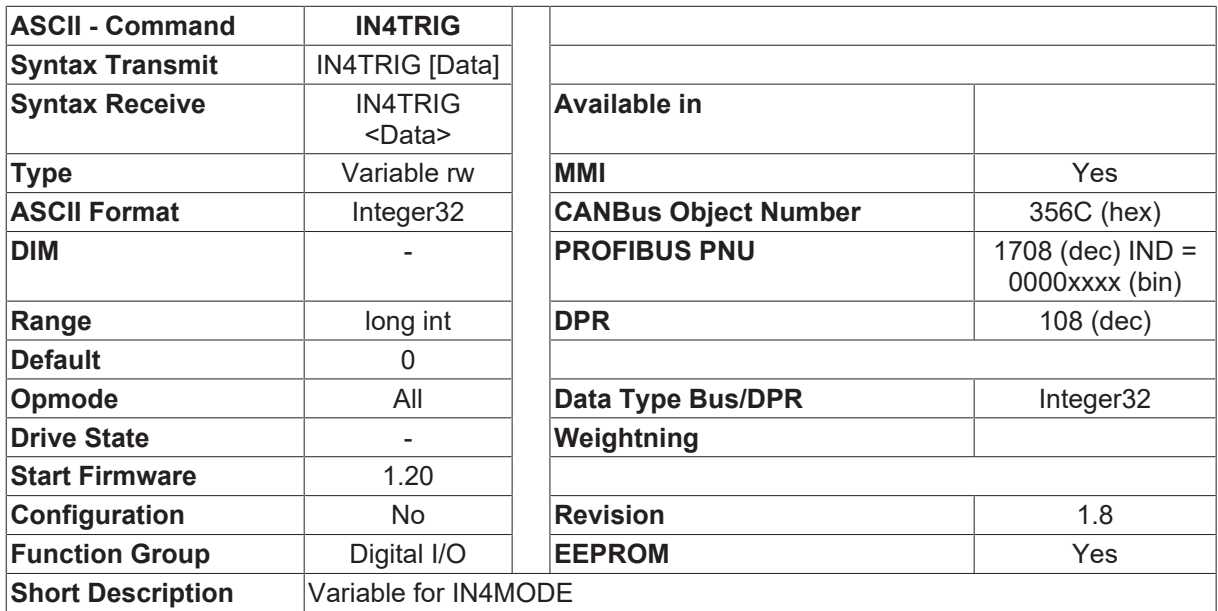

### **Description**

Auxiliary trigger variable for [IN4MODE \[](#page-134-0)▶ [135\]](#page-134-0). Certain settings of IN4MODE [▶ 135] require you to specify an additional trigger level. See [IN4MODE \[](#page-134-0) $\blacktriangleright$  [135\]](#page-134-0) for further details.

### <span id="page-140-0"></span>**4.7.12 INHCMD**

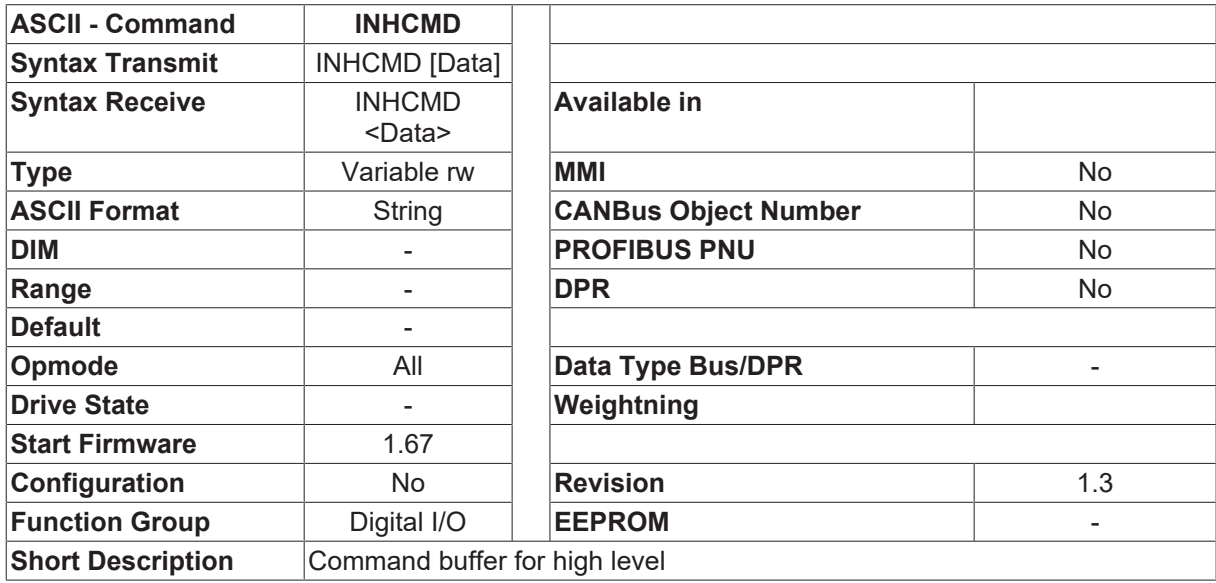

#### **Description**

The command INHCMD can be used to define an ASCII command sequence. This command sequence will always be carried out when a rising edge is detected at the input that has been configured with the function [INxMODE \[](#page-115-0)[}](#page-115-0) [116\]](#page-115-0)=30,33

A command sequence consists of individual ASCII commands, separated by a semicolon (;) The maximum length of this command sequence is 56 characters.

### **Example:**

INHCMD [GV \[](#page-331-0)▶ [332\]](#page-331-0) 10; [GVTN \[](#page-335-0)▶ [336\]](#page-335-0) 15

If a LOW/HIGH edge is detected, the gain of the velocity control loop is set to 10 and the integral action time is set to 15 msec.

### <span id="page-141-1"></span>**4.7.13 INHCMDX**

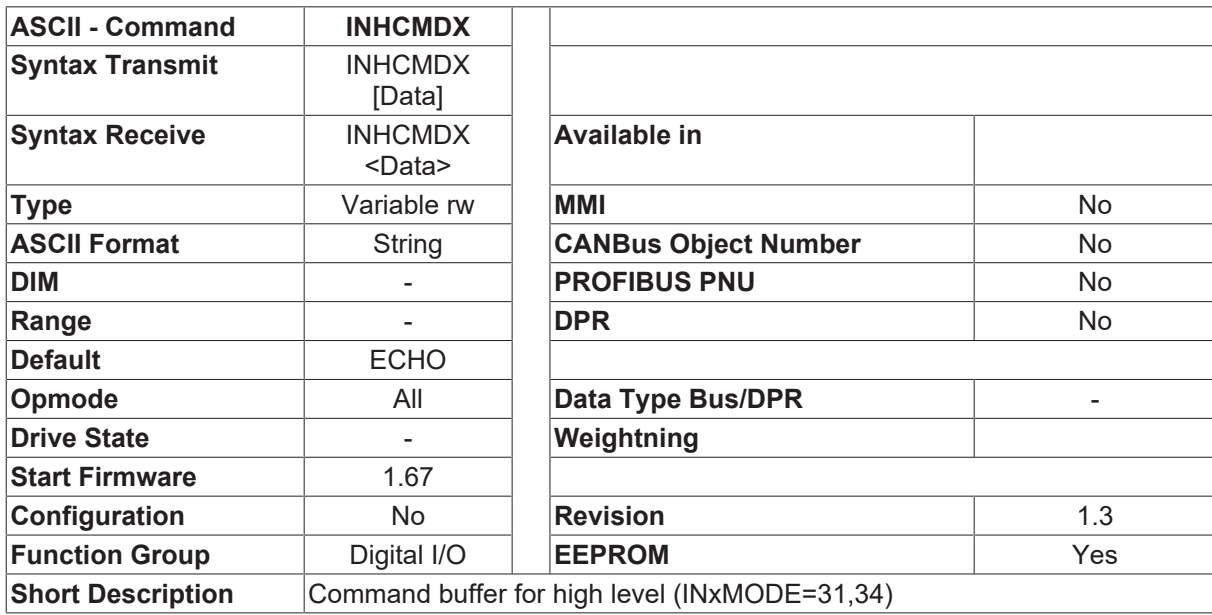

### **Description**

The command INHCMDX can be used to define an ASCII command sequence. This command sequence will always be carried out when a rising edge is detected at the input that has been configured with the function [INxMODE \[](#page-115-0)[}](#page-115-0) [116\]](#page-115-0)=31,34

A command sequence consists of individual ASCII commands, separated by a semicolon (;) The maximum length of this command sequence is 56 characters.

#### **Example**

INHCMDX [GV \[](#page-331-0) $\triangleright$  [332\]](#page-331-0) 10; [GVTN \[](#page-335-0) $\triangleright$  [336\]](#page-335-0) 15

If a LOW/HIGH edge is detected, the gain of the velocity control loop is set to 10 and the integral action time is set to 15 msec.

### <span id="page-141-0"></span>**4.7.14 INLCMD**

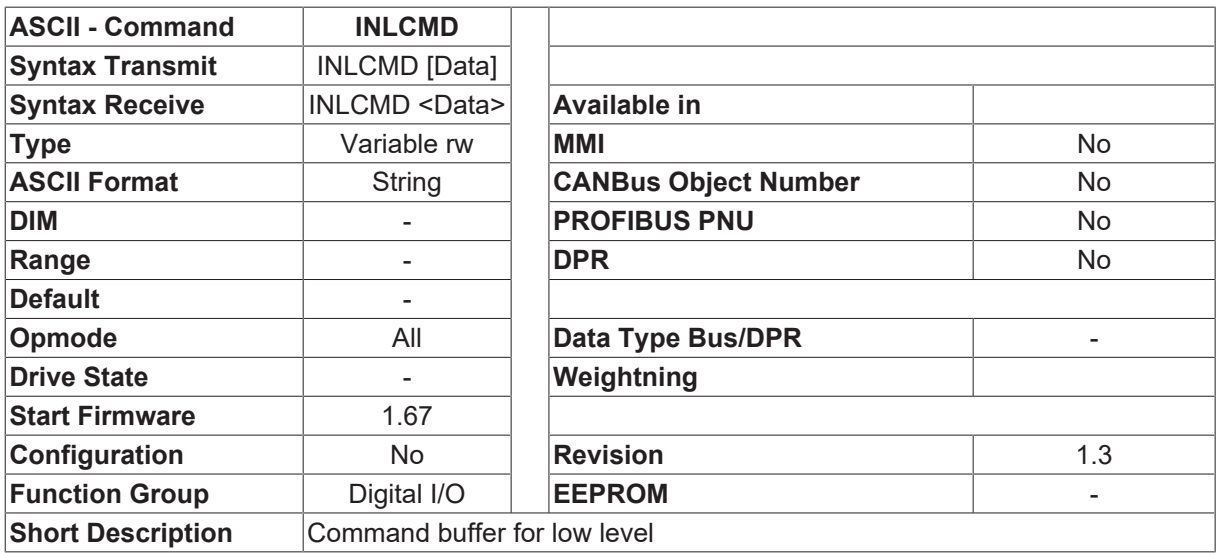

#### **Description**

The command INLCMD can be used to define an ASCII command sequence. This command sequence will always be carried out when a falling edge is detected at the input that has been configured with the function [INxMODE \[](#page-115-0)[}](#page-115-0) [116\]](#page-115-0)=30,33 A command sequence consists of individual ASCII commands, separated by a semicolon (;) The maximum length of this command sequence is 56 characters.

#### **Example**

INLCMD [GV \[](#page-331-0)▶ [332\]](#page-331-0) 5; [GVTN \[](#page-335-0)▶ [336\]](#page-335-0) 10

If a HIGH/LOW edge is detected, the gain of the velocity control loop is set to 5 and the integral action time is set to 10 msec.

## <span id="page-142-0"></span>**4.7.15 INLCMDX**

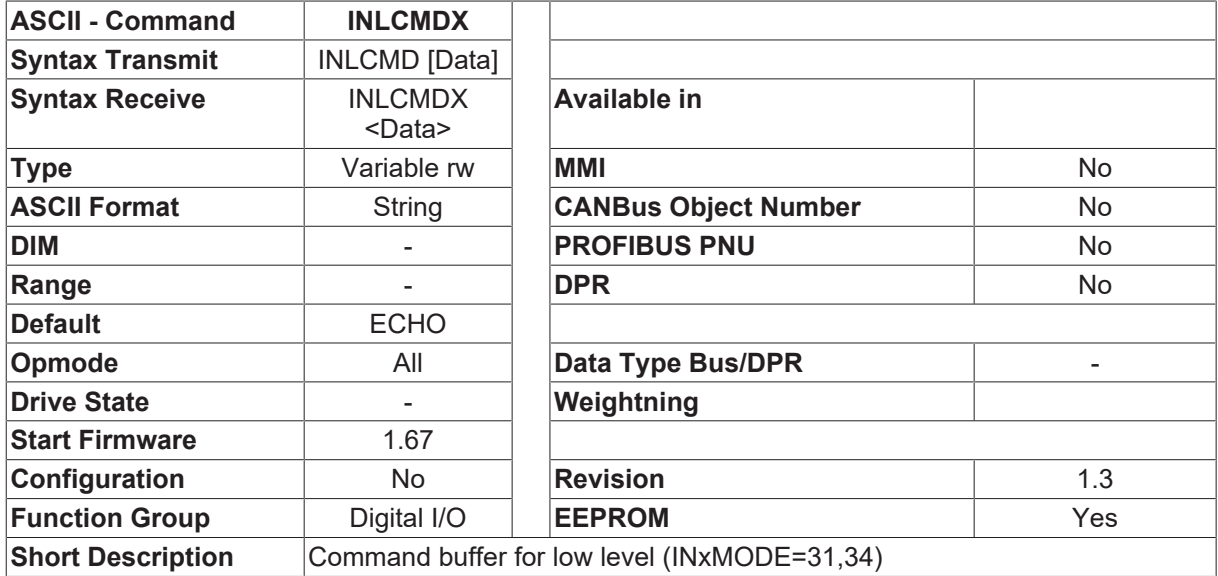

#### **Description**

The command INLCMDX can be used to define an ASCII command sequence. This command sequence will always be carried out when a falling edge is detected at the input that has been configured with the function [INxMODE \[](#page-115-0)[}](#page-115-0) [116\]](#page-115-0)=31,34 A command sequence consists of individual ASCII commands, separated by a semicolon (;) The maximum length of this command sequence is 56 characters.

#### **Example**

INLCMDX [GV \[](#page-331-0) $\blacktriangleright$  [332\]](#page-331-0) 5; [GVTN \[](#page-335-0) $\blacktriangleright$  [336\]](#page-335-0) 10

If a HIGH/LOW edge is detected, the gain of the velocity control loop is set to 5 and the integral action time is set to 10 msec.

## **4.7.16 INS0**

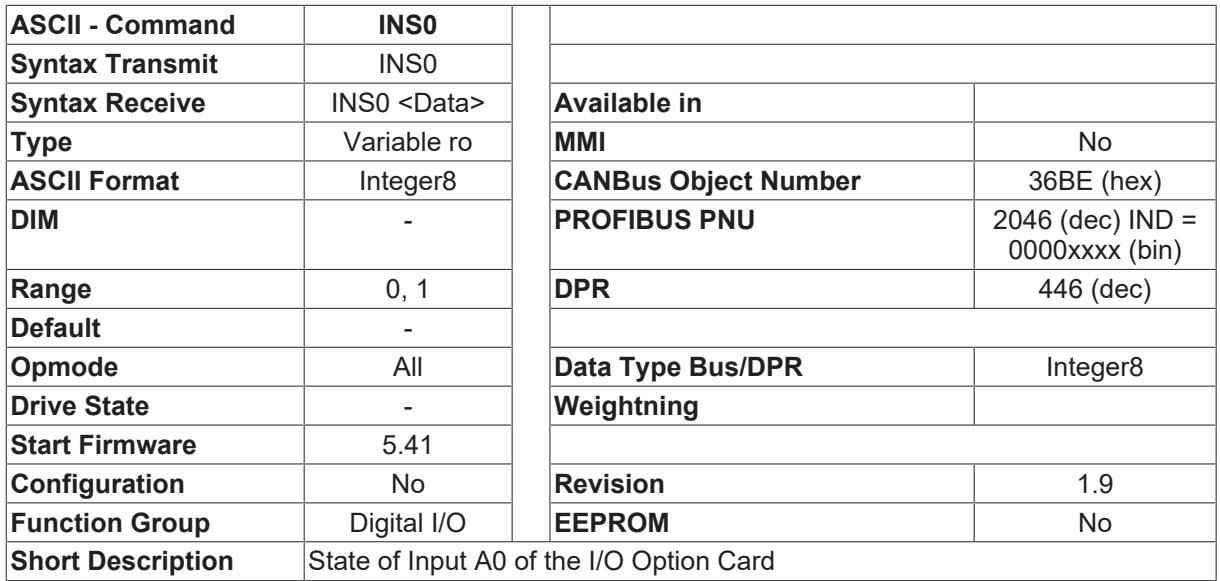

### **Description**

INS0 is used to read input A0 (terminal 1) at the I/O option card. This input is normally used to select a motion task, but can be reassigned for general purpose mode by setting  $\underline{O111N}$  $\underline{O111N}$  [ $\underline{P}$  [149\]](#page-148-0) = 2.

### **4.7.17 INS1**

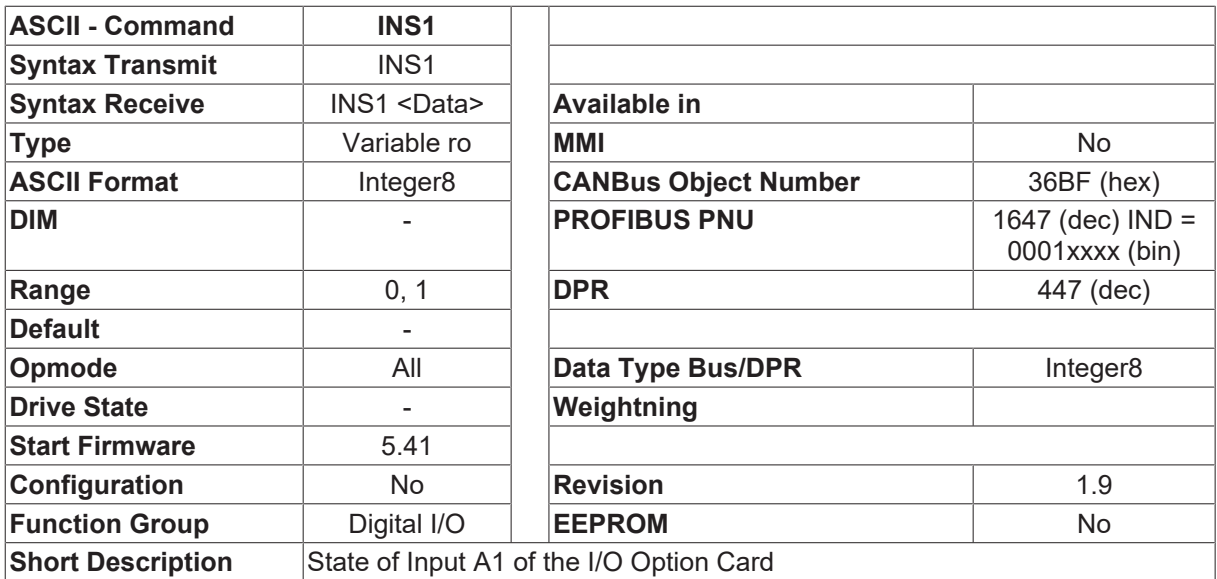

### **Description**

INS1 is used to read input A1 (terminal 2 of X11A) at the I/O option card. This input is normally used to select a motion task but can be reassigned for general purpose mode by setting  $\underline{O11IN}$  $\underline{O11IN}$  [ $\underline{P}$  [149\]](#page-148-0) = 2.
# **4.7.18 INS2**

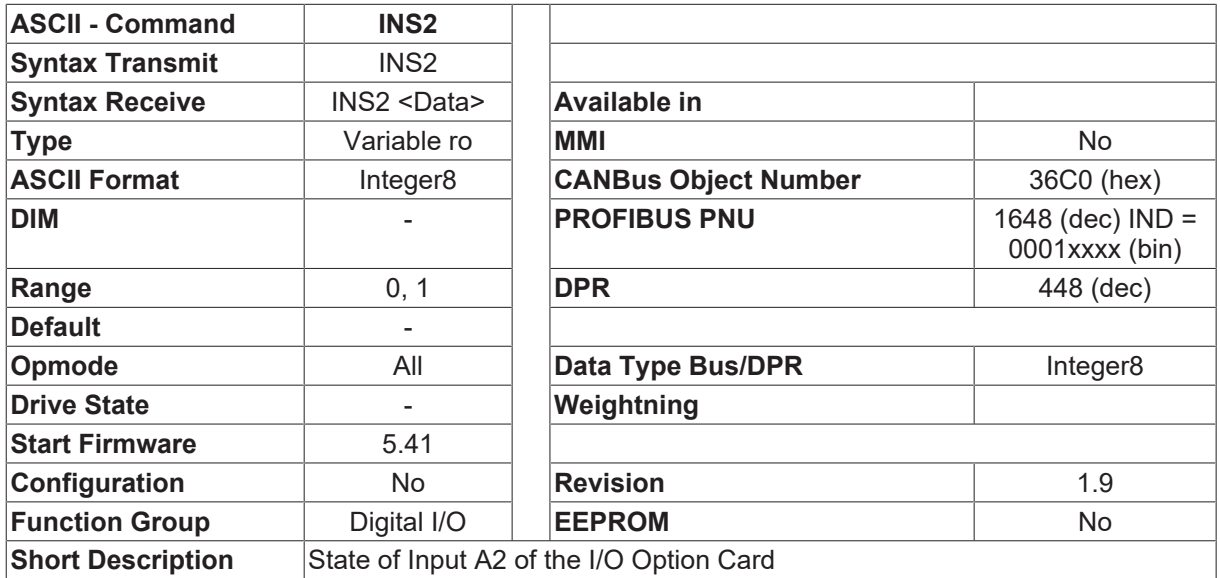

### **Description**

INS2 is used to read input A2 (terminal 3 of X11A) at the I/O option card. This input is normally used to select a motion task but can be reassigned for general purpose mode by setting [IO11IN \[](#page-148-0)[}](#page-148-0) [149\]](#page-148-0) = 2.

### **4.7.19 INS3**

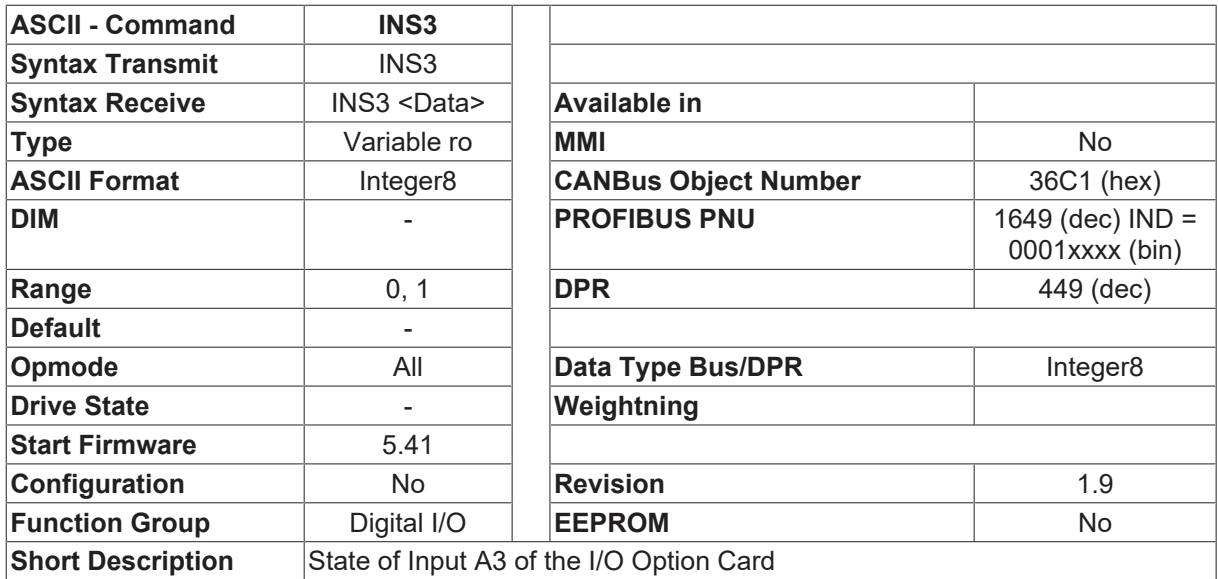

### **Description**

INS3 is used to read input A3 (terminal 4 of X11A) at the I/O option card. This input is normally used to select a motion task but can be reassigned for general purpose mode by setting  $\underline{O11IN}$  $\underline{O11IN}$  [ $\underline{P}$  [149\]](#page-148-0) = 2.

# **4.7.20 INS4**

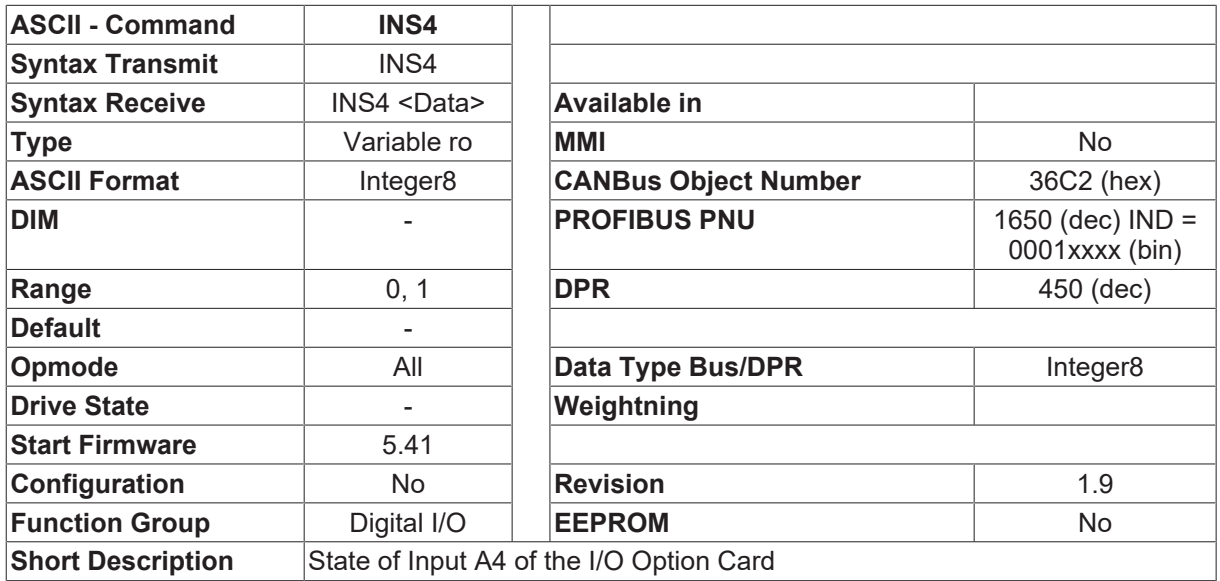

### **Description**

INS4 is used to read input A4 (terminal 5 of X11A) at the I/O option card. This input is normally used to select a motion task but can be reassigned for general purpose mode by setting  $\underline{O11IN}$  $\underline{O11IN}$  [ $\underline{P}$  [149\]](#page-148-0) = 2.

### **4.7.21 INS5**

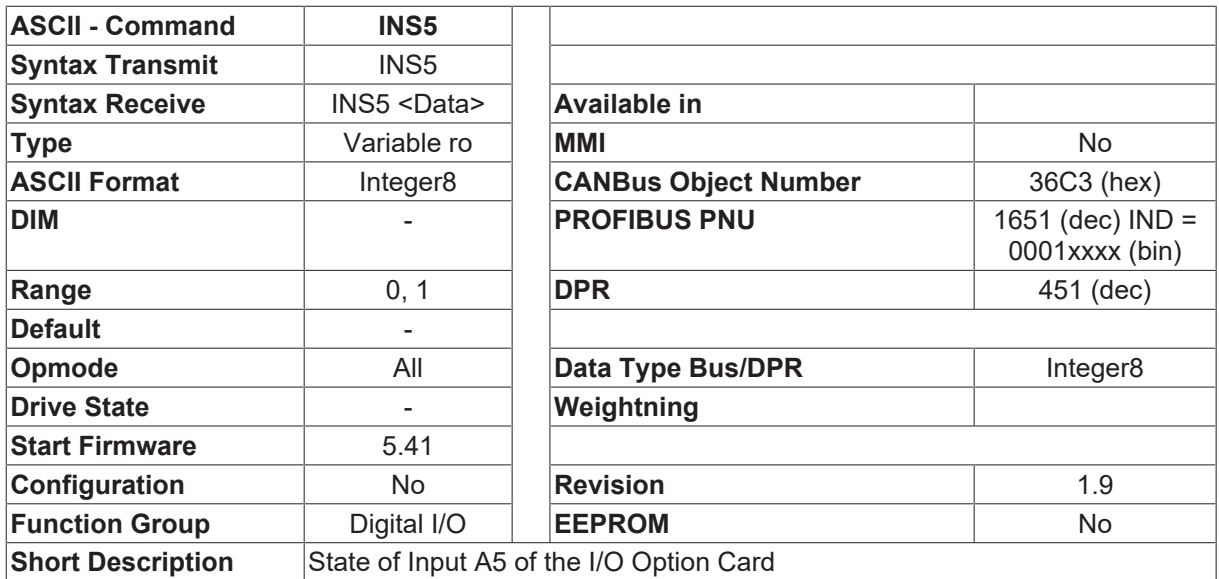

### **Description**

INS5 is used to read input A5 (terminal 6 of X11A) at the I/O option card. This input is normally used to select a motion task but can be reassigned for general purpose mode by setting  $\underline{O11IN}$  $\underline{O11IN}$  [ $\underline{P}$  [149\]](#page-148-0) = 2.

# **4.7.22 INS6**

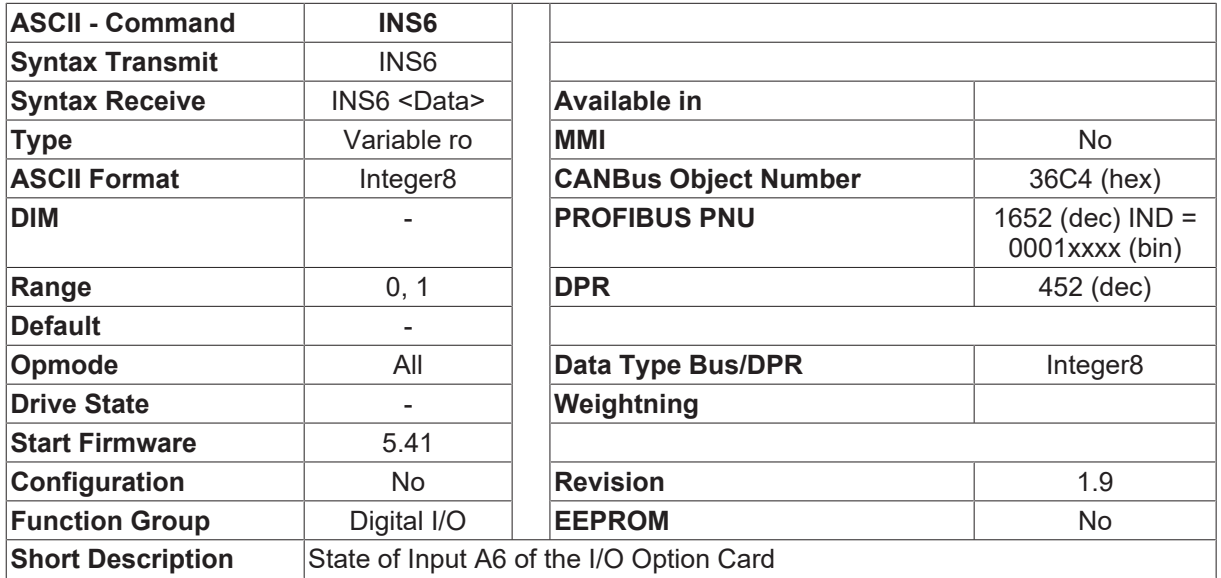

### **Description**

INS6 is used to read input A6 (terminal 7 of X11A) at the I/O option card. This input is normally used to select a motion task but can be reassigned for general purpose mode by setting  $\underline{I}$  $\underline{I}$   $\underline{I}$   $\underline{I}$   $\underline{I}$   $\underline{I}$   $\underline{I}$   $\underline{I}$   $\underline{I}$   $\underline{I}$   $\underline{I}$   $\underline{I}$   $\underline{I}$   $\underline{I}$   $\underline{I}$   $\underline{I}$   $\underline{I}$ 

### **4.7.23 INS7**

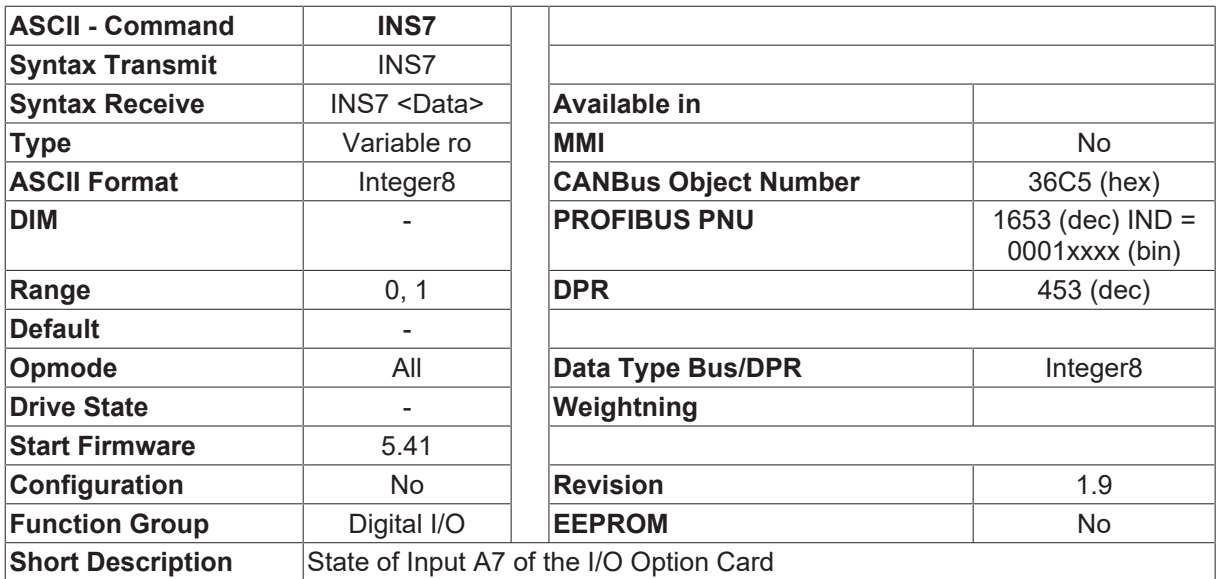

### **Description**

INS7 is used to read input A7 (terminal 8 of X11A) at the I/O option card. This input is normally used to select a motion task but can be reassigned for general purpose mode by setting  $\underline{O11IN}$  $\underline{O11IN}$  [ $\underline{P}$  [149\]](#page-148-0) = 2.

# **4.7.24 INS8**

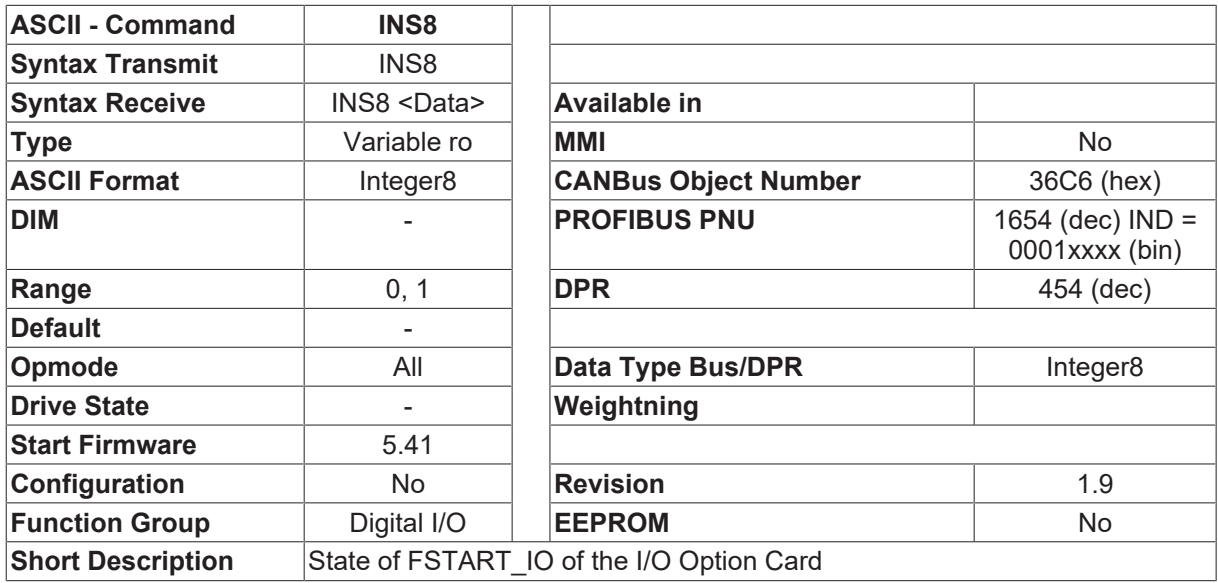

### **Description**

INS8 is used to read input FSTART\_IO (terminal 2 of X11B) at the I/O option card. This input is normally used to start a motion task but can be reassigned for general purpose mode by setting  $[O111N]$   $[149]$  $[149]$  = 2.

# **4.7.25 IO11A**

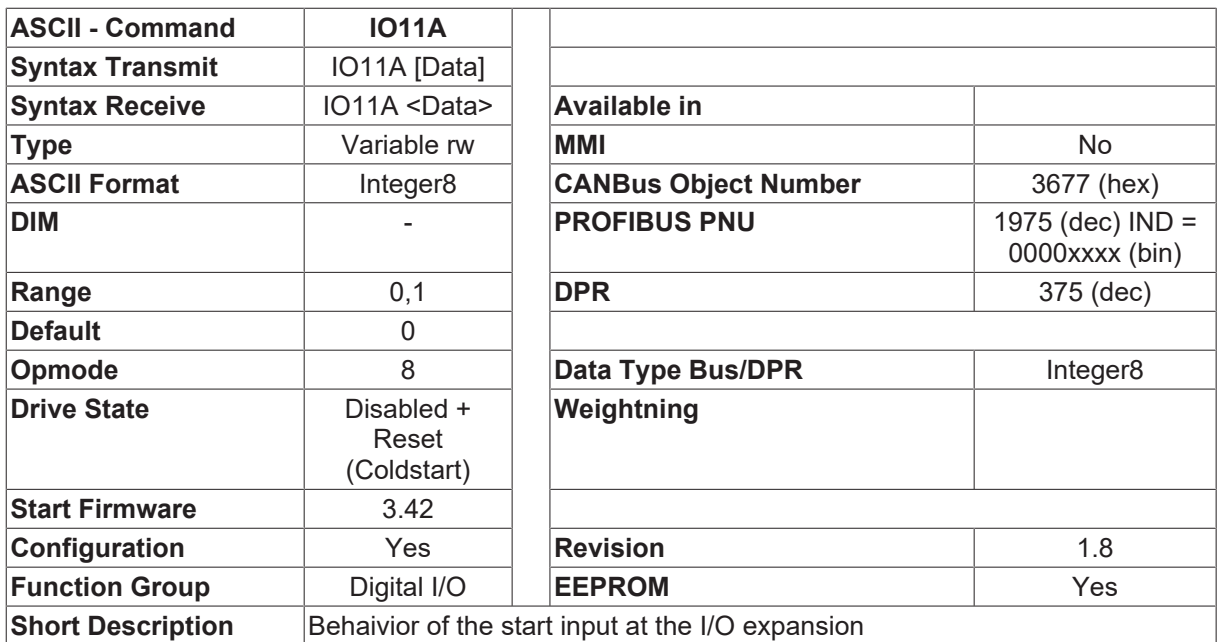

### **Description**

This variable defines the behaivior of the start input at the I/O expansion card (terminal X11B / 2).

IO11A=0 A negative edge generates a stop command. An active motion task is stopped.

IO11A=1 A positive edge generates no stop command. It is possible to switch over from one motion task to another without stop.

E.g.:

- 1. Select motion task 1 (connector X11A/1-8)
- 2. A rising edge at start input starts motion task 1.
- 3. Switch start input to low. Motion task 1 is executed.
- 4. Select motion task 2
- 5. A rising edge starts motion task 2 without stop.

### **Remark**

This setting disables the stop command at the state low of the start. To be able to stop a motion task, you have to select another input of the standard I/O for emergency stop or start/stop (see command [INxMODE](#page-115-0) [\[](#page-115-0)[}](#page-115-0) [116\]](#page-115-0))

### **Also see about this**

<span id="page-148-0"></span>**■ [STOP \[](#page-296-0)** [297\]](#page-296-0)

### **4.7.26 IO11IN**

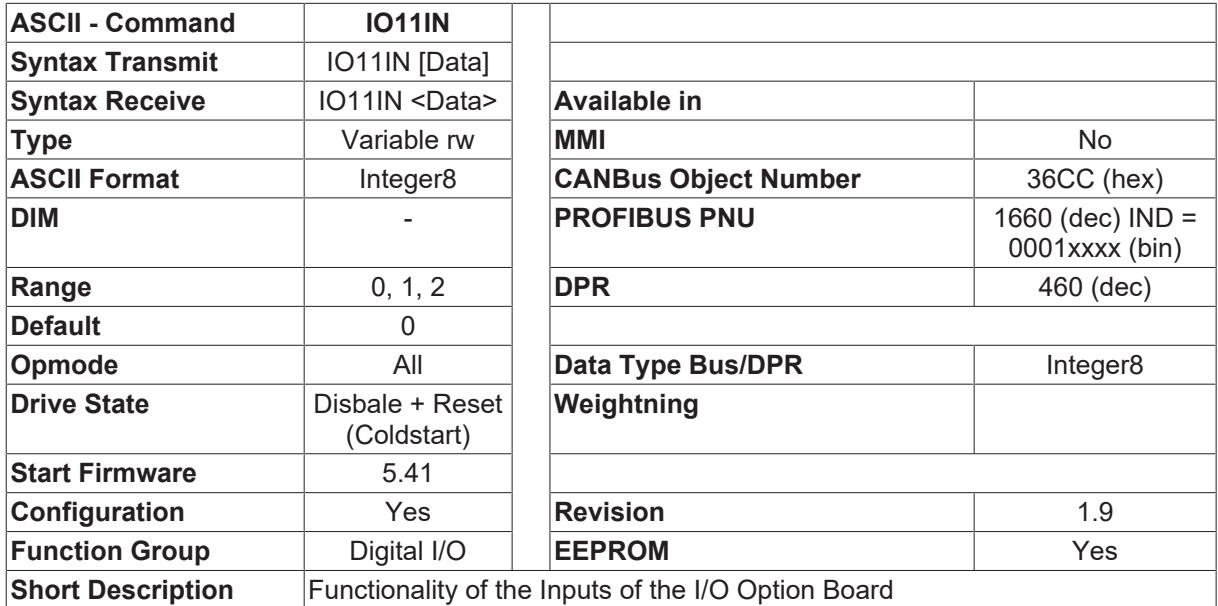

### **Description**

The I/O option card has 9 input pins which are normally used to select and begin a motion task (terminal 1-8 of X11A select the task, terminal 2 of X11B starts the move). IO11IN is used with the I/O option card to reassign the Motion Block Number and StartMove Input for general purpose use. This allows for up to 13 general purpose inputs ([IN1 \[](#page-22-0)[}](#page-22-0) [23\]](#page-22-0)-4 and [INS0 \[](#page-143-0)[}](#page-143-0) [144\]](#page-143-0)-8) that can be used through standard communication channels or through motion tasking.

Usage: IO11IN <mode>

mode:( The discription is used for the contacts X11A of the I/O optioncard)

- 0 All contacts (A0 ... A7) are used to adress a motion task
- 1 Contacts A0 ... A3 are used for adressing motion tasks, contacts A4 ... A7 are used for graphical motion tasks
- 2 contacts A4 ... A7 are used for graphical motion tasks

# <span id="page-149-1"></span>**4.7.27 O1**

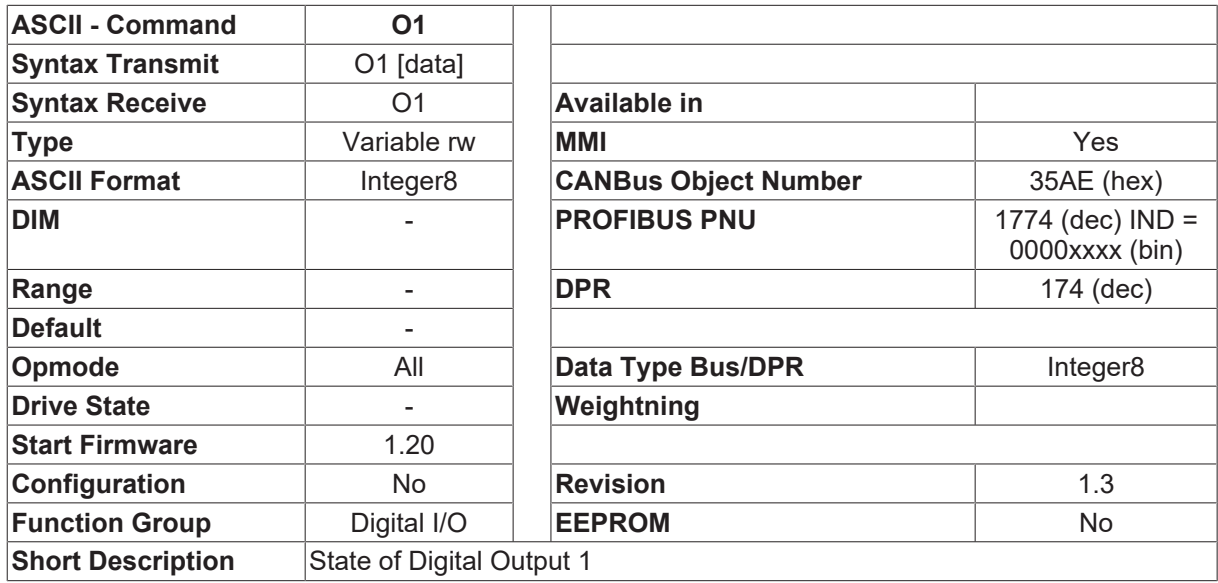

### **Description**

The O1 command returns the state of the digital output 1 ( $0 = Low, 1 = High$ ). If no function is assigned to digital output 1 ([O1MODE \[](#page-149-0)▶ [150\]](#page-149-0)=0), then the High/Low state can be given out at output 1 by using the command  $\Box$ 01 1 $\Box$  or  $\Box$ 01 0 $\Box$ .

## <span id="page-149-0"></span>**4.7.28 O1MODE**

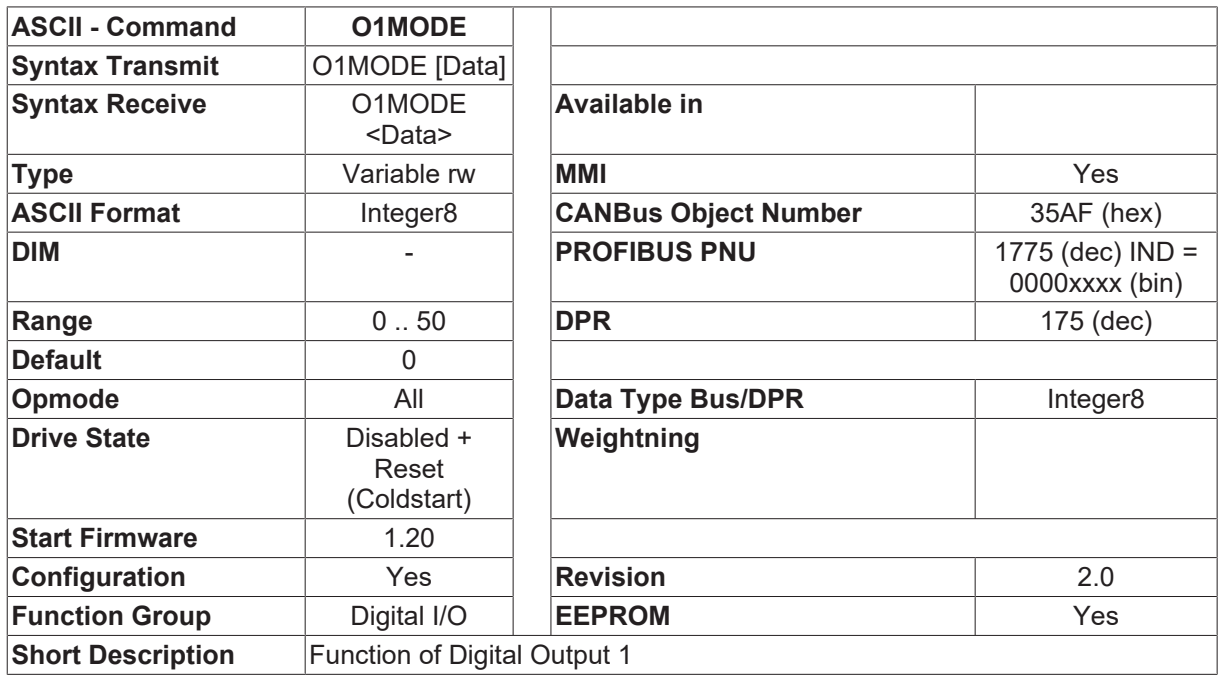

### **Description**

The O1 command returns the state of the digital output 1 ( $0 = Low, 1 = High$ ). If no function is assigned to digital output 1 (O1MODE=0), then the High/Low state can be given out at output 1 by using the command  $\Box$  01 [ $\blacktriangleright$  [150\]](#page-149-1) 1 $\Box$  or  $\Box$  01 [ $\blacktriangleright$  150] 0 $\Box$ .

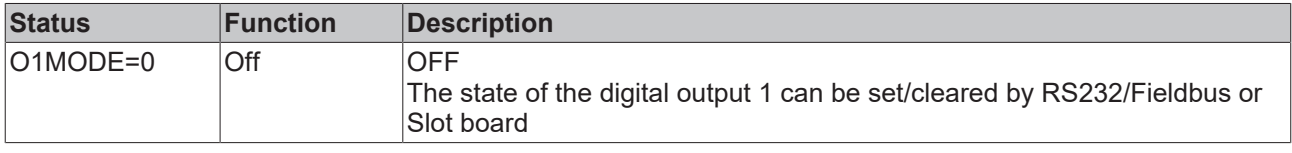

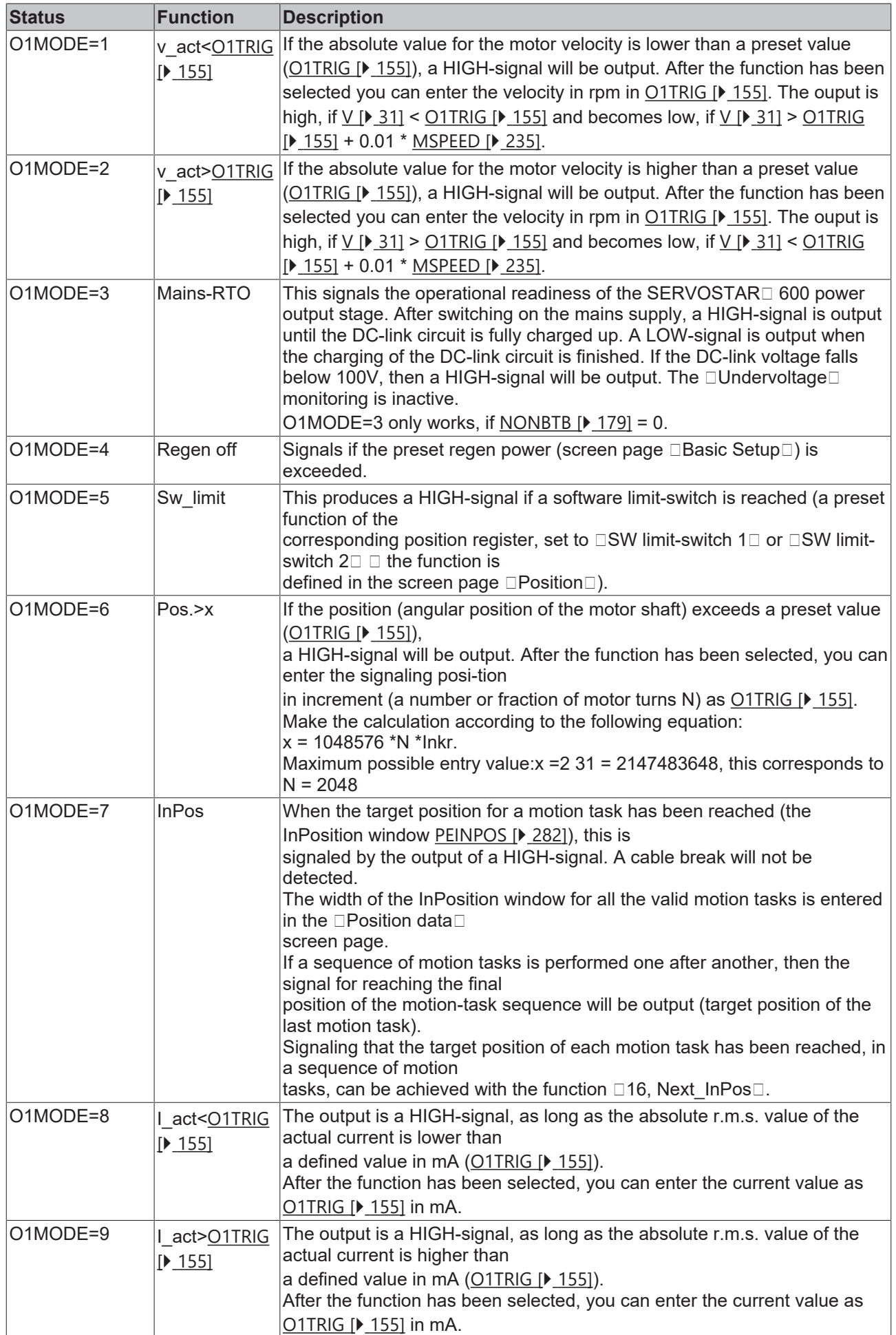

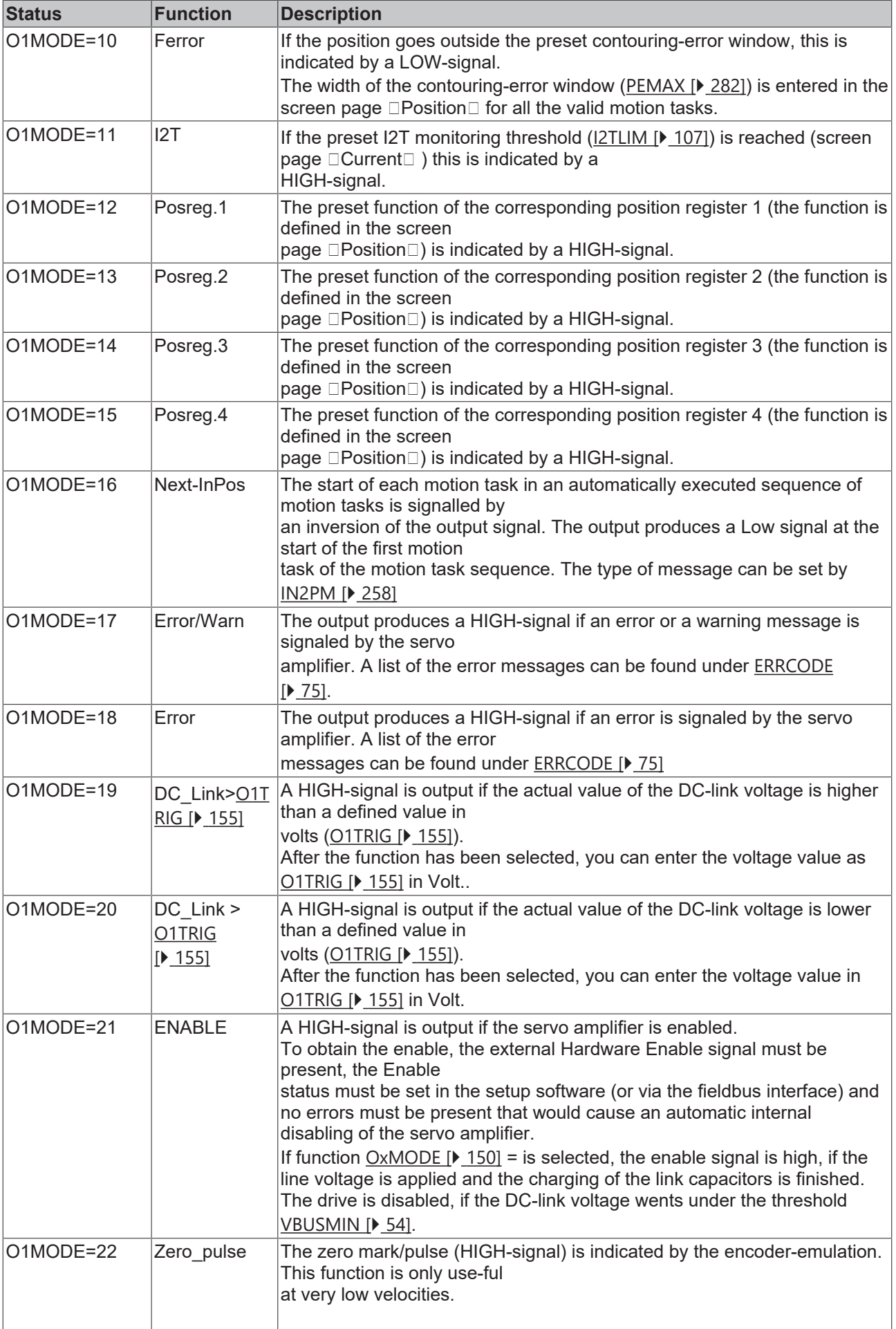

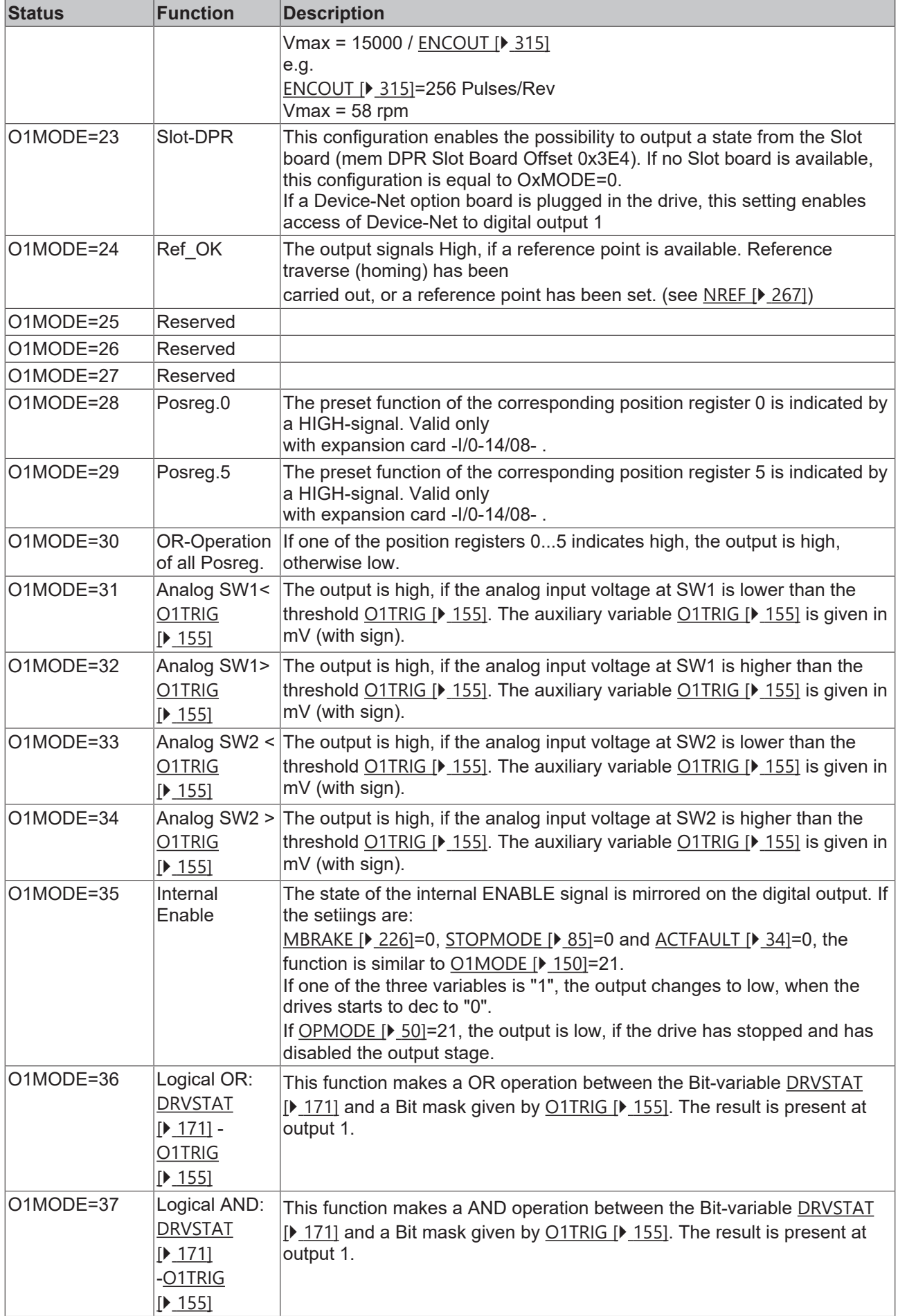

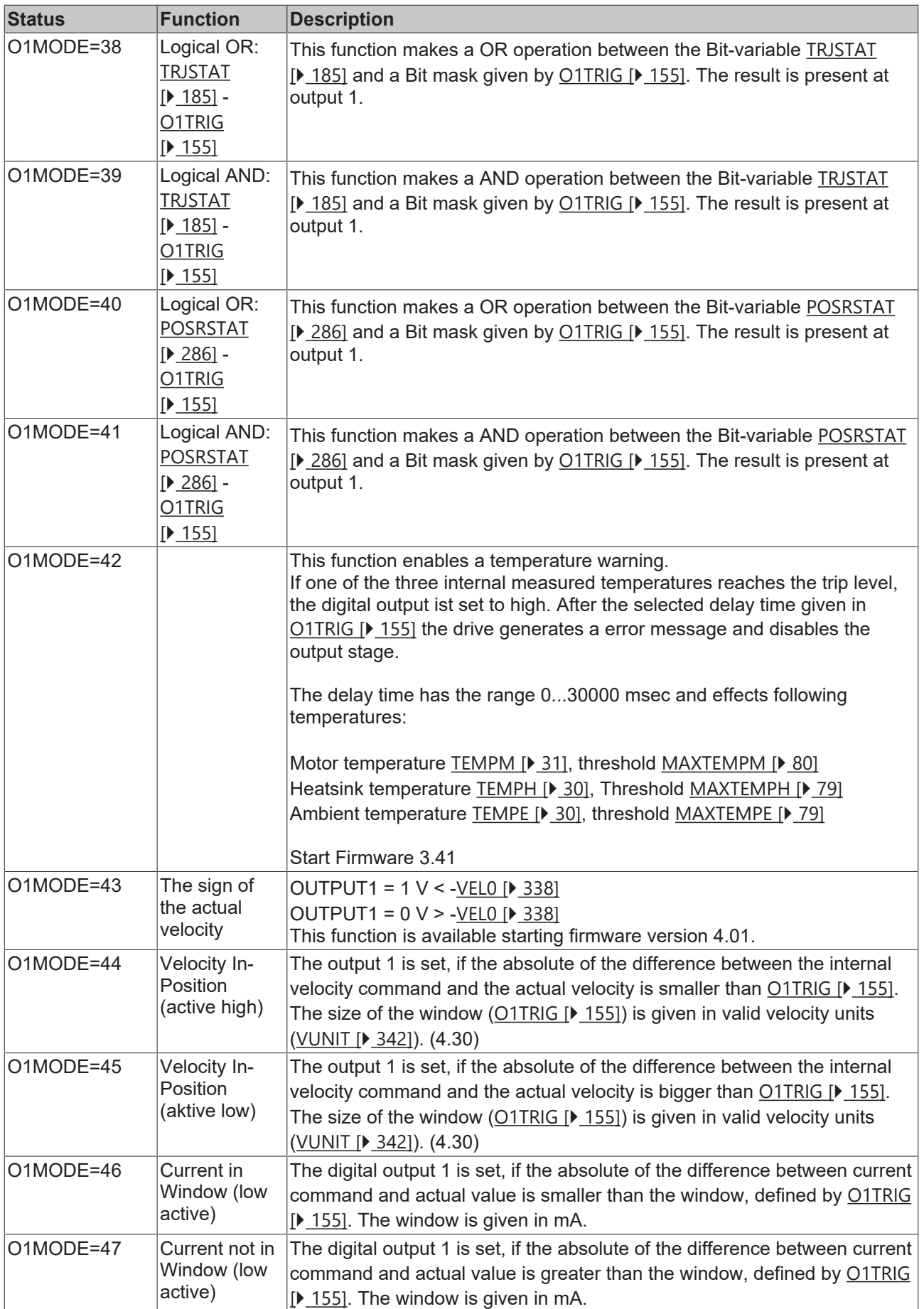

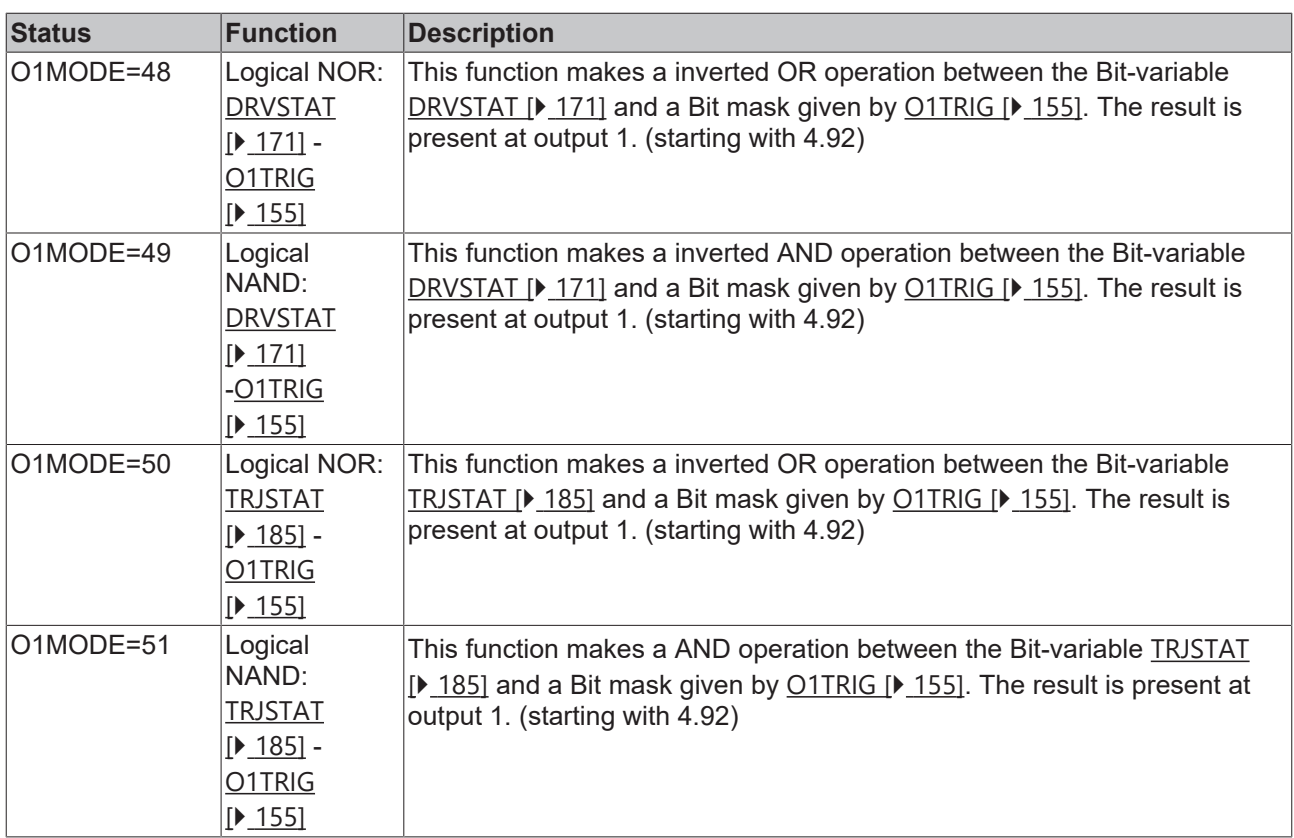

### **Also see about this**

- **[PBALMAX \[](#page-81-0)** [82\]](#page-81-0)
- **[PBALRES \[](#page-81-1)**[}](#page-81-1) [82\]](#page-81-1)
- **[SWCNFG \[](#page-296-1)** [297\]](#page-296-1)
- **[PGEARI \[](#page-282-0)** [283\]](#page-282-0)
- <span id="page-154-0"></span>**■ [PGEARO \[](#page-283-0)**) [284\]](#page-283-0)

## **4.7.29 O1TRIG**

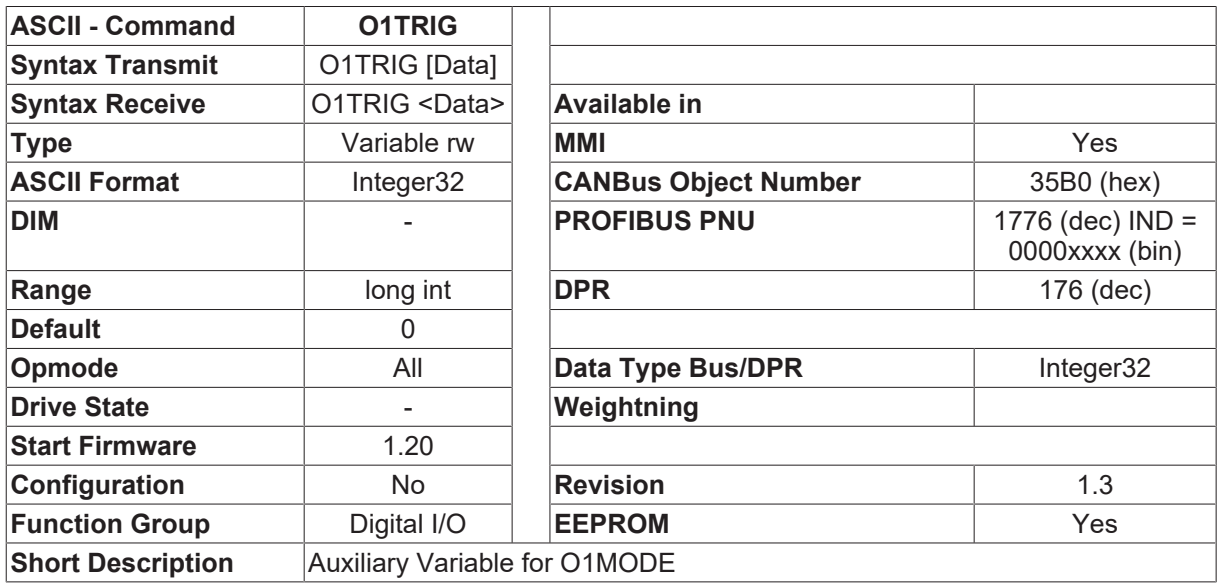

### **Description**

The function of the auxiliary variable O1TRIG depends on the configuration of [O1MODE \[](#page-149-0) $\blacktriangleright$  [150\]](#page-149-0).

# <span id="page-155-1"></span>**4.7.30 O2**

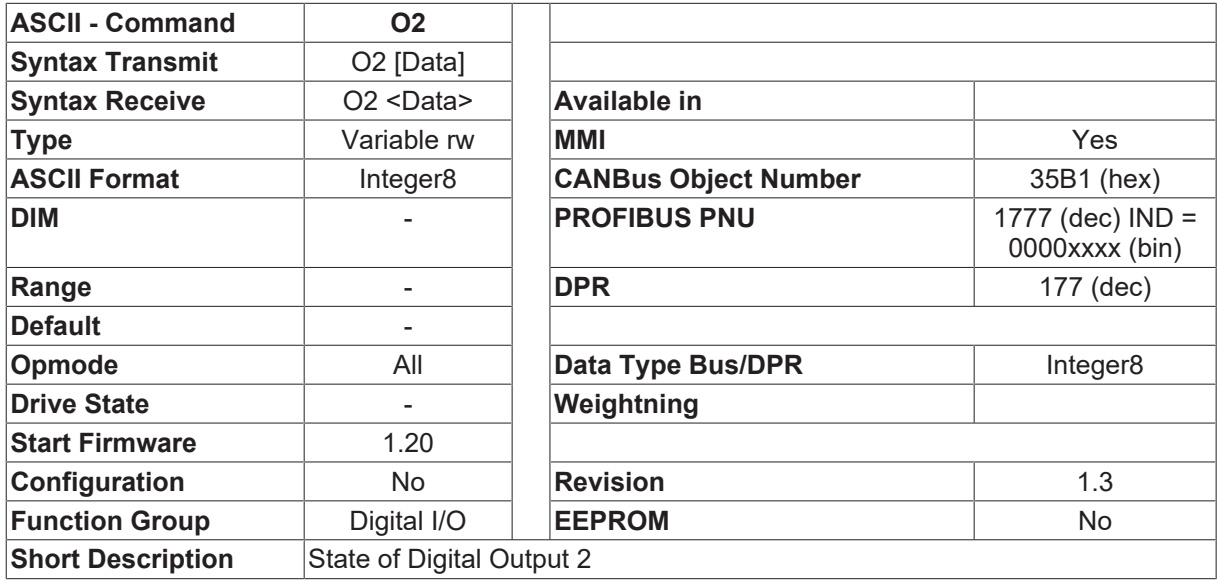

### **Description**

The O2 command returns the state of the digital output 2 ( $0 = Low, 1 = High$ ). If no function is assigned to digital output 2 ([O2MODE \[](#page-155-0)▶ [156\]](#page-155-0)=0), then the High/Low state can be given out at output 2 by using the command  $\Box$ [O2 \[](#page-155-1) $\blacktriangleright$  [156\]](#page-155-1) 1 $\Box$  or  $\Box$ O2 [ $\blacktriangleright$  156] 0 $\Box$ .

## <span id="page-155-0"></span>**4.7.31 O2MODE**

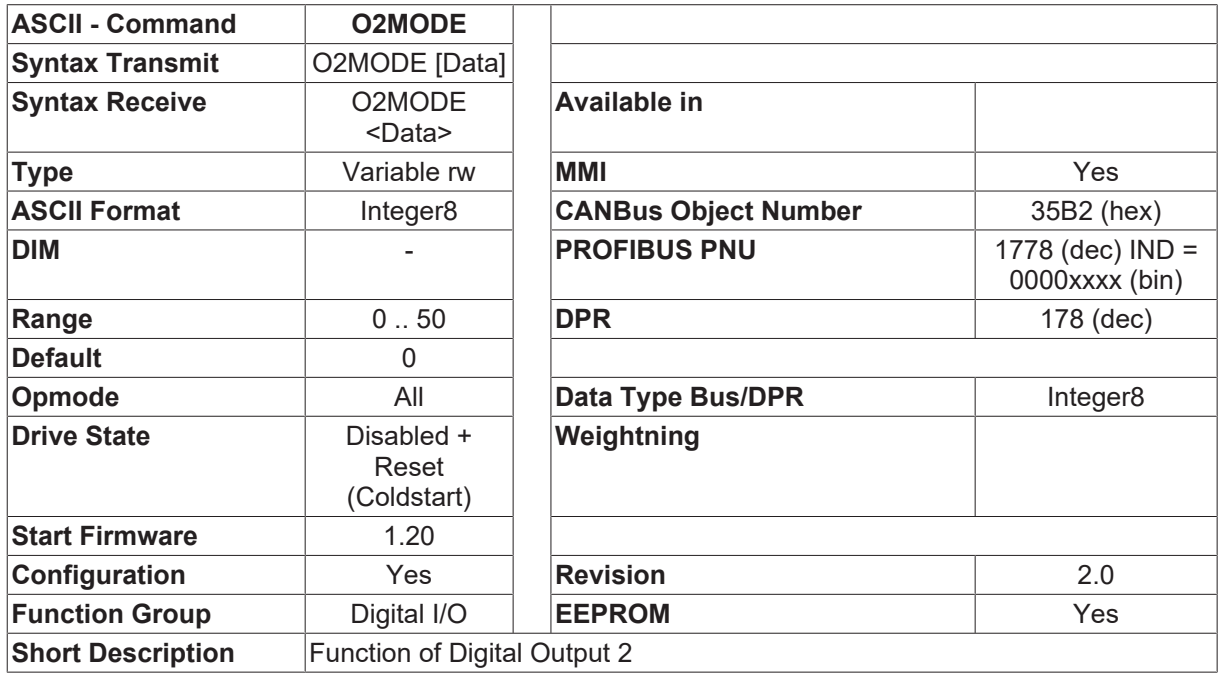

### **Description**

The O2MODE command can be used to configure the function of the digital output OUT2. The amplifier must be switched off and then on again after an alteration of this parameter.

The following functions can be configured

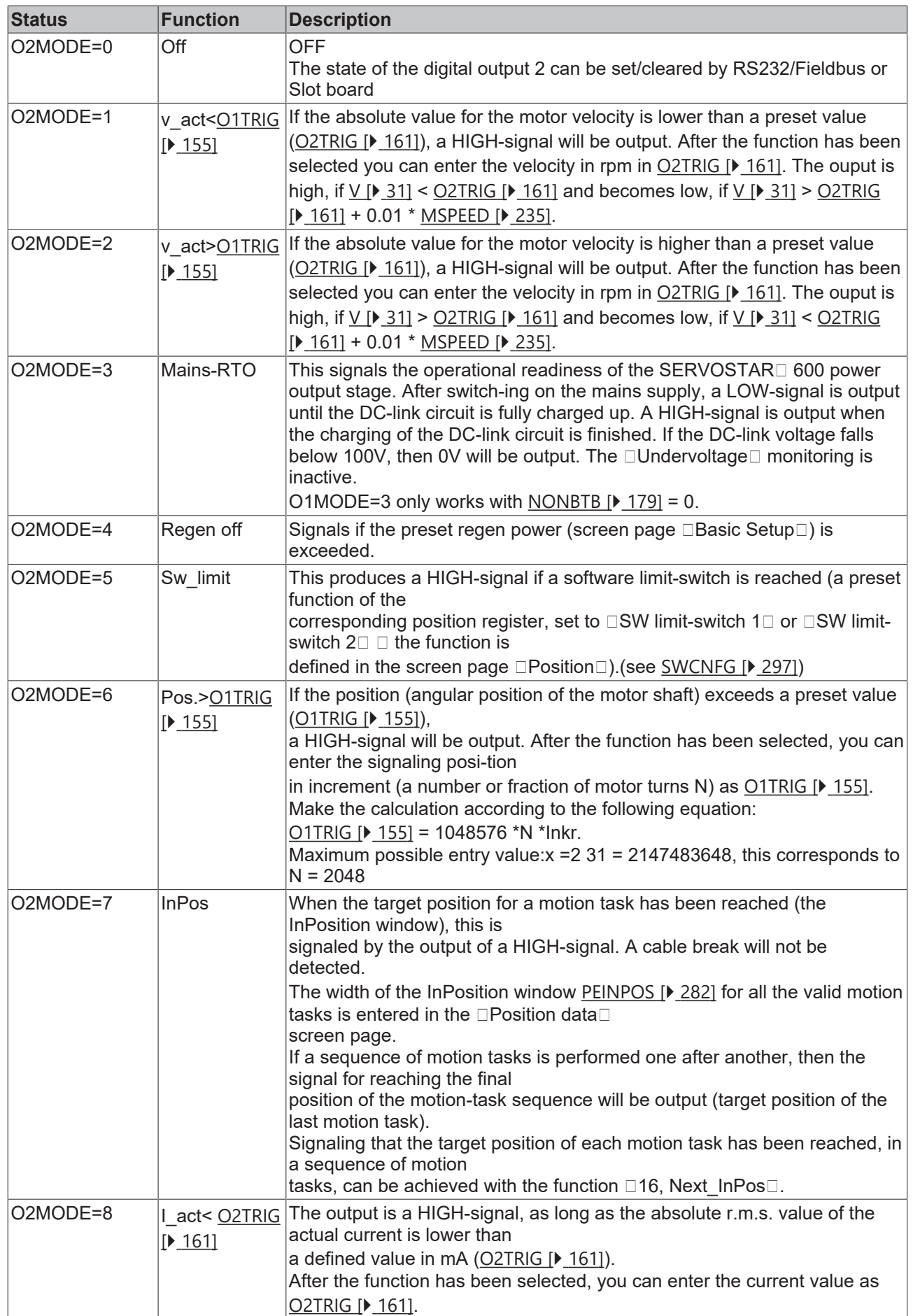

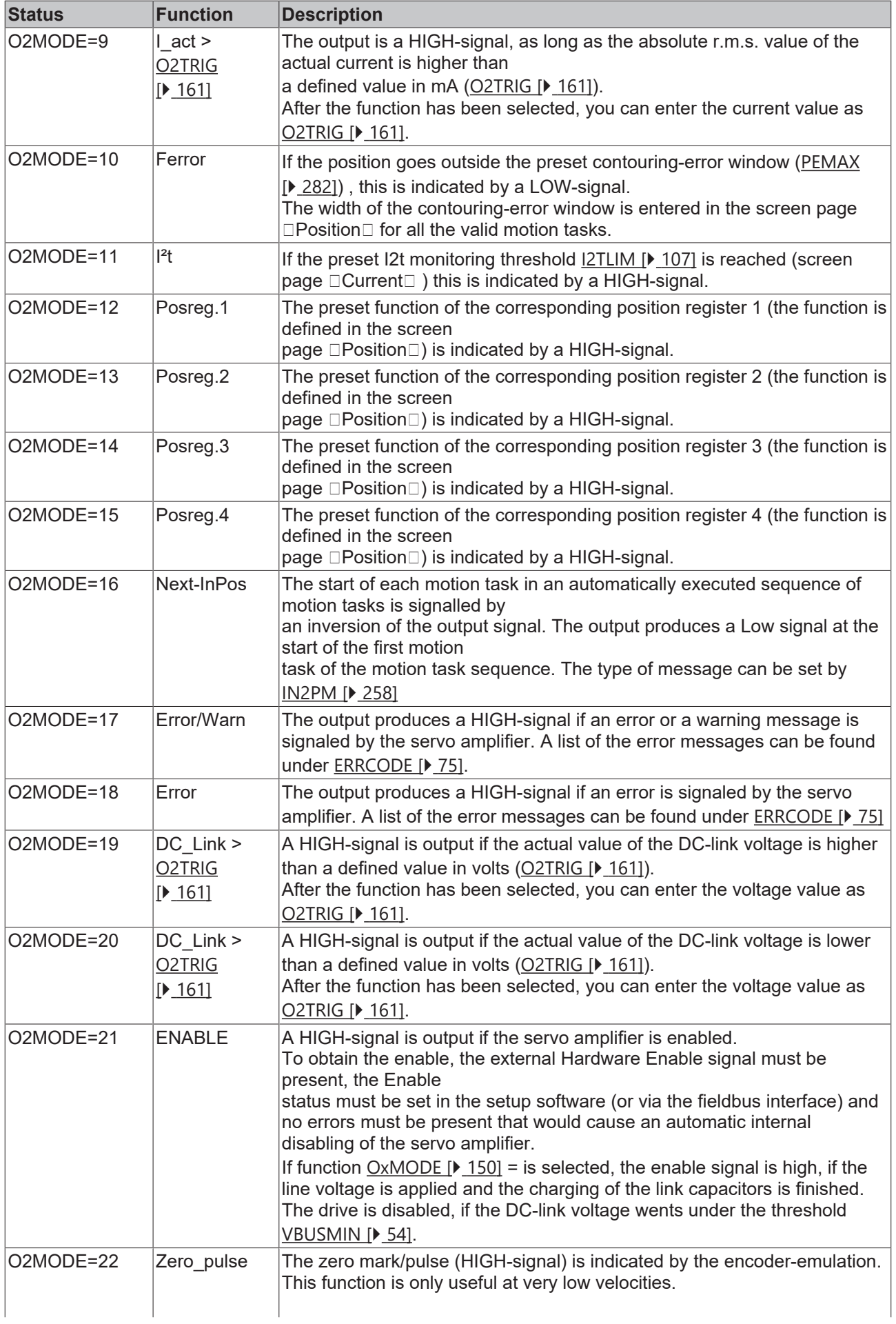

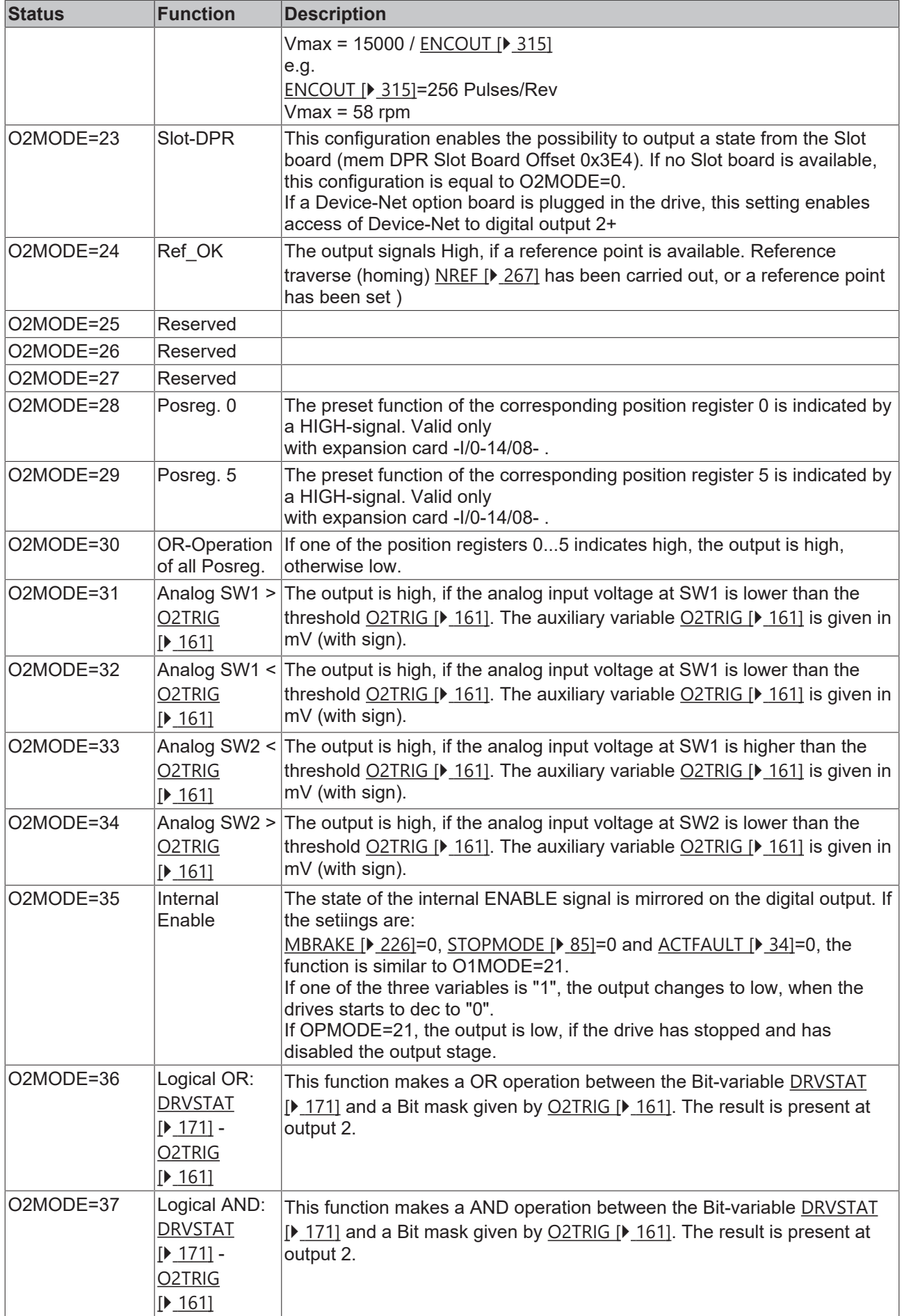

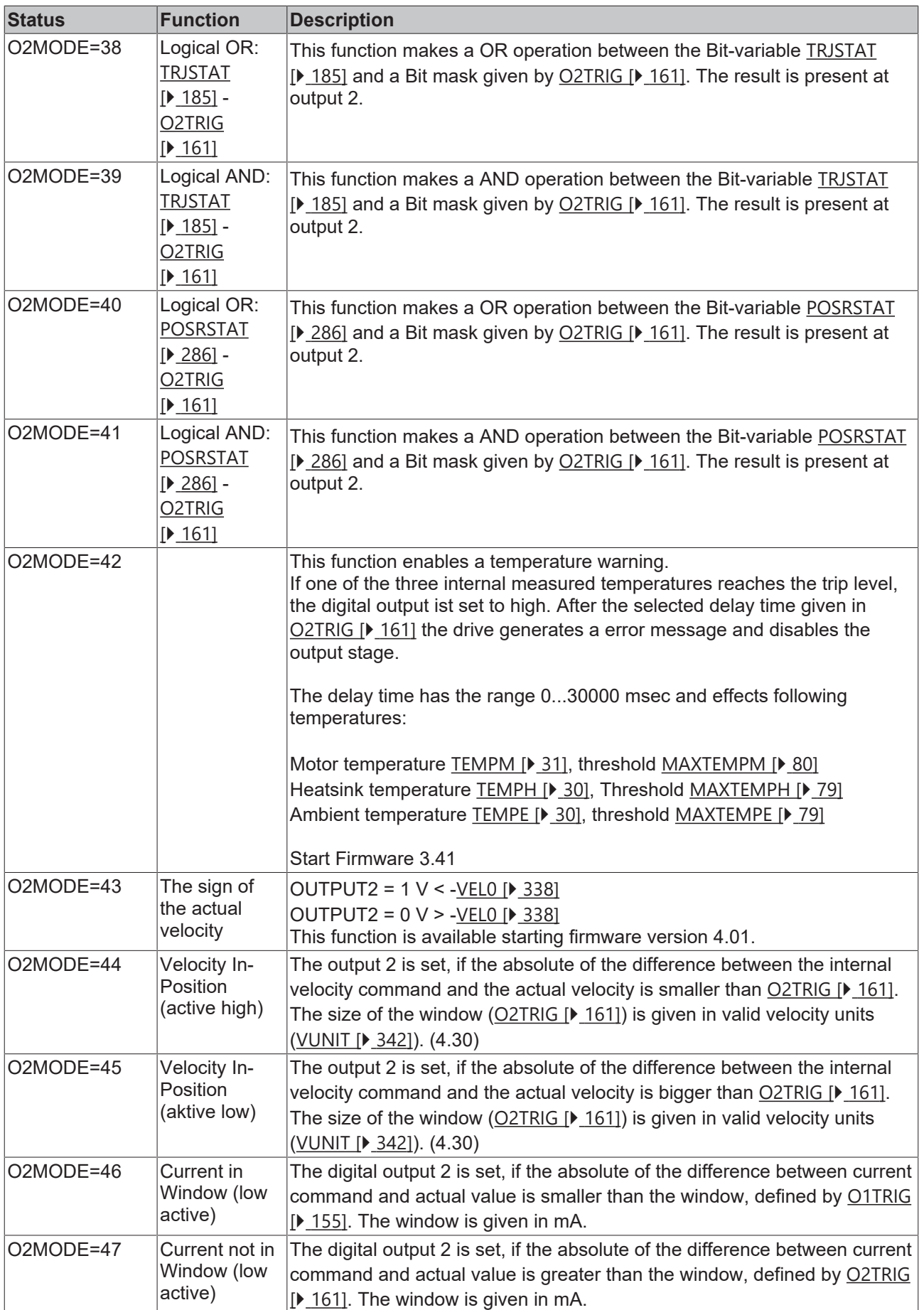

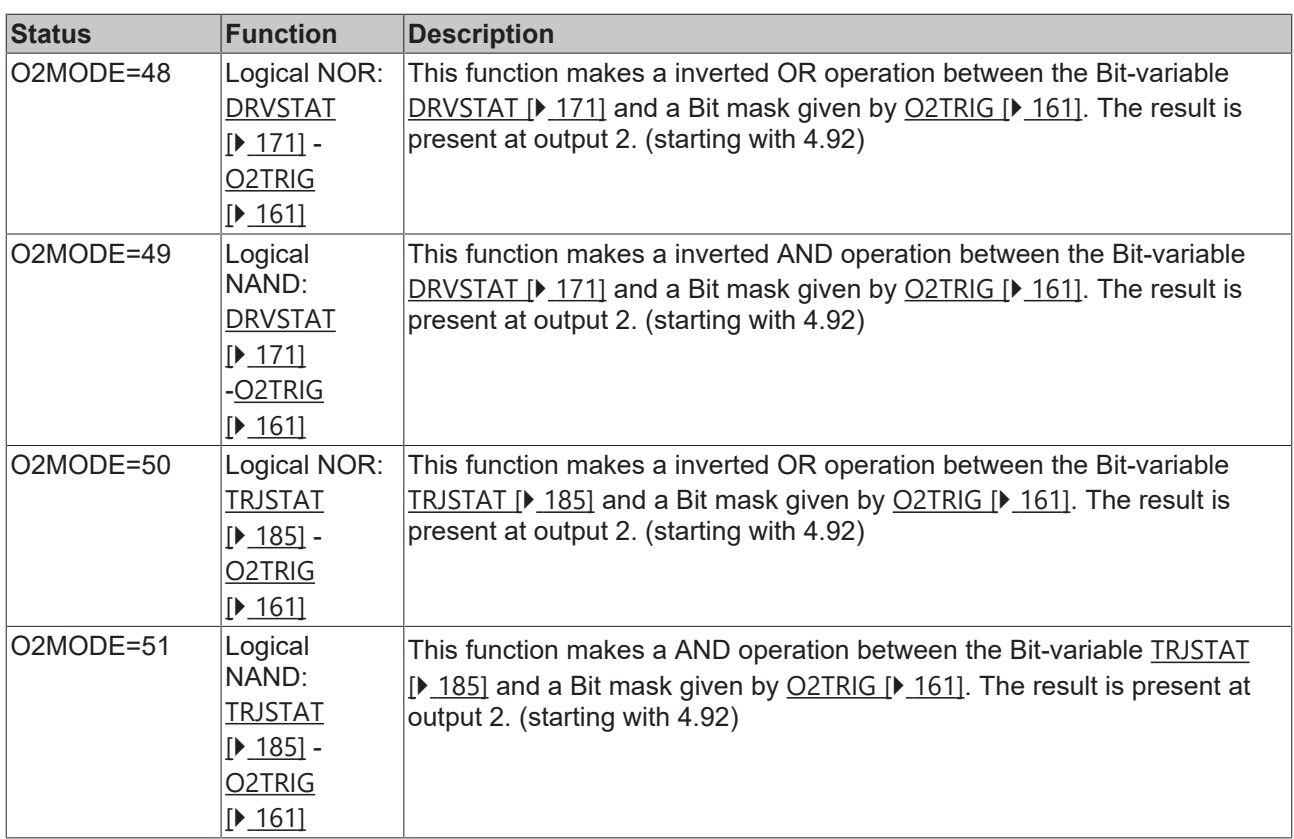

### **Also see about this**

- **[PBALMAX \[](#page-81-0)** [82\]](#page-81-0)
- **[PBALRES \[](#page-81-1)**[}](#page-81-1) [82\]](#page-81-1)
- **[PGEARI \[](#page-282-0)** [283\]](#page-282-0)
- <span id="page-160-0"></span>**■ [PGEARO \[](#page-283-0)**▶ [284\]](#page-283-0)

## **4.7.32 O2TRIG**

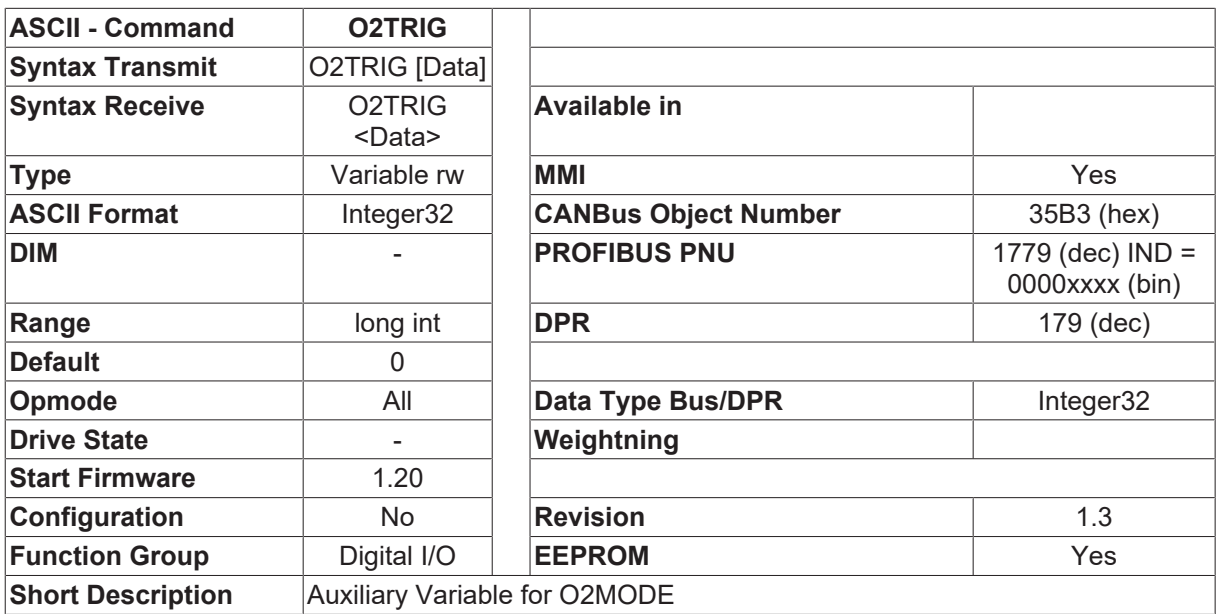

### **Description**

The function of the auxiliary variable O2TRIG depends on the configuration of [O2MODE \[](#page-155-0)▶ [156\]](#page-155-0)

# **4.7.33 OS1**

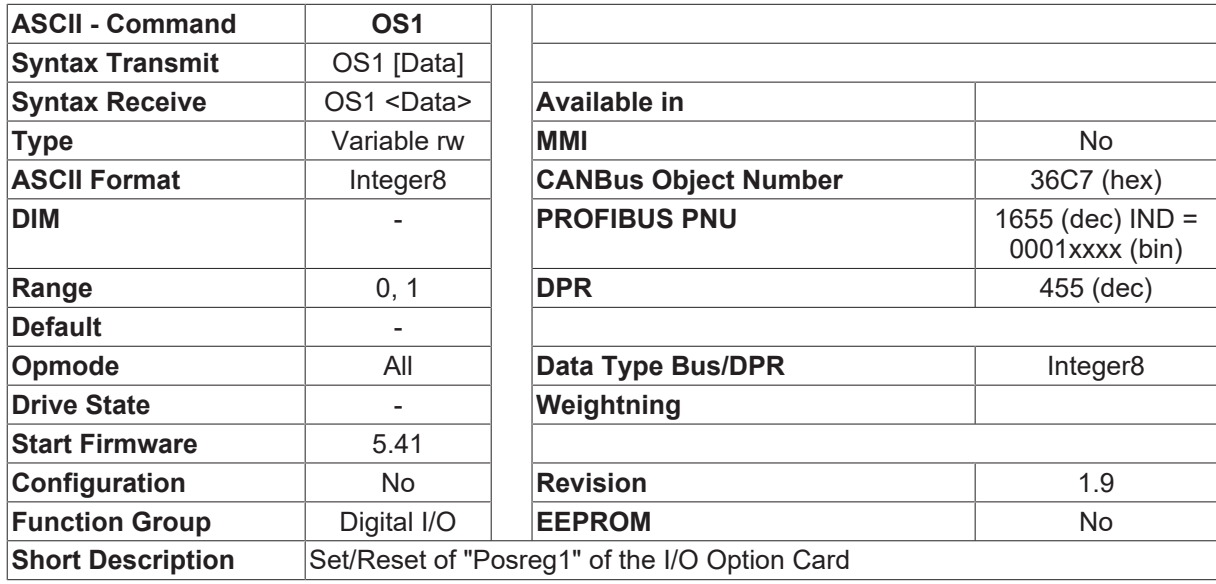

### **Description**

The I/O option card has 5 output pins which are normally used to signal on position registers [SWE0 \[](#page-300-0)[}](#page-300-0) [301\]](#page-300-0)-4.

OS1 sets the digital output "PosReg1" (terminal 6 of X11B) of the I/O option card.

Set [SWCNFG \[](#page-296-1)▶ [297\]](#page-296-1) Bit 0 to "0" to disable the appropriate register ([SWE1 \[](#page-301-0)▶ [302\]](#page-301-0)) to reassign the output for use in general purpose mode.

This command allows using the output for general purposes through standard communication channels or through motion tasking.

### **4.7.34 OS2**

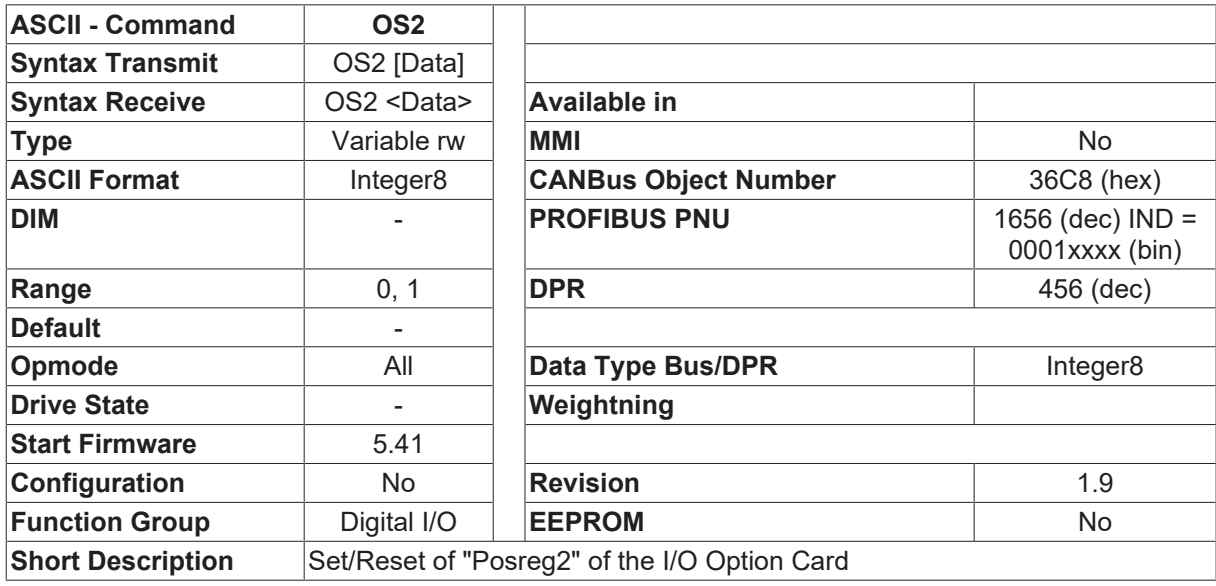

#### **Description**

The I/O option card has 5 output pins which are normally used to signal on position registers [SWE0 \[](#page-300-0) $\blacktriangleright$  [301\]](#page-300-0)-4.

OS2 sets the digital output "PosReg2" (terminal 7 of X11B) of the I/O option card.

Set [SWCNFG \[](#page-296-1) $\blacktriangleright$  [297\]](#page-296-1) Bit 4 to "0" to disable the appropriate register ([SWE2 \[](#page-302-0) $\blacktriangleright$  [303\]](#page-302-0)) to reassign the output for use in general purpose mode.

This command allows using the output for general purposes through standard communication channels or through motion tasking.

## **4.7.35 OS3**

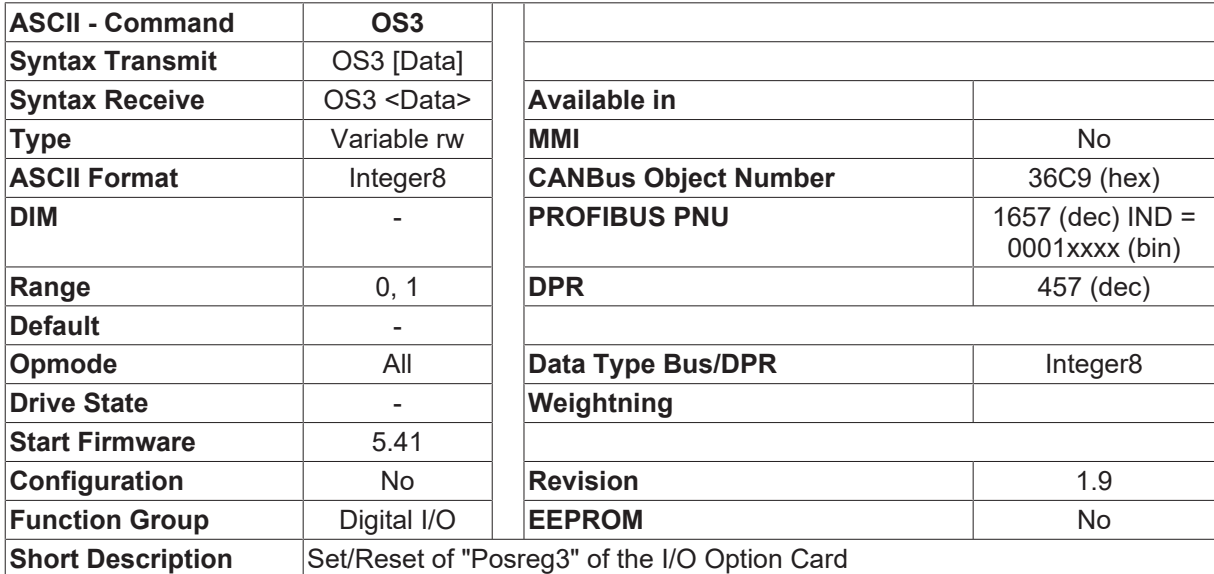

### **Description**

The I/O option card has 5 output pins which are normally used to signal on position registers [SWE0 \[](#page-300-0) $\blacktriangleright$  [301\]](#page-300-0)-4.

OS3 sets the digital output "PosReg3" (terminal 8 of X11B) of the I/O option card.

Set [SWCNFG \[](#page-296-1) $\blacktriangleright$  [297\]](#page-296-1) Bit 8 to "0" to disable the appropriate register ([SWE3 \[](#page-303-0) $\blacktriangleright$  [304\]](#page-303-0)) to reassign the output for use in general purpose mode.

This command allows using the output for general purposes through standard communication channels or through motion tasking.

### **4.7.36 OS4**

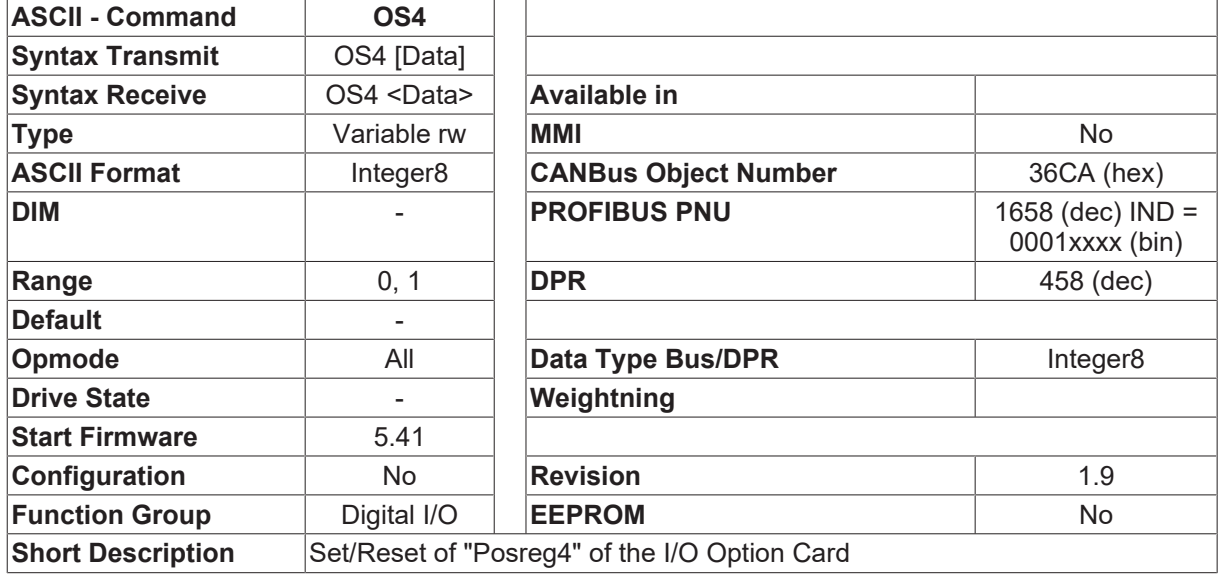

### **Description**

The I/O option card has 5 output pins which are normally used to signal on position registers [SWE0 \[](#page-300-0)▶ [301\]](#page-300-0)-4.

OS4 sets the digital output "PosReg4" (terminal 9 of X11B) of the I/O option card.

Set [SWCNFG \[](#page-296-1) $\blacktriangleright$  [297\]](#page-296-1) Bit 12 to "0" to disable the appropriate register ([SWE4 \[](#page-304-0) $\blacktriangleright$  [305\]](#page-304-0)) to reassign the output for use in general purpose mode.

This command allows using the output for general purposes through standard communication channels or through motion tasking.

### **4.7.37 OS5**

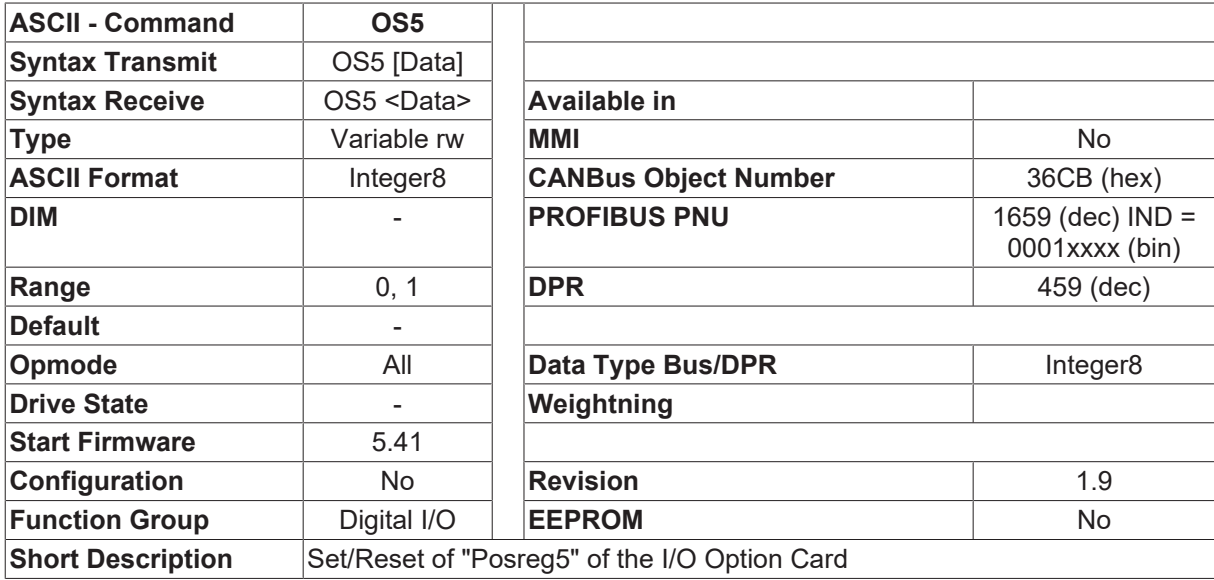

#### **Description**

The I/O option card has 5 output pins which are normally used to signal on position registers [SWE0 \[](#page-300-0)▶ [301\]](#page-300-0)-4.

OS5 sets the digital output "PosReg5" (terminal 10 of X11B) of the I/O option card.

Set [SWCNFG2 \[](#page-299-0)▶ [300\]](#page-299-0) Bit 0 to "0" to disable the appropriate register ([SWE0 \[](#page-300-0)▶ [301\]](#page-300-0)) to reassign the output for use in general purpose mode.

This command allows using the output for general purposes through standard communication channels or through motion tasking.

# <span id="page-164-0"></span>**4.7.38 SETVCT**

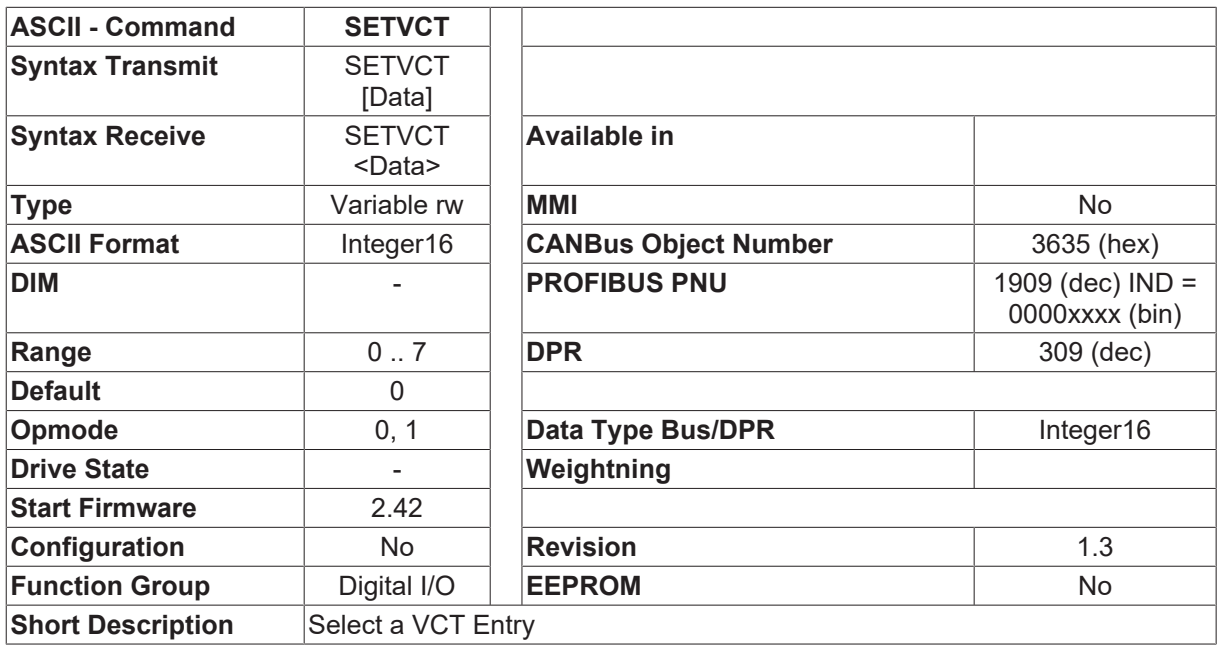

### **Description**

The SETVCT command can be used to activate an entry in the VC table (velocity setpoint / current limit).

The VC table contains 8 velocity/current pairs (VCT entries).

When a VCT entry is activated, the velocity value that has been entered is taken as a digital velocity setpoint (only possible with OPMODE  $[\triangleright]$  [50\]](#page-49-0)=0). The current value from the VCT entry is taken as the current limit.

With analog velocity setpoint provision ([OPMODE \[](#page-49-0) $\blacktriangleright$  [50\]](#page-49-0)=1) the velocity setpoint is ignored, but the current value is still used as the current limit.

If the SETVCT command is entered without additional parameters, the number of the presently active VCT entry is shown.

See also description of the [VCTAB \[](#page-166-0) $\blacktriangleright$  [167\]](#page-166-0) command.

## **4.7.39 SLOTIO**

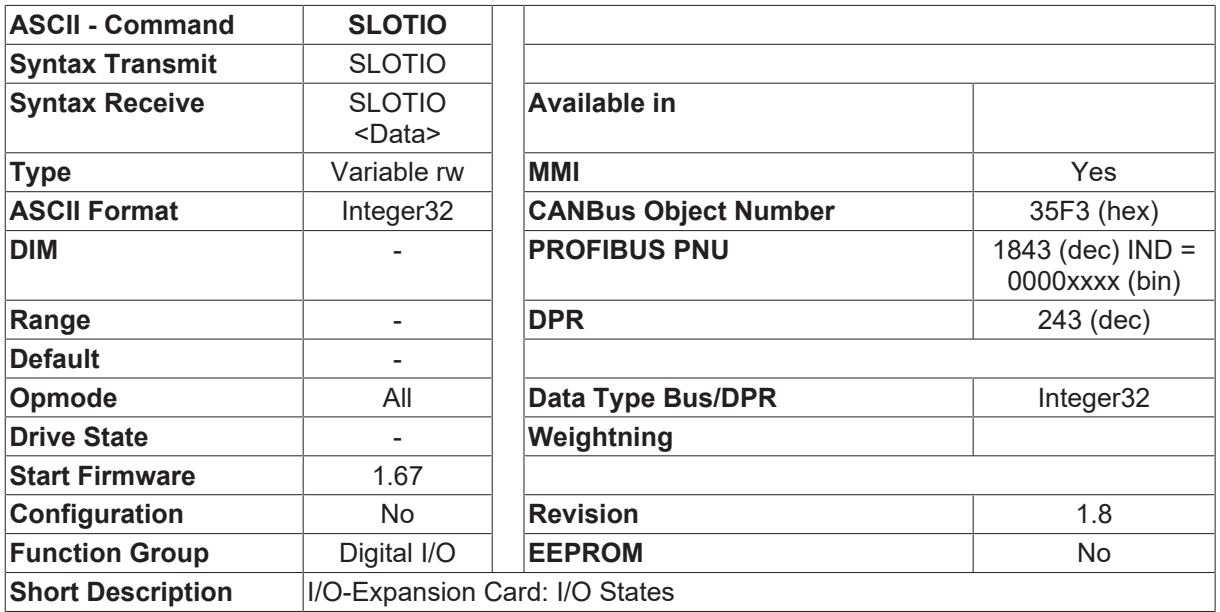

### **Description**

The SLOTIO command returns the states of the inputs and outputs on the I/O-expansion card (slot card) in the format Hxxxxxxxx

Bit number Bit combination Input/Output Description

- 0 0x00000001 Input Bit 0 Motion block number (A0)
- 1 0x00000002 Input Bit 1 Motion block number (A1)
- 2 0x00000004 Input Bit 2 Motion block number (A2)
- 3 0x00000008 Input Bit 3 Motion block number (A3)
- 4 0x00000010 Input Bit 4 Motion block number (A4)
- 5 0x00000020 Input Bit 5 Motion block number (A5)
- 6 0x00000040 Input Bit 6 Motion block number (A6)
- 7 0x00000080 Input Bit 7 Motion block number (A7)
- 
- 9 0x00000200 Input Acknowledge Contouring error 22 0x00400000 Status 24Volt On
- 10 0x00000400 Input Start next motion block 23 0x00800000 Status Slot fault
- 11 0x00000400 Input Start jog mode 24...31 Reserve
- 12 0x00001000 Input Continue a motion block

# **4.7.40 STATIO**

- 13 0x00002000 Input Start motion block no. A0 ... A7
- 14 0x00004000 Output  $\square$  In-Position $\square$  signal
- 15 0x00008000 Output  $\Box$  In-Position  $2\Box$  signal (next)
- 16 0x00010000 Output Contouring error
- 17 0x00020000 Output  $\square$  Position register 1 $\square$ signal
- 18 0x00040000 Output  $\square$  Position register 2 $\square$ signal
- 19 0x00080000 Output DPosition register 3D signal
- 20 0x00100000 Output Position register  $4\Box$ signal
- 8 0x00000100 Input Reference switch 21 0x00200000 Output DPosition register 5D signal
	-
	-
	-

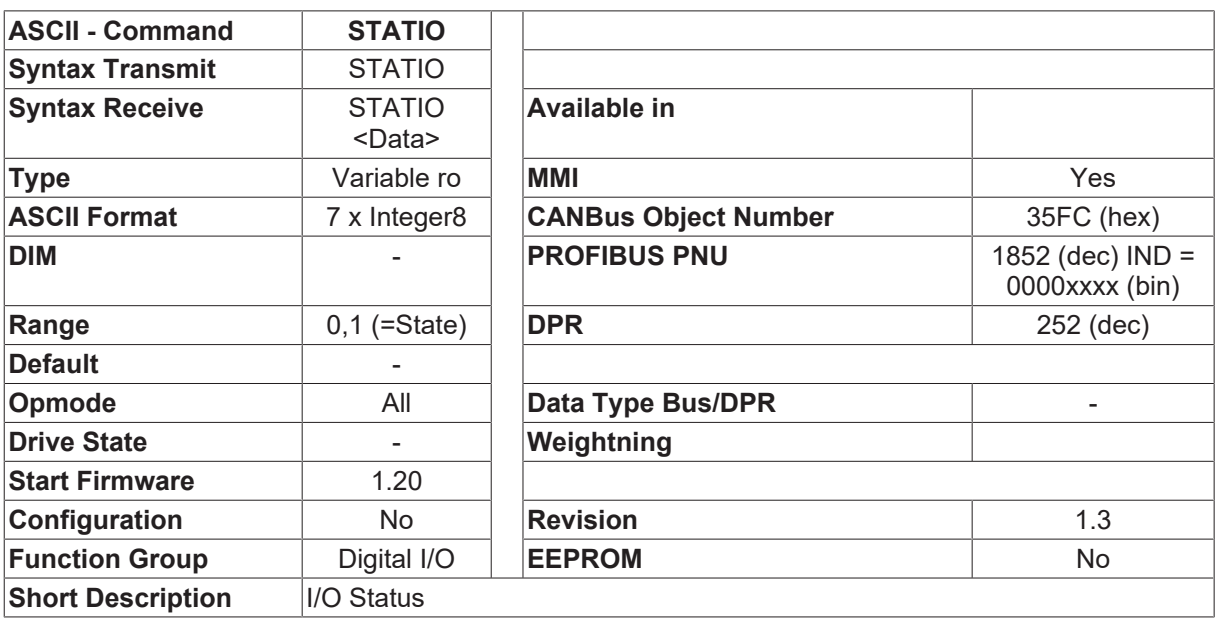

#### **Description**

The STATIO command returns the actual state of the digital inputs and outputs of the servo amplifier, in the following sequence.

IN1 IN2 IN3 IN4 ENABLE OUT1 OUT2

A 0 at the appropriate position means that the corresponding input/output is in the Low state, a 1 signifies the High state.

## <span id="page-166-0"></span>**4.7.41 VCTAB**

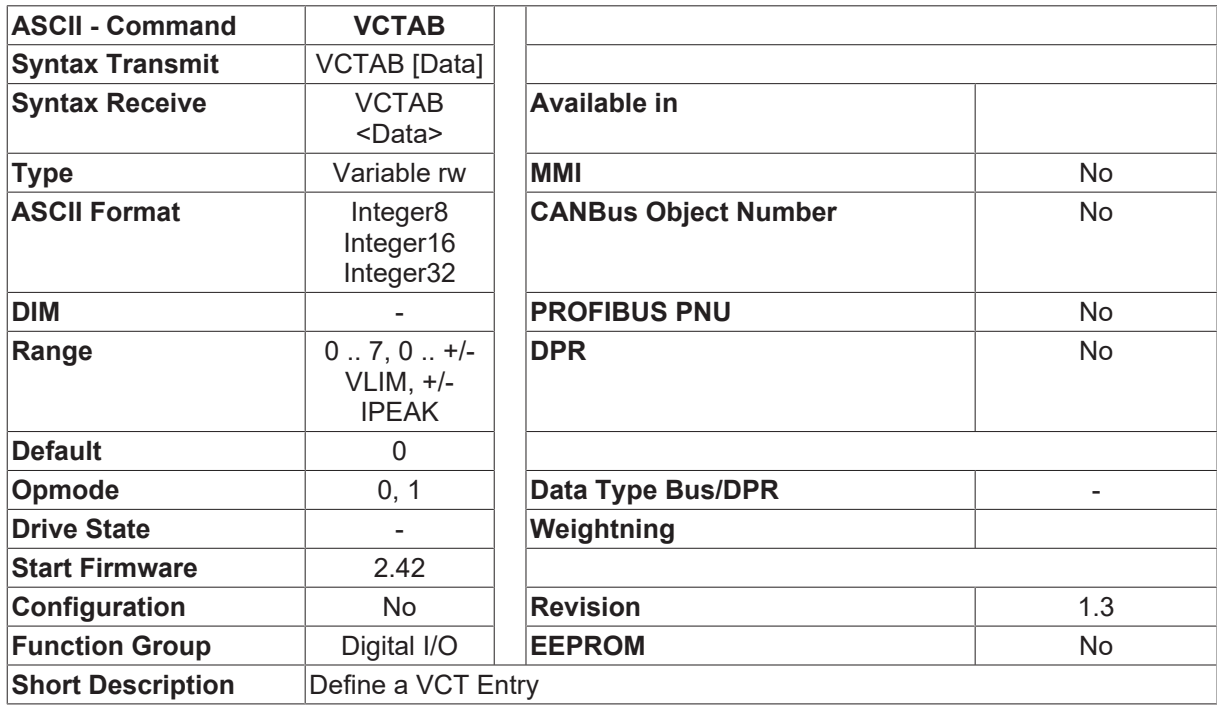

### **Description**

The VCTAB command is used for the definition /display of the VC table (velocity/current table). The VC table contains 8 velocity/current pairs (VCT entries).

A VCT entry can be activated either from the digital inputs or by an ASCII or SDO command.

When a VCT entry is activated, the velocity value that has been entered is taken as a digital velocity setpoint (only possible with OPMODE  $[\triangleright 50] = 0$  $[\triangleright 50] = 0$  $[\triangleright 50] = 0$ ). The current value from the VCT entry is taken as the current limit.

With analog velocity setpoint provision (OPMODE  $[\triangleright 50] = 1$  $[\triangleright 50] = 1$  $[\triangleright 50] = 1$ ), the velocity setpoint is ignored, but the current value is still used as the current limit.

The VC table is not saved in the serial EEPROM, but in the Flash EEPROM (motion task segment). For this reason, changes to the table entries can only be made while the output stage is disabled.

The VCTAB command can be used in one of three different forms:

1. VCTAB nr vsetp ilimit

This command initializes the VCT entry  $\Box$ nr $\Box$  with the velocity setpoint  $\Box$ vsetp $\Box$  and the current limit  $\Box$ ilimit $\Box$ . nr <0 ... 7> vsetp <-16000 RPM ... 16000 RPM>

ilimit <0 .... 100000 mA>

The command can only be used in this form while the output stage is disabled.

- 2. VCTAB nr This command is used to output the contents of the VCT entry  $\Box$ nr $\Box$ . The output is made in the format VCTAB nr vsetp ilimit.
- 3. VCTAB

This command is used to output the contents of the VCT table via the RS232 interface. The output consists of 8 lines in the following form: VCTAB nr vsetp ilimit

See also description of the [SETVCT \[](#page-164-0) $\triangleright$  [165\]](#page-164-0) and [INxMODE \[](#page-115-0) $\triangleright$  [116\]](#page-115-0) commands.

# **4.8 Drive Status**

## **4.8.1 ACTIVE**

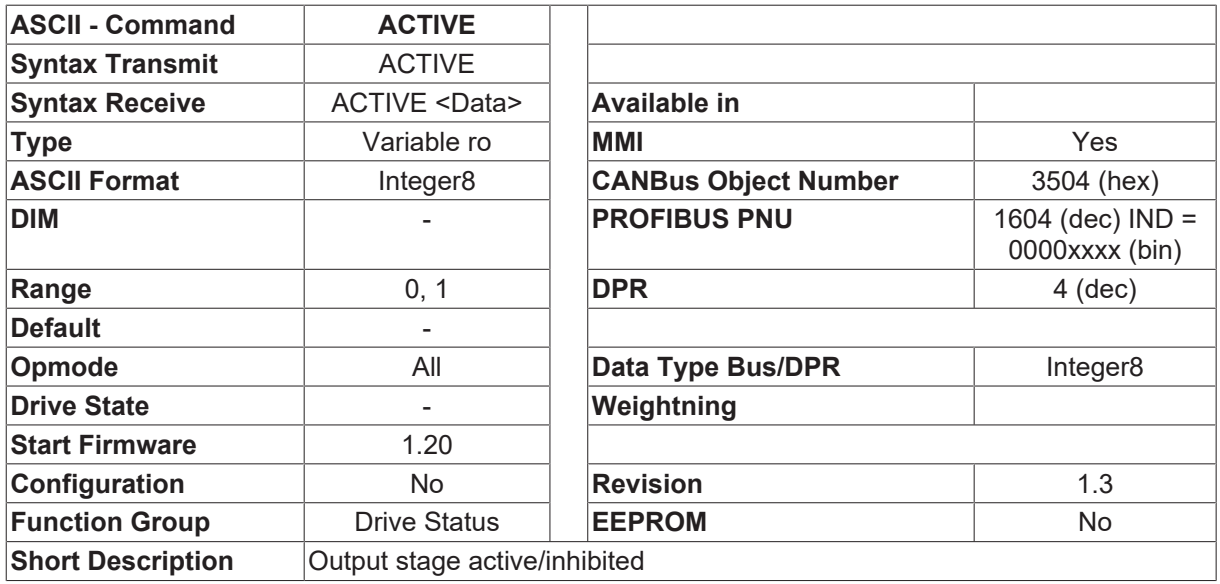

### **Description**

The ACTIVE command returns the present status of the output stage.

- ACTIVE=1 output stage is active/enabled
- ACTIVE=0 output stage is inhibited/disabled

The following conditions must be met to enable the output stage, depending on the controller configuration:

- 1. Standard configuration (no active MainsBTB function)
	- software enable set
	- hardware enable set
	- BTB is present
- 2. With active MainsBTB function ([O1MODE \[](#page-149-0)▶ [150\]](#page-149-0) or [O2MODE \[](#page-155-0)▶ [156\]](#page-155-0)=3)
	- Software enable set
	- hardware enable set
	- BTB is present
	- MainsBTB (Mains supply BTB) is present
	- DC-link (DC-bus) voltage > undervoltage threshold

# **4.8.2 CLRHR**

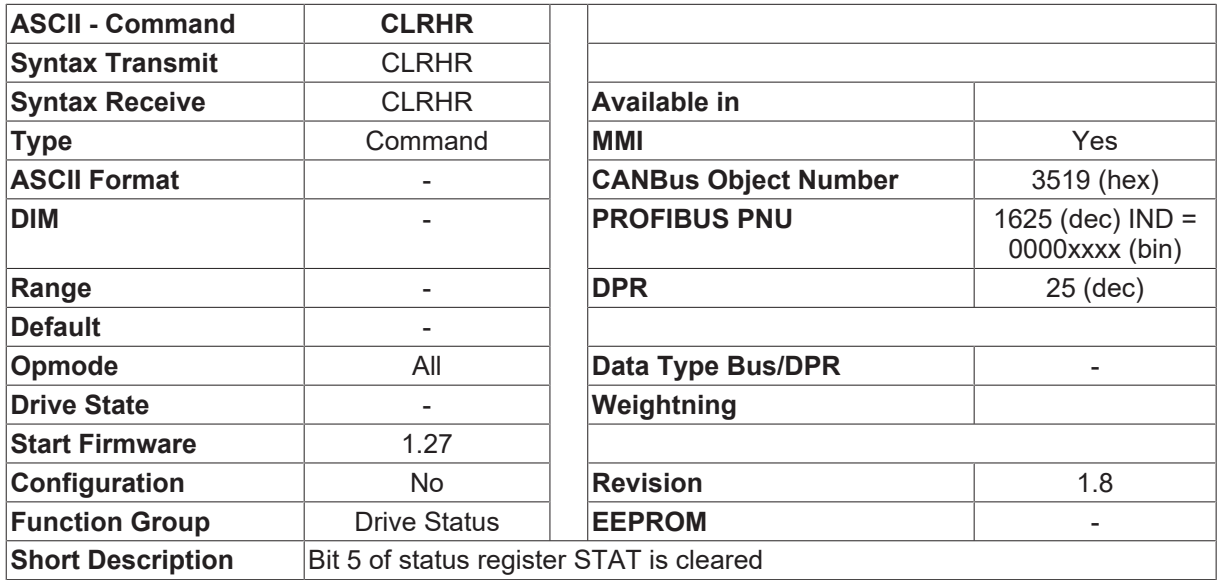

### **Description**

After every start-up or hardware reset of the drive, BIT 5 (0x20) of the [STAT \[](#page-180-0) $\triangleright$  [181\]](#page-180-0) register is set to high. This bit is cleared by CLRHR.

#### **Possible usage**

The Software User Interface uploads all the data stored in the drive, if the hardware reset Bit5 in the [STAT](#page-180-0) [\[](#page-180-0) $\blacktriangleright$  [181\]](#page-180-0) register is set too high. When the parameter is completely uploaded, the Bit5 is set to low using the command CLRHR. The [STAT \[](#page-180-0)▶ [181\]](#page-180-0) register is monitored form the Software User Interface all the time and is checked if it is low. When it becomes high again (drive had a reset) the Software User Interface uploads the data again.

### **4.8.3 CLRWARN**

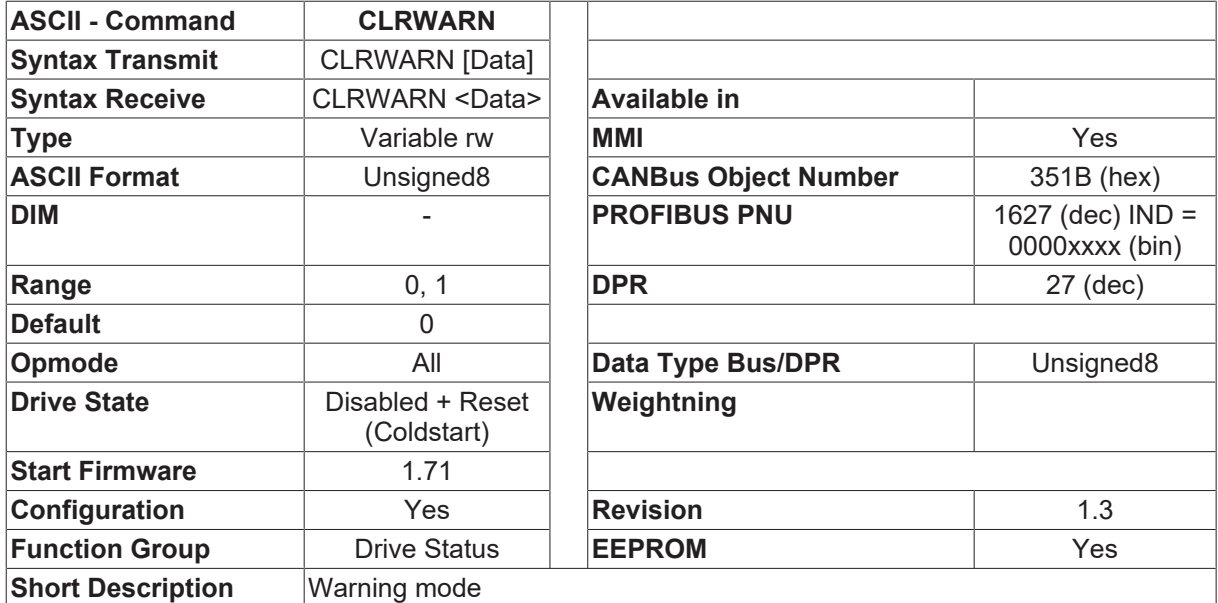

#### **Description**

The CLRWARN configuration variable can be used to control the response of the drive if a warning occurs.

- CLRWARN=0 Warnings will be displayed until the cause of the warning has been removed. Warnings cannot be cancelled (exceptions: - contouring/following error, threshold detection).
- CLRWARN=1 A warning is only displayed now when it occurs (transition).

All warnings can be cancelled by the  $CLRFAULT$  [ $\blacktriangleright$  [35\]](#page-34-0) command, or through the digital input ( $\Box$ Controller  $reset$  function).

The listing of the possible warnings can be found in the description of the [STATCODE \\* \[](#page-181-0) $\blacktriangleright$  [182\]](#page-181-0) command.

## **4.8.4 COLDSTART**

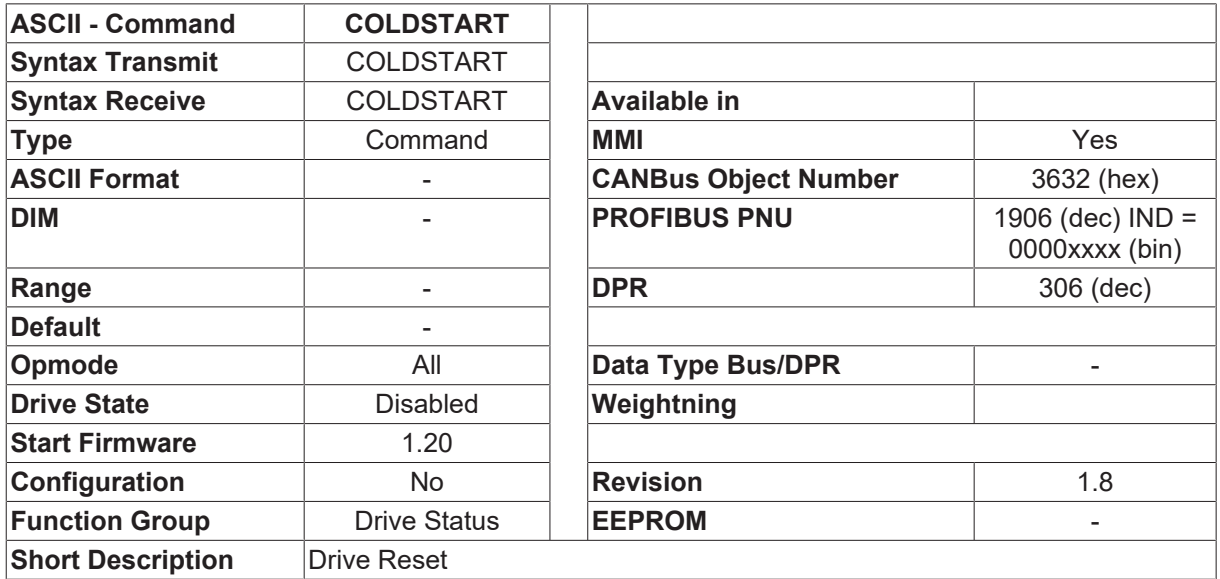

#### **Description**

Software reset (warm boot) of the servo amplifier. The servo amplifier must be disabled. The current faults are cancelled, the servo amplifier software is initialized, and communications are re-established. This command has the same effect as turning the drive power off and then back on.

## **4.8.5 CONFIG**

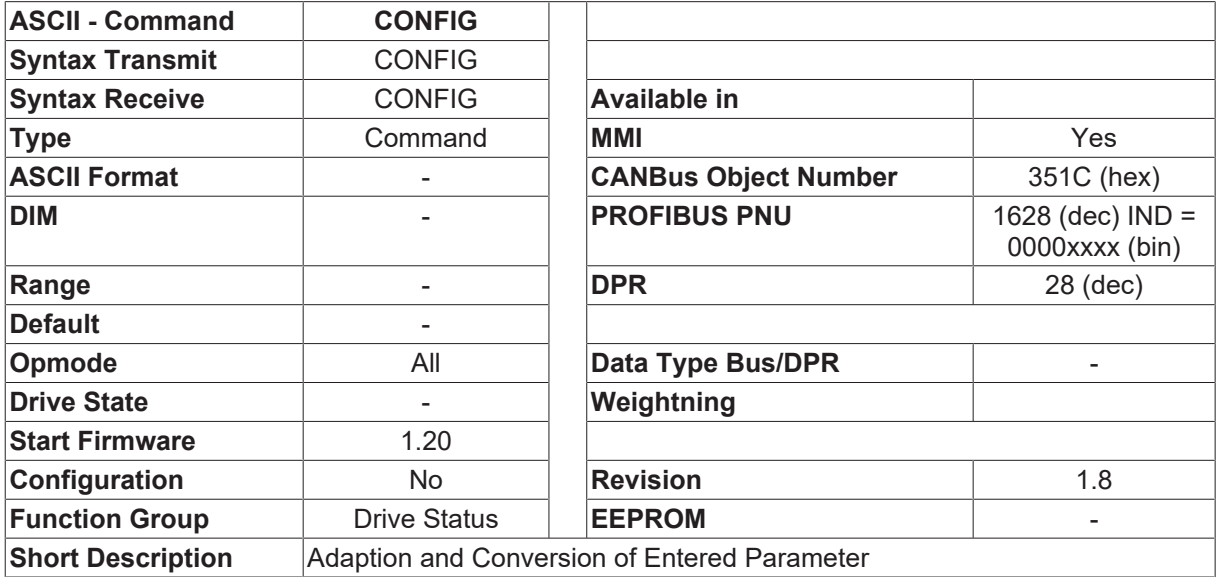

#### **Description**

The CONFIG command has only been implemented for reasons of compatibility, but it is not necessary to use it.

# <span id="page-170-0"></span>**4.8.6 DRVSTAT**

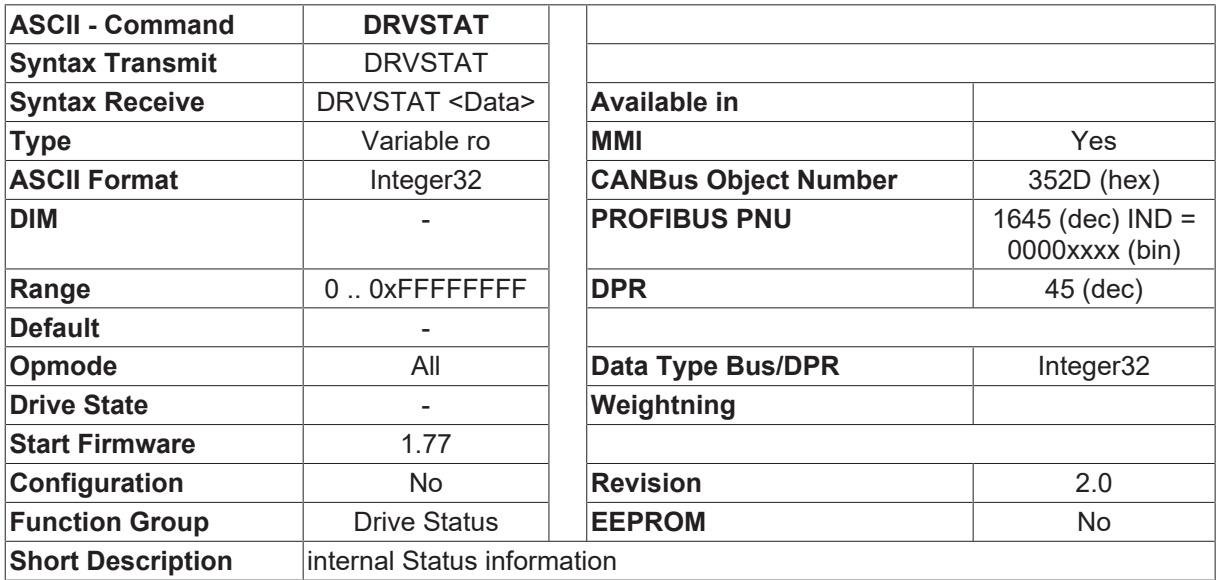

### **Description**

The DRVSTAT command returns the internal status information in the form of a bit-variable.

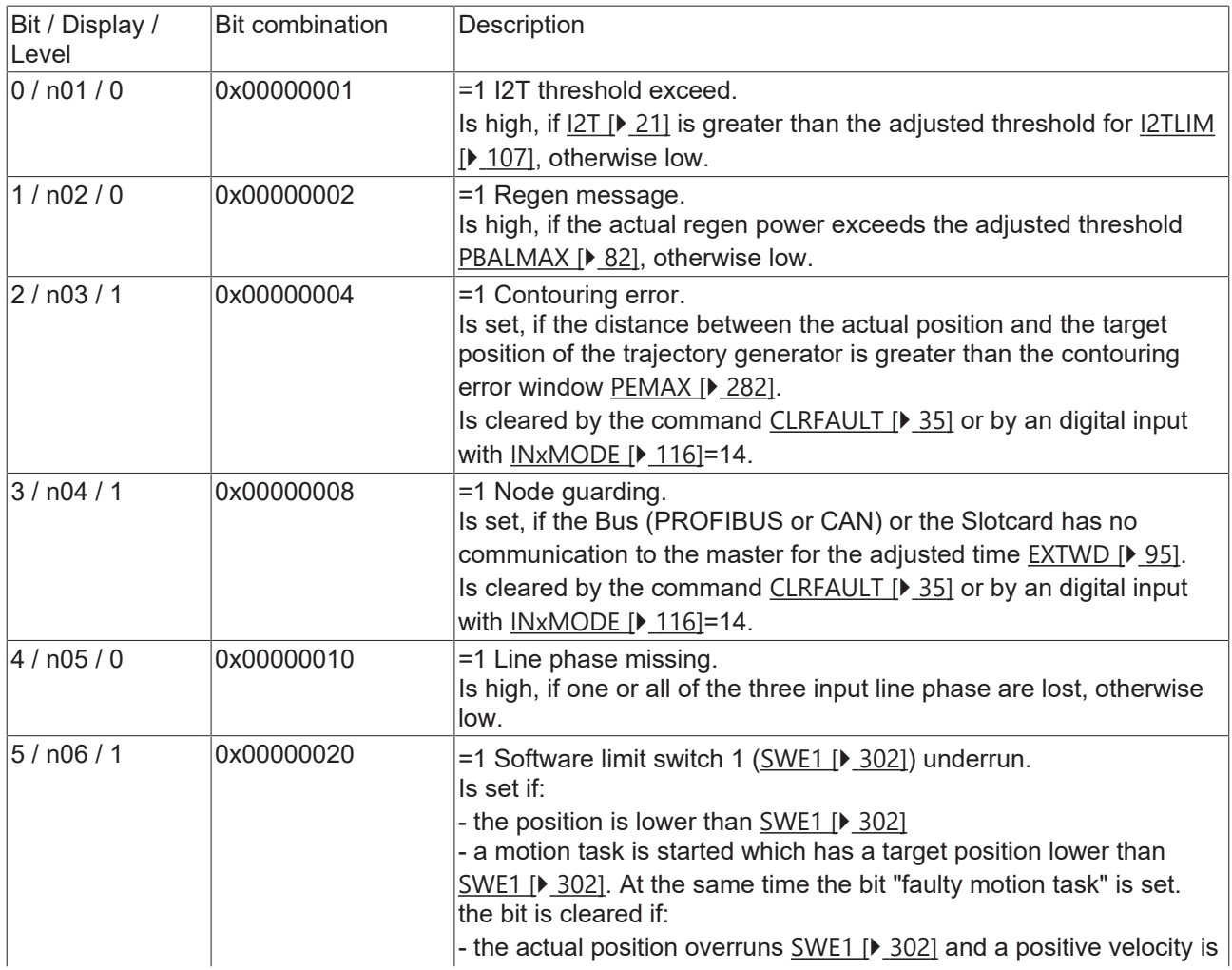

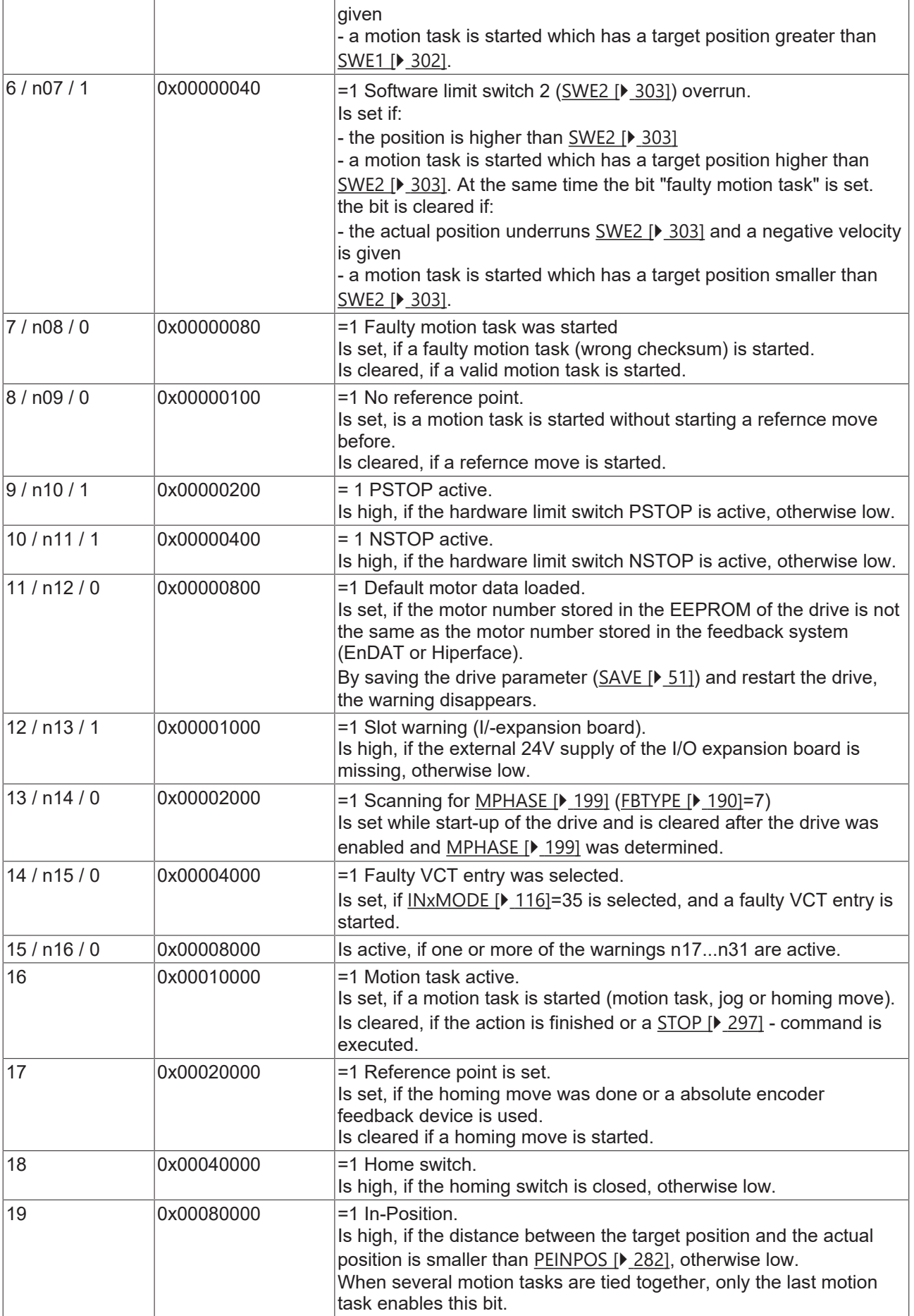

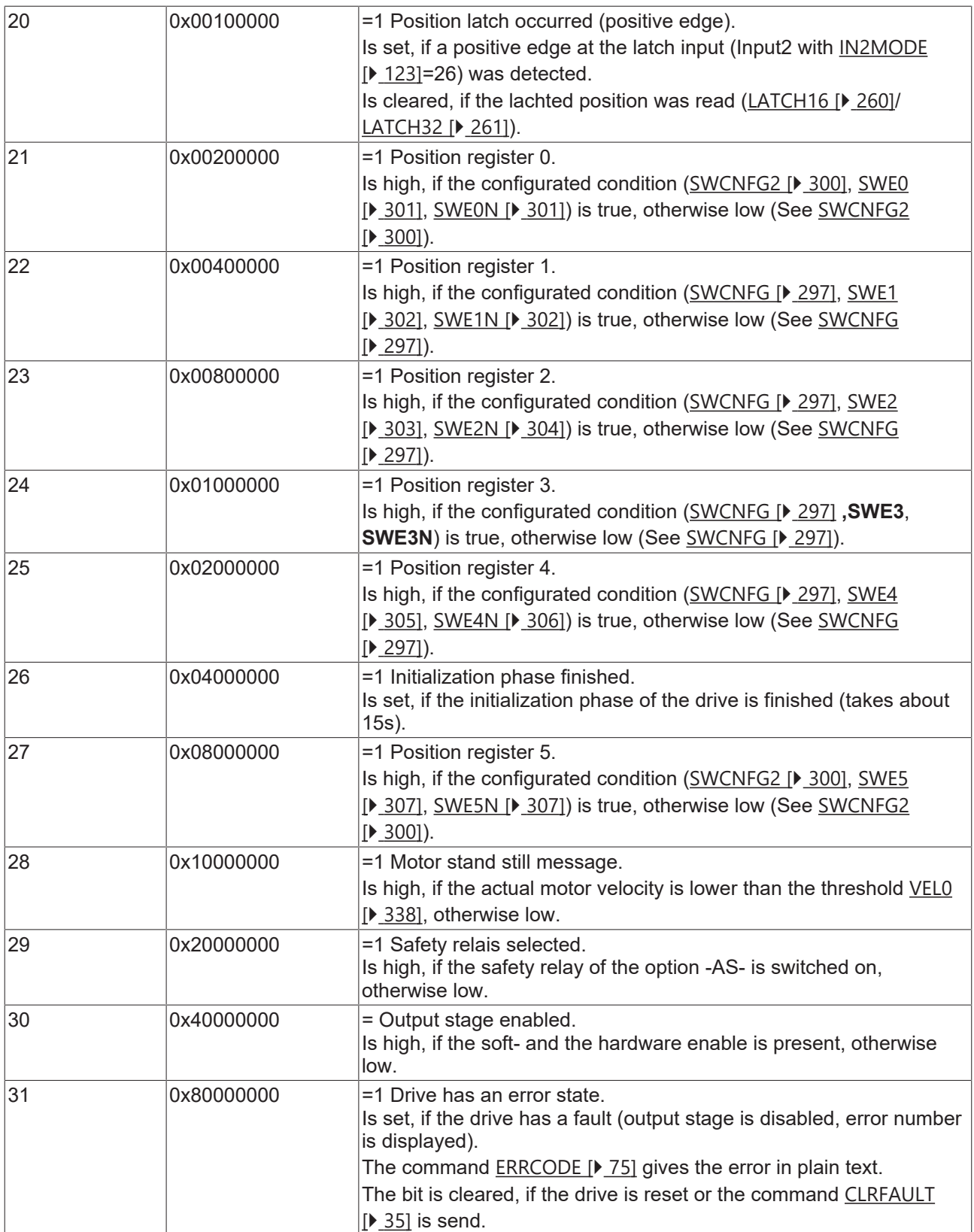

### **Also see about this**

- **[DECSTOP \[](#page-329-0)** [330\]](#page-329-0)
- **[SWE3 \[](#page-303-0)** [304\]](#page-303-0)
- **[SWE3N \[](#page-304-1)** [305\]](#page-304-1)

# **4.8.7 ERRCODES**

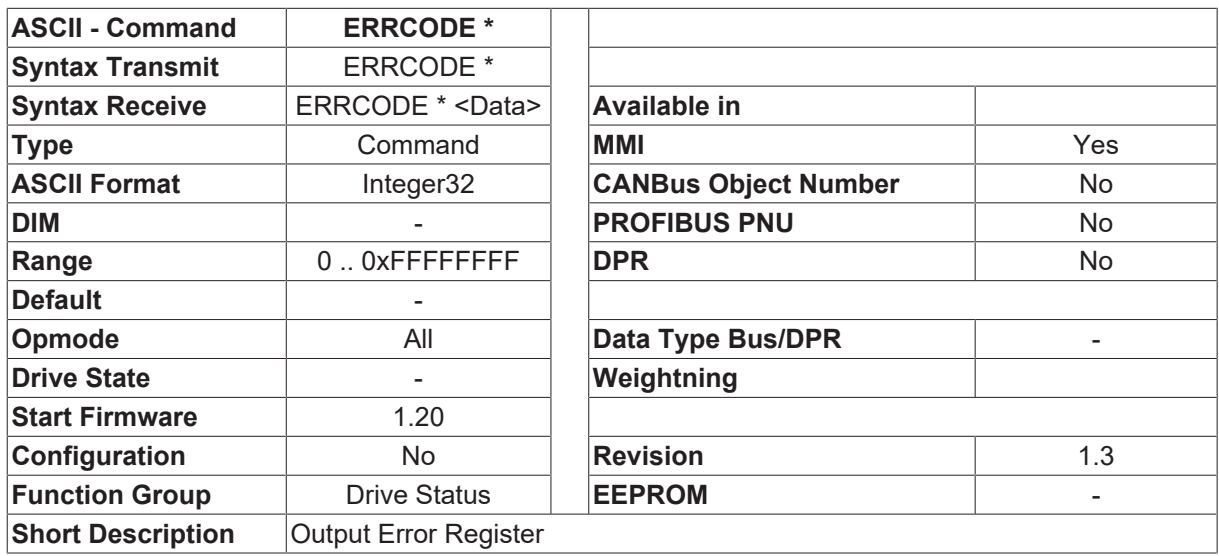

### **Description**

The ERRCODE\* command returns the internal status information in the form of a bit-variable. A bit is set for as long as the corresponding error/fault is detected. The bit is deleted by the hardware reset of the amplifier. Faults that are designated by the SW label can also be deleted by a software reset (function [CLRFAULT \[](#page-34-0) $\blacktriangleright$  [35\]](#page-34-0)  $\Box$  clear fault).

Level gives an information about the error handling in the drive.

- Level 2: A fault causes an emergency stop. The stop of the motor is done in velocity control using the emergency stop ramp ([DECSTOP \[](#page-329-0) $\triangleright$  [330\]](#page-329-0)). When the motor reaches the zero velocity level ([VEL0](#page-337-0) [\[](#page-337-0)[}](#page-337-0) [338\]](#page-337-0)) (limited by max. 5 sec), the power stage is disabled. The Ready-to-Operate relay is switched off. The drive must be reset before it can be enabled again. The fault is displayed.
- Level 3: (starting with firmware 4.01) A fault causes an emergency stop. The stop of the motor is done without feedback device (sensorless). When the motor has stopped, the power stage is disabled. The Ready-to-Operate relay is switched off. The drive has to be reset before it can be enabled again. The fault is displayed.
- Level 4: A fault causes an directly disable of the power stage. The motor has no torque (coast). The Ready-to-Operate relay is switched off. The drive has to be reset before it can be enabled again. The fault is displayed.

Faults, that have different levels (2/3 and 4), the behaivior is controlled by [ACTFAULT \[](#page-33-0)[}](#page-33-0) [34\]](#page-33-0) and [MBRAKE](#page-225-0) [\[](#page-225-0)[}](#page-225-0) [226\]](#page-225-0) or [STOPMODE \[](#page-84-0)[}](#page-84-0) [85\]](#page-84-0)

• [ACTFAULT \[](#page-33-0) $\blacktriangleright$  [34\]](#page-33-0)=1 or [MBRAKE \[](#page-225-0) $\blacktriangleright$  [226\]](#page-225-0)=1 LEVEL 2 or 3 (Default-Setting)

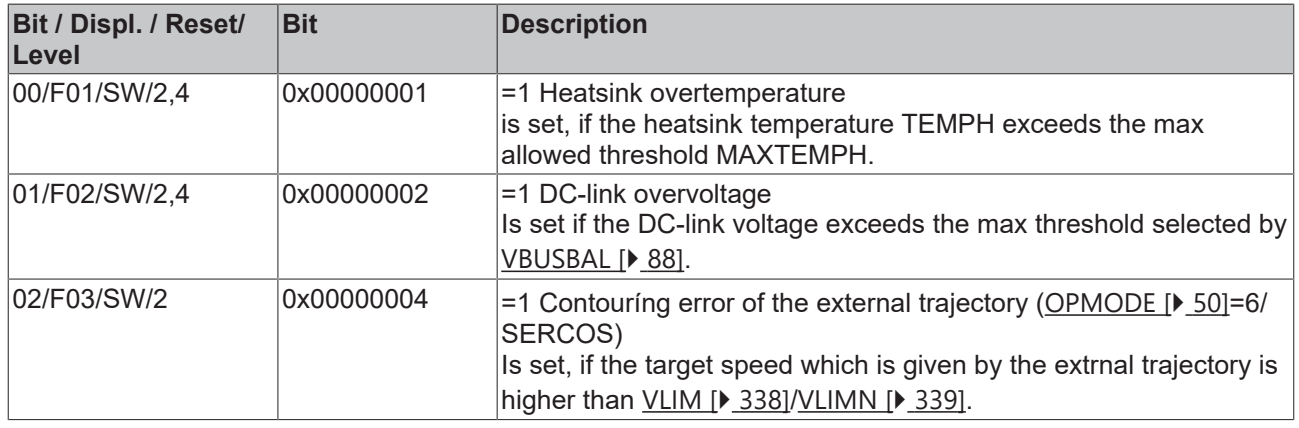

 $\cdot$  ACTFAULT  $\triangleright$  [34\]](#page-33-0)=0 and MBRAKE  $\triangleright$  [226\]](#page-225-0)=0 LEVEL 4

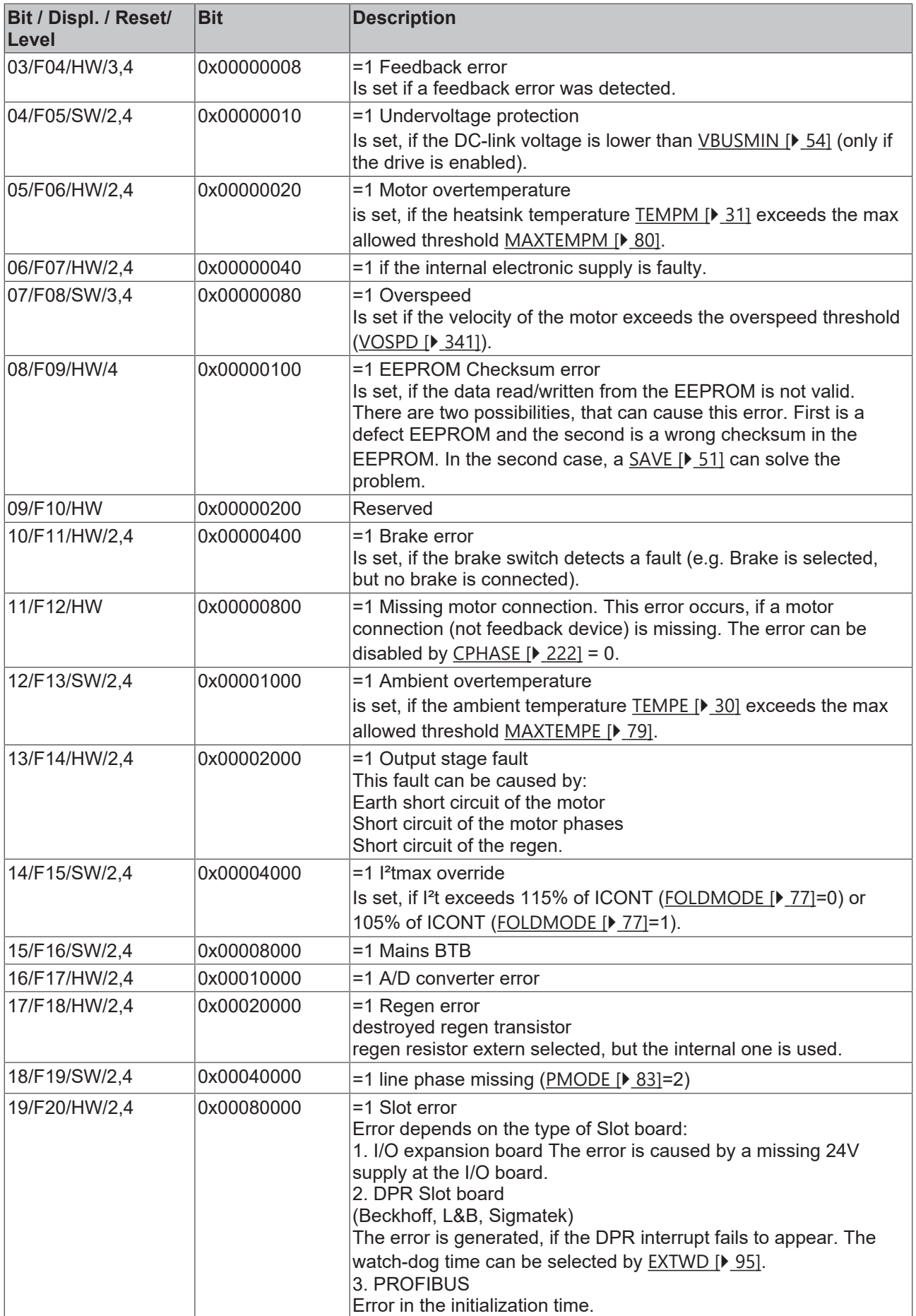

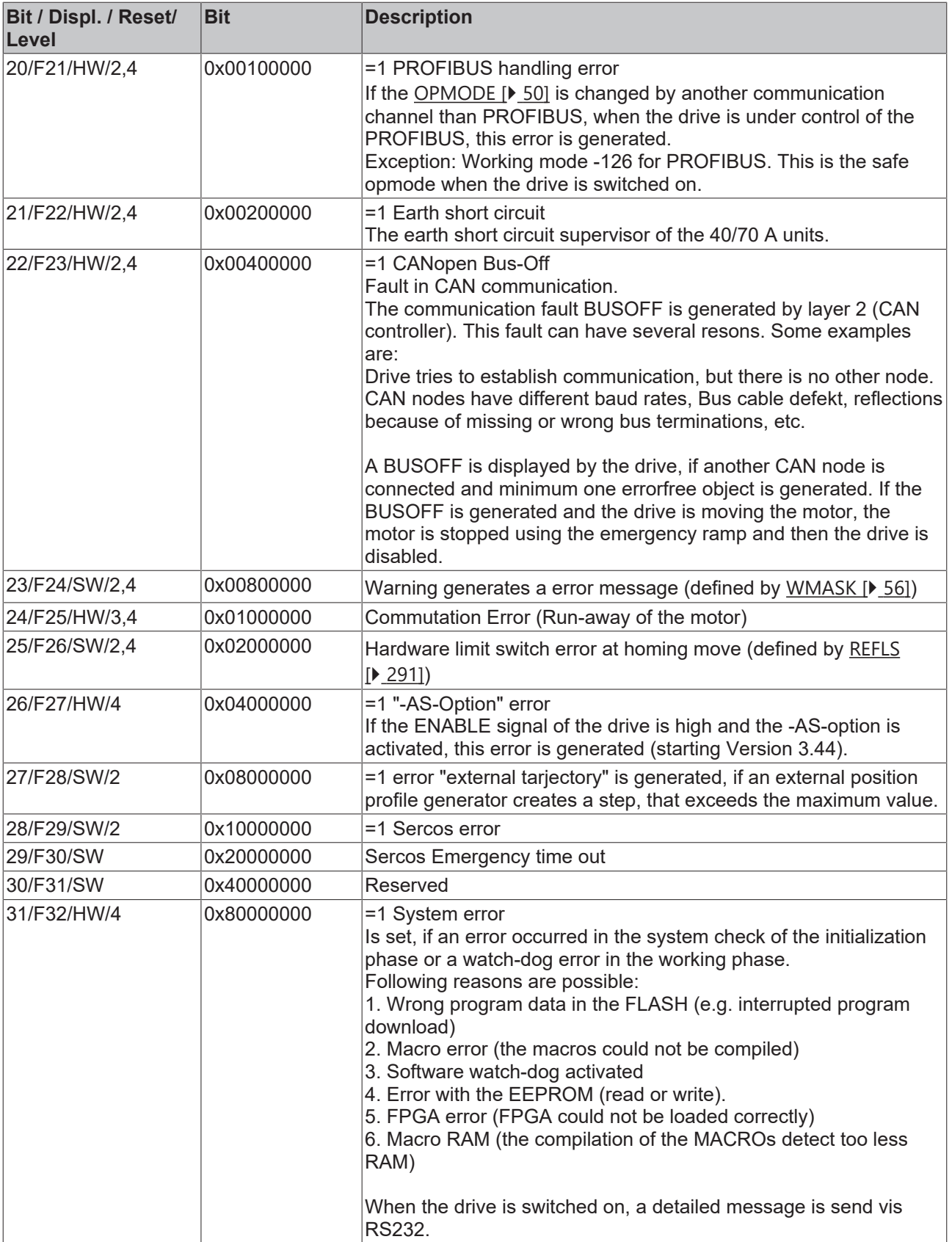

# **4.8.8 FLTCNTS**

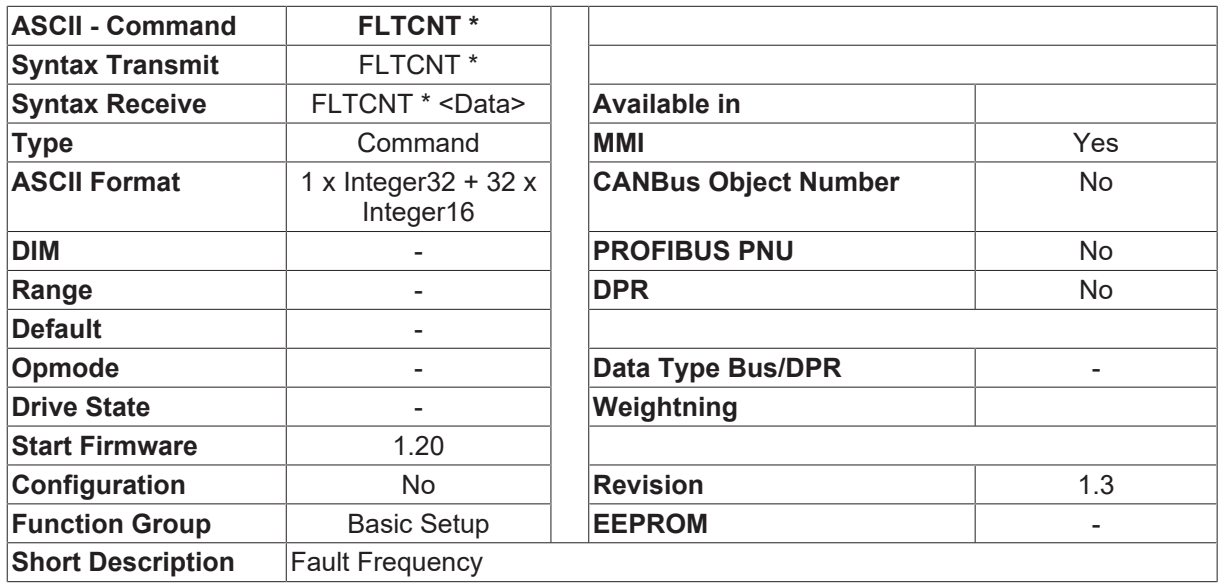

### **Description**

The command returns a list of 33 numbers:

1st number: total number of faults (Integer32)

2nd number number of occurrences of fault F01

3rd number number of occurrences of fault F02

..........

33rd number number of occurrences of fault F32

### **4.8.9 FLTHISTS**

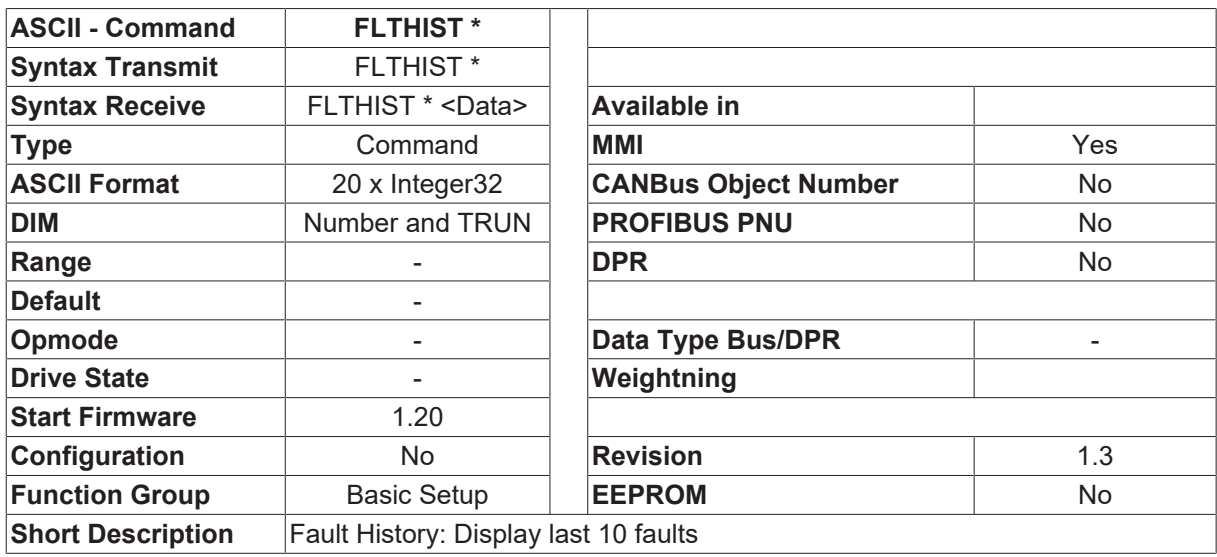

### **Description**

The FLTHIST command produces a list of the last 10 faults that occurred, together with the corresponding number of operating hours at the time of occurrence, in plain text.

The output looks like this: n1 t1 n2 t2 n3 t3 ....n10 t10  $n \square$  fault number  $t \Box$  time of the event (operating hours counter) [in 1024/60000 minutes]

# **4.8.10 LEDSTAT**

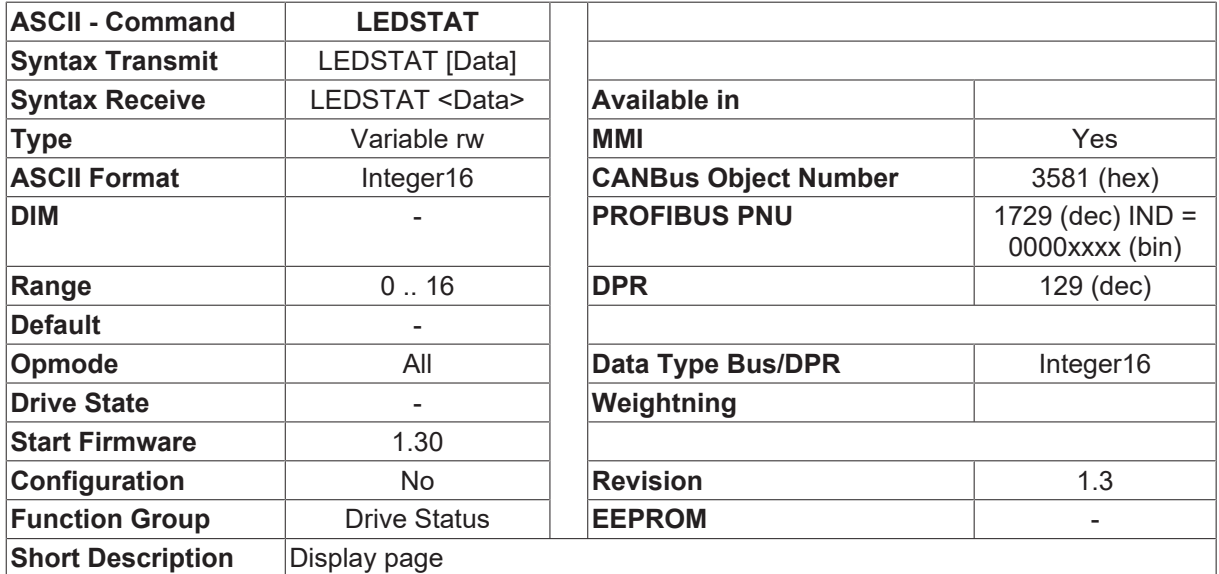

### **Description**

The variable LEDSTAT shows the number of the present  $\Box$ display page $\Box$ . Altering the LEDSTAT variable makes it possible the change the display via the serial interface. The assignments are as follows:

- 
- 
- 
- 
- LEDSTAT=4 Parameter S01 (Kp velocity control loop)
- LEDSTAT=5 Parameter S02 (Tn velocity control loop)
- LEDSTAT=6 Parameter S03 (setpoint offset) LEDSTAT=15 Error messages
- LEDSTAT=7 Parameter S04 (motor number) LEDSTAT=16 Serial number
- LEDSTAT=8 Parameter S05 (encoder selection)

### **Also see about this**

**■ [M\\_RESET \[](#page-46-0)**[}](#page-46-0) [47\]](#page-46-0)

- LEDSTAT=0 Display is switched off LEDSTAT=9 Parameter S06 (brake selection)
- LEDSTAT=1 Status display LEDSTAT=10 Parameter S07 (Multidrive selection, from software 3.00)
- LEDSTAT=2 Fieldbus address LEDSTAT=11 Load data from the EEPROM
- LEDSTAT=3 CAN Baud rate  **LEDSTAT=12 Save data in the EEPROM** 
	- LEDSTAT=13 Set default values (from software 3.00)
	- LEDSTAT=14 New configuration of the amplifier (M\_RESET, from software 3.00)
	-
	-

# <span id="page-178-0"></span>**4.8.11 NONBTB**

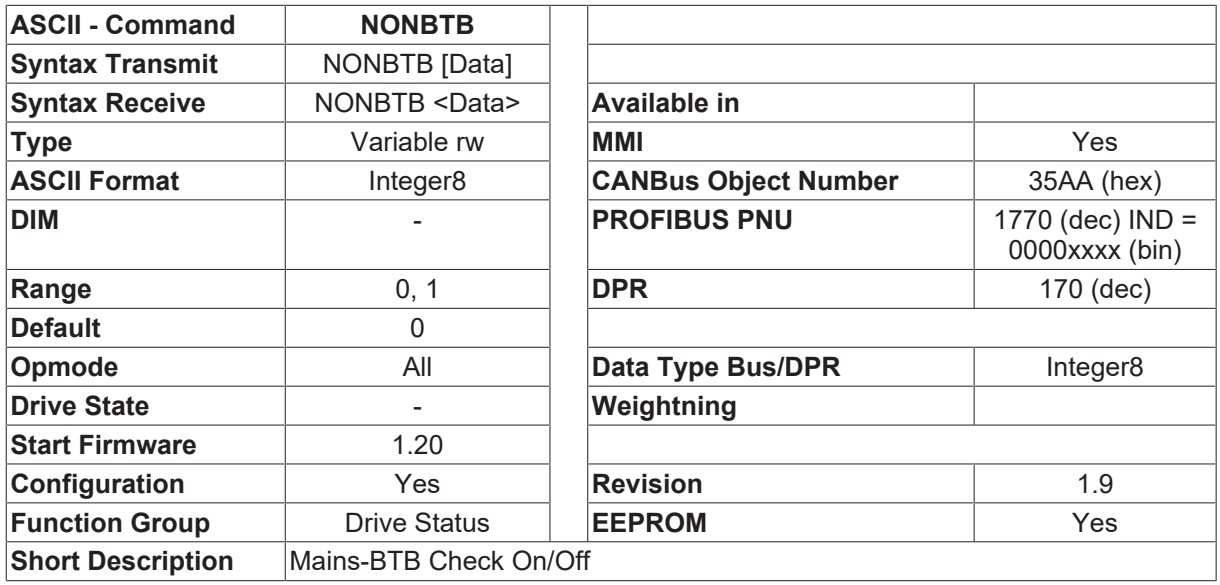

### **Description**

If the Mains-BTB signal (power on) is missing, then the output stage will produce a fault message F16 (Mains-BTB) when it is enabled. If this response is not wanted, then the monitoring of the Mains-BTB signal can be switched off (NONBTB 1). This function can be used to control a DC supply. See also [UVLTMODE](#page-86-0) [\[](#page-86-0)[}](#page-86-0) [87\]](#page-86-0).

Starting with firmware 5.41, this parameter is changed to a configuration parameter

### **4.8.12 OPTION**

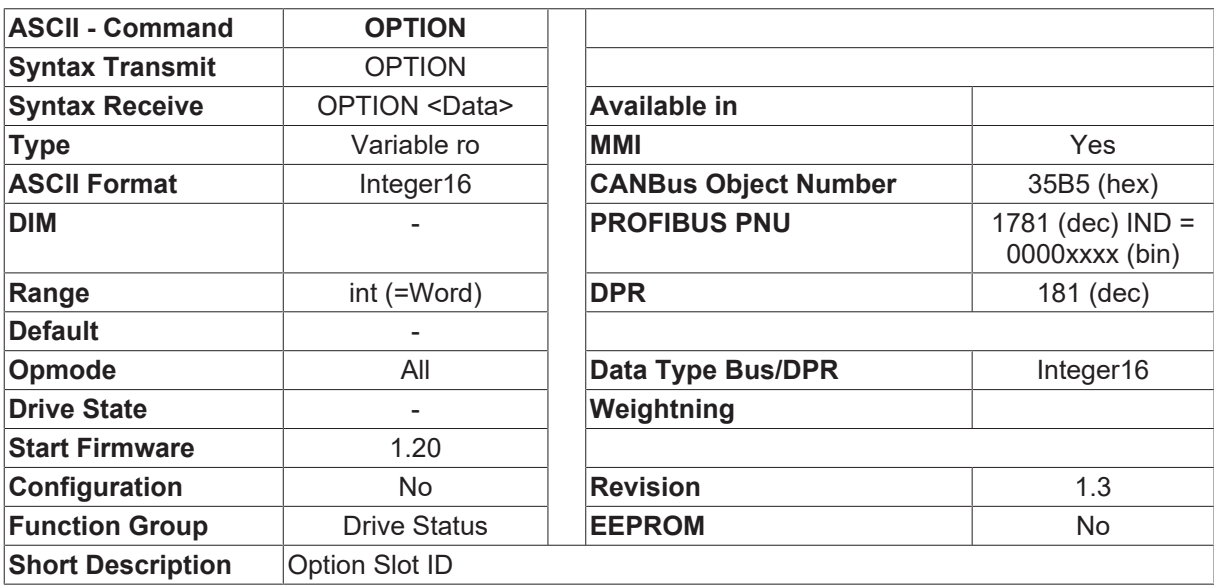

### **Description**

The OPTION command returns the identification for the slot card that has been detected. The following IDs are possible at present:

- H0000 no slot card detected
- H01xx I/O-expansion card
- H02xx PROFIBUS
- H03xx SERCOS
- H06xx DeviceNet
- H8100 Beckhoff-Lightbus
- H8200 Lenord&Bauer
- H8300 Sigmatek

The least significant 8 bits (xx) indicate the hardware revision of the corresponding card.

# **4.8.13 READY**

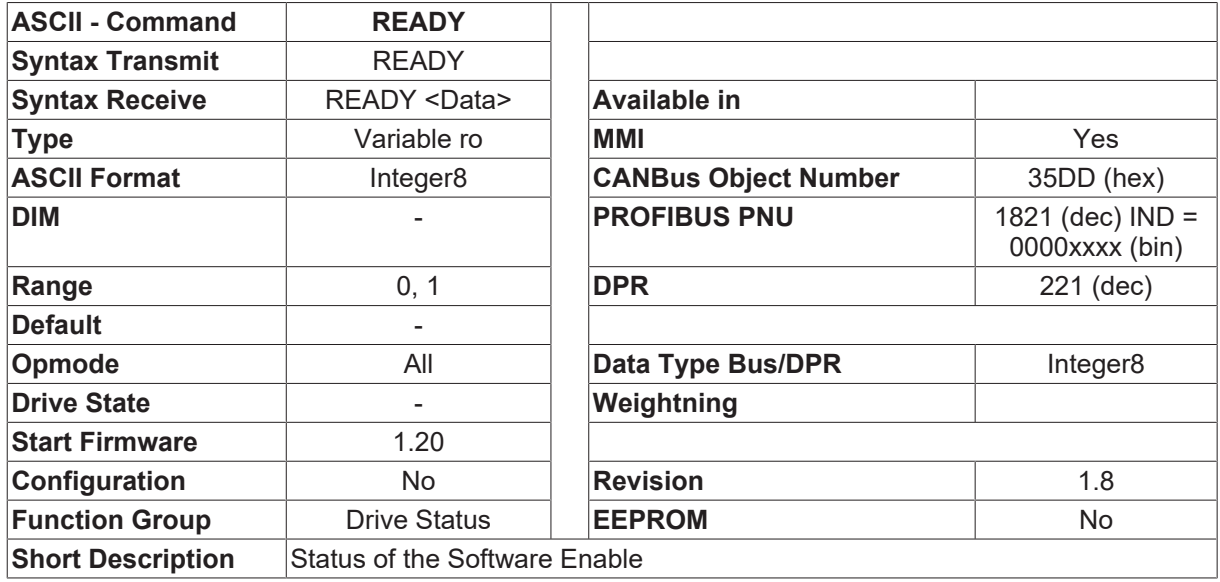

### **Description**

Requests the status of the internal software enable.

- READY = 0 Disabled
- READY = 1 Enabled

# **4.8.14 REMOTE**

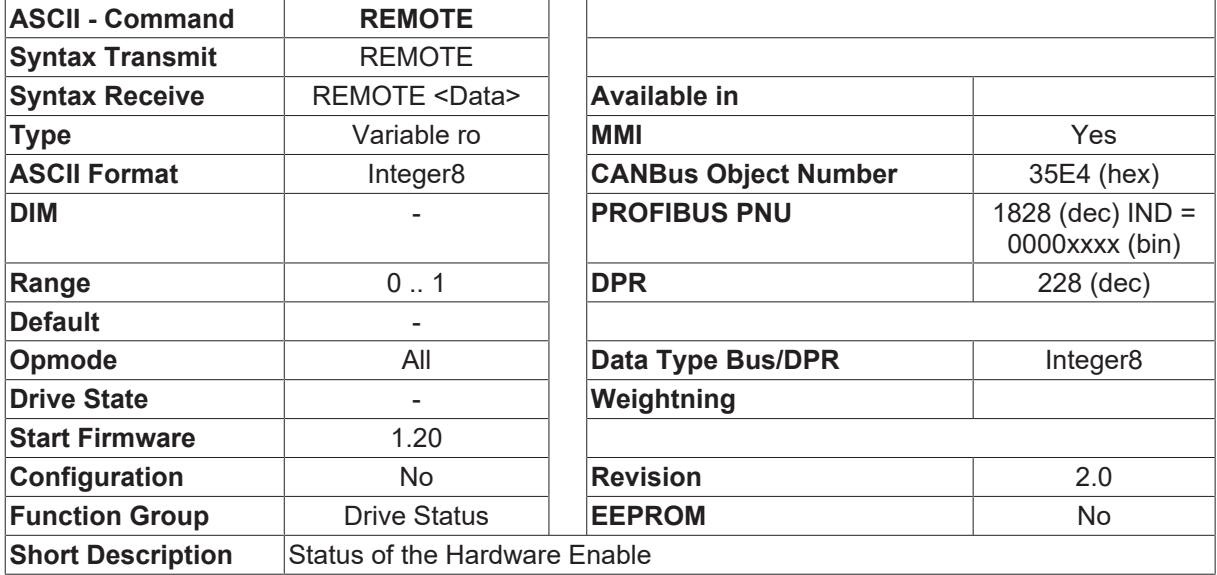

### **Description**

The REMOTE command indicates the state of the hardware enable input.
A 1 indicates a high state of the inputs (hardware enable is set), a 0 indicates a Low state.

### **4.8.15 STAT**

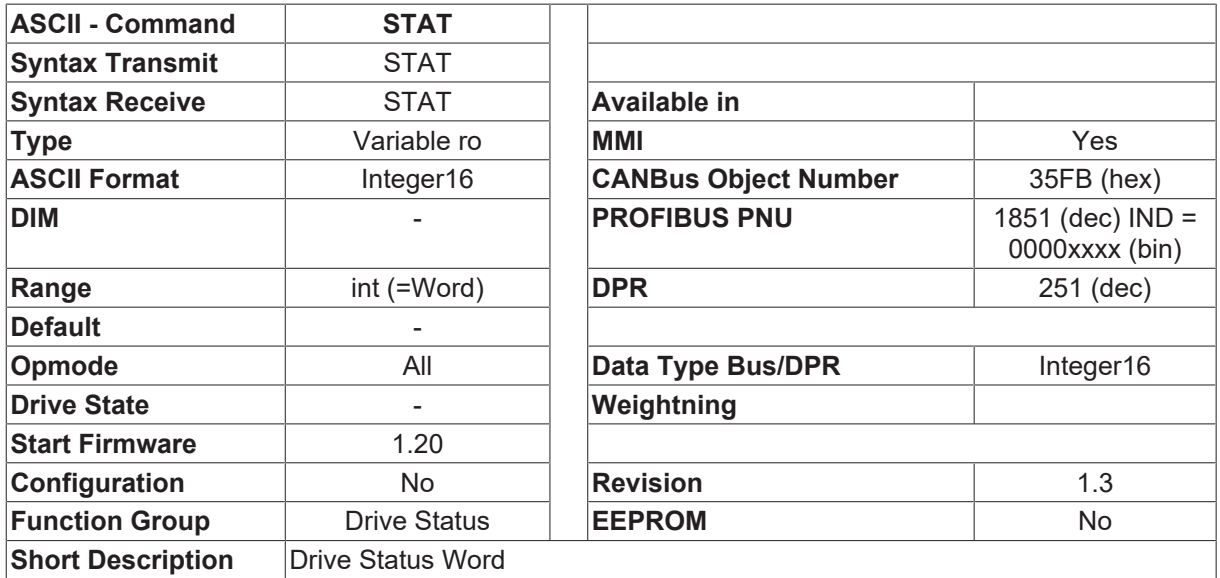

#### **Description**

The STAT command provides a 16-bit status word in hexadecimal format (Hxxxx).

- Bit Value Interpretation
- 0 0x0001 =0 if output stage is enabled
- =1 output stage disabled
- 1 0x0002 =0 if controller is ready for operation (BTB)
- =1 fault present
- 2 0x0004 reserve
- 3 0x0008 =1 if service function is active
- =0 no service function active
- 4 0x0004 reserve
- 5 0x0020 =1 after a hardware reset, is cancelled by [CLRHR \[](#page-168-0)[}](#page-168-0) [169\]](#page-168-0)
- 6 0x0040 =1 configuration variable was altered ([SAVE \[](#page-50-0)[}](#page-50-0) [51\]](#page-50-0) and [COLDSTART \[](#page-169-0)[}](#page-169-0) [170\]](#page-169-0))
- =0 no configuration variable altered
- 7 0x0080 =1 safety relay is active (AS-Option)
- =0 safety relay is not active
- 8 0x0100 =1 discrepancy between RAM and EEPROM parameters (cancelled by [SAVE \[](#page-50-0) $\triangleright$  [51\]](#page-50-0) command).
- =0 RAM and EEPROM parameters are the same
- 9 0x0200 =1 slot-expansion card is available
- =0 slot-expansion card is not available
- 10 0x0400 =1 RAM parameter modified (cancelled by [DUMP \[](#page-93-0)[}](#page-93-0) [94\]](#page-93-0) command)
- $=0$  no change in RAM parameters since the last [DUMP \[](#page-93-0) $\blacktriangleright$  [94\]](#page-93-0).
- 11...15 Reserve

Bits 5, 6, 8 and 10 are used for an external signal that internal parameters have been changed

Bit 5 hardware reset

Bit 5 is set if the parameters are copied from the serial EEPROM to the RAM (this happens after a hardware reset of a LOAD command). If this bit is set, all the parameters should be requested by the parameterization software ([DUMP \[](#page-93-0) $\blacktriangleright$  [94\]](#page-93-0) command) and bit 5 should be cancelled by the [CLRHR \[](#page-168-0) $\blacktriangleright$  [169\]](#page-168-0) command.

#### Bit 6 configuration variable was altered

Any alteration of a configuration variable (a variable that makes it necessary to recompile the macro, i.e. to reset the amplifier) means that this bit will be set to 1. If this bit is set, the parameterization software should generate a [SAVE \[](#page-50-0)▶ [51\]](#page-50-0) / [COLDSTART \[](#page-169-0)▶ [170\]](#page-169-0) command (controller reset) at a suitable moment. Bit 6 is only

cancelled by a hardware reset ([COLDSTART \[](#page-169-0) $\blacktriangleright$  [170\]](#page-169-0)).

Bit 8 discrepancy between EEPROM and RAM parameters

Any alteration of a RAM parameter means that this bit is set to 1. If this bit is set, the parameterization software should generate a [SAVE \[](#page-50-0) $\blacktriangleright$  [51\]](#page-50-0) command (save the data in the EEPROM) at a suitable moment (e.g. on exiting the program). This bit is cancelled by a  $SAVE$  [ $\blacktriangleright$  [51\]](#page-50-0) command.

Bit 10 RAM parameters modified

Any alteration of a RAM parameter through a parameterization channel other than the RS232 means that this bit is set to 1. If this bit is set, the parameterization software should generate a [DUMP \[](#page-93-0)▶ [94\]](#page-93-0) command (read all data) at a suitable moment. This bit is cancelled by a  $DUMP$  [ $\blacktriangleright$  [94\]](#page-93-0) command.

### **4.8.16 STATCODE**

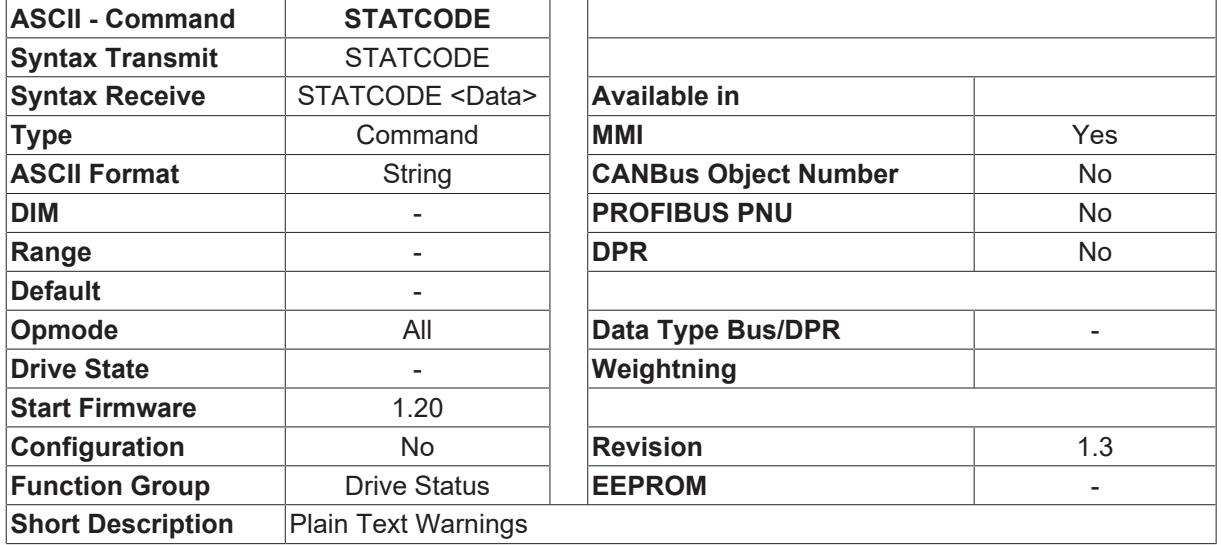

#### **Description**

The warnings are displayed as plain text.

### **4.8.17 STATCODES**

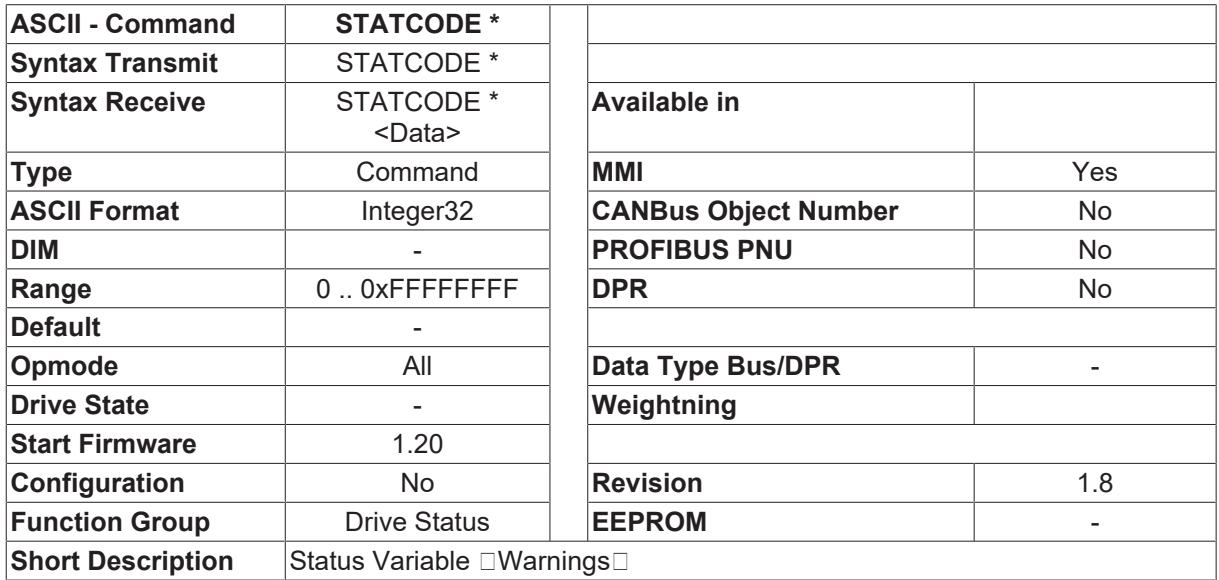

#### **Description**

The STATCODE \* command returns the internal warnings in the form of a bit-variable.

The assignments for the individual bits can be seen in the following table.

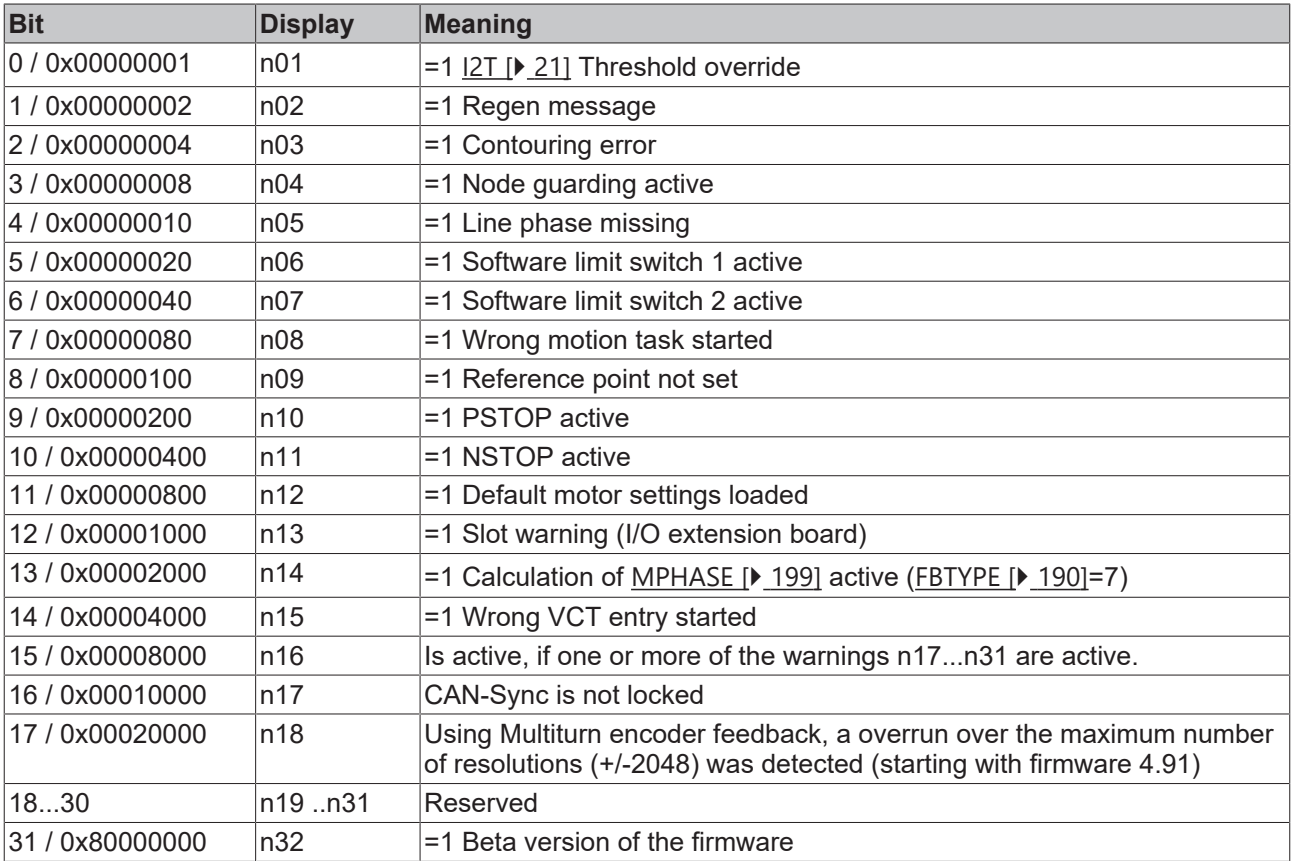

#### **Also see about this**

- **[I2TLIM \[](#page-106-0)** [107\]](#page-106-0)
- **[PBALMAX \[](#page-81-0)** [82\]](#page-81-0)
- **[PEMAX \[](#page-281-0)** [282\]](#page-281-0)
- **[CLRFAULT \[](#page-34-0)▶ [35\]](#page-34-0)**
- **[EXTWD \[](#page-94-0)▶ [95\]](#page-94-0)**
- **[SWE1 \[](#page-301-0)** [302\]](#page-301-0)
- **[SWE2 \[](#page-302-0)** [303\]](#page-302-0)
- **[HSAVE \[](#page-197-0)** [198\]](#page-197-0)
- **[SAVE \[](#page-50-0)** [51\]](#page-50-0)
- **[IN1MODE \[](#page-115-0)** $\triangleright$  [116\]](#page-115-0)

## **4.8.18 STATUS**

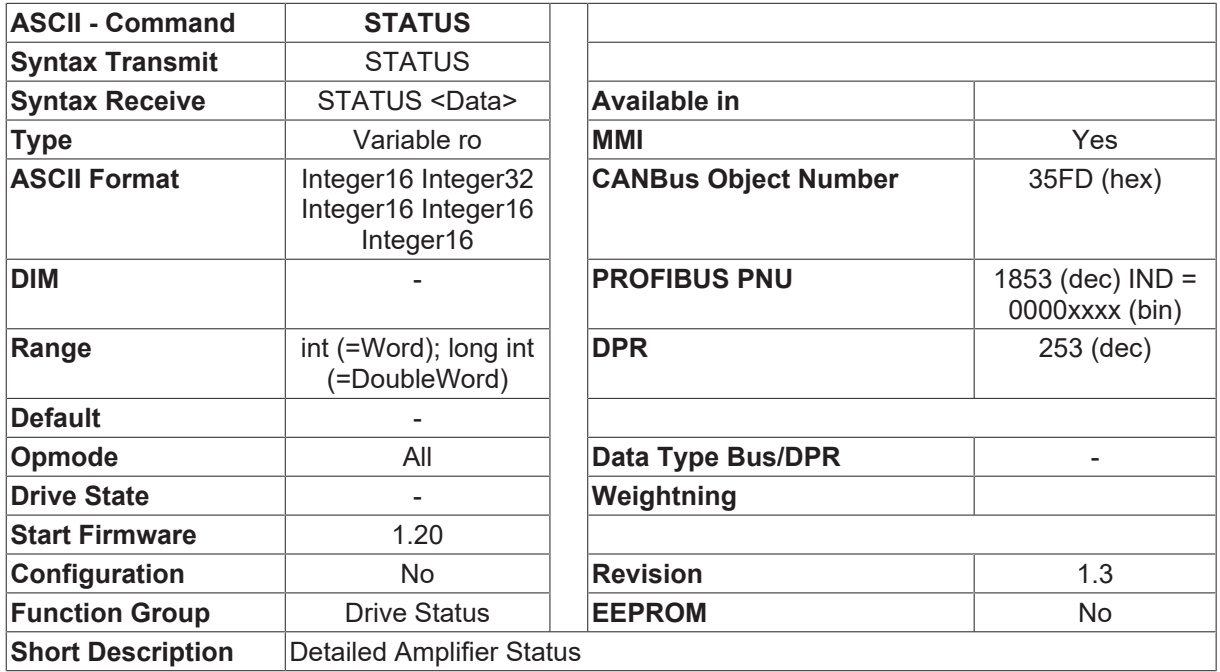

#### **Description**

The STATUS command returns the detailed status information in the form of a 5 status variables in hexadecimal format.

Word no. 1 Format Hxxxx Bit 0 =0 if hardware enable is set (ENABLE input = 24V) Bit 1 =0 if software enable is set Bit 2 reserve Bit 3 =0 if amplifier is ready for operation (BTB / no fault)

Word no. 2 Format Hxxxx Bits 0 ... 31 fault variable (see [ERRCODE \[](#page-74-0) $\triangleright$  [75\]](#page-74-0))

Word no. 3 Format Hxxxx Word no. 4 Format Hxxxx =0 no service function active  $=1$  service function  $\Box$ constant current/velocity $\Box$  is active =2 jog mode MJOX

Word no. 5 Format Hxxxx

- Bit Value Interpretation
- 0 0x0001 =1 motion block / homing movement / jog mode is active
- 1 0x0002 =1 reference point set
- 2 0x0004 =1 reference switch occupied (home position)
- 3 0x0008 =1 IN-POSITION signal
- 4 0x0010 =1 position has been latched (positive edge)
- 5 0x0020 =1 homing in progress
- 6 0x0040 =1 jog mode is running
- 7 0x0080 =1 position has been latched (negative edge)

8 ... 15 reserve

## **4.8.19 TRJSTAT**

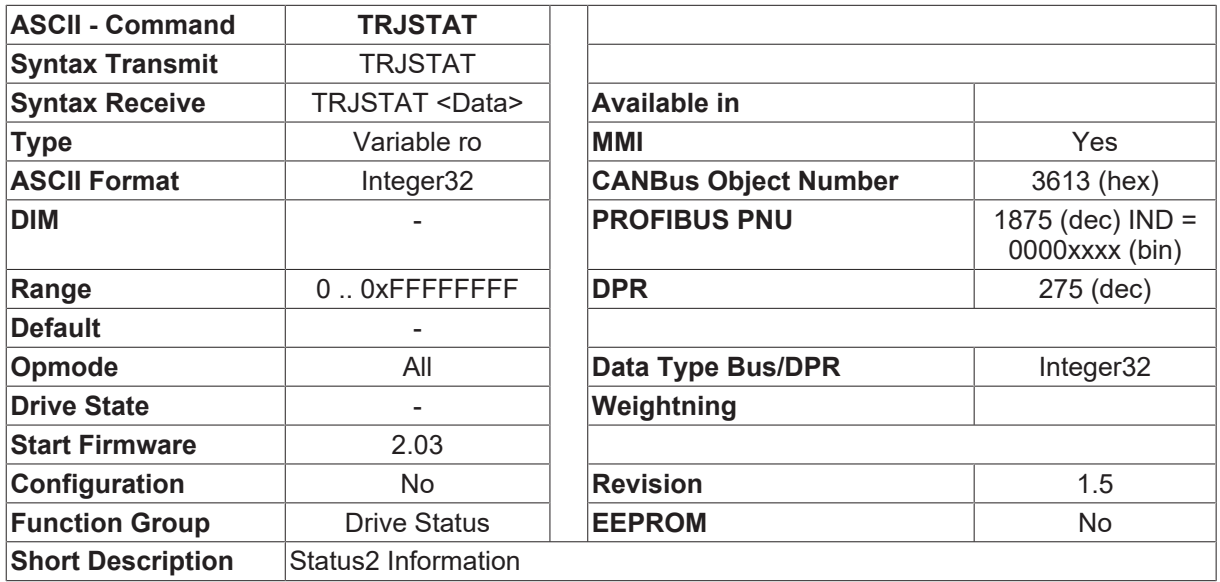

#### **Description**

The TRJSTAT command returns the internal status information in the form of a bit-variable.The status information is primarily used for internal functions. Only the bits that are marked by an  $\Box^* \Box$  can be used for external functions (control system).

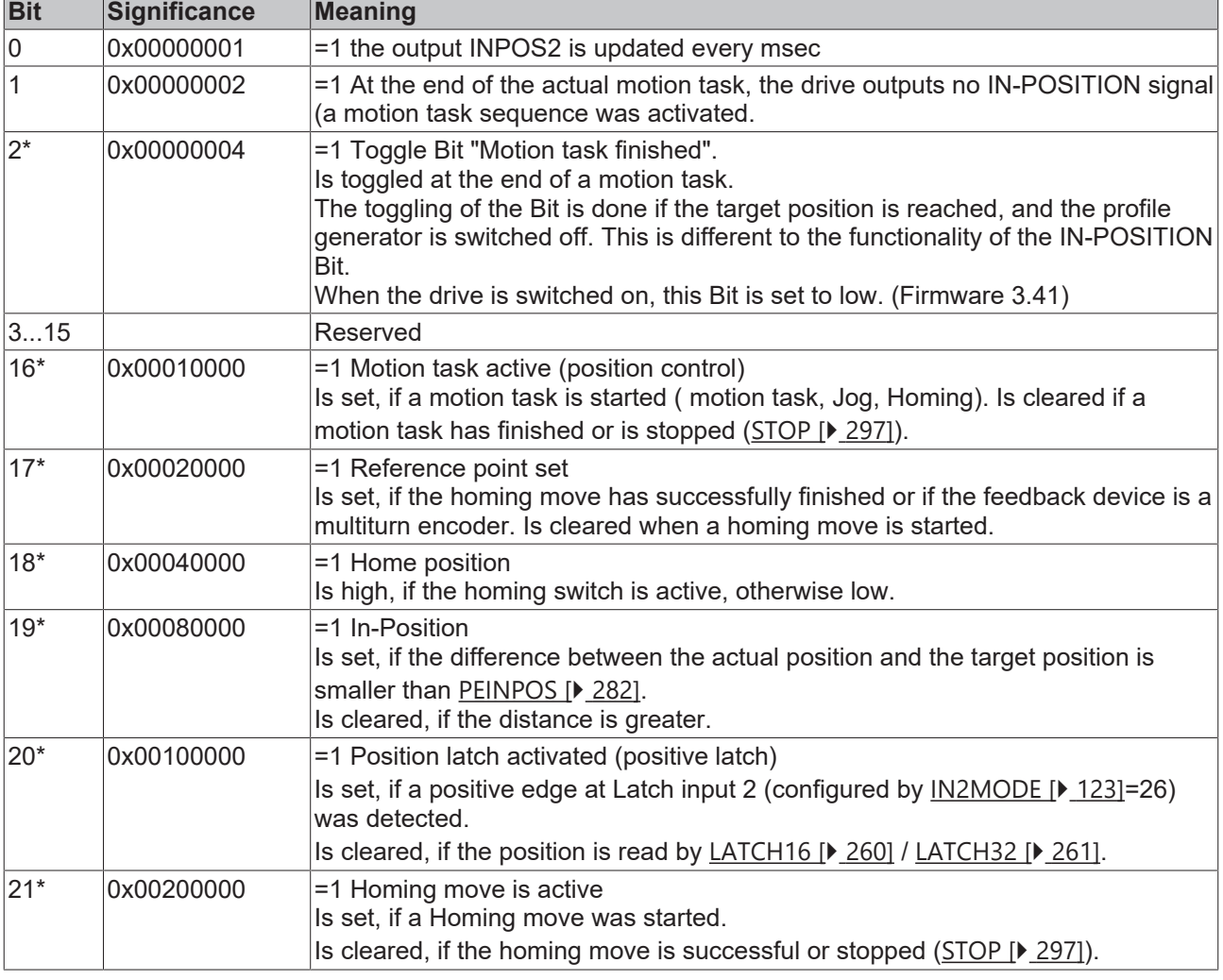

Bits 16 ... 20 are also mirrored in the **DRVSTAT** [ $\blacktriangleright$  [171\]](#page-170-0) status variable.

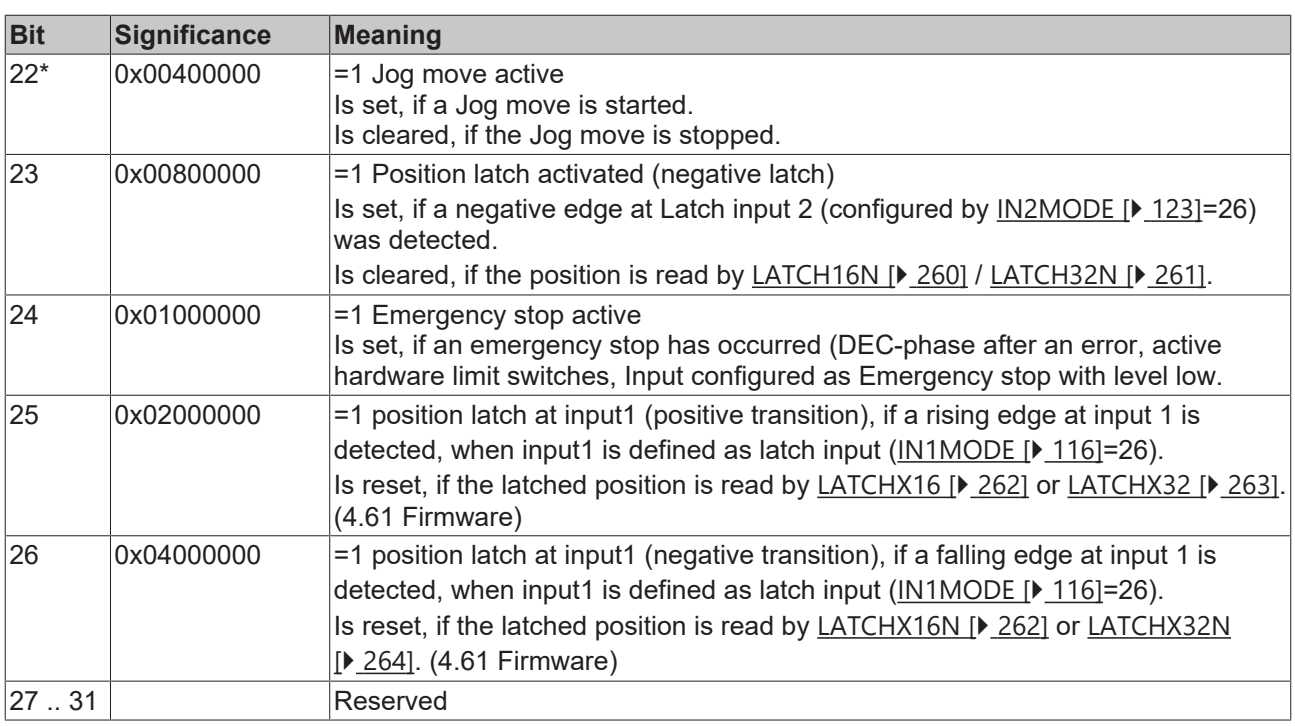

## <span id="page-185-0"></span>**4.9 Feedback**

### **4.9.1 CALCCOG**

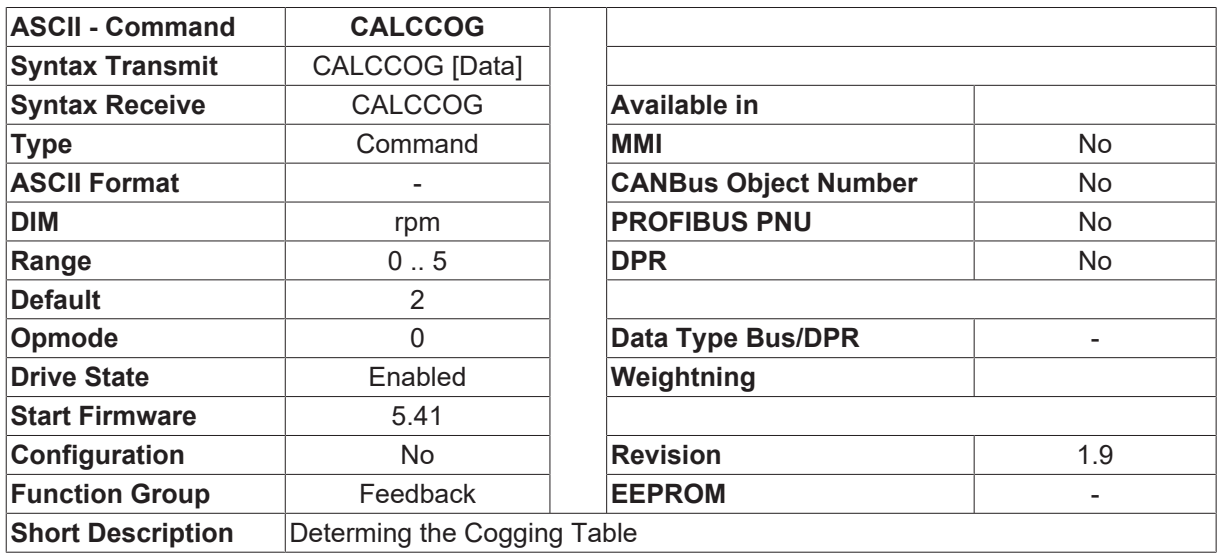

#### **Description**

CALCCOG starts the automatic determination of the cogging table (see also [COGGING \[](#page-188-0) $\blacktriangleright$  [189\]](#page-188-0)). To do this, the output stage must be enabled, and the motor must be able to move freely, ideally without any mechanical coupling. The gain of the velocity controller [GV \[](#page-331-0)[}](#page-331-0) [332\]](#page-331-0) should be tuned as high as possible.

While this command is being executed, the motor makes two full turns at the predefined speed. During the first turn, the cogging table values is coarsely identified. The second turn makes a fine identification for the cogging table values.

After this function has been completed, the 24 V power supply must be switched off and on to copy the determined table to the FLASH.

Until now, The CALCCOG function is reasonable when a Resolver, Hiperface- or an EnDAT-feedback device has been selected as the feedback device ([FBTYPE \[](#page-189-0) $\blacktriangleright$  [190\]](#page-189-0)=0, 2 or 4).

Before starting this processing, the parameter [COGGING \[](#page-188-0)[}](#page-188-0) [189\]](#page-188-0) must be firstly set to one. Please reference to the ASCII command [COGGING \[](#page-188-0) $\blacktriangleright$  [189\]](#page-188-0).

## **4.9.2 CALCHP**

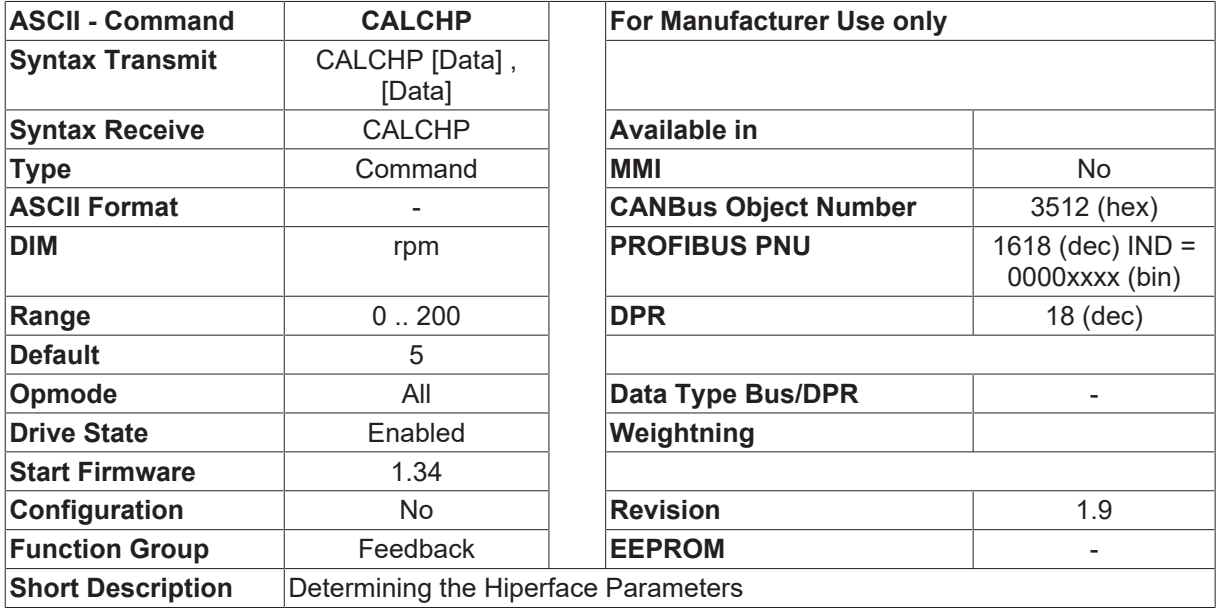

#### **Description**

This command can be used to start the automatic determination of the Hiperface parameters. To do this, the output stage must be enabled and the drive must be able to move freely. While this command is being carried out, the motor makes a full turn at the predefined velocity. During this phase, the offset parameters ([HISOFFS \[](#page-195-0)[}](#page-195-0) [196\]](#page-195-0)/[HICOFFS \[](#page-194-0)[}](#page-194-0) [195\]](#page-194-0)) and the sine/cosine gain factor ([HIFACT1 \[](#page-194-1)[}](#page-194-1) [195\]](#page-194-1)) are calculated. After this function has been completed, the newly determined parameters can be stored in the encoder, using the [HSAVE \[](#page-197-0) $\blacktriangleright$  [198\]](#page-197-0) command for [FBTYPE \[](#page-189-0) $\blacktriangleright$  [190\]](#page-189-0) = 2 or 4 or using the command [SAVE \[](#page-50-0) $\blacktriangleright$  [51\]](#page-50-0) for FBTYPE [ $\blacktriangleright$  190] = 7.

The CALCHP function is only available when a Hiperface- or an EnDAT-Encoder or sine encoder has been selected as the feedback device ([FBTYPE \[](#page-189-0) $\blacktriangleright$  [190\]](#page-189-0)=2 or 4 or 7).

Starting with firmware 5.41, the command allows also two parameters. The first is to select a certain speed in rpm and the second the angle of the motor that should be moved.

E.g.: CALCHP 5 10, start CALCHP with 5 rpm and move the motor 10 degrees.

## <span id="page-187-0"></span>**4.9.3 CALCRK**

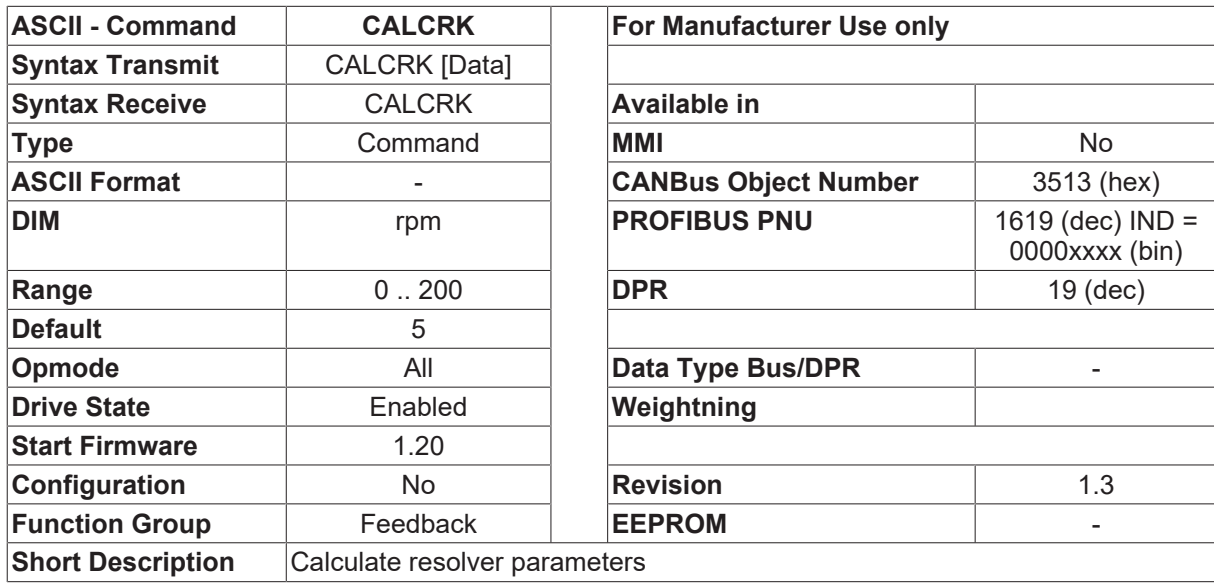

#### **Description**

This command can be used to start the automatic determination of the resolver parameter [RK \[](#page-201-0) $\blacktriangleright$  [202\]](#page-201-0) (sine/ cosine gain factor). To do this, the output stage must be enabled and the drive must be able to move freely. While this command is being carried out, the motor makes a full turn at the given velocity. If CALCRK is started without parameter, the default value is used. After this function has been completed, the newly determined  $RK [$  [202\]](#page-201-0) parameter can be stored in the EEPROM, using the  $SAVE [$  [51\]](#page-50-0) command.

This command can be used to reduce the current ripple of the motor at high velocity. It can only be used with resolver feedback.

### **4.9.4 CALCRP**

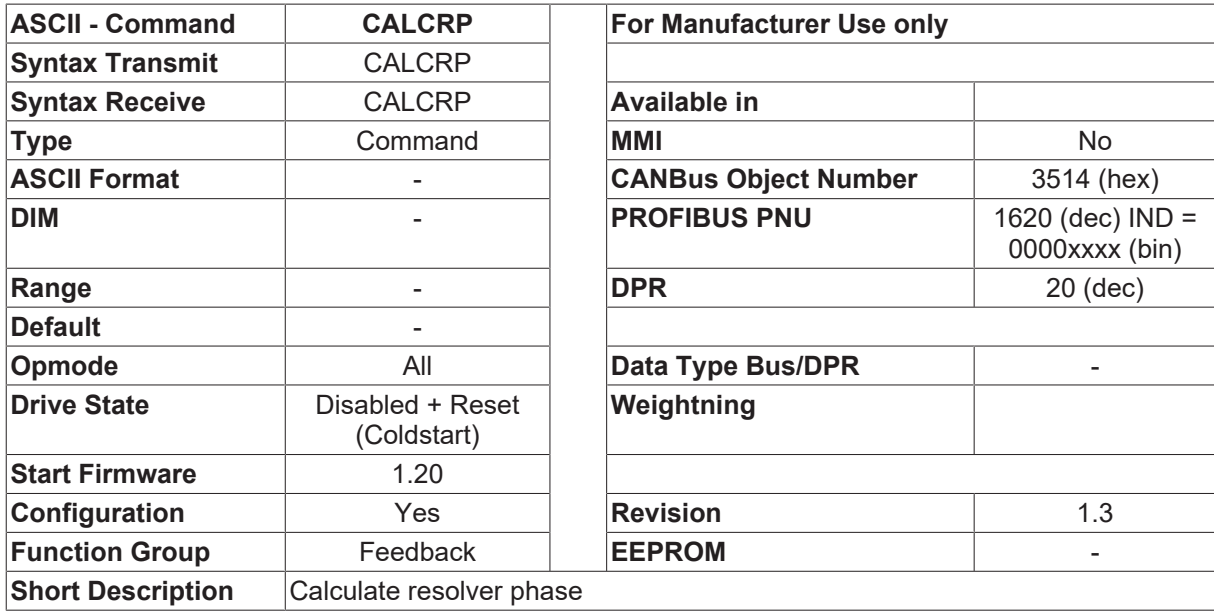

## <span id="page-188-0"></span>**4.9.5 COGGING**

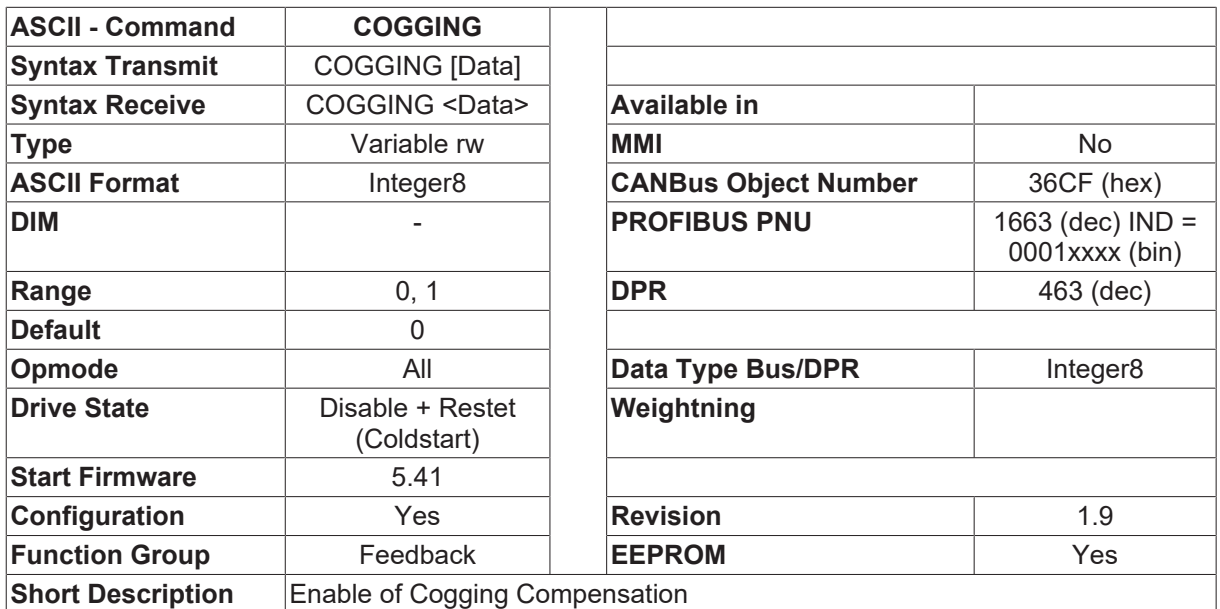

#### **Description**

COGGING enables a cogging compensation function, which adds a cogging current to the current controller in function of the angle of the motor.

Before identifying the cogging parameter of the motor by [CALCCOG \[](#page-185-0) $\blacktriangleright$  [186\]](#page-185-0), the parameter COGGING must be firstly set to "1".

When COGGING = 1, the cogging effect of the PM motor will be online compensated if the corresponding table was created by CALCCOG  $[]$  [186\]](#page-185-0). If COGGING = 0, the cogging compensation will be switched off and the table is erased. The cogging-compensation works only in FBTYPE  $[\triangleright$  [190\]](#page-189-0) = 0, 2 and 4.

### **4.9.6 ENCCAPT**

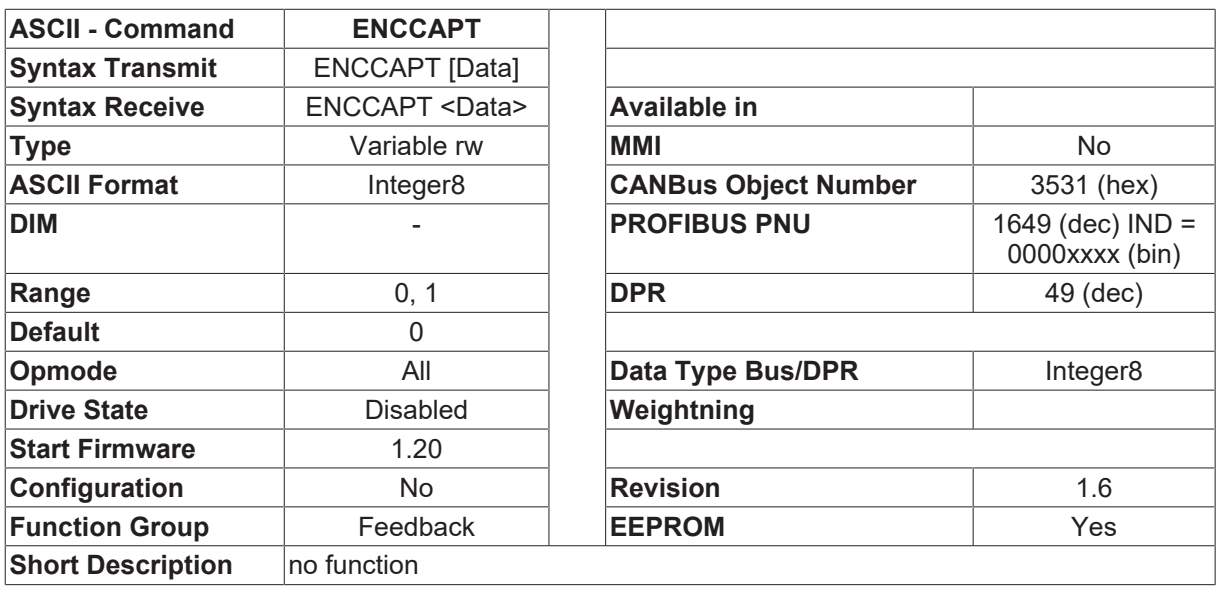

#### **Description**

This command has been implemented for compatibility reasons.

## <span id="page-189-0"></span>**4.9.7 FBTYPE**

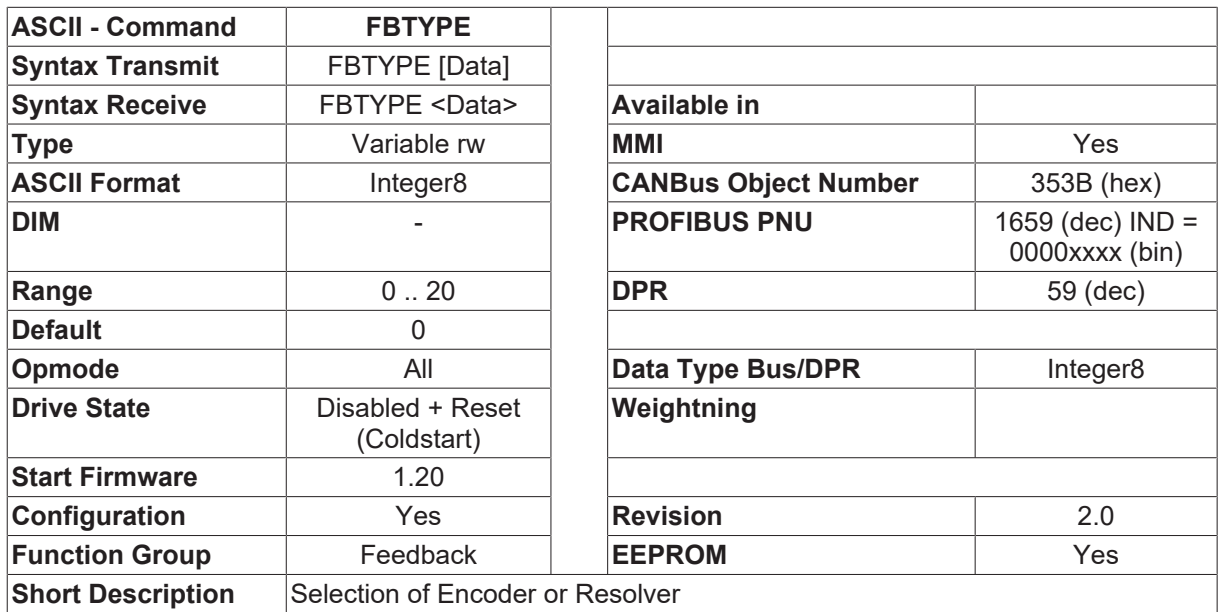

#### **Description**

The FBTYPE command is used to select the type of feedback device. The type of encoder that is set is only initialized when the amplifier is switched on, which means that the amplifier must be switched off and then on again after every change of this variable.

The encoder parameters can be altered by using the appropriate ASCII command (in brackets) and then saved in the encoder EEPROM, using the [HSAVE \[](#page-197-0) $\blacktriangleright$  [198\]](#page-197-0) command. The encoder commands ([HISOFFS](#page-195-0) [\[](#page-195-0)[}](#page-195-0) [196\]](#page-195-0), [HICOFFS \[](#page-194-0)[}](#page-194-0) [195\]](#page-194-0), [HIFACT1 \[](#page-194-1)[}](#page-194-1) [195\]](#page-194-1), [HSAVE \[](#page-197-0)[}](#page-197-0) [198\]](#page-197-0)) are only available when communication with the connected encoder has been established.

If communication with the encoder is not possible, then the error message ENCODER FAULT F04 is displayed.

When the data are loaded from the encoder, the setting for the motor number in the encoder is compared with the internal setting ([MNUMBER \[](#page-232-0) $\blacktriangleright$  [233\]](#page-232-0)). If the numbers are different, then an attempt is made to load a motor data set from the internal motor database that has the same motor number as that stored in the encoder. At the same time, the warning  $\Box$  NEW MOTOR DATA SET $\Box$  n12 is displayed.

In order to prevent a warning being generated at the next power-on, the latest [MNUMBER \[](#page-232-0) $\blacktriangleright$  [233\]](#page-232-0) setting should be saved in the EEPROM, using the [SAVE \[](#page-50-0) $\blacktriangleright$  [51\]](#page-50-0) command. If it was not possible to load a valid motor number from the encoder (for instance, when an encoder is used for the first time), then no motor data will be loaded. However, the n12 warning will still be generated. The [HSAVE \[](#page-197-0) $\blacktriangleright$  [198\]](#page-197-0) command can be used to save the preset setting for the motor number ([MNUMBER \[](#page-232-0) $\blacktriangleright$  [233\]](#page-232-0)) in the encoder, so that no warning will be produced at the next power-on.

When using an encoder without a parameter channel ([FBTYPE \[](#page-189-0)▶ [190\]](#page-189-0)=7/16), and thus without the facility for storing parameters, the offset values [HISOFFS \[](#page-195-0) $\blacktriangleright$  [196\]](#page-195-0) / [HICOFFS \[](#page-194-0) $\blacktriangleright$  [195\]](#page-194-1) / [HIFACT1 \[](#page-194-1) $\blacktriangleright$  195] will be saved in the serial EEPROM of the amplifier. After an alteration, these values can be permanently stored by using the [SAVE \[](#page-50-0)▶ [51\]](#page-50-0) command.

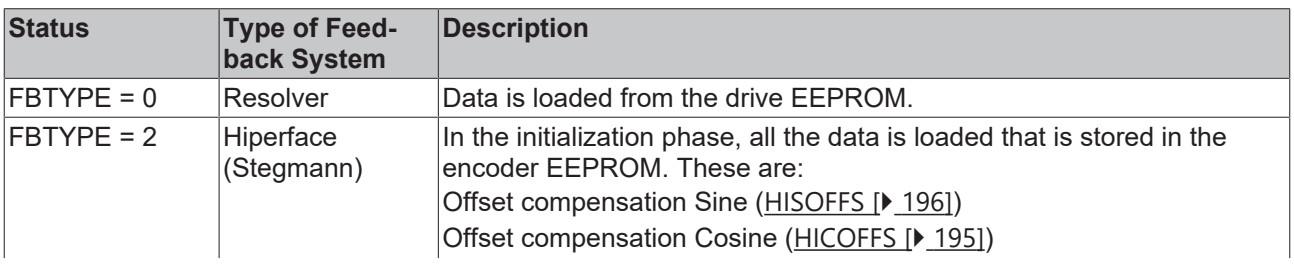

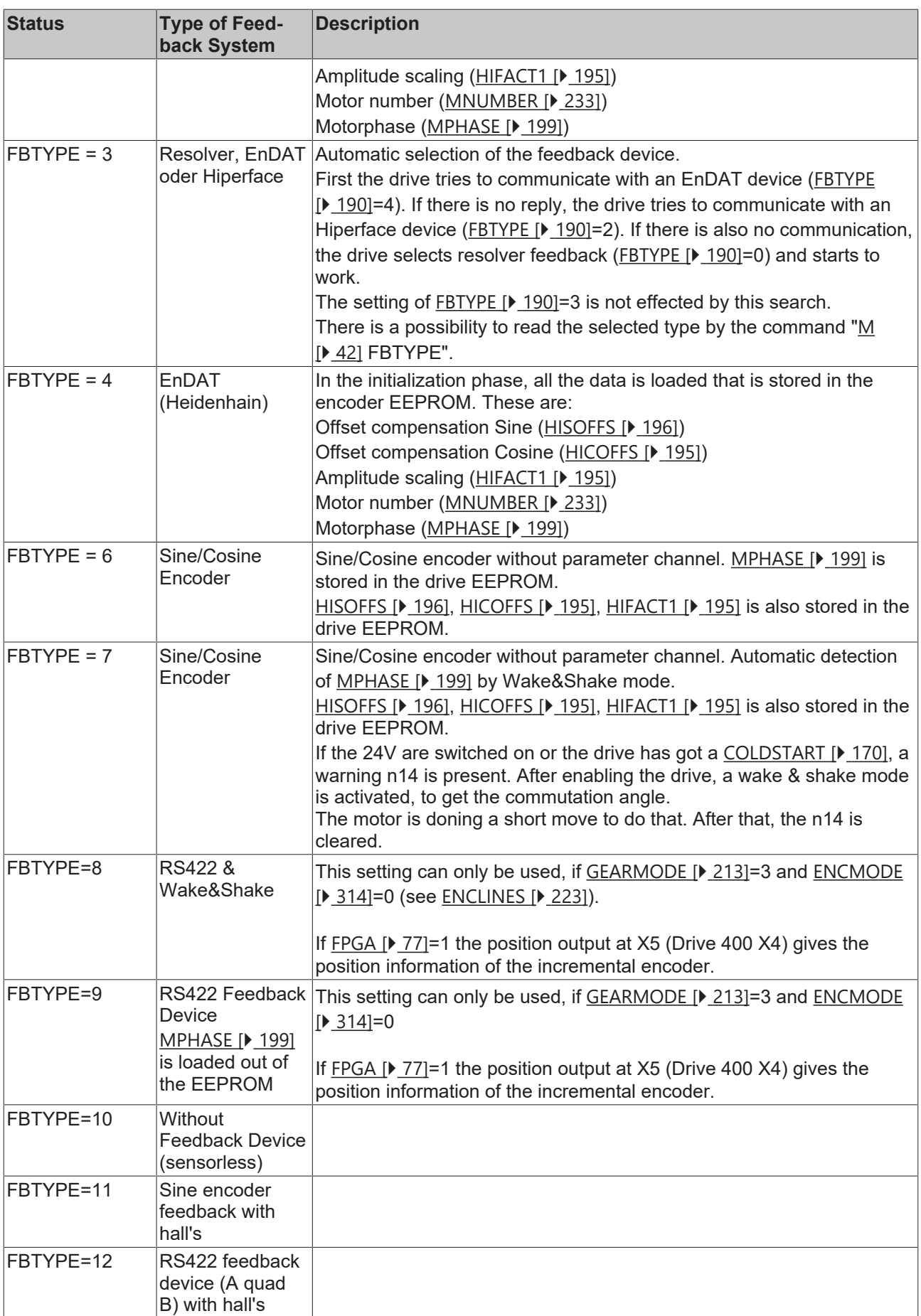

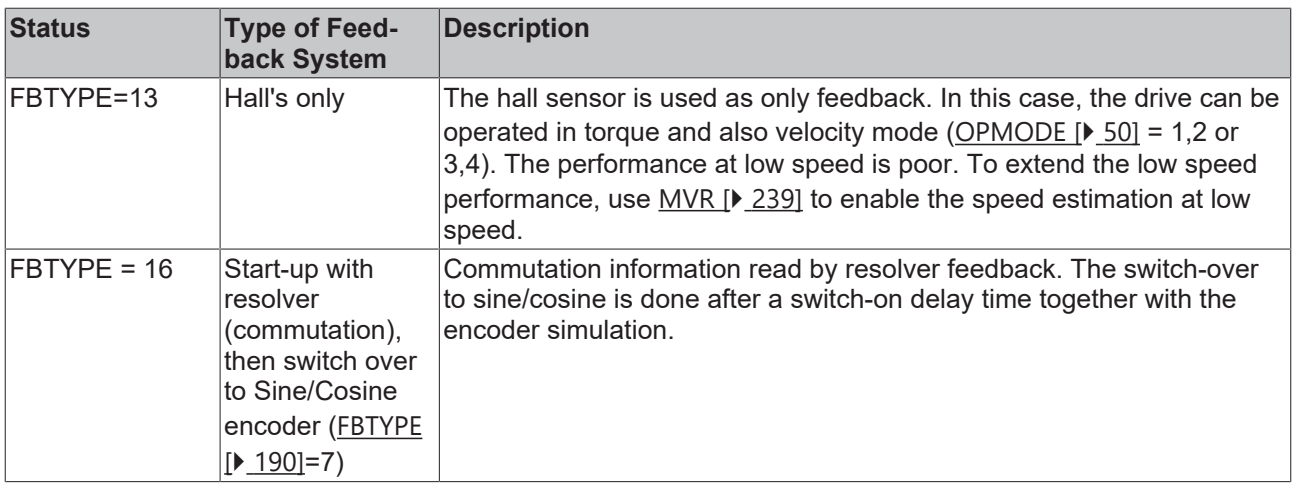

## **4.9.8 FBTYPEX**

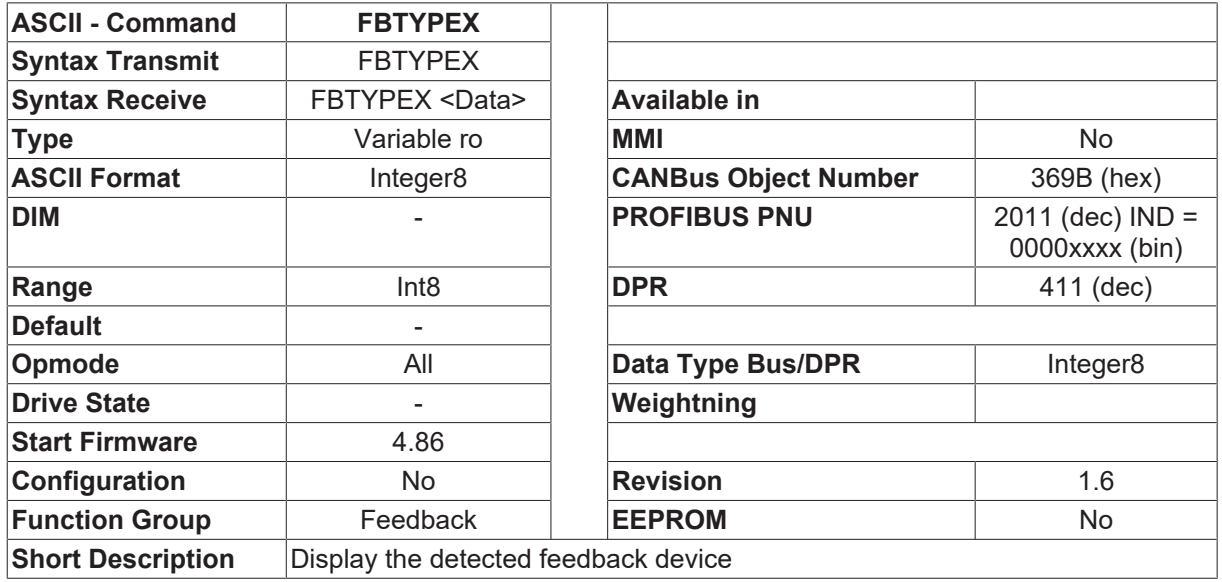

#### **Description**

The detected feedback device can be displayed by FBTYPEX. Especially using [FBTYPE \[](#page-189-0)▶ [190\]](#page-189-0)=3, this object is useful to get the information, which feedback device was detected.

It is also possible to display if the drive has detected a multiturn encoder. If so, an offset of d100 is added to the feedback type.

E.g.: Endat multiturn was detected, FBTYPEX displays d104.

## <span id="page-192-0"></span>**4.9.9 HACOFFS**

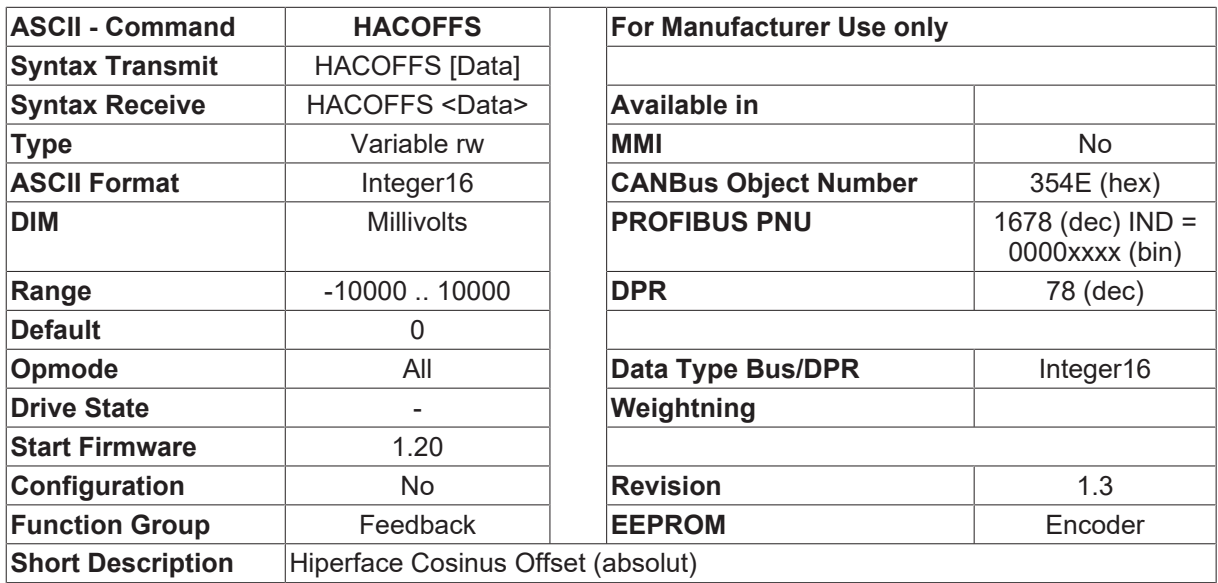

#### **Description**

The HACOFFS command sets the offset correction (in mV) for the cosine signal of the absolute track (SinCoder)

The command is only available when a sin/cos encoder has been selected as the feedback device ([FBTYPE](#page-189-0) [\[](#page-189-0)[}](#page-189-0) [190\]](#page-189-0)=2,4,7). Depending on the type of encoder used, the HACOFFS setting is stored in the EEPROM of the encoder  $(FBType [P 190] = 2, 4,$  $(FBType [P 190] = 2, 4,$  $(FBType [P 190] = 2, 4,$  command  $HSAVE [P 198])$  $HSAVE [P 198])$  $HSAVE [P 198])$  $HSAVE [P 198])$ 

When using an encoder without a parameter channel ([FBTYPE \[](#page-189-0) $\triangleright$  [190\]](#page-189-0)=7), and thus without an internal EEPROM, this setting will be saved in the EEPROM of the amplifier (command  $SAVE [P 51]$  $SAVE [P 51]$  $SAVE [P 51]$ ).

### <span id="page-192-1"></span>**4.9.10 HAFACT1**

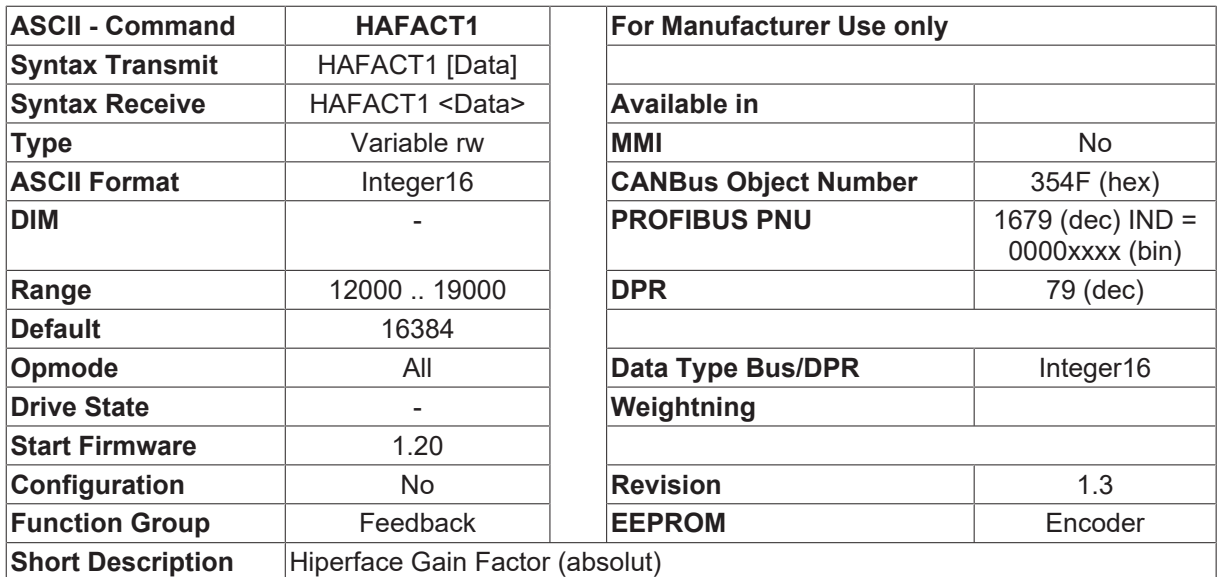

#### **Description**

The HAFACT1 command sets the amplitude scaling for the sine signal of the absolute track (SinCoder). The amplitude scaling is for the value 16384 = 1.

The command is only available when a sin/cos encoder has been selected as the feedback device ([FBTYPE](#page-189-0) [\[](#page-189-0)[}](#page-189-0) [190\]](#page-189-0)=2, 4, 7). Depending on the type of encoder used, the HACACT1 setting is stored in the EEPROM of the encoder (FBTYPE  $[\triangleright 190] = 2, 4$  $[\triangleright 190] = 2, 4$  $[\triangleright 190] = 2, 4$ , command HSAVE  $[\triangleright 198]$  $[\triangleright 198]$ ).

When using an encoder without a parameter channel  $(EBType [b 190]=7)$  $(EBType [b 190]=7)$  $(EBType [b 190]=7)$ , and thus without an internal EEPROM, this setting will be saved in the EEPROM of the amplifier (command  $SAVE [P 51]$  $SAVE [P 51]$  $SAVE [P 51]$ ).

### <span id="page-193-0"></span>**4.9.11 HASOFFS**

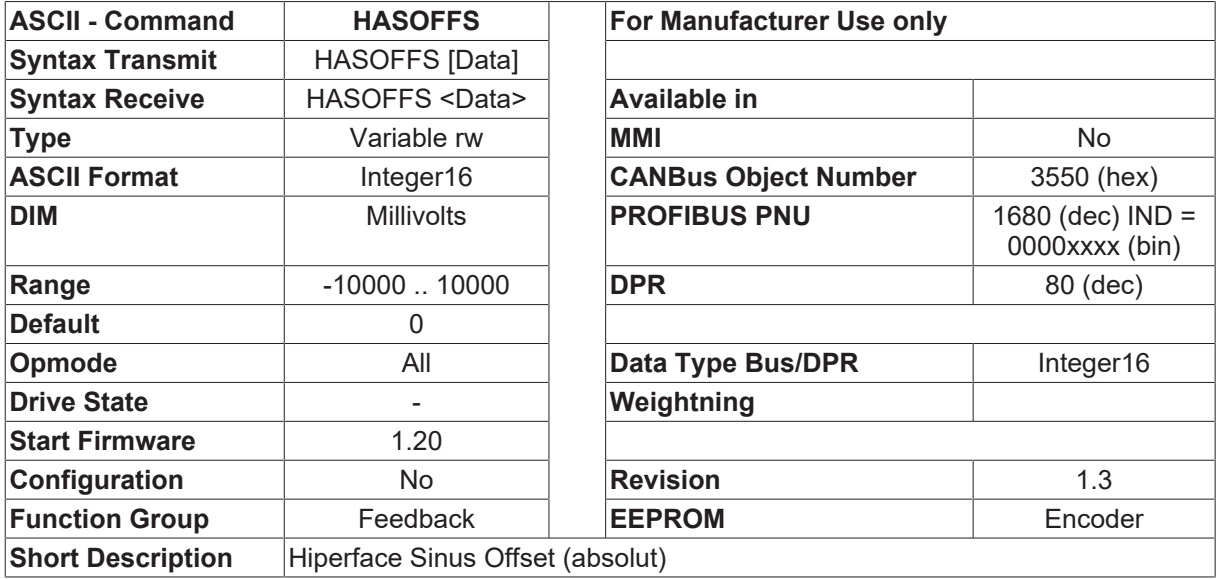

#### **Description**

The HASOFFS command sets the offset correction (in mV) for the sine signal of the absolute track (SinCoder).

The command is only available when a sin/cos encoder has been selected as the feedback device ([FBTYPE](#page-189-0)) [\[](#page-189-0)[}](#page-189-0) [190\]](#page-189-0)=2, 4, 7). Depending on the type of encoder used, the HASOFFS setting is stored in the EEPROM of the encoder (FBTYPE  $[\triangleright$  [190\]](#page-189-0)=2, 4, command HSAVE  $[\triangleright$  [198\]](#page-197-0)).

When using an encoder without a parameter channel ([FBTYPE \[](#page-189-0) $\blacktriangleright$  [190\]](#page-189-0)=7), and thus without an internal EEPROM, this setting will be saved in the EEPROM of the amplifier (command [SAVE \[](#page-50-0) $\blacktriangleright$  [51\]](#page-50-0)).

### **4.9.12 HDUMP**

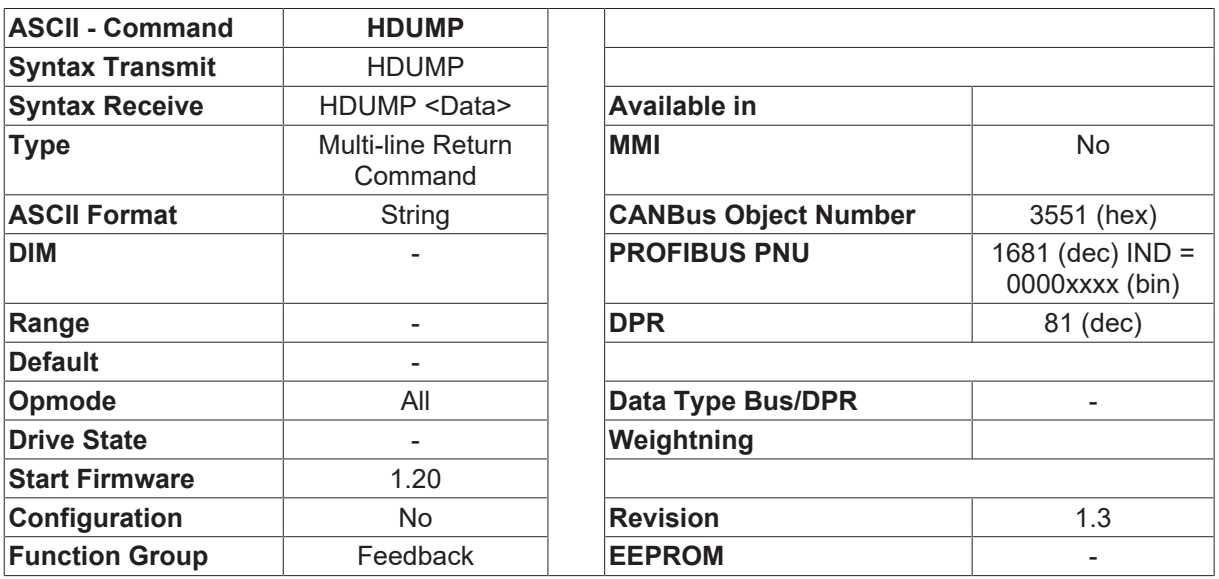

**Short Description Output all sin/cos (Hiperface) variables** 

#### **Description**

<span id="page-194-0"></span>Produces an output of all the sin/cos feedback variables.

### **4.9.13 HICOFFS**

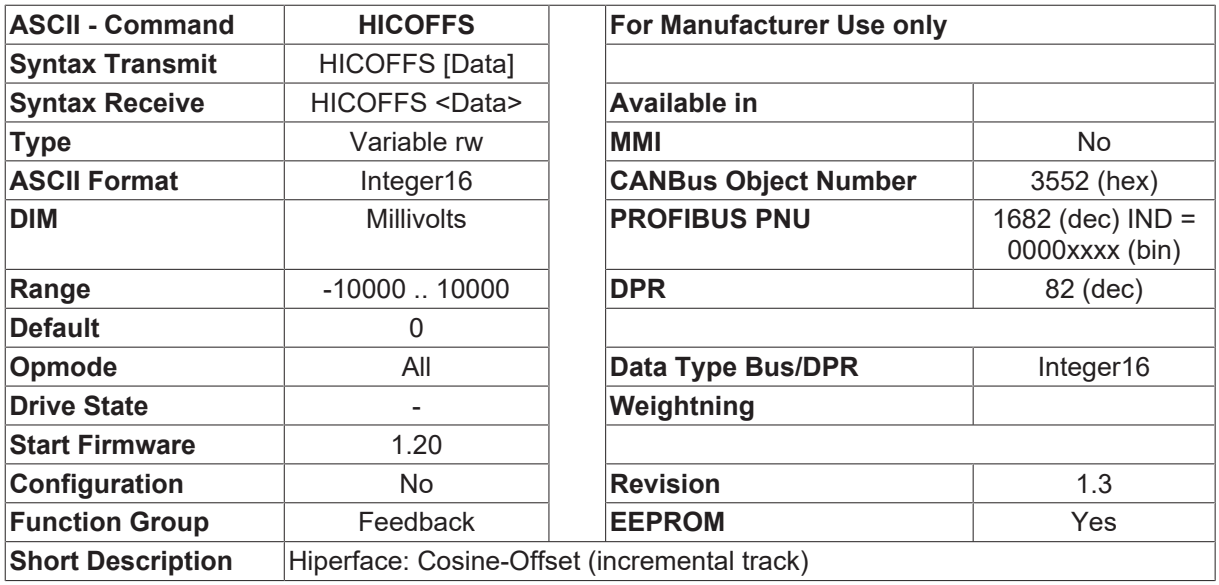

#### **Description**

The HICOFFS command sets the offset correction (in mV) for the cosine signal of the incremental track.

The command is only available when a sin/cos encoder has been selected as the feedback device ([FBTYPE](#page-189-0)) [\[](#page-189-0)[}](#page-189-0) [190\]](#page-189-0)=2,4,7). Depending on the type of encoder used, the HICOFFS setting is stored in the EEPROM of the encoder (FBTYPE  $[\triangleright 190] = 2,4$  $[\triangleright 190] = 2,4$  $[\triangleright 190] = 2,4$ , command HSAVE  $[\triangleright 198]$  $[\triangleright 198]$ ).

When using an encoder without a parameter channel ([FBTYPE \[](#page-189-0) $\blacktriangleright$  [190\]](#page-189-0)=7), and thus without an internal EEPROM, this setting will be saved in the EEPROM of the amplifier (command  $SAVE [P 51]$  $SAVE [P 51]$  $SAVE [P 51]$ ).

### <span id="page-194-1"></span>**4.9.14 HIFACT1**

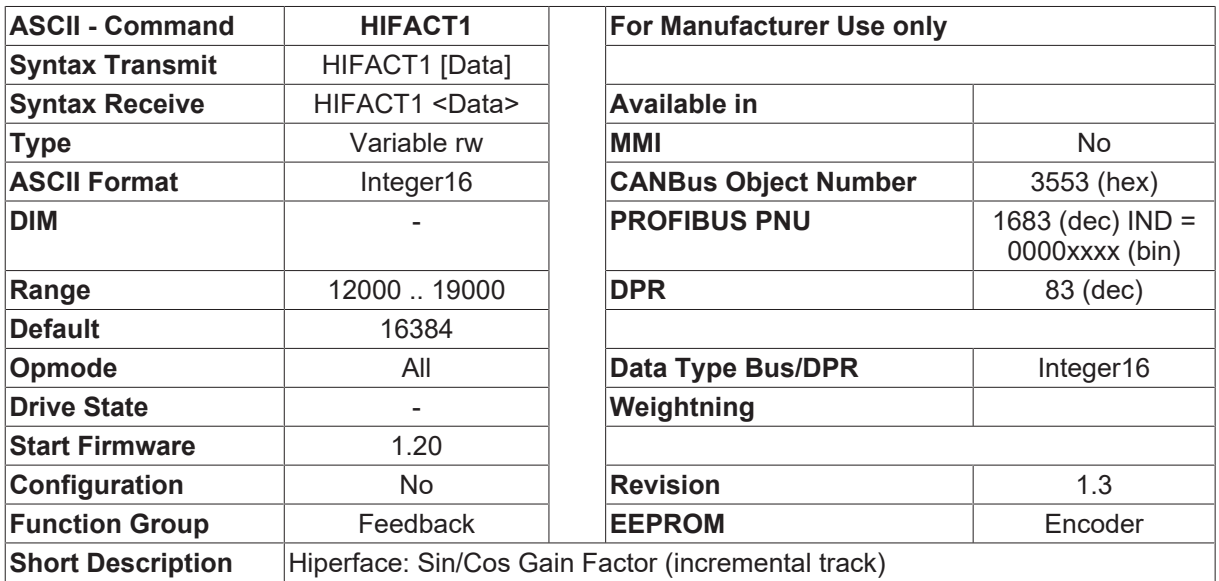

#### **Description**

The HIFACT1 command sets the amplitude scaling for the sine signal of the absolute track (SinCoder). The amplitude scaling is for the value  $16384 = 1$ .

The command is only available when a sin/cos encoder has been selected as the feedback device ([FBTYPE](#page-189-0)) [\[](#page-189-0)[}](#page-189-0) [190\]](#page-189-0)=2,4,7). Depending on the type of encoder used, the HIFACT1 setting is stored in the EEPROM of the encoder ([FBTYPE \[](#page-189-0)▶ [190\]](#page-189-0)=2,4, command [HSAVE \[](#page-197-0)▶ [198\]](#page-197-0)).

When using an encoder without a parameter channel  $(EBType [b 190]=7)$  $(EBType [b 190]=7)$  $(EBType [b 190]=7)$ , and thus without an internal EEPROM, this setting will be saved in the EEPROM of the amplifier (command [SAVE \[](#page-50-0) $\blacktriangleright$  [51\]](#page-50-0)).

### <span id="page-195-0"></span>**4.9.15 HISOFFS**

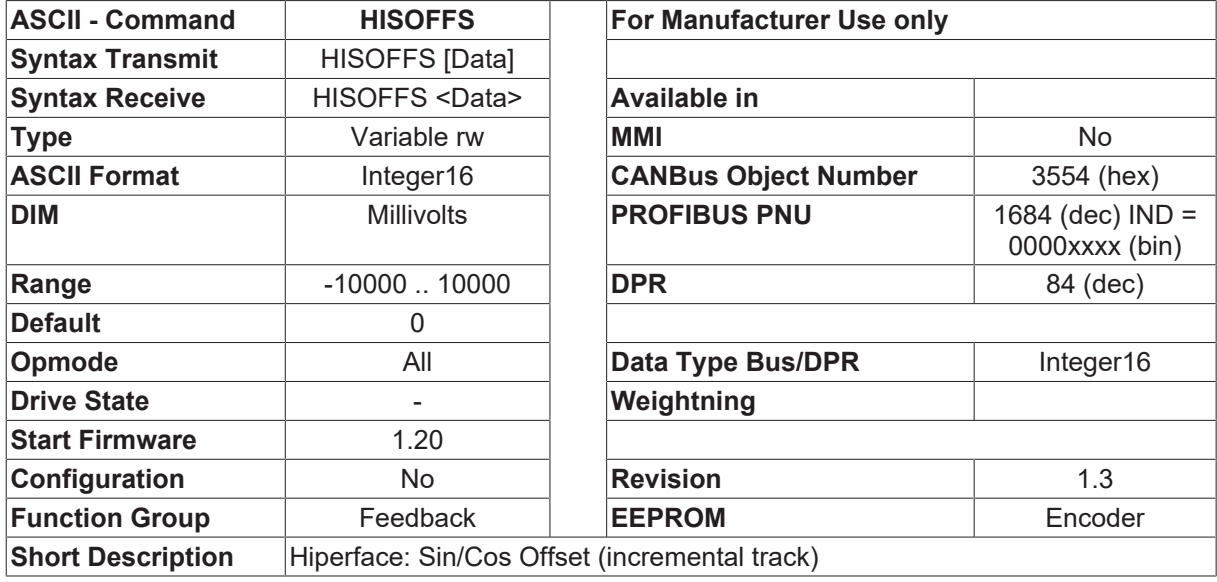

#### **Description**

The HISOFFS command sets the offset correction (in mV) for the sine signal of the incremental track.

The command is only available when a sin/cos encoder has been selected as the feedback device ([FBTYPE](#page-189-0) [\[](#page-189-0)[}](#page-189-0) [190\]](#page-189-0)=2,4,7). Depending on the type of encoder used, the HISOFFS setting is stored in the EEPROM of the encoder ([FBTYPE \[](#page-189-0)▶ [190\]](#page-189-0)=2,4, command [HSAVE \[](#page-197-0)▶ [198\]](#page-197-0)).

When using an encoder without a parameter channel ([FBTYPE \[](#page-189-0) $\blacktriangleright$  [190\]](#page-189-0)=7), and thus without an internal EEPROM, this setting will be saved in the EEPROM of the amplifier (command [SAVE \[](#page-50-0) $\blacktriangleright$  [51\]](#page-50-0)).

### **4.9.16 HRESET**

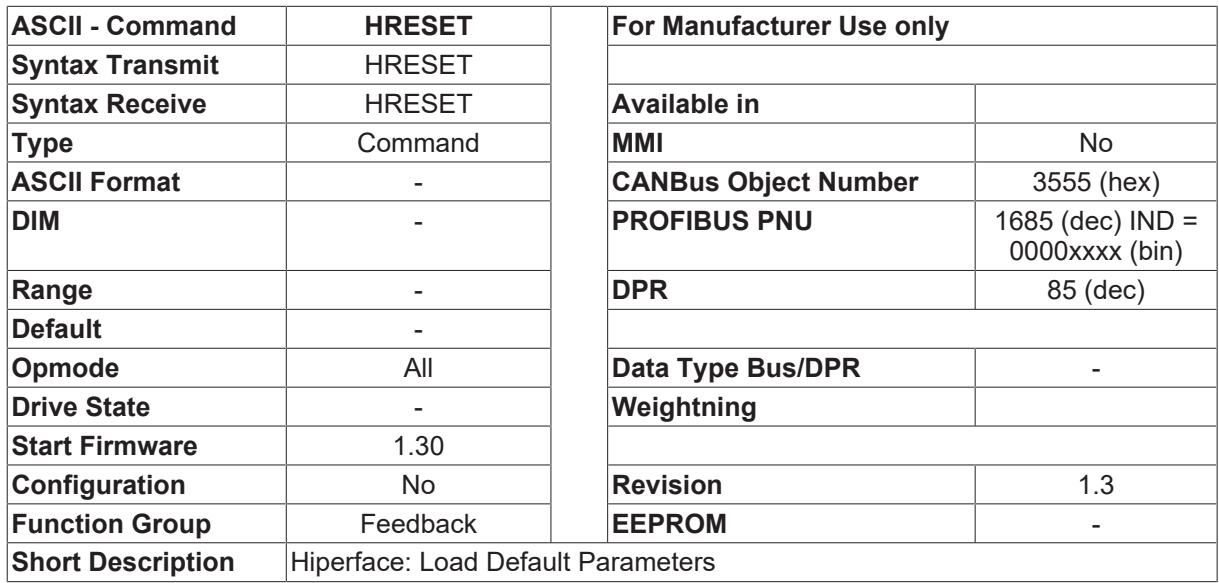

#### **Description**

The HRESET returns the default values. This command is only available when FBTYPE  $[\triangleright$  [190\]](#page-189-0) = 2/4/7 has been set, and the amplifier detects a sin/cos encoder. If a SinCoder (Stegmann type SNS50/60) is detected, then the correction values from data field 5 will be transferred to the encoder variables (in other cases, the default values).

- [FBTYPE \[](#page-189-0) $\blacktriangleright$  [190\]](#page-189-0) = 2 HIPERFACE (Stegmann)
- FBTYPE  $[$  [190\]](#page-189-0) = 4 EnDat (Heidenhain)
- FBTYPE  $[$  [190\]](#page-189-0) = 7 SINCOS  $\Box$  encoder without its own serial EEPROM
- HRESET The HRESET sets the following default values. [HACOFFS \[](#page-192-0)[}](#page-192-0) [193\]](#page-192-0)
- **HASOFFS** [ $\blacktriangleright$  [194\]](#page-193-0)
- [HAFACT1 \[](#page-192-1) $\blacktriangleright$  [193\]](#page-192-1)
- **[HICOFFS \[](#page-194-0)** $\blacktriangleright$  [195\]](#page-194-0)
- [HISOFFS \[](#page-195-0) $\triangleright$  [196\]](#page-195-0)
- **[HIFACT1 \[](#page-194-1)** $\blacktriangleright$  [195\]](#page-194-1)

## <span id="page-197-0"></span>**4.9.17 HSAVE**

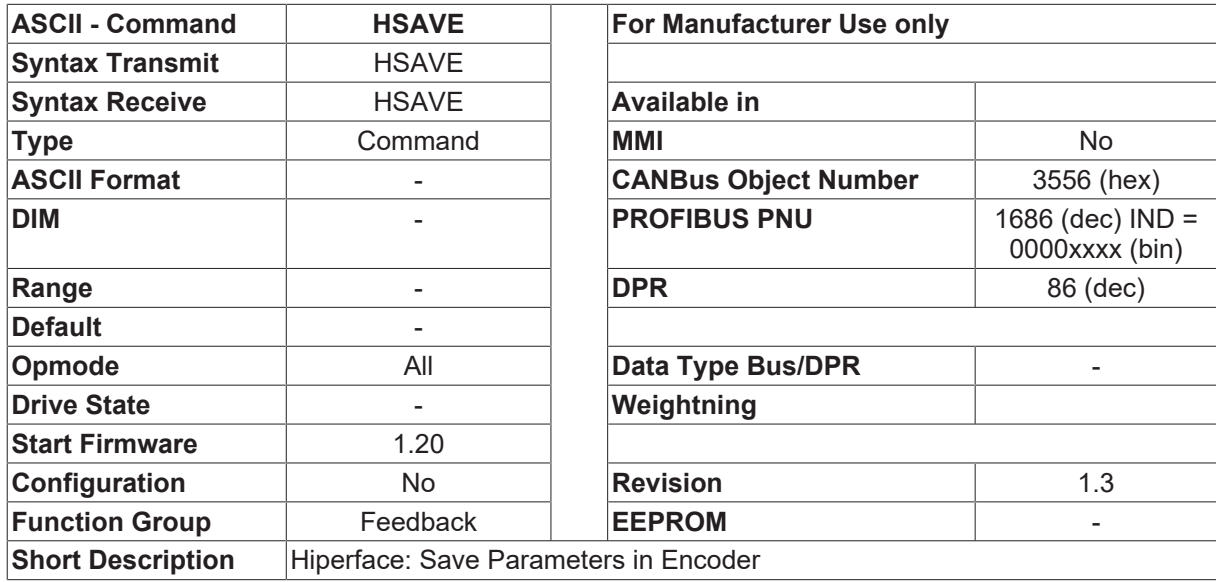

#### **Description**

If [FBTYPE \[](#page-189-0)▶ [190\]](#page-189-0)=2 or =4 is set, the [HSAVE \[](#page-197-0)▶ [198\]](#page-197-0) command saves the variables for the encoder (HIPERFACE / EnDat) in the serial EEPROM of the encoder. With the setting [FBTYPE \[](#page-189-0)▶ [190\]](#page-189-0)=7, only the variables for the incremental track, as well as  $MNUMBER [P 233]$  $MNUMBER [P 233]$  $MNUMBER [P 233]$  and  $MPHASE [P 199]$  $MPHASE [P 199]$  $MPHASE [P 199]$  are saved in the serial EEPROM of the amplifier.

This command is only available if the amplifier has detected a sin/cos encoder ( $FBTYPE$  [ $\blacktriangleright$  [190\]](#page-189-0) =2;4;7).

- $\cdot$  [FBTYPE \[](#page-189-0) $\triangleright$  [190\]](#page-189-0) = 2 HIPERFACE (Stegmann)
- FBTYPE  $[$  [190\]](#page-189-0) = 4 EnDat (Heidenhain)
- FBTYPE  $[\triangleright$  [190\]](#page-189-0) = 7 SINCOS  $\square$  encoder without its own serial EEPROM

The HSAVE command saves the following variables.

- [MNUMBER \[](#page-232-0) $\triangleright$  [233\]](#page-232-0)\*
- [MPHASE \[](#page-198-0) $\blacktriangleright$  [199\]](#page-198-0)\*
- [HACOFFS \[](#page-192-0) $\blacktriangleright$  [193\]](#page-192-0)
- [HASOFFS \[](#page-193-0) $\triangleright$  [194\]](#page-193-0)
- [HAFACT1 \[](#page-192-1) $\blacktriangleright$  [193\]](#page-192-1)
- [HICOFFS \[](#page-194-0) $\blacktriangleright$  [195\]](#page-194-0)\*
- [HISOFFS \[](#page-195-0) $\blacktriangleright$  [196\]](#page-195-0)\*
- [HIFACT1 \[](#page-194-1) $\blacktriangleright$  [195\]](#page-194-1)\*
	- \* If FBTYPE = 7, these parameters are saved in the serial EEPROM of the amplifier.

Starting with firmware 5.41, Hiperface encoder, which have contents, can be erased by "HSAVE ERASE".

### <span id="page-198-0"></span>**4.9.18 MPHASE**

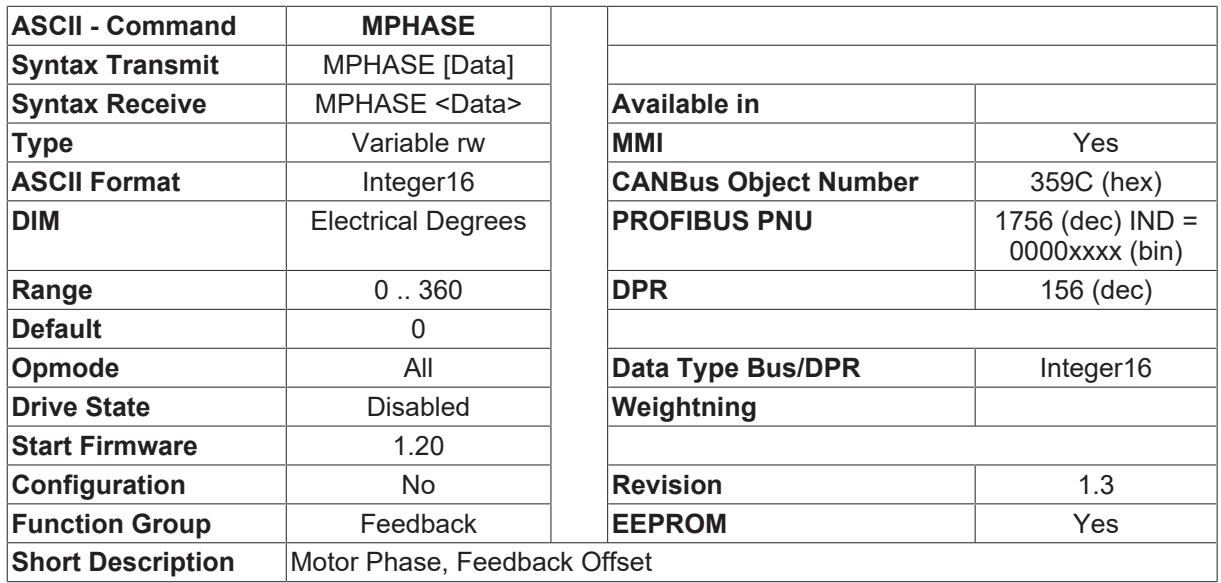

#### **Description**

The MOTOR PHASE parameter is handled in different ways, depending on the type of feedback ([FBTYPE](#page-189-0) [\[](#page-189-0)[}](#page-189-0) [190\]](#page-189-0)) that is used.

- FBTYPE=0 resolver MPHASE is saved in the serial EEPROM of the amplifier ([SAVE \[](#page-50-0) $\blacktriangleright$  [51\]](#page-50-0) command) and is transferred after every power-on of the amplifier.
- FBTYPE=2, 4 Hiperface/Endat MPHASE is saved in the serial EEPROM of the encoder ([HSAVE \[](#page-197-0) $\blacktriangleright$  [198\]](#page-197-0) command) and is read out from the encoder after every power-on of the amplifier. So if an encoder is exchanged, the MPHASE setting goes with the encoder. When a new encoder is fitted, the MPHASE value must be re-established and stored in the encoder (HSAVE command).
- FBTYPE=7 sin/cos encoder without an internal EEPROM MPHASE will be determined automatically at the first enable of the output stage (Wake & Shake) It is not necessary to make a separate determination of the MPHASE value, or to save it.

### **4.9.19 MRESBW**

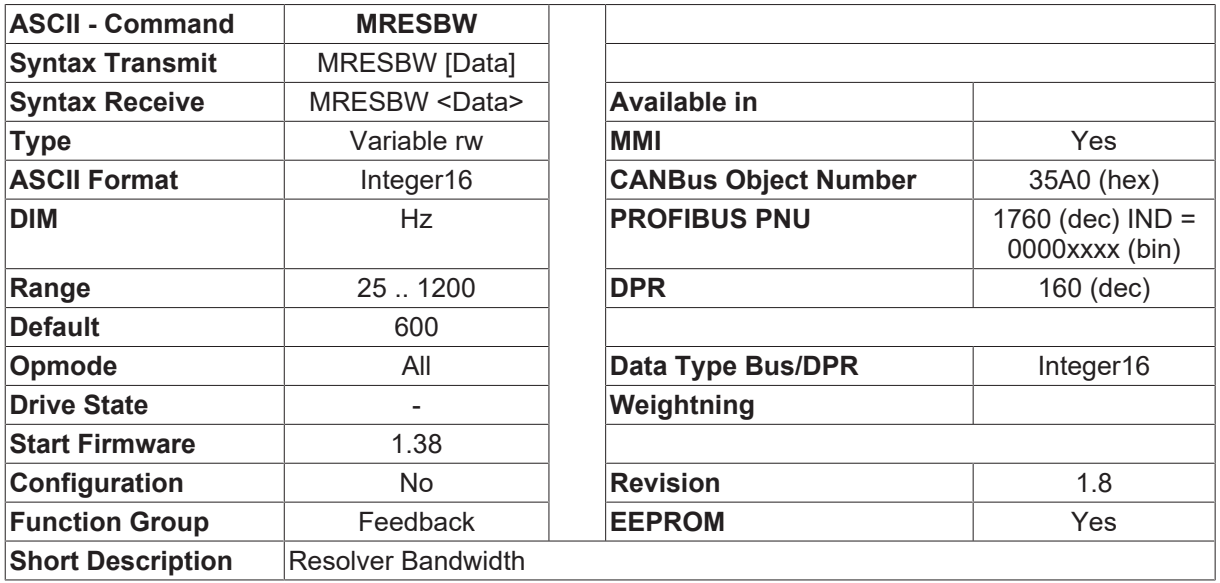

**Description**

MRESBW is a tuning parameter that sets the bandwidth (in Hz) of the inner control loop. A high value (>800 Hz) results in a fast (low phase lag) and noisy velocity signal. A low value (<400 Hz) results in a slow (higher phase lag) and smooth velocity signal. The default value of 600 Hz is a compromise between phase lag and noise. The phase lag can be reduced by providing the acceleration feed forward signal (VLO  $[\triangleright 205] = 1$  $[\triangleright 205] = 1$  $[\triangleright 205] = 1$ ).

- > = 1.57 for Resolver Feedback
- >= 3.10 for High Resolution Feedback

With a wide bandwidth, the drive responds more rapidly to control loop deviations and there is a smaller following error (reduced lag). A very wide bandwidth only makes sense with low moments of inertia, low KP, and very high acceleration values. A narrower bandwidth produces a filter effect. The rotational velocity and positional control are smoother (encoder equivalent output is quieter as well).

For the sensor less drive, the Luenberger Observer is used as the adaptive controller. Therefore, the parameter MRESBW corresponds to the bandwidth of the adaptive controller. It is normally set between 25 and 100 Hz.

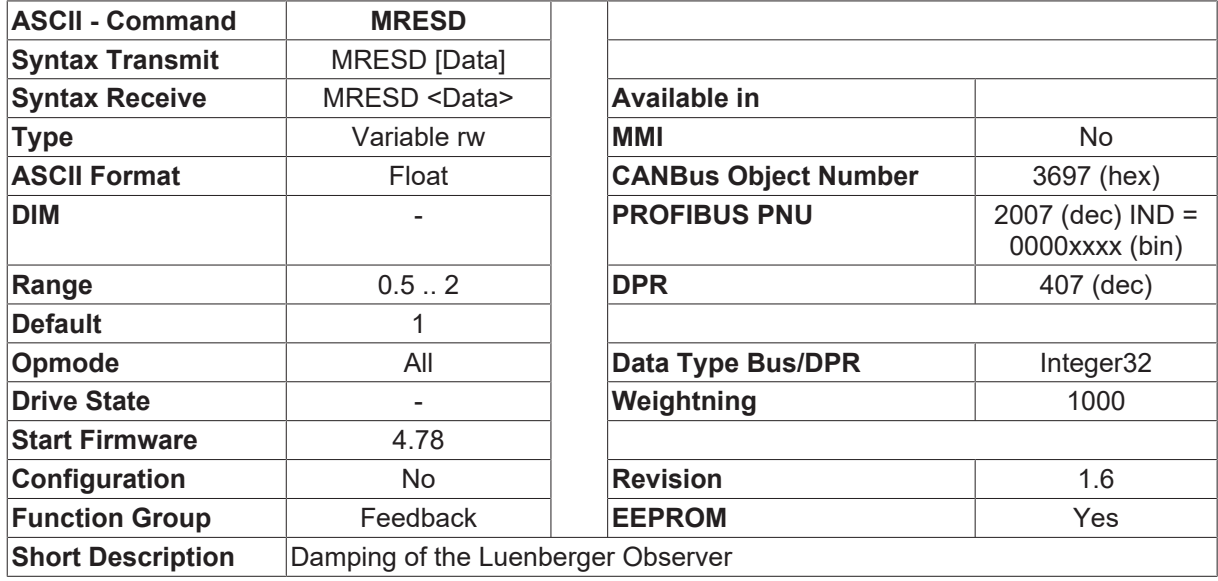

### **4.9.20 MRESD**

#### **Description**

MRESD is a variable to ensure the firmware compatibility for the bandwidth of the Luenberger velocity observer.

If the parameter settings for the firmware version from 3.00 to 3.38 and from 4.00 to 4.77 are used for the firmware version above 4.78, this parameter should be set to 0.5.

## **4.9.21 MRESPOLES**

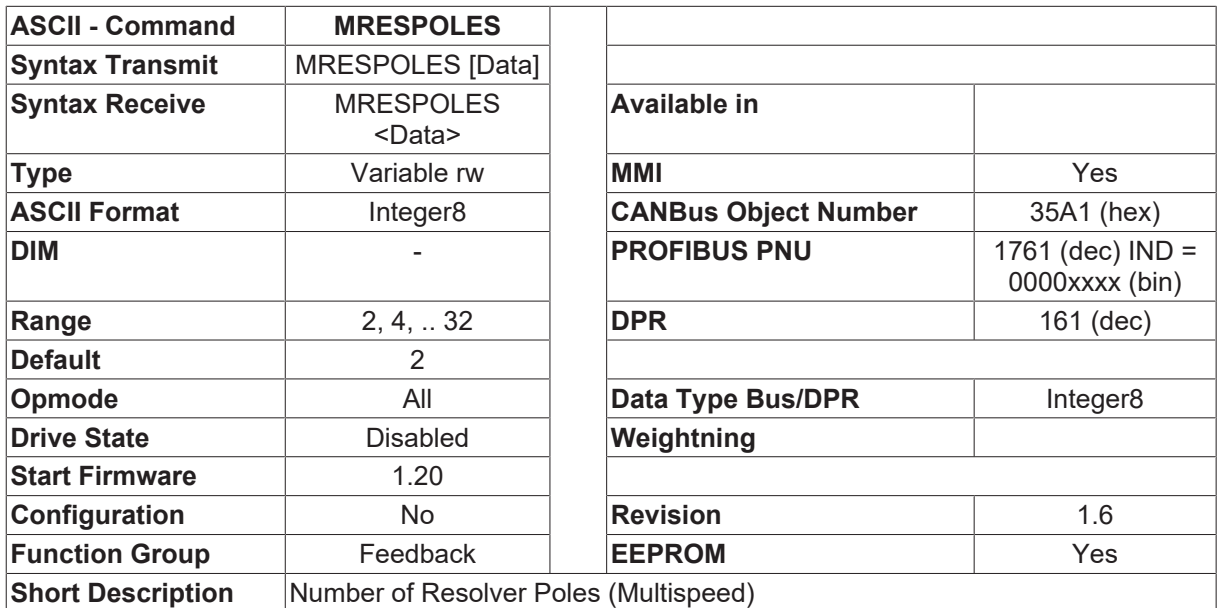

#### **Description**

The number of resolver poles (multispeed resolver) per turn.

### **4.9.22 READNIMP**

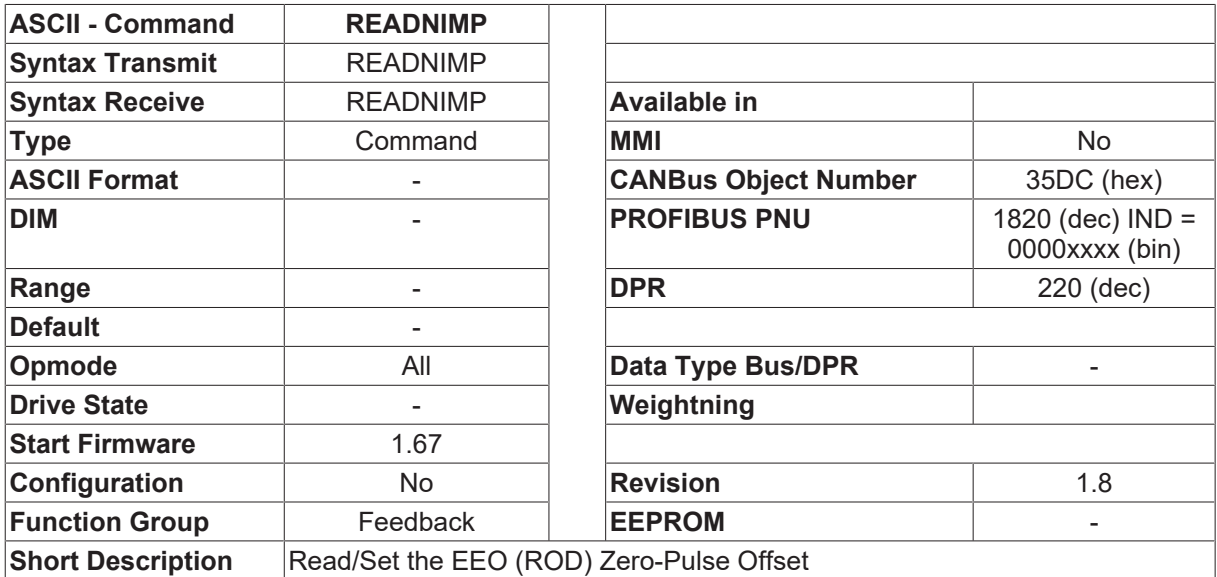

#### **Description**

READNIMP calculates the actual position, depending on the resolution set for the Encoder Equivalent Output (EEO), and enters it as the [ENCZERO \[](#page-315-0)▶ [316\]](#page-315-0) variable. This function ensures that the Encoder Equivalent Output (EEO) zero-pulse is always generated at the actual position (within a single turn). If this setting is to be permanently accepted, use the [SAVE \[](#page-50-0) $\triangleright$  [51\]](#page-50-0) command (save in the serial EEPROM).

## **4.9.23 RESPHASE**

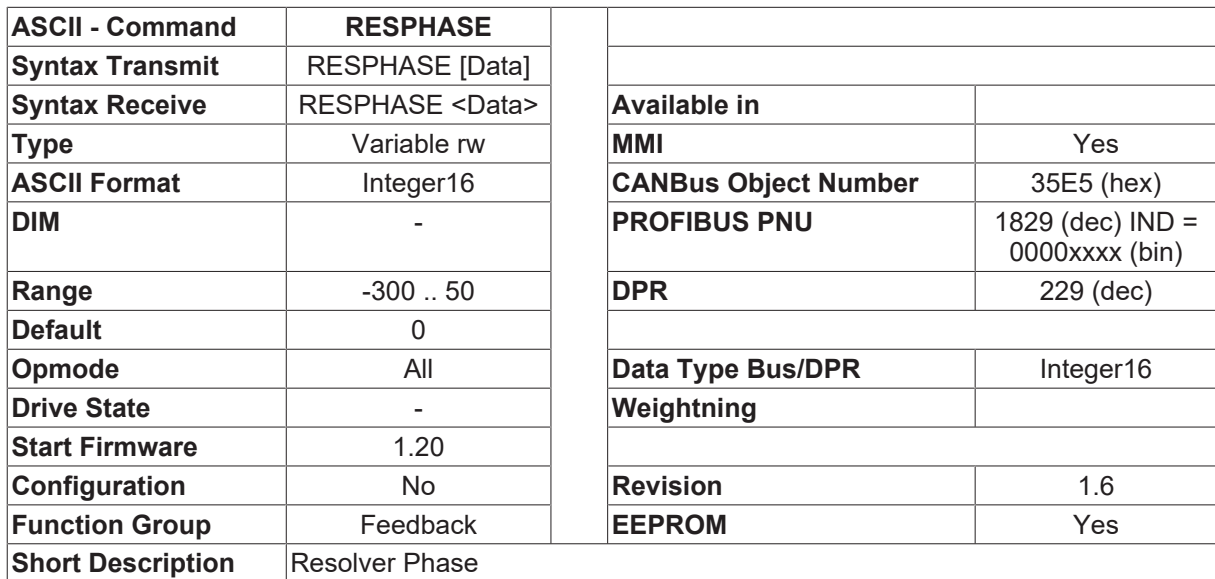

### <span id="page-201-0"></span>**4.9.24 RK**

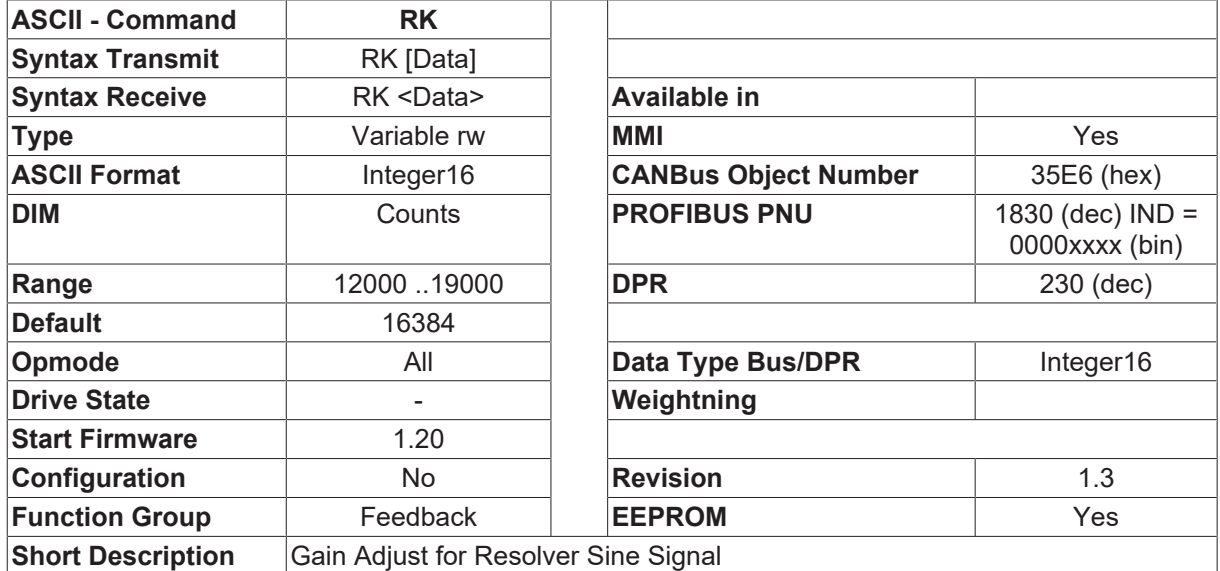

#### **Description**

The RK parameter can be used to correct any amplitude difference that may exist between the sine and cosine signals from the resolver. The relationships are as follows:

- RK = 16384 no alteration of the amplitude of the sine signal
- RK < 16384 sine signal amplitude is reduced
- RK > 16384 sine signal amplitude is increased

An incorrect setting of this correction factor will result in velocity/velocity variations (ripple) which are strongly dependent on the position.

The [CALCRK \[](#page-187-0) $\blacktriangleright$  [188\]](#page-187-0) command enables an automatic determination of the correction factor RK.

This value will not be changed by a parameter download, since it only depends on the equipment.

## **4.9.25 ROFFS0**

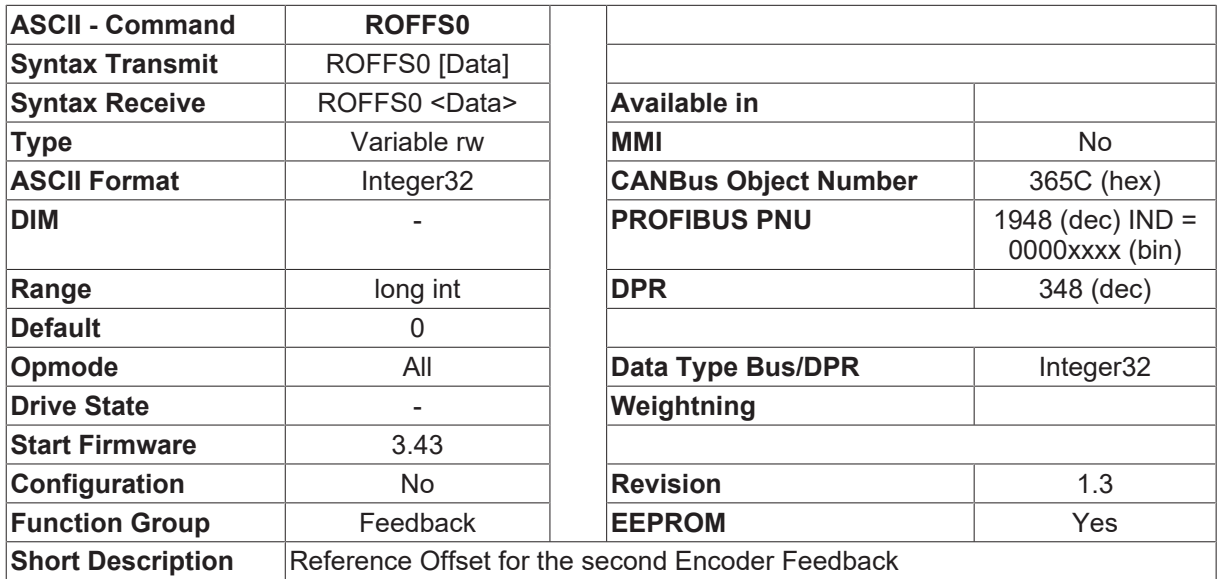

#### **Description**

The command ROFFS0 is a reference position of the second encoder. The position is set to this position when a successful homing move is done. After the homing move, external position can be read by [PFB0](#page-26-0) [\[](#page-26-0) $\blacktriangleright$  [27\]](#page-26-0). This function is only available in mode [EXTPOS \[](#page-252-0) $\blacktriangleright$  [253\]](#page-252-0) 2 and 3.

### **4.9.26 SMNUMBER**

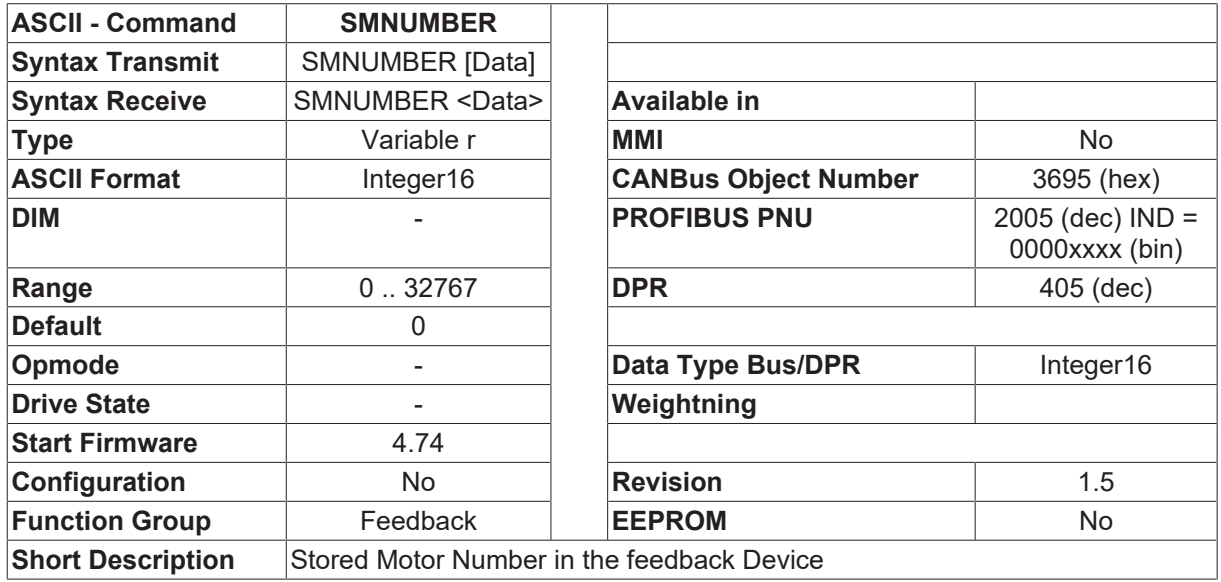

#### **Description**

SMNUMBER gives the motor number, that is stored in the feedback device (EnDAT or HIPERFACE).

This Object makes sense with  $FBTYPE [P 190] = 2$  $FBTYPE [P 190] = 2$  $FBTYPE [P 190] = 2$  $FBTYPE [P 190] = 2$  or 4, otherwise "0" is returned.

## <span id="page-203-0"></span>**4.9.27 SSIGRAY**

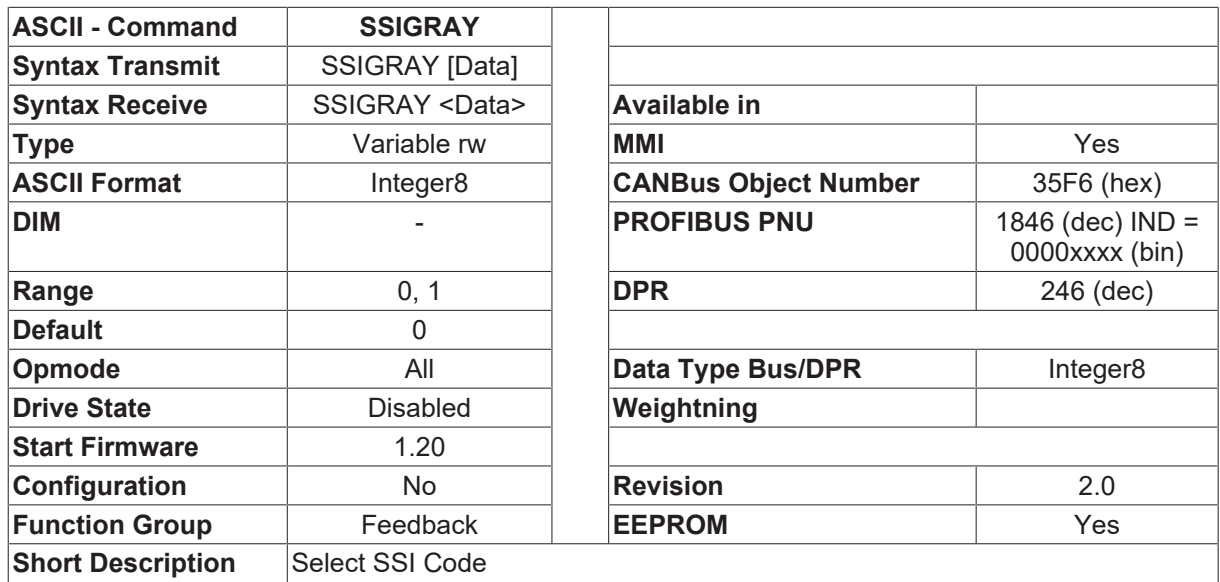

#### **Description**

The SSIGRAY command can be used to define the format to be used for the output of the SSI information on connector X5 (Drive 400 X4).

- SSIGRAY=0 binary code
- SSIGRAY=1 Gray code

### <span id="page-203-1"></span>**4.9.28 SSIINV**

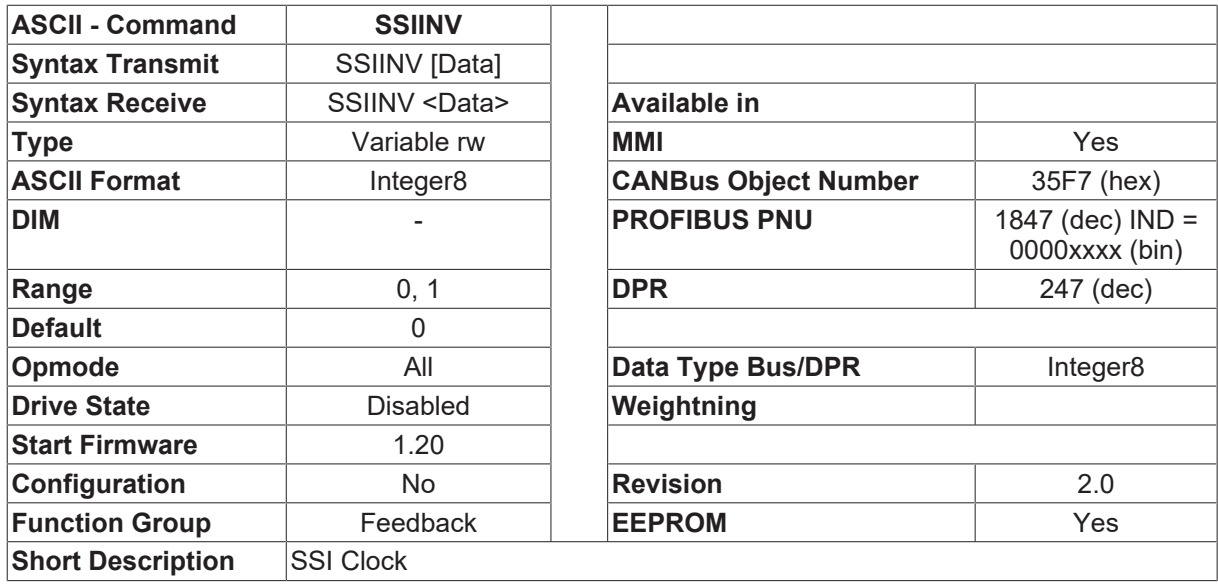

#### **Description**

The behavior of the SSI interface at X5 (Drive 400 X4).

The SSIINV command has different interpretations, depending on whether the SSI is configured as an output or an input.

1. SSI output ([GEARMODE \[](#page-212-0)▶ [213\]](#page-212-0) != 7, [ENCMODE \[](#page-313-0)▶ [314\]](#page-313-0) = 2) SSIINV=0 normal clock level SSIINV=1 inverted clock level

2. SSI read-in (GEARMODE  $[\triangleright 213] = 7$  $[\triangleright 213] = 7$  $[\triangleright 213] = 7$ , ENCMODE  $[\triangleright 314] = 2$  $[\triangleright 314] = 2$  $[\triangleright 314] = 2$ ) SSIINV=0 MSB transmitted first SSIINV=1 LSB transmitted first

### <span id="page-204-1"></span>**4.9.29 SSIOUT**

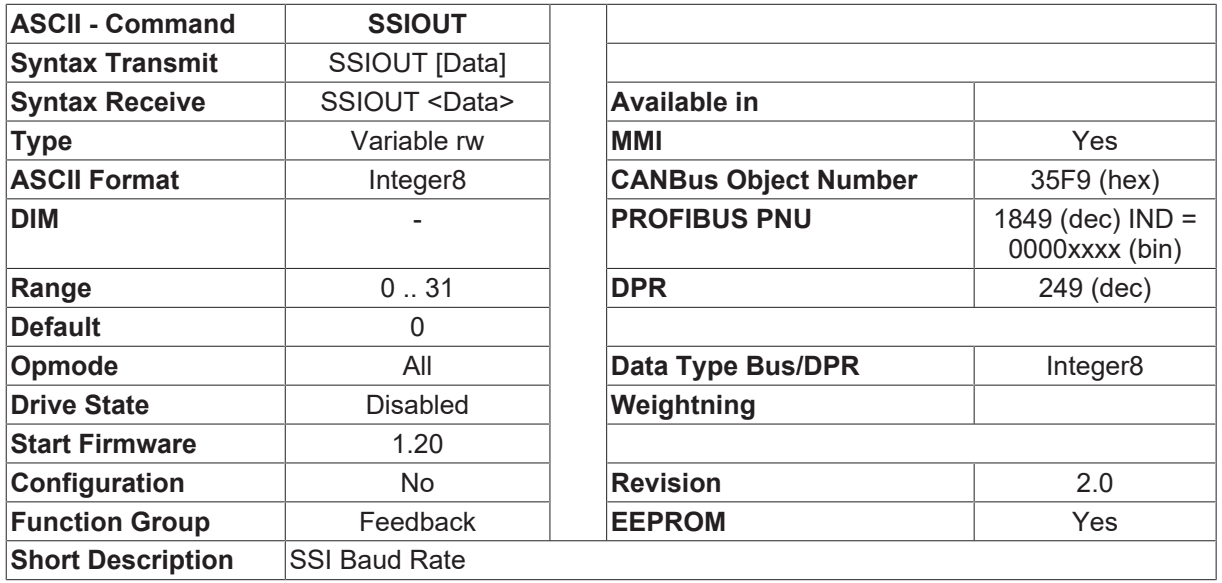

#### **Description**

The SSIOUT command has different interpretations, depending on whether the SSI is configured as an output or an input at X5 (Drive 400 X4).

- 1. SSI output ([GEARMODE \[](#page-212-0)▶ [213\]](#page-212-0) != 7, [ENCMODE \[](#page-313-0)▶ [314\]](#page-313-0) = 2)  $SSIOUT = 0$  baud rate 200 kbaud SSIOUT = 1 baud rate 1 Mbaud
- 2. SSI read-in  $(GEARMODE [P 213] = 7$  $(GEARMODE [P 213] = 7$  $(GEARMODE [P 213] = 7$  $(GEARMODE [P 213] = 7$  $(GEARMODE [P 213] = 7$ ,  $ENCMODE [P 314] = 2)$  $ENCMODE [P 314] = 2)$  $ENCMODE [P 314] = 2)$  $ENCMODE [P 314] = 2)$ SSIOUT = number of data bits (25)

### <span id="page-204-0"></span>**4.9.30 VLO**

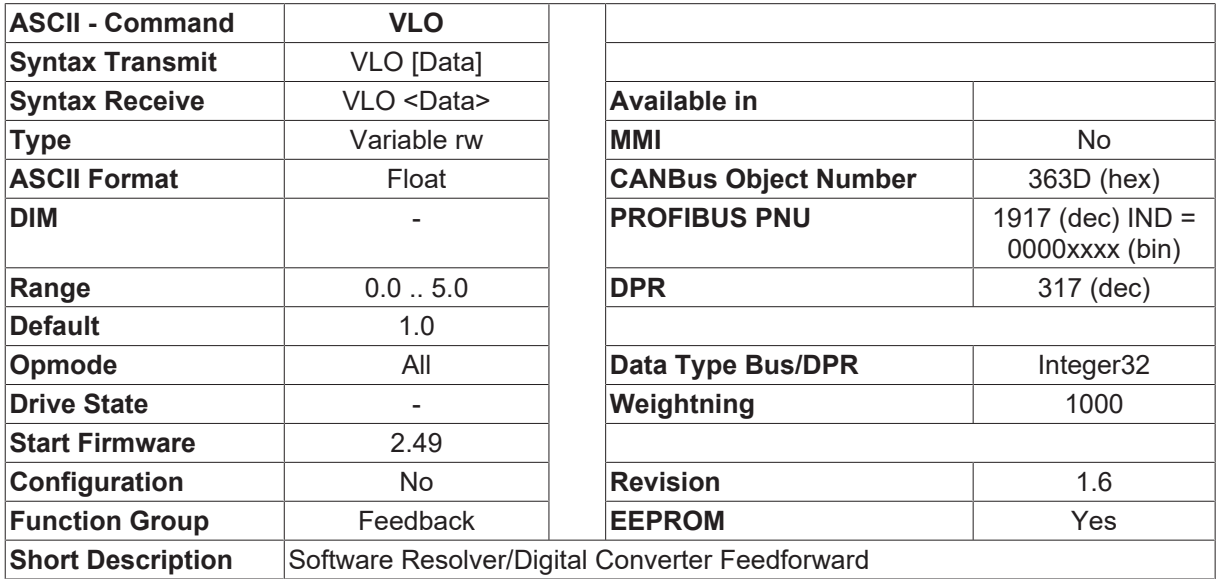

**Description**

VLO is a parameter of the Luenberger Velocity Observer. To reduce the delay of the derivation the observer can be served with the torque component of the current. The effective inertia is estimated by the gain of the velocity loop (GV). Setting VLO to zero the acceleration will not influence the observer. With a value of 1 the acceleration is full enabled. With VLO 0.5 the Observer will use 50% of the acceleration torque. Reducing VLO can result in an instable velocity loop.

### <span id="page-205-0"></span>**4.9.31 WSAMPL**

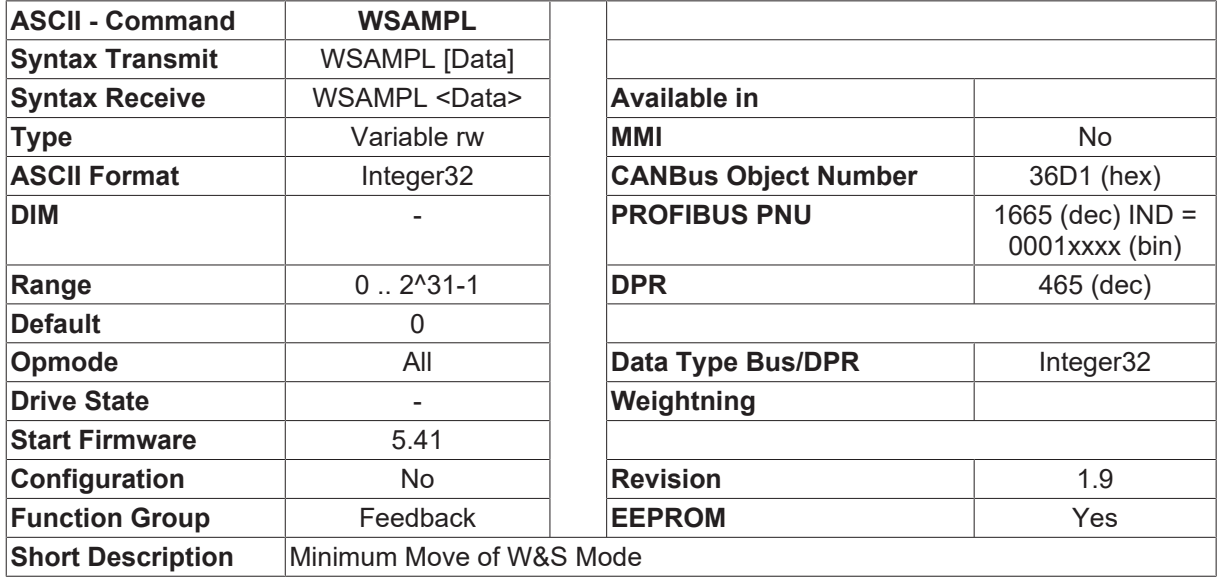

#### **Description**

Gives the minimum Move for W&S - function in  $FBTYPE [P 190] = 7$  $FBTYPE [P 190] = 7$  $FBTYPE [P 190] = 7$  $FBTYPE [P 190] = 7$  and 8. The move is given in internal counts.

In WSAMPL = 0, the calculation is automatically done with ENCLINES  $[$   $\blacktriangleright$  [223\]](#page-222-0)

### **4.9.32 WSTIME**

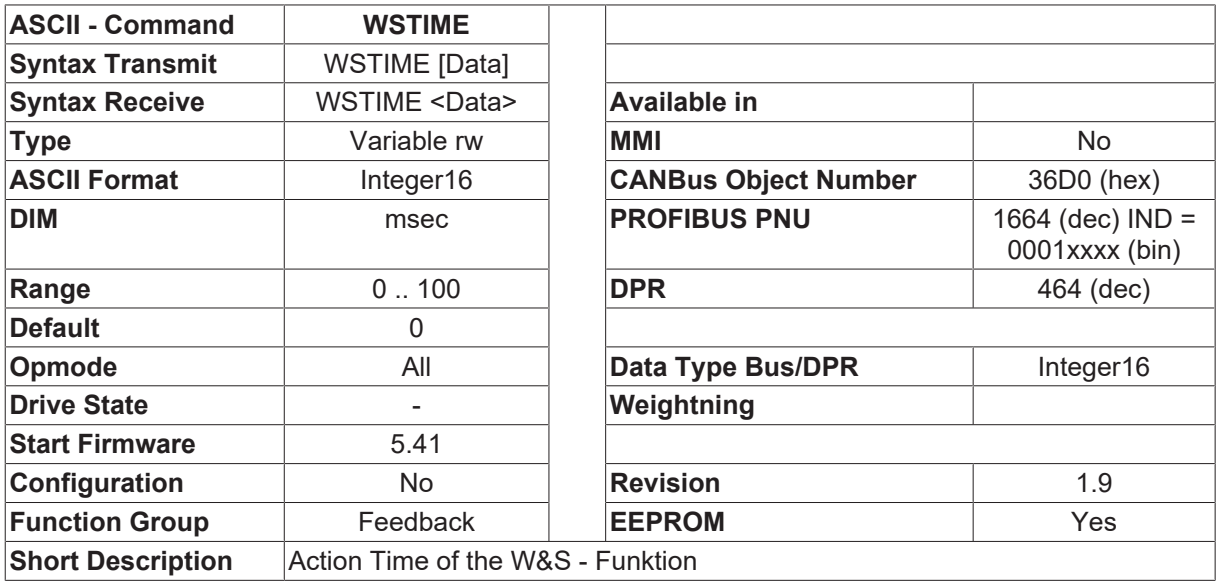

#### **Description**

WSTIME defines the action time of the W&S - function in **FBTYPE** [ $\blacktriangleright$  [190\]](#page-189-0) = 7 and 8. The different current vectors are switched on for that time and increase the move distance. See also [WSAMPL \[](#page-205-0)[}](#page-205-0) [206\]](#page-205-0).

If WSTIME is set to "0", the calculation depending on  $GV$  [ $\triangleright$  [332\]](#page-331-0) is done automatically.

## **4.10 Fieldbus**

### **4.10.1 DPRILIMIT**

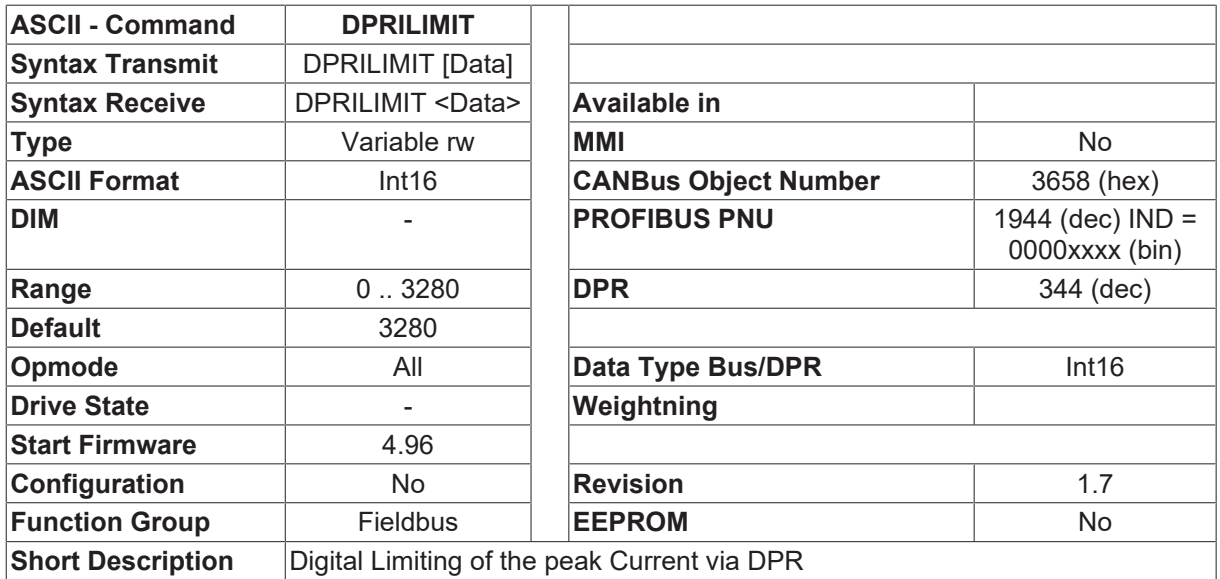

#### **Description**

Digital Limiting of the peak current via DPR.

The scaling is:

- DPRILIMIT=3280 Current limited to DIPEAK
- DPRILIMIT=0 Current limited to 0 A

If the drive is switched on, DPRILIMIT is set to 3280 (no current limit). DPRILIMIT is not stored in EEPROM. So, to enable the limit, write the data to the variable via fieldbus, RS232 or I/O command buffer.

To enable this function, DILIM must be set to "1".

### **4.10.2 INTERPOL**

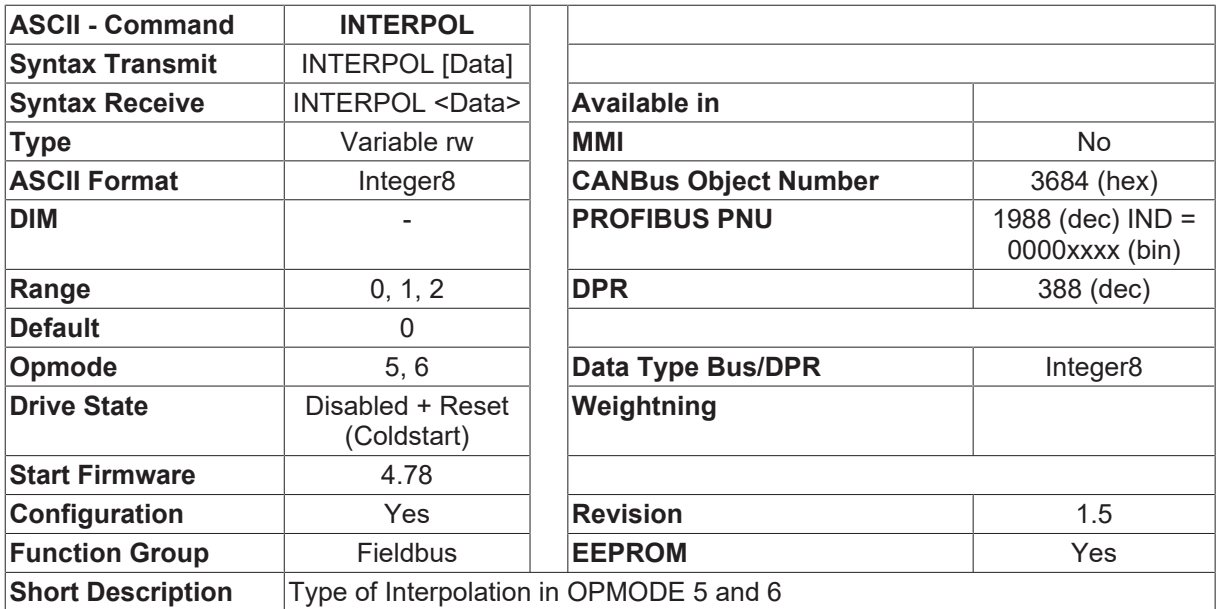

#### **Description**

INTERPOL defines the type of interpolation for external trajectory mode ([OPMODE \[](#page-49-0)[}](#page-49-0) [50\]](#page-49-0) 5 and 6). This functionality can only be used, selecting the synchronization that can be activated by [SYNCSRC \[](#page-208-0) $\blacktriangleright$  [209\]](#page-208-0).

- 0: Linear Interpolation
- 1: (reserved) Sercos Spline Interpolation
- 2: Interpolation 2. Order for CAN

### **4.10.3 RXPDO1A**

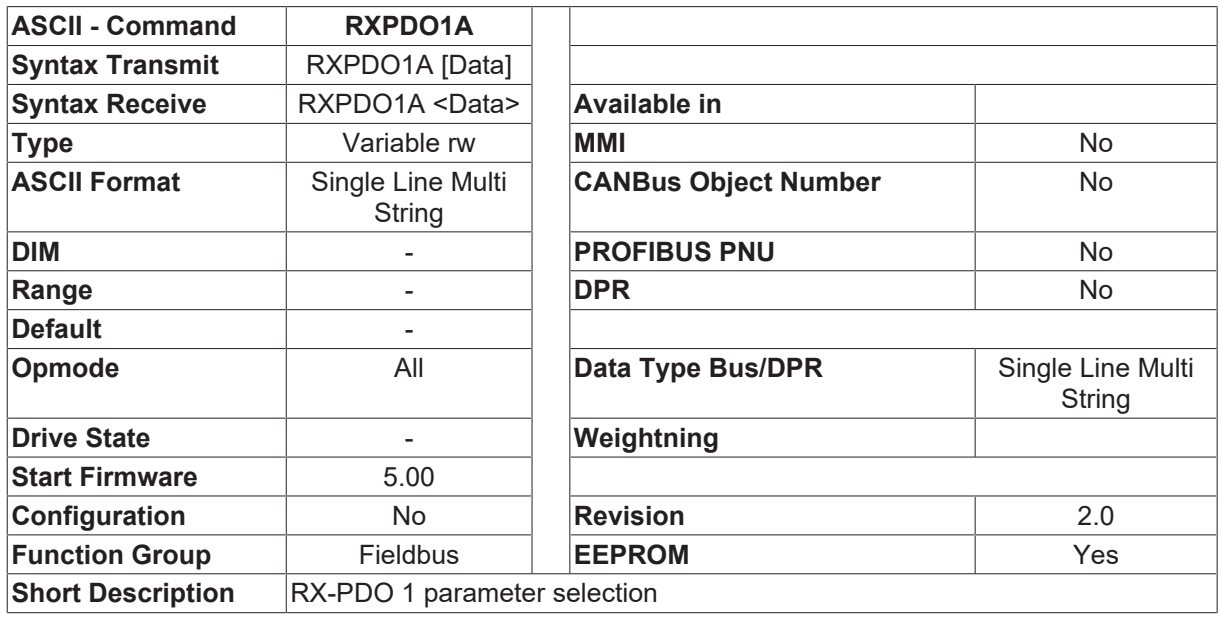

#### **Description**

By the command RXPDO1A the listed CANopen-PDO RX-PDO 1 parameter can be selected (in brackets: corresponding SDOs by controlling via CAN):

- 1. Selection of the used PDO-Mappings for Receive-PDO 1 (2600, 0), decimal.
- 2. COB-Identifier for Receive-PDO 1 (1400, 1), hexadecimal.
- 3. Transmission type for Receive-PDO 1 (1400, 2), decimal.
- 4. Inhibit time for Receive-PDO 1 (1400, 3), decimal.
- 5. Priority group for Receive-PDO 1 (1400, 4), decimal.

#### **Example**

Read the actual status: Command: RXPDO1A Write: Command: RXPDO1A 1 0x201 255 0 2, all parameters have to be set

## **4.10.4 RXPDO1B**

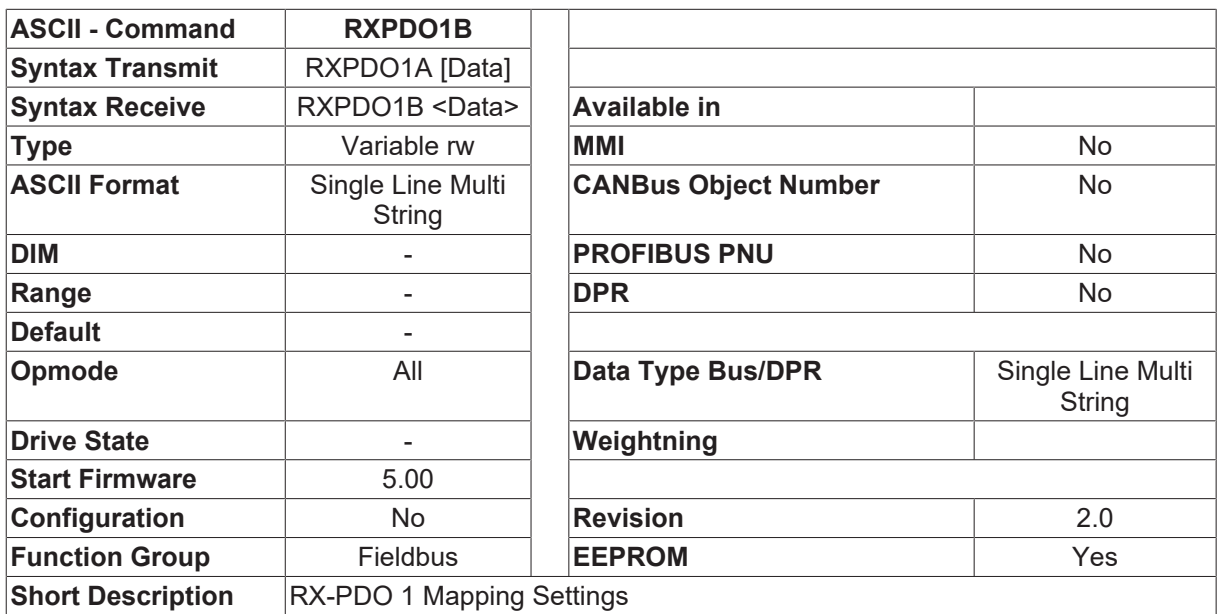

#### **Description**

The CANopen-PDOs TX-PDO 1mapping can be set by the command RX PDO 1 (in brackets: corresponding SDOs):

This is only possible, if free PDO mapping was selected, for example by RXPDO1A.

To read the actual mapping the command has to be set to: RXPDO1B

The mapping form is: 6040002

The format is different to the bus format. The syntax of the mapping-values xxxxyyz is:

- xxxx Hex-number for SDO index (for the example 6040)
- yy Hex-number for SDO subindex (for the example 00)
- z number for byte quantity in SDO setting (for the example 2 Byte = 16 Bit)

The input of free mappable PDO is analog to the output, for example: TXPDO1B 6041002 6061001 for CANopen status word setting and the CANopen-OPMODE via TX-PDO 1.

### <span id="page-208-0"></span>**4.10.5 SYNCSRC**

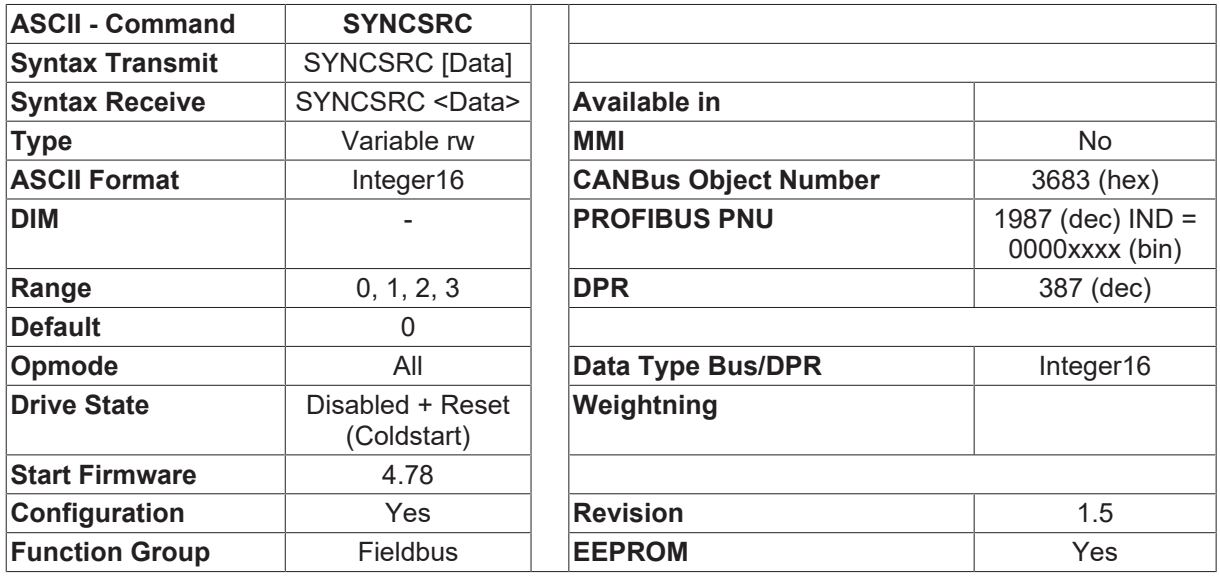

**Short Description** Source for Fieldbus Synchronization

#### **Description**

This parameter defines the source for the synchronization of the control loops to the external fieldbus. Synchronization via CAN needs a special hardware PLL which is included in a special [FPGA \[](#page-76-0) $\triangleright$  [77\]](#page-76-0) program, enabled by FPGA  $[$   $\triangleright$  [77\]](#page-76-0)=3.

- 0: No synchronization
- 1: (reserved) synchronization via Sercos
- 2: Synchronization via KS3000 Fire-Wire option board
- 3: Synchronization via CANopen

### **4.10.6 TXPDO1A**

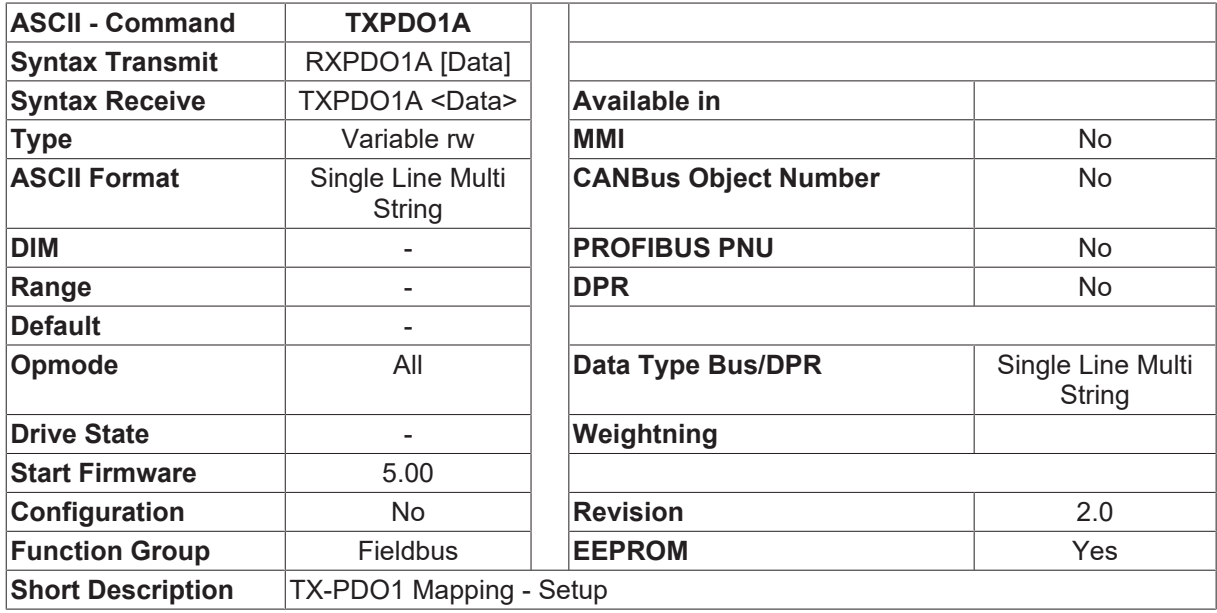

#### **Description**

By the command TXPDO1A the listed CANopen-PDO TX-PDO 1 parameter can be selected (in brackets: corresponding SDOs by controlling via CAN):

- 1. Selection of the used PDO-Mappings for Transmit -PDO 1 (2A00, 0), decimal.
- 2. COB-Identifier for Transmit-PDO 1 (1400, 1), hexadecimal.
- 3. Transmission type for Transmit-PDO 1 (1400, 2), decimal.
- 4. Inhibit time for Transmit-PDO 1 (1400, 3), decimal.
- 5. Priority group for Transmit-PDO 1 (1400, 4), decimal.

#### **Example**

Read the actual status: Command: TXPDO1A

Write: Command: TXPDO1A 1 0x201 255 0 2 0XFFFFFFFF 0XFFFFFFFF, all parameter have to be set

**RECKHO** 

## **4.10.7 TXPDO1B**

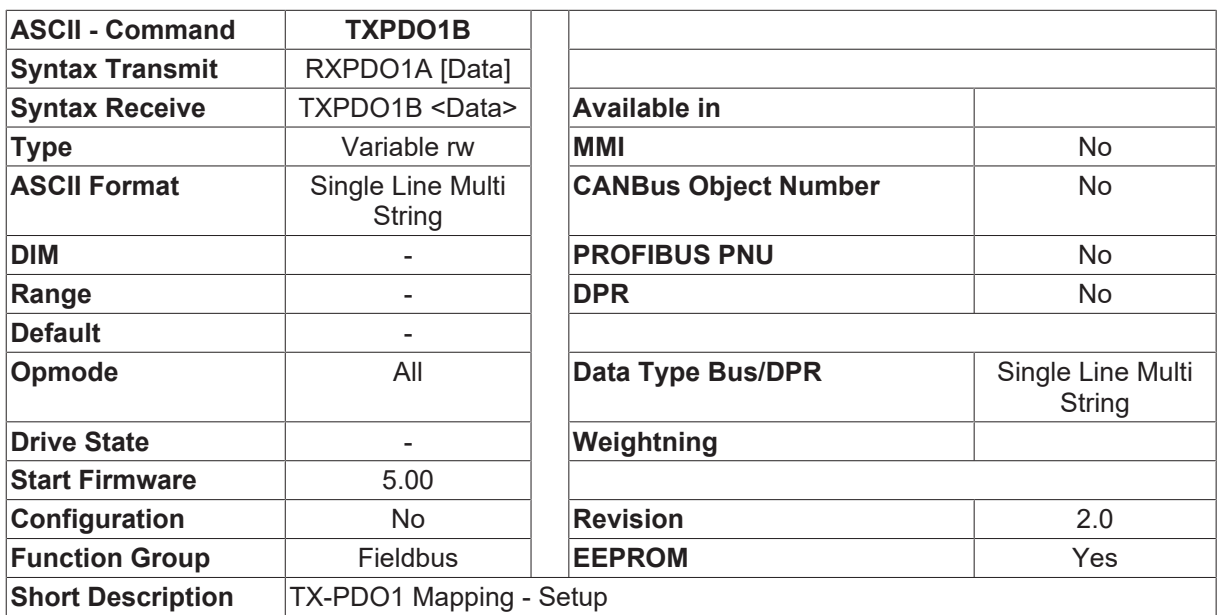

#### **Description**

The CANopen-PDOs TX-PDO 1mapping can be set by the command TXPDO1B (in brackets: corresponding SDOs):

This is only possible, if free PDO mapping was selected, for example by TXPDO1A.

To read the actual mapping the command has to be set to: TXPDO1B The mapping form is: TXPDO1B 6041002

The format is different to the bus format. The syntax of the mapping-values xxxxyyz is:

- xxxx Hex-number for SDO index (im Beispiel 6040)
- yy Hex-number for SDO subindex (im Beispiel 00)
- z number for byte quantity in SDO setting (im Beispiel 2 Byte = 16 Bit)

The input of free mappable PDO is analog to the output, for example: TXPDO1B 6041002 6061001 for CANopen status word setting and the CANopen-OPMODE via TX-PDO 1.

# <span id="page-211-0"></span>**4.11 Gearing**

### **4.11.1 ENCIN**

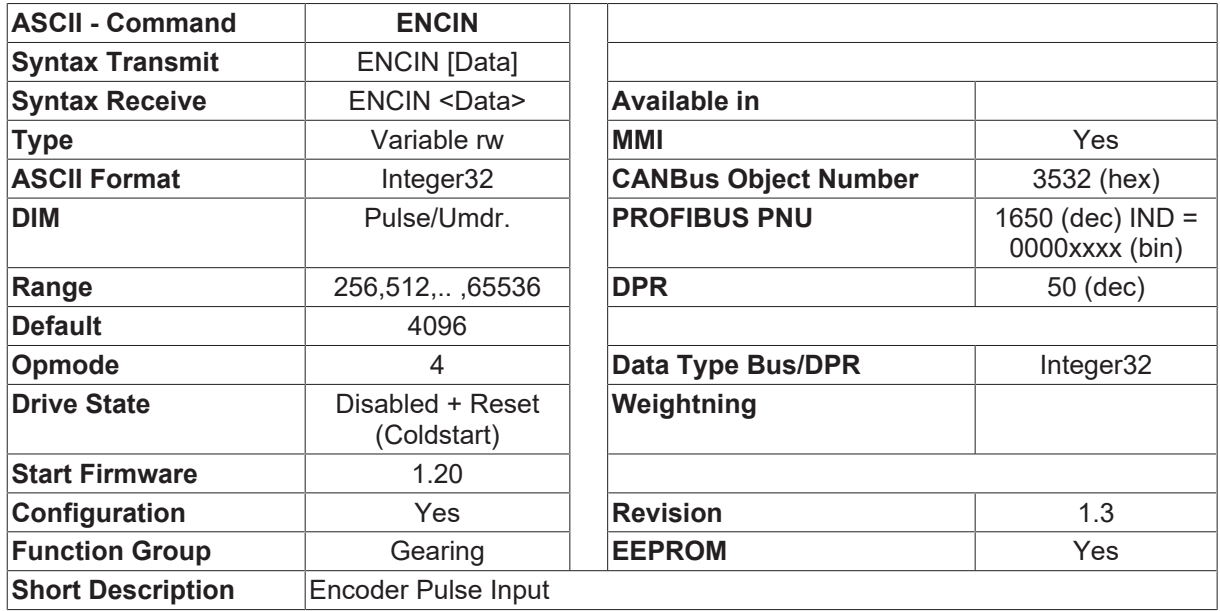

#### **Description**

In master/slave applications (OPMODE  $[\triangleright 50] = 4$  $[\triangleright 50] = 4$  $[\triangleright 50] = 4$ ) this parameter can be used to set the number of EEO (ROD) pulses per turn of the encoder. For pulse numbers that cannot be represented as a binary power, a  $\Box$ nearby $\Box$  pulse number must be entered. The difference in the resolution can then be adjusted by using the gearing factor, e.g.

Number of pulses = 500

- [ENCIN \[](#page-211-0) $\blacktriangleright$  [212\]](#page-211-0)=512
- [GEARI \[](#page-211-1) $\geq$  [212\]](#page-211-1)=500
- [GEARO \[](#page-217-0) $\geq$  [218\]](#page-217-0)=512

## <span id="page-211-1"></span>**4.11.2 GEARI**

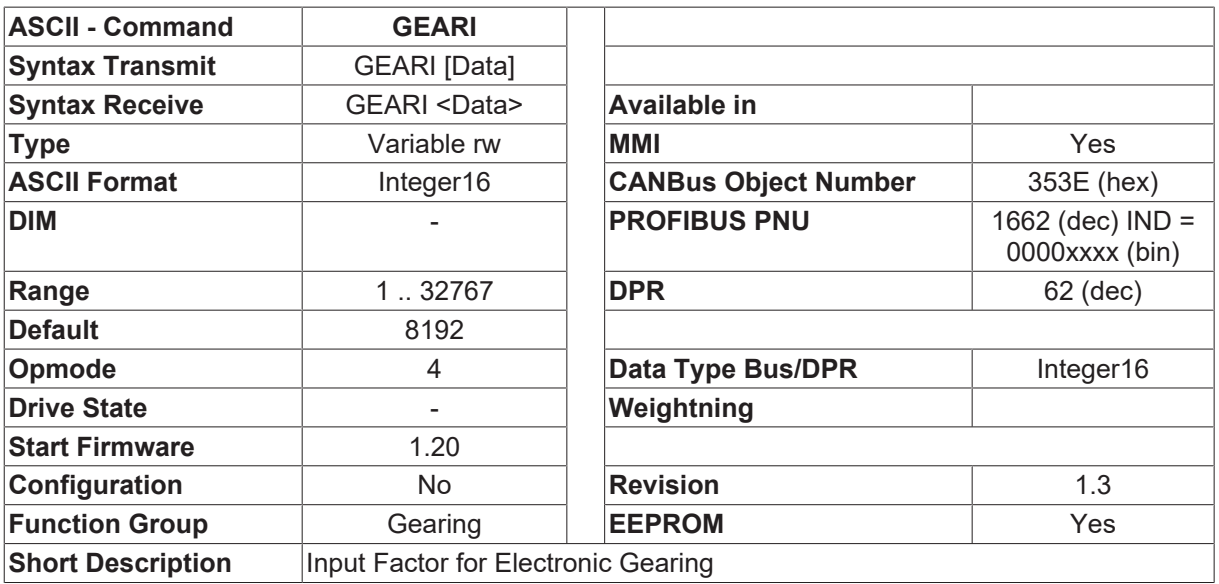

#### **Description**

In master/slave applications ([OPMODE \[](#page-49-0) $\blacktriangleright$  [50\]](#page-49-0)=4) this parameter can be used to set the master/slave translation ratio.

The relationship is as follows:

- For [PRBASE \[](#page-285-0) $\triangleright$  [286\]](#page-285-0)=20 distance to move = input pulses \* 1048576 / [ENCIN \[](#page-211-0)[}](#page-211-0) [212\]](#page-211-0) \* [GEARO \[](#page-217-0)[}](#page-217-0) [218\]](#page-217-0) / GEARI • For [PRBASE \[](#page-285-0) $\triangleright$  [286\]](#page-285-0)=16
	- distance to move = input pulses \* 65536 / [ENCIN \[](#page-211-0) $\blacktriangleright$  [212\]](#page-211-0) \* [GEARO \[](#page-217-0) $\blacktriangleright$  [218\]](#page-217-0) / GEARI

The  $\Box$  distance to move $\Box$  is always referred to the resolution that has been set for the position control loop ([PRBASE \[](#page-285-0)[}](#page-285-0) [286\]](#page-285-0)) (65536 pulses / motor turn for [PRBASE \[](#page-285-0)[}](#page-285-0) [286\]](#page-285-0)=16 or 1048576 pulses / motor turn for [PRBASE \[](#page-285-0)▶ [286\]](#page-285-0)=20).

## <span id="page-212-0"></span>**4.11.3 GEARMODE**

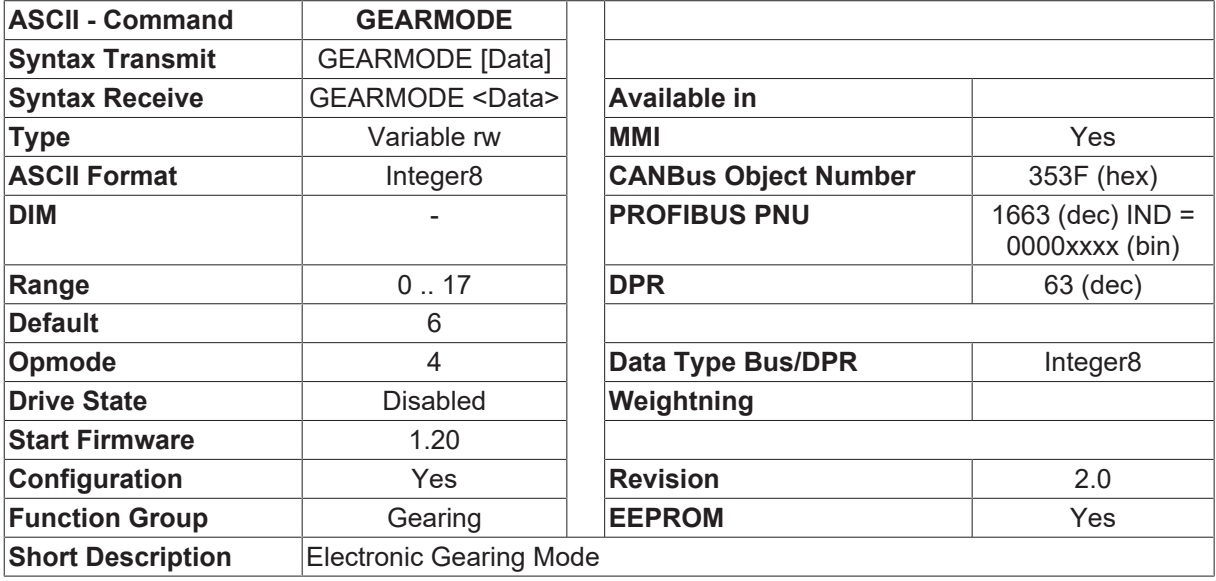

#### **Description**

The servo amplifier is controlled through different interfaces from various sources. The GEARMODE variable configures the source that provides the master setpoint (position). For the connector pin assignments, see the Installation Manual.

Starting with firmware 4.96, all devices (resolver (X2) (Drive 400 X5), SinCos (X1) (Drive 400 X2) and incremental signals can be used at the same time. Resolver for commutation and speed control, SinCos for position control and incremental encoder for electronic gearing. Following settings must be made:

- [FPGA \[](#page-76-0) $\blacktriangleright$  [77\]](#page-76-0)=1 (advanced FPGA-program with second counter)
- [EXTPOS \[](#page-252-0) $\blacktriangleright$  [253\]](#page-252-0)=1 .. 3 (External actual position)
- GEARMODE=10 ..17

In addition to GEARMODE 0 ..7, a sine encoder at connector X1 (Drive 400 X2) can be used for position control with EXTPOS = 1.

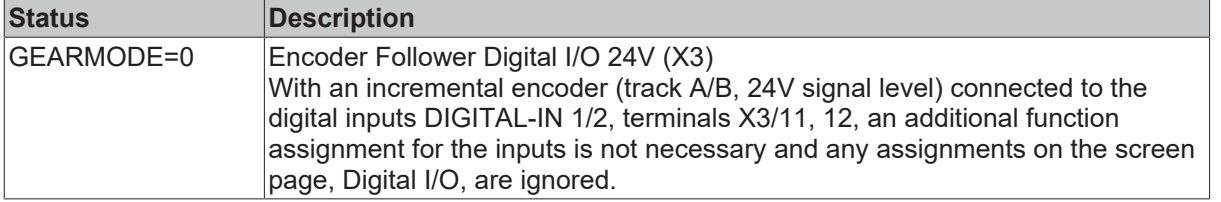

# **BECKHOFF**

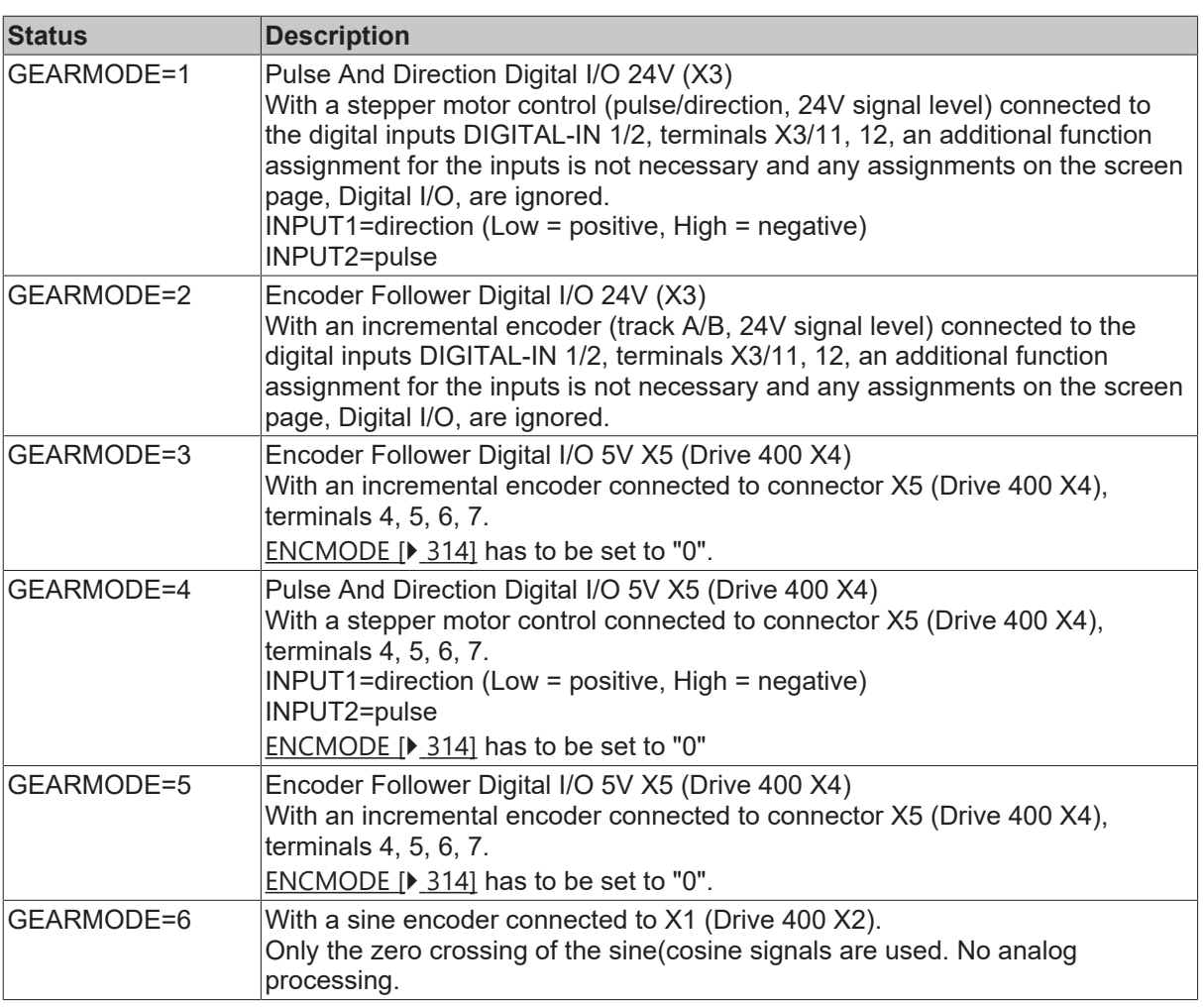

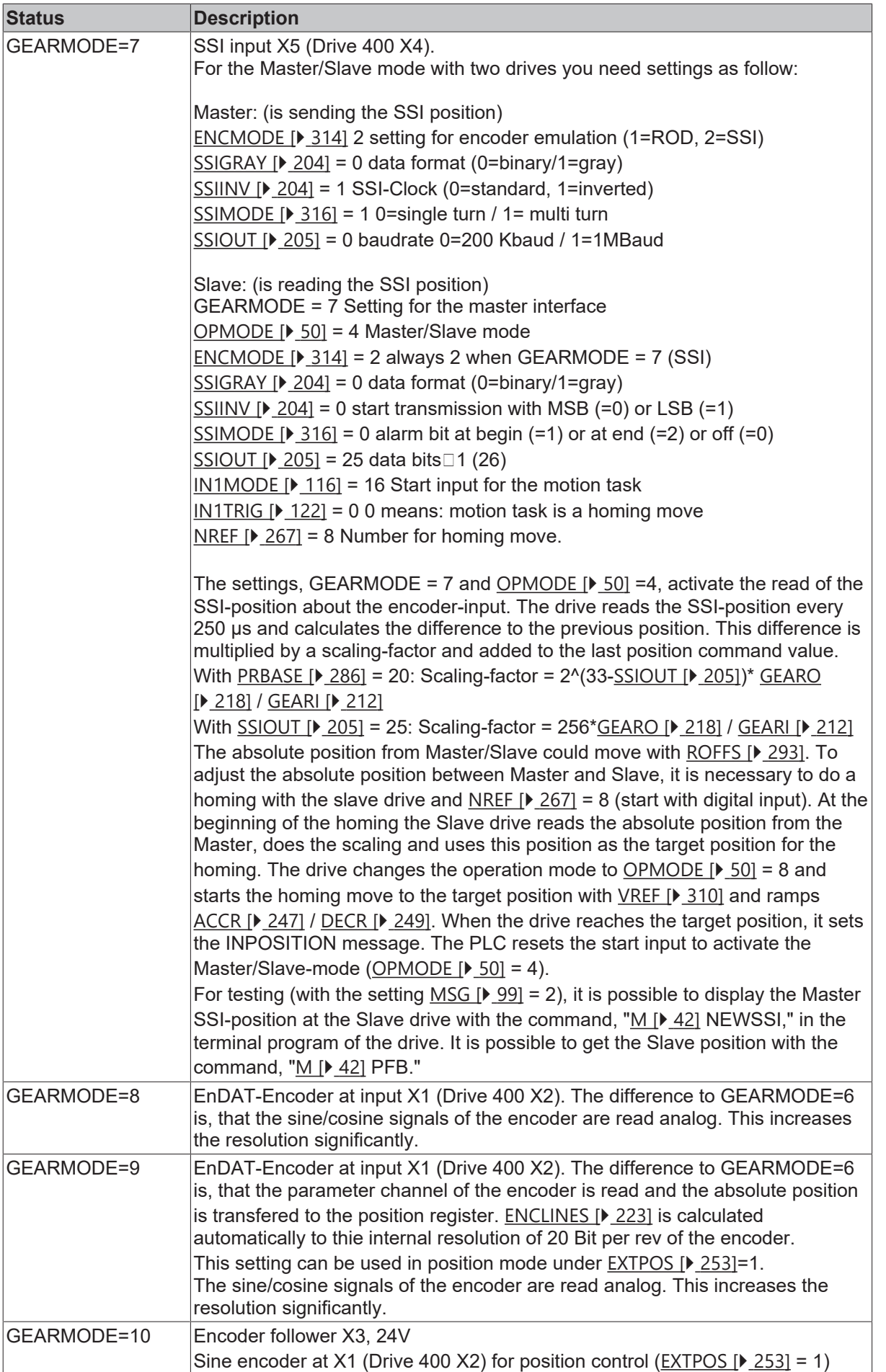

# **BECKHOFF**

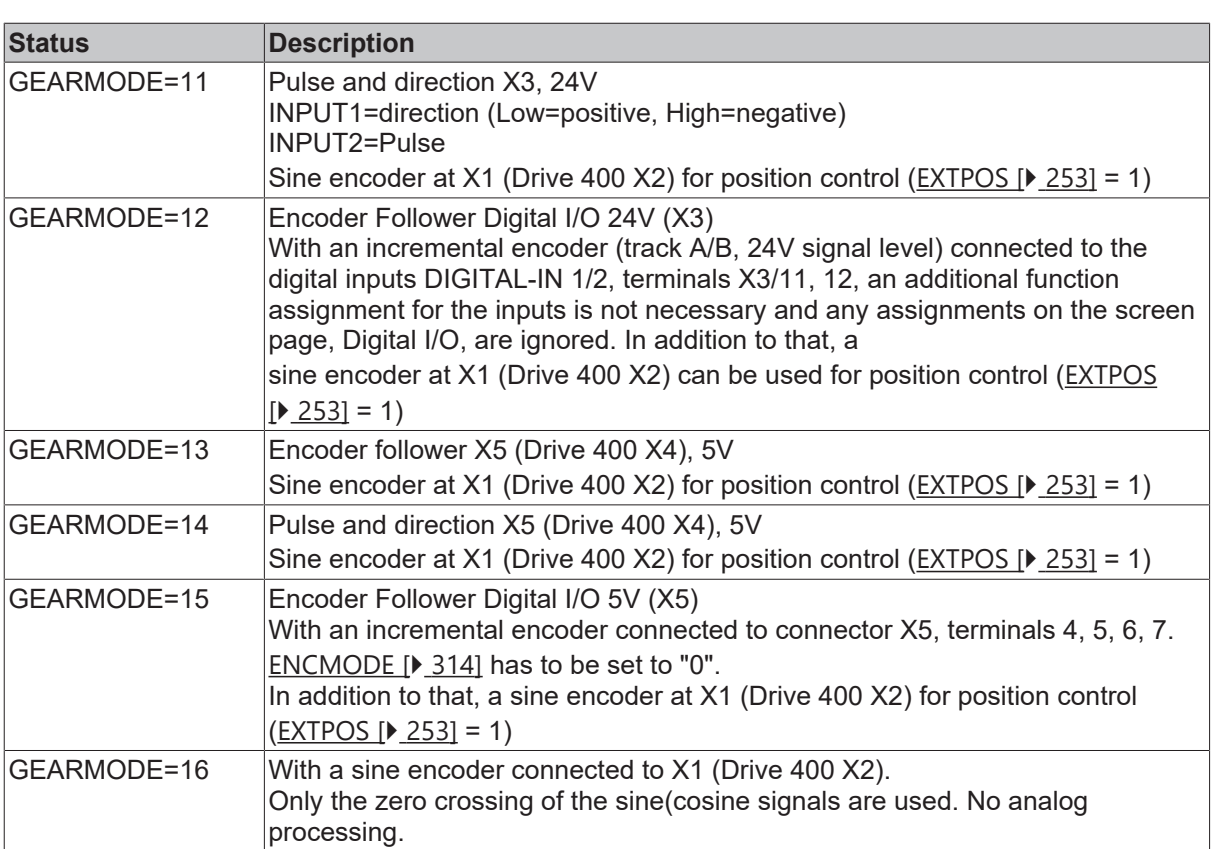
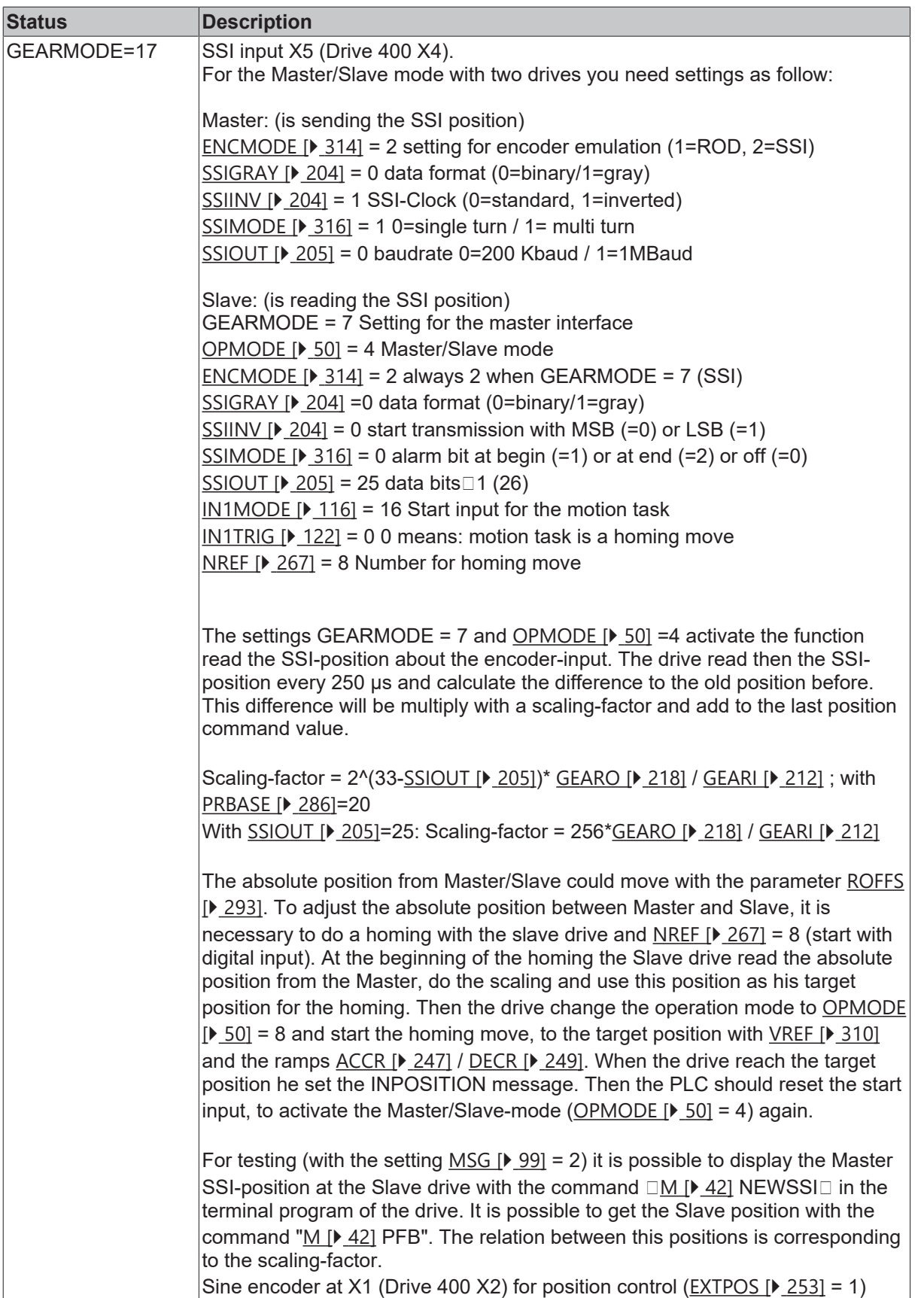

#### **Also see about this**

- **[MH \[](#page-263-0)** $\triangleright$  [264\]](#page-263-0)
- **[ROFFS2 \[](#page-217-1)** [218\]](#page-217-1)

# <span id="page-217-0"></span>**4.11.4 GEARO**

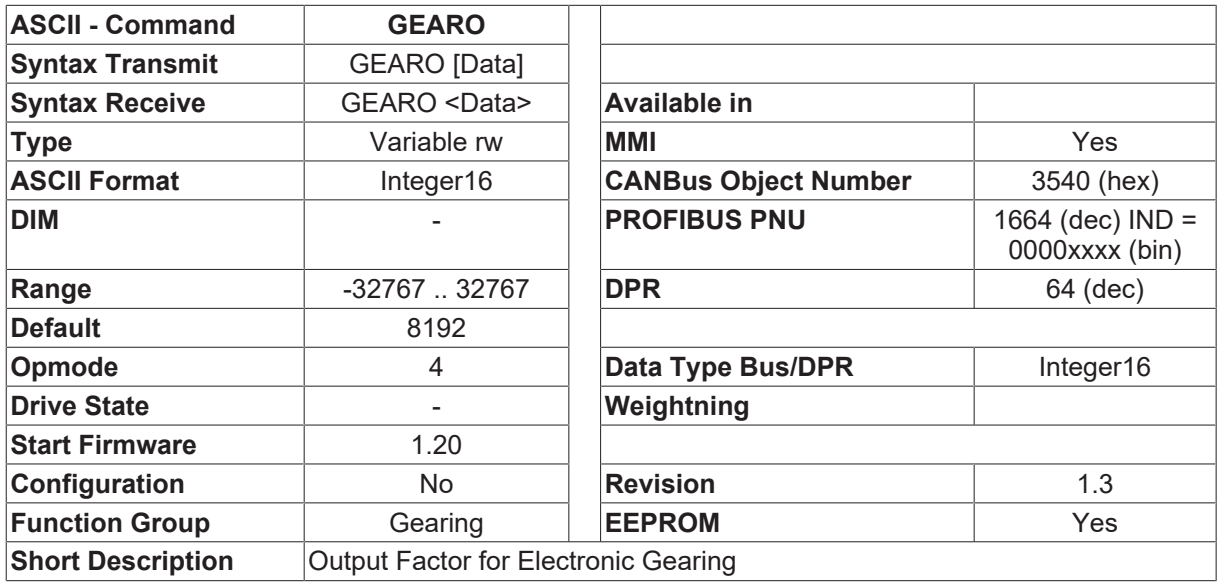

#### **Description**

In master/slave applications ([OPMODE \[](#page-49-0) $\triangleright$  [50\]](#page-49-0)=4) this parameter can be used to set the master/slave translation ratio.

The relationship is as follows:

- For [PRBASE \[](#page-285-0) $\blacktriangleright$  [286\]](#page-285-0)=20 distance to move = input pulses \* 1048576 / [ENCIN \[](#page-211-1)[}](#page-211-1) [212\]](#page-211-1) \* [GEARO \[](#page-217-0)[}](#page-217-0) [218\]](#page-217-0) / [GEARI \[](#page-211-0)[}](#page-211-0) [212\]](#page-211-0)
- For [PRBASE \[](#page-285-0) $\blacktriangleright$  [286\]](#page-285-0)=16 distance to move = input pulses \* 65536 /  $ENCIN [P 212] * GEARO [P 218] / GEARI [P 212]$  $ENCIN [P 212] * GEARO [P 218] / GEARI [P 212]$  $ENCIN [P 212] * GEARO [P 218] / GEARI [P 212]$  $ENCIN [P 212] * GEARO [P 218] / GEARI [P 212]$  $ENCIN [P 212] * GEARO [P 218] / GEARI [P 212]$  $ENCIN [P 212] * GEARO [P 218] / GEARI [P 212]$  $ENCIN [P 212] * GEARO [P 218] / GEARI [P 212]$  $ENCIN [P 212] * GEARO [P 218] / GEARI [P 212]$  $ENCIN [P 212] * GEARO [P 218] / GEARI [P 212]$  $ENCIN [P 212] * GEARO [P 218] / GEARI [P 212]$  $ENCIN [P 212] * GEARO [P 218] / GEARI [P 212]$ </u>

The  $\Box$ distance to move $\Box$  is always referred to the resolution that has been set for the position control loop ([PRBASE \[](#page-285-0)[}](#page-285-0) [286\]](#page-285-0)) (65536 pulses / motor turn for [PRBASE \[](#page-285-0)[}](#page-285-0) [286\]](#page-285-0)=16 or 1048576 pulses / motor turn for [PRBASE \[](#page-285-0)[}](#page-285-0) [286\]](#page-285-0)=20).

If a negative value is entered for GEARO, the slave runs in the opposite direction to the master.

With the configuration [ANCNFG \[](#page-59-0) $\blacktriangleright$  [60\]](#page-59-0)=6 the GEARO parameter can be influenced by the analog input SW. The correction factor is given in % by [VSCALE2 \[](#page-69-0)[}](#page-69-0) [70\]](#page-69-0). e.g. VSCALE2=20

- SW2= +10V GEAROeff = GEARO\*1.2
- $\cdot$  SW2= -10V GEAROeff = GEARO\*0.8
- SW2= 0V GEAROeff = GEARO

## <span id="page-217-1"></span>**4.11.5 ROFFS2**

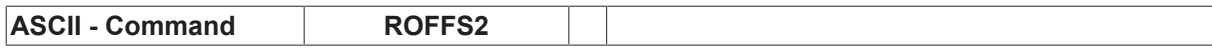

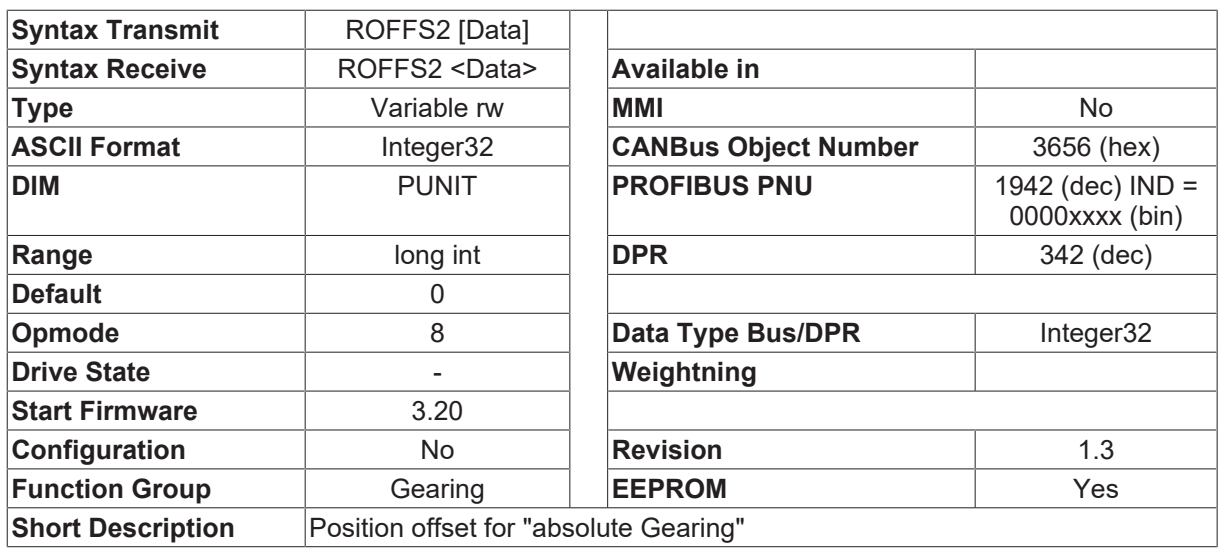

#### **Description**

This parameter gives an offset to the absolute SSI-position of the master, read by the slave. This parameter is only used while starting the reference move [NREF \[](#page-266-0) $\blacktriangleright$  [267\]](#page-266-0)=8 (move to absolute position). Starting the reference move, the absolute SSI position ([GEARMODE \[](#page-212-0) $\triangleright$  [213\]](#page-212-0)=7) is read by the slave using the resolution [PGEARI \[](#page-282-0) $\blacktriangleright$  [283\]](#page-282-0) / [PGEARO \[](#page-283-0) $\blacktriangleright$  [284\]](#page-283-0). The ROFFS2 offset is added then and move to this target position is started.

# **4.12 Modbus**

### **4.12.1 GDTX**

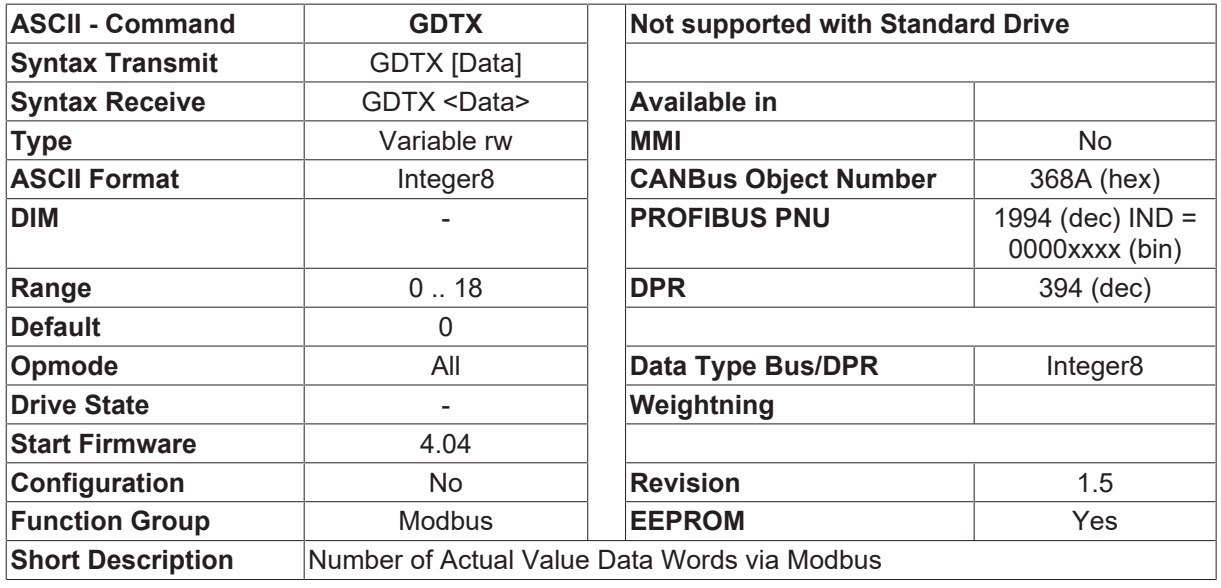

#### **Description**

This parameter defines the number of cyclic updated actual values in 16 bit data words, which are updated every cycle between the drive and the Modbus board.

# <span id="page-219-0"></span>**4.12.2 MBPDRVSTAT**

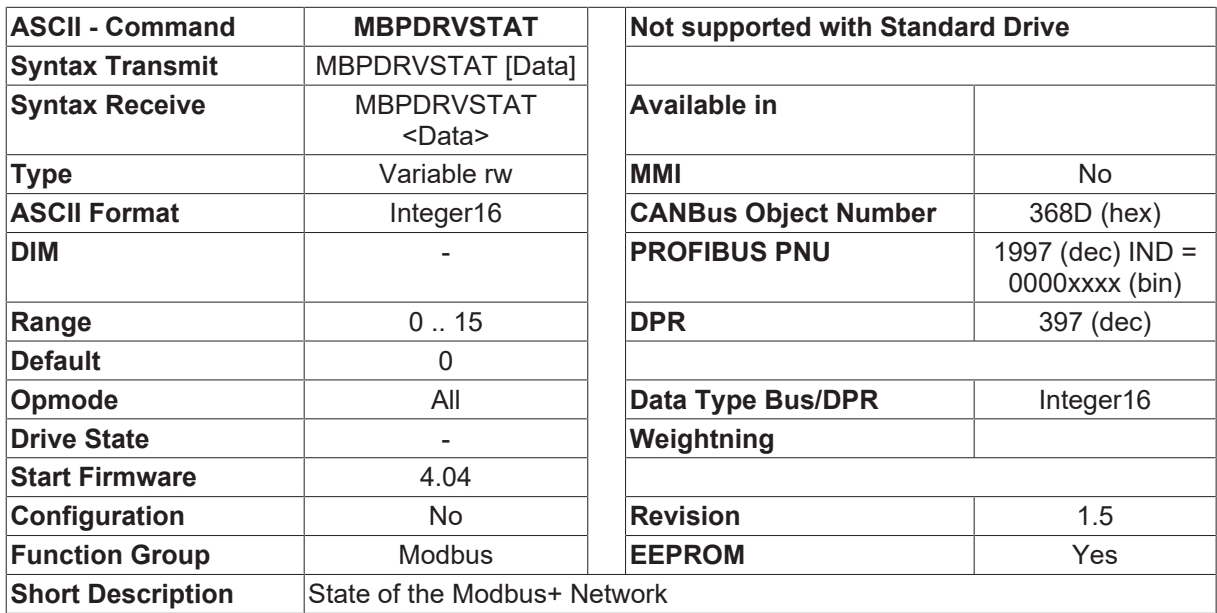

#### **Description**

MBPDRVSTAT gives the state of the Modbus+ network of the drive. The bit 3 can be written by the drive and can be saved. If the bit is set, Modbus+ network errors are indicated at the drive.

## **4.12.3 MBPSET**

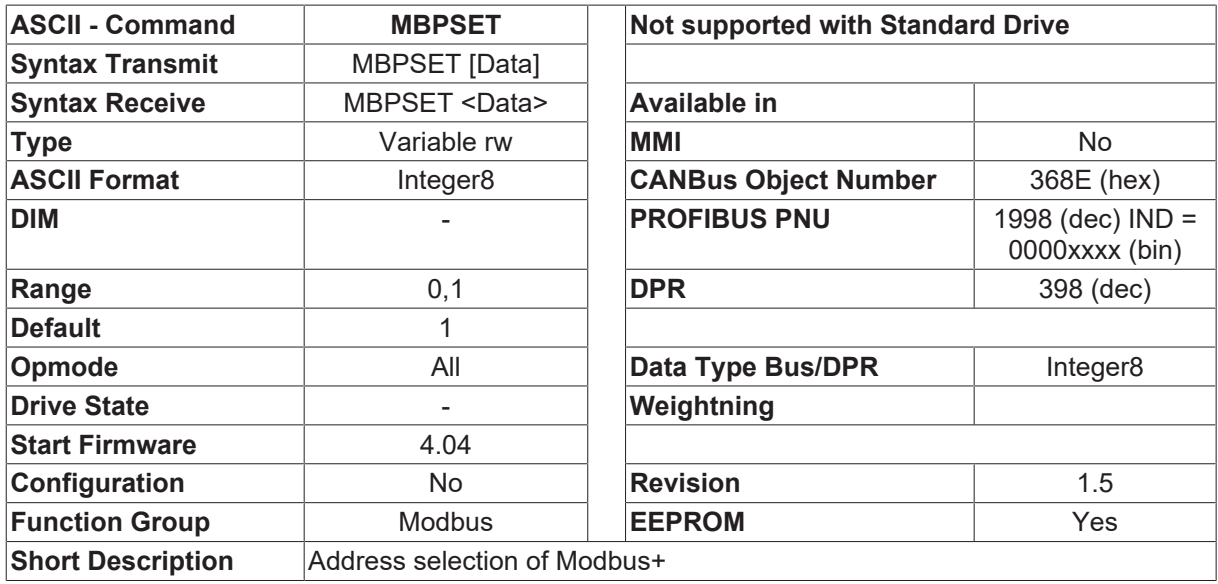

#### **Description**

This parameter defines the direction of the address selection of the Modbus+ board in the initialization phase.

- MBPSET=0 The address is given by the Modbus board.
- MBPSET=1 The address is given by the drive and it's address in [ADDR \[](#page-69-1) $\blacktriangleright$  [70\]](#page-69-1).

# **4.12.4 PEERCOP**

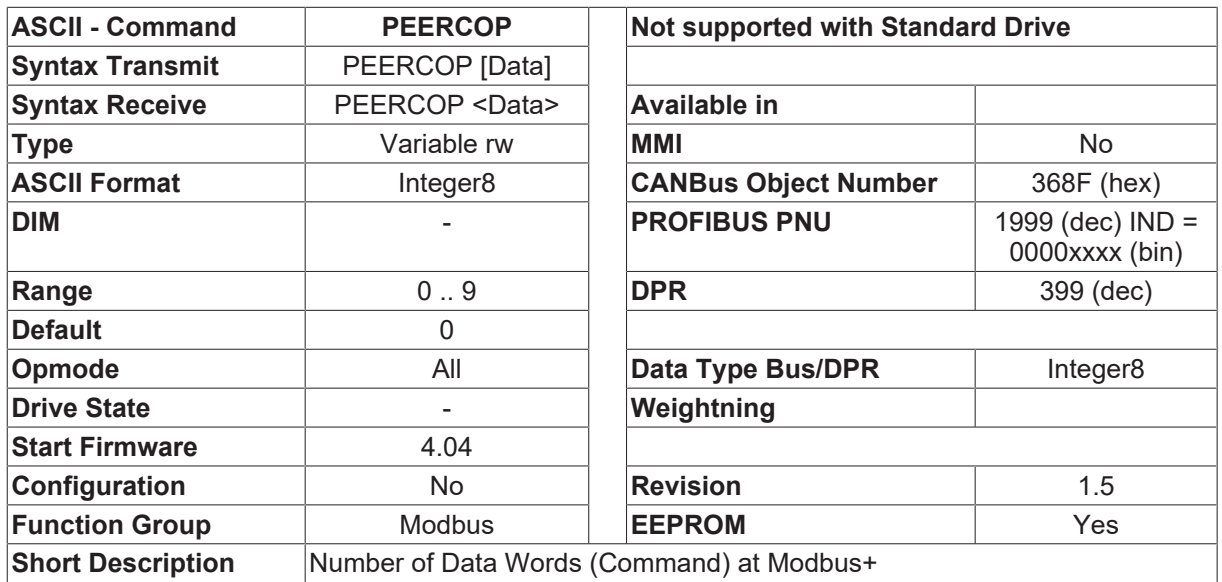

#### **Description**

This parameter defines the number of data words (command), which are updated cyclic. Data, which is enabled as process data, cannot be written by the SDO channel (messaging).

## **4.12.5 PEERCOPS**

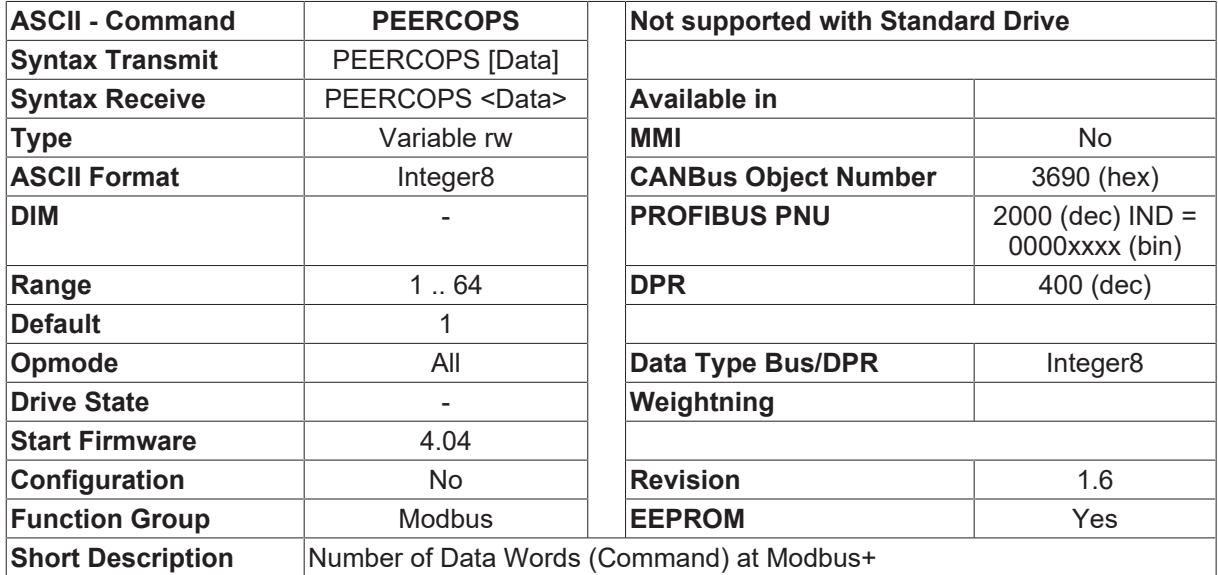

#### **Description**

This parameter gives the address of the Modbus-Master for this drive. While initializing, this parameter is sent from the drive to the Modbus board. The board then transmits only data to the drive, that was send from this master.

# **4.12.6 TIMEMBP**

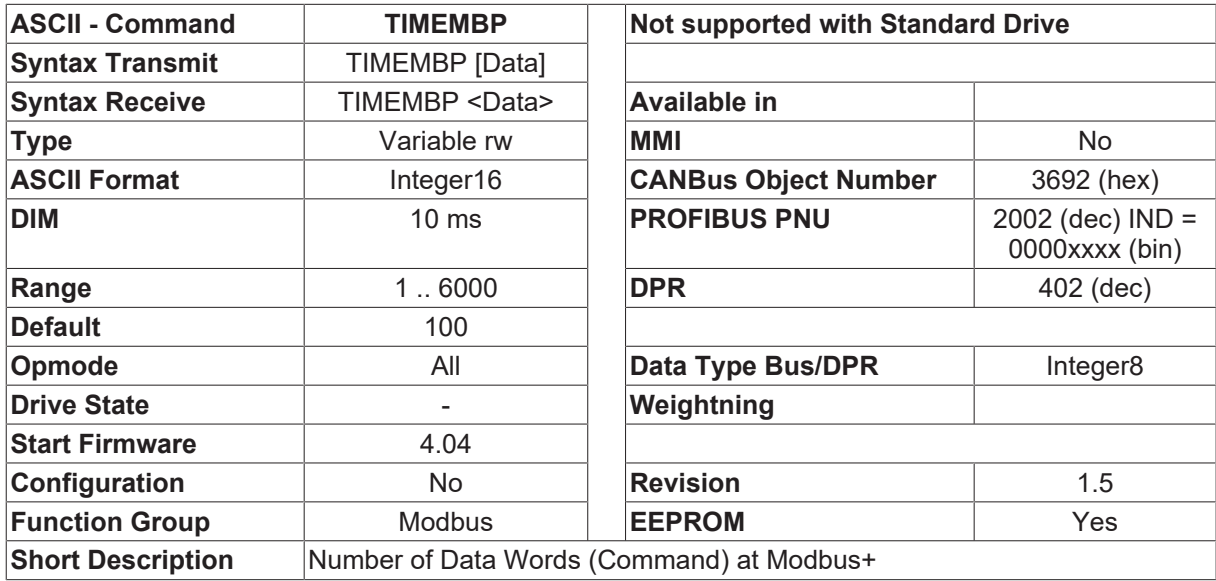

#### **Description**

This parameter defines the time-out of the Modbus communication in 10ms steps. If the drive gets no interrupt from the board in that time, the drive is disabled and the communication in [MBPDRVSTAT \[](#page-219-0) $\blacktriangleright$  [220\]](#page-219-0) is displayed as faulty.

# **4.13 Motor**

### **4.13.1 CPHASE**

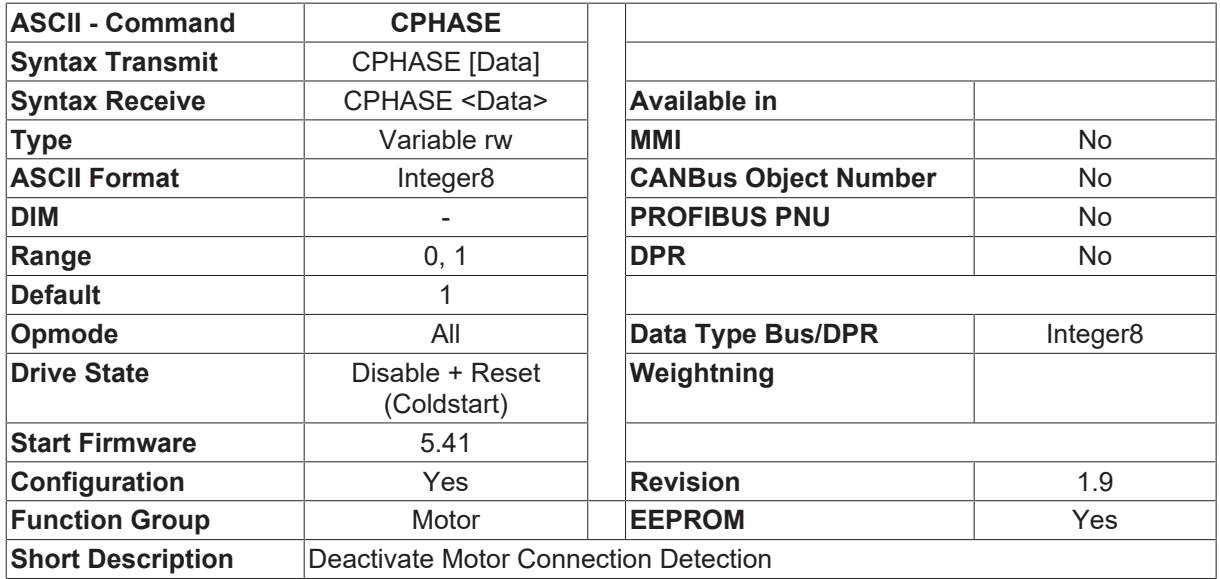

#### **Description**

The motor connection detection trips if a cable is broken or not connected. CPHASE = 0 disables this function

# **4.13.2 ENCLINES**

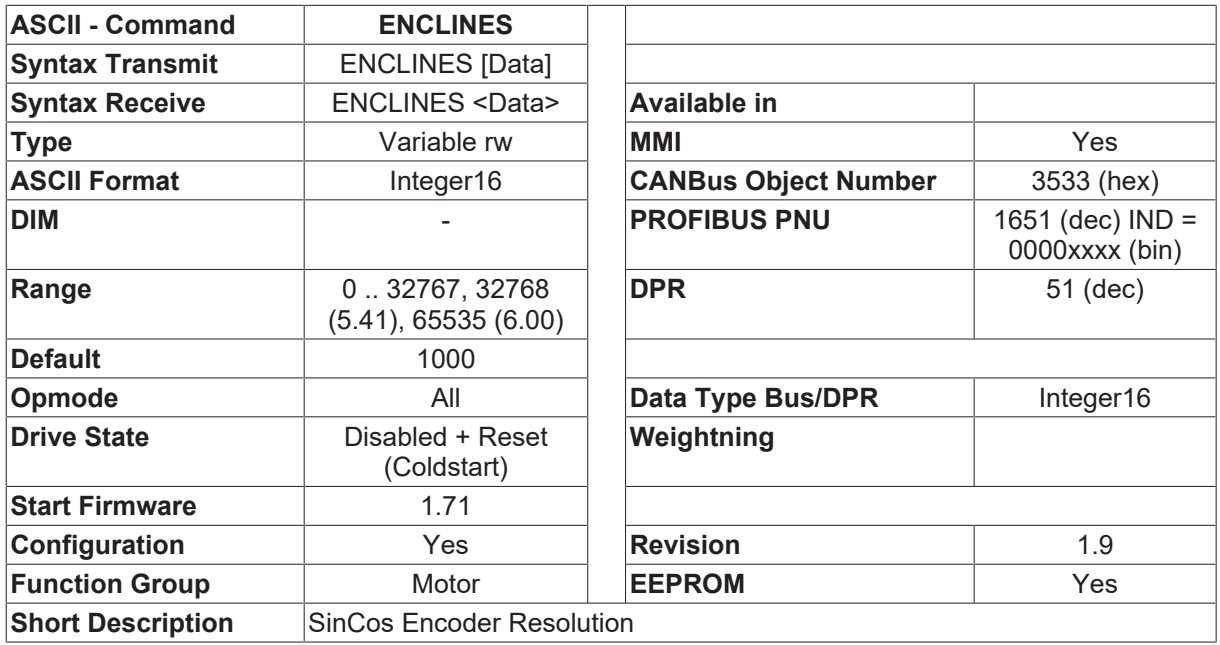

#### **Description**

ENCLINES sets the resolution (number of lines) of the encoder input channel using an ENCODER as feedback unit. In case of Rotary Motors, it is the number of lines per revolution, in case of linear Motors it is the number of lines per pole pitch. With an ENDAT or Hiperface Encoder ENCLINES is read automatically during the initialization process.

- Starting with firmware 5.41, the range of ENCLINES is extended to 32767.
- Starting with firmware 6.00, the range of ENCLINES is extended to 65535.

### **4.13.3 FLUXM**

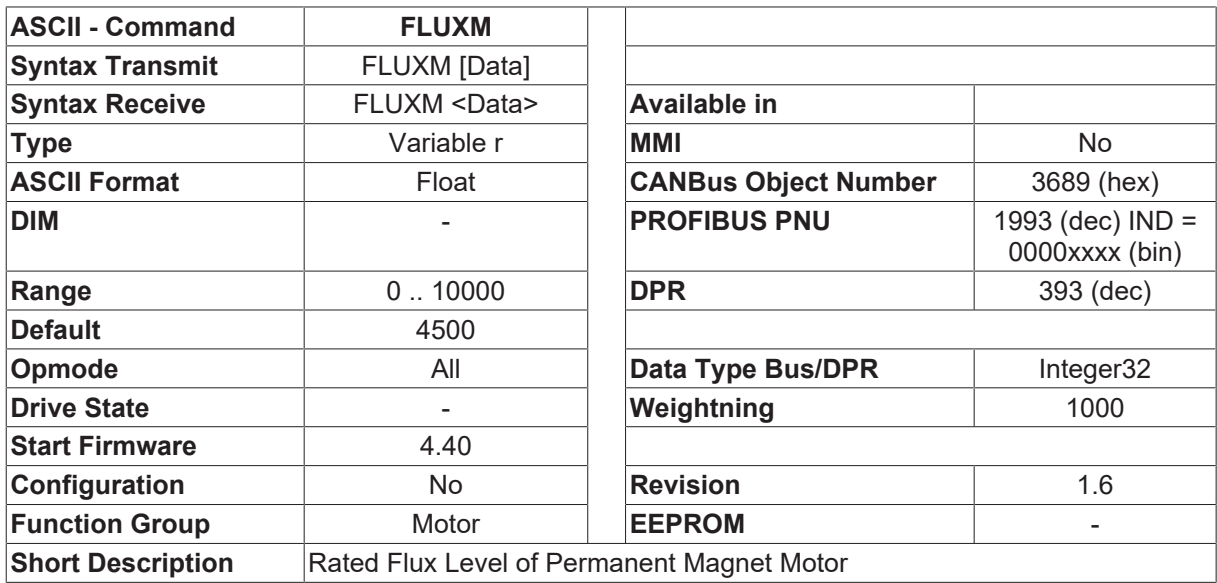

#### **Description**

FLUXM is read-only and corresponds to the rated flux level of permanent magnet motor. This variable is determined by the motor torque constant, Kt. The unit is counts and the scaling factor is 22000. This means that Fluxm(counts)/22000 = VoltSec.

This variable is applicable only for the sensorless drive of permanent magnet motor.

# <span id="page-223-1"></span>**4.13.4 GF**

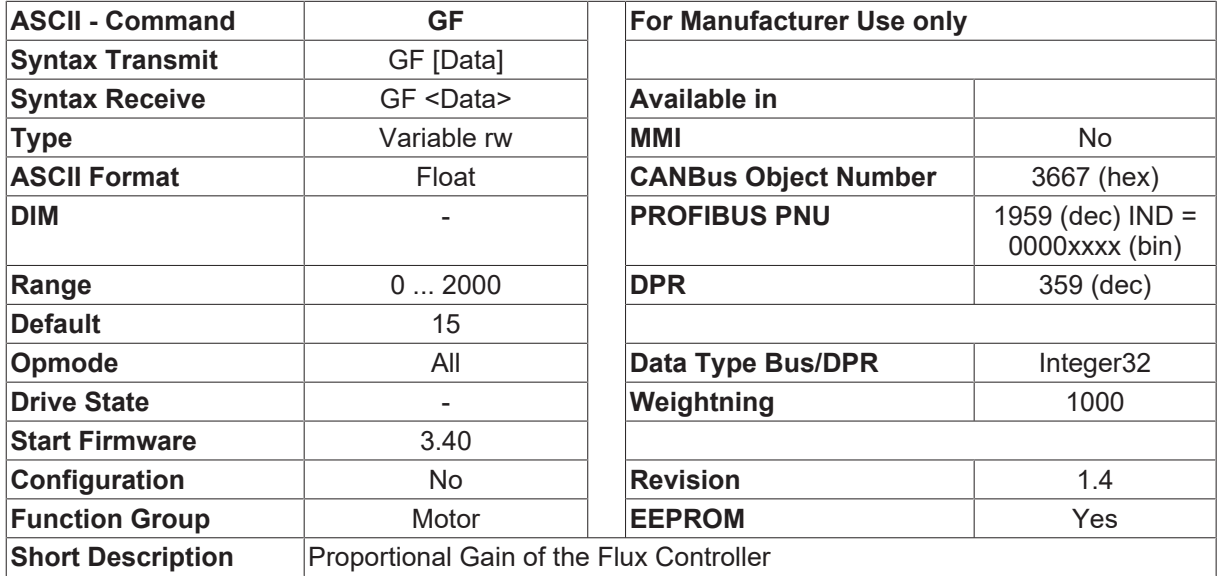

#### **Description**

This command is only for the induction motor mode (MTYPE  $\triangleright$  [237\]](#page-236-0) = 3).

This rotor flux controller utilizes a standard PI controller.

<span id="page-223-0"></span>Rotor flux control loop: propotional gain. (3.40) (see also [GFTN \[](#page-223-0) $\triangleright$  [224\]](#page-223-0))

## **4.13.5 GFTN**

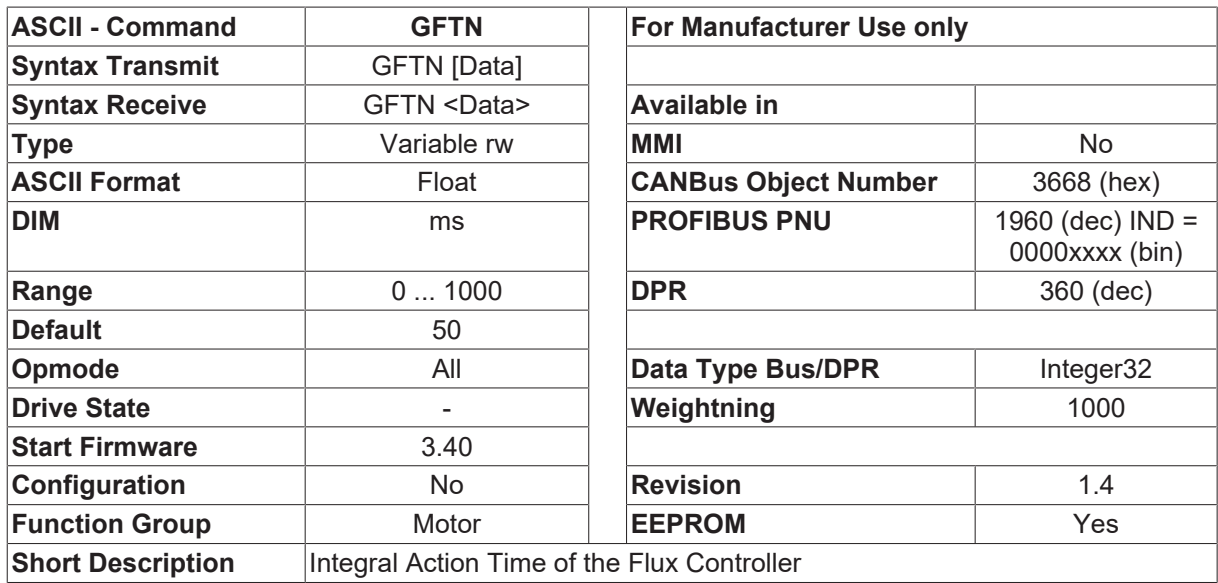

#### **Description**

This command is only for the induction motor mode  $(MTYPE [P 237] = 3)$  $(MTYPE [P 237] = 3)$  $(MTYPE [P 237] = 3)$  $(MTYPE [P 237] = 3)$  $(MTYPE [P 237] = 3)$ .

This rotor flux controller utilizes a standard PI controller.

Rotor flux control loop: integral action time constant. (3.40) (see also [GF \[](#page-223-1) $\blacktriangleright$  [224\]](#page-223-1))

# **4.13.6 GKC**

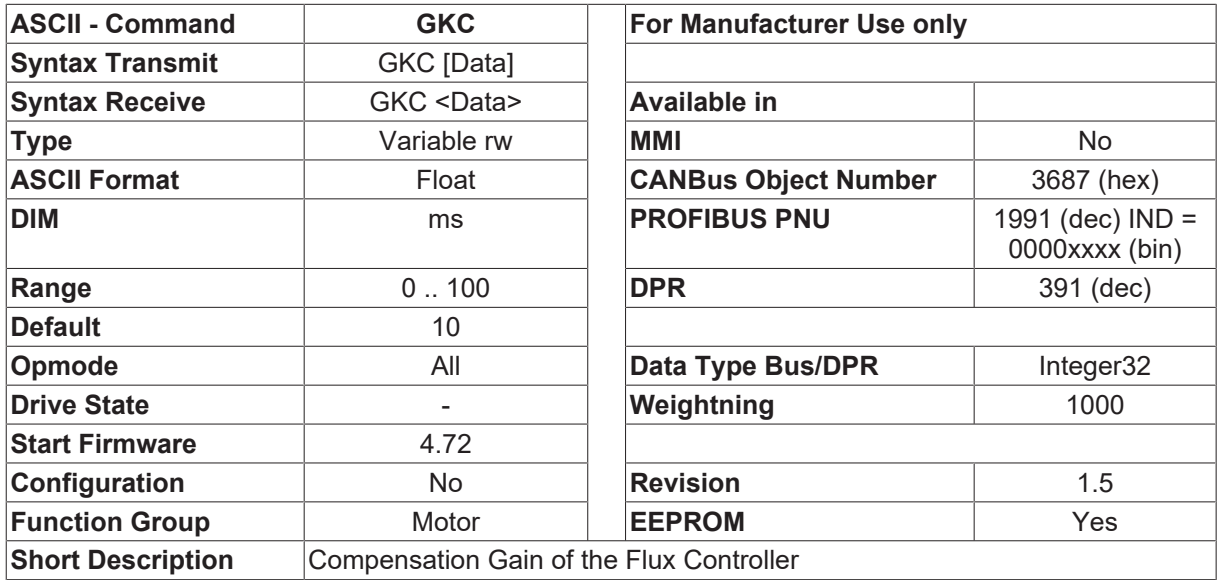

#### **Description**

This parameter is only for the sensorless drive ([FBTYPE \[](#page-189-0) $\blacktriangleright$  [190\]](#page-189-0)=10). It corresponds to the compensation gain of the rotor flux, and normally is set to 10 ms.

## <span id="page-224-0"></span>**4.13.7 L**

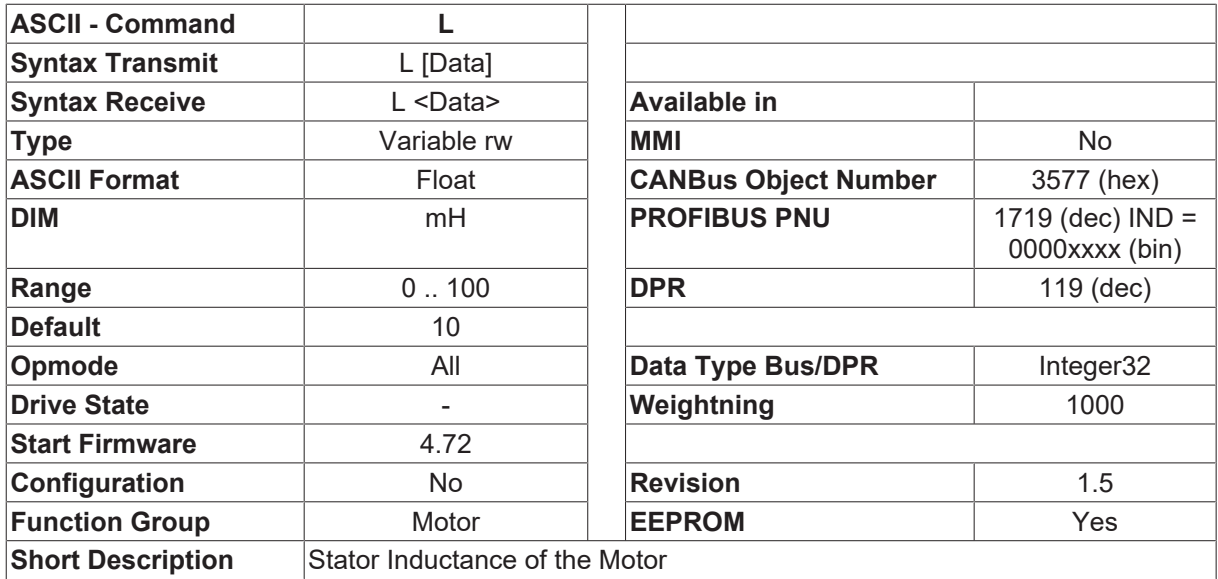

#### **Description**

The parameter describes the stator inductance between phase and phase in mH.

## **4.13.8 LDUMP**

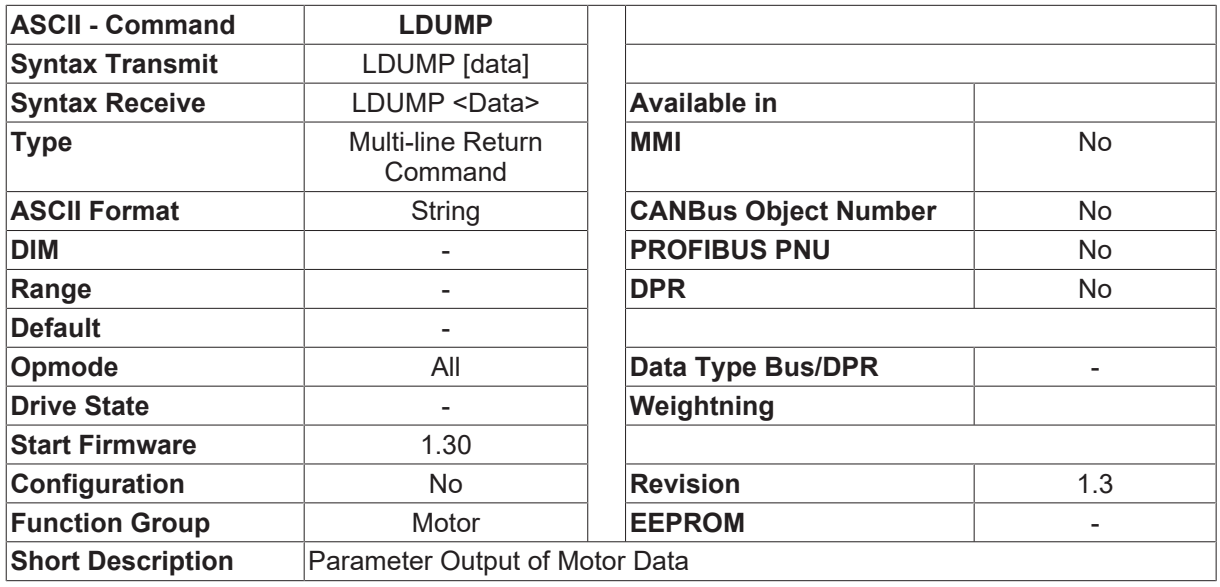

#### **Description**

The command LDUMP <name> can be used to output the parameters for the motor data set <name> from the internal database. The <name> that is entered must be a valid motor designation from the motor database (see [MDBLIST \[](#page-228-0) $\blacktriangleright$  [229\]](#page-228-0)). If the <name> parameter is not entered, the motor parameters that are loaded at present will be displayed.

## **4.13.9 MBRAKE**

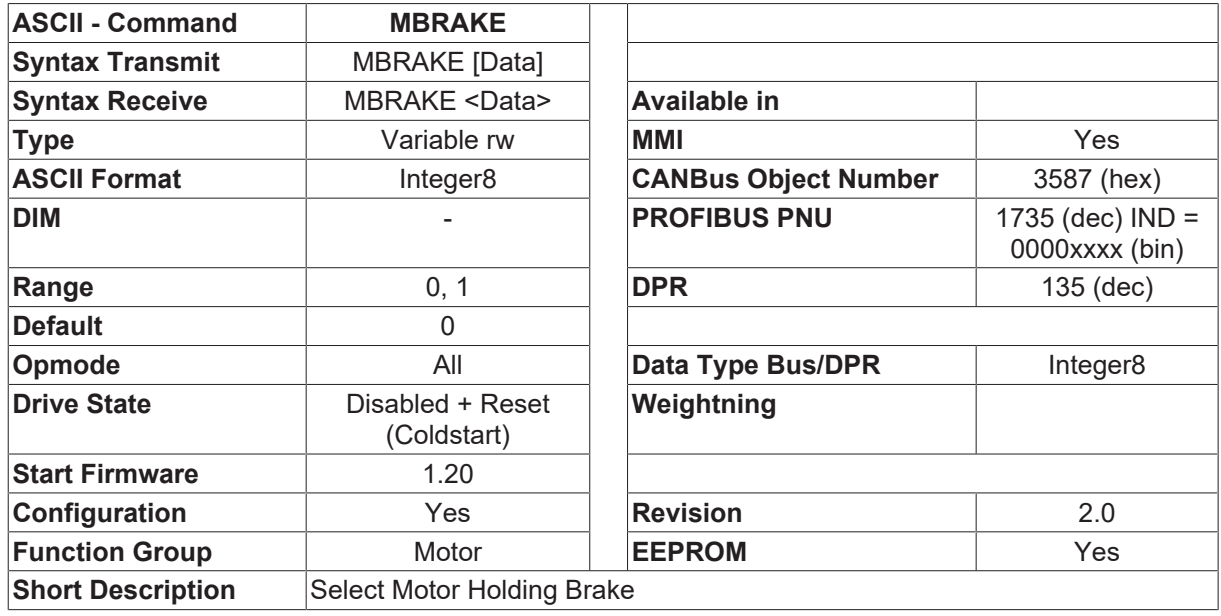

#### **Description**

MBRAKE enables the brake function for a 24V holding brake in the motor directly from the servo amplifier.

- MBRAKE = 0 Brake function is disabled
- MBRAKE = 1 Brake function is enabled. The output at the BRAKE terminal is 24V if the ENABLE signal is present (brake off) and 0V if the ENABLE signal is missing (brake activated).
- MBRAKE = 2 If the wake&shake mode is activated  $(FBType [P 190] = 7$  $(FBType [P 190] = 7$  $(FBType [P 190] = 7$  or 8) the holding brake is deactivated after the wake&shake mode (starting with firmware version 5.05).

## **4.13.10 MCFW**

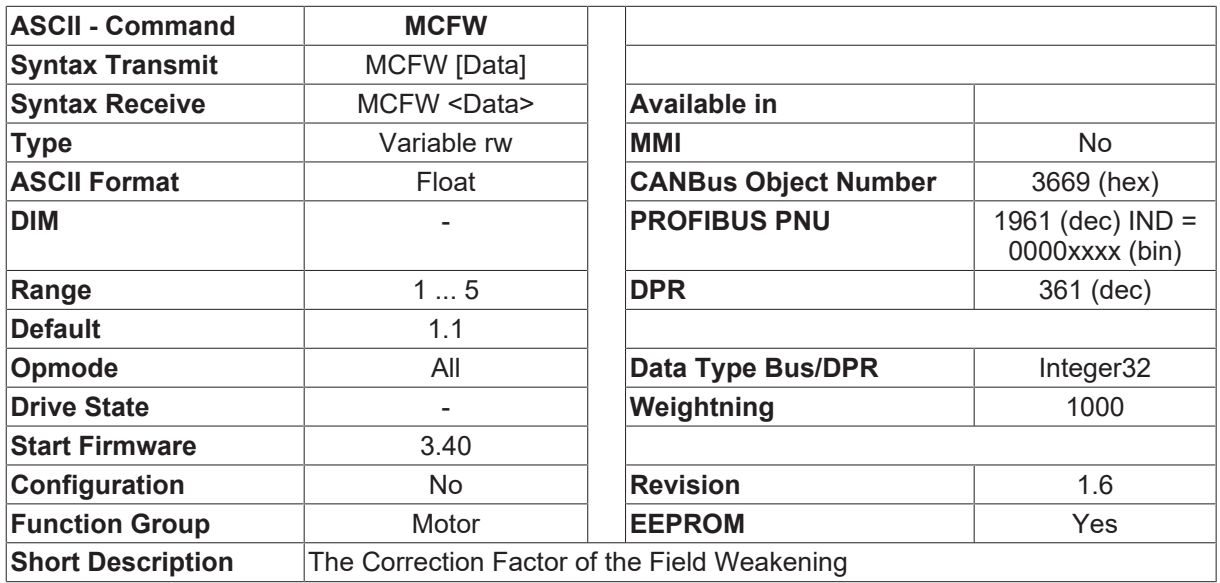

#### **Description**

This command is only for the induction motor mode (MTYPE  $\triangleright$  [237\]](#page-236-0) = 3).

The correction factor of the field weakening.

This correction factor is introduced to compensate the nonlinearity of the magnetizing inductance since the magnetizing current is decreased according to the rotor mechanical velocity during the field weakening.

### **4.13.11 MCTR**

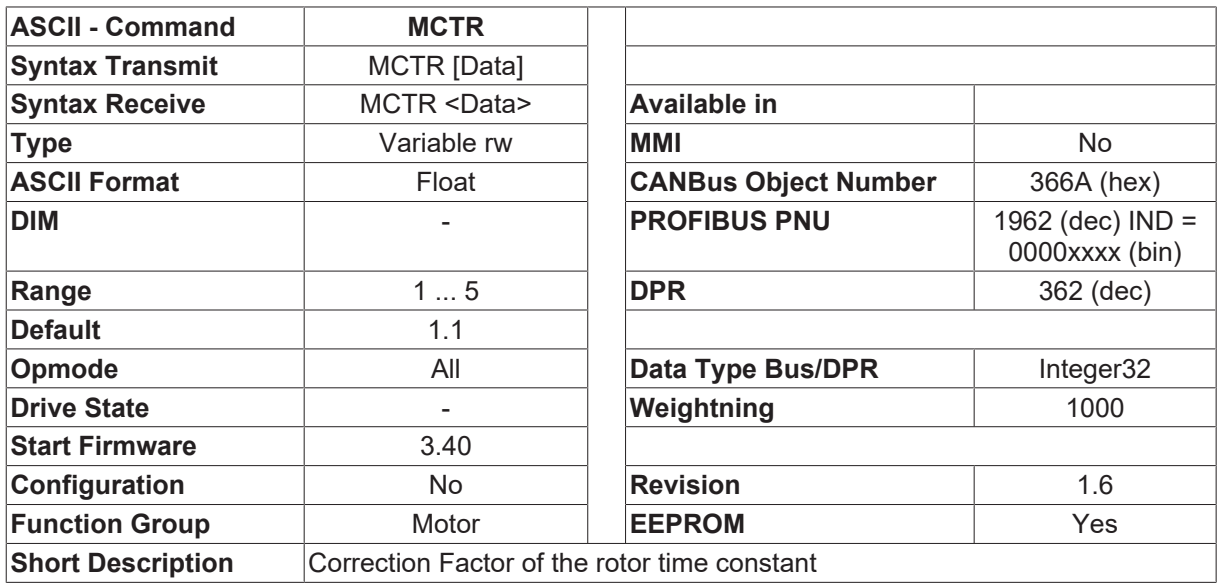

#### **Description**

This command is only for the induction motor mode  $(MTYPE [P 237] = 3)$  $(MTYPE [P 237] = 3)$  $(MTYPE [P 237] = 3)$  $(MTYPE [P 237] = 3)$  $(MTYPE [P 237] = 3)$ .

The correction factor of the rotor time constant for the field weakening, which is introduced to improve the torque performance at the steady state in the field weakening.

## <span id="page-227-0"></span>**4.13.12 MDBCNT**

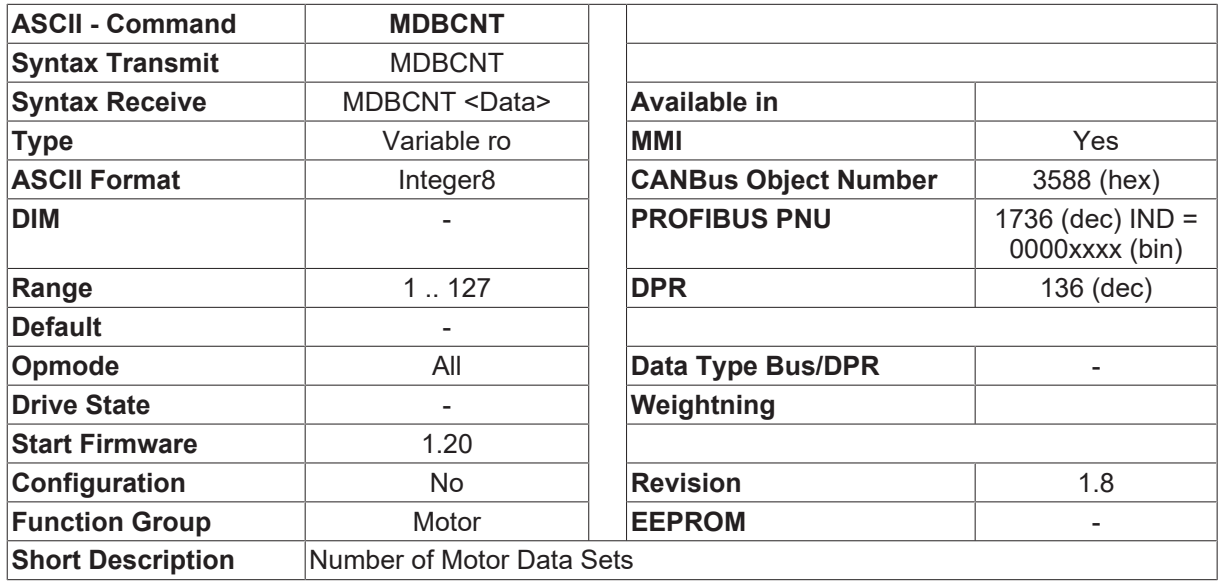

#### **Description**

MDBCNT returns the number of motor data sets that can be loaded for the present combination of output stage + feedback. A change of the feedback setting [FBTYPE \[](#page-189-0) $\triangleright$  [190\]](#page-189-0) is used, for instance, to ensure that only the data sets for resolver motors or EnDat motors are used.

<span id="page-227-1"></span>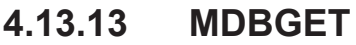

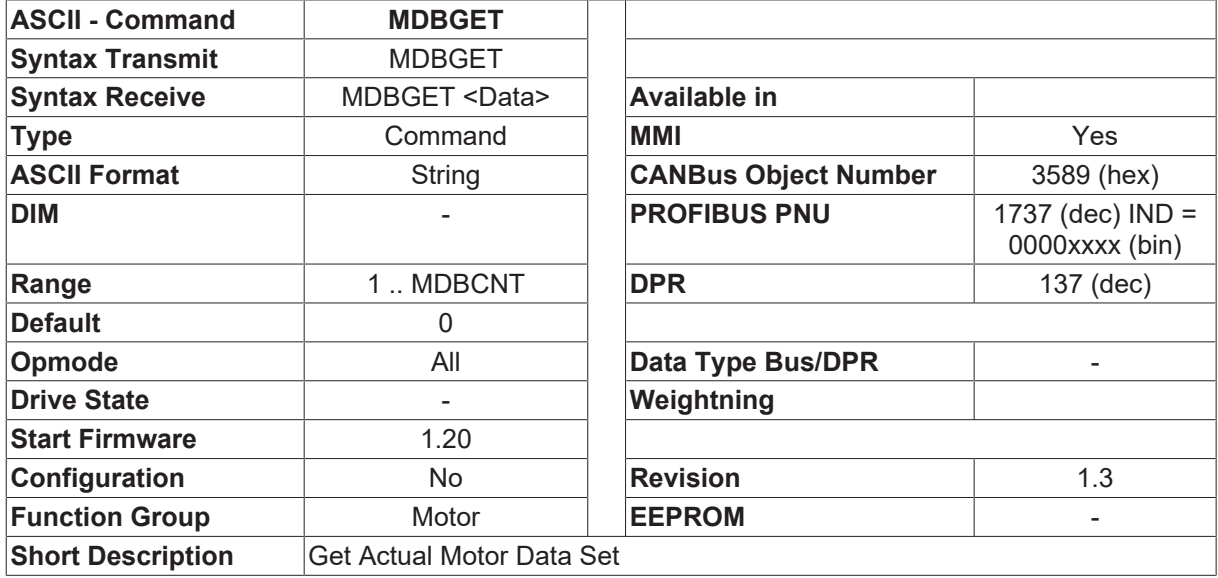

#### **Description**

The MDBGET command generates an information line (directory entry) for the latest motor data set that was selected with the [MDBSET \[](#page-229-0) $\triangleright$  [230\]](#page-229-0) command. The information line consists of the following elements: data set number, motor name, motor number, motor family

The individual elements are interpreted as follows:

- Data set number: the number for the data set within the motor database. This number can be used to address a motor data set with the [MDBSET \[](#page-229-0)> [230\]](#page-229-0) command. This number is increased automatically at every MDBGET call.
- Motor name: a symbolic motor designation (max. length 12 characters).
- Motor number: a number that can be used to uniquely identify a particular motor. This number is used to load a data set from the motor database with the [MNUMBER \[](#page-232-0)[}](#page-232-0) [233\]](#page-232-0) command.
- Motor family: an additional designation (for internal use only).

The group of commands [MDBCNT \[](#page-227-0)▶ [228\]](#page-227-0),[MDBSET \[](#page-229-0)▶ [230\]](#page-229-0),MDBGET can be used by an external control system, to read out the contents of the motor database. The procedure is as follows:

- 1. Read out the number of available data sets, using the [MDBCNT \[](#page-227-0) $\blacktriangleright$  [228\]](#page-227-0) command.
- 2. Set the data set pointer to the first data set, using the [MDBSET \[](#page-229-0)[}](#page-229-0) [230\]](#page-229-0) 1 command.
- 3. Read out the first directory entry, using the MDBGET command.
- 4. Repeat step 3 until the number of available data sets ([MDBCNT \[](#page-227-0)[}](#page-227-0) [228\]](#page-227-0)) has been read.

<span id="page-228-0"></span>The [MDBLIST \[](#page-228-0)▶ [229\]](#page-228-0) command offers an alternative. This command can be used to display the complete list.

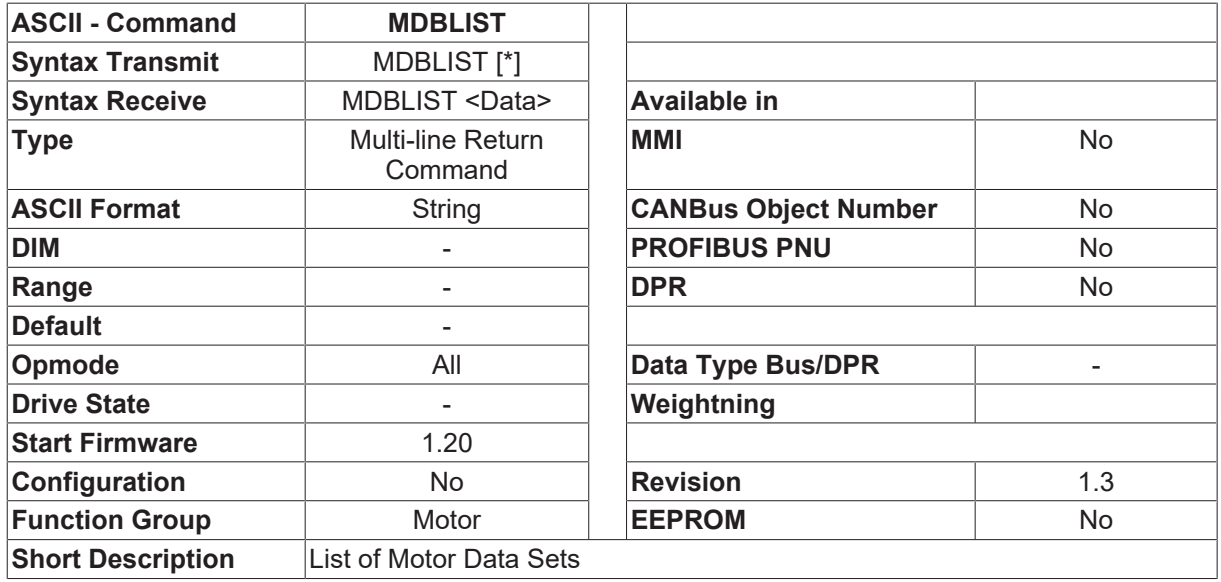

### **4.13.14 MDBLIST**

#### **Description**

The MDBLIST command returns the list of contents for the motor database (for the present combination of output stage + feedback). One motor database entry is displayed per line on the screen, in the following format: motor name, motor number, motor family, amplifier designation.

The individual elements are interpreted as follows:

- Motor name: a symbolic motor designation (max. length 12 characters).
- Motor number: a number that can be used to uniquely identify a particular motor. This number is used to load a data set from the motor database with the [MNUMBER \[](#page-232-0)[}](#page-232-0) [233\]](#page-232-0) command.
- Motor family: an additional designation (for internal use only).

If [PROMPT \[](#page-101-0)[}](#page-101-0) [102\]](#page-101-0) 2 is set, a formatted output appears, which is especially suitable for terminal display.

The MDBLIST \* command can be used to display the complete list of contents for the motor database. The difference to the output generated by MDBLIST is that the contents also include motor data sets that are not suitable for the present combination of output stage and feedback. These data sets will be displayed, but they cannot be loaded. Compared with the MDBLIST output, the MDBLIST \* output has been enlarged by the columns  $\Box$ Amplifier designation $\Box$  and  $\Box$ Feedback $\Box$ . These designations can be used to find out for which output stage or [FBTYPE \[](#page-189-0) $\blacktriangleright$  [190\]](#page-189-0) setting this data set was created.

- Amplifier designation 6xx, where xx = current rating
- Feedback: 0=Resolver, 2=Hiperface, 4=Endat

## <span id="page-229-0"></span>**4.13.15 MDBSET**

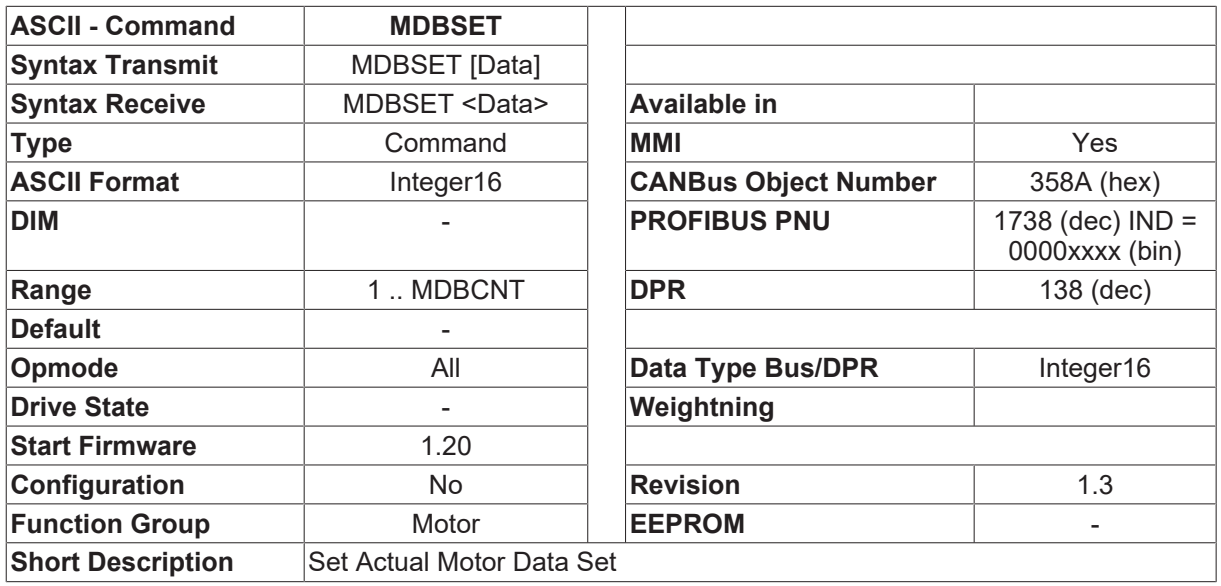

#### **Description**

The MDBSET command can be used to address a specific data set from the motor database. The subsequent [MDBGET \[](#page-227-1) $\triangleright$  [228\]](#page-227-1) command provides the directory entry for the selected motor data set

## **4.13.16 MDUMP**

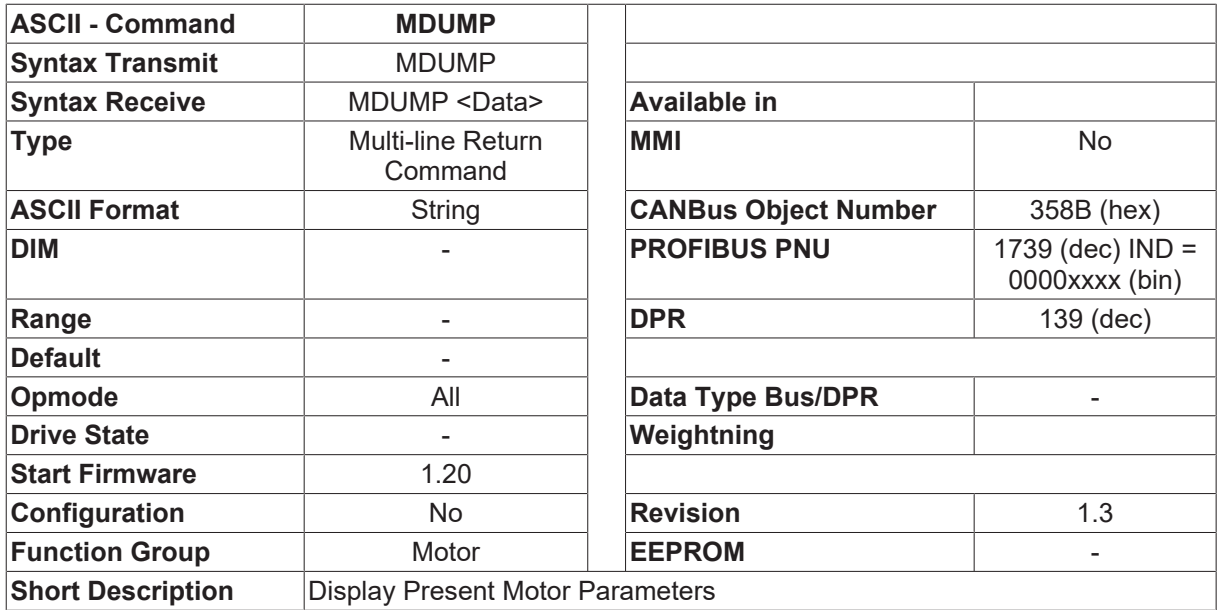

#### **Description**

Displays the currently valid motor parameters.

## <span id="page-230-0"></span>**4.13.17 MICONT**

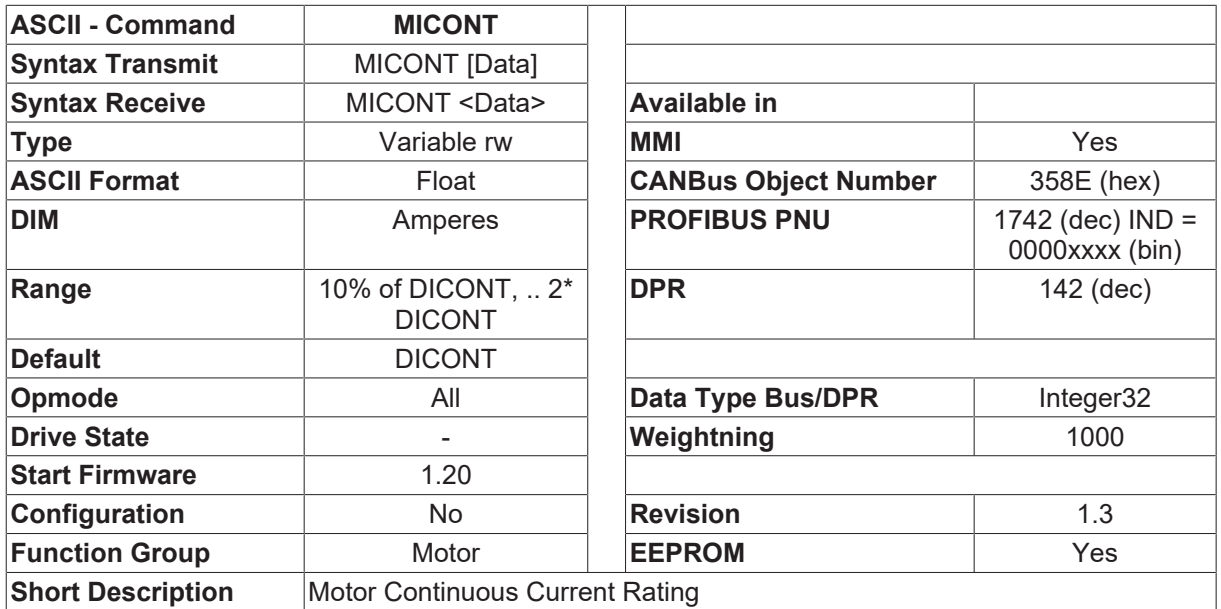

#### **Description**

This parameter limits the [ICONT \[](#page-107-0) $\blacktriangleright$  [108\]](#page-107-0) setting of the amplifier, depending on the maximum continuous current rating of the motor.

### **4.13.18 MIMR**

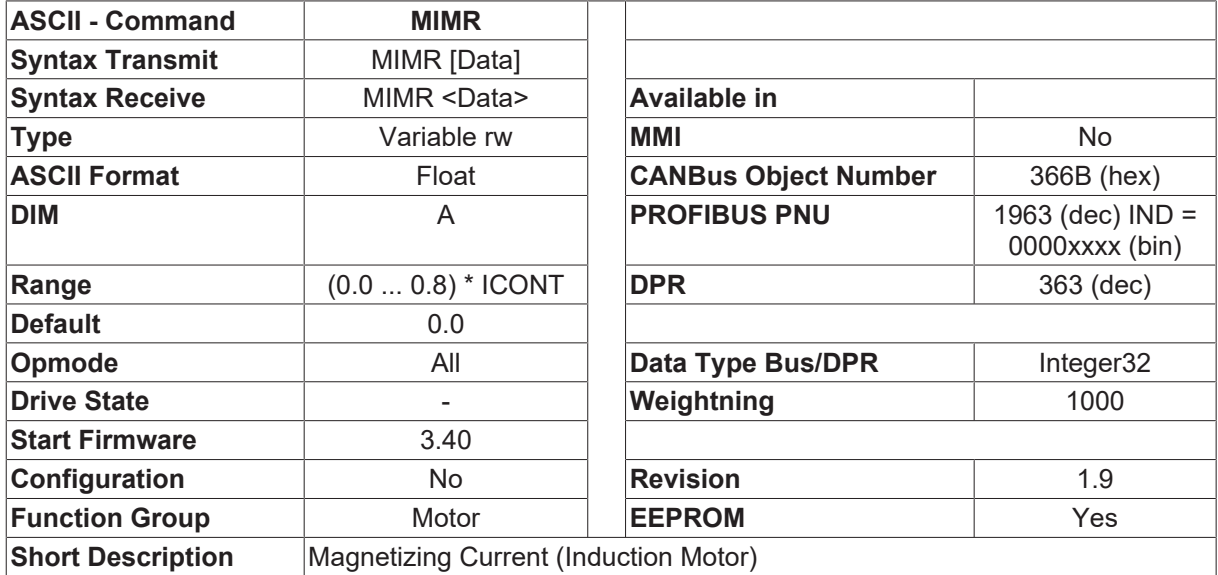

#### **Description**

This command is only for the induction motor mode  $(MTYPE [P 237] = 3)$  $(MTYPE [P 237] = 3)$  $(MTYPE [P 237] = 3)$  $(MTYPE [P 237] = 3)$  $(MTYPE [P 237] = 3)$ .

The MIMR defines the magnetizing current of induction motors, which is normally set in the range of 40%~50% of the rated current of the induction motor.

The magnetizing current maintains constant under the rated velocity. If the motor runs over the rated velocity, the magnetizing current will be decreased according to the rotor mechanical velocity.

This value will be also limited between 10% and 80% of the rated current.

For sensorless drive of PM motor ([MTYPE \[](#page-236-0) $\blacktriangleright$  [237\]](#page-236-0)=2, [FBTYPE \[](#page-189-0) $\blacktriangleright$  [190\]](#page-189-0)=10), this command determines the starting current. In the low velocity operation range, an injecting current control the PM motor starting and operation.

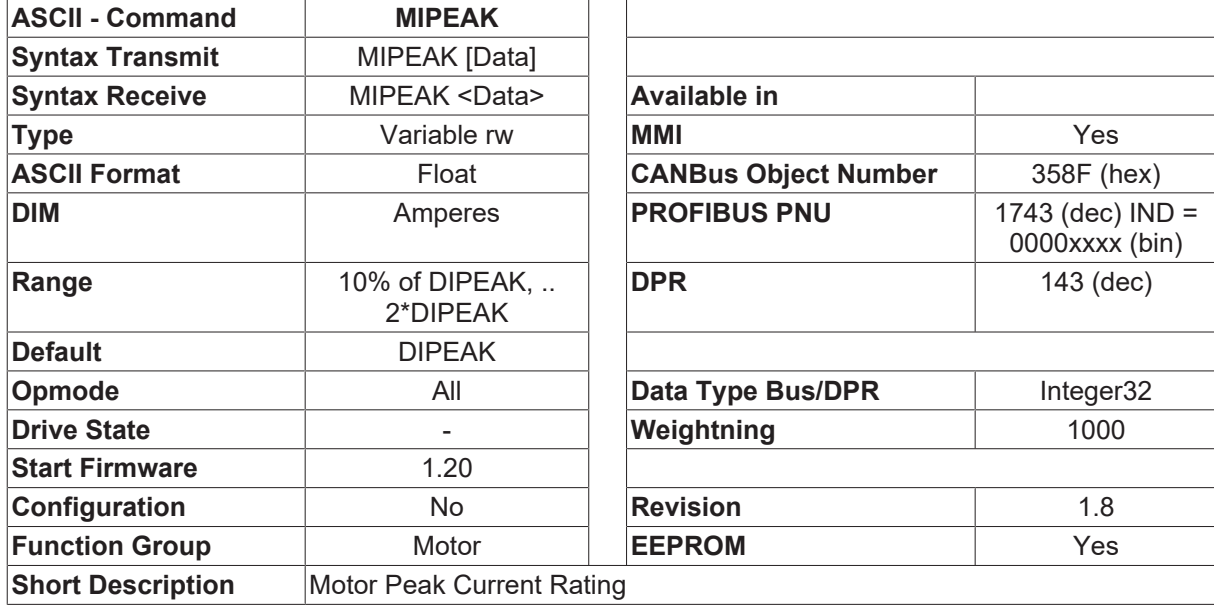

## <span id="page-231-0"></span>**4.13.19 MIPEAK**

#### **Description**

MIPEAK limits the [IPEAK \[](#page-109-0) $\blacktriangleright$  [110\]](#page-109-0) setting of the amplifier, depending on the maximum peak current rating of the motor. The peak current should not exceed 4 times the rated current ([MICONT \[](#page-230-0)[}](#page-230-0) [231\]](#page-230-0)) of the motor. The actual value is also determined by the peak current ([DIPEAK \[](#page-37-0) $\blacktriangleright$  [38\]](#page-37-0)) of the servo amplifier used (defines the maximum value for the entry of [IPEAK \[](#page-109-0) $\blacktriangleright$  [110\]](#page-109-0) in the current controller).

### <span id="page-231-1"></span>**4.13.20 MKT**

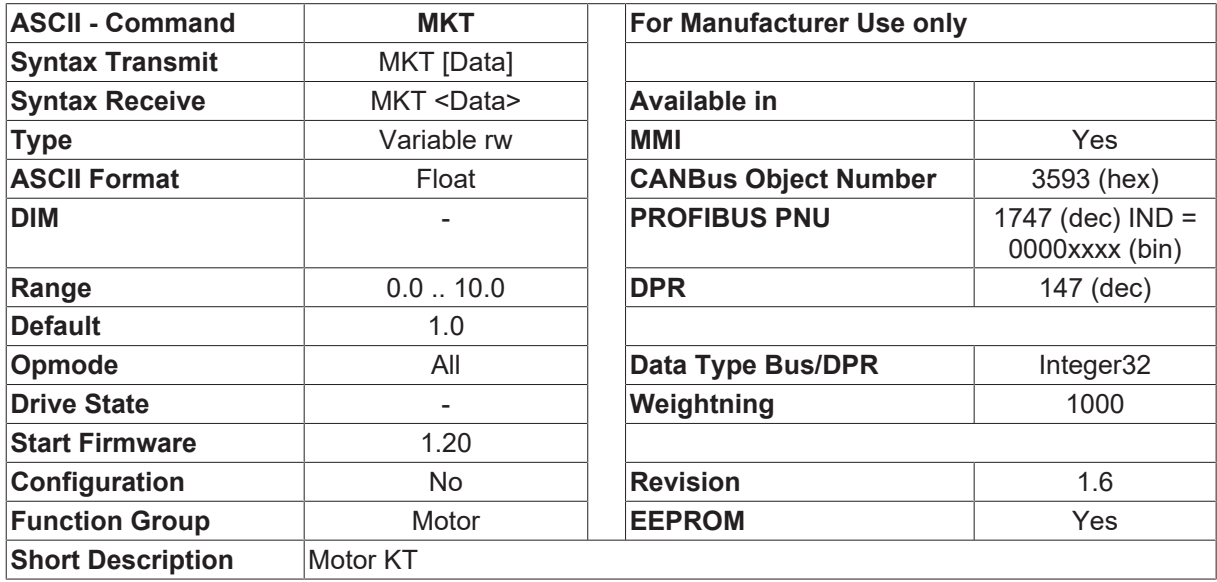

#### **Description**

The torque constant of the motor in Nm/A.

This parameter is used for sensorless control. The value can be online checked according to the following equation:

Kt =  $60 *$  SQRT (3)  $*$  Ui / (2  $*$  PI  $*$  n)

- Ui induced voltage of the motor
- n actual rotor velocity

### **4.13.21 MNAME**

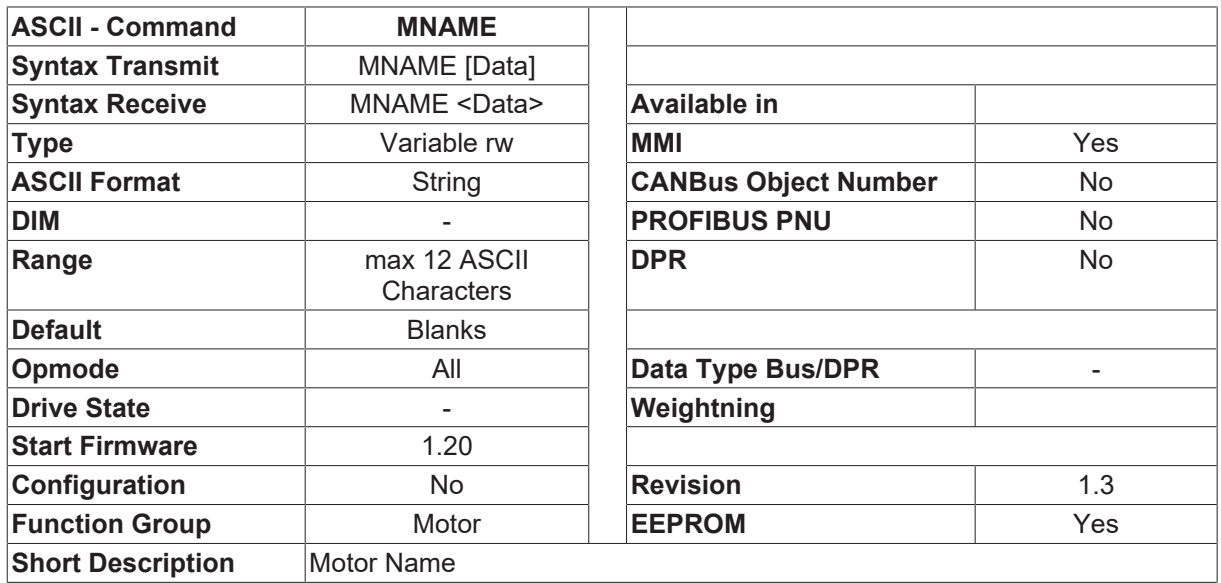

#### **Description**

The MNAME parameter is directly related to the motor number [MNUMBER \[](#page-232-0) $\blacktriangleright$  [233\]](#page-232-0). When a motor data set is loaded from the motor database ([MNUMBER \[](#page-232-0) $\blacktriangleright$  [233\]](#page-232-0) command), the motor designation MNAME is also transferred. If a customer-specific motor designation is to be defined, then this can be done with the MNAME command.

When the motor name is altered, the motor number ( $MNUMBER$  [ $\blacktriangleright$  [233\]](#page-232-0)) is set to 0, to indicate a customerspecific motor data set.

## <span id="page-232-0"></span>**4.13.22 MNUMBER**

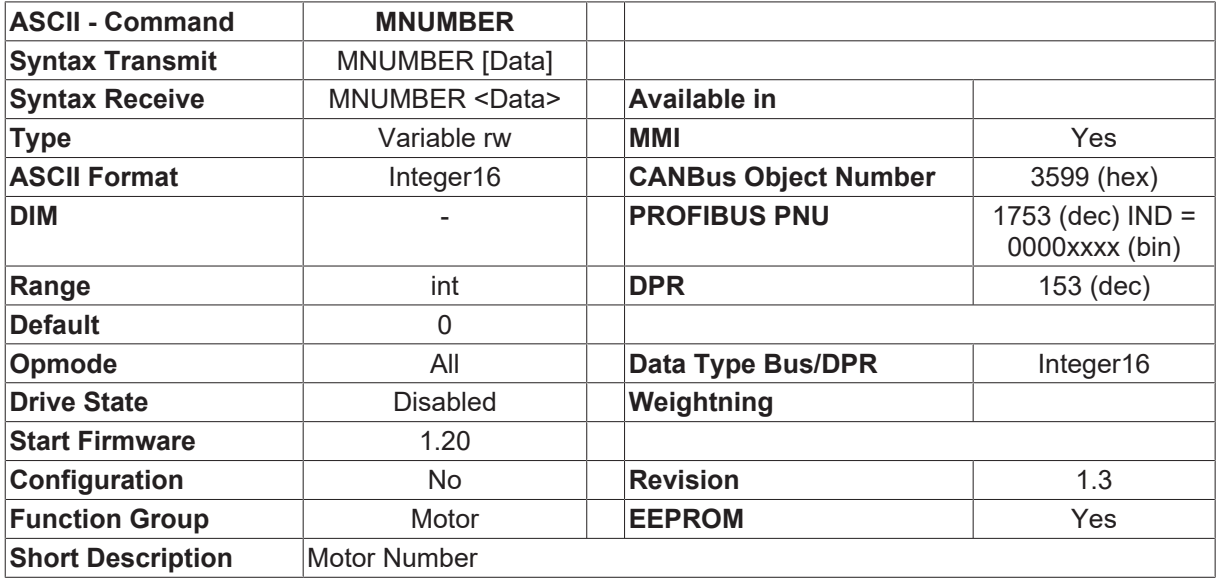

#### **Description**

The command  $\Box$ MNUMBER nr $\Box$  is used to load a motor data set with the number  $\Box$ nr $\Box$  from the motor database. If MNUMBER 0 is entered, then no data set will be loaded, but the variable MNUMBER will simply be set to 0. This setting indicates a customer-specific motor data set.

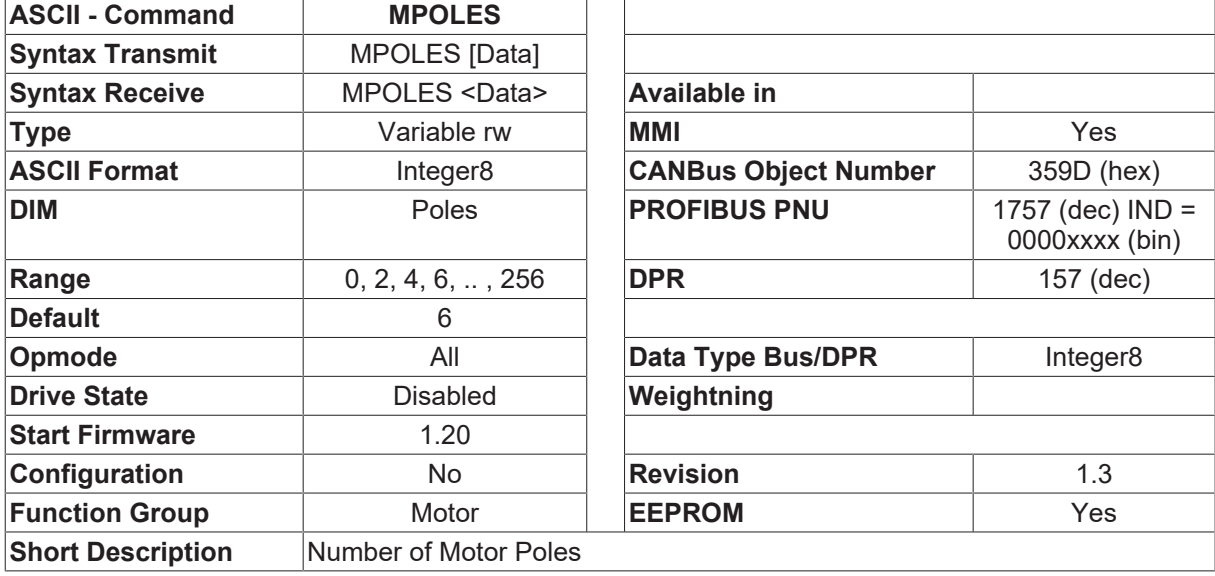

## **4.13.23 MPOLES**

#### **Description**

The number of motor poles per turn of the motor.

MPOLES = 0 is not saved into the drive if a Firmware > 5.07 is used. The setting MPOLES =0 is also not monitored in the MMI.

### **4.13.24 MRS**

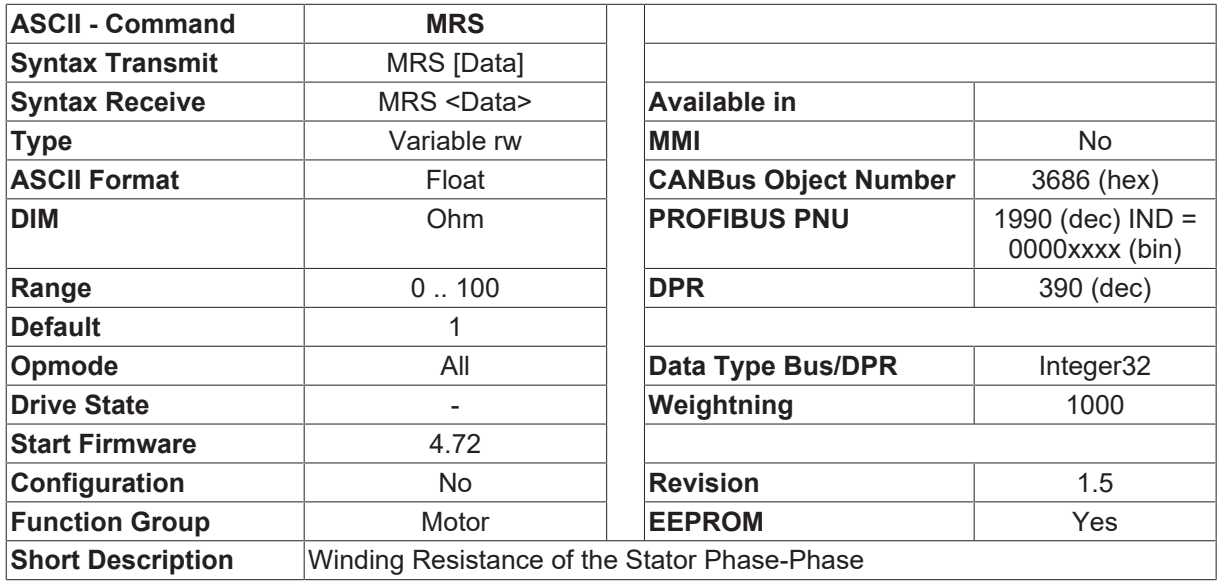

#### **Description**

The parameter describes the stator winding resistance phase-phase in Ohm

## **4.13.25 MSERIALNO**

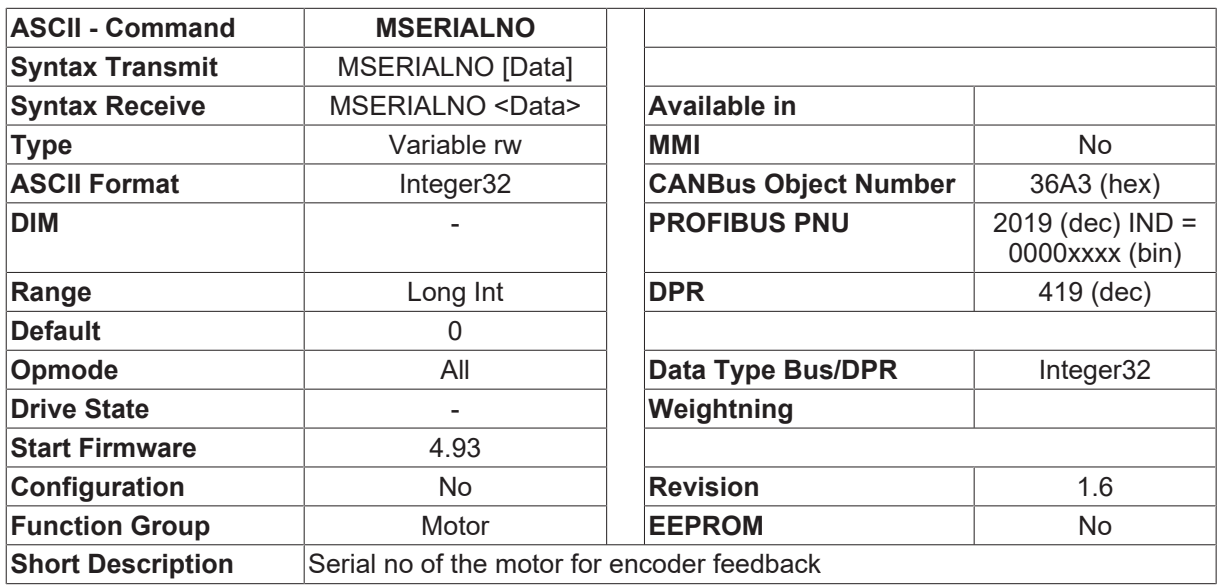

#### **Description**

MSERIALNO give the possibility to add a serial number of the motor. It is stored in the encoder with parameter channel (EnDAT or Hiperface) of the motor by typing in [HSAVE \[](#page-197-0) $\blacktriangleright$  [198\]](#page-197-0). MSERIALNO gives the serial number of the connected motor with encoder feedback.

This command can only be used, if a motor with encoder is connected.

## **4.13.26 MSPEED**

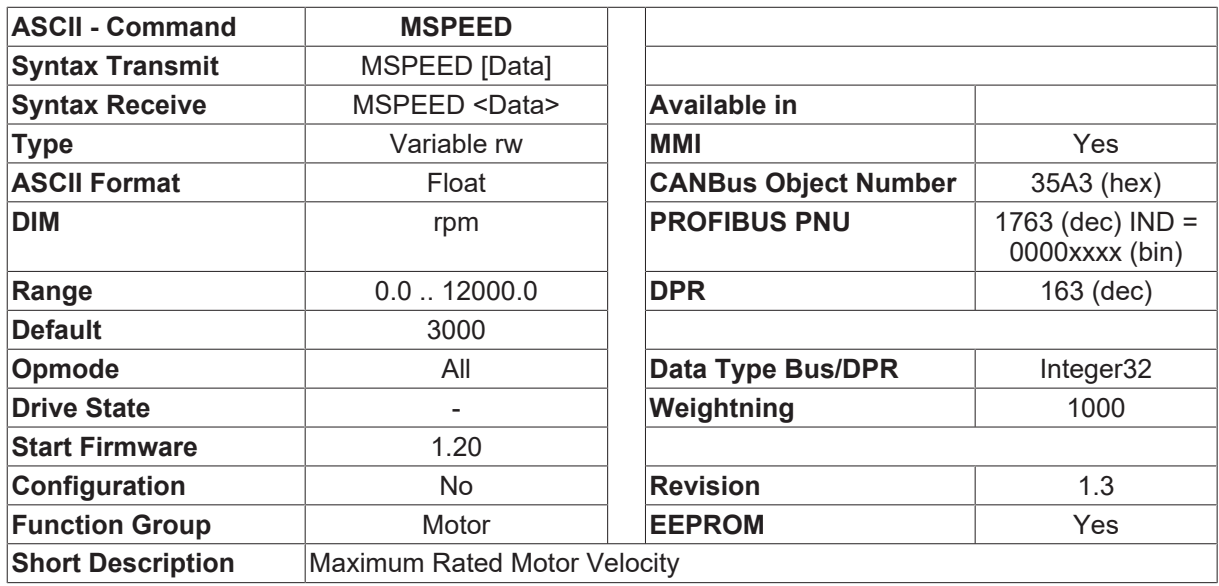

#### **Description**

The MSPEED setting fixes the upper limit for the following amplifier parameters: [VLIM \[](#page-337-0) $\blacktriangleright$  [338\]](#page-337-0), [VLIMN](#page-338-0) [\[](#page-338-0) $\blacktriangleright$  [339\]](#page-338-0), 5/6 \* [VOSPD \[](#page-340-0) $\blacktriangleright$  [341\]](#page-340-0).

# **4.13.27 MTANGLP**

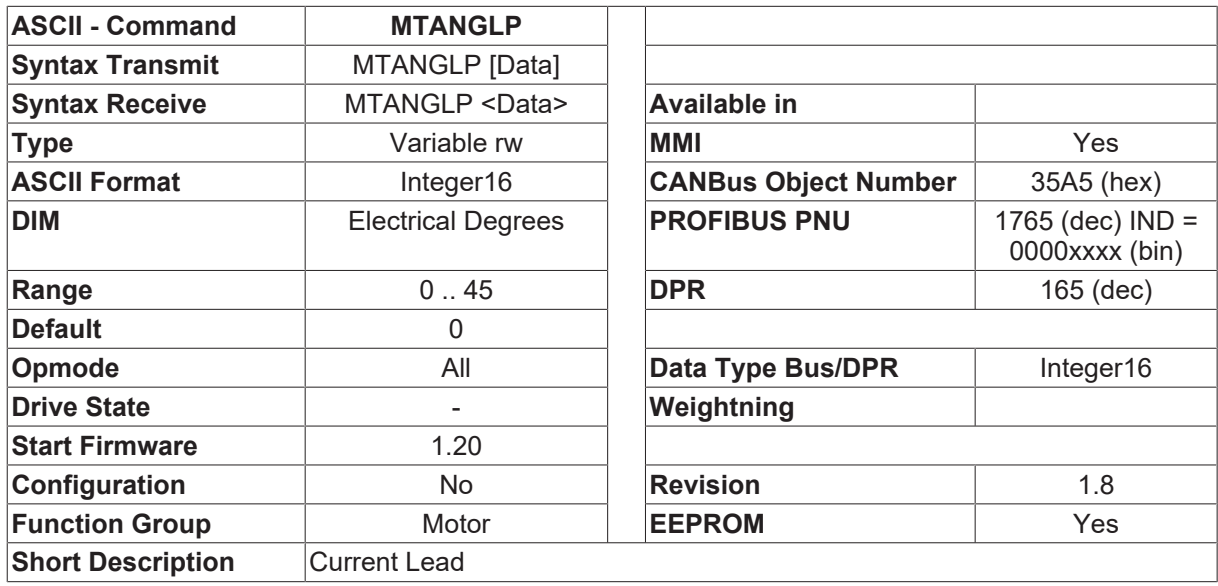

#### **Description**

The current-dependent phase lead that is applied to make use of the reluctance torque at motor peak current ([MIPEAK \[](#page-231-0)[}](#page-231-0) [232\]](#page-231-0))

### **4.13.28 MTR**

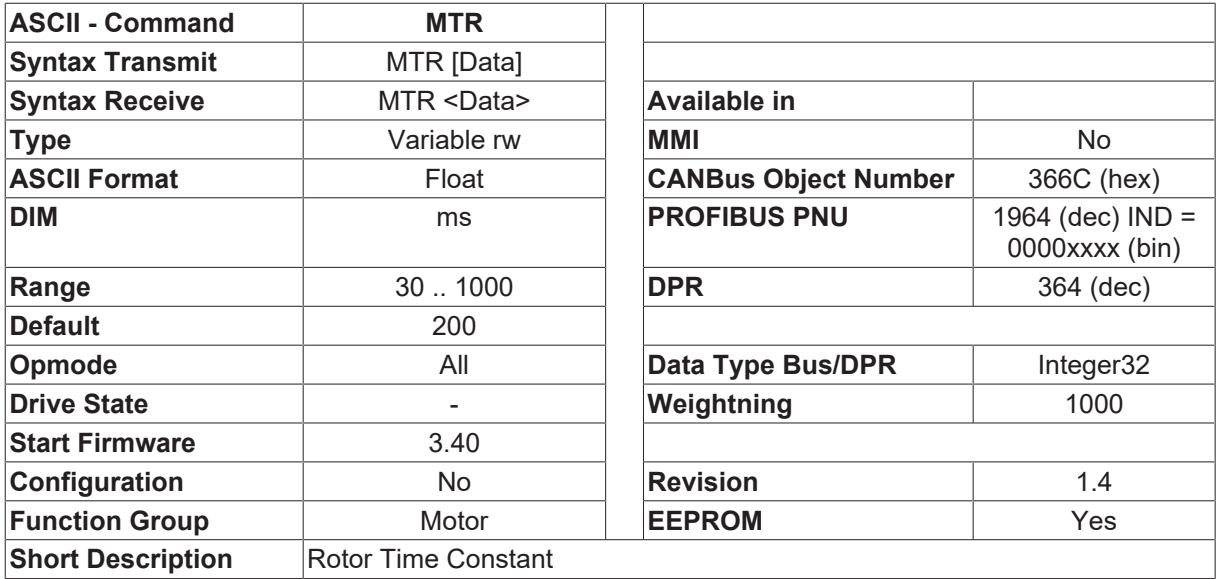

#### **Description**

This command is only for the induction motor mode  $(MTYPE [P 237] = 3)$  $(MTYPE [P 237] = 3)$  $(MTYPE [P 237] = 3)$  $(MTYPE [P 237] = 3)$  $(MTYPE [P 237] = 3)$ .

The MTR defines the rotor time constant at the rated operating point (Tr = Lh/Rr), where Lh and Rr are the magnetizing inductance and rotor resistance, respectively.

## <span id="page-236-0"></span>**4.13.29 MTYPE**

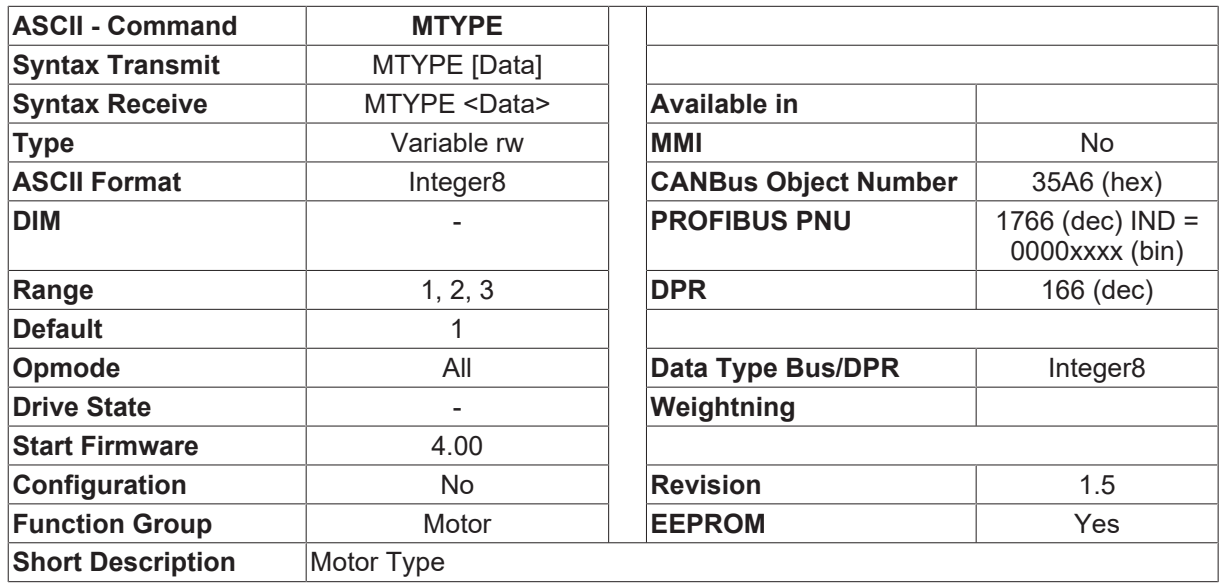

#### **Description**

MTYPE sets the drive control algorithms to different motor types as follows:

- MTYPE = 1: permanent magnet motor
- MTYPE = 2: permanent magnet motor with Id current control. The one case is for the linear permanent magnet motor, the other case is for the sensor less drive of permanent magnet motor.
- MTYPE = 3: asynchronous motor (Induction motor)

### <span id="page-236-1"></span>**4.13.30 MVANGLB**

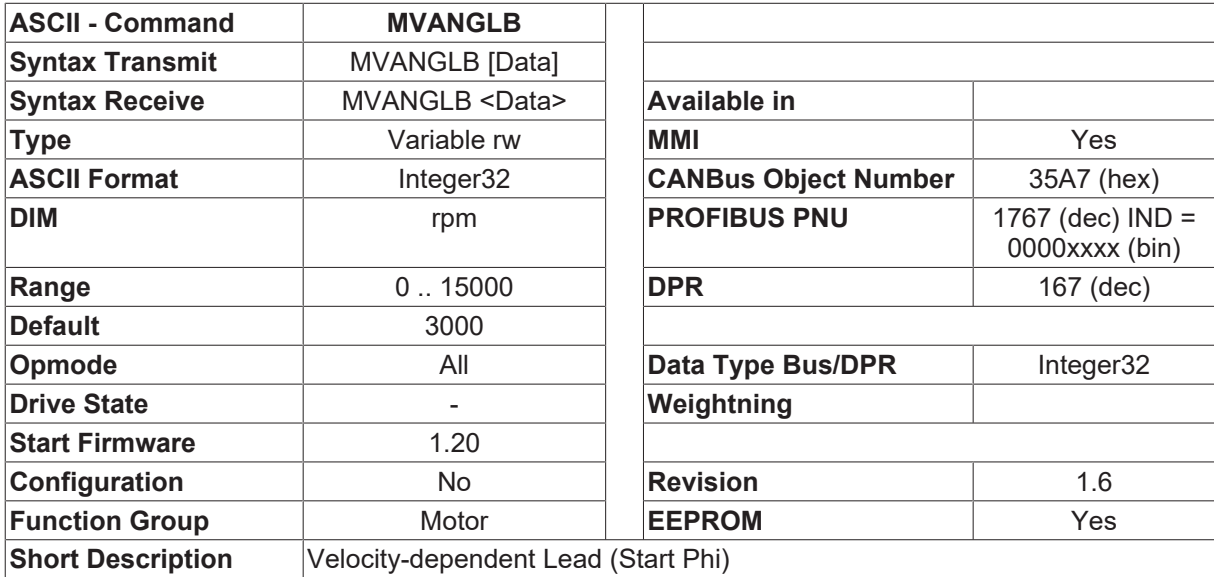

#### **Description**

This is a compensation for the inductive phase shift between the motor voltage and the motor current at high velocitys. With defined voltage relationships, it permits a higher torque at the final limit velocity. Alternatively, the achievable final limit velocity can be increased by up to 30%. Depending on the motor velocity, the phase shift (commutation angle) is increased linearly from the Start Phi point up to the Limit Phi value ([MVANGLF](#page-237-0) [\[](#page-237-0) $\blacktriangleright$  [238\]](#page-237-0)) at the final limit velocity. The most favorable setting depends on the type of motor and the final limit velocity.

## <span id="page-237-0"></span>**4.13.31 MVANGLF**

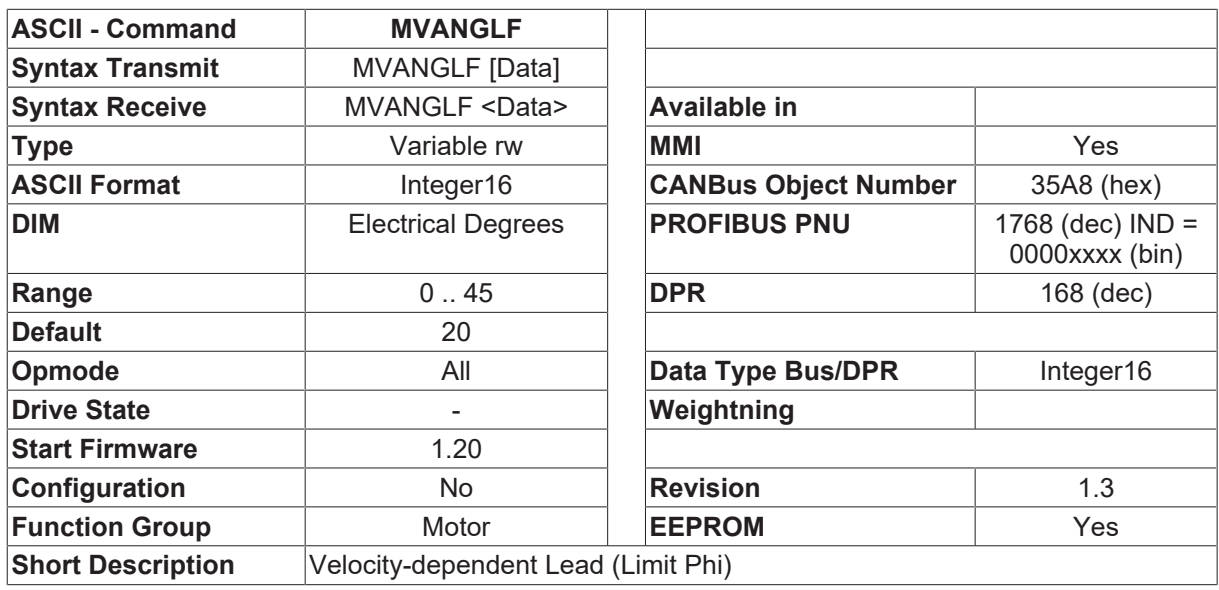

#### **Description**

This is a compensation for the inductive phase shift between the motor voltage and the motor current at high velocitys. With defined voltage relationships, this permits a higher torque at the final limit velocity. Alternatively, the achievable final limit velocity can be increased by up to 30%. Depending on the motor velocity, the phase shift is increased linearly from the Start Phi point ([MVANGLB \[](#page-236-1)[}](#page-236-1) [237\]](#page-236-1)) up to the End Phi value at the final limit velocity. The most favorable setting depends on the type of motor and the final limit velocity.

### **4.13.32 MVANGLP**

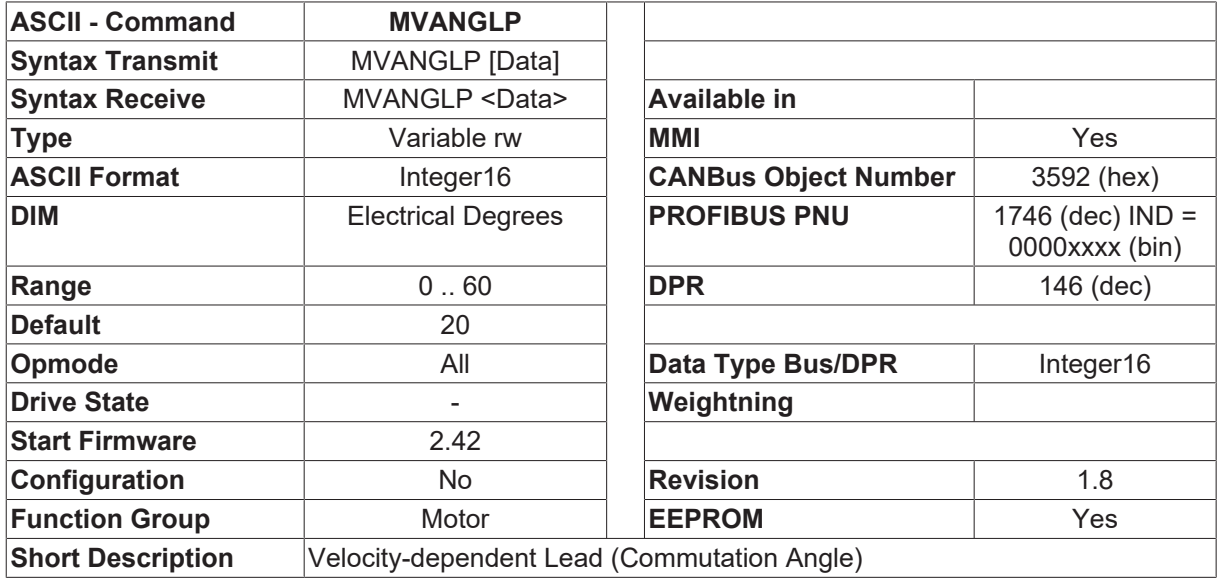

#### **Description**

The inductive phase shift between the motor current and the motor voltage is compensated at high velocities. With the given voltage conditions, a higher torque is achieved at the velocity limit.

Alternatively, the achievable velocity limit is increased by 30%. The phase shift is increased linearly from a value of 0 degrees at [MVANGLB \[](#page-236-1)[}](#page-236-1) [237\]](#page-236-1) up to a final value of [MVANGLF \[](#page-237-0)[}](#page-237-0) [238\]](#page-237-0) degrees at [VLIM \[](#page-337-0)[}](#page-337-0) [338\]](#page-337-0). The optimum setting depends on the type of motor and velocity limit.

## **4.13.33 MVR**

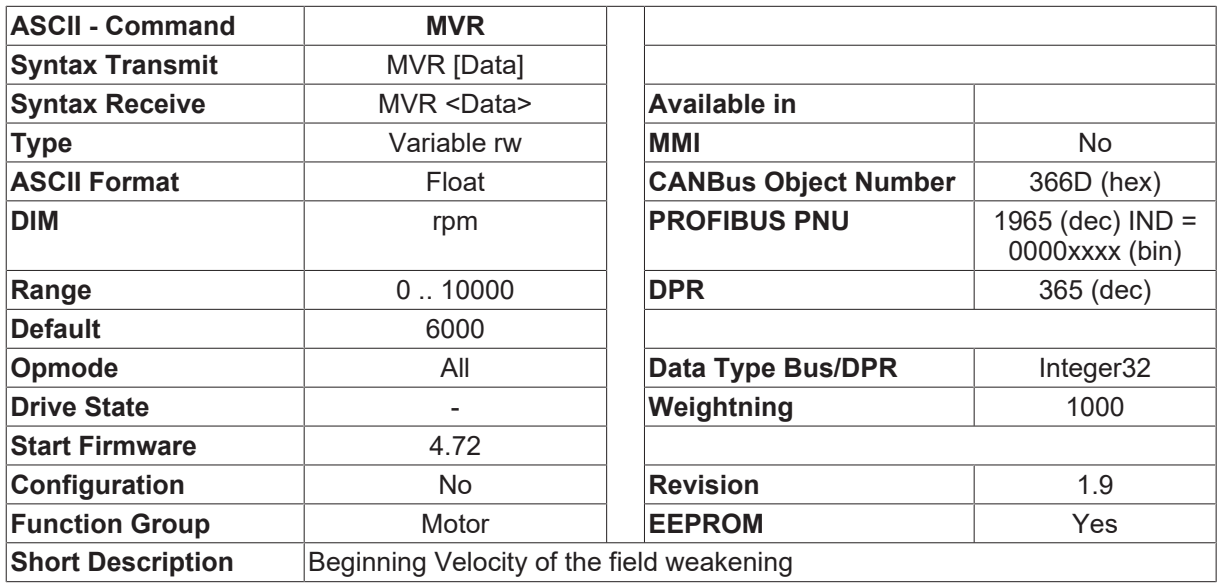

#### **Description**

For the induction motor mode  $(MTYPE [P 237] = 3)$  $(MTYPE [P 237] = 3)$  $(MTYPE [P 237] = 3)$  $(MTYPE [P 237] = 3)$  $(MTYPE [P 237] = 3)$ , the parameter MVR is set to the rated rotor mechanical velocity. This vale determines the beginning of the field weakening.

The value for 50 Hz induction motors with two poles is 3000 rpm. For the 50 Hz induction motor with four poles, MVR is 1500 rpm.

If the induction motor is for 60 Hz power line, the correspondent rated velocity should be given.

In the case of sensorless drives of PM motor ([MTYPE \[](#page-236-0) $\blacktriangleright$  [237\]](#page-236-0)=2, [FBTYPE \[](#page-189-0) $\blacktriangleright$  [190\]](#page-189-0)=10), the parameter MVR determines the switching value from scalar control to vector control. It is normally set to  $10\% \sim 20\%$  of the rated velocity of the motor.

When using Hall' only, the parameter MVR determines the threshold speed where the actual speed is switched between speed estimation by using sensorless control method and speed calculation by the Hall's. So parameters of the PM motor [MKT \[](#page-231-1)▶ [232\]](#page-231-1), MKS and [L \[](#page-224-0)▶ [225\]](#page-224-0) must be set correctly. [MTYPE \[](#page-236-0)▶ [237\]](#page-236-0) must be set to 2.

If MVR = 0, the compensation for the low speed will be switched off. An optimal setting of this parameter depends on the relation of the motor poles and the rated speed. Normally it is set to 20 - 30% of the rated speed [VLIM \[](#page-337-0) $\triangleright$  [338\]](#page-337-0).

# **4.14 Oscilloscope**

## <span id="page-239-0"></span>**4.14.1 GET**

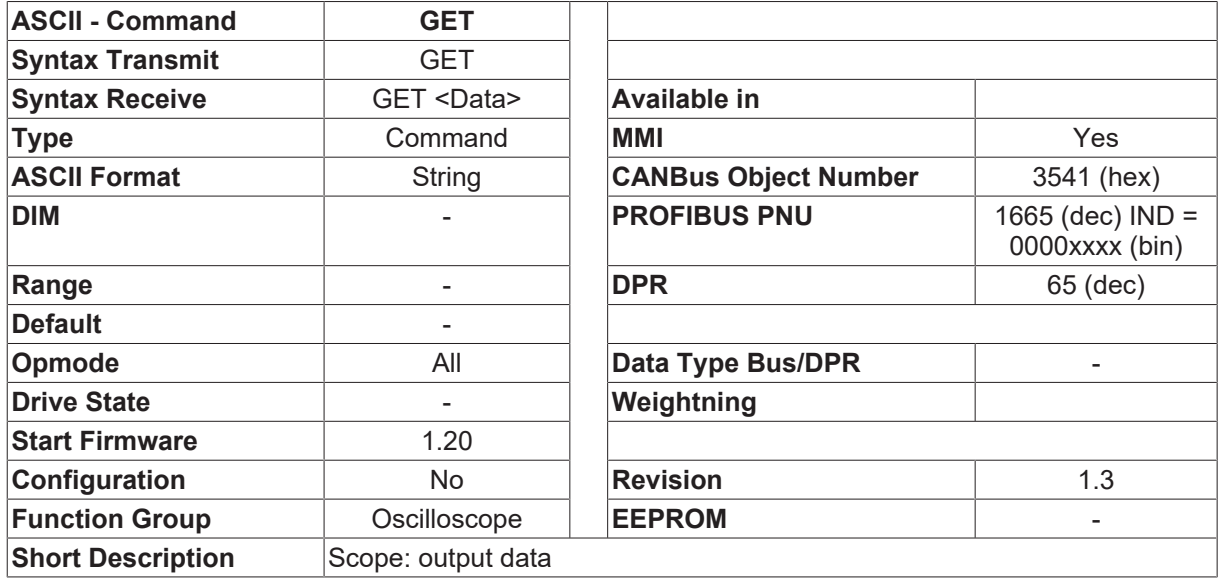

#### **Description**

The GET command returns a list with all the most recently recorded SCOPE data. The list consists of n+3 lines (n = no. items of data recorded)

Line 1: commentary e.g. □Drive Recording□

Line 2: n, timebase in msec e.g. 10, 0.25 (10 data lines, timebase 250 microseconds)

Line 3: var1, var2, var3 names of the recorded variables, e.g. [VCMD \[](#page-31-0)▶ [32\]](#page-31-0), [V \[](#page-30-0)▶ [31\]](#page-30-0), [ICMD \[](#page-106-0)▶ [107\]](#page-106-0)

Line 4: data1, data2, data3 recorded data, e.g. 0, 20.3, -0.5

Line 5: data1, dat2, data3

..

Line 1: data1, data2, data3

See also [RECORD \[](#page-242-0) $\blacktriangleright$  [243\]](#page-242-0), [RECTRIG \[](#page-243-0) $\blacktriangleright$  [244\]](#page-243-0)

# **4.14.2 J**

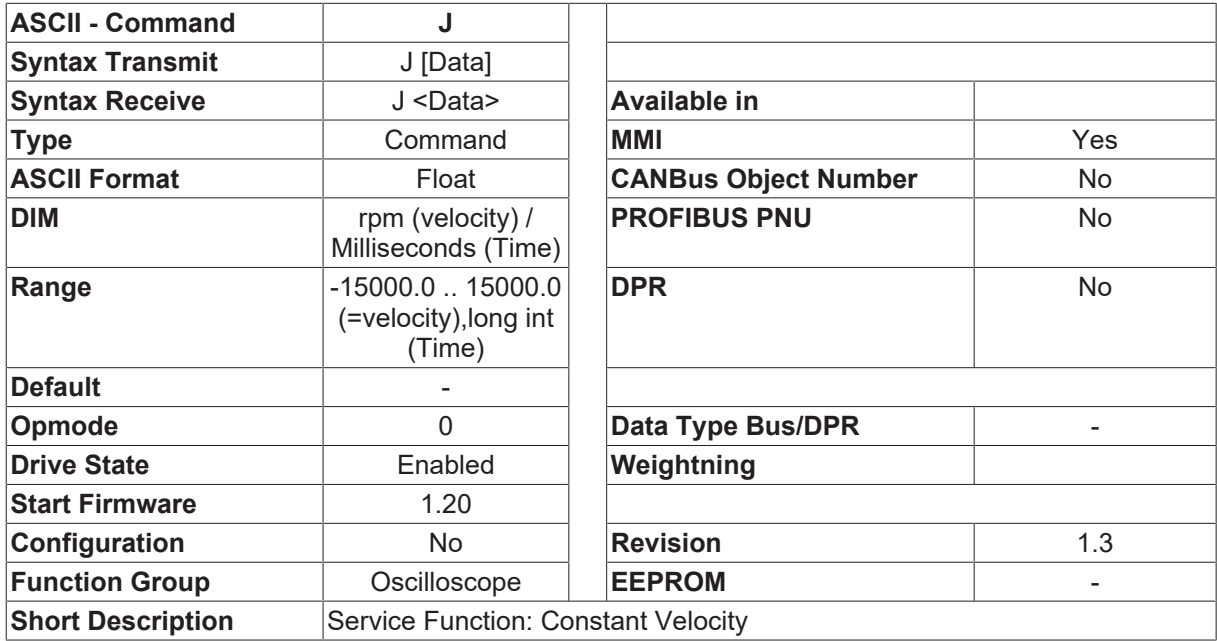

#### **Description**

The command  $\Box J \le n$   $\le$  t  $\Box$  can be used to define a constant velocity  $\le n$  (in rpm) for a defined time  $\le$  (in msec). If the <t> entry is missing, the drive runs continuously.

## <span id="page-240-0"></span>**4.14.3 RECDONE**

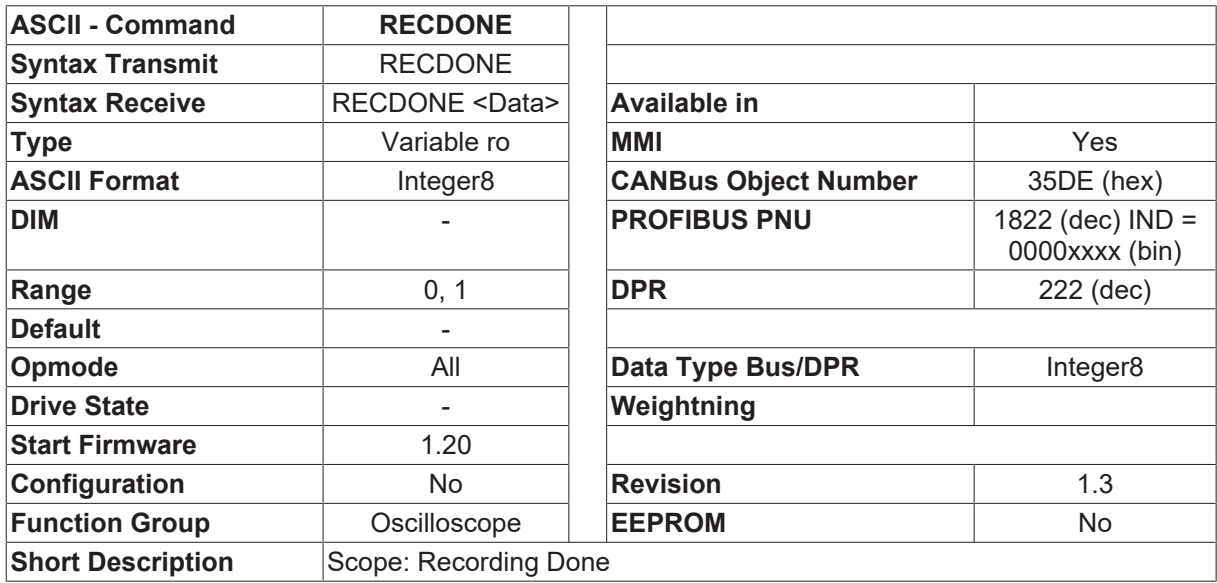

#### **Description**

The RECDONE command can be used to request the status of the SCOPE recording. The command returns a 1 if the recording is finished and the data can now be requested with the [GET \[](#page-239-0) $\triangleright$  [240\]](#page-239-0) command.

# <span id="page-241-0"></span>**4.14.4 RECING**

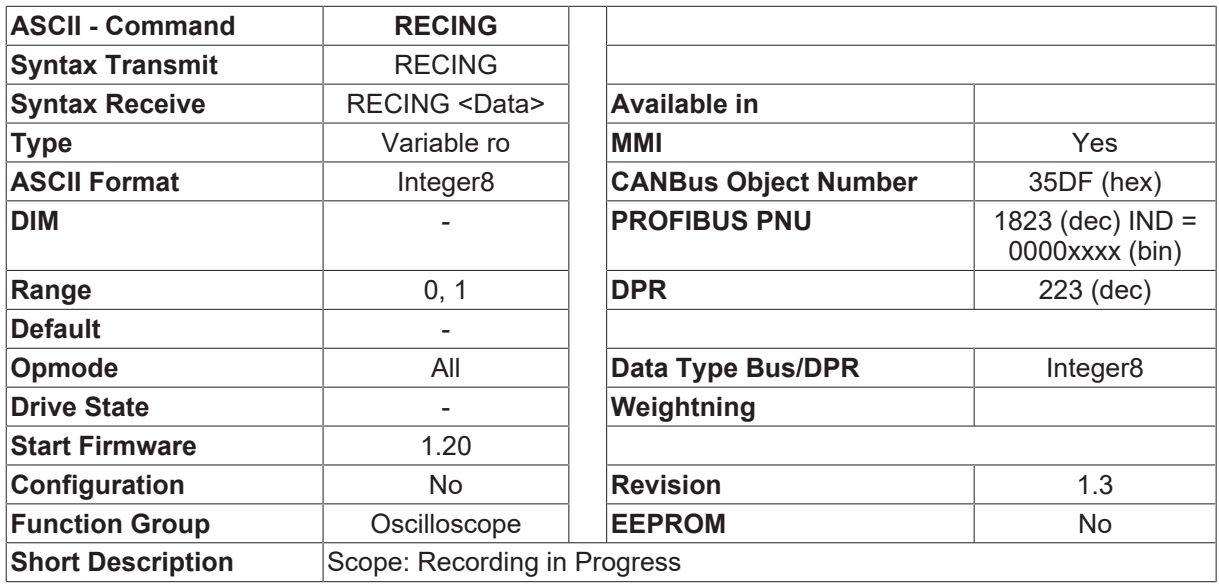

#### **Description**

Returns a 1 if the recording is active. At the end of a recording, or if the recording has not started, a 0 is returned

## **4.14.5 RECOFF**

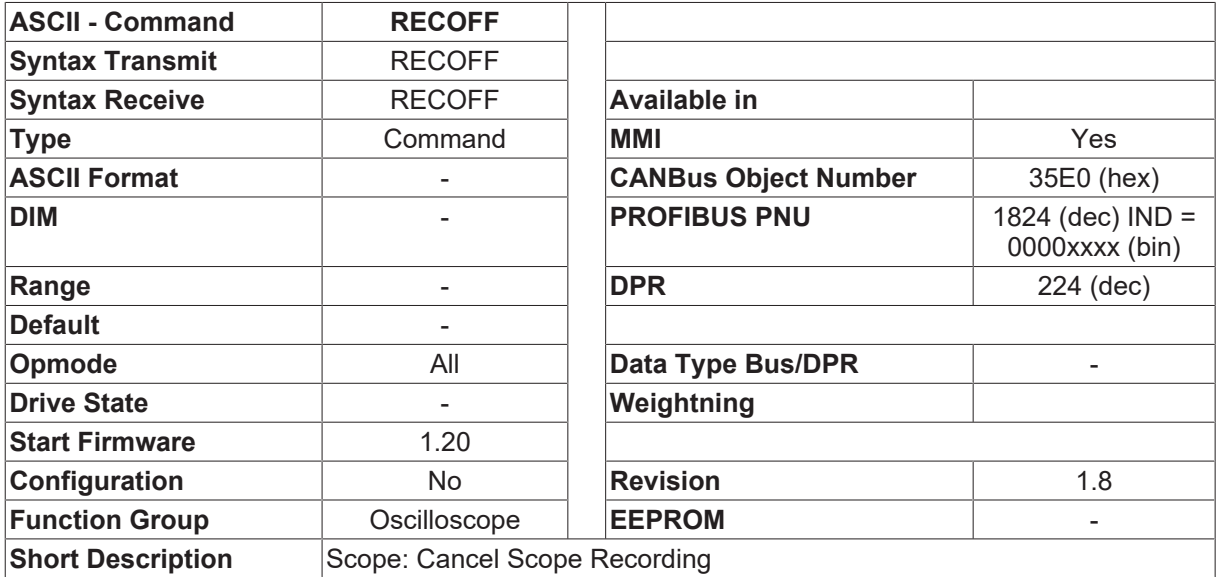

#### **Description**

RECOFF stops the SCOPE recording (if started). State after RECOFF: [RECRDY \[](#page-243-1) $\blacktriangleright$  [244\]](#page-243-1)=1, [RECING](#page-241-0) [\[](#page-241-0)[}](#page-241-0) [242\]](#page-241-0)=0, [RECDONE \[](#page-240-0)[}](#page-240-0) [241\]](#page-240-0)=0.

# <span id="page-242-0"></span>**4.14.6 RECORD**

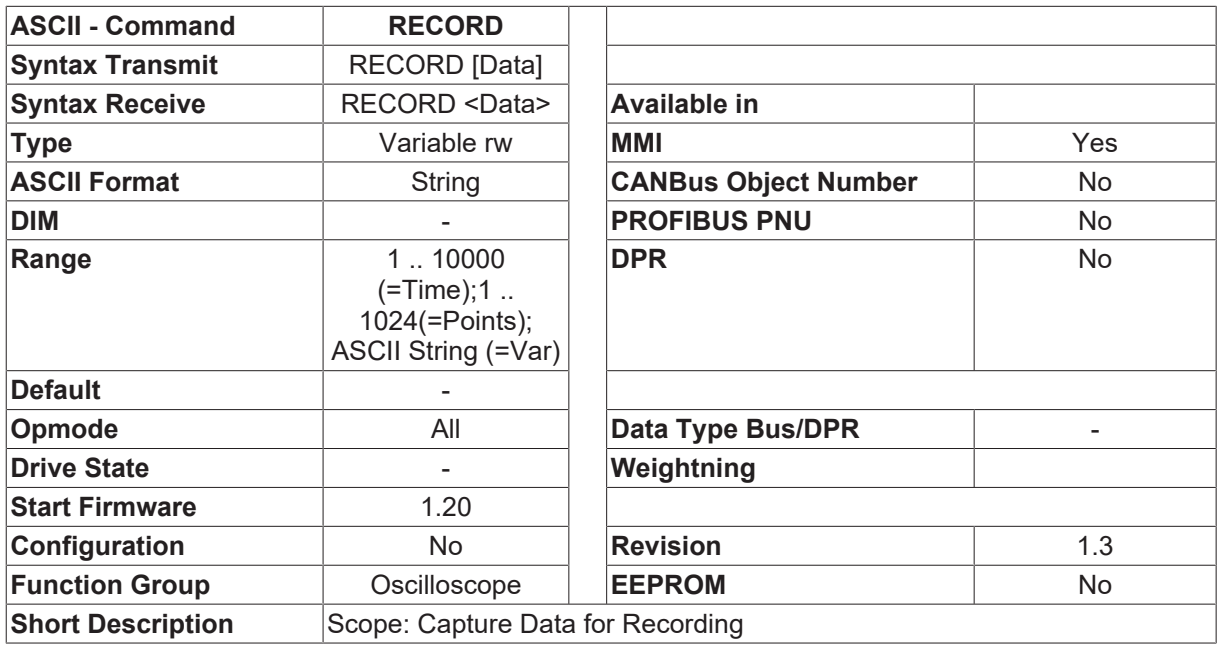

#### **Description**

The RECORD command can be used to define the data for the next SCOPE recording. The command is used in the following form.

RECORD time number var1 [var2] [var3]

- time: the sampling interval in 250 microsecond steps
- number: the number of sample points to be recorded.

The maximum possible number depends on the number and size of the variables to be recorded.

If the number entered is too large, it will automatically be limited (when recording Long/Float variables, a maximum of 512 sample points can be recorded). var1,var2,var3 - names of the variables to be recorded.

Apart from the names for macro variables, the following names can be used.

#### [I \[](#page-20-0)[}](#page-20-0) [21\]](#page-20-0) - actual value of current

- ICMDVAL
	- setpoint for current
	- [PE \[](#page-25-0)[}](#page-25-0) [26\]](#page-25-0) following error
	- [V \[](#page-30-0)[}](#page-30-0) [31\]](#page-30-0) actual value of velocity
	- [VCMD \[](#page-31-0)[}](#page-31-0) [32\]](#page-31-0) setpoint for velocity
	- [VBUS \[](#page-31-1)[}](#page-31-1) [32\]](#page-31-1) DC-bus (DC-link) voltage
	- [PFB \[](#page-26-0)[}](#page-26-0) [27\]](#page-26-0) actual position

# <span id="page-243-1"></span>**4.14.7 RECRDY**

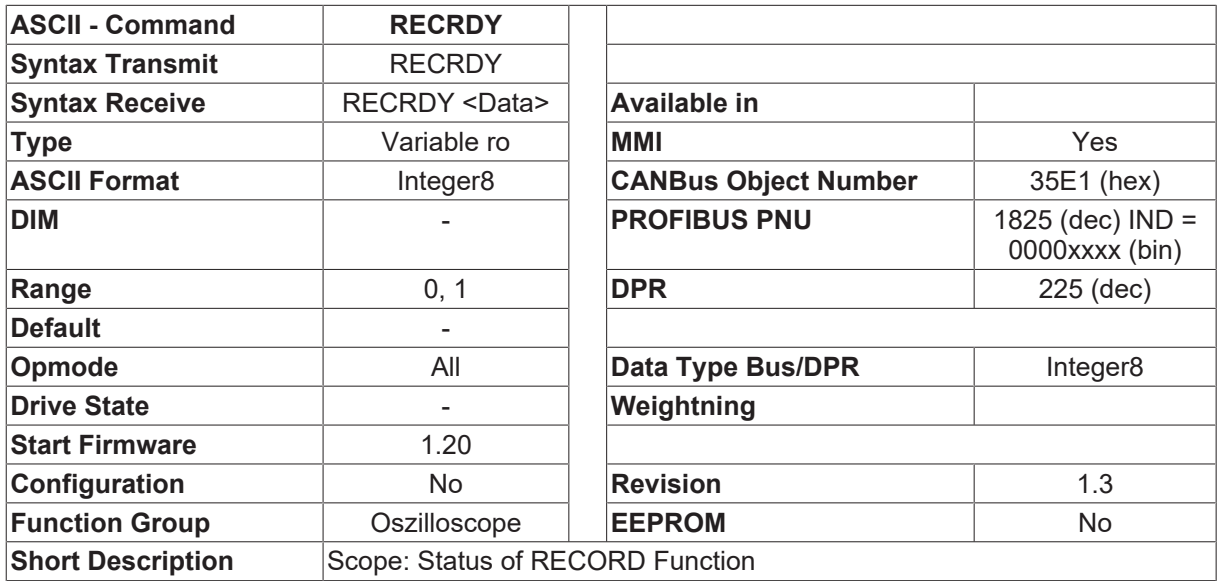

#### **Description**

After the recording has been made trigger-ready by [RECORD \[](#page-242-0) $\blacktriangleright$  [243\]](#page-242-0) / [RECTRIG \[](#page-243-0) $\blacktriangleright$  [244\]](#page-243-0), the RECRDY command generates a 0. As soon as the trigger condition defined by RECRDY is fulfilled, and the recording starts, RECRDY generates a 1.

<span id="page-243-0"></span>(RECRDY=0 means  $\square$  waiting for trigger event $\square$ )

## **4.14.8 RECTRIG**

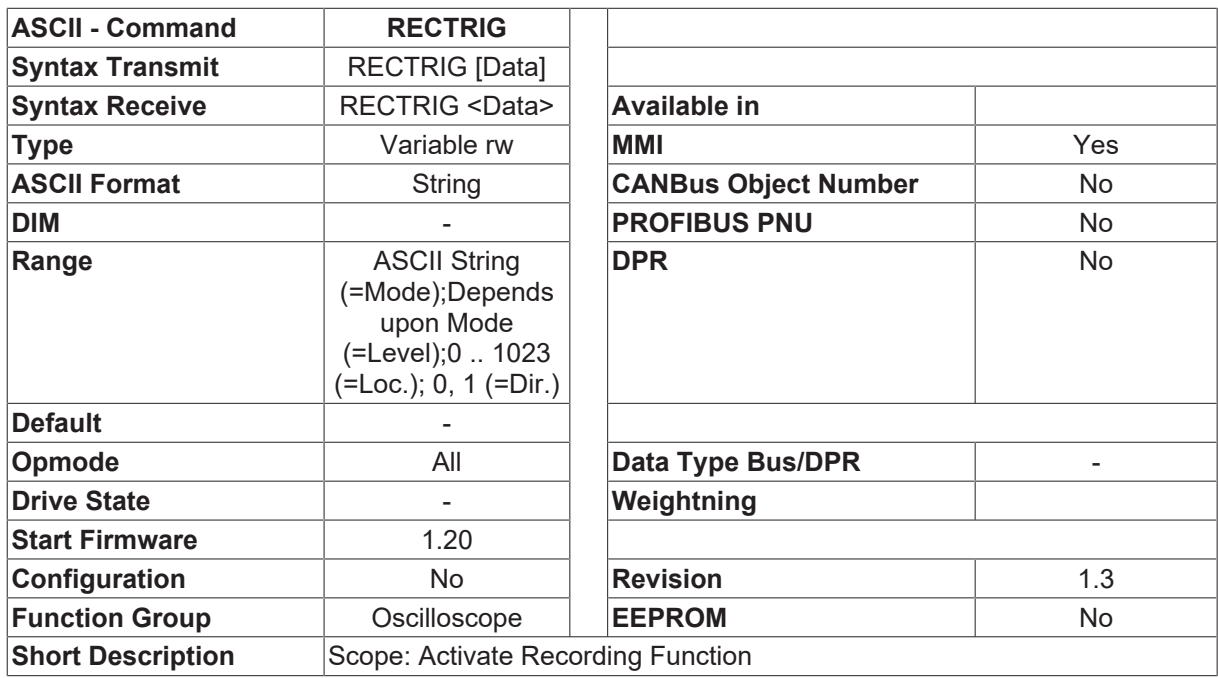

#### **Description**

The RECTRIG command prepares the SCOPE function for a data recording. The command is used in the following form.

RECTRIG mode level location direction

# **BECKHOFF**

- mode: designates the name of a variable that is to be used to trigger the recording. If the designation IMM is used, the recording starts immediately. In this case, the parameters  $\Box$ level $\Box$ ,  $\Box$ location $\Box$  and  $\Box$  direction $\Box$  do not have to be specified.
- level: specifies the value of the variable that must be reached to trigger the recording.
- location: give the number of points that are to be recorded before the moment of the trigger event.
- direction: specifies in which direction the value must pass the threshold  $\Box$  level  $\Box$  of the  $\Box$  mode  $\Box$ variable to trigger the recording.
	- direction=0 falling (variable value falls below threshold level)
	- direction=1 rising (variable value goes above threshold level)

## **4.14.9 S**

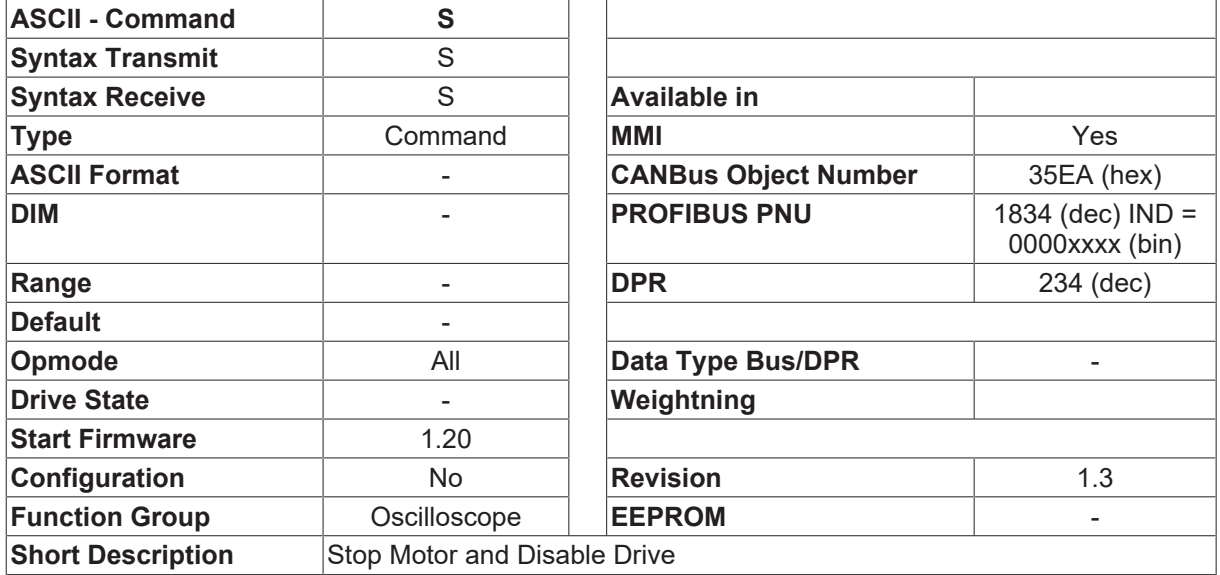

#### **Description**

The S command stops the drive (using the braking ramp **[DECSTOP \[](#page-329-0)▶ [330\]](#page-329-0)**). As soon as the velocity/velocity falls below the standstill threshold (VEL0  $[\triangleright$  [338\]](#page-337-1)) the output stage is disabled.

The S command corresponds to the command  $K[\triangleright 40]$  $K[\triangleright 40]$  (or  $DIS[\triangleright 38]$  $DIS[\triangleright 38]$ ) if the [STOPMODE \[](#page-84-0) $\triangleright 85]$  $\triangleright 85]$  option is set to 1.

## **4.14.10 STEP**

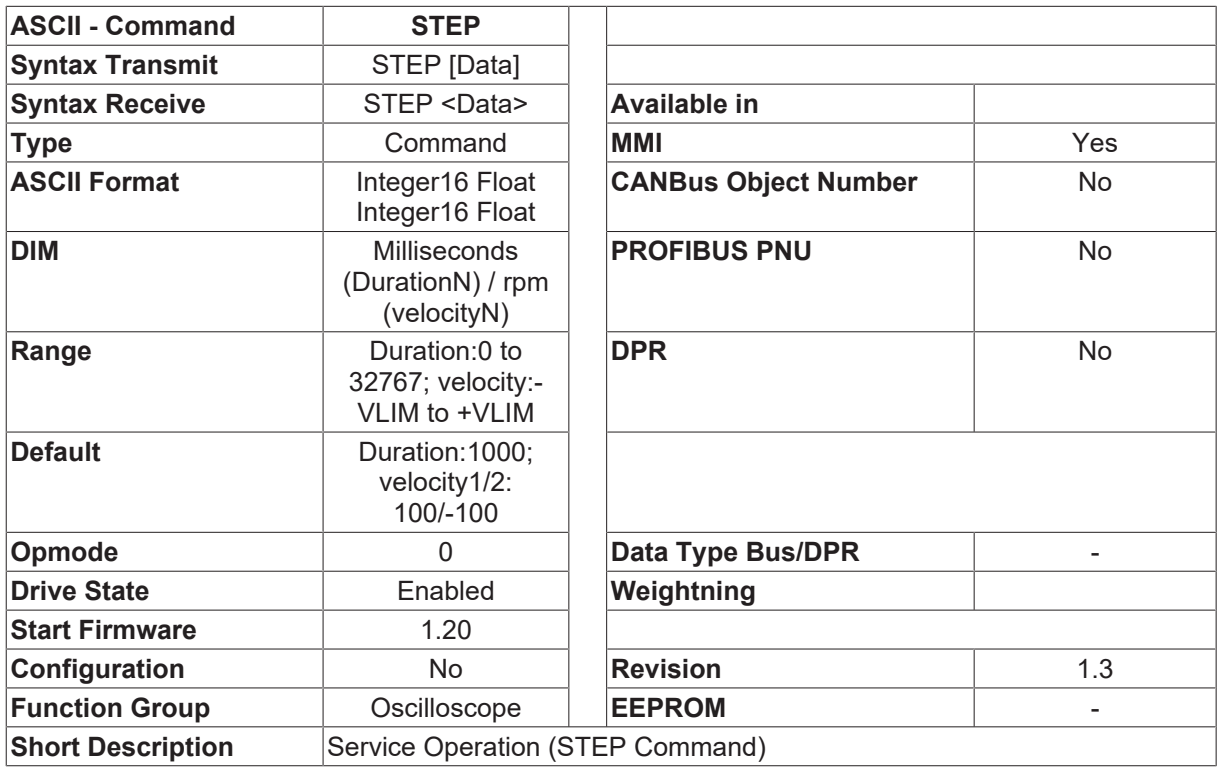

#### **Description**

The STEP command is used to implement a service function through the operating mode  $\Box$  digital velocity control  $[OPMODE]$   $[50] = 0$  $[50] = 0$  $[50] = 0$ ). The command can be used in the following forms.

- 1. STEP The command provides the present settings for the service function.
- 2. STEP T1 V1 A digital setpoint V1 (RPM) is provided for time T1 (in msec). After T1 has elapsed, the digital setpoint is set to 0.
- 3. STEP T1 V1 T2 V2 A digital setpoint V1 (RPM) is provided for time T1 (in msec). After T1 has elapsed, a digital setpoint V2 (RPM) is provided for time T2 (in msec). After T2 has elapsed, the T1/V1 cycle starts again.

This command can be used to create an endless reversing operation. e.g. STEP 1000 500 1000 -500

The service operation can always be cancelled by using the STOP  $\lceil b \rceil$  [297\]](#page-296-0) command. The  $\Box$ digital velocity control operating mode is a precondition for implementing the STEP command.

# **4.14.11 T**

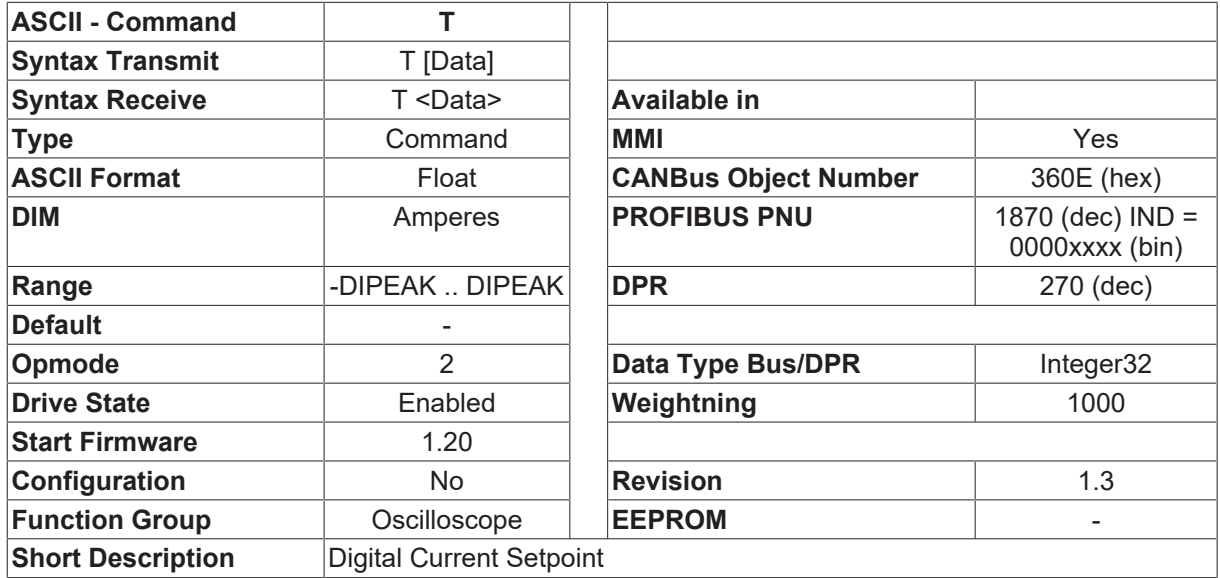

#### **Description**

The  $\Box$ T $\Box$  command can be used to define a constant current setpoint  $\langle i \rangle$  (in A). This current setpoint remains effective until a new T / [STOP \[](#page-296-0) $\triangleright$  [297\]](#page-296-0) / [OPMODE \[](#page-49-0) $\triangleright$  [50\]](#page-49-0) command is executed.

# <span id="page-246-0"></span>**4.15 Position Controler**

## **4.15.1 ACCR**

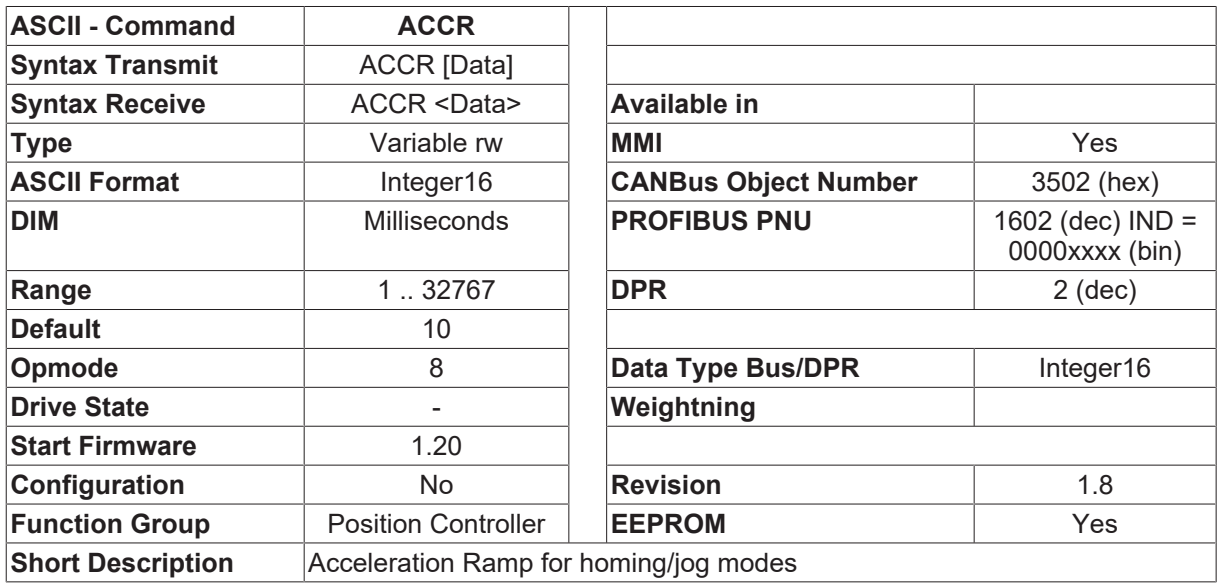

#### **Description**

This variable defines the acceleration ramp used for jogging and homing with the internal position control loop. The entry is made in msec and is in reference to the final limit velocity for the selected mode ([VJOG](#page-308-0) [\[](#page-308-0) $\blacktriangleright$  [309\]](#page-308-0) for jogging or [VREF \[](#page-309-0) $\blacktriangleright$  [310\]](#page-309-0) for homing). When starting the homing or jog mode, the ACCR acceleration ramp can (in some circumstances) be limited by the minimum acceleration time [PTMIN \[](#page-288-0) $\blacktriangleright$  [289\]](#page-288-0).

# **4.15.2 AUTOHOME**

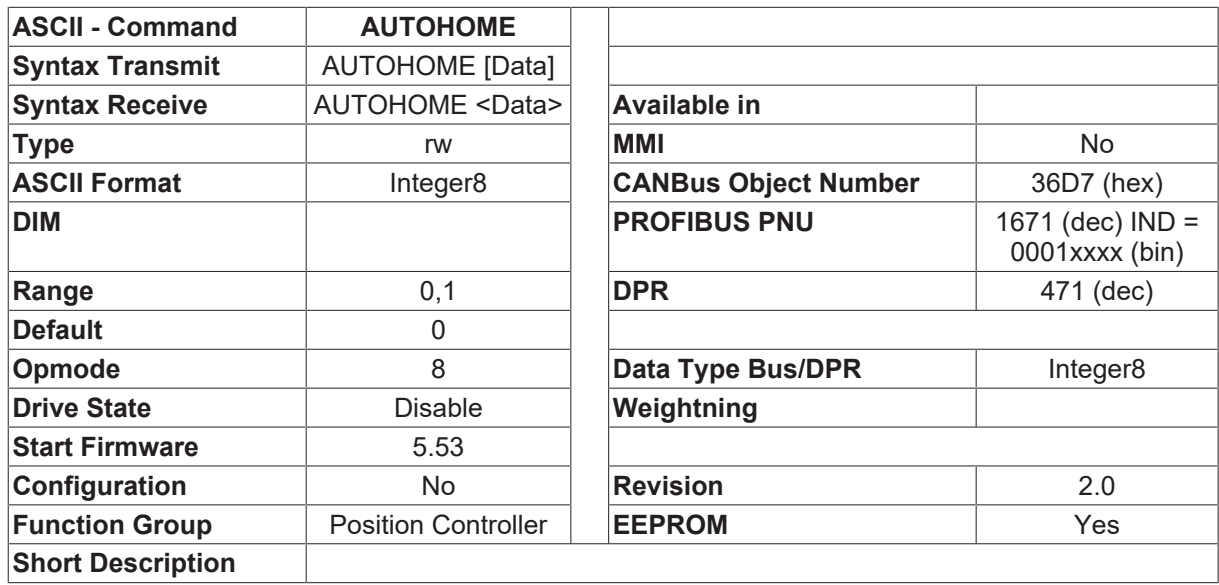

#### **Description**

The Command AUTOHOME selects, if the homing procedure will be started automatically.

- AUTOHOME=1 After the drive is enabled, the homing procedure [MH \[](#page-263-0) $\blacktriangleright$  [264\]](#page-263-0) gets started automatically
- AUTOHOME=0 no automatic homing procedure started

## **4.15.3 CLRORDER**

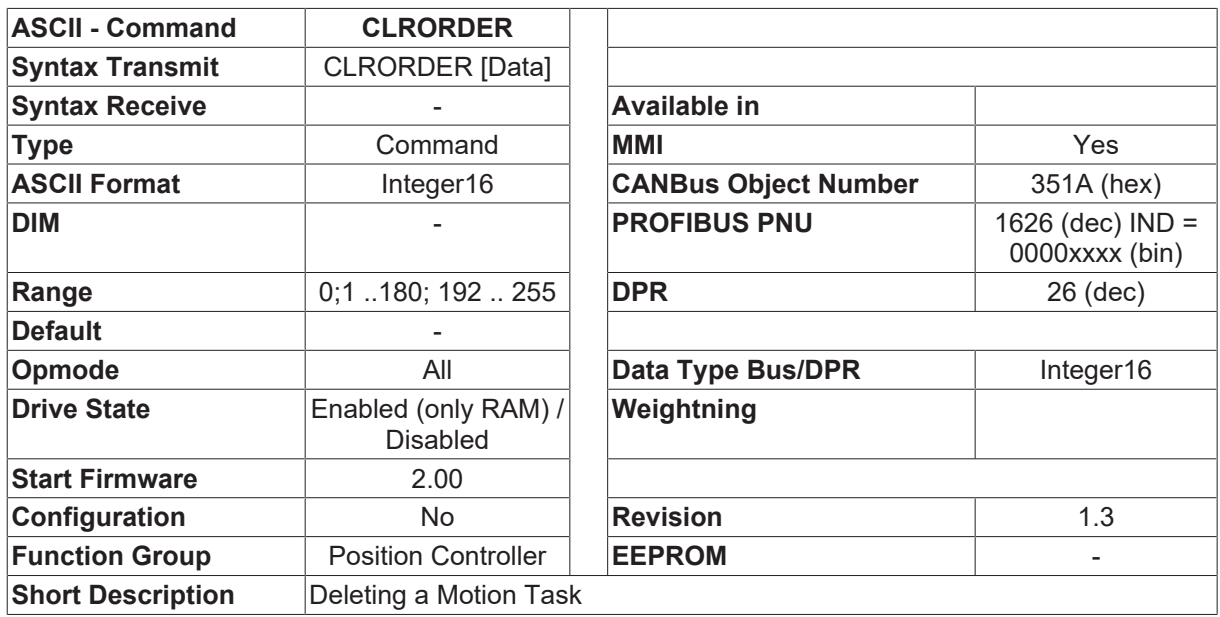

#### **Description**

The command CLRORDER is used to delete a motion task given by the variable (e.g. CLRORDER 10, means: motion task 10 is deleted).

# **4.15.4 CONTINUE**

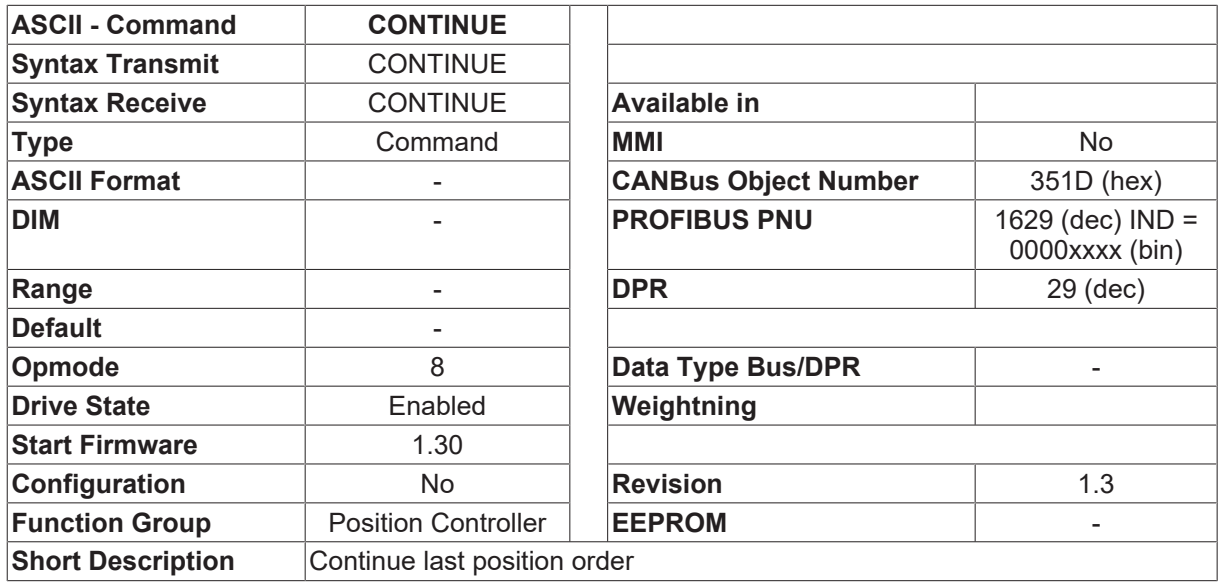

#### **Description**

The CONTINUE command can be used to continue (and complete) a motion block that was previously interrupted by the [STOP \[](#page-296-0) $\blacktriangleright$  [297\]](#page-296-0) command. This is especially important for a motion block with relative paths.

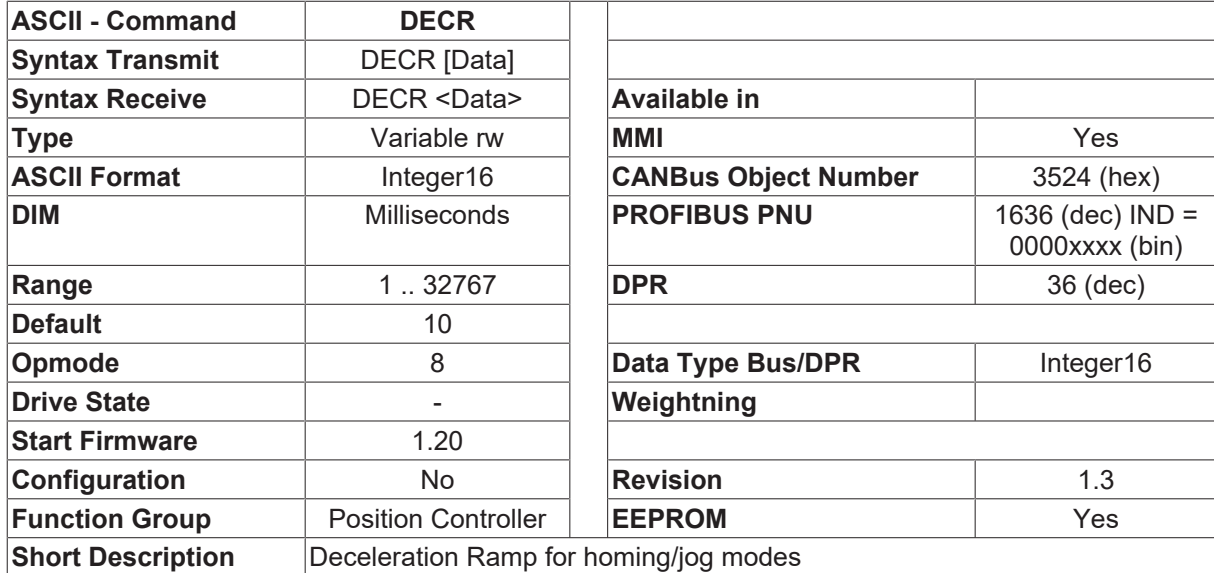

## <span id="page-248-0"></span>**4.15.5 DECR**

#### **Description**

The DECR command defines the braking ramp for jog mode or homing with the internal position control loop. The entry is made in msec and is referred to the final limit velocity for the corresponding operating mode: [VJOG \[](#page-308-0) $\blacktriangleright$  [309\]](#page-308-0) for jog operation, or [VREF \[](#page-309-0) $\blacktriangleright$  [310\]](#page-309-0) for homing.

When starting the homing/jog mode, the DECR deceleration ramp can, in some circumstances, be limited by the minimum acceleration time [PTMIN \[](#page-288-0) $\blacktriangleright$  [289\]](#page-288-0) (see description of the PTMIN [ $\blacktriangleright$  289] parameter).

# **4.15.6 DOVRIDE**

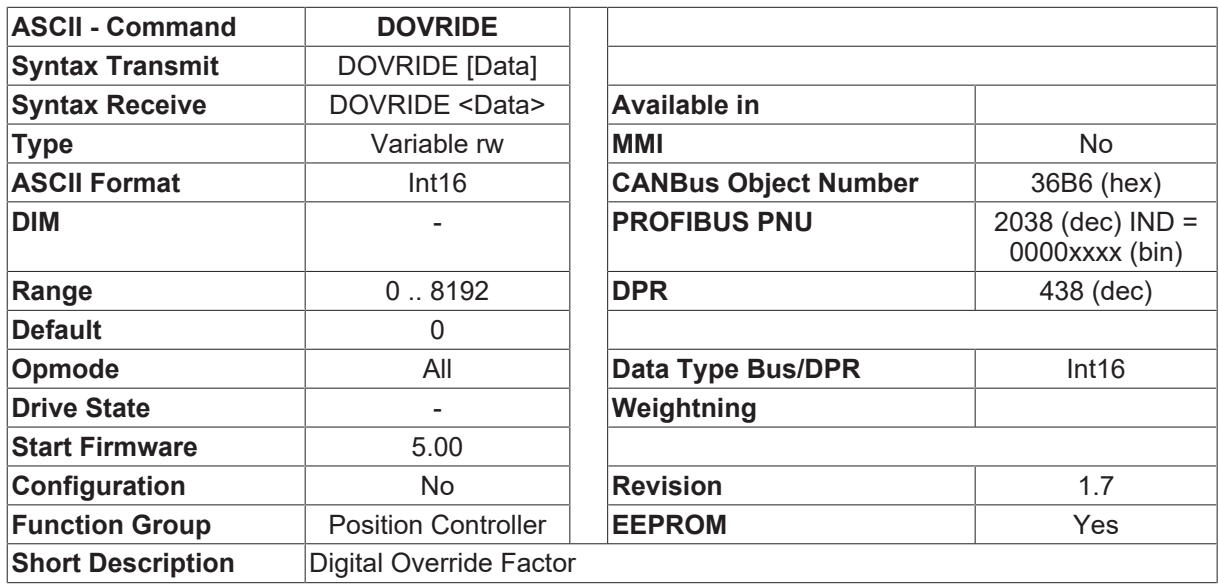

#### **Description**

If the digital Override function is selected (see [OVRIDE \[](#page-279-0) $\triangleright$  [280\]](#page-279-0)=3), DOVRIDE gives the possibility to change the digital scaling.

The scaling is:

- DOVRIDE=0 Motion task speed is 0 %
- DOVRIDE=8192 Motion task speed is 100 %

### **4.15.7 DREF**

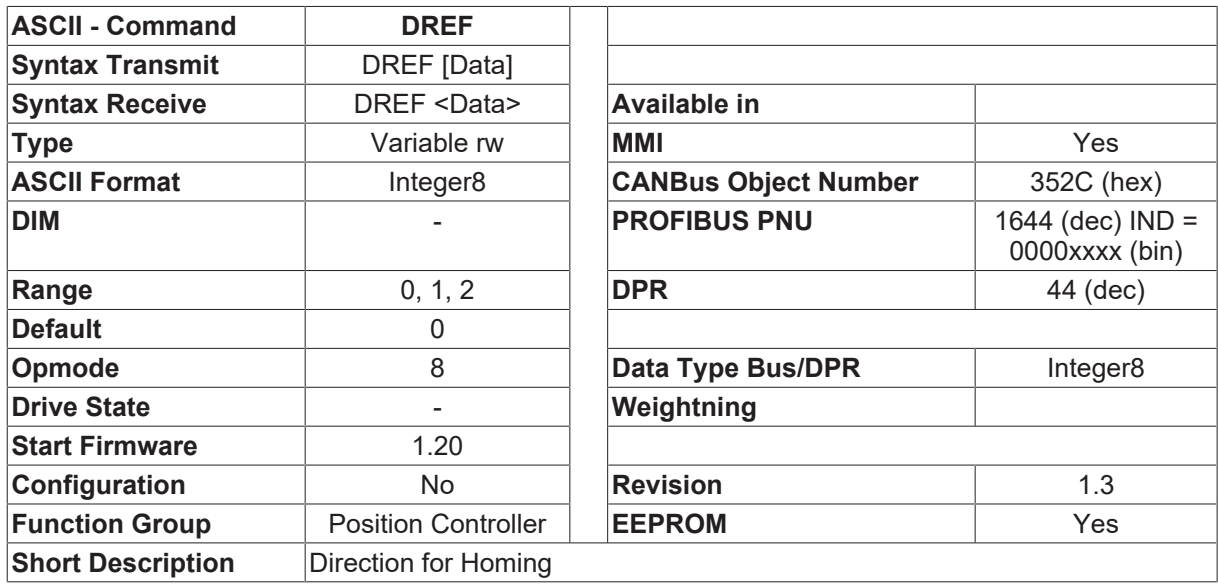

#### **Description**

The DREF parameter can be used to define the preferred direction of motion for a homing operation and for positioning with a modulo-axes ([POSCNFG \[](#page-284-0)[}](#page-284-0) [285\]](#page-284-0)=2).

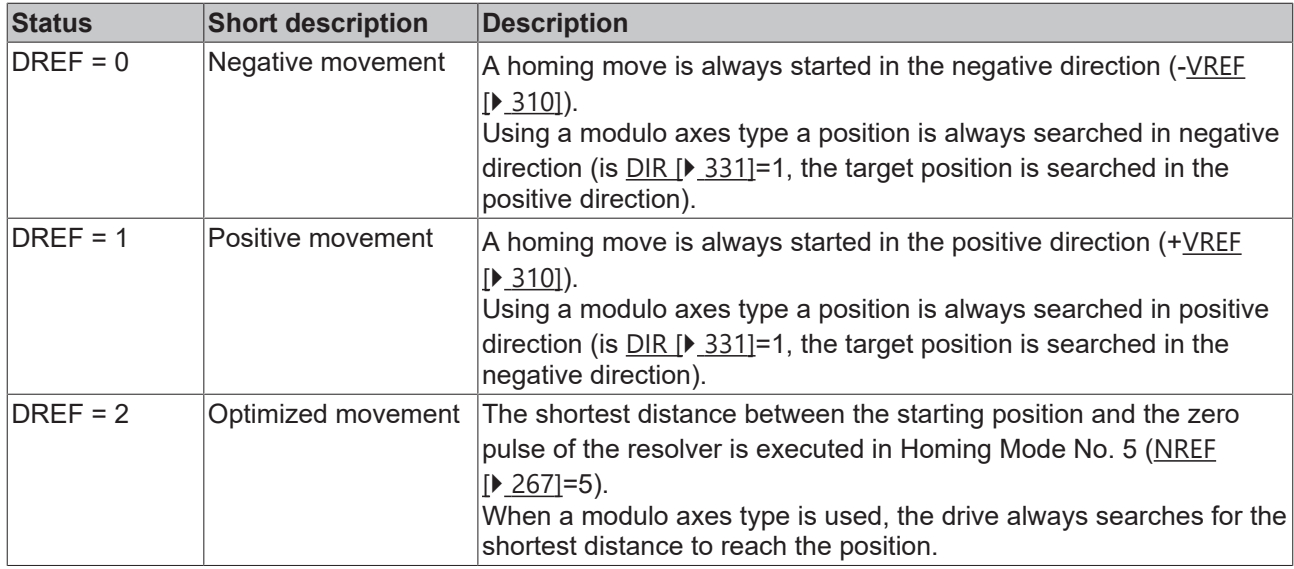

### **4.15.8 ERND**

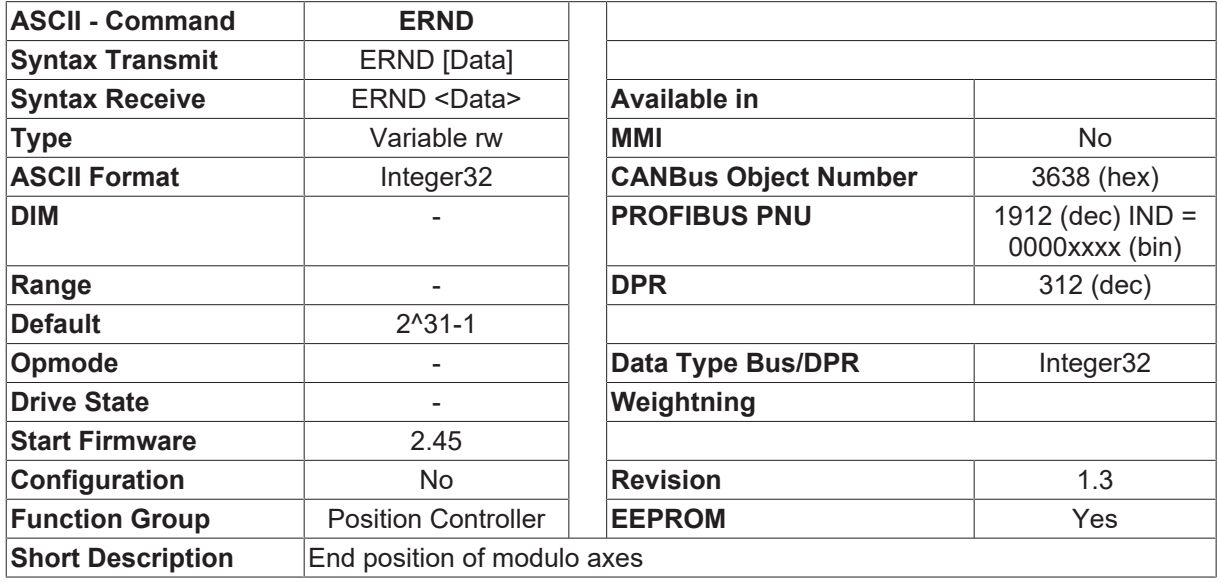

#### **Description**

The ERND parameter is used to define the end of the range of movement for a modulo axes ([POSCNFG](#page-284-0) [\[](#page-284-0) $\geq$  [285\]](#page-284-0)=2). The start of the range can be set by the [SRND \[](#page-295-0) $\geq$  [296\]](#page-295-0) command. All positioning operations are made in the positioning range <[SRND \[](#page-295-0) $\blacktriangleright$  [296\]](#page-295-0)...ERND-1>.

The entry for ERND is made in SI units (taking account of [PGEARI \[](#page-282-0) $\blacktriangleright$  [283\]](#page-282-0), [PGEARO \[](#page-283-0) $\blacktriangleright$  [284\]](#page-283-0)).

# **4.15.9 EXTLATCH**

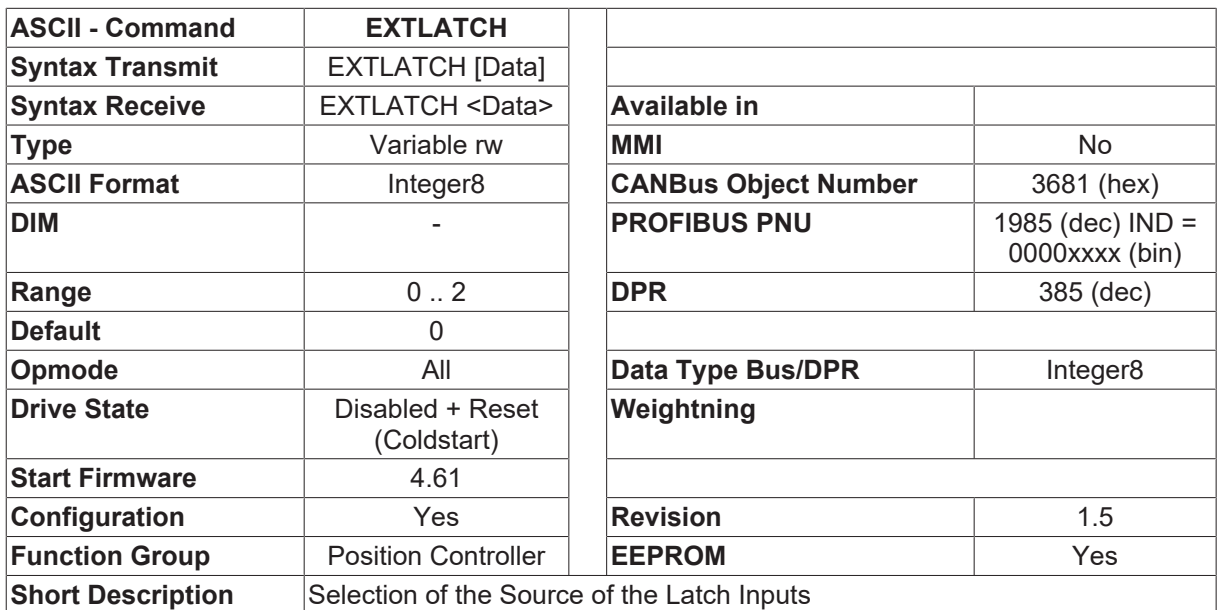

#### **Description**

The configuration variable EXTLATCH defines the source for the position information using the Latch functions of the digital inputs (**IN1MODE** =26 and/or **IN2MODE** =26). If more than one inputs (1 or 2) are configured as Latch input, EXTLATCH defines thedifferent sources. If only one input is configured as Latch input, both different sources are stored at the same time.

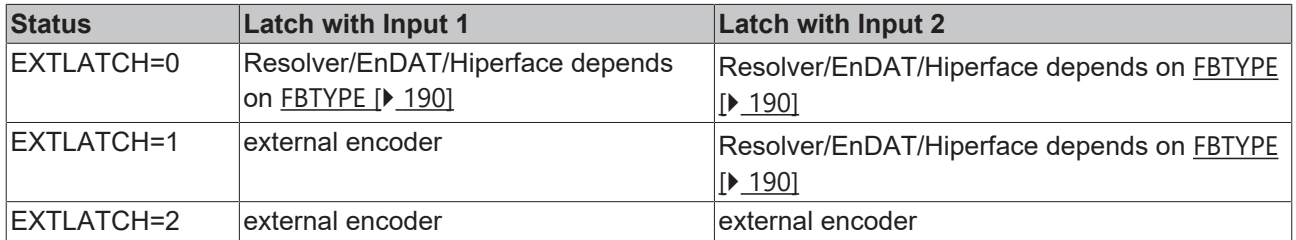

#### **Also see about this**

- **[IN1MODE \[](#page-115-0)** $\triangleright$  [116\]](#page-115-0)
- **[IN2MODE \[](#page-122-0)** [123\]](#page-122-0)

### **4.15.10 EXTMUL**

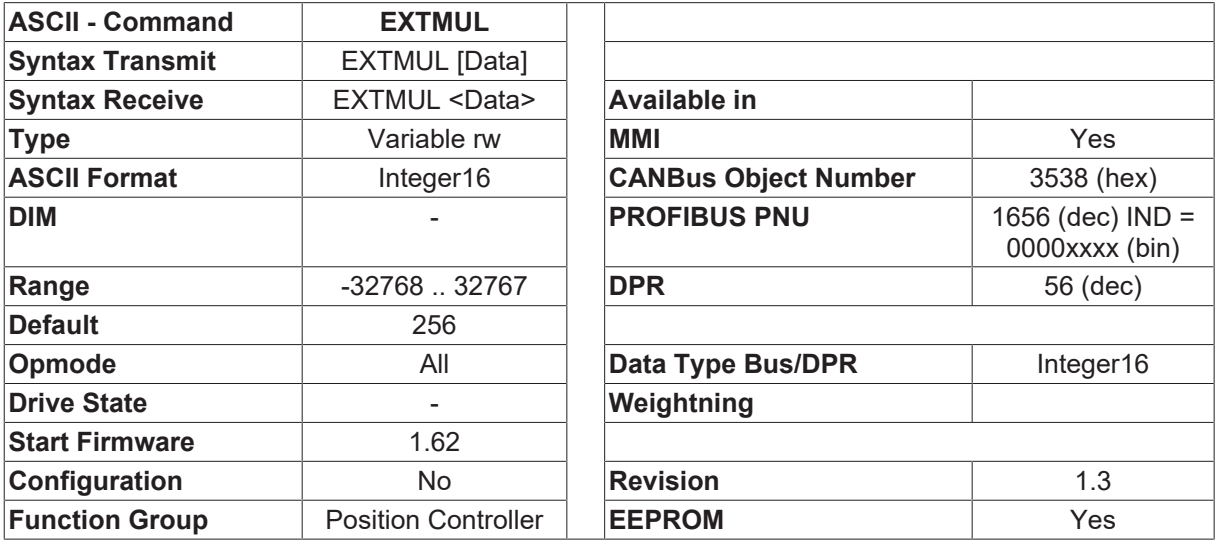
**Short Description** ext. Encoder multiplier

#### **Description**

The EXTMUL parameter can be used to adjust the resolution of the external encoder to match the resolution of the internal position control loop. EXTMUL can be calculated according to the following formula:

<span id="page-252-0"></span>EXTMUL = 1048576 / (NN x 4) NN is the resolution of the external encoder, in pulses/turn

### **4.15.11 EXTPOS**

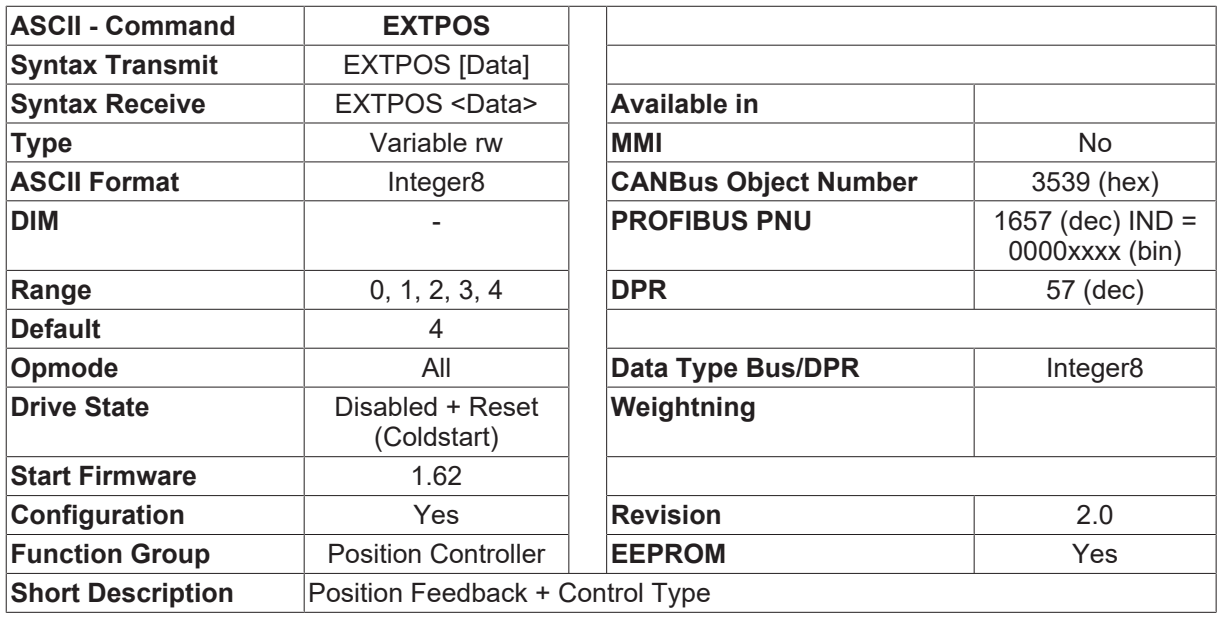

#### **Description**

The EXTPOS command defines the feedback source for the internal position control loop. Furthermore, the type of position control (P/PI) can be defined.

Parameters for the PI position control

- The PI position control can be set up by using the following parameters:
	- [GP \[](#page-254-0)[}](#page-254-0) [255\]](#page-254-0): proportional gain (position)
	- [GPTN \[](#page-256-0)[}](#page-256-0) [257\]](#page-256-0): rest time (position), integral-action time
	- [GPFFV \[](#page-255-0)[}](#page-255-0) [256\]](#page-255-0): feed-forward (position)
	- [GPV \[](#page-256-1)[}](#page-256-1) [257\]](#page-256-1): proportional gain (speed)

Parameters for the P position / PI speed control

- The P position control can be set up by using the following parameters:
	- [GP \[](#page-254-0)[}](#page-254-0) [255\]](#page-254-0): proportional gain (position)
	- [GPFFV \[](#page-255-0)[}](#page-255-0) [256\]](#page-255-0): feed-forward (position)

The usual velocity-control loop parameters can be used for the following speed control loop.

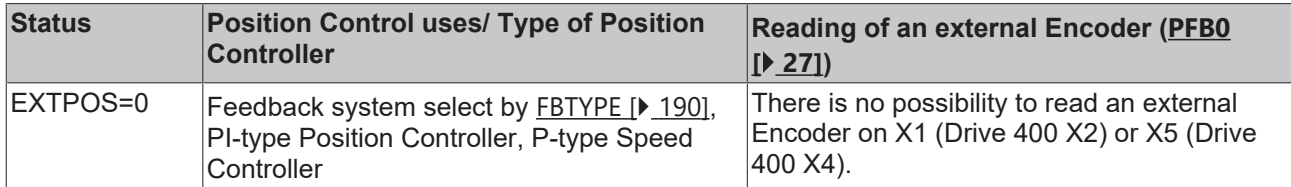

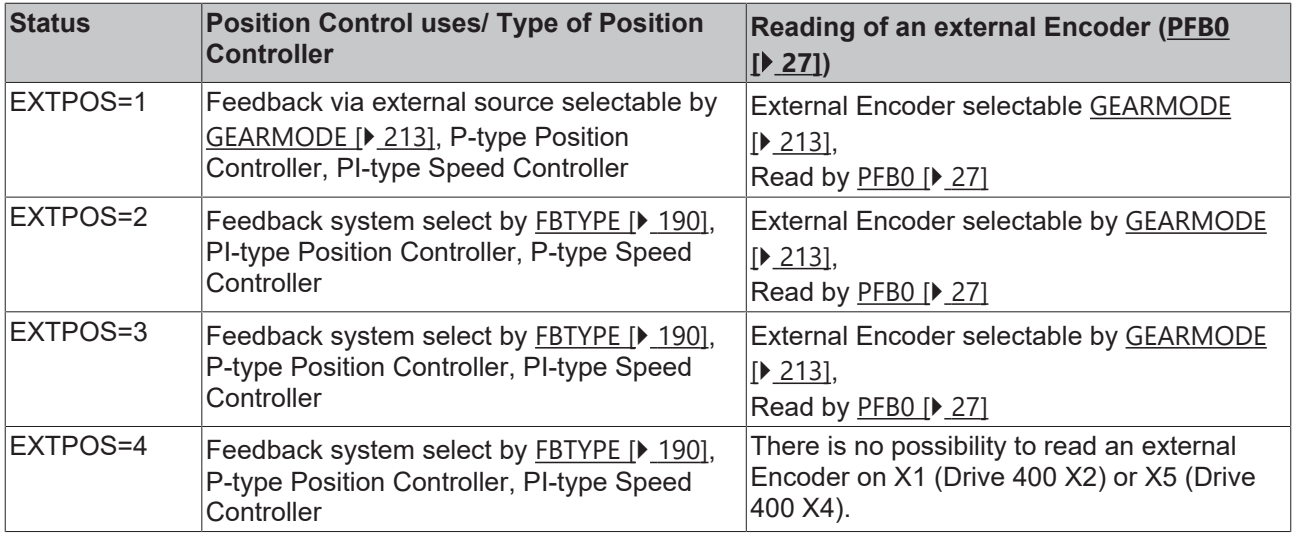

### **4.15.12 FB2RES**

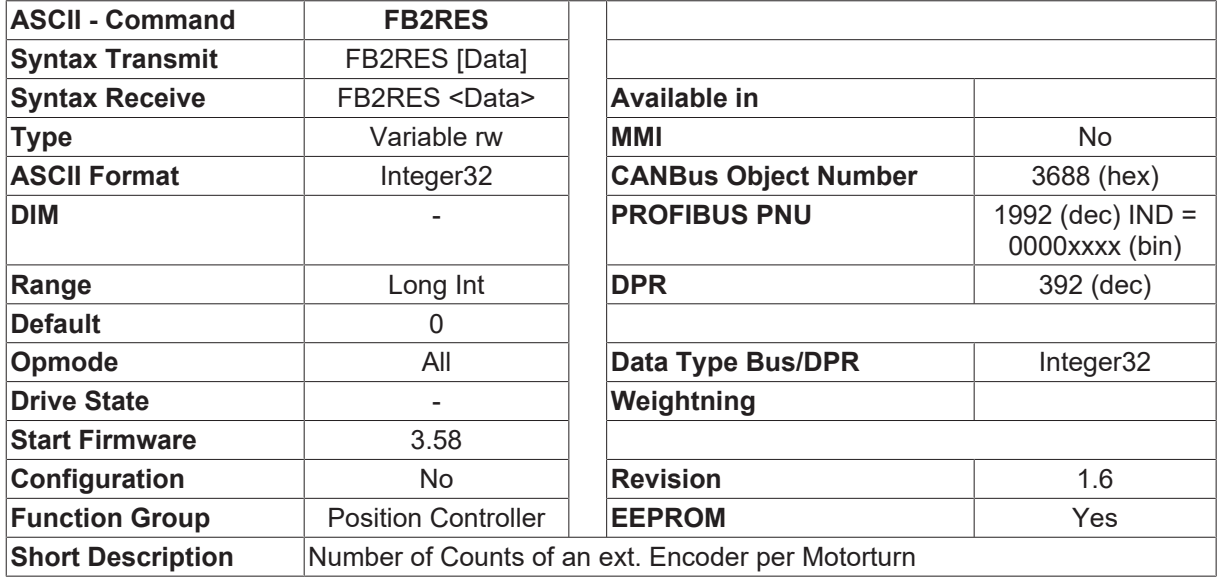

#### **Description**

This parameter defines the number of counts of an external encoder per motor turn. The drive calculates automatically [EXTMUL \[](#page-251-0)[}](#page-251-0) [252\]](#page-251-0) and other parameters if necessary.

The actual position of the external encoder is now scaled to the actual sercos scaling for positions (see also Sercos Manual IDN117).

## <span id="page-254-0"></span>**4.15.13 GP**

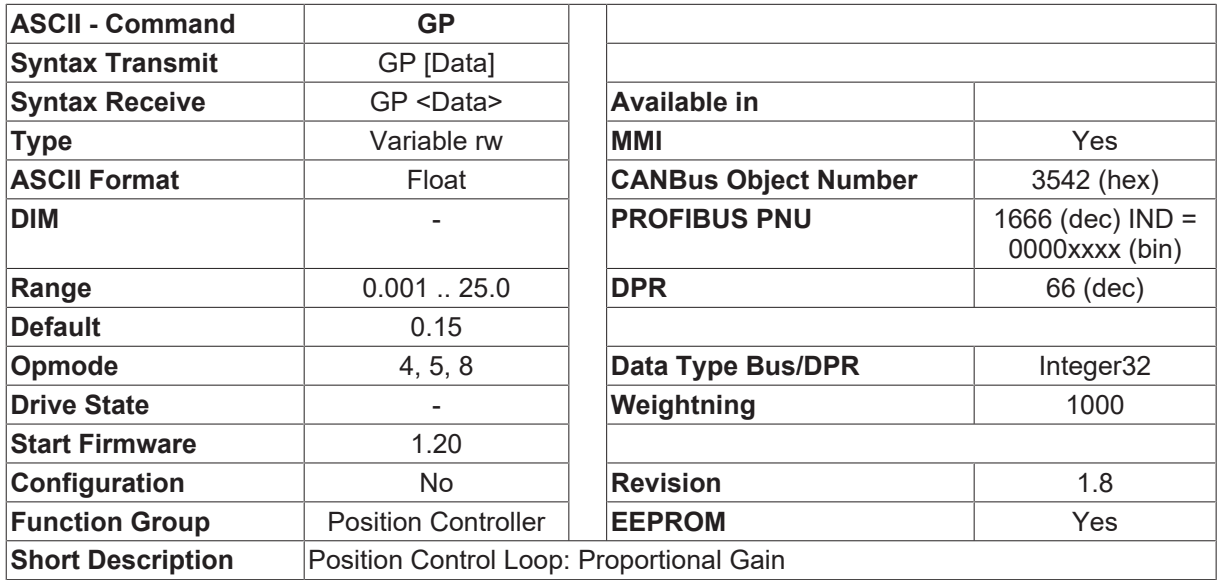

#### **Description**

This variable is used both in the P position control loop (EXTPOS=1, 3, 4), and in the PI position control loop (EXTPOS=0, 2). If GP is set too low, the lag or settling time is too long and the drive is too soft. If GP is set too high, the drive oscillates.

#### **Also see about this**

**■ [EXTPOS \[](#page-252-0)** [253\]](#page-252-0)

### **4.15.14 GPFBT**

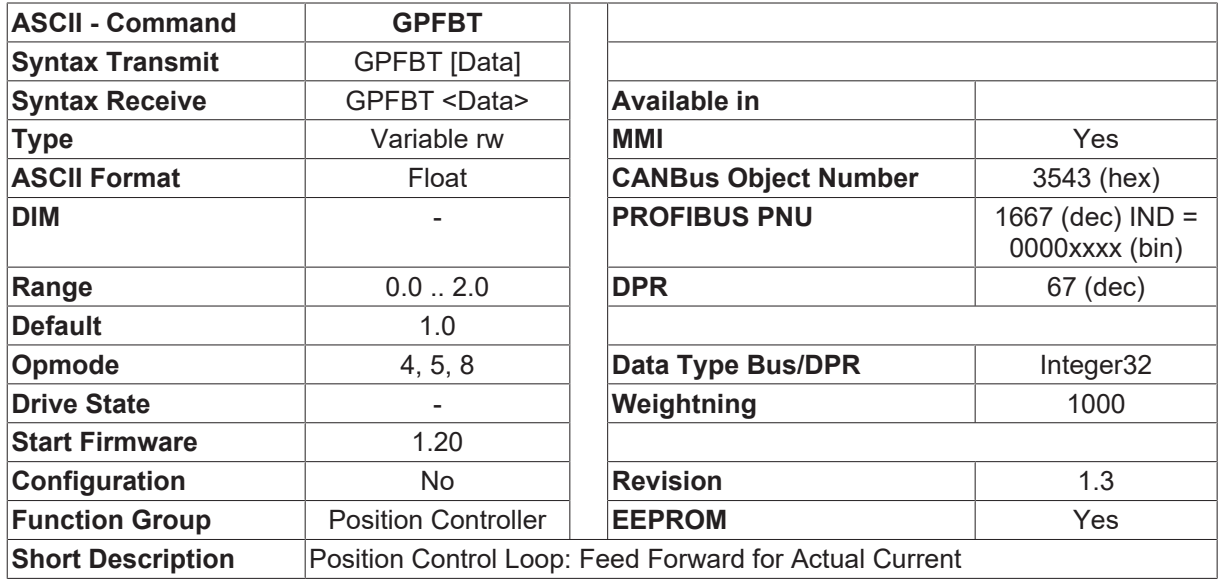

#### **Description**

Position control loop: feed forward for the actual value of current. This parameter is only used for the PI position control loop ([EXTPOS \[](#page-252-0)▶ [253\]](#page-252-0)=0, 2).

## **4.15.15 GPFFT**

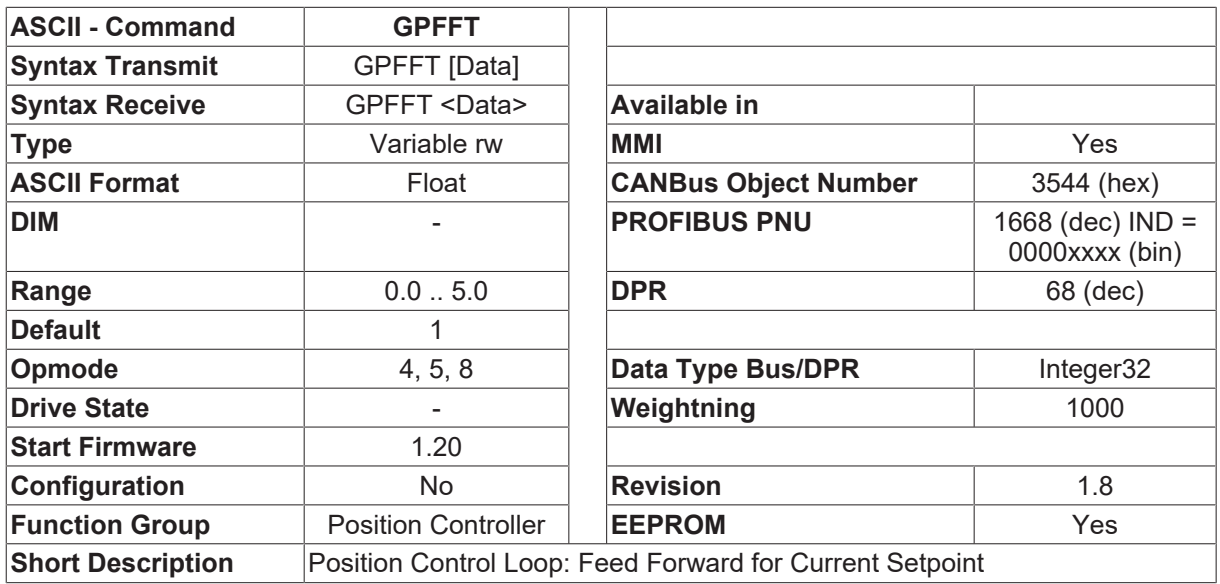

#### **Description**

Position control loop: feed forward for the current setpoint. Has to be set, that the contouring error is minimized.

This parameter is only used for the PI position control loop ([EXTPOS \[](#page-252-0) $\blacktriangleright$  2531=0, 2).

In addition to that, the parameter has effect with starting firmware 4.78 using table based motion task enabled with bit in O C  $[\triangleright$  [272\]](#page-271-0) and using SPSET  $[\triangleright$  [295\]](#page-294-0) = 3.

<span id="page-255-0"></span>If [GV \[](#page-331-0)[}](#page-331-0) [332\]](#page-331-0) is changed after optimizing GPFFT, GPFFT must be changed also inversely proportional.

## **4.15.16 GPFFV**

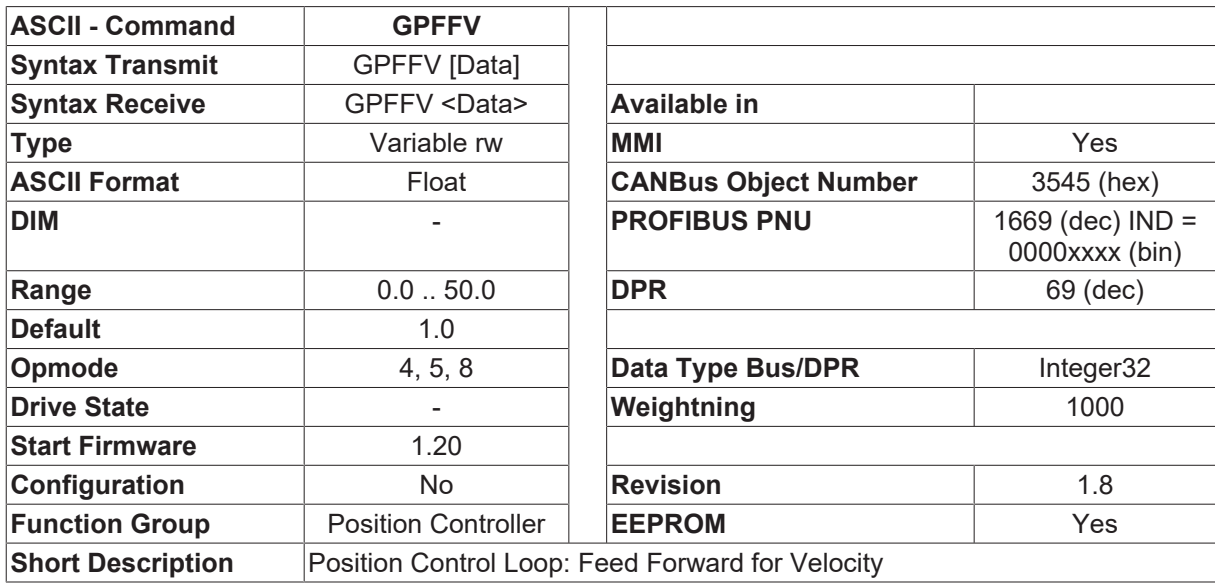

#### **Description**

This variable is used both in the P position control loop (EXTPOS=1, 3, 4), and in the PI position control loop (EXTPOS=0, 2). Feed forward is used to ease the position controller task. A better setting for GPFFV means better utilization of the dynamic range of the position controller. The most favorable setting (usually about 1.0) depends on factors external to the drive such as friction, dynamic resistance, and stiffness. If GPFFV is set too low, the drive lags. If GPFFV is set too high, the drive oversteers.

#### **Also see about this**

<span id="page-256-0"></span>**■ [EXTPOS \[](#page-252-0)▶ [253\]](#page-252-0)** 

## **4.15.17 GPTN**

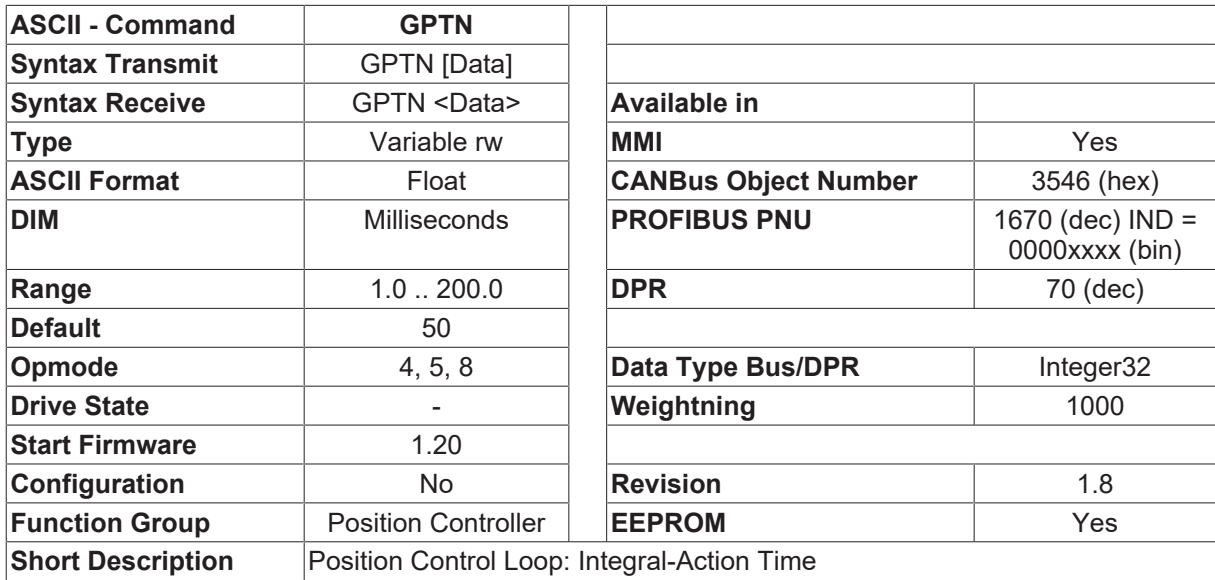

#### **Description**

This parameter is only used for the PI position control loop ([EXTPOS \[](#page-252-0)[}](#page-252-0) [253\]](#page-252-0) = 0,2). There is no possibility to switch off the integral part. If a P position control loop and P velocity control loop should be used, set [EXTPOS](#page-252-0)  $[\triangleright$  $[\triangleright$  [253\]](#page-252-0) = 1,3,4 and set GVTN  $[\triangleright$  [336\]](#page-335-0) = 0

### <span id="page-256-1"></span>**4.15.18 GPV**

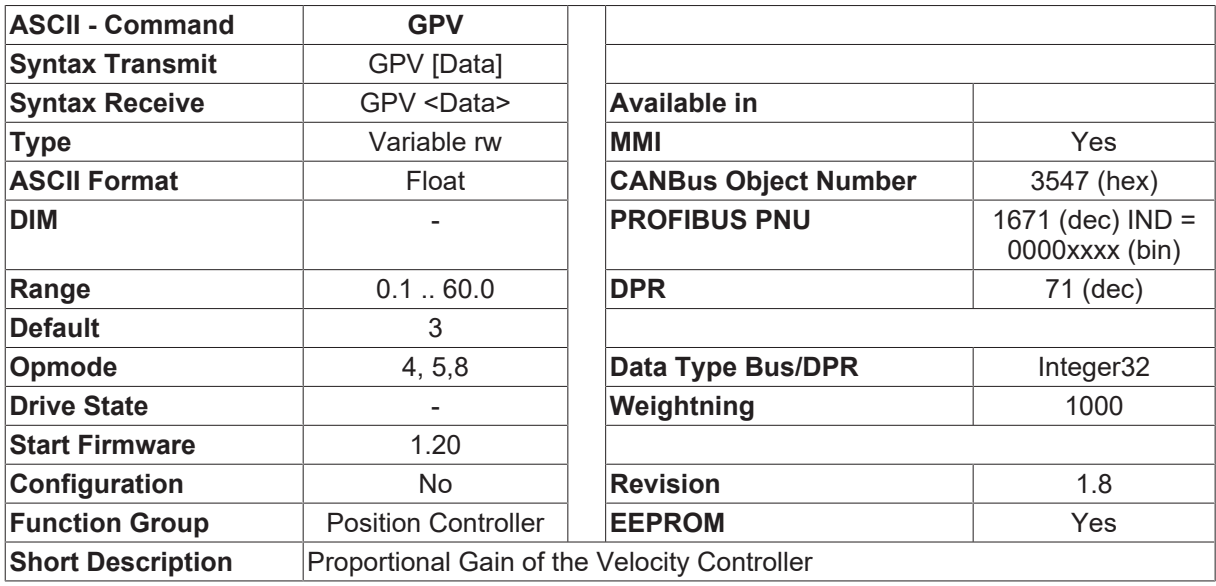

#### **Description**

This variable is used only for the PI position control loop ([EXTPOS \[](#page-252-0) $\blacktriangleright$  [253\]](#page-252-0)=0, 2). Adjust GPV by increasing the value to the level where the motor starts to oscillate. Then, back it off until the oscillations have clearly stopped. Typical values are the same as for the [GV \[](#page-331-0) $\blacktriangleright$  [332\]](#page-331-0) gain of the velocity controller. If the GPV value is too low, the drive is too soft and has poor damping. If the GPV value is too high, the drive whistles or runs roughly.

## **4.15.19 IN2PM**

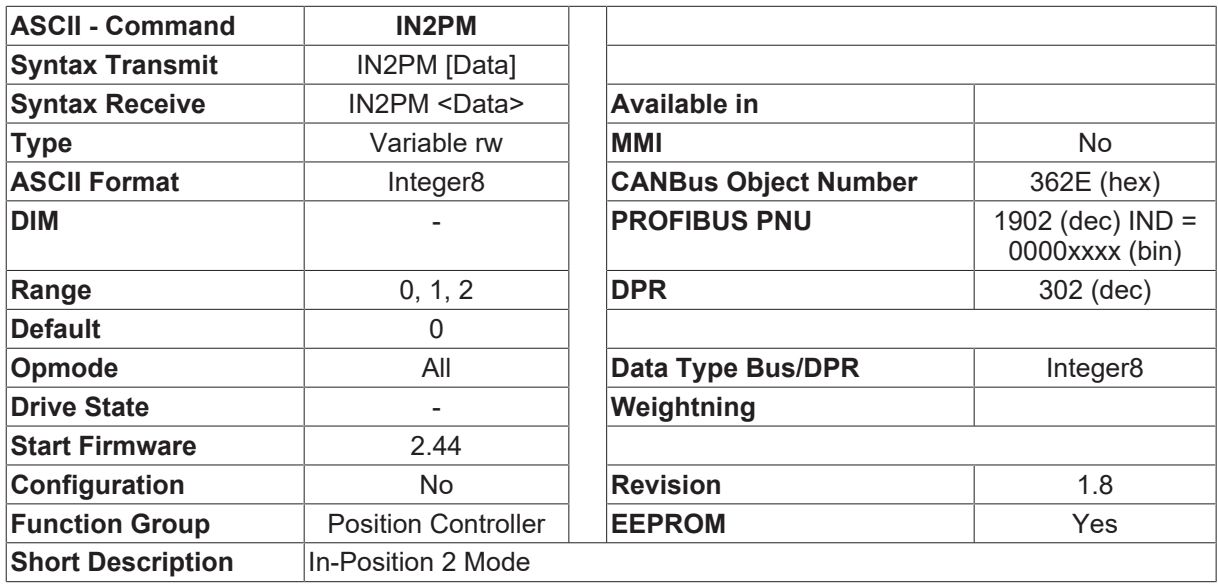

#### **Description**

The IN2PM command is used to configure the function of the interim message during a motion task (motion block) sequence.

The function  $\Box$ Interim message during a motion task sequence $\Box$  (NextInPos) is available if an I/O expansion card is used (terminal X11B4) or a digital output of the drive is configured with the function [OxMODE](#page-149-0)  $[\triangleright$  $[\triangleright$  [150\]](#page-149-0)=16. At the start of the first motion block (motion task), the  $\Box$ NextInPos $\Box$  output is always set to 0. The response of the output during the execution of the motion block sequence depends on the configuration variable IN2PM.

- IN2PM=0  $\Box$  the output is inverted at the start of the next block.
- IN2PM=2  $\Box$  the output is inverted at the end of a block.
- IN2PM=1  $\Box$  the output is set to 0 at the start of a motion block and set to HIGH at the end of a motion block.

With a sequence of motion blocks where the blocks are started immediately, only the IN2PM=0 or IN2PM=2 settings make sense. If the setting is IN2PM=1, the HIGH state is so short that it may not be registered at all by the external control system.

If a following task is started with the aid of an I/O  $(INxMODE [P 116]=15)$  $(INxMODE [P 116]=15)$  $(INxMODE [P 116]=15)$  $(INxMODE [P 116]=15)$  $(INxMODE [P 116]=15)$ , then the IN2PM=2 or IN2PM=1 setting should be used. With this setting, the end of a motion block is signaled by the HIGH state (IN2PM=1) or the change of state (IN2PM=2) at the  $\Box$ NextInPos $\Box$  output. The external control system can then initialize the continuation of the motion task sequence via the  $\Box$  Start next task $\Box$  input.

## <span id="page-258-1"></span>**4.15.20 INPOS**

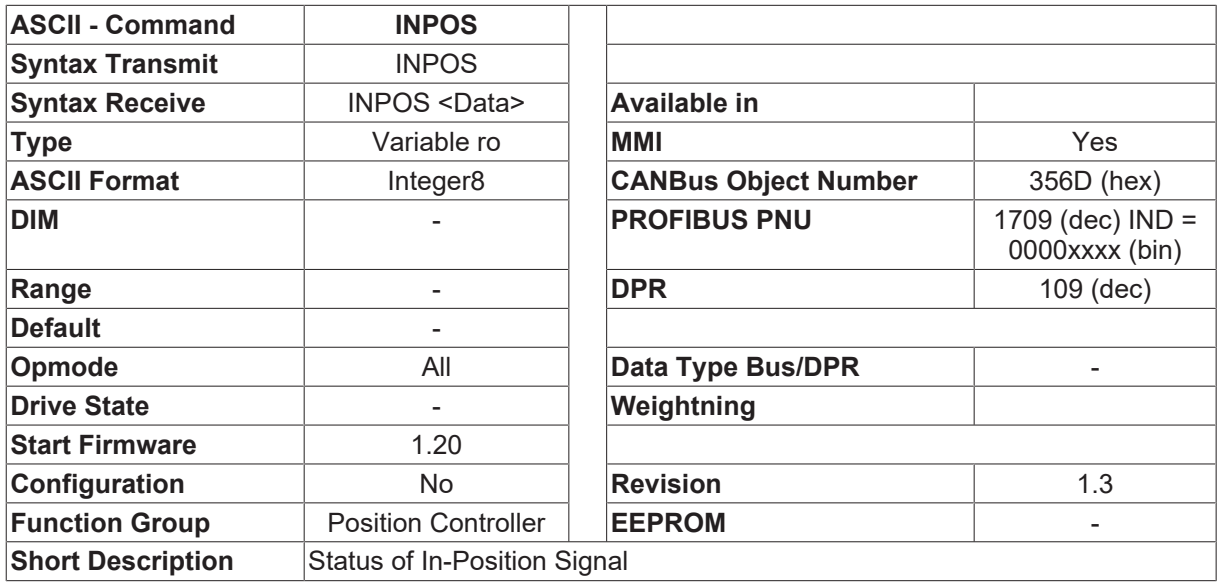

#### **Description**

The INPOS command returns the status of the IN-Position bit of the status register ([DRVSTAT \[](#page-170-0) $\blacktriangleright$  [171\]](#page-170-0)).

As long as the difference between the last target position (motion task) and the actual position ([PFB \[](#page-26-1) $\blacktriangleright$  [27\]](#page-26-1)) is within the width of the preset In-Position window ([PEINPOS \[](#page-281-0) $\triangleright$  [282\]](#page-281-0)), a 1 is signaled, otherwise a 0. see also [INPT \[](#page-258-0)[}](#page-258-0) [259\]](#page-258-0)

## <span id="page-258-0"></span>**4.15.21 INPT**

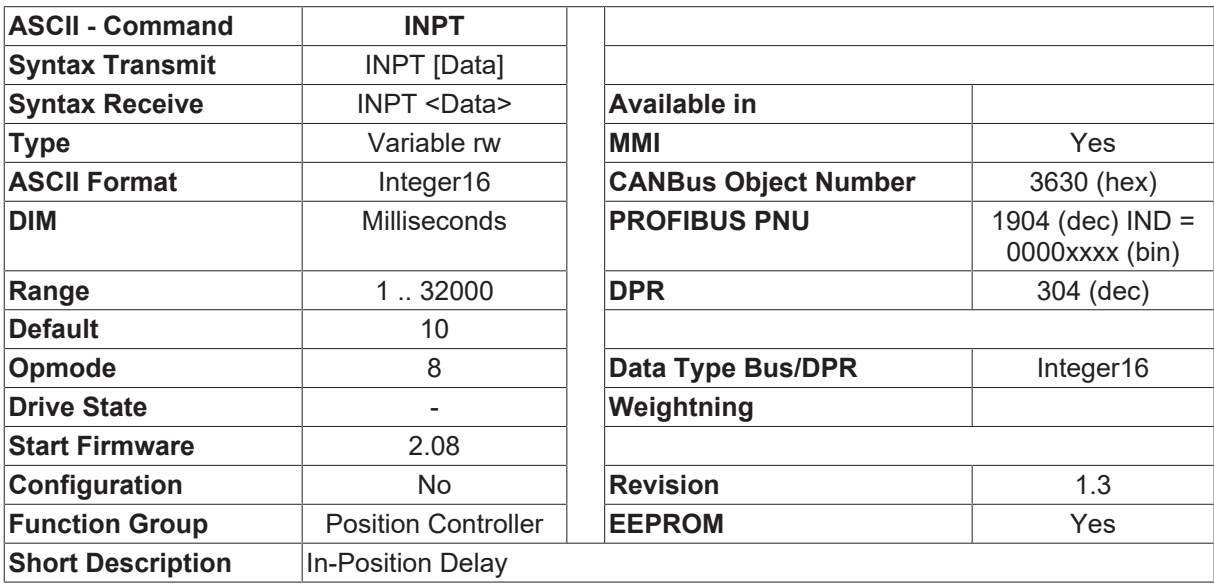

#### **Description**

The INPT command defines a delay time for the In-Position signal. At the start of a motion block, the In-Position signal is removed, and the monitoring of the In-Position window is only activated again after the end of this preset time. This function is especially important for positioning tasks within the In-Position window. In such a case, it ensures that the In-Position signal is always removed for a definite time. See also [INPOS](#page-258-1) [\[](#page-258-1)[}](#page-258-1) [259\]](#page-258-1)

## <span id="page-259-0"></span>**4.15.22 LATCH16**

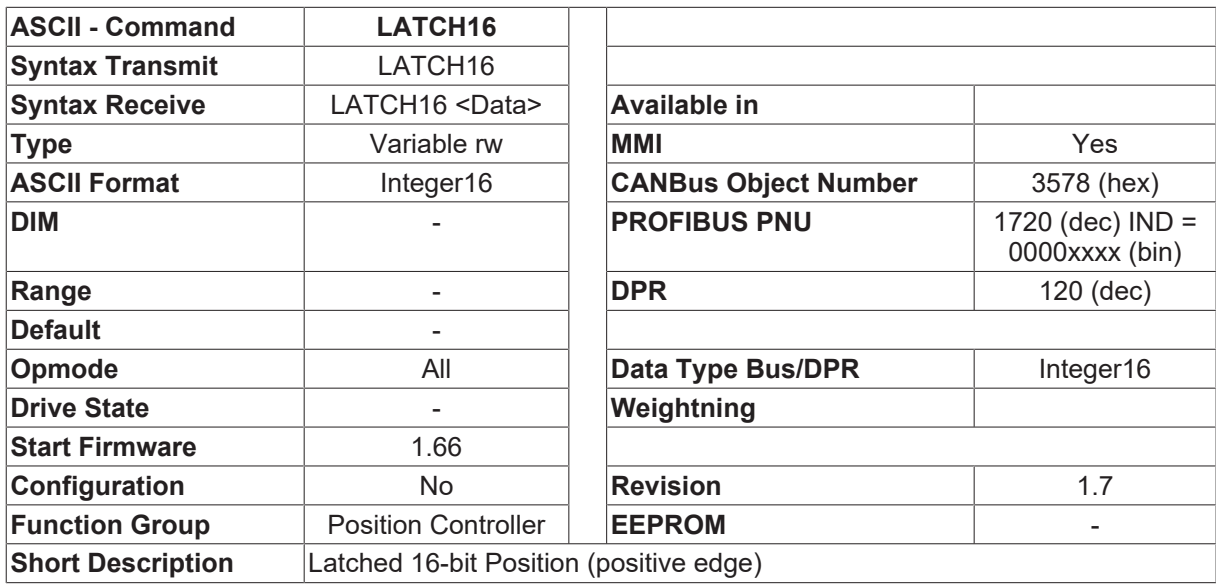

#### **Description**

The LATCH16 command returns the position where latching was performed by the last positive (rising) edge on digital input 2 ([IN2MODE \[](#page-122-0)[}](#page-122-0) [123\]](#page-122-0)=26). The position value is absolute within one turn, and is given out in the internal units (counts 0 ... 65535). In order to get the absolute 32-bit position in SI units (taking account of the position control loop resolution [PGEARI \[](#page-282-0)> [283\]](#page-282-0)/[PGEARO \[](#page-283-0)> [284\]](#page-283-0)), the command [LATCH32 \[](#page-260-0)> [261\]](#page-260-0) should be used.

The commands LATCH16 and  $LATEH32$  [ $\blacktriangleright$  [261\]](#page-260-0) have the effect of erasing the status bit 20  $\Box$  positive latch made  $\Box$  in the status register DRVSTAT  $[]$  [171\]](#page-170-0).

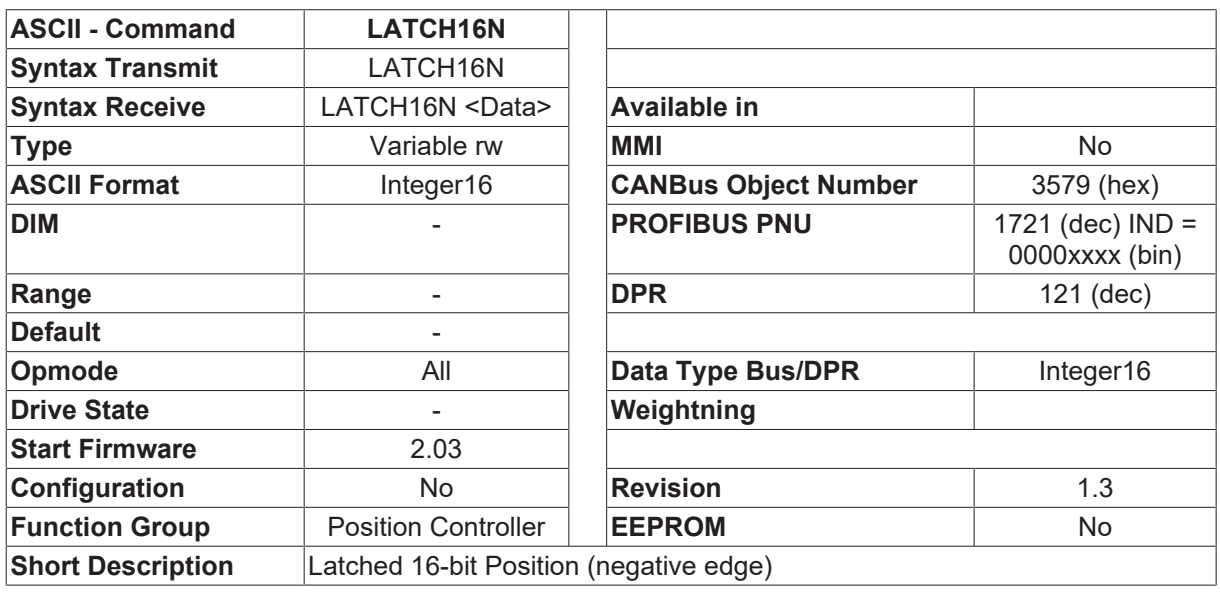

## <span id="page-259-1"></span>**4.15.23 LATCH16N**

#### **Description**

The LATCH16N command returns the position where latching was performed by the last negative (falling) edge on digital input 2 ([IN2MODE \[](#page-122-0) $\blacktriangleright$  [123\]](#page-122-0)=26). The position value is absolute within one turn, and is given out in the internal units (counts 0 ... 65535). In order to get the absolute 32-bit position in SI units (taking account of the position control loop resolution [PGEARI \[](#page-282-0) $\blacktriangleright$  [283\]](#page-282-0)/[PGEARO \[](#page-283-0) $\blacktriangleright$  [284\]](#page-283-0)), the command LATCH32N should be used.

The commands LATCH16N and LATCH32N  $[]$  [261\]](#page-260-1) have the effect of erasing the status bit 23  $\Box$ negative latch made $\Box$  in the status register **TRJSTAT**  $[]$  [185\]](#page-184-0).

<span id="page-260-0"></span>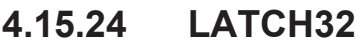

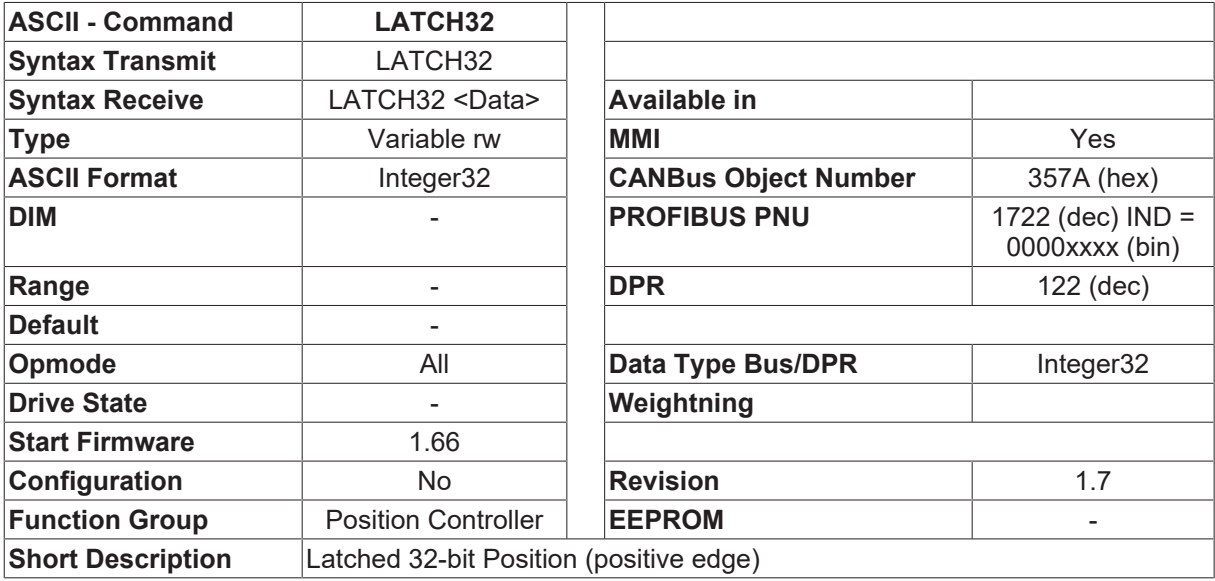

#### **Description**

The LATCH32 command returns the position where latching was performed by the last positive (rising) edge on digital input 2 ([IN2MODE \[](#page-122-0)[}](#page-122-0) [123\]](#page-122-0)=26). The position value is absolute within 4096 turns, and is given out in microns (taking account of the position control loop resolution [PGEARI \[](#page-282-0)> [283\]](#page-282-0)/[PGEARO \[](#page-283-0)> [284\]](#page-283-0)). To obtain an absolute position within one turn, the [LATCH16 \[](#page-259-0) $\blacktriangleright$  [260\]](#page-259-0) command should be used.

The commands [LATCH16 \[](#page-259-0) $\blacktriangleright$  [260\]](#page-259-0) and LATCH32 have the effect of erasing the status bit 20  $\Box$  positive latch made  $\Box$  in the status register DRVSTAT  $[\triangleright$  [171\]](#page-170-0).

### <span id="page-260-1"></span>**4.15.25 LATCH32N**

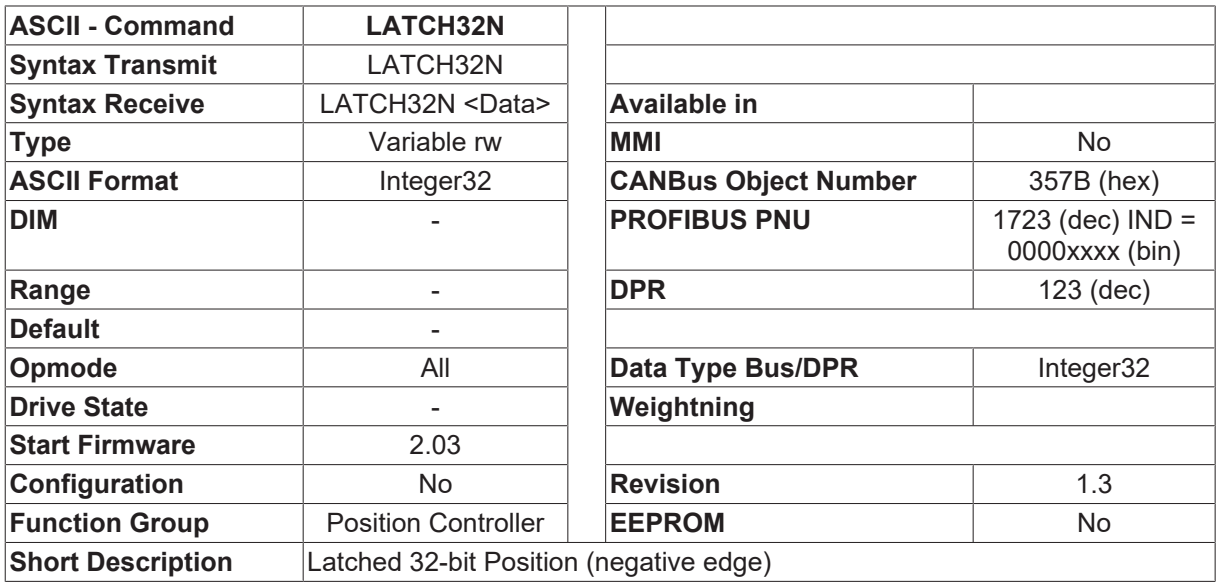

**Description**

The LATCH32N command returns the position where latching was performed by the last negative (falling) edge on digital input 2 ([IN2MODE \[](#page-122-0) $\blacktriangleright$  1231=26). The position value is absolute within 4096 turns, and is given out in microns (taking account of the position control loop resolution [PGEARI \[](#page-282-0) $\triangleright$  [283\]](#page-282-0)/[PGEARO \[](#page-283-0) $\triangleright$  [284\]](#page-283-0)). To obtain an absolute position within one turn, the [LATCH16N \[](#page-259-1) $\blacktriangleright$  [260\]](#page-259-1) command should be used.

The commands  $LATCH16N$  [ $\blacktriangleright$  [260\]](#page-259-1) and LATCH32N have the effect of erasing the status bit 23  $\Box$ negative latch made $\square$  in the status register **TRJSTAT**  $[]$ **P** [185\]](#page-184-0)

## <span id="page-261-0"></span>**4.15.26 LATCHX16**

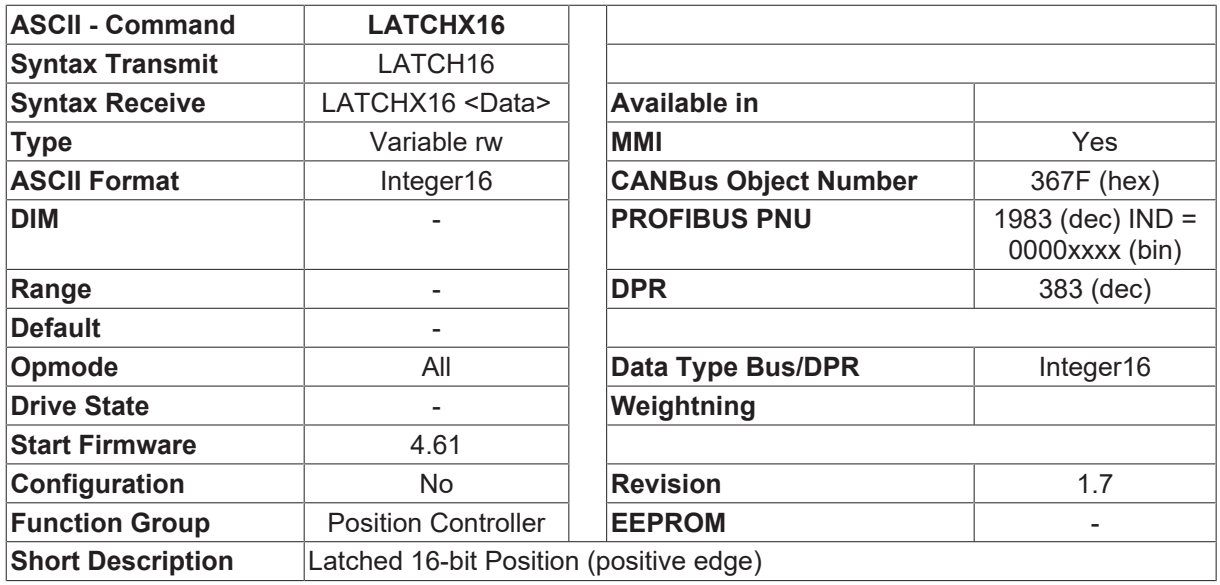

#### **Description**

The LATCHX16 command returns the position where latching was performed by the last positive (rising) edge on digital input 2 ([IN1MODE \[](#page-115-0)▶ [116\]](#page-115-0)=26). The position value is absolute within one turn, and is given out in the internal units (counts 0 ... 65535). In order to get the absolute 32-bit position in SI units (taking account of the position control loop resolution [PGEARI \[](#page-282-0)[}](#page-282-0) [283\]](#page-282-0)/[PGEARO \[](#page-283-0)[}](#page-283-0) [284\]](#page-283-0)), the command [LATCHX32](#page-262-0) [\[](#page-262-0)[}](#page-262-0) [263\]](#page-262-0) should be used.

The commands LATCHX16 and [LATCHX32 \[](#page-262-0)▶ [263\]](#page-262-0) have the effect of erasing the status bit 25 **positive latch** made $\square$  in the status register TRJSTAT  $\square$  1851.

## <span id="page-261-1"></span>**4.15.27 LATCHX16N**

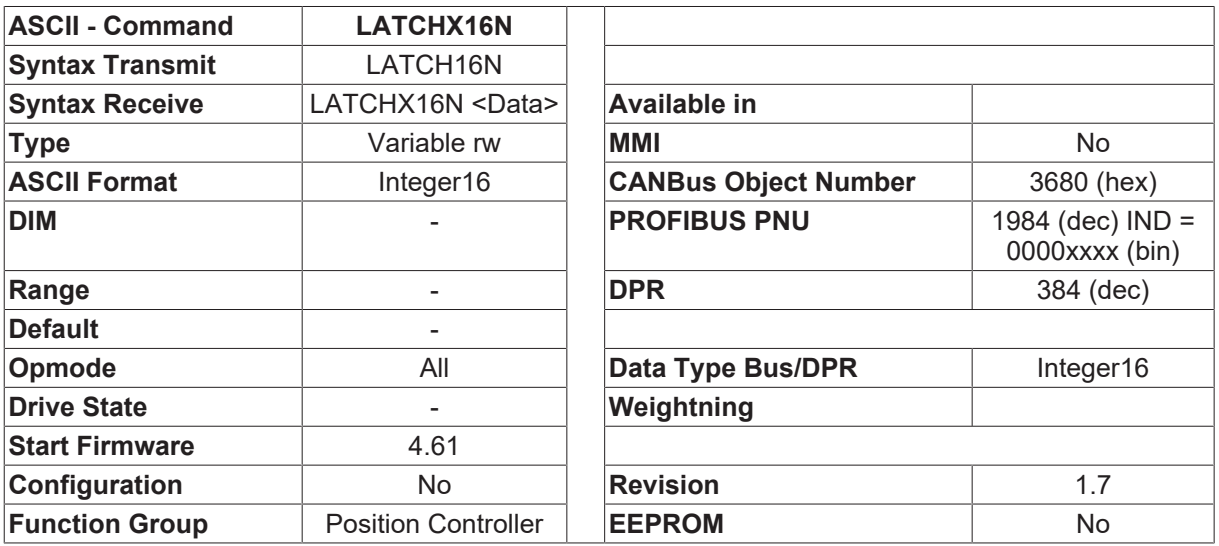

**Short Description** | Latched 16-bit Position (negative edge)

#### **Description**

The LATCH16XN command returns the position where latching was performed by the last negative (falling) edge on digital input1 ([IN1MODE \[](#page-115-0) $\blacktriangleright$  [116\]](#page-115-0)=26). The position value is absolute within one turn, and is given out in the internal units (counts 0 ... 65535). In order to get the absolute 32-bit position in SI units (taking account of the position control loop resolution [PGEARI \[](#page-282-0)[}](#page-282-0) [283\]](#page-282-0)/[PGEARO \[](#page-283-0)[}](#page-283-0) [284\]](#page-283-0)), the command [LATCHX32N \[](#page-263-0)[}](#page-263-0) [264\]](#page-263-0) should be used.

The commands LATCHX16N and LATCHX32N  $\triangleright$  [264\]](#page-263-0) have the effect of erasing the status bit 26  $\square$ negative latch made  $\Box$  in the status register TRJSTAT  $[]$  [185\]](#page-184-0).

## <span id="page-262-0"></span>**4.15.28 LATCHX32**

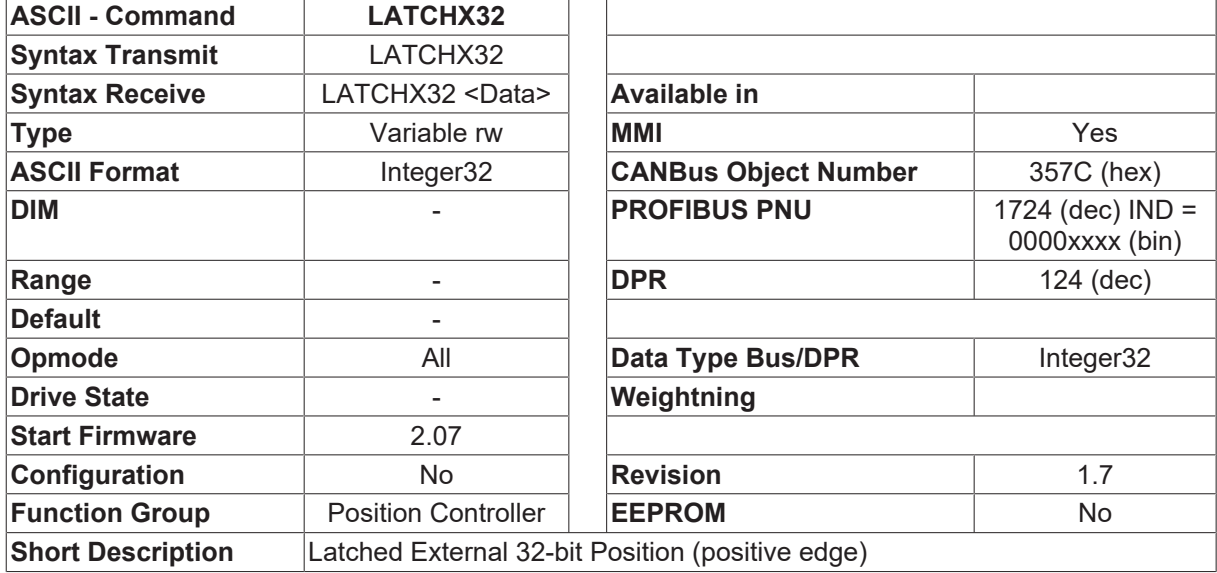

#### **Description**

If read-in from an external encoder position is activated ([EXTPOS \[](#page-252-0)[}](#page-252-0) [253\]](#page-252-0)=1,2), then this position will be stored automatically when a latch event ([IN1MODE \[](#page-115-0) $\blacktriangleright$  [116\]](#page-115-0)=26) occurs.

The LATCHX32 command returns the position where latching was performed by the last positive (rising) edge on digital input 1 ([IN1MODE \[](#page-115-0) $\blacktriangleright$  [116\]](#page-115-0)=26). The position value is absolute within 4096 turns, and is given out in microns (taking account of the position control loop resolution [PGEARI \[](#page-282-0)[}](#page-282-0) [283\]](#page-282-0)/[PGEARO \[](#page-283-0)[}](#page-283-0) [284\]](#page-283-0)). To obtain an absolute position within one turn, the LATCHX16 command should be used.

The commands [LATCHX16 \[](#page-261-0)▶ [262\]](#page-261-0) and LATCHX32 have the effect of erasing the status bit 25 □positive latch made $\square$  in the status register **TRJSTAT** [ $\blacktriangleright$  [185\]](#page-184-0).

## <span id="page-263-0"></span>**4.15.29 LATCHX32N**

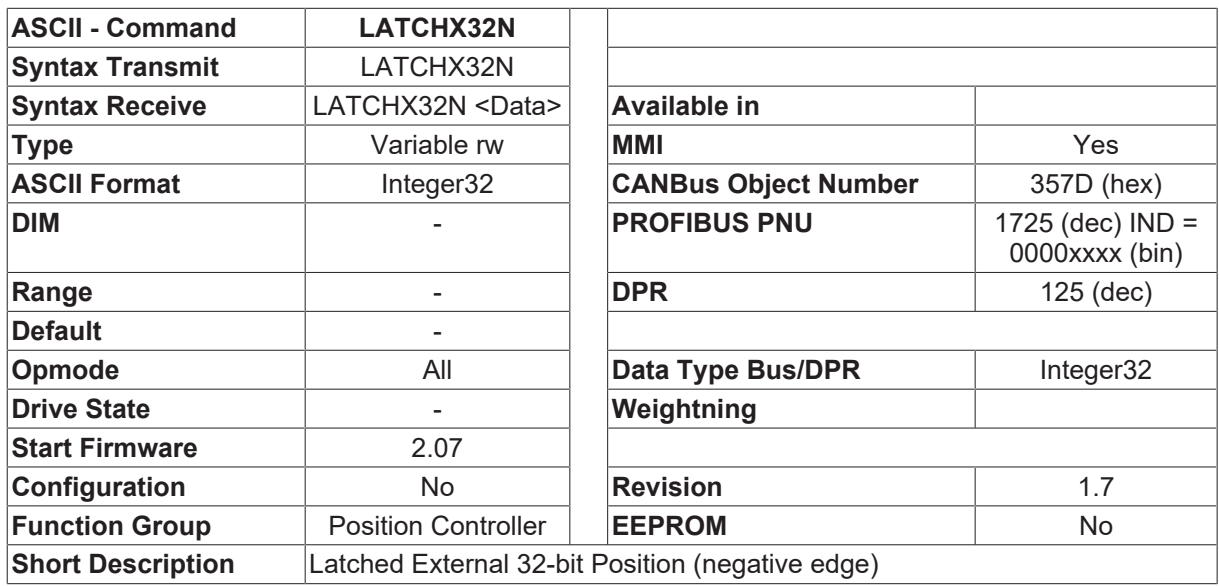

#### **Description**

If read-in from an external encoder position is activated ([EXTPOS \[](#page-252-0) $\triangleright$  [253\]](#page-252-0)=1,2), then this position will be stored automatically when a latch event ([IN1MODE \[](#page-115-0) $\blacktriangleright$  [116\]](#page-115-0)=26) occurs.

The LATCHX32N command returns the position where latching was performed by the last negative (falling) edge on digital input 1 ([IN1MODE \[](#page-115-0) $\blacktriangleright$  [116\]](#page-115-0)=26). The position value is absolute within 4096 turns, and is given out in microns (taking account of the position control loop resolution [PGEARI \[](#page-282-0) $\blacktriangleright$  [283\]](#page-282-0)/[PGEARO \[](#page-283-0) $\blacktriangleright$  [284\]](#page-283-0)). To obtain an absolute position within one turn, the  $LATCHX16N$   $\blacktriangleright$  [262\]](#page-261-1) command should be used.

The commands [LATCHX16N \[](#page-261-1)▶ [262\]](#page-261-1) and LATCHX32N have the effect of erasing the status bit 26 **Degative** latch made $\square$  in the status register **TRJSTAT**  $[]$  [185\]](#page-184-0).

### **4.15.30 MH**

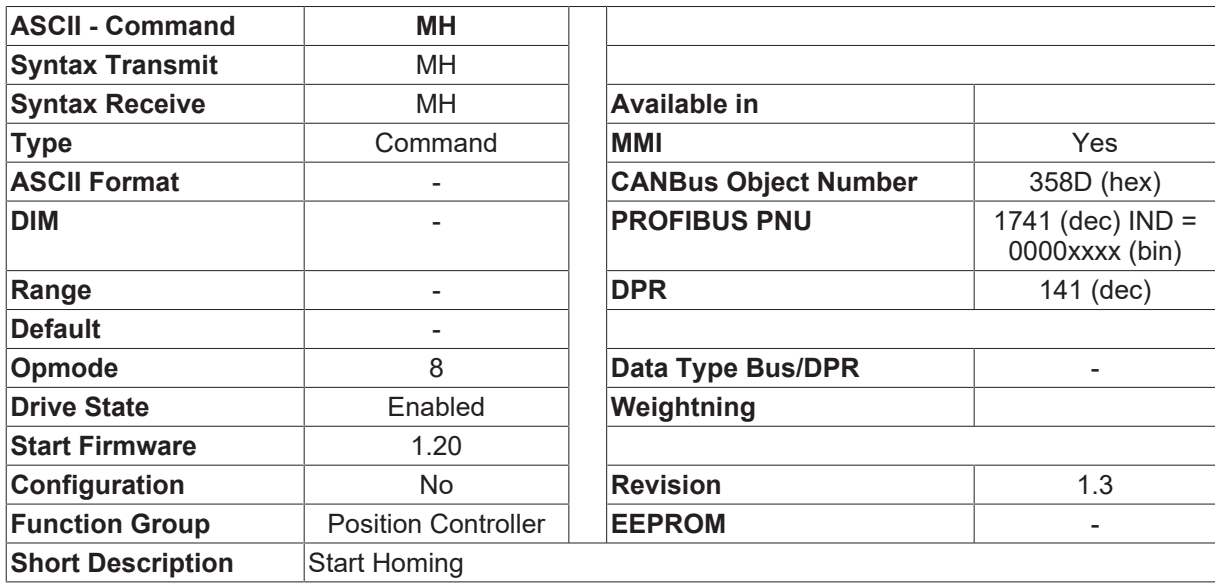

#### **Description**

The MH (move home) command is used to start a homing movement (reference traverse) via the serial interface. Homing type, direction and speed are taken from the [NREF \[](#page-266-0)> [267\]](#page-266-0), [DREF \[](#page-249-0)> [250\]](#page-249-0) and [VREF \[](#page-309-0)> [310\]](#page-309-0) parameters.

## **4.15.31 MJOG**

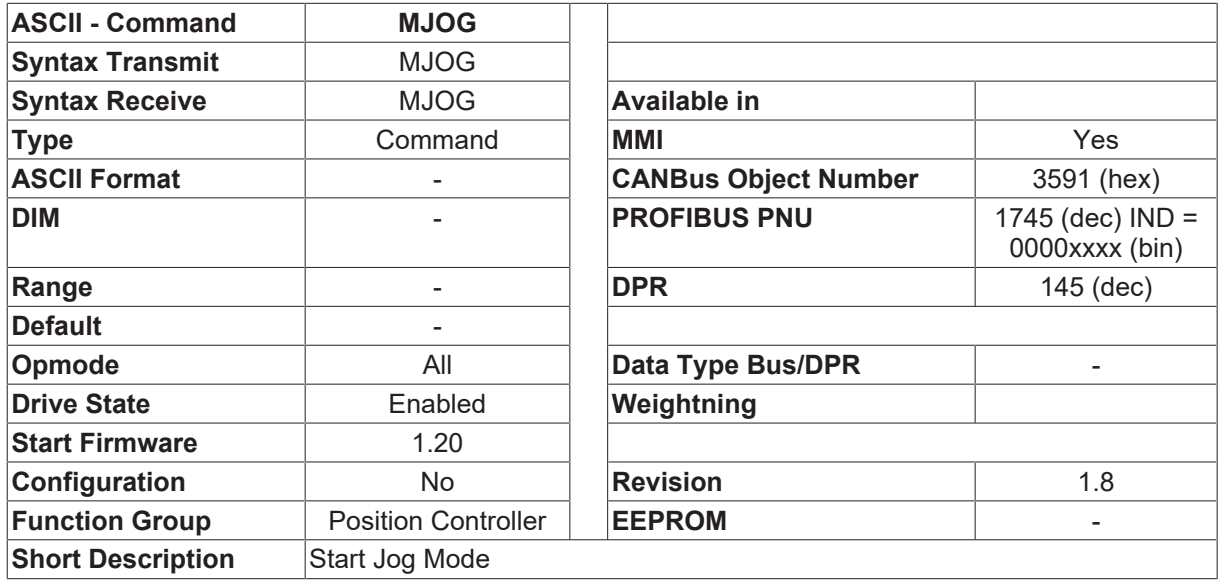

#### **Description**

MJOG starts the jog mode via the serial interface. The velocity in the jog mode is taken from [VJOG \[](#page-308-0) $\triangleright$  [309\]](#page-308-0) (with ± sign). Jog mode is defined as a continuous motion at a constant velocity. This type of operation is started without a reference point being set (without homing). The hardware limit switches are monitored. Software limit switches are only monitored if a reference point is set (the drive has been homed). Acceleration and deceleration ramps are taken from the settings for homing (see [ACCR \[](#page-246-0) $\blacktriangleright$  [247\]](#page-246-0), [DECR \[](#page-248-0) $\blacktriangleright$  [249\]](#page-248-0), and **VJOG** [ $\blacktriangleright$  [309\]](#page-308-0)).

### **4.15.32 MOVE**

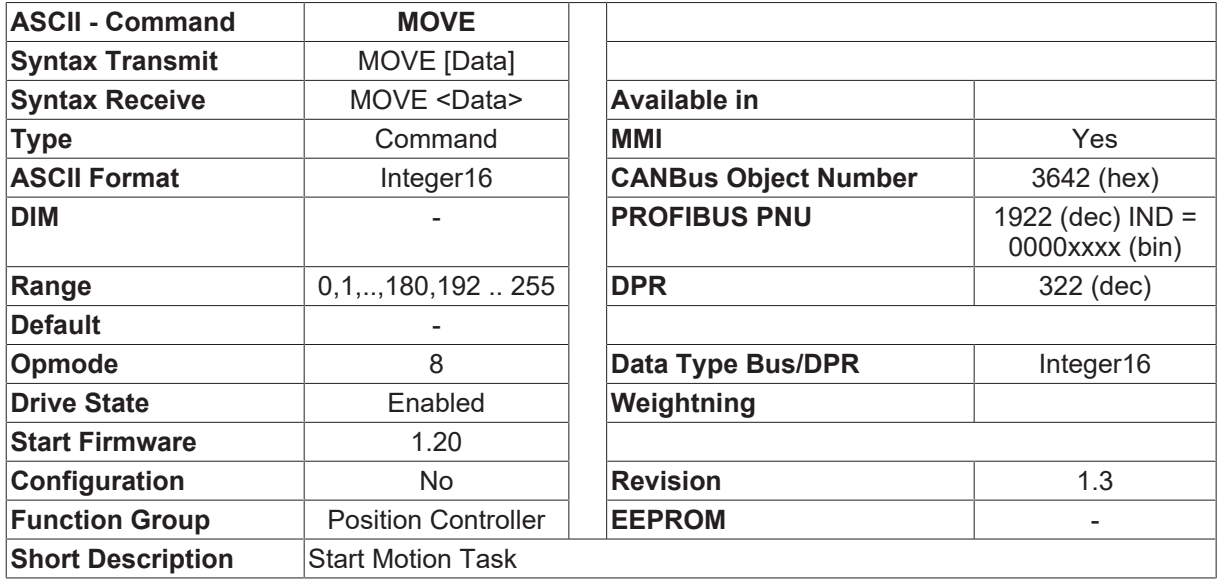

#### **Description**

The command  $\Box$ MOVE nr $\Box$  starts the motion task  $\Box$ nr $\Box$  from the motion task memory.

If the command is used without a parameter, then the number of the most recently started task will be displayed.

## **4.15.33 MRD**

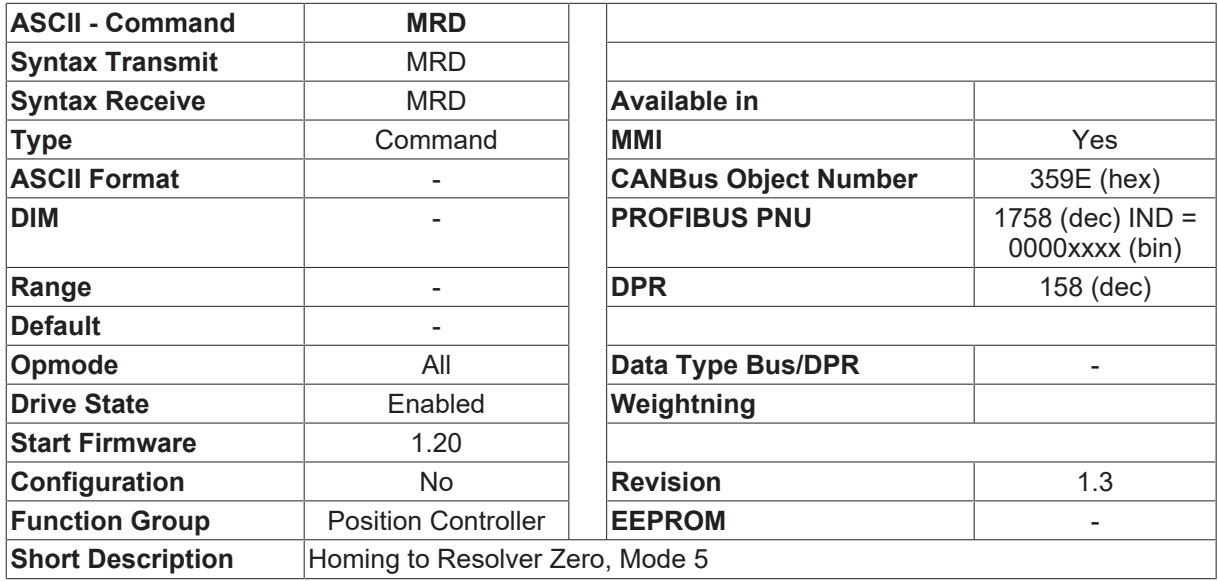

#### **Description**

The command MRD initiates a homing movement type 5 ([NREF \[](#page-266-0)▶ [267\]](#page-266-0)=5, to the next zero crossing point of the resolver). The velocity and the direction of movement are taken from the [VREF \[](#page-309-0) $\triangleright$  [310\]](#page-309-0) and [DREF \[](#page-249-0) $\triangleright$  [250\]](#page-249-0) variables.

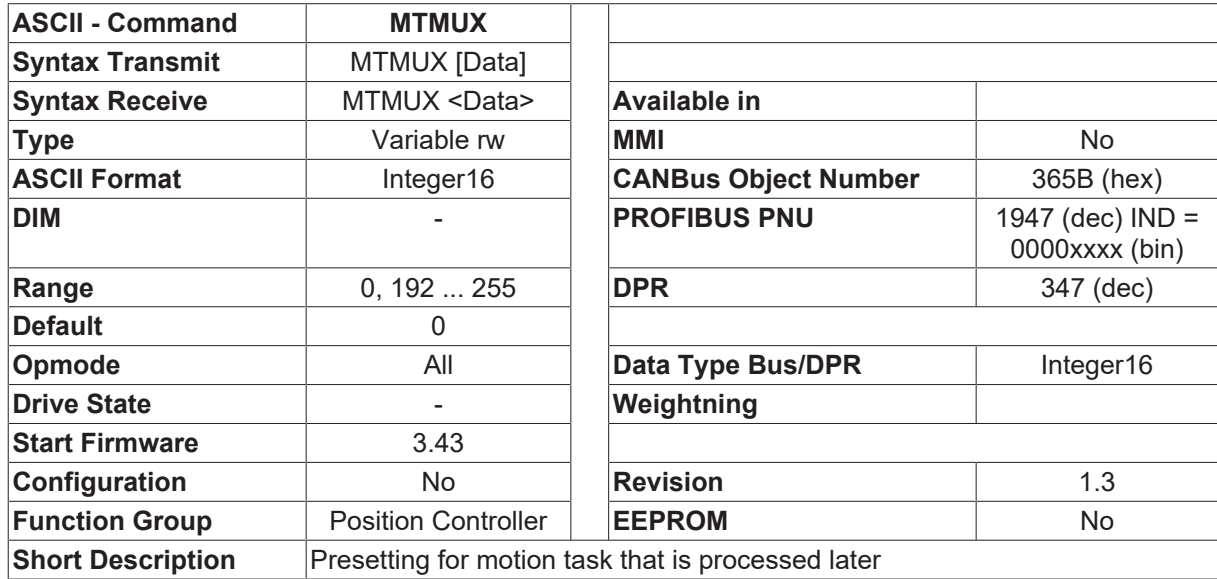

### **4.15.34 MTMUX**

#### **Description**

The command MTMUX presets the number of a motion task that is then prepared to work with commands [O\\_P \[](#page-275-0) $\triangleright$  [276\]](#page-275-0),[O\\_V \[](#page-276-0) $\triangleright$  [277\]](#page-276-0),[O\\_C \[](#page-271-0) $\triangleright$  [272\]](#page-271-0),[O\\_ACC1 \[](#page-269-0) $\triangleright$  [270\]](#page-269-0),[O\\_ACC2 \[](#page-270-0) $\triangleright$  [271\]](#page-270-0),[O\\_DEC1 \[](#page-273-0) $\triangleright$  [274\]](#page-273-0),[O\\_DEC2 \[](#page-274-0) $\triangleright$  [275\]](#page-274-0),[O\\_FT](#page-275-1) [\[](#page-275-1)[}](#page-275-1) [276\]](#page-275-1),[O\\_FN \[](#page-274-1)[}](#page-274-1) [275\]](#page-274-1).

All this commands then have access to the selected motion task.

MTMUX is only allowed to work with RAM motion tasks.

MTMUX is not stored in EEPROM. While start-up of the drive, MTMUX is automatically set to "0".

## **4.15.35 MUNIT**

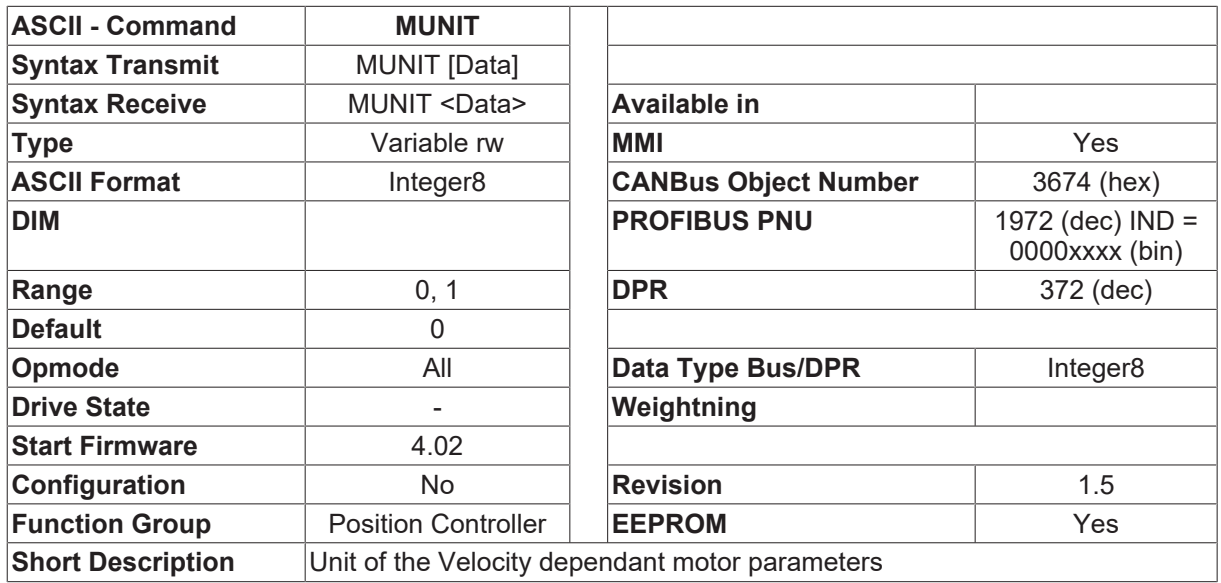

#### **Description**

MUNIT changes the units of the velocity dependant motor parameters, e.g. [MVANGLP \[](#page-237-0) $\blacktriangleright$  [238\]](#page-237-0) and [MSPEED](#page-234-0) [\[](#page-234-0)[}](#page-234-0) [235\]](#page-234-0).

- $\cdot$  MUNIT = 0 rpm
- MUNIT = 1 the setting of  $VUNIT$  [ $\triangleright$  [342\]](#page-341-0) is used

### <span id="page-266-0"></span>**4.15.36 NREF**

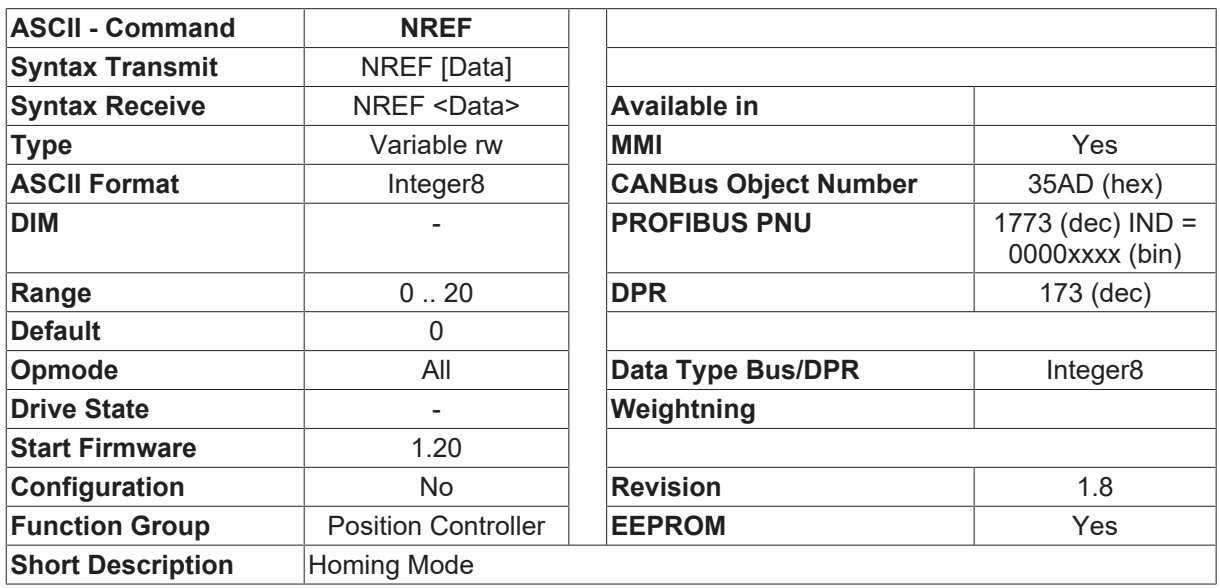

#### **Description**

For linear movements, before a positioning movement can be started, a homing operation must be carried out. The reference point set in this operation is valid until the next hardware reset of the amplifier. An attempt to start positioning without a reference point being set causes a warning (LCD display n09). Any previously set reference point is cancelled before the homing operation begins.

A preset zero-point offset is considered for the position output and display. Exception: Homing=5. In this case, the true current position is displayed. You can shift the zero-crossing point of the motor shaft within one turn by using [ENCZERO \[](#page-315-0)[}](#page-315-0) [316\]](#page-315-0).

Zero-point recognition: The reference point is set to the first zero-crossing point of the feedback unit (zero mark) after recognition of the reference switch transition. Two-pole resolvers and all encoders have just one zero-crossing per turn, so the positioning at the zero mark is unambiguous within a motor turn. For four-pole resolvers, there are two zero-crossings per turn. For six-pole resolvers, there are three zero-crossings per turn. If the transition of the reference switch lies very close to the zero-crossing point of the feedback unit, the positioning to the zero mark can vary by one motor turn. The repetition accuracy of homing operations made without zero-point recognition depends on the traversing velocity and the mechanical design of the reference or limit switch.

For homing modes 1 and 3, a digital input must be configured as a zero-mark input (home position) ([INxMODE \[](#page-115-0)[}](#page-115-0) [116\]](#page-115-0)=12 or I/O expansion card).

For homing modes 2 and 4, a digital input must be configured as a hardware limit switch ([INxMODE](#page-115-0) [\[](#page-115-0)[}](#page-115-0) [116\]](#page-115-0)=2 or [INxMODE \[](#page-115-0)[}](#page-115-0) [116\]](#page-115-0)=3).

For homing modes 1, 2, 3, 4, 5, and 7, the setting of the zero-pulse offset for the Encoder Equivalent Output (EEO) output is taken into account (the zero point is set so both the output of the zero pulse and the display of the zero position appear at zero-pulse offset).

The setting of the reference offset ([ROFFS \[](#page-292-0) $\triangleright$  [293\]](#page-292-0)) is taken into account for all homing modes. The zero point is assigned to a freely chosen absolute position value.

If a multiturn encoder is used, every homing move can be started. If the homing move is ready, RSOFFS is calculated automatically and a

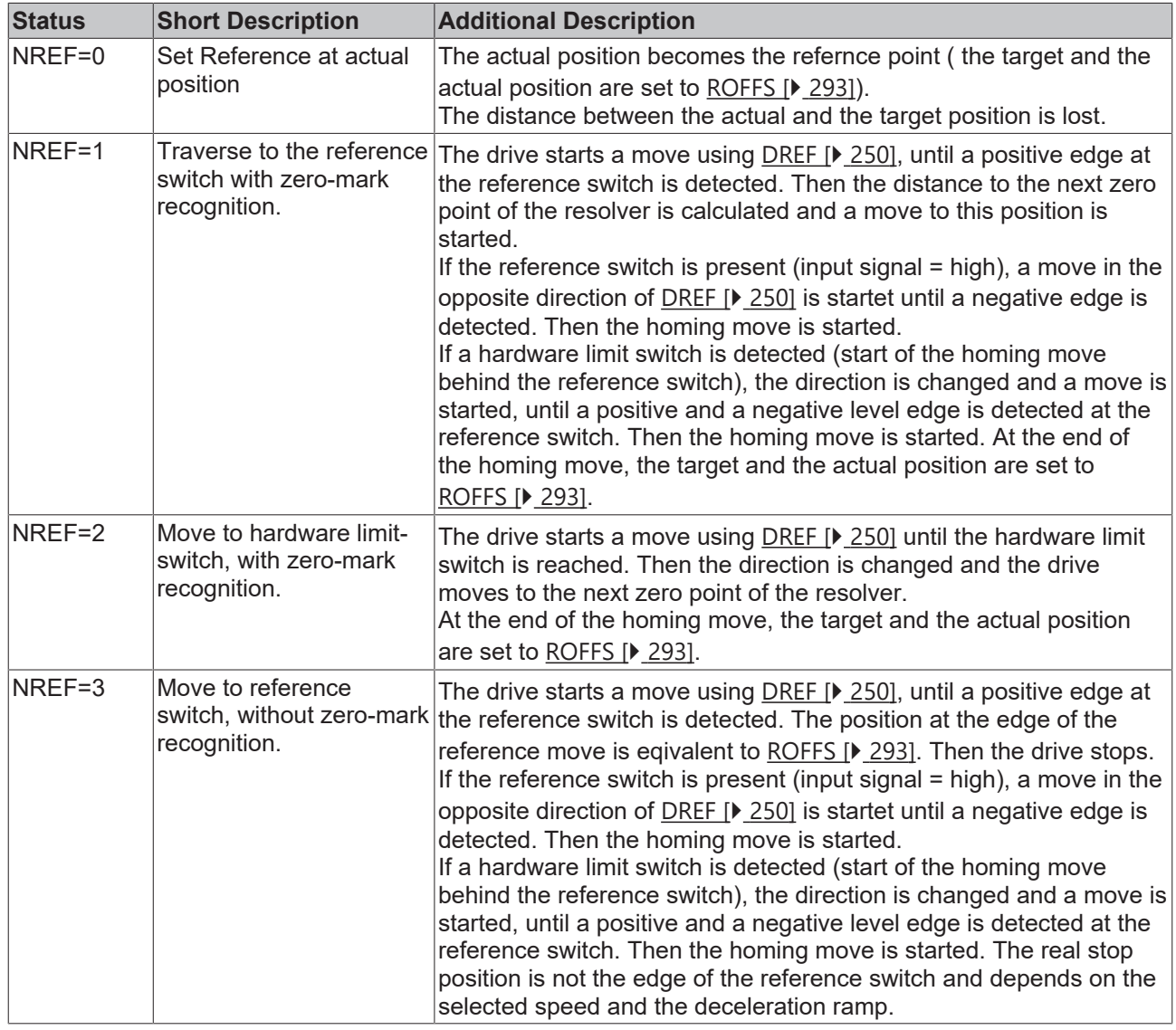

SAVE  $[\triangleright$  [51\]](#page-50-0) command is executed. Wenn the drive is switched off and on, the drive has the same position.

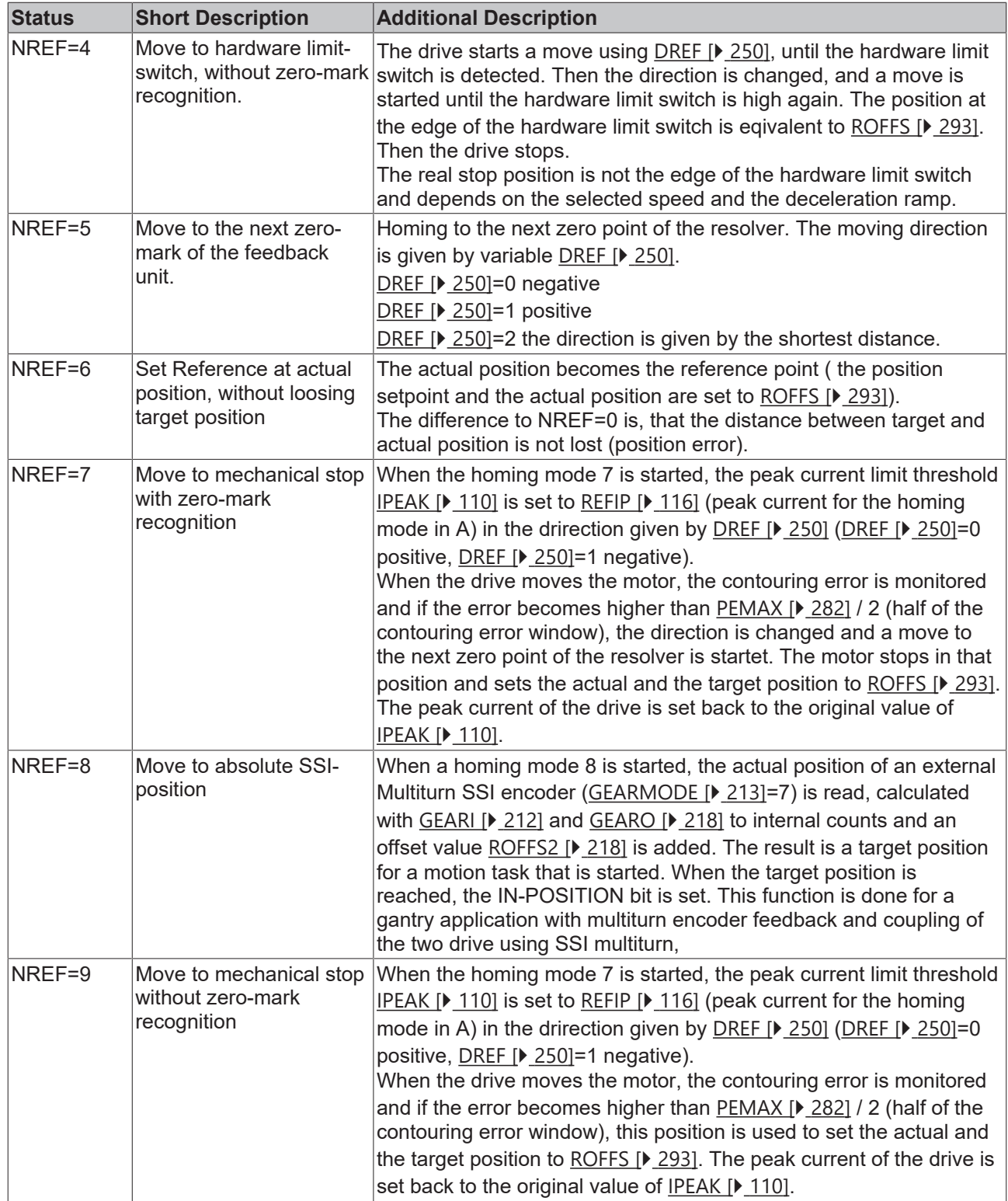

## **4.15.37 NREFMT**

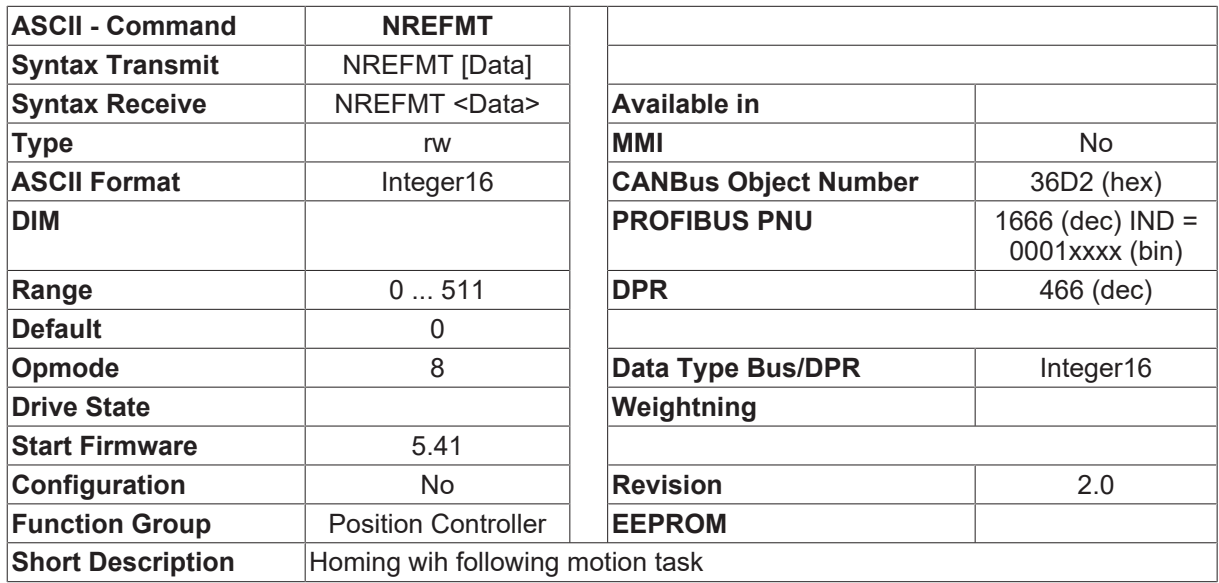

#### **Description**

The command NREFMT will start automatically a motion task at the end of the homing.

The parameter NREFMT is a bit-variable (16 bit) FEDCBA9876543210xxxxxxxcnnnnnnnn

- Bits 0..7 (nnnnnnnn) number of the automatic startet motion task
- number = 0 no motion task will be started.
- Bit 8 =0 motion task nn will be startet after the motor stopped. The bits  $\Box$ homing active=0 $\Box$  and  $\Box$ homing finnished=1 $\Box$  are set before motion task nn is started.
	- ∘ =1 motion task nn starts immediately. The bits ⊡homing active=0 and □homing finnished=1 are set after motion task nn is finnished.

<span id="page-269-0"></span>(This option is available > firmware 5.70 )

## **4.15.38 O\_ACC1**

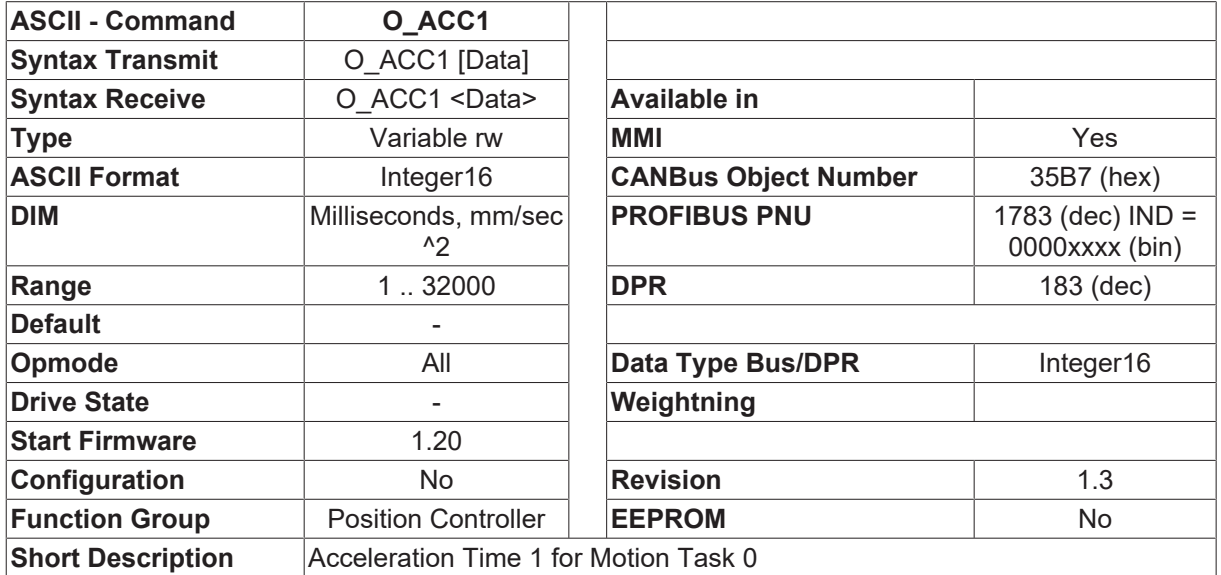

**Description**

The command O\_ACC1 can be used to define the acceleration ramp for motion task 0 (direct motion block). The scaling of the acceleration time depends on the [PGEARI \[](#page-282-0)D [283\]](#page-282-0), [PGEARO \[](#page-283-0)D [284\]](#page-283-0) and O C [D [272\]](#page-271-0) parameters.

- 1. Bit 12 of the motion task control variable O C  $\triangleright$  272 is = 0. The acceleration time is given in milliseconds for acceleration from 0 to the target speed  $Q_V$  [ $\geq$  [277\]](#page-276-0).
- 2. Bit 12 of the motion task control variable  $O \subset [P \ 272]$  $O \subset [P \ 272]$  is = 1. The acceleration is given in mm/sec<sup>2</sup>. The resulting run-up time is calculated at the start of the motion task.

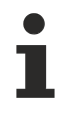

If the resolution is set to 1 (PGEARI  $\triangleright$  [283\]](#page-282-0)=PGEARO  $\triangleright$  [284\]](#page-283-0)) then internal units (counts) will be used for the speed, position and acceleration. In this case, O\_ACC1 is interpreted as a run-up time in msec.

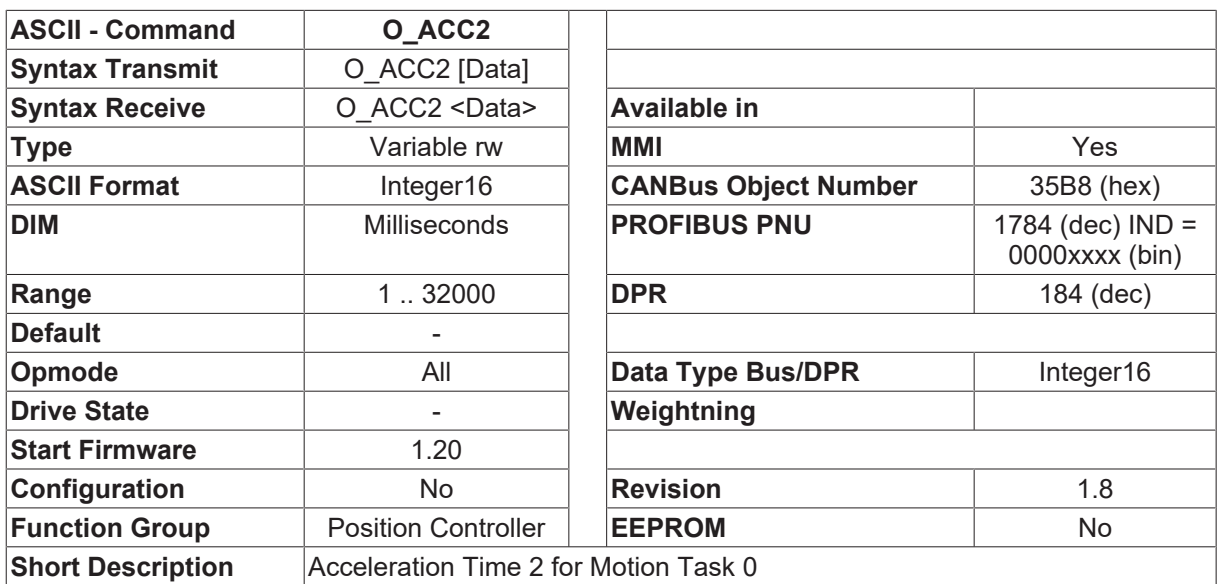

# <span id="page-270-0"></span>**4.15.39 O\_ACC2**

#### **Description**

The command O\_ACC2 defines the time taken to build up the initial acceleration for motion task 0 (direct motion task).

The following settings are possible:

- O  $ACC2 = 0$  the acceleration is applied instantly (V-ramp = trapeze)
- O ACC2 =  $0.5 *$  O ACC1 [ $\blacktriangleright$  [270\]](#page-269-0) the acceleration is built up linearly (V-ramp = sine<sup>2</sup> form / S-curve)
- O\_ACC2 <  $0.5 *$  [O\\_ACC1 \[](#page-269-0) $\triangleright$  [270\]](#page-269-0) Set internally to  $0.5 *$  O\_ACC1 [ $\triangleright$  270]).

Starting with firmware 4.86, also a table motion task is available. To enable this function, the bit 9 of [O\\_C](#page-271-0) [\[](#page-271-0)[}](#page-271-0) [272\]](#page-271-0) must be set to "1". In this case, O\_ACC2 is not used as acceleration time, but as number of the selected table. Before, that table(s) must be downloaded by [UPDATE \[](#page-52-0) $\triangleright$  [53\]](#page-52-0) Lookup.

# <span id="page-271-0"></span>**4.15.40 O\_C**

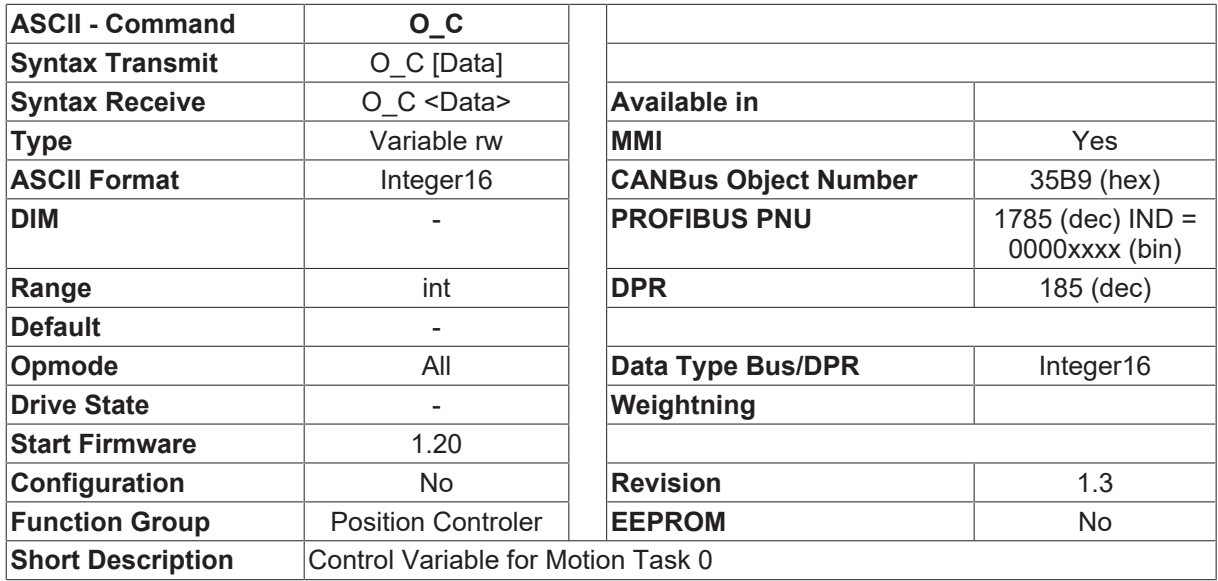

#### **Description**

The O\_C command defines the type of motion task for the local motion task 0 (direct motion task).

A bit-variable (16 bits) is transferred as the parameter. The individual bits of this variable are interpreted as follows:

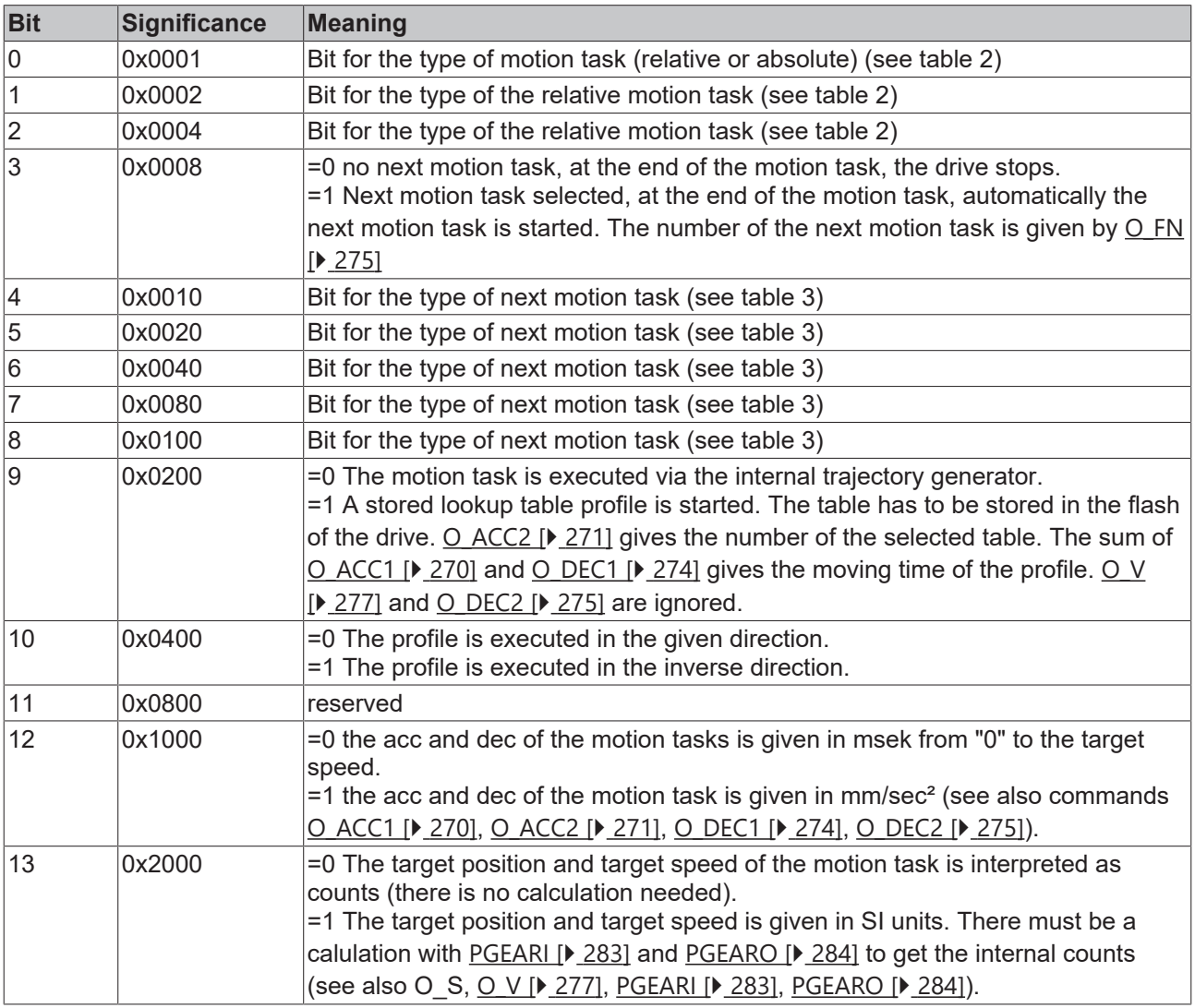

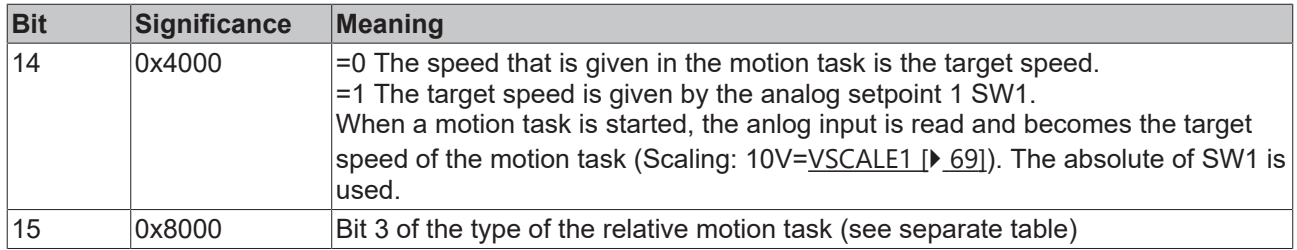

#### **Type of relative/absolute Motion Task**

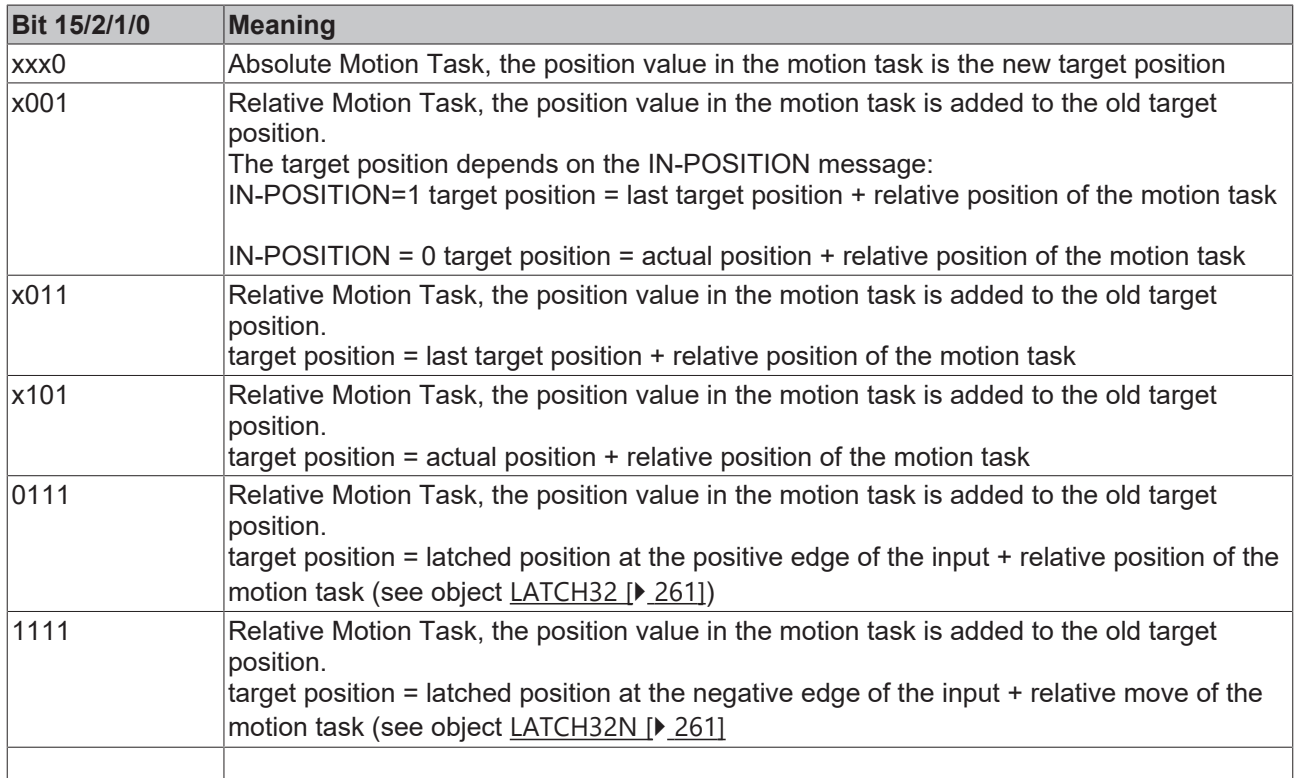

### **Type of Next motion task**

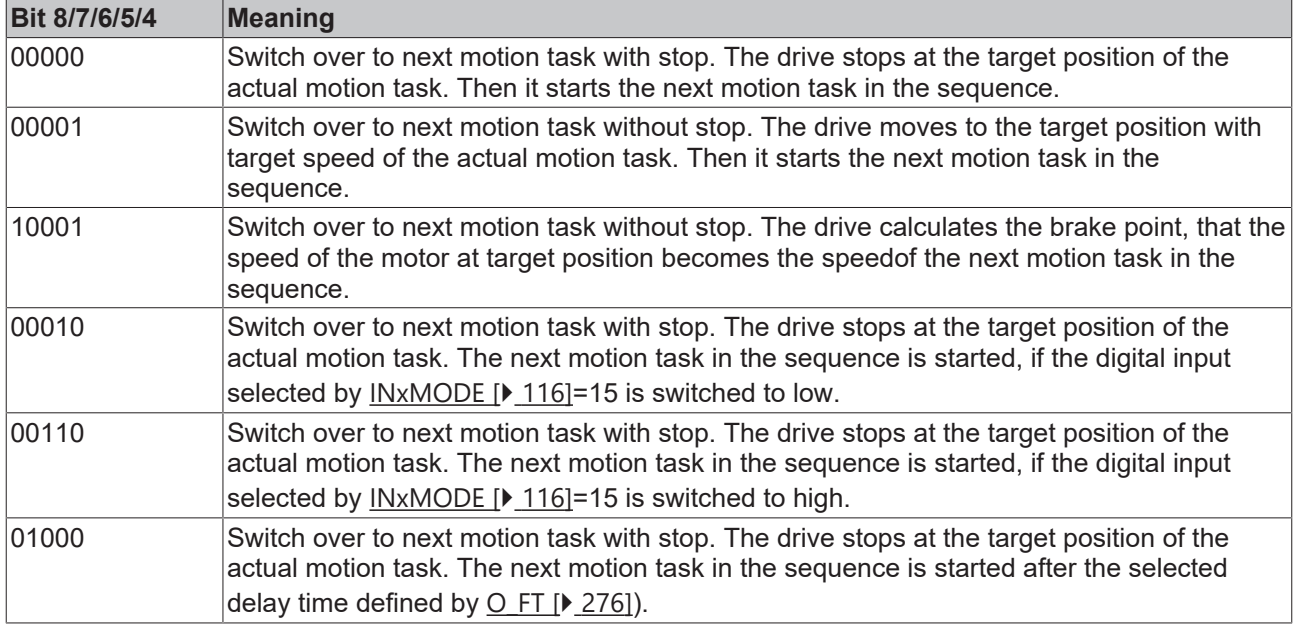

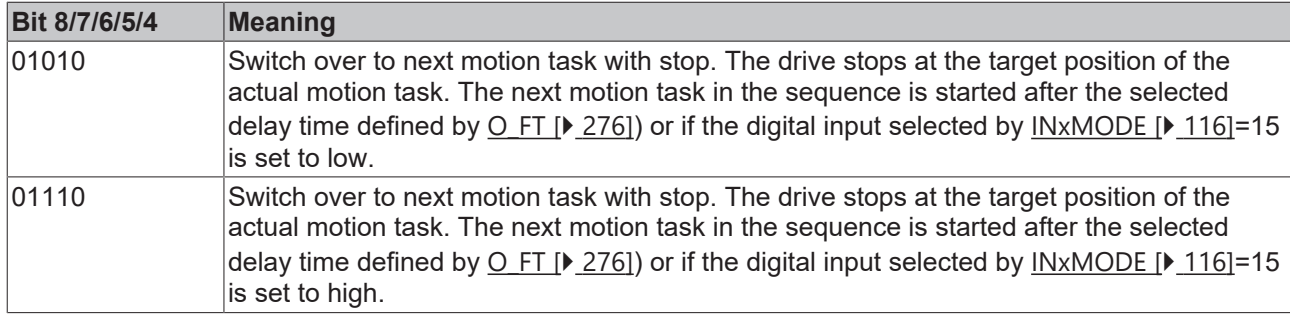

## <span id="page-273-0"></span>**4.15.41 O\_DEC1**

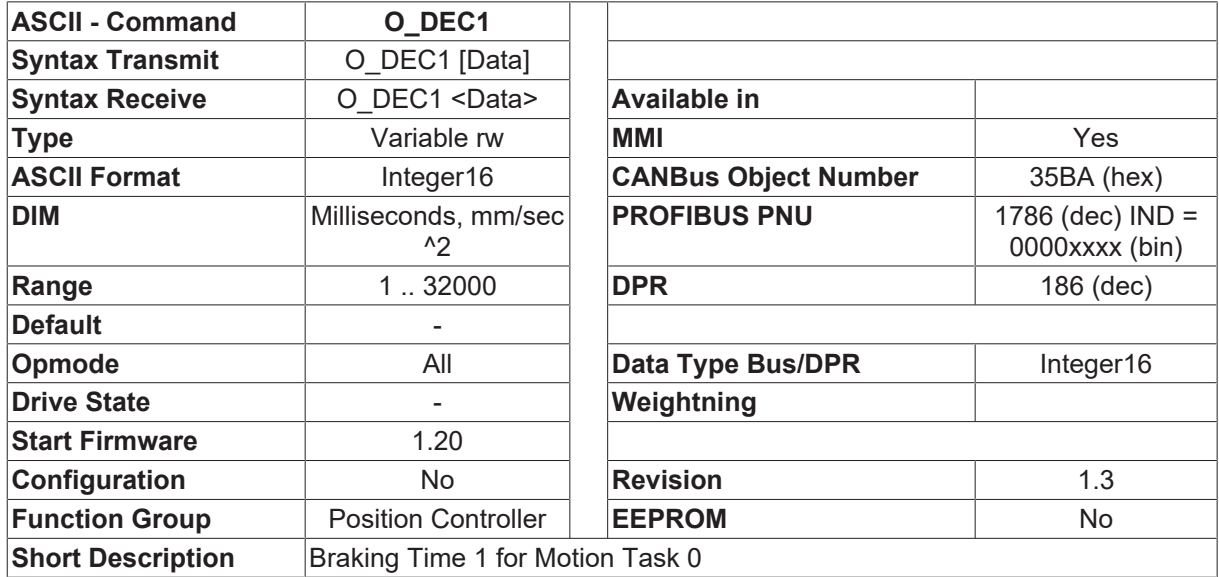

#### **Description**

The command O\_DEC1 can be used to define the deceleration (braking) ramp for motion task 0 (direct motion task). The scaling of the deceleration/braking time depends on the [PGEARI \[](#page-282-0)▶ [283\]](#page-282-0), [PGEARO \[](#page-283-0)▶ [284\]](#page-283-0) and  $O \subset [$  [272\]](#page-271-0) parameters.

- 1. Bit 12 of the motion task control variable  $O \subset [P \ 272]$  $O \subset [P \ 272]$  is = 0. The braking time is given in milliseconds for deceleration from target speed  $Q_V$   $\triangleright$  [277\]](#page-276-0) down to 0.
- 2. Bit 12 of the motion task control variable  $O \subset [P \ 272]$  $O \subset [P \ 272]$  is = 1. The deceleration is given in mm/sec<sup>2</sup>. The resulting run-down time is calculated at the start of the motion task.

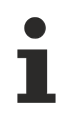

If the resolution is set to 1 ([PGEARI \[](#page-282-0) $\blacktriangleright$  [283\]](#page-282-0)=[PGEARO \[](#page-283-0) $\blacktriangleright$  [284\]](#page-283-0)) then internal units (counts) will be used for the speed, position and acceleration. In this case, O\_DEC1 is interpreted as a run-down time in msec.

## <span id="page-274-0"></span>**4.15.42 O\_DEC2**

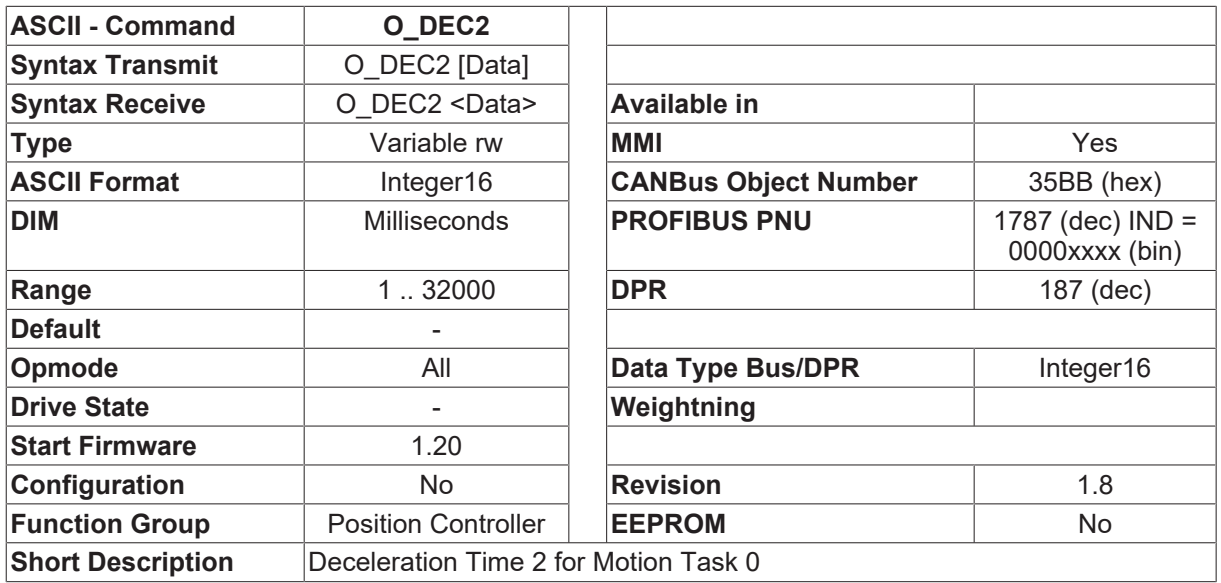

#### **Description**

The command O DEC2 defins the time taken to build up the initial deceleration for motion task 0 (direct motion task).

The following settings are possible:

- O ADEC2 = 0 the deceleration is applied instantly (V-ramp = trapeze)
- O DEC2 = 0.5  $*$  O DEC1 [ $\blacktriangleright$  [274\]](#page-273-0) the deceleration is built up linearly (V-ramp = sine<sup>2</sup> form / S-curve)
- O\_DEC2 < 0.5 \* [O\\_DEC1 \[](#page-273-0)▶ [274\]](#page-273-0) Set internally to 0.5 \* O\_DEC1 [▶ 274])

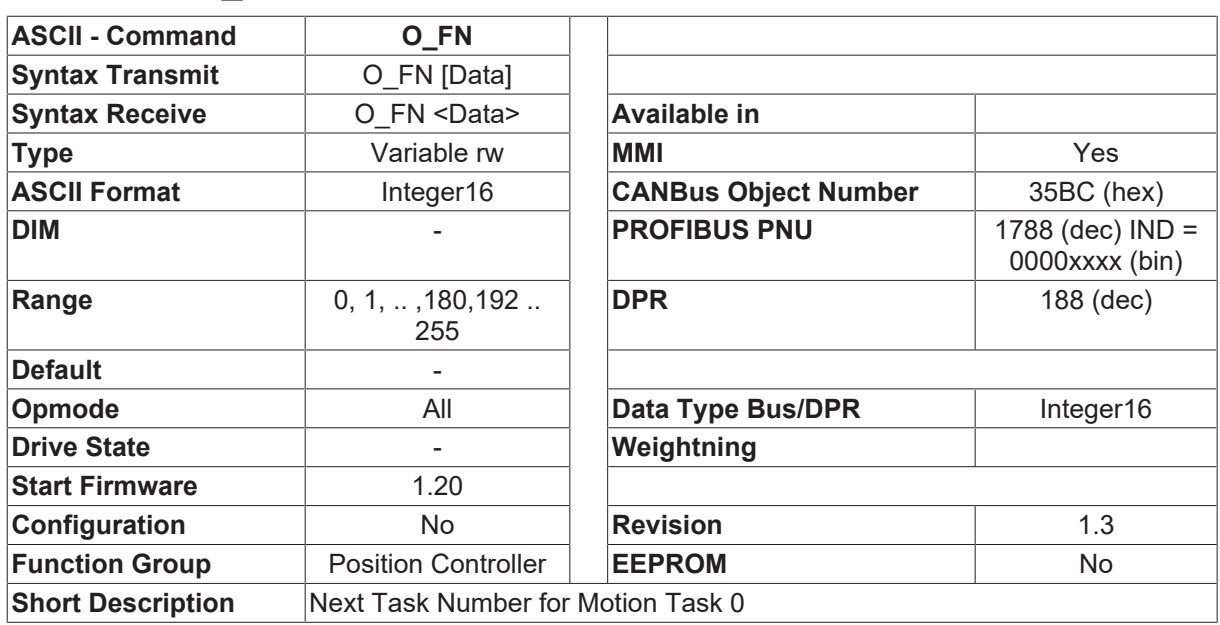

## <span id="page-274-1"></span>**4.15.43 O\_FN**

#### **Description**

The command O\_FN can be used to define the number of the following motion block. This number is only used if bit 3 (next block activated) of the motion block control word is set to 1.

The motion block number can have the following values:

- 0 direct motion block
- 1 ... 180 motion block from the Flash EEPROM
- 192 ... 255 motion block from the RAM

## <span id="page-275-1"></span>**4.15.44 O\_FT**

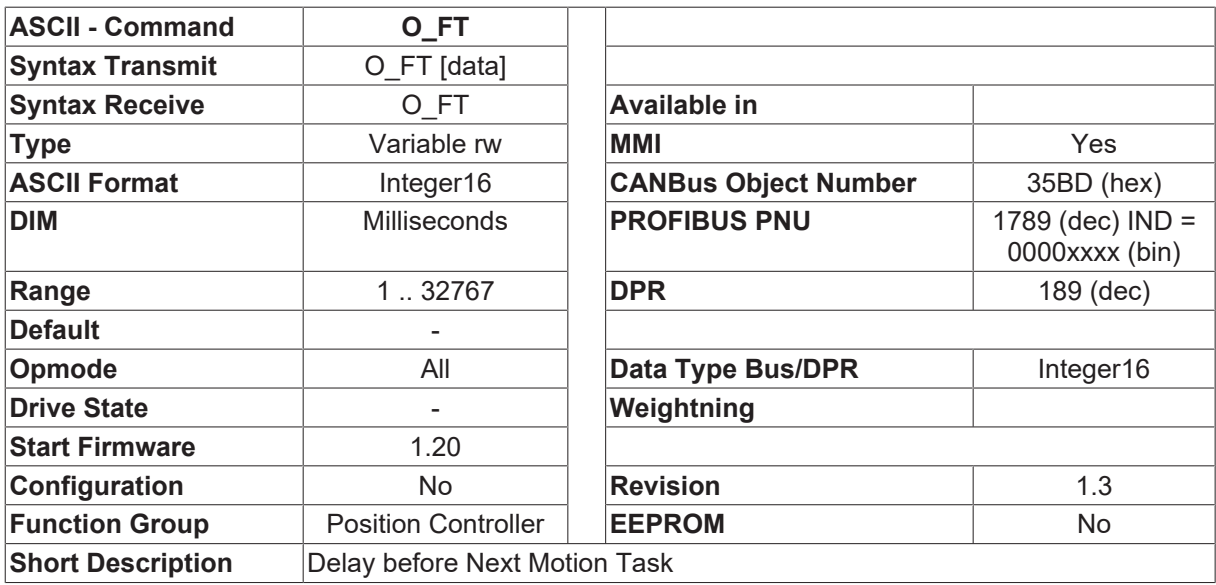

#### **Description**

This parameter can be used to delay the start of the next motion task (if one is defined). This parameter is only evaluated if bit 3 (next task activated) and bit 7 (delay time activated) of the motion task control word are set.

### <span id="page-275-0"></span>**4.15.45 O\_P**

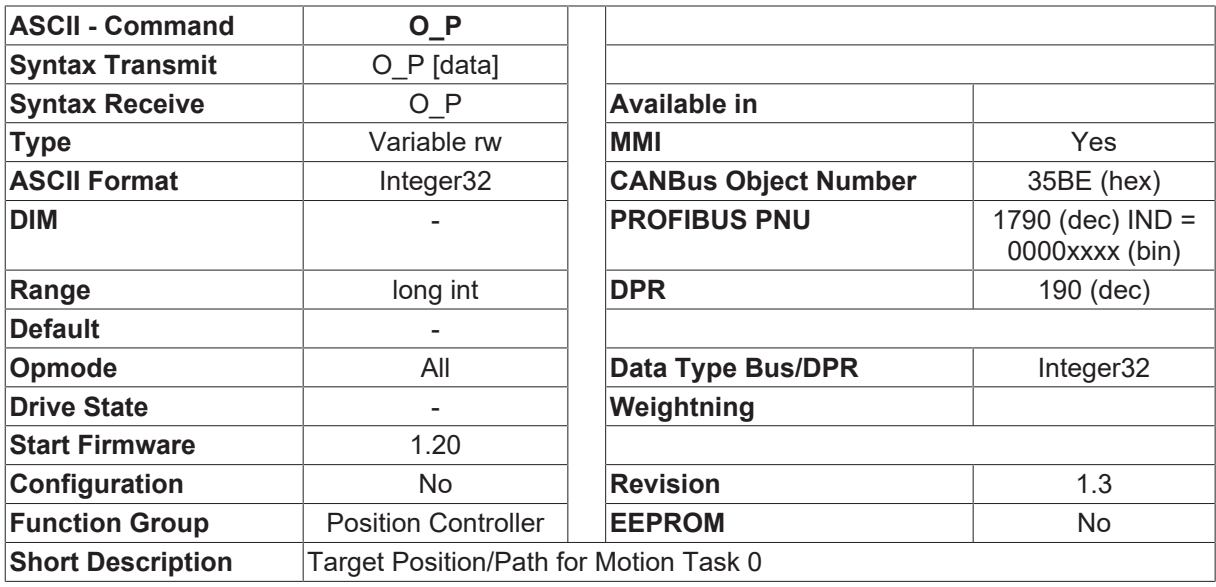

#### **Description**

The command O\_P can be used to define the target position for motion block 0 (direct motion block). Depending on the type of motion task (absolute or relative) this parameter will be interpreted as an absolute target position or a relative path movement. The scaling of the position depends on the [PGEARI \[](#page-282-0) $\blacktriangleright$  [283\]](#page-282-0), [PGEARO \[](#page-283-0) $\blacktriangleright$  [284\]](#page-283-0), [PRBASE \[](#page-285-0) $\blacktriangleright$  [286\]](#page-285-0) and O C [ $\blacktriangleright$  [272\]](#page-271-0) parameters.

- **BECKHOFF** 
	- 1. Bit 13 of the motion block control word = 0 (given in internal units) The position /path is given in counts. Scaling: [PRBASE \[](#page-285-0)[}](#page-285-0) [286\]](#page-285-0)=20 -> 1048576 increments per turn [PRBASE \[](#page-285-0)[}](#page-285-0) [286\]](#page-285-0)=16 -> 65536 increments per turn
	- 2. Bit 13 of the motion block control variable is = 1 (taking the resolution into account) The position is converted according to the following formula: Position [increments] =  $O$  P [ $\blacktriangleright$  [276\]](#page-275-0) \* [PGEARO \[](#page-283-0) $\blacktriangleright$  [284\]](#page-283-0) / [PGEARI \[](#page-282-0) $\blacktriangleright$  [283\]](#page-282-0)

If the resolution is set to 1 ([PGEARI \[](#page-282-0) $\blacktriangleright$  [283\]](#page-282-0)=[PGEARO \[](#page-283-0) $\blacktriangleright$  [284\]](#page-283-0)) then internal units (counts) will be used for the speed, position and acceleration.

## <span id="page-276-0"></span>**4.15.46 O\_V**

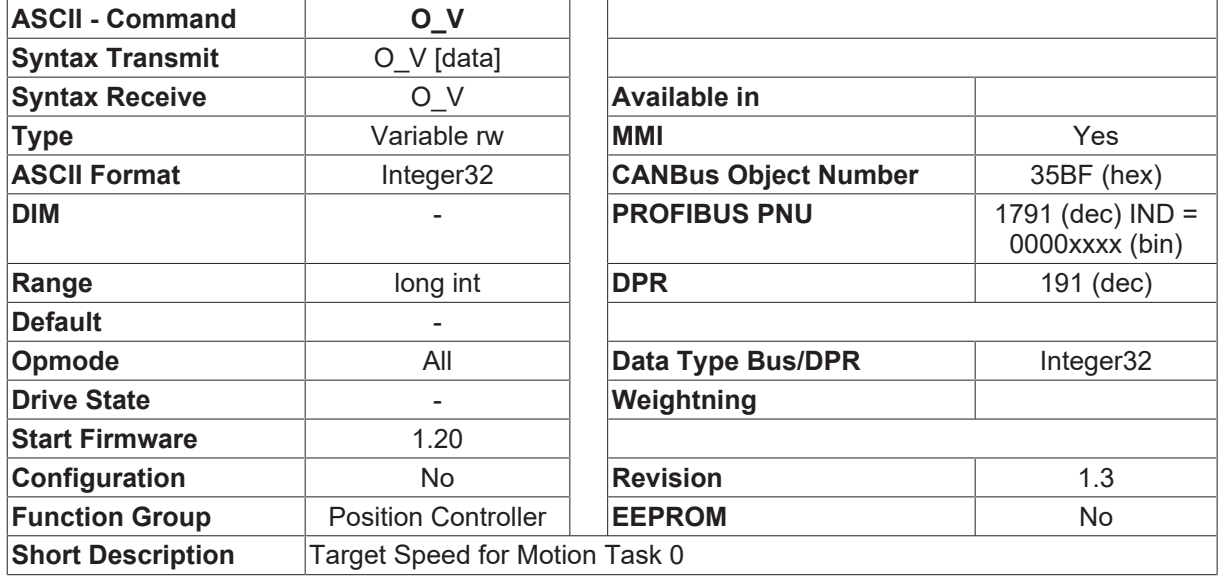

#### **Description**

The command O V can be used to define the target speed for motion block 0 (direct motion block). The scaling of the speed depends on the [PGEARI \[](#page-282-0) $\blacktriangleright$  [283\]](#page-282-0), [PGEARO \[](#page-283-0) $\blacktriangleright$  [284\]](#page-283-0), [PRBASE \[](#page-285-0) $\blacktriangleright$  [286\]](#page-285-0) and O C [ $\blacktriangleright$  [272\]](#page-271-0) parameters.

- 1. Bit 13 of the motion block control word =  $0$  (given in internal units) The speed is given in counts. Scaling: [PRBASE \[](#page-285-0)[}](#page-285-0) [286\]](#page-285-0)=20 -> 140/32 increments per rpm [PRBASE \[](#page-285-0)[}](#page-285-0) [286\]](#page-285-0)=16 -> 140/512 increments per rpm
- 2. Bit 13 of the motion block control variable is = 1 (taking the resolution into account) The speed is converted according to the following formula: Speed [increments] = [O\\_P \[](#page-275-0)[}](#page-275-0) [276\]](#page-275-0) \* [PGEARO \[](#page-283-0)[}](#page-283-0) [284\]](#page-283-0) / [PGEARI \[](#page-282-0)[}](#page-282-0) [283\]](#page-282-0) / 4000

If the resolution is set to 1 (PGEARI=PGEARO) then internal units (counts) will be used for the speed.

#### **Also see about this**

**■ [O\\_V \[](#page-276-0)** $>$  [277\]](#page-276-0)

## **4.15.47 OCOPY**

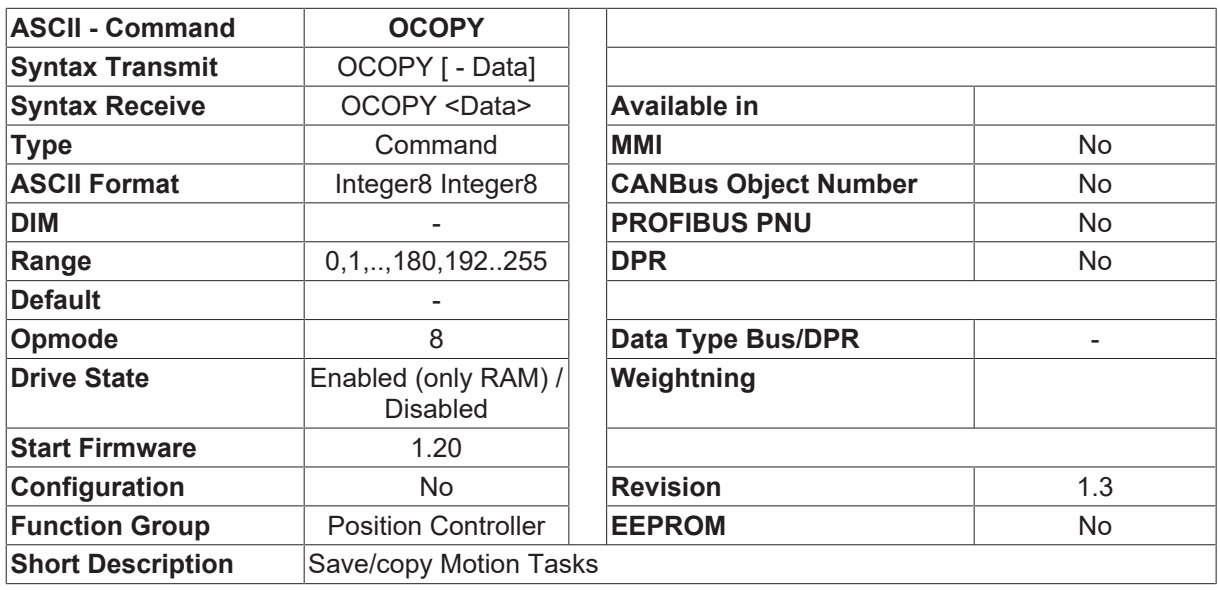

#### **Description**

The OCOPY command can be used to copy motion tasks from one storage location to another. The motion block number can have the following values:

- 0 direct/local motion block
- 1 ... 180 motion blocks from the ROM. The ROM motion blocks are stored in a segment of the internal Flash EEPROM. They remain in the amplifier memory even after the 24V supply has been switched off. Write access to these motion blocks is only permitted if the output stage has been disabled.
- 192 ... 180 motion blocks from the RAM. The RAM motion blocks can also be written while the output stage is enabled. But the contents of these motion blocks will be lost if the 24V supply is switched off. When the controller is switched on, the RAM motion blocks will be initialized with the contents of ROM motion blocks 1 ... 64.

e.g.

OCOPY 0 1 save the local motion block (direct motion block /RAM) as ROM motion task 1 (The output stage must be inhibited while this command is carried out) OCOPY 1 192 copy the first ROM motion block to the RAM (number 192) OCOPY 1 - 16 192 copy ROM motion blocks 1 ... 16 to the RAM (192 ... 207)

## **4.15.48 OLIST**

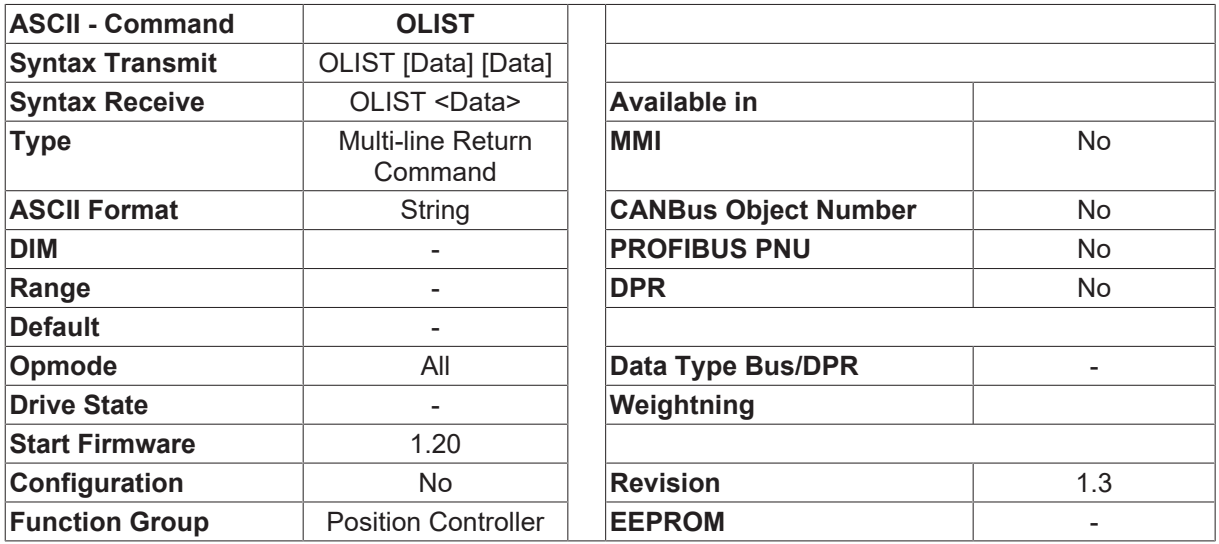

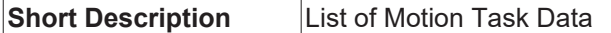

#### **Description**

The command  $\Box$ OLIST x number  $\Box$  is used to output the contents of  $\Box$ number  $\Box$  motion blocks (= motion orders) one after another, starting with block  $\Box x \Box$ . The interpretation and sequence of the parameters that are shown corresponds to the parameters of the [ORDER \[](#page-278-0)[}](#page-278-0) [279\]](#page-278-0) command.

If the  $\Box$ number $\Box$  parameter is missing, then just the contents of motion block  $\Box x \Box$  will be shown.

If both the  $\Box x \Box$  and the  $\Box$ number  $\Box$  parameter are missing, then the contents of all the valid motion blocks will be shown (i.e. motion blocks with valid data and correct checksums).

## <span id="page-278-0"></span>**4.15.49 ORDER**

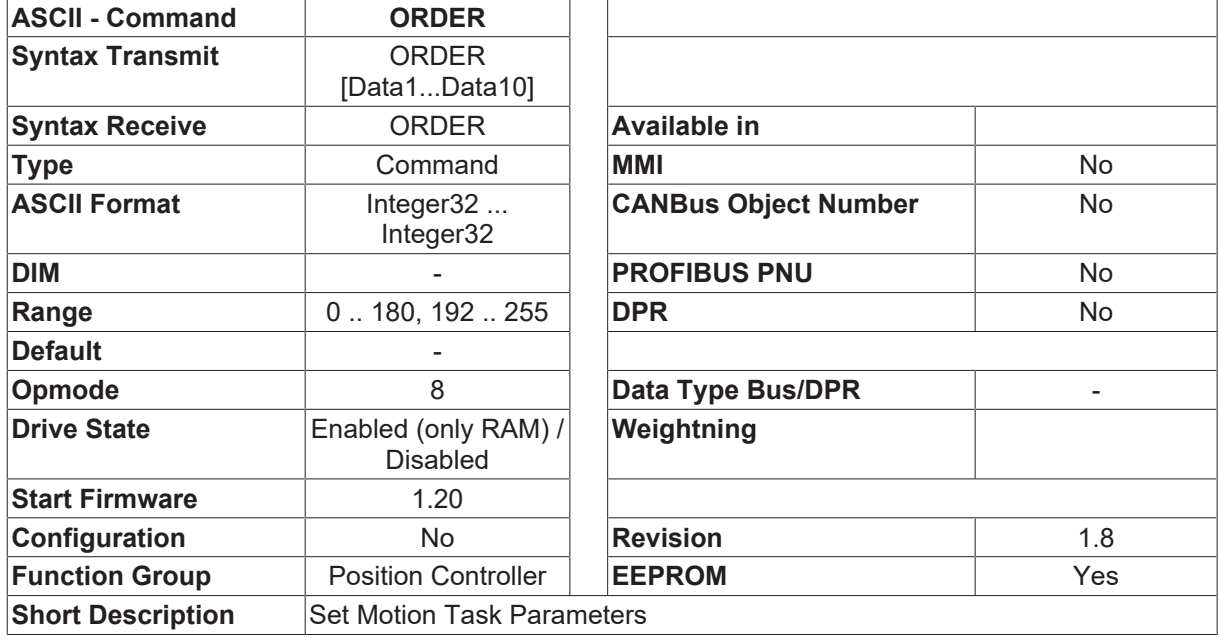

#### **Description**

The ORDER command can be used to define any RAM/ROM motion task (= order). The ORDER command can be used in one of three forms:

ORDER the contents of the direct motion task (nr = 0) are shown ORDER nr the contents of motion task number  $\Box$ nr  $\Box$  are shown ORDER nr o\_p o\_v o\_c o\_acc1 o\_dec1 o\_acc2 o\_dec2 o\_fn o\_ft = definition of motion task  $\Box$ nr $\Box$ 

- The  $\Box$ nr $\Box$  parameter specifies the number of the motion task that is to be defined. The motion task number can have the following values:
- 0 direct/local motion task
- 1 ... 180 motion tasks from the ROM. The ROM motion tasks are stored in a segment of the internal Flash EEPROM. They remain in the amplifier memory even after the 24V supply has been switched off. Write access to these motion tasks is only permitted if the output stage has been disabled.
- 192 ... 255 motion tasks from the RAM. The RAM motion tasks can also be written while the output stage is enabled. But the contents of these motion tasks will be lost if the 24V supply is switched off. When the controller is switched on, the RAM motion tasks will be initialized with the contents of ROM motion tasks 1 ... 64.

The individual elements o  $p \dots o$  ft have the same interpretation as the corresponding ASCII commands.

- O P [ $\blacktriangleright$  [276\]](#page-275-0) target position/path for the motion task
- [O\\_V \[](#page-276-0) $\triangleright$  [277\]](#page-276-0) target speed/velocity
- O C [ $\blacktriangleright$  [272\]](#page-271-0) type of motion task (control word)
- O ACC1 [ $\blacktriangleright$  [270\]](#page-269-0) acceleration ramp /starting acceleration
- O DEC1 [ $\blacktriangleright$  [274\]](#page-273-0) braking ramp / deceleration
- [O\\_ACC2 \[](#page-270-0) $\blacktriangleright$  [271\]](#page-270-0) build-up time for the starting acceleration (>0 for sine<sup>2</sup> / S-curve)
- [O\\_DEC2 \[](#page-274-0) $\blacktriangleright$  [275\]](#page-274-0) build-up time for the deceleration (>0 for sine<sup>2</sup> / S-curve)
- [O\\_FN \[](#page-274-1) $\blacktriangleright$  [275\]](#page-274-1) number of following motion tasks
- [O\\_FT \[](#page-275-1) $\blacktriangleright$  [276\]](#page-275-1) delay before starting next motion task

### **4.15.50 OVRIDE**

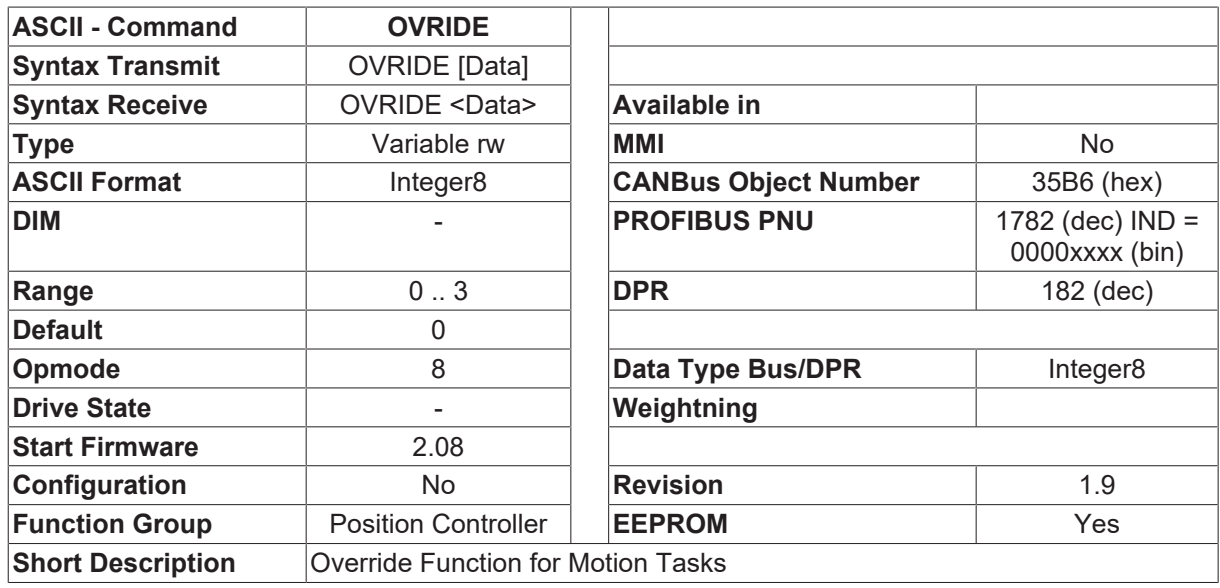

#### **Description**

The override function can be used to influence the speed/velocity for a motion block through the analog/ digital interface. When this function is activated, the analog setpoint is read in every millisecond, and used for scaling the velocity for the motion block.

SW=10V motion block velocity = the target velocity that is programmed in the motion block

SW=5V motion block velocity = 50% of the programmed target velocity

The override function does not work with sin^2 curves.

The following settings are possible:

- OVRIDE=0 override function is switched off
- OVRIDE=1 SW1 input is activated for the override function
- OVRIDE=2 SW2 input is activated for the override function
- OVRIDE=3 Digital interface is activated for the override function.

The digital Interface can be:Sercos, CAN, PROFIBUS, DPR and all other field busses.

## **4.15.51 P1P16**

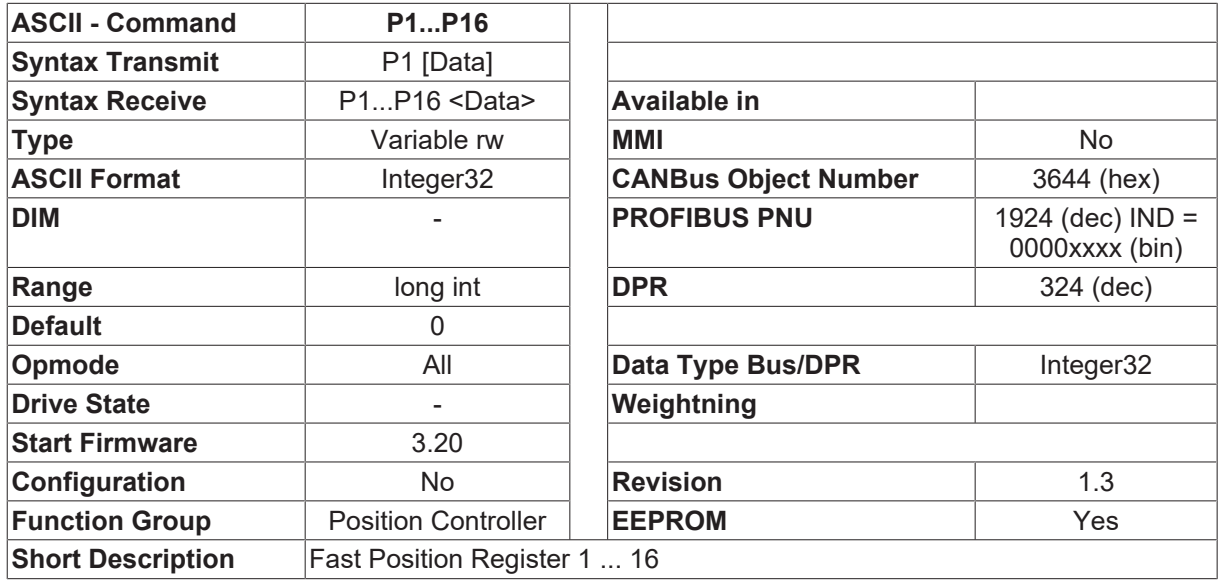

#### **Description**

The variables P1 ... P16 contain the position values for the position thresholds 1 ... 16. The scaling of the position depends on the [PGEARI \[](#page-282-0) $\blacktriangleright$  [283\]](#page-282-0), [PGEARO \[](#page-283-0) $\blacktriangleright$  [284\]](#page-283-0), [PRBASE \[](#page-285-0) $\blacktriangleright$  [286\]](#page-285-0) parameters, and is calculated according to the following formula:

P[increments] = P[entered] \* [PGEARO \[](#page-283-0)[}](#page-283-0) [284\]](#page-283-0) / [PGEARI \[](#page-282-0)[}](#page-282-0) [283\]](#page-282-0)

- 1048576 increments/turn at [PRBASE \[](#page-285-0) $\blacktriangleright$  [286\]](#page-285-0)=20
- 65536 increments/turn at [PRBASE \[](#page-285-0) $\blacktriangleright$  [286\]](#page-285-0)=16

see also description of [WPOS \[](#page-310-0) $\triangleright$  [311\]](#page-310-0), [WPOSE \[](#page-312-0) $\triangleright$  [313\]](#page-312-1), [WPOSP \[](#page-312-1) $\triangleright$  313], [WPOSX \[](#page-313-0) $\triangleright$  [314\]](#page-313-0), [POSRSTAT \[](#page-285-1) $\triangleright$  [286\]](#page-285-1)

The object number is given for P1. The other object numbers up to P16 are the next ones.

### **4.15.52 PDUMP**

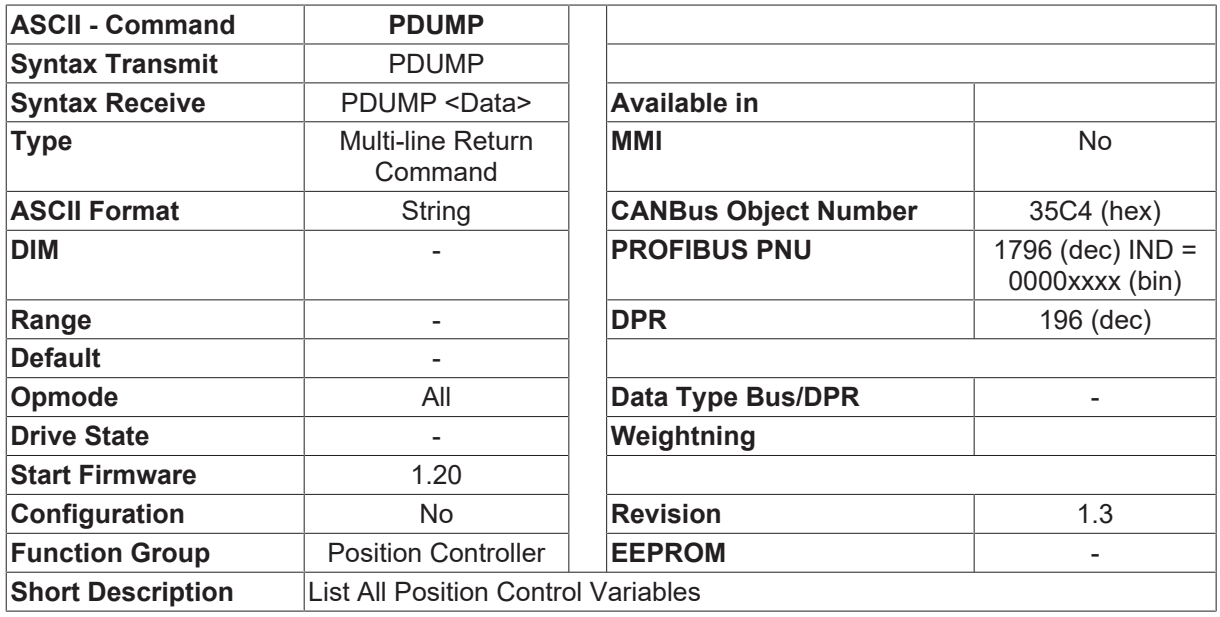

#### **Description**

Produces a list of all the position control parameters.

## <span id="page-281-0"></span>**4.15.53 PEINPOS**

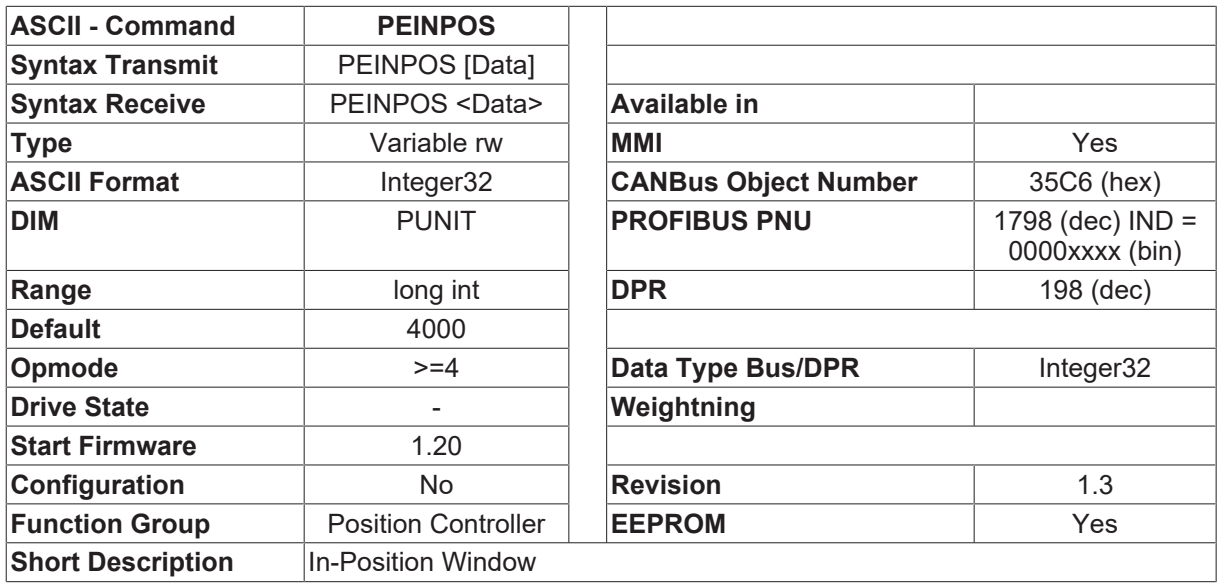

#### **Description**

If the distance between the actual position and the target position during the execution of an internal motion block is less than the window width that has been set, then the In-Position signal is generated (status message, digital output).

The In-Position window is entered in the same units as the position control loop ([PGEARI \[](#page-282-0) $\triangleright$  [283\]](#page-282-0) / [PGEARO](#page-283-0) [\[](#page-283-0)[}](#page-283-0) [284\]](#page-283-0)). See description of [PFB \[](#page-26-1)[}](#page-26-1) [27\]](#page-26-1)

### <span id="page-281-1"></span>**4.15.54 PEMAX**

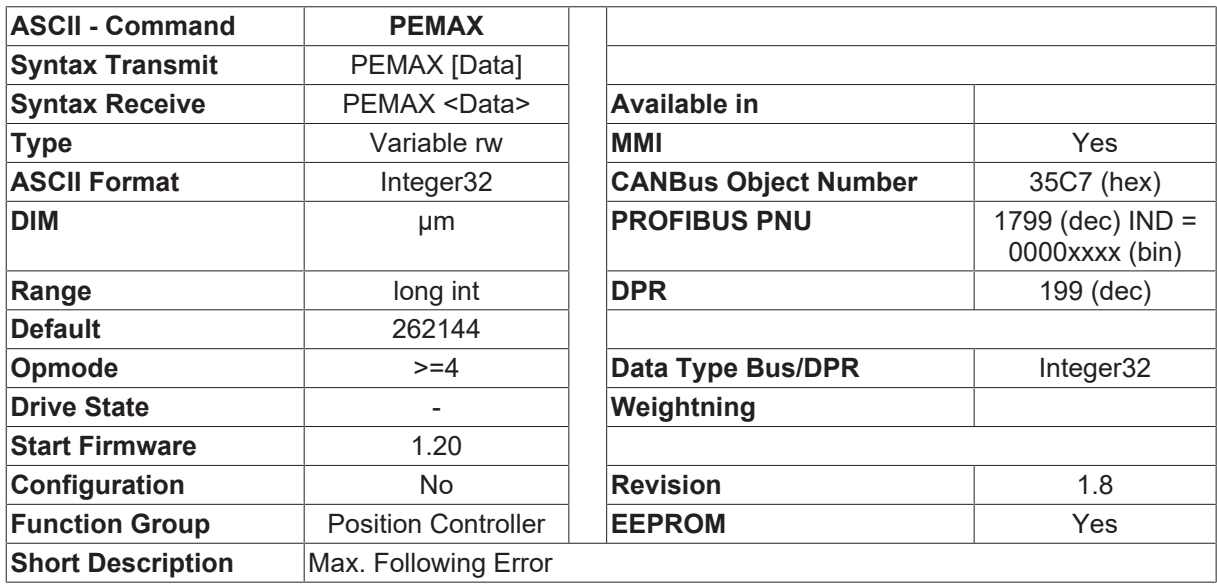

#### **Description**

If the momentary following error (PE  $[$   $\blacktriangleright$  [26\]](#page-25-0)) goes beyond the maximum value set, the motion block is stopped and the Following Error warning is generated. The motion block can only be continued ([CONTINUE \[](#page-248-1) $\blacktriangleright$  [249\]](#page-248-1)) or restarted after the warning has been acknowledged ([CLRFAULT \[](#page-34-0) $\triangleright$  [35\]](#page-34-0), digital input [INxMODE \[](#page-115-0) $\triangleright$  [116\]](#page-115-0)=14). PEMAX=0 switches off the following error monitoring.

If a following error occurs, negative values (starting version 4.78) do not result in a stop of the axis. The status bit and warning are still there. A following motion task or new motion task cannot be started until the following error is cleared.

## <span id="page-282-0"></span>**4.15.55 PGEARI**

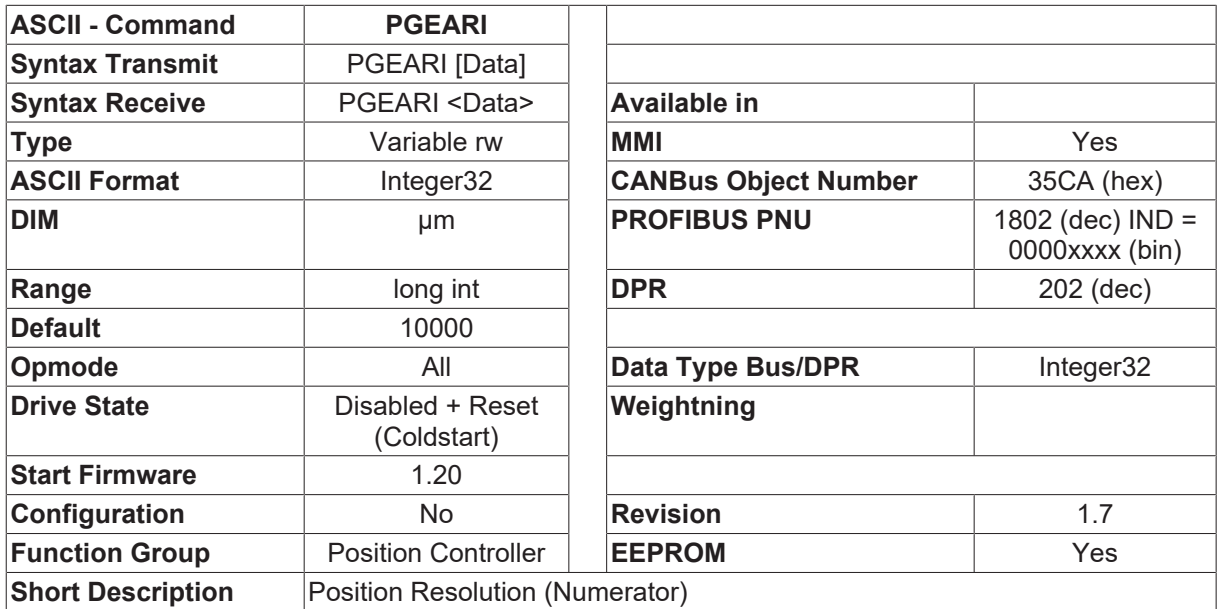

#### **Description**

The parameter PGEARI is used in conjunction with the [PGEARO \[](#page-283-0) $\blacktriangleright$  [284\]](#page-283-0) parameter to convert the control loop position and speed from SI units into increments.

The [PGEARO \[](#page-283-0) $\blacktriangleright$  [284\]](#page-283-0) parameter contains the number of increments that are moved if the path to be moved has a length of PGEARI.

The conversion is made according to the following formula:

- Position[increments] = Position[SI] \* [PGEARO \[](#page-283-0)> [284\]](#page-283-0) / PGEARI
- Velocity[increments] = Velocity[SI] \* [PGEARO \[](#page-283-0) $\blacktriangleright$  [284\]](#page-283-0) / PGEARI / 4000

If PGEARI=[PGEARO \[](#page-283-0) $\blacktriangleright$  [284\]](#page-283-0), then there will be no conversion from SI units into increments. In this case, the position and velocity must be given in increments.

- Position: 1046576 increments/turn for [PRBASE \[](#page-285-0) $\blacktriangleright$  [286\]](#page-285-0) = 20, or 65536 increments/turn for [PRBASE](#page-285-0)  $[$  [286\]](#page-285-0) = 16
- Velocity: 140/32 \* speed in RPM
- 1. Example PGEARI = 10000 [PGEARO \[](#page-283-0)[}](#page-283-0) [284\]](#page-283-0) = 1048576 [PRBASE \[](#page-285-0)[}](#page-285-0) [286\]](#page-285-0) = 20

The motion task position should be given in um with a resolution of 10 mm/rev. The internal resolution of 20 Bit/rev (PRBASE=20) is used. Following settings have to be made:

Position: 1046576 counts/rev at PRBASE  $[\triangleright 286] = 20$  $[\triangleright 286] = 20$  $[\triangleright 286] = 20$  or 65536 counts/rev at PRBASE  $[\triangleright 286] = 16$ .

All settings regarding position ([PFB \[](#page-26-1) $\blacktriangleright$  [27\]](#page-26-1), [O\\_P \[](#page-275-0) $\blacktriangleright$  [276\]](#page-275-0), [PE \[](#page-25-0) $\blacktriangleright$  [26\]](#page-25-0), [PEMAX \[](#page-281-1) $\blacktriangleright$  [282\]](#page-281-0), [PEINPOS \[](#page-281-0) $\blacktriangleright$  282]) are made in um, the settings regarding speed/velocity in um/sec, all settings regarding acceleration in 1000µm/sec²

2. 2. Example

PGEARI = 3600 [PGEARO \[](#page-283-0)[}](#page-283-0) [284\]](#page-283-0) = 65536 [PRBASE \[](#page-285-0)[}](#page-285-0) [286\]](#page-285-0) = 16

The position is given in 0.1 degree steps with a resolution of 360.0 degrees/rev. The internal resolution

of 16 Bit/rev (PRBASE  $\triangleright$  [286\]](#page-285-0) = 16) is used. Following settings have to be made:

All settings regarding position (PFB  $[$  > [27\]](#page-26-1), O\_P  $[$  > [276\]](#page-275-0), PE  $[$  > [26\]](#page-25-0), PEMAX  $[$  > [282\]](#page-281-0), PEINPOS  $[$  > 282]) are made in 0.1\*degree, the settings regarding speed/velocity in 0.1\*degree/sec, all settings regarding acceleration in 1000\*0.1\*degree/sec²

### <span id="page-283-0"></span>**4.15.56 PGEARO**

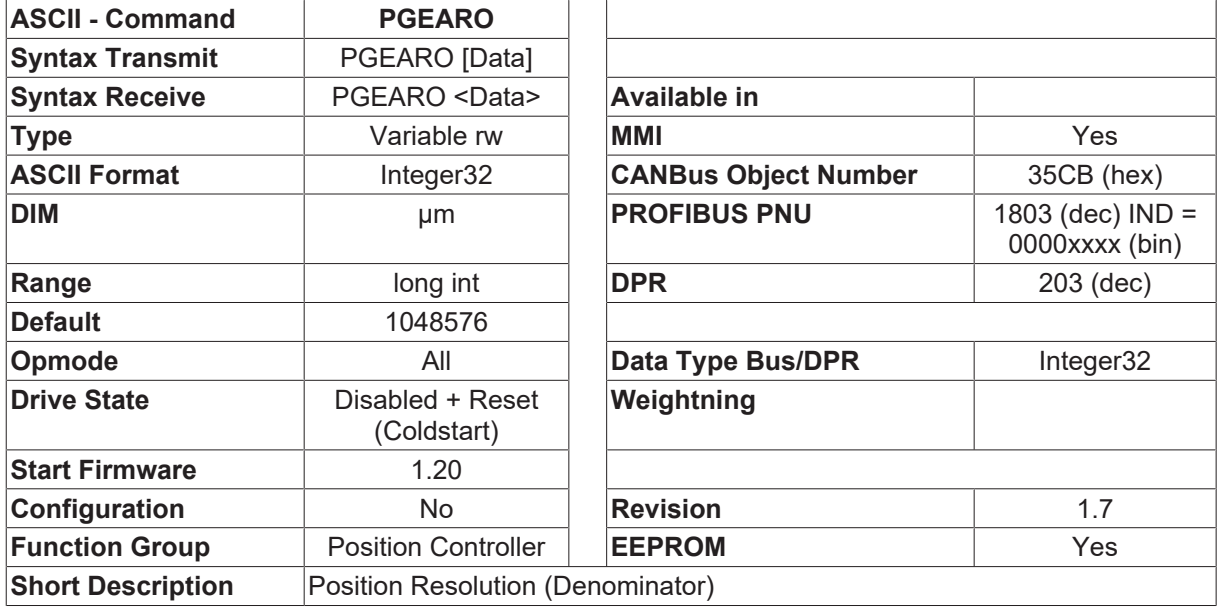

#### **Description**

The parameter [PGEARI \[](#page-282-0) $\blacktriangleright$  [283\]](#page-282-0) is used in conjunction with the PGEARO parameter to convert the control loop position and speed from SI units into increments.

The PGEARO parameter contains the number of increments that are moved if the path to be moved has a length of [PGEARI \[](#page-282-0) $\triangleright$  [283\]](#page-282-0).

The conversion is made according to the following formula:

- Position[increments] = Position[SI] \* PGEARO / [PGEARI \[](#page-282-0) $\triangleright$  [283\]](#page-282-0)
- Velocity[increments] = Velocity[SI] \* PGEARO / [PGEARI \[](#page-282-0) $\blacktriangleright$  [283\]](#page-282-0) / 4000

If [PGEARI \[](#page-282-0)[}](#page-282-0) [283\]](#page-282-0) = PGEARO, then there will be no conversion from SI units into increments. In this case, the position and velocity must be given in increments.

- Position: 1046576 increments/turn for [PRBASE \[](#page-285-0) $\blacktriangleright$  [286\]](#page-285-0) = 20, or 65536 increments/turn for [PRBASE](#page-285-0)  $[$  [286\]](#page-285-0) = 16
- Velocity: 140/32 \* speed in RPM For an example: see [PGEARI \[](#page-282-0) $\triangleright$  [283\]](#page-282-0)

## **4.15.57 POSCNFG**

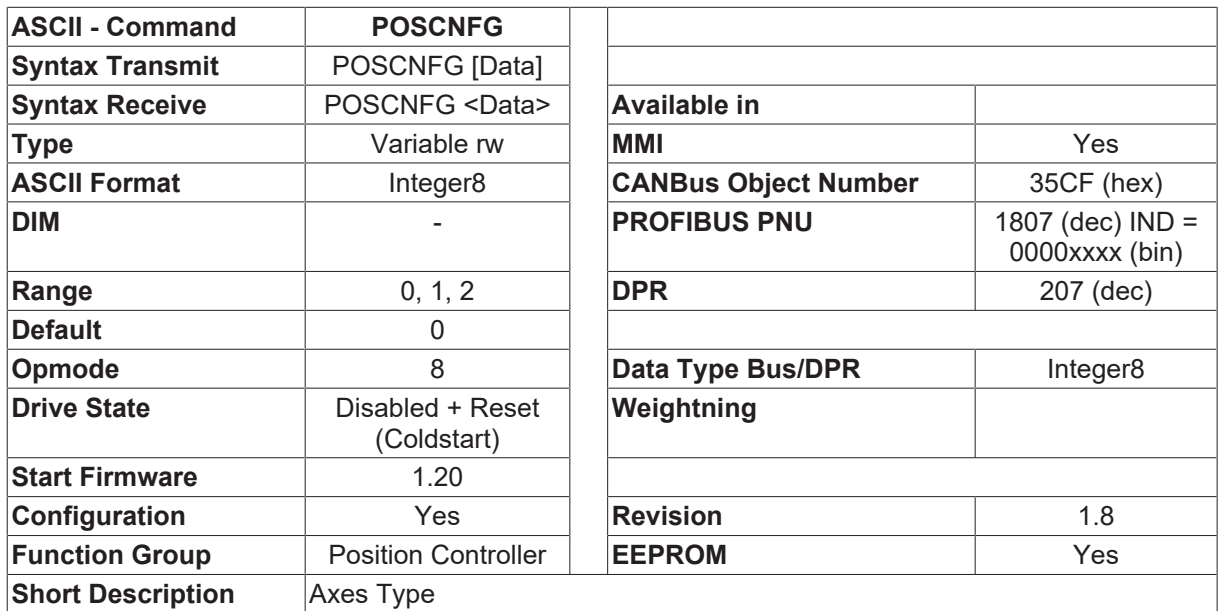

#### **Description**

Use the axis type to select whether the axis is treated as a linear or rotary axis. This variable does not imply that the motor is a linear or rotary motor, but instead, affects the way the software limit switches are used by the Firmware. The software limit switches are treated in different ways, depending on the selection. The possible settings are:

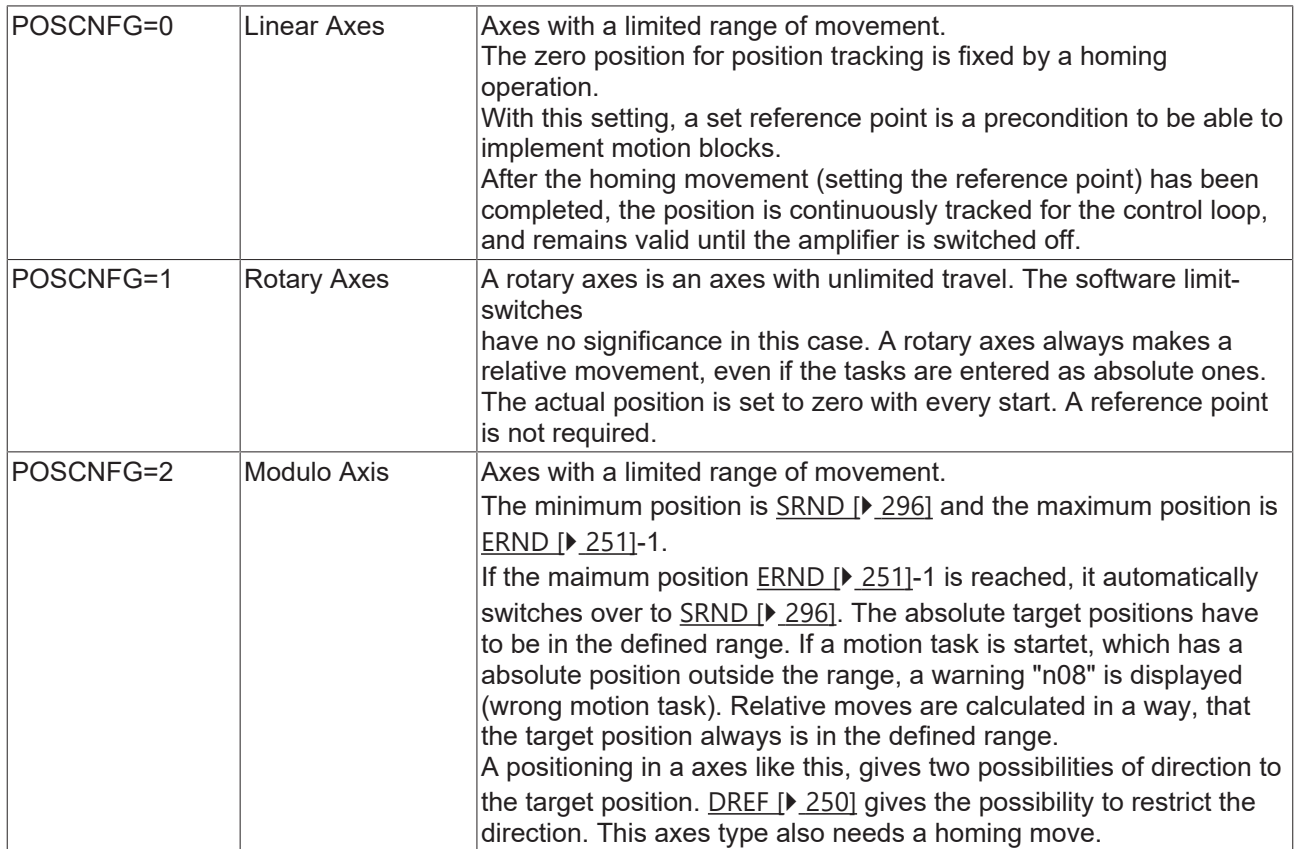

#### **Also see about this**

**■ [OPMODE \[](#page-49-0)**▶ [50\]](#page-49-0)

**■ [PFB \[](#page-26-1)**▶ [27\]](#page-26-1)

## <span id="page-285-1"></span>**4.15.58 POSRSTAT**

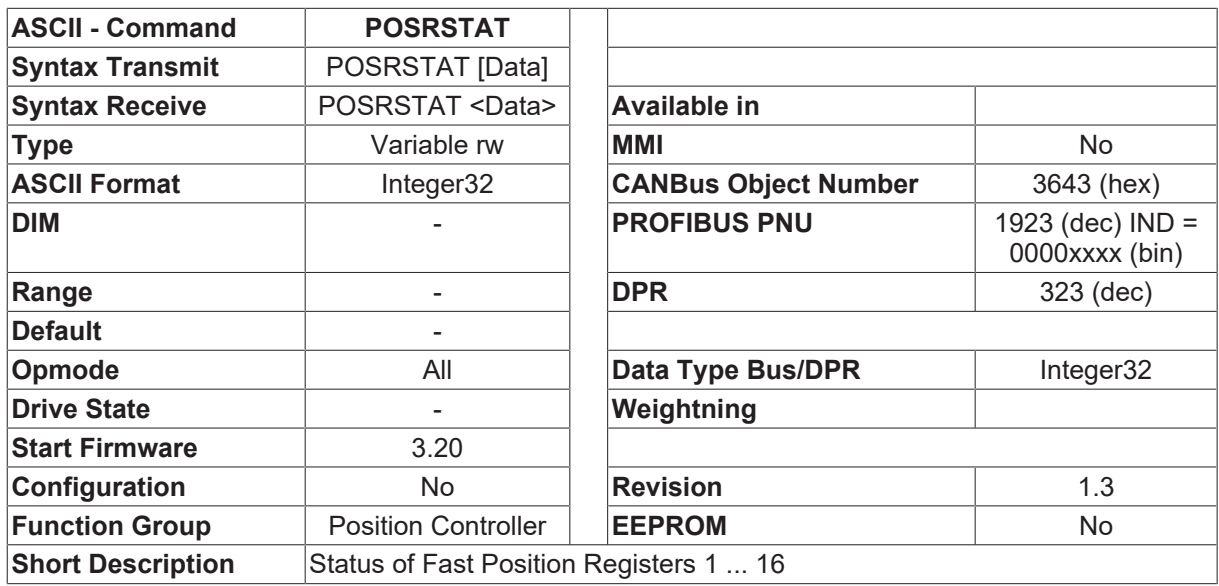

#### **Description**

The variable POSRSTAT returns the present status of the fast position registers. This variable can be considered as a 32-bit variable, whereby the lower 16 bits (bits 0 ... 15) are used for the status information of position registers P1 ... P16.

- Bit=0 position signaling inactive
- Bit=1 position signaling active (position overrun for [WPOSP \[](#page-312-1) $\triangleright$  [313\]](#page-312-1)=0 or underrun for [WPOSP](#page-312-1)  $[1, 313] = 1$  $[1, 313] = 1$  $[1, 313] = 1$  $[1, 313] = 1$ .

<span id="page-285-0"></span>See also [WPOS \[](#page-310-0) $\blacktriangleright$  [311\]](#page-310-0)

### **4.15.59 PRBASE**

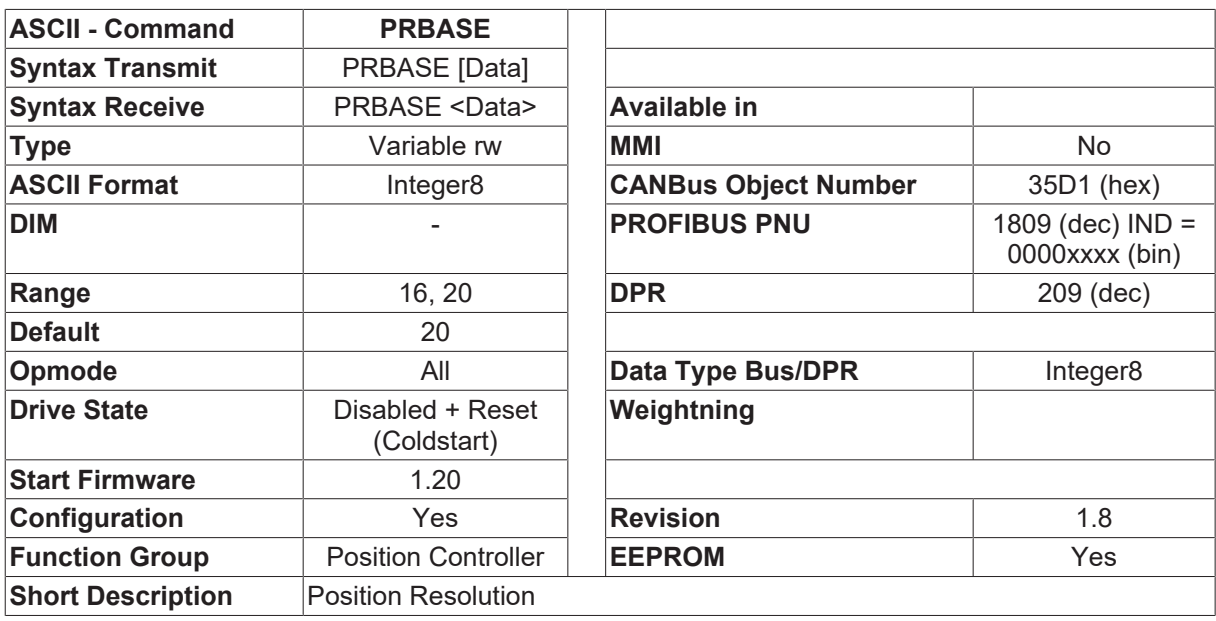

#### **Description**

PRBASE changes the internal position resolution between 16 and 20 bits/turn. The resolution is only activated when the amplifier is switched off and then on again. The actual position is 32-bits wide. This setting dictates how many shaft revolutions are registered.

- 20 bits incremental/turn 0 to 1048575
	- Maximum path length (absolute) ±2047 turns
- 16 bits incremental/turn 0 to 65535
	- Maximum path length (absolute) ±32767 turns

When PRBASE is changed, PGEARO is automatically adjusted. Change from 16 to 20 bit: PGEARO  $[\triangleright$  [284\]](#page-283-0) = PGEARO  $[\triangleright$  284] \* 16 Change from 20 to 16 bit: PGEARO  $[\triangleright$  [284\]](#page-283-0) = PGEARO  $[\triangleright$  284] / 16 See [PGEARO \[](#page-283-0) $\blacktriangleright$  [284\]](#page-283-0) and [PGEARI \[](#page-282-0) $\blacktriangleright$  [283\]](#page-282-0) for additional details.

## **4.15.60 PTARGET**

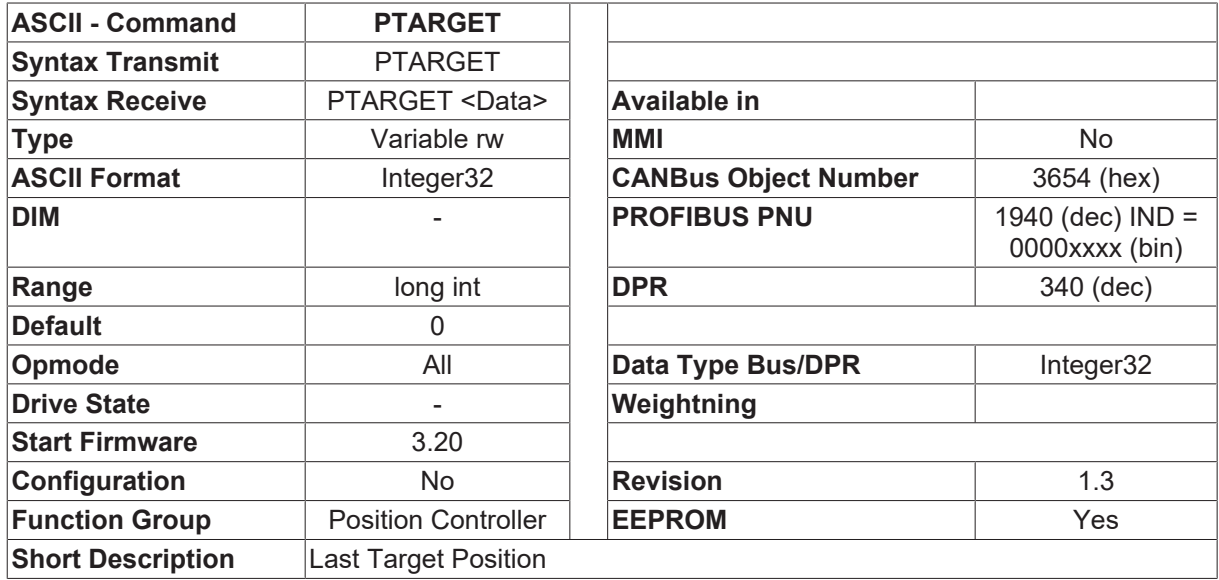

#### **Description**

The command PTARGET can be used to request the target position for the last motion task that was started (and possibly already interrupted). This position is accepted as a new target position, as soon as the [CONTINUE \[](#page-248-1)[}](#page-248-1) [249\]](#page-248-1) command is executed (to continue the last motion task).

### **4.15.61 PTBASE**

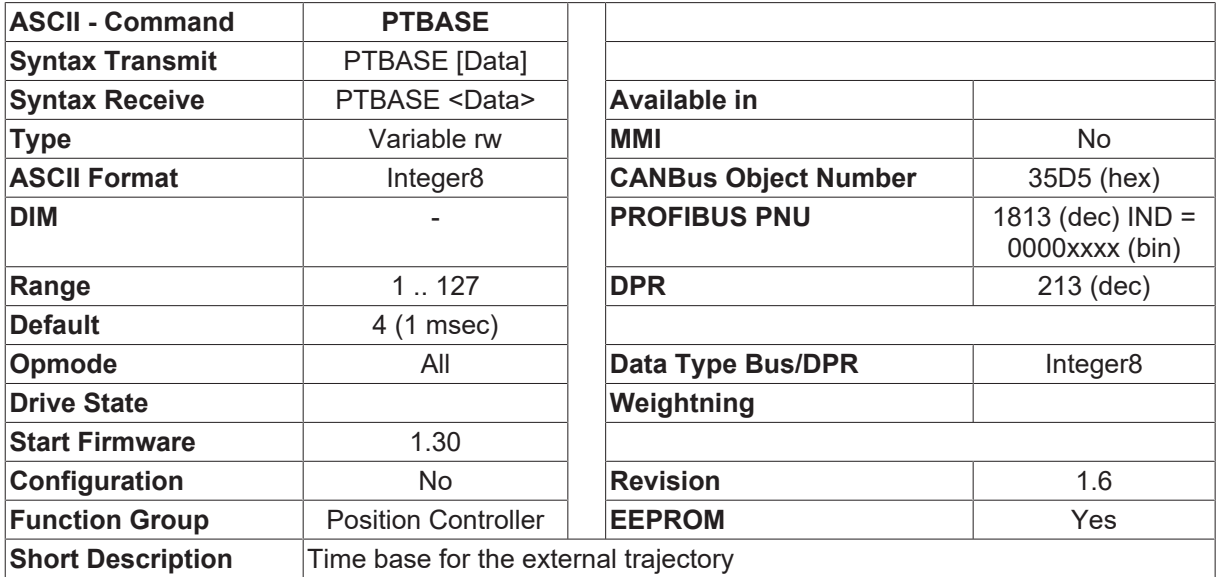

#### **Description**

The PTBASE parameter is used to define the interpolation time for the external trajectory ([OPMODE](#page-49-0) [\[](#page-49-0)[}](#page-49-0) [50\]](#page-49-0)=5). The time is set in 250 microsecond steps, and defined the time period in which the drive should reach the next position setpoint. Since the internal position control loop works in 250 microsecond steps, an interpolation of the given position setpoint (external trajectory) is also given in 250 microsecond steps.

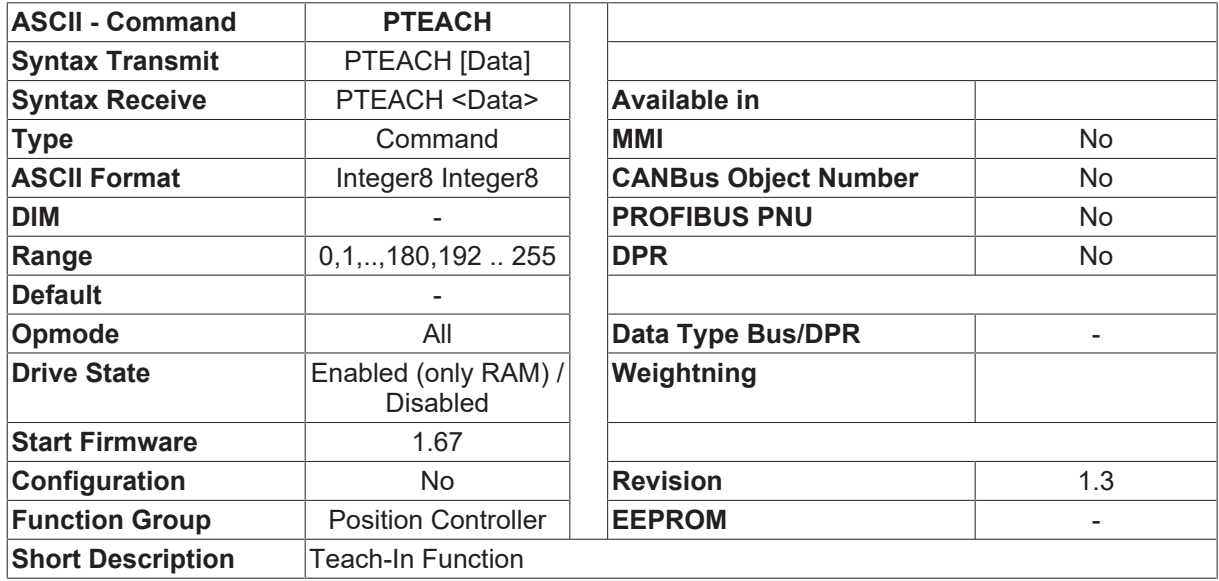

## **4.15.62 PTEACH**

#### **Description**

The command PTEACH can be used to accept the present position (from the position control loop) as the target position for a motion block.

Syntax: PTEACH QNR [ZNR]

- $QNR \square$  Number of the source motion block
- ZNR  $\Box$  Number of the target motion block

With the PTEACH command, the motion task ZNR is loaded in to a buffer store, the actual position is entered as the target position, and the complete motion task is written to the memory location for ZNR. If the number ZNR is not entered, then the motion task is written back to the memory location for QNR.

When the actual position is accepted, and depending on the state of the F\_ART\_CALCDAT bit for the type of motion task, the position is calculated either in increments (F\_ART\_CALCDAT=0) or as SI units (FART\_CALCDAT=1).

If the number of the target motion task is within the Flash EEPROM range (1 ... 180) then the PTEACH command is only permitted while the output stage is disabled.
## <span id="page-288-0"></span>**4.15.63 PTMIN**

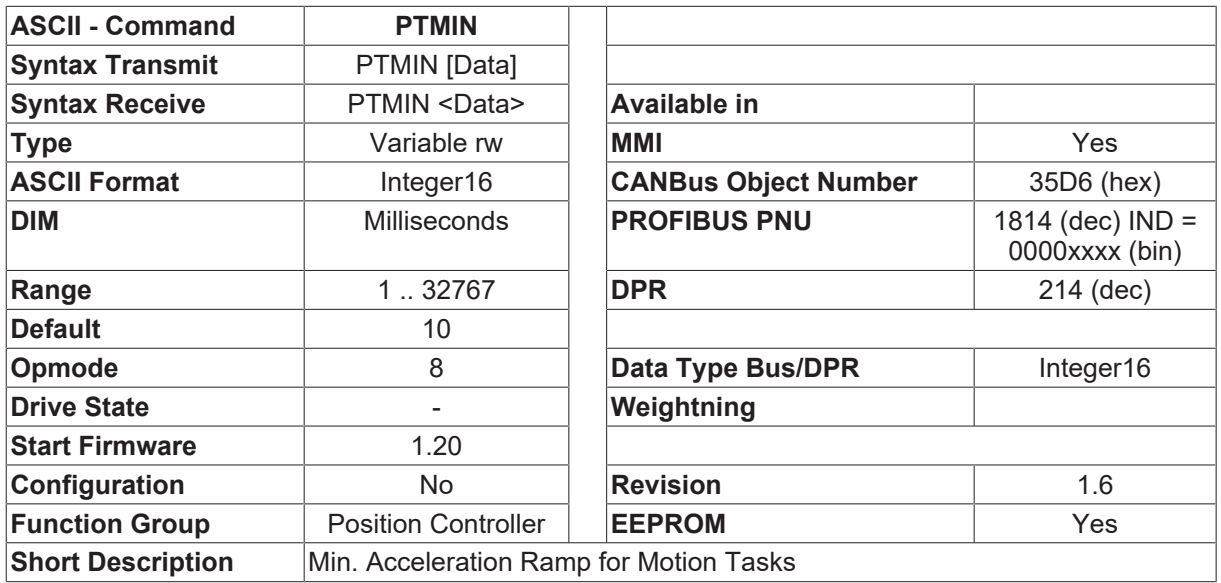

#### **Description**

The minimum acceleration ramp PTMIN defines the minimum time that is permitted for a velocity change from 0 to [PVMAX \[](#page-289-0) $\blacktriangleright$  [290\]](#page-289-0). Regardless of how the acceleration value is entered (milliseconds, SI units), the acceleration that is used is limited to [PVMAX \[](#page-289-0) $\blacktriangleright$  [290\]](#page-289-0) / PTMIN at the start of a motion task.

With the help of the [PVMAX \[](#page-289-0) $\blacktriangleright$  [290\]](#page-289-0) and PTMIN parameters it is possible to control the behavior of the system, especially during the commissioning phase, without having to alter the individual motion tasks.

### **4.15.64 PUNIT**

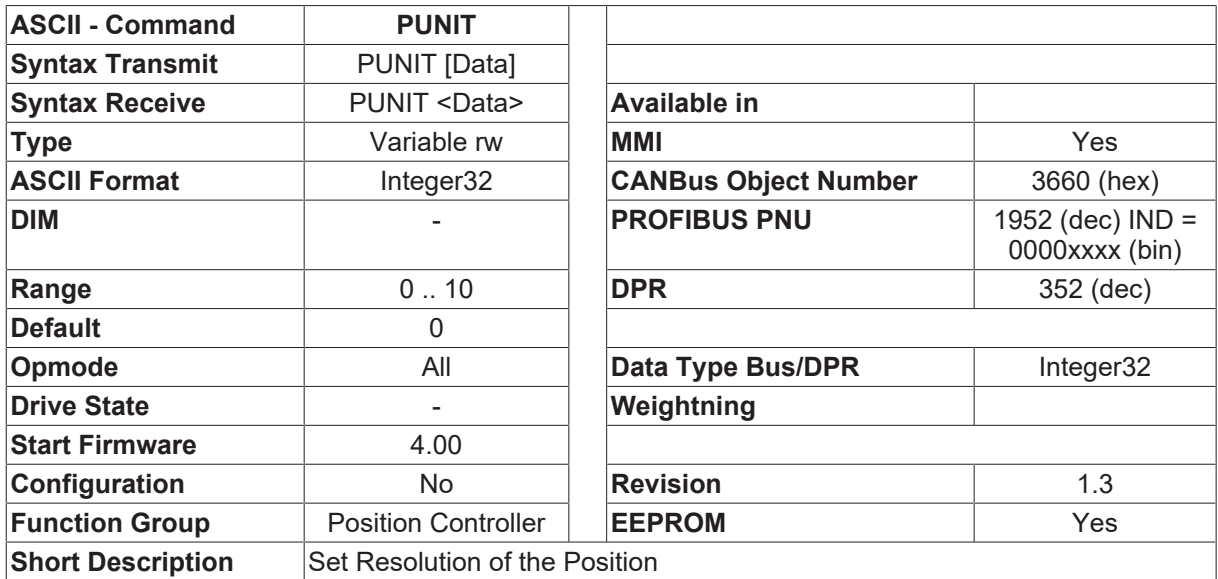

### **Description**

PUNIT enables a systemwide setting for the unit of position for the position controller. The following settings are possible:

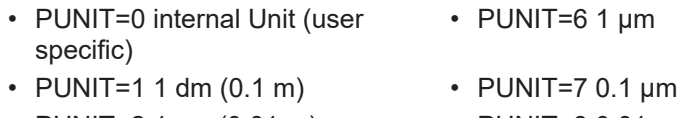

• PUNIT=2 1 cm (0.01 m) • PUNIT=8 0.01 µm

- PUNIT=3 1 mm PUNIT=9 1 nm
- 
- PUNIT=5 0.01 mm
- 
- PUNIT=4 0.1 mm PUNIT=10 0.1 nm

The parameter PUNIT is only used for the MMI. It calculates different units for the MMI. All internal calculations (position controller resolution [PGEARI \[](#page-282-0) $\blacktriangleright$  [283\]](#page-282-0) and motion tasks are not effected.

IF PUNIT=0 there is no difference to older firmware versions. The unit is defined only by [PGEARI \[](#page-282-0)[}](#page-282-0) [283\]](#page-282-0).

e.g: [PGEARI \[](#page-282-0)[}](#page-282-0) [283\]](#page-282-0)=360 (Unit = Degree) [PGEARI \[](#page-282-0)[}](#page-282-0) [283\]](#page-282-0)=3600 (Unit= 0.1 Degree)

## <span id="page-289-0"></span>**4.15.65 PVMAX**

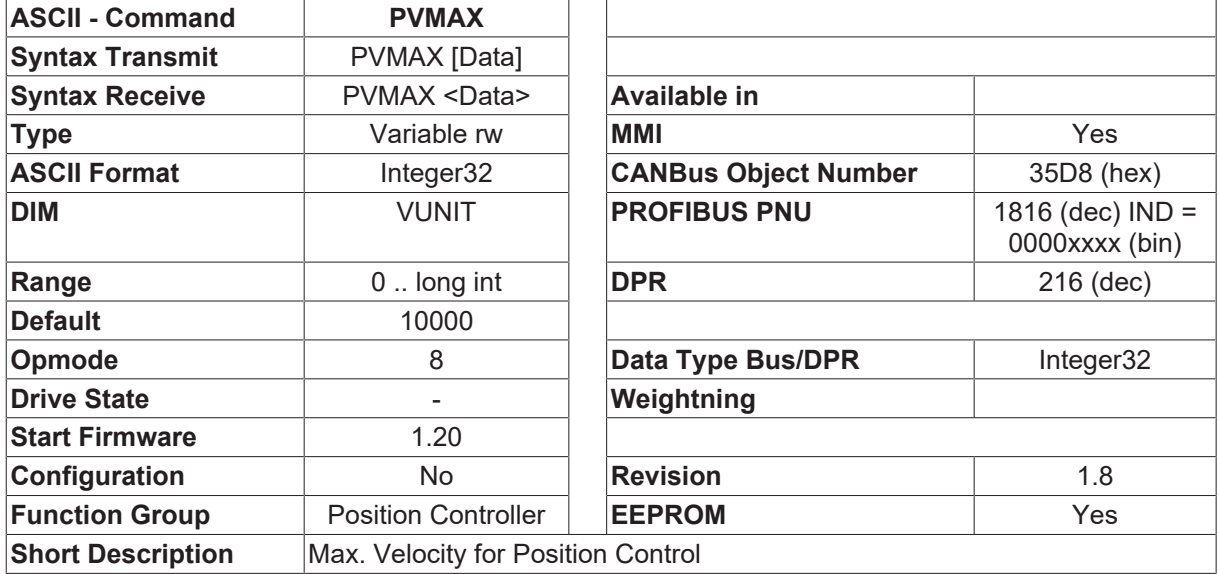

### **Description**

The parameter PVMAX defines the maximum velocity that is permitted for a motion task. When a motion task is started, the target velocity for the motion task is limited to the value of PVMAX.

With the help of the PVMAX and [PTMIN \[](#page-288-0) $\triangleright$  [289\]](#page-288-0) parameters it is possible to control the behavior of the system, especially during the commissioning phase, without having to alter the individual motion tasks.

When used together with the [PVMAXN \[](#page-290-0) $\blacktriangleright$  [291\]](#page-290-0) parameter, it is possible to implement a directionallydependent velocity limit. The PVMAX determines the maximum velocity for positive and negative directions together. By making a subsequent entry for [PVMAXN \[](#page-290-0) $\blacktriangleright$  [291\]](#page-290-0), the limit for the negative direction can be set separately.

**RECKHOL** 

# <span id="page-290-0"></span>**4.15.66 PVMAXN**

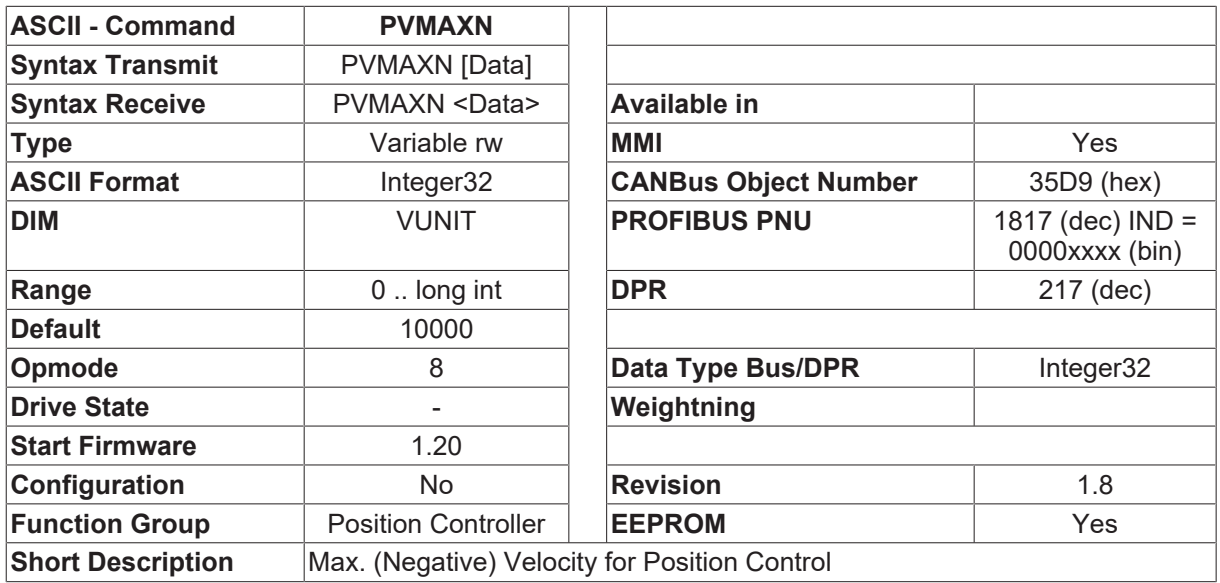

#### **Description**

The parameter PVMAXN defines the maximum velocity (in the negative direction) that is permitted for a motion task. When a motion task is started, the target velocity for the motion task is limited to the value of PVMAXN.

When the maximum velocity for the positive direction ( $PVMAX [P 290]$  $PVMAX [P 290]$  $PVMAX [P 290]$ ) is defined, the PVMAXN parameter is set to the [PVMAX \[](#page-289-0) $\blacktriangleright$  [290\]](#page-289-0) value at the same time. So, if a separate setting is required for the negative direction of movement, the value for PVMAXN must be entered separately, afterwards.

With the help of the [PVMAX \[](#page-289-0) $\blacktriangleright$  [290\]](#page-289-0), [PTMIN \[](#page-288-0) $\blacktriangleright$  [289\]](#page-288-0) and PVMAXN parameters it is possible to control the behavior of the system, especially during the commissioning phase, without having to alter the individual motion tasks.

# **4.15.67 REFLS**

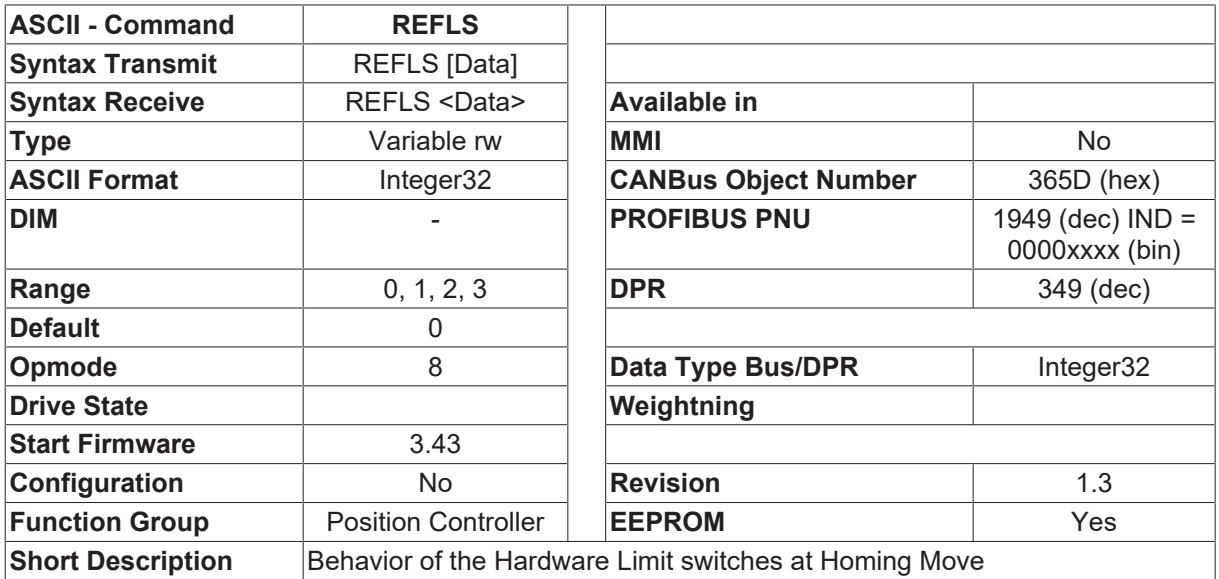

### **Description**

REFLS defines the behavior of the hardware limit switch processing at homing move.

• REFLS=0 Change direction at NSTOP and PSTOP

- REFLS=1 Change direction at PSTOP, create error message F26 (limit switch) at NSTOP
- REFLS=2 Change direction at NSTOP, create error message F26 (limit switch) at PSTOP
- REFLS=3 Create error message F26 (limit switch) at NSTOP and PSTOP

<span id="page-291-0"></span>Can be used for homing mode 1 and 3

### **4.15.68 REFMODE**

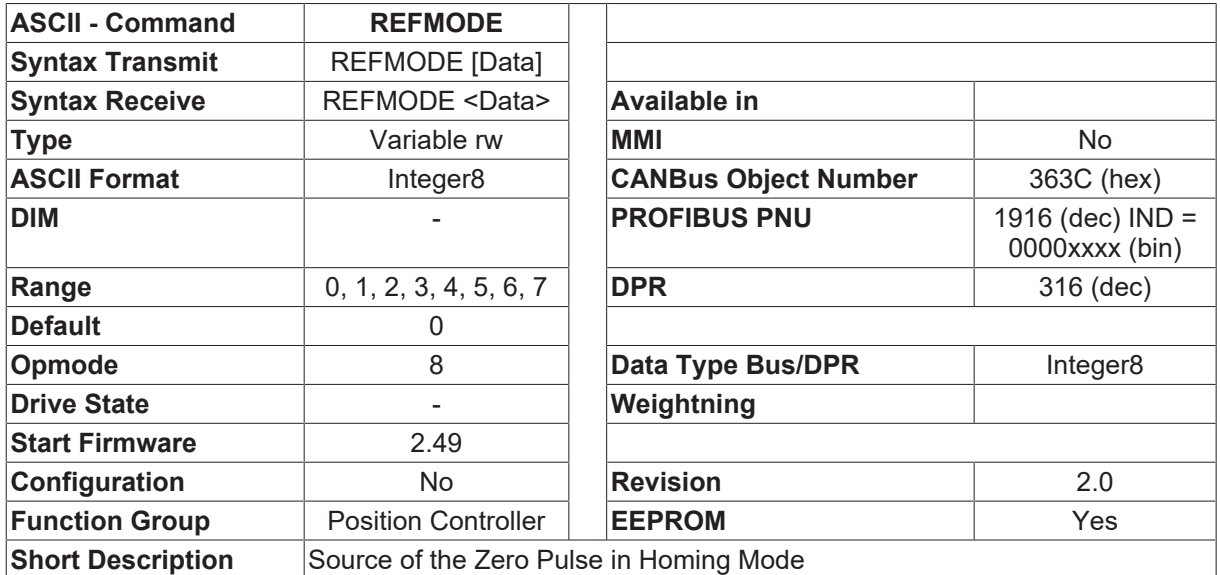

#### **Description**

The command REFMODE selects the source of the zero pulse in homing mode.

- REFMODE=0 Resolver- or singleturn encoder-zero, Zero crossing per rev of a multiturn encoder (Firmware 5.41) / at [EXTPOS \[](#page-252-0)[}](#page-252-0) [253\]](#page-252-0)=1 Data-Pin X1-connector (Drive 400 X2)
- REFMODE=1 digital INPUT1
- REFMODE=2 digital INPUT2
- REFMODE=3 digital INPUT3
- REFMODE=4 digital INPUT4
- REFMODE=5 Data-Pin of X1-Connector (Drive 400 X2)
- REFMODE=6 Zero pulse of the connector X5 (Drive 400 X4) is used (Firmware 3.43) only with [FPGA](#page-76-0) [\[](#page-76-0) $\triangleright$  [77\]](#page-76-0)=1 and **ENCMODE** [ $\triangleright$  [314\]](#page-313-0)=0
- REFMODE=7 Zero crossing of the absolute multiturn encoder (per rev) (Firmware 4.34)

# **4.15.69 REFPOS**

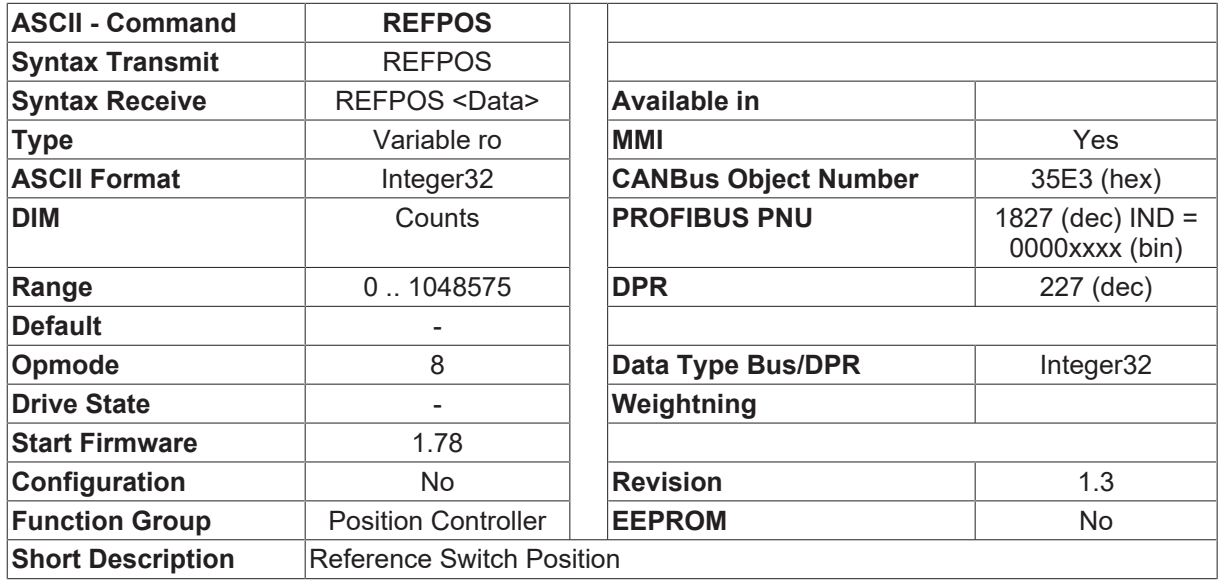

#### **Description**

The REFPOS command returns the position (20-bit, within one turn) to be used for detecting the  $\Box$ Reference criterion  $\Box$  during the homing movement. The  $\Box$ Reference criterion  $\Box$  depends on [NREF \[](#page-266-0) $\blacktriangleright$  [267\]](#page-266-0), the type of homing movement.

- NREF  $\triangleright$  [267\]](#page-266-0)=0,5,6 REFPOS = position for starting the homing movement
- NREF  $[\triangleright] 267] = 1,3$  $[\triangleright] 267] = 1,3$  $[\triangleright] 267] = 1,3$  REFPOS = position for detecting the rising edge of the reference switch
- [NREF \[](#page-266-0) $\blacktriangleright$  [267\]](#page-266-0)=2,4 REFPOS = position for detecting the falling edge of the reference switch
- NREF=7 REFPOS = position for detecting a stop  $(PE [b 26] > PEMAX [b 282] / 2)$  $(PE [b 26] > PEMAX [b 282] / 2)$  $(PE [b 26] > PEMAX [b 282] / 2)$  $(PE [b 26] > PEMAX [b 282] / 2)$  $(PE [b 26] > PEMAX [b 282] / 2)$  $(PE [b 26] > PEMAX [b 282] / 2)$  $(PE [b 26] > PEMAX [b 282] / 2)$  $(PE [b 26] > PEMAX [b 282] / 2)$  $(PE [b 26] > PEMAX [b 282] / 2)$
- <span id="page-292-0"></span>• NREF=8 REFPOS is not altered

### **4.15.70 ROFFS**

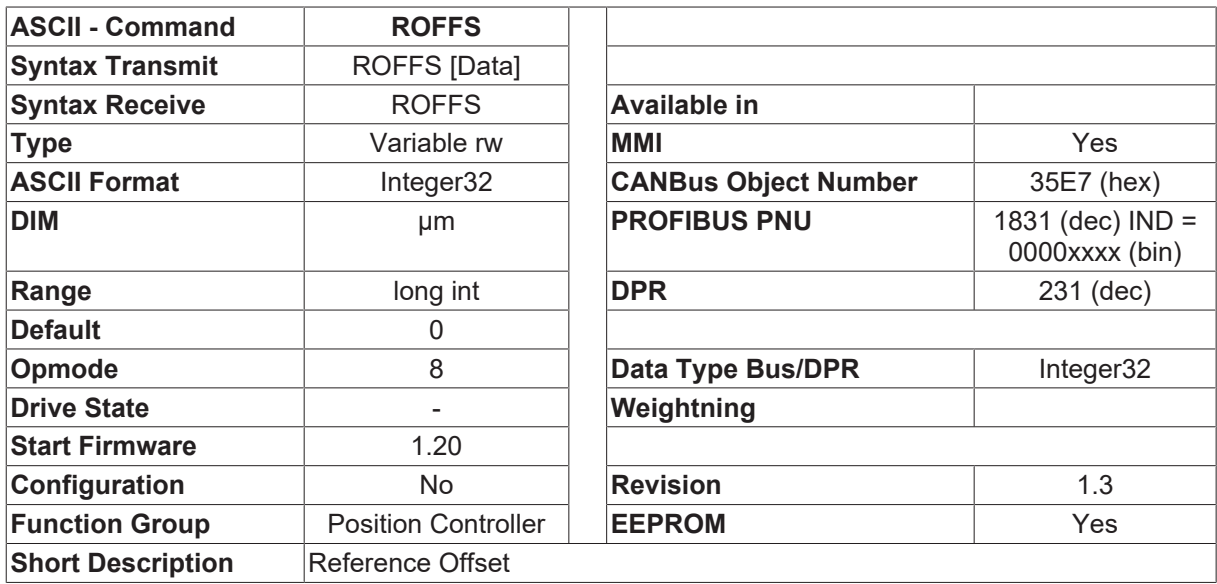

#### **Description**

The ROFFS parameter can have various functions, depending on the type of position sensor that is used for the position control loop.

1. Resolver or single-turn encoder (homing to reference point is possible) The ROFFS parameter can be used to assign a freely chosen absolute position as the reference position (zero position) that will be reached at the end of a homing movement. The scaling of the position depends on the settings for [PGEARI \[](#page-282-0)D [283\]](#page-282-0), [PGEARO \[](#page-283-0)D [284\]](#page-283-0), [PRBASE](#page-285-0) [\[](#page-285-0)[}](#page-285-0) [286\]](#page-285-0).

If the resolution is set to 1 ([PGEARI \[](#page-282-0) $\blacktriangleright$  [283\]](#page-282-0)=[PGEARO \[](#page-283-0) $\blacktriangleright$  [284\]](#page-283-0)), then internal units (counts) will be used.

2. Absolute encoder (multi-turn, homing to reference point is also possible) If the position value of the absolute encoder is to be altered, this can be done with the help of the ROFFS variable. When the amplifier is switched on, the value of the ROFFS variable is added once to the position value of the absolute encoder. Since this correction is only made when the amplifier is switched on, the parameter value must be saved in the EEPROM (using the [SAVE \[](#page-50-0) $\triangleright$  [51\]](#page-50-0) command) after every alteration of the ROFFS variable, and the amplifier must then be switched off and on again ([COLDSTART \[](#page-169-0)[}](#page-169-0) [170\]](#page-169-0) command).

### **Example:**

If a position 10000 is shown when the amplifier is switched on, with ROFFS=0, then entering ROFFS  $\Box$  10000 will shift the position to the value 0.

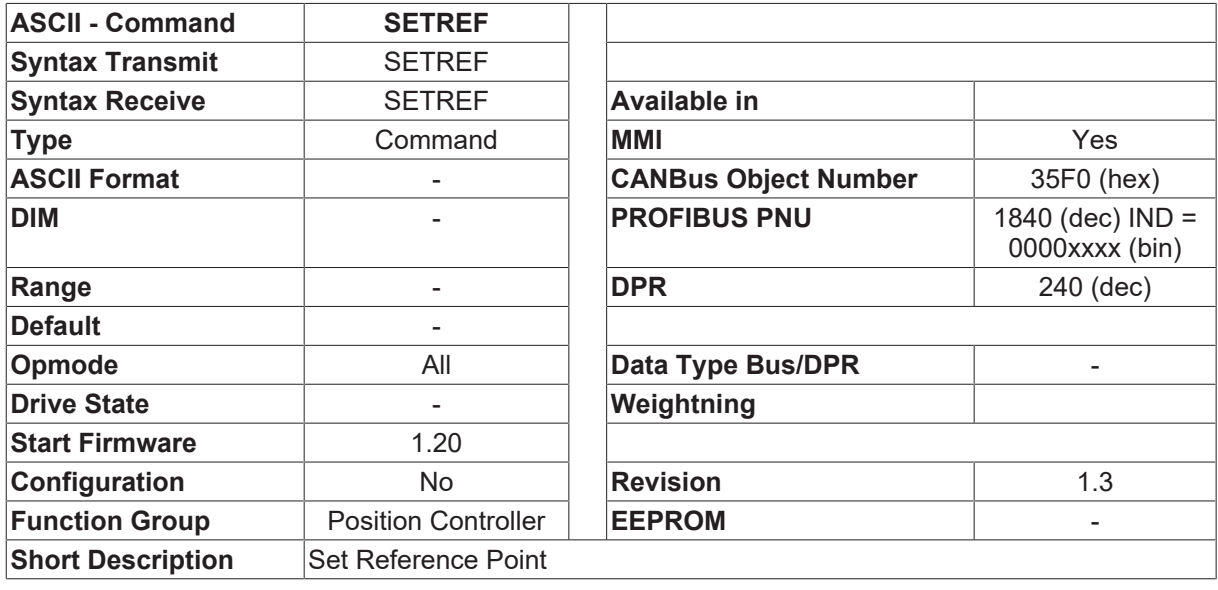

# **4.15.71 SETREF**

### **Description**

The SETREF command is used to declare the present position as the reference point (i.e. the actual position is set to the value of [ROFFS \[](#page-292-0)[}](#page-292-0) [293\]](#page-292-0)) and to set the bit that permits the execution of motion blocks.

The SETREF command corresponds to the execution of a homing to a reference with NREF  $\triangleright$  267|=0.

# **4.15.72 SETROFFS**

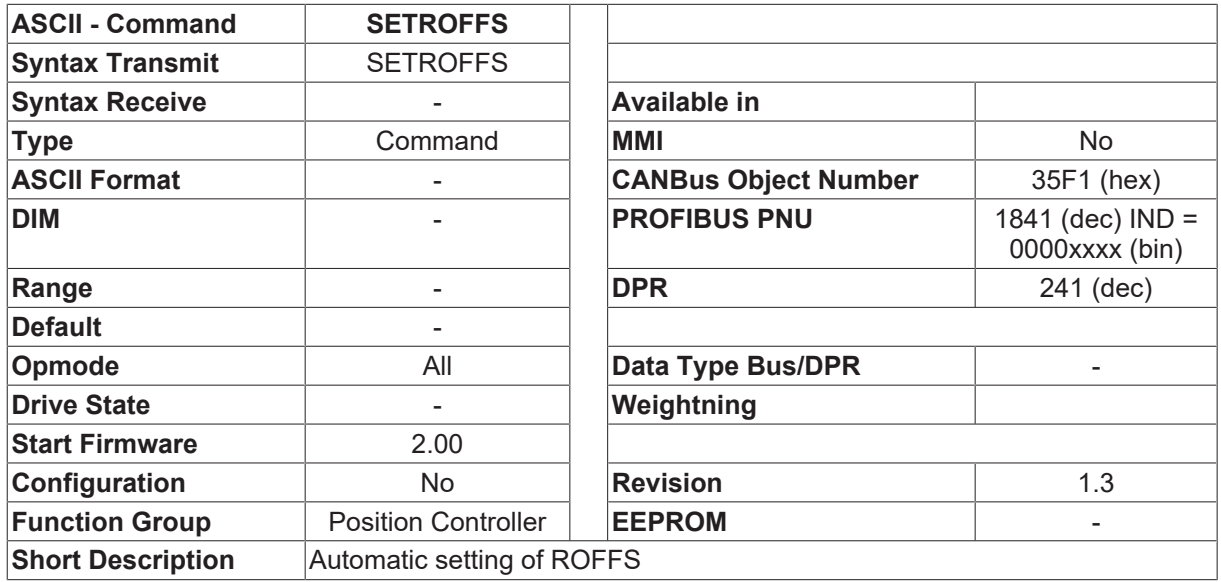

#### **Description**

The command SETROFFS automatically changes the reference offset variable [ROFFS \[](#page-292-0) $\blacktriangleright$  [293\]](#page-292-0) according to the actual position ([PFB \[](#page-26-0) $\blacktriangleright$  [27\]](#page-26-0)). This enables a automatic setting of ROFFS according to the mechanical requirements.

#### **Example 1:**

[ROFFS \[](#page-292-0)[}](#page-292-0) [293\]](#page-292-0)=0 [PFB \[](#page-26-0)[}](#page-26-0) [27\]](#page-26-0)=100 to SETROFFS [ROFFS \[](#page-292-0)▶ [293\]](#page-292-0)=-100

#### **Example 2:**

[ROFFS \[](#page-292-0)[}](#page-292-0) [293\]](#page-292-0)=100 [PFB \[](#page-26-0)[}](#page-26-0) [27\]](#page-26-0)=70 to SETROFFS [ROFFS \[](#page-292-0)▶ [293\]](#page-292-0)=30

### **4.15.73 SPSET**

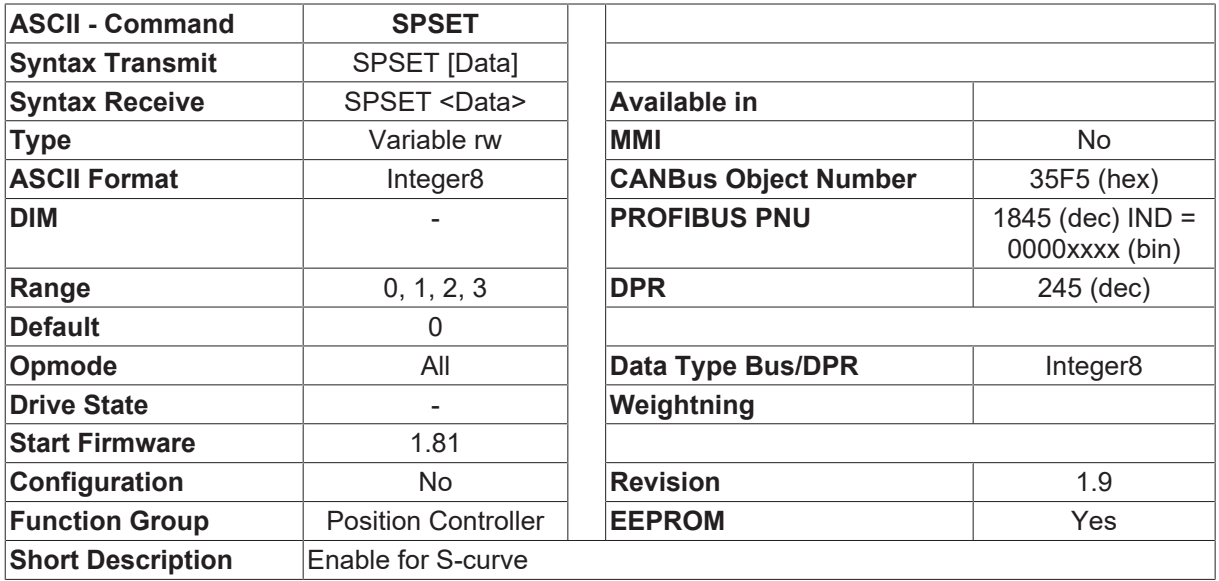

**Description**

The SPSET variable generates an enable for the S-curve (= sin<sup>2</sup> ramp) for executing internal motion tasks (OPMODE=8).

- SPSET=0 Motion blocks are carried out exclusively with trapeze-form ramps.
- SPSET=1 Motion blocks are carried out with ramps which are defined within the motion tasks. With sin<sup>^2</sup> curves, following motion tasks with flying change of the velocity are allways executed with intermediate stop. A change of this variable from 1 to 0 means that all the S-curve motion tasks will be executed as

trapeze-form motion tasks, without having to modify any elements of the motion tasks.

• SPSET=2 The same as SPSET=1, except the motion blocks are always carried out with ramps which are defined within the motion tasks and the acc/dec is not changed if e.g. [PVMAX \[](#page-289-0)[}](#page-289-0) [290\]](#page-289-0) is changed. Especially with very small moves, the time to get to the next position was very long. (3.42) With sin<sup>^</sup>2 curves, following motion tasks with flying change of the speed are allways executed with intermediate stop.

A change of this variable from 1 to 0 means that all the S-curve motion tasks will be executed as trapeze-form motion tasks, without having to modify any elements of the motion tasks.

- SPSET=3 (starting with firmware 4.91) Sin^2 motion tasks can be run more dynamically (tarjectory is updated every 250µs instead of 1ms) and with speed and current feed forward. The result is, that the position error while moving is much smaller and the transient oscillation at the end of the move is much better. Speed feed forward can be set by [GPFFV \[](#page-255-0)Dection [256\]](#page-255-1) and current feed forward by [GPFFT \[](#page-255-1)Dection]. Sin^2 motion tasks, that were programmed with SPSET=1 have the same function under SPSET=3. To select this curve generator, the Sin^2 table has to be in the Flash. Other shapes cannot be used.
- SPSET=4 (starting with firmware 5.41) In Addition to SPSET=3, SPSET=4 enables a table that is like the sin<sup>1</sup>2 table, but also the deviation of the acceleration is continual. This helps in case of very low frequency ringing mechanics.

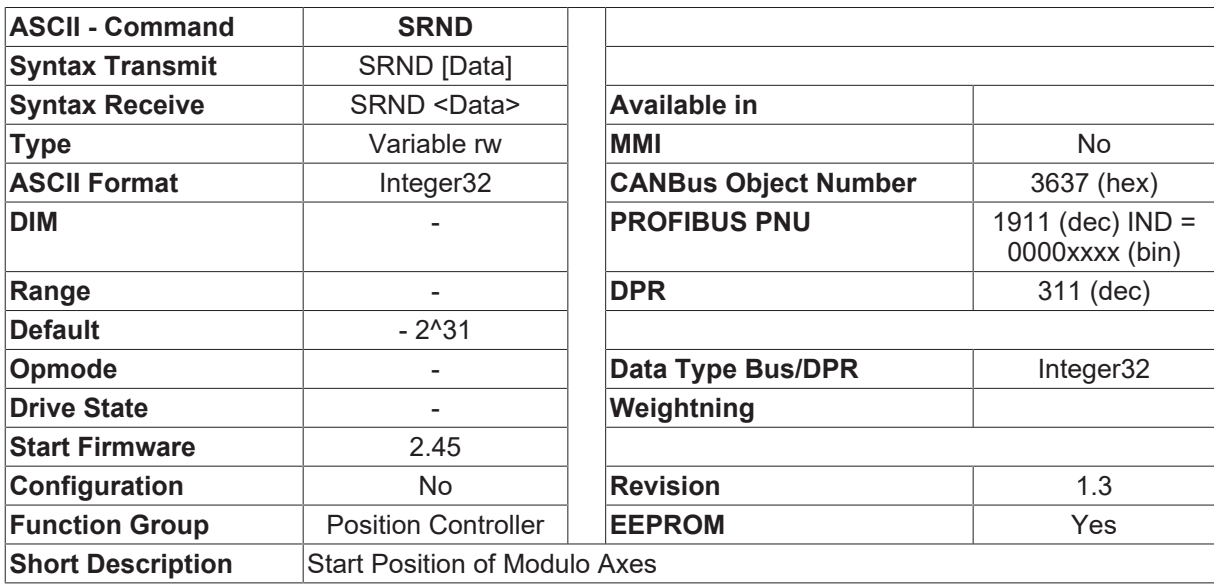

## **4.15.74 SRND**

#### **Description**

The SRND parameter is used to define the start of the range of movement for a modulo axes ([POSCNFG](#page-284-0) [\[](#page-284-0)[}](#page-284-0) [285\]](#page-284-0)=2). The end of the range can be set by the [ERND \[](#page-250-0)[}](#page-250-0) [251\]](#page-250-0) command. All positioning operations are made in the positioning range <SRND...[ERND \[](#page-250-0) $\blacktriangleright$  [251\]](#page-250-0)-1>.

The entry for SRND is made in SI units (taking account of [PGEARI \[](#page-282-0) $\blacktriangleright$  [283\]](#page-282-0), [PGEARO \[](#page-283-0) $\blacktriangleright$  [284\]](#page-283-0)).

# **4.15.75 STOP**

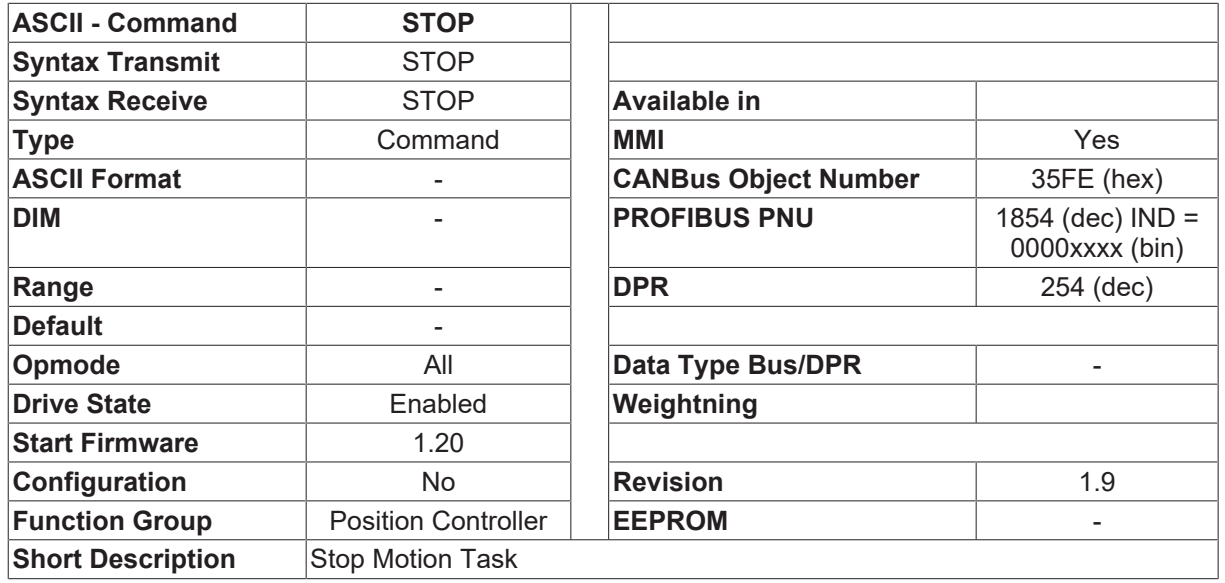

#### **Description**

The STOP command breaks off the drive movement. The response of the drive varies according to the operating mode that is valid now.

- 1. [OPMODE \[](#page-49-0)[}](#page-49-0) [50\]](#page-49-0)=0 (digital velocity control) The STOP command has the effect of setting the velocity setpoint to 0. The drive brakes along the preset braking ramp for the velocity control loop ([DEC \[](#page-328-0) $\triangleright$  [329\]](#page-328-0)).
- 2. [OPMODE \[](#page-49-0) $\blacktriangleright$  [50\]](#page-49-0)=2 (digital current control) The STOP command has the effect of setting the current setpoint to 0. The drive coasts down.
- 3. [OPMODE \[](#page-49-0)▶ [50\]](#page-49-0)=8 (internal motion tasks) The STOP command has the effect of breaking off the present motion task (jog mode / homing movement). The drive brakes along the decel ramp that is defined in the motion task. The motion task can be restarted by [CONTINUE \[](#page-248-0) $\blacktriangleright$  [249\]](#page-248-0) or digital input defined with [INxMODE \[](#page-115-0) $\blacktriangleright$  [116\]](#page-115-0)=22.

<span id="page-296-0"></span>The STOP command has no function in the [OPMODE \[](#page-49-0) $\triangleright$  [50\]](#page-49-0)=1,3,4,5,6,7 operating modes.

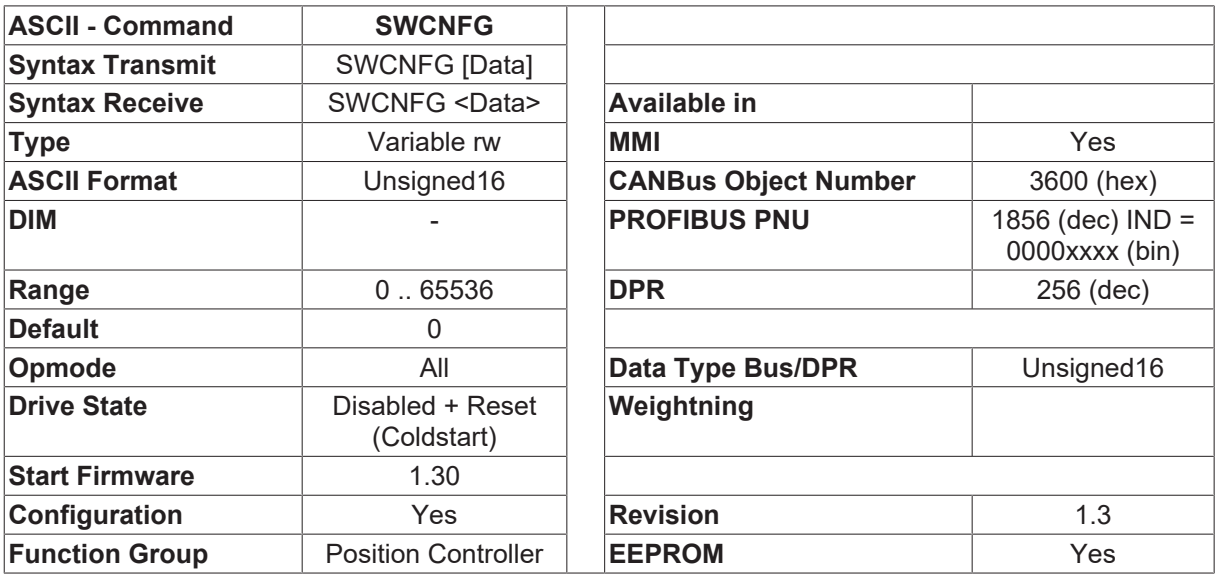

### **4.15.76 SWCNFG**

#### **Short Description Configuration of Position Registers 1... 4**

# **RECKHOL**

### **Description**

6 position registers ([SWE0 \[](#page-300-0) $\blacktriangleright$  [301\]](#page-300-0) ... [SWE5 \[](#page-306-0) $\blacktriangleright$  [307\]](#page-306-0)) are available for monitoring functions, that can be configured as software limit-switches or cam contacts (position switches).

Registers [SWE1 \[](#page-301-0)[}](#page-301-0) [302\]](#page-301-0) ... [SWE4 \[](#page-304-0)[}](#page-304-0) [305\]](#page-304-0) can be configured with the help of the SWCNFG configuration parameter.

Registers [SWE0 \[](#page-300-0) $\blacktriangleright$  [301\]](#page-300-0) and [SWE5 \[](#page-306-0) $\blacktriangleright$  [307\]](#page-306-0) can be configured with the help of the [SWCNFG2 \[](#page-299-0) $\blacktriangleright$  [300\]](#page-299-0) parameter.

A corresponding cam register SWExN is assigned to each position register SWEx.

The cam registers are only used if the cam function is activated.

The SWCNFG variable can be considered as a bit-variable. The individual bits are interpreted as follows:

- Bit 0 = 0 Position/cam register [SWE1 \[](#page-301-0)Decrease [302\]](#page-301-0) is not active
	- =1 Position/cam register [SWE1 \[](#page-301-0)[}](#page-301-0) [302\]](#page-301-0) is active
- Bit 1 = 0 Signal on going above the position ([PFB \[](#page-26-0) $\blacktriangleright$  [27\]](#page-26-0) > [SWE1 \[](#page-301-0) $\blacktriangleright$  [302\]](#page-301-0)) Signal if SWE1 [ $\blacktriangleright$  302] < [PFB](#page-26-0) [\[](#page-26-0)[}](#page-26-0) [27\]](#page-26-0) < [SWE1N \[](#page-301-1)[}](#page-301-1) [302\]](#page-301-1) and cam function is activated
	- =1 Signal on going below the position ([PFB \[](#page-26-0)[}](#page-26-0) [27\]](#page-26-0) < [SWE1 \[](#page-301-0)[}](#page-301-0) [302\]](#page-301-0)) Signal if [SWE1 \[](#page-301-0)[}](#page-301-0) [302\]](#page-301-0) > [PFB](#page-26-0)  $[\triangleright$  $[\triangleright$  [27\]](#page-26-0) > SWE1N  $[\triangleright$  [302\]](#page-301-1) and cam function is activated
- Bit 2 = 0 [SWE1 \[](#page-301-0)▶ [302\]](#page-301-0) functions as signal threshold
	- =1 [SWE1 \[](#page-301-0)▶ [302\]](#page-301-0) functions as software limit-switch 1 (left)
- Bit 3 =1 Cam function for [SWE1 \[](#page-301-0) $\triangleright$  [302\]](#page-301-1) / [SWE1N \[](#page-301-1) $\triangleright$  302]
- Bit 4 = 0 Position/cam register [SWE2 \[](#page-302-0) $\triangleright$  [303\]](#page-302-0) is not active
	- =1 Position/cam register [SWE2 \[](#page-302-0)[}](#page-302-0) [303\]](#page-302-0) is active
- Bit 5 = 0 Signal on going above the position ([PFB \[](#page-26-0) $\blacktriangleright$  [27\]](#page-26-0) > [SWE2 \[](#page-302-0) $\blacktriangleright$  [303\]](#page-302-0)) Signal if SWE2 [ $\blacktriangleright$  303] < [PFB](#page-26-0) [\[](#page-26-0)[}](#page-26-0) [27\]](#page-26-0) < [SWE2N \[](#page-303-0)[}](#page-303-0) [304\]](#page-303-0) and cam function is activated
	- =1 Signal on going below the position ([PFB \[](#page-26-0)[}](#page-26-0) [27\]](#page-26-0) < [SWE2 \[](#page-302-0)[}](#page-302-0) [303\]](#page-302-0)) Signal if [SWE2 \[](#page-302-0)[}](#page-302-0) [303\]](#page-302-0) > [PFB](#page-26-0) [\[](#page-26-0)[}](#page-26-0) [27\]](#page-26-0) > [SWE2N \[](#page-303-0)[}](#page-303-0) [304\]](#page-303-0) and cam function is activated
- Bit 6 = 0 [SWE2 \[](#page-302-0) $\blacktriangleright$  [303\]](#page-302-0) functions as signal threshold
	- =2 [SWE2 \[](#page-302-0)[}](#page-302-0) [303\]](#page-302-0) functions as software limit-switch 2 (right)
- Bit 7 =1 Cam function for [SWE2 \[](#page-302-0) $\triangleright$  [303\]](#page-302-0) / [SWE2N \[](#page-303-0) $\triangleright$  [304\]](#page-303-0)
- Bit 8 = 0 Position/cam register [SWE3 \[](#page-303-1) $\blacktriangleright$  [304\]](#page-303-1) is not active
	- =1 Position/cam register [SWE3 \[](#page-303-1)[}](#page-303-1) [304\]](#page-303-1) is active
- Bit 9 = 0 Signal on going above the position ([PFB \[](#page-26-0) $\blacktriangleright$  [27\]](#page-26-0) > [SWE3 \[](#page-303-1) $\blacktriangleright$  [304\]](#page-303-1)) Signal if SWE3 [ $\blacktriangleright$  304] < [PFB](#page-26-0) [\[](#page-26-0)[}](#page-26-0) [27\]](#page-26-0) < [SWE3N \[](#page-304-1)[}](#page-304-1) [305\]](#page-304-1) and cam function is activated
	- ∘ =1 Signal on going below the position ([PFB \[](#page-26-0)▶ [27\]](#page-26-0) < [SWE3 \[](#page-303-1)▶ [304\]](#page-303-1)) Signal if SWE3 [▶ 304] > [PFB](#page-26-0) [\[](#page-26-0)[}](#page-26-0) [27\]](#page-26-0) > [SWE3N \[](#page-304-1)[}](#page-304-1) [305\]](#page-304-1) and cam function is activated
- Bit 10 Reserve
- Bit 11 = 1 Cam function for [SWE3 \[](#page-303-1) $\triangleright$  [304\]](#page-303-1) / [SWE3N \[](#page-304-1) $\triangleright$  [305\]](#page-304-1)
- Bit 12 = 0 Position/cam register [SWE4 \[](#page-304-0) $\blacktriangleright$  [305\]](#page-304-0) is not active
	- =1 Position/cam register [SWE4 \[](#page-304-0)[}](#page-304-0) [305\]](#page-304-0) is active
- Bit 13 =0 Signal on going above the position ([PFB](#page-26-0)  $[\triangleright 27]$  $[\triangleright 27]$  > SWE4  $[\triangleright 305]$  $[\triangleright 305]$ ) Signal if SWE4  $[\triangleright 305]$  < PFB [\[](#page-26-0)[}](#page-26-0) [27\]](#page-26-0) < [SWE4N \[](#page-305-0)[}](#page-305-0) [306\]](#page-305-0) and cam function is activated
	- ∘ =1 Signal on going below the position ([PFB \[](#page-26-0)▶ [27\]](#page-26-0) < [SWE4 \[](#page-304-0)▶ [305\]](#page-304-0)) Signal if SWE4 [▶ 305] > [PFB](#page-26-0) [\[](#page-26-0)[}](#page-26-0) [27\]](#page-26-0) > [SWE4N \[](#page-305-0)[}](#page-305-0) [306\]](#page-305-0) and cam function is activated
- Bit 14 Reserve
- Bit 15 = 1 Cam function for [SWE4 \[](#page-304-0) $\triangleright$  [305\]](#page-304-0) / [SWE4N \[](#page-305-0) $\triangleright$  [306\]](#page-305-0)

The cam function is activated with the help of the cam bits (bits 3/7/11/15 of SWCNFG and bits 3/7 of [SWCNFG2 \[](#page-299-0)[}](#page-299-0) [300\]](#page-299-0)).

If a cam bit is set, a cam signal is generated if the actual position lies between the positions SWEx and SWExN

 $(x = 0 ... 5)$ . The polarity of the cam signal can be defined by the direction bit (bits 1/5/9/13 of SWCNFG and bits 1/5 of <u>SWCNFG2</u> [ $\blacktriangleright$  [300\]](#page-299-0)).

Output of the position signal through a digital output.

- If an I/O-expansion card (slot card) is available, the individual position signals are generated at the following outputs.
	- SWE0: Next-InPos X11B.4
	- SWE1: PosReg1 X11B.6
	- SWE2: PosReg2 X11B.7
	- SWE3: PosReg3 X11B.8
	- SWE4: PosReg4 X11B.9
	- SWE5: Reserve X11B.10

The  $\Box$ Next-InPos $\Box$  and  $\Box$  SWE0-signal $\Box$  functions use the same output X11B.4, so they must not be used simultaneously. If position register SWE0 has been configured, then the DNext-InPosD function is inhibited through the I/O card. If necessary, this function can be diverted to a digital output on the motherboard (O1MODE=16 or O2MODE=16).

- - if no I/O card is available, then the individual position signals can be given out through the outputs on the motherboard.
	- SWE0: OxMODE=28 x=1,2
	- SWE1: OxMODE=12 x=1,2
	- SWE2: OxMODE=13 x=1,2
	- SWE3: OxMODE=14 x=1,2
	- SWE4: OxMODE=15 x=1,2
	- SWE5: OxMODE=29 x=1,2

All position signals are recorded in a status register, regardless of the outputs via the digital outputs, and can be read out through the serial interface as well as through the CAN/PROFIBUS interface.

- SWE0: Bit 21 (0x00200000) of DRVSTAT
- SWE1: Bit 22 (0x00400000) of DRVSTAT
- SWE2: Bit 23 (0x00800000) of DRVSTAT
- SWE3: Bit 24 (0x01000000) of DRVSTAT
- SWE4: Bit 25 (0x02000000) of DRVSTAT
- SWE5: Bit 27 (0x08000000) of DRVSTAT

# <span id="page-299-0"></span>**4.15.77 SWCNFG2**

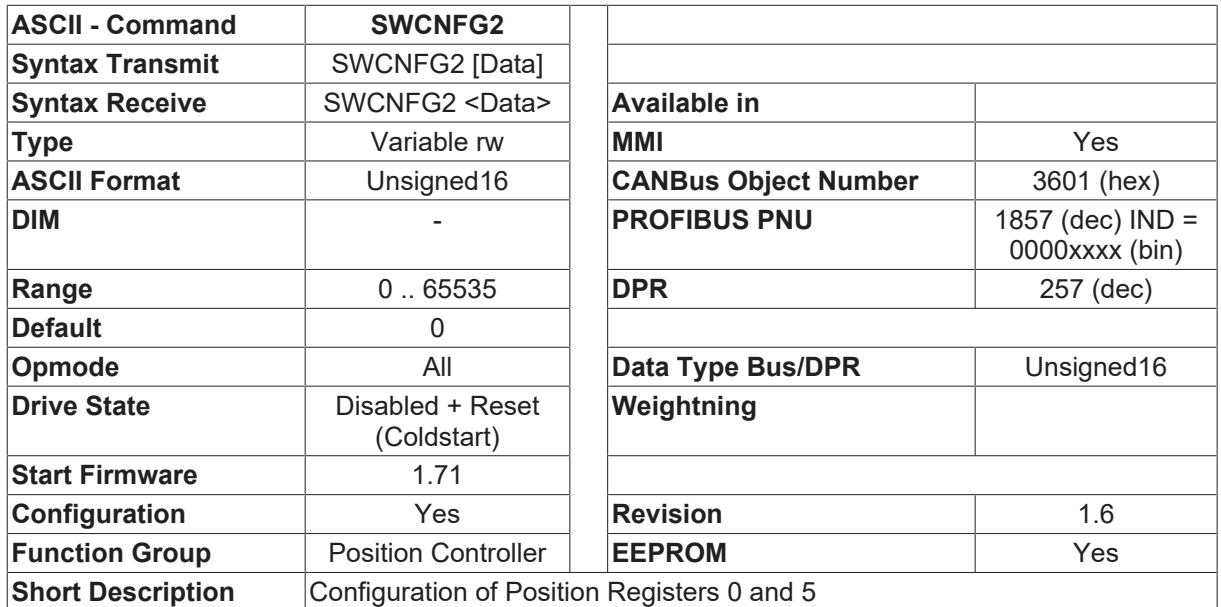

#### **Description**

The configuration variable SWCNFG2 can be used to define the function of position registers 0 and 5. The SWCNFG2 variable can be considered as a bit-variable. The individual bits are interpreted as follows:

- Bit 0 = 0 Position/cam register [SWE0 \[](#page-300-0) $\blacktriangleright$  [301\]](#page-300-0) is not active
	- =1 Position/cam register [SWE0 \[](#page-300-0)[}](#page-300-0) [301\]](#page-300-0) is active
- Bit 1 = 0 Signal on going above the position ([PFB \[](#page-26-0) $\blacktriangleright$  [27\]](#page-26-0) > [SWE0 \[](#page-300-0) $\blacktriangleright$  [301\]](#page-300-0)) Signal if SWE0 [ $\blacktriangleright$  301] < [PFB](#page-26-0) [\[](#page-26-0)[}](#page-26-0) [27\]](#page-26-0) < [SWE0N \[](#page-300-1)[}](#page-300-1) [301\]](#page-300-1) and cam function is activated
	- =1 Signal on going below the position ([PFB \[](#page-26-0)[}](#page-26-0) [27\]](#page-26-0) < [SWE0 \[](#page-300-0)[}](#page-300-0) [301\]](#page-300-0)) Signal if  $\text{SWE0}$  $\text{SWE0}$  [ $\blacktriangleright$  [301\]](#page-300-1) > [PFB \[](#page-26-0) $\blacktriangleright$  [27\]](#page-26-0) >  $\text{SWE0N}$  [ $\blacktriangleright$  301] and cam function is activated
- Bit 2 Reserve
- Bit 3 =1 Cam function for [SWE0 \[](#page-300-0) $\blacktriangleright$  [301\]](#page-300-1) / [SWE0N \[](#page-300-1) $\blacktriangleright$  301]
- Bit 4 = 0 Position/cam register [SWE5 \[](#page-306-0) $\blacktriangleright$  [307\]](#page-306-0) is not active
	- =1 Position/cam register [SWE5 \[](#page-306-0)[}](#page-306-0) [307\]](#page-306-0) is active
- Bit 5 = 0 Signal on going above the position ([PFB \[](#page-26-0) $\blacktriangleright$  [27\]](#page-26-0) > [SWE5 \[](#page-306-0) $\blacktriangleright$  [307\]](#page-306-0)) Signal if SWE5 [ $\blacktriangleright$  307] < [PFB](#page-26-0) [\[](#page-26-0)[}](#page-26-0) [27\]](#page-26-0) < [SWE5N \[](#page-306-1)[}](#page-306-1) [307\]](#page-306-1) and cam function is activated
	- =1 Signal on going below the position ([PFB \[](#page-26-0)[}](#page-26-0) [27\]](#page-26-0) < [SWE5 \[](#page-306-0)[}](#page-306-0) [307\]](#page-306-0)) Signal if [SWE5 \[](#page-306-0)[}](#page-306-0) [307\]](#page-306-0) > [PFB](#page-26-0) [\[](#page-26-0)[}](#page-26-0) [27\]](#page-26-0) > [SWE5N \[](#page-306-1)[}](#page-306-1) [307\]](#page-306-1) and cam function is activated
- Bit 6 Reserve
- Bit 7 = 1 Cam function for [SWE5 \[](#page-306-0) $\triangleright$  [307\]](#page-306-1) / [SWE5N \[](#page-306-1) $\triangleright$  307]

see also description of [SWCNFG \[](#page-296-0) $\blacktriangleright$  [297\]](#page-296-0)

# <span id="page-300-0"></span>**4.15.78 SWE0**

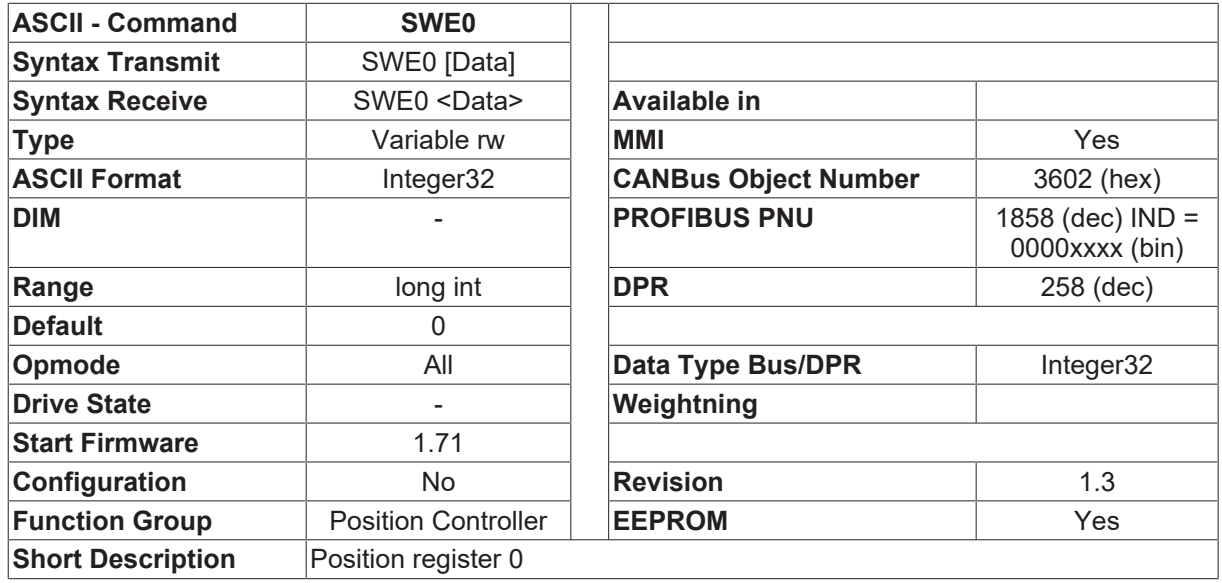

#### **Description**

The variable SWE0 contains the position value for position register 0. The scaling of the position depends on the [PGEARI \[](#page-282-0) $\blacktriangleright$  [283\]](#page-282-0) / [PGEARO \[](#page-283-0) $\blacktriangleright$  [284\]](#page-283-0) / [PRBASE \[](#page-285-0) $\blacktriangleright$  [286\]](#page-285-0) parameters, and is calculated according to the following formula:

SWE0[increments] = SWE0[input] \* [PGEARO \[](#page-283-0)[}](#page-283-0) [284\]](#page-283-0) / [PGEARI \[](#page-282-0)[}](#page-282-0) [283\]](#page-282-0)

- 1048576 increments/turn for [PRBASE \[](#page-285-0) $\blacktriangleright$  [286\]](#page-285-0)=20
- 65536 increments/turn for [PRBASE \[](#page-285-0) $\blacktriangleright$  [286\]](#page-285-0)=16

<span id="page-300-1"></span>see also description of **SWCNFG** [ $\blacktriangleright$  [297\]](#page-296-0)

### **4.15.79 SWE0N**

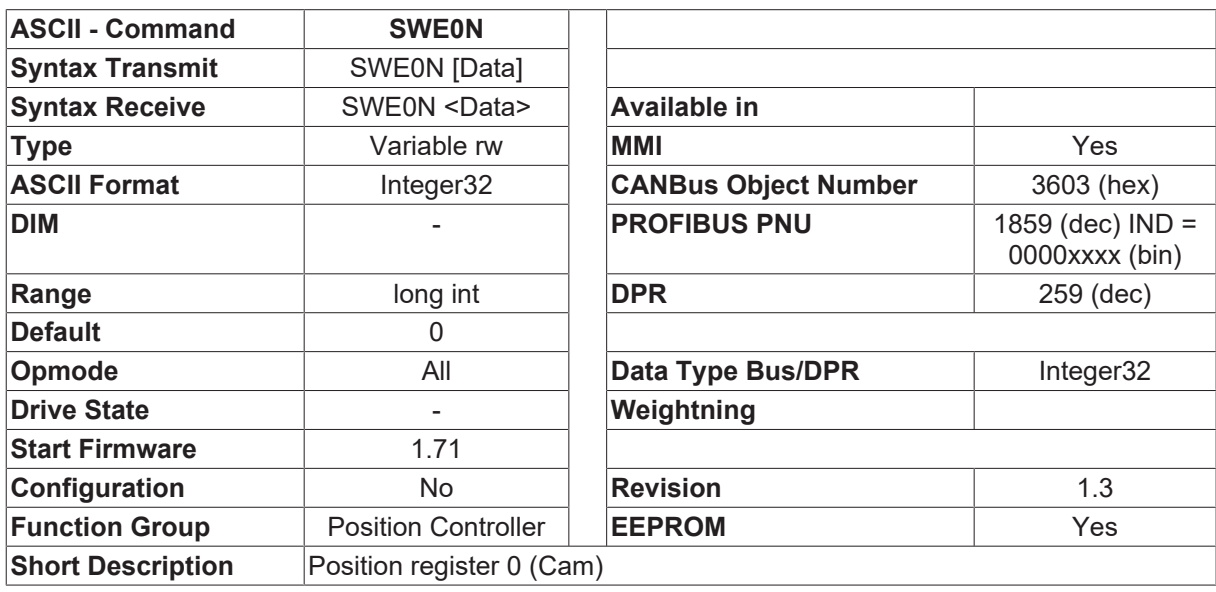

#### **Description**

The variable SWE0N contains the cam position value for position register 0. The scaling of the position depends on the [PGEARI \[](#page-282-0) $\blacktriangleright$  [283\]](#page-282-0) / [PGEARO \[](#page-283-0) $\blacktriangleright$  [284\]](#page-283-0) / [PRBASE \[](#page-285-0) $\blacktriangleright$  [286\]](#page-285-0) parameters, and is calculated according to the following formula:

SWE0N[increments] = SWE0N[input] \* [PGEARO \[](#page-283-0) $\blacktriangleright$  [284\]](#page-283-0) / [PGEARI \[](#page-282-0) $\blacktriangleright$  [283\]](#page-282-0)

- 1048576 increments/turn for [PRBASE \[](#page-285-0) $\blacktriangleright$  [286\]](#page-285-0)=20
- 65536 increments/turn for [PRBASE \[](#page-285-0) $\blacktriangleright$  [286\]](#page-285-0)=16

<span id="page-301-0"></span>see also description of **SWCNFG** [ $\triangleright$  [297\]](#page-296-0)

### **4.15.80 SWE1**

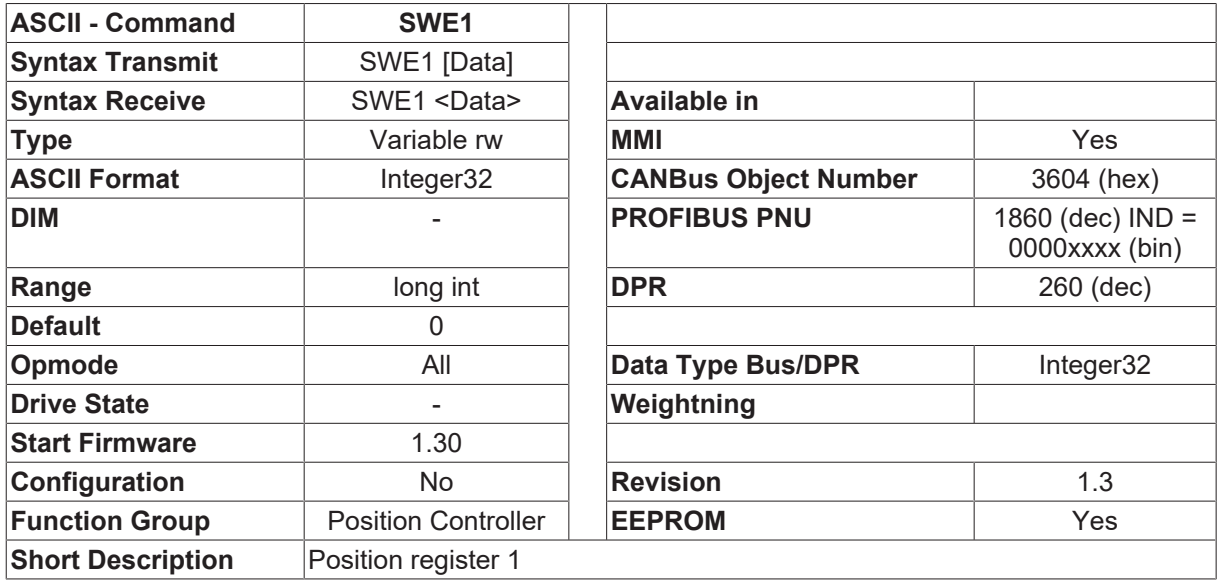

#### **Description**

The variable SWE1 contains the position value for position register 1. The scaling of the position depends on the [PGEARI \[](#page-282-0) $\blacktriangleright$  [283\]](#page-282-0) / [PGEARO \[](#page-283-0) $\blacktriangleright$  [284\]](#page-283-0) / [PRBASE \[](#page-285-0) $\blacktriangleright$  [286\]](#page-285-0) parameters, and is calculated according to the following formula:

SWE1[increments] = SWE1[input] \* [PGEARO \[](#page-283-0)[}](#page-283-0) [284\]](#page-283-0) / [PGEARI \[](#page-282-0)[}](#page-282-0) [283\]](#page-282-0)

- 1048576 increments/turn for [PRBASE \[](#page-285-0) $\blacktriangleright$  [286\]](#page-285-0)=20
- 65536 increments/turn for [PRBASE \[](#page-285-0) $\blacktriangleright$  [286\]](#page-285-0)=16

<span id="page-301-1"></span>see also description of **SWCNFG** [ $\blacktriangleright$  [297\]](#page-296-0)

### **4.15.81 SWE1N**

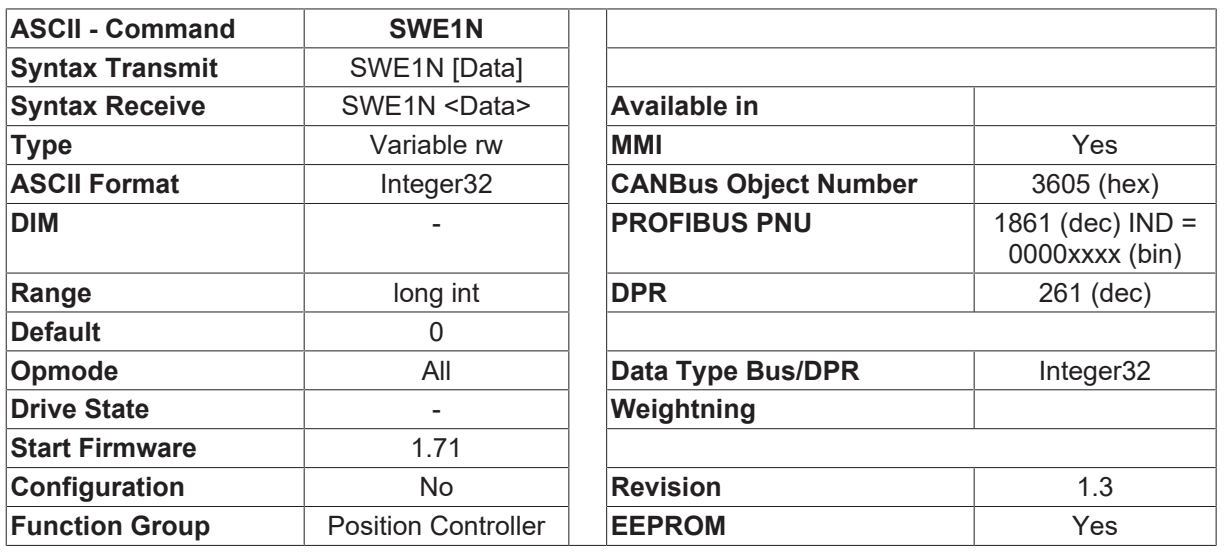

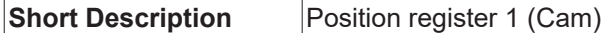

#### **Description**

The variable SWE1N contains the cam position value for position register 1. The scaling of the position depends on the [PGEARI \[](#page-282-0) $\blacktriangleright$  [283\]](#page-282-0) / [PGEARO \[](#page-283-0) $\blacktriangleright$  [284\]](#page-283-0) / [PRBASE \[](#page-285-0) $\blacktriangleright$  [286\]](#page-285-0) parameters, and is calculated according to the following formula:

SWE1N[increments] = SWE1N[input] \* [PGEARO \[](#page-283-0)[}](#page-283-0) [284\]](#page-283-0) / [PGEARI \[](#page-282-0)[}](#page-282-0) [283\]](#page-282-0)

- 1048576 increments/turn for [PRBASE \[](#page-285-0) $\blacktriangleright$  [286\]](#page-285-0)=20
- 65536 increments/turn for [PRBASE \[](#page-285-0) $\blacktriangleright$  [286\]](#page-285-0)=16

<span id="page-302-0"></span>see also description of [SWCNFG \[](#page-296-0) $\blacktriangleright$  [297\]](#page-296-0)

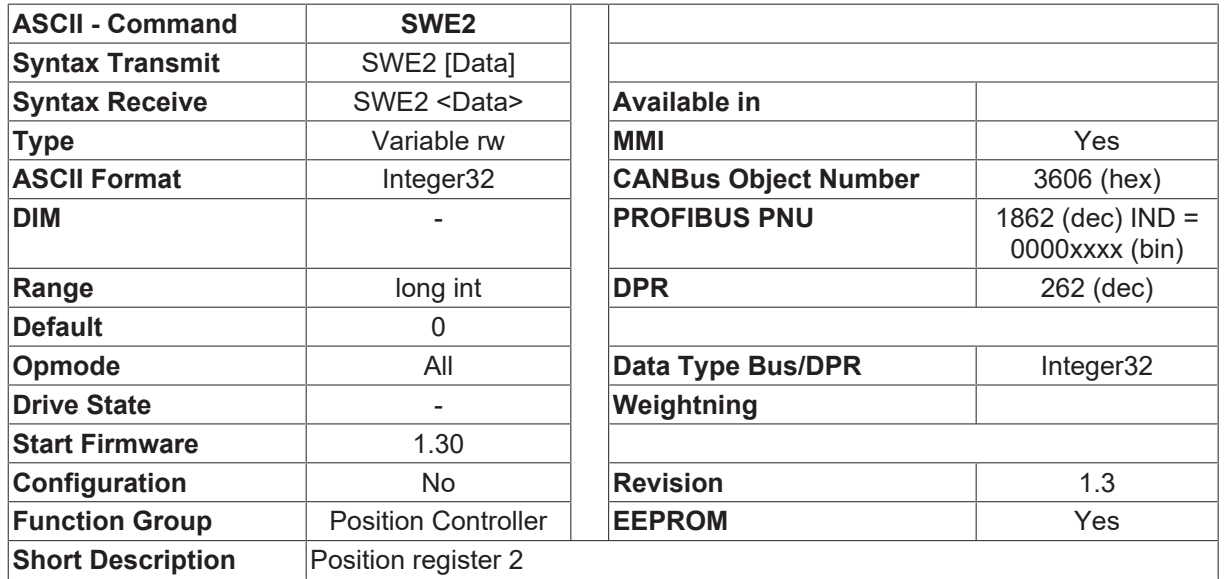

## **4.15.82 SWE2**

### **Description**

The variable SWE2 contains the position value for position register 2. The scaling of the position depends on the [PGEARI \[](#page-282-0) $\blacktriangleright$  [283\]](#page-282-0) / [PGEARO \[](#page-283-0) $\blacktriangleright$  [284\]](#page-283-0) / [PRBASE \[](#page-285-0) $\blacktriangleright$  [286\]](#page-285-0) parameters, and is calculated according to the following formula:

SWE2[increments] = SWE2[input] \* [PGEARO \[](#page-283-0)[}](#page-283-0) [284\]](#page-283-0) / [PGEARI \[](#page-282-0)[}](#page-282-0) [283\]](#page-282-0)

- 1048576 increments/turn for [PRBASE \[](#page-285-0) $\blacktriangleright$  [286\]](#page-285-0)=20
- 65536 increments/turn for [PRBASE \[](#page-285-0) $\blacktriangleright$  [286\]](#page-285-0)=16

see also description of [SWCNFG \[](#page-296-0) $\triangleright$  [297\]](#page-296-0)

# <span id="page-303-0"></span>**4.15.83 SWE2N**

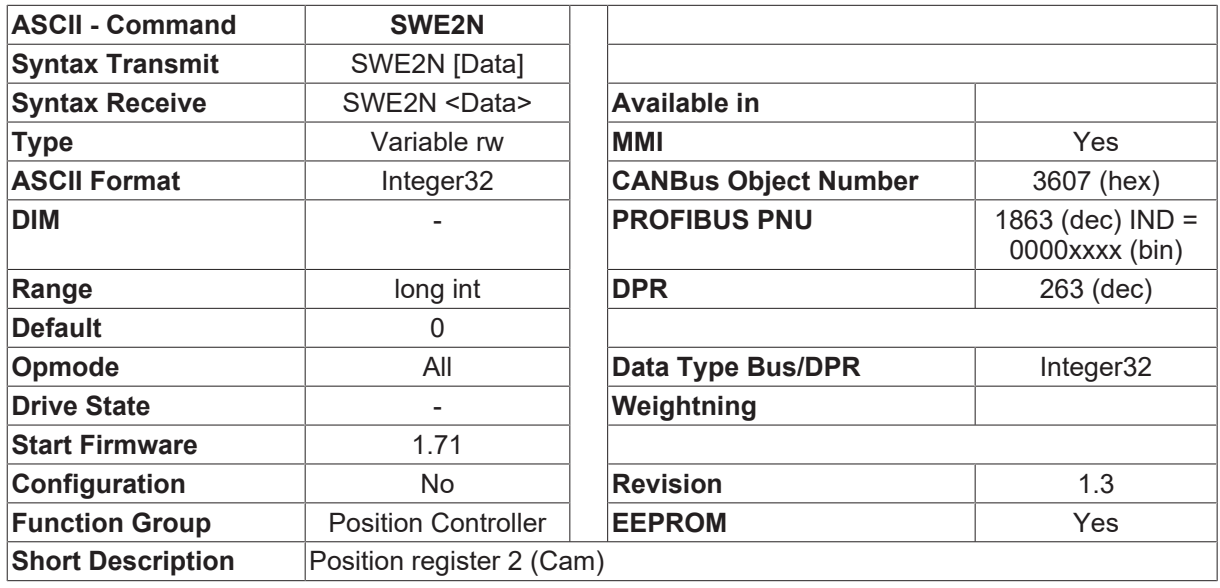

#### **Description**

The variable SWE2N contains the cam position value for position register 2. The scaling of the position depends on the [PGEARI \[](#page-282-0) $\blacktriangleright$  [283\]](#page-282-0) / [PGEARO \[](#page-283-0) $\blacktriangleright$  [284\]](#page-283-0) / [PRBASE \[](#page-285-0) $\blacktriangleright$  [286\]](#page-285-0) parameters, and is calculated according to the following formula:

SWE2N[increments] = SWE2N[input] \* [PGEARO \[](#page-283-0)[}](#page-283-0) [284\]](#page-283-0) / [PGEARI \[](#page-282-0)[}](#page-282-0) [283\]](#page-282-0)

- 1048576 increments/turn for [PRBASE \[](#page-285-0) $\blacktriangleright$  [286\]](#page-285-0)=20
- 65536 increments/turn for [PRBASE \[](#page-285-0) $\blacktriangleright$  [286\]](#page-285-0)=16

<span id="page-303-1"></span>see also description of **SWCNFG** [ $\blacktriangleright$  [297\]](#page-296-0)

### **4.15.84 SWE3**

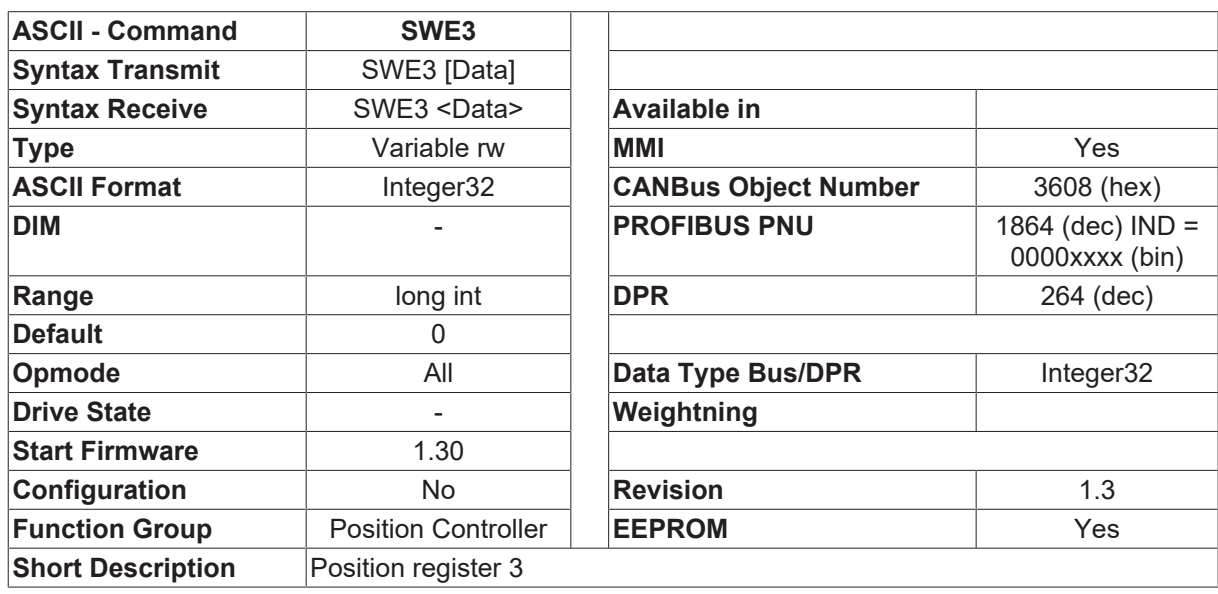

#### **Description**

The variable SWE3 contains the position value for position register 3.The scaling of the position depends on the [PGEARI \[](#page-282-0) $\triangleright$  [283\]](#page-282-0) / [PGEARO \[](#page-283-0) $\triangleright$  [284\]](#page-283-0) / [PRBASE \[](#page-285-0) $\triangleright$  [286\]](#page-285-0) parameters, and is calculated according to the following formula:

SWE3[increments] = SWE3[input] \* [PGEARO \[](#page-283-0)[}](#page-283-0) [284\]](#page-283-0) / [PGEARI \[](#page-282-0)[}](#page-282-0) [283\]](#page-282-0)

- 1048576 increments/turn for **PRBASE** [ $\sqrt{286}$  $\sqrt{286}$ ]=20
- 65536 increments/turn for [PRBASE \[](#page-285-0) $\blacktriangleright$  [286\]](#page-285-0)=16

<span id="page-304-1"></span>see also description of **SWCNFG** [ $\triangleright$  [297\]](#page-296-0)

### **4.15.85 SWE3N**

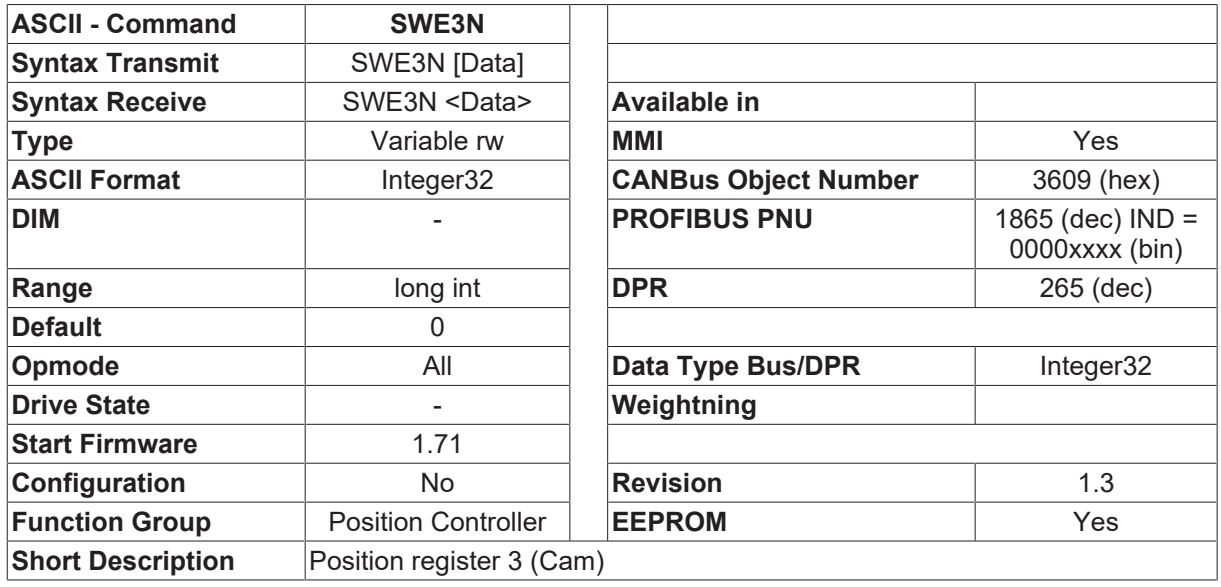

#### **Description**

The variable SWE3N contains the cam position value for position register 3. The scaling of the position depends on the [PGEARI \[](#page-282-0) $\blacktriangleright$  [283\]](#page-282-0) / [PGEARO \[](#page-283-0) $\blacktriangleright$  [284\]](#page-283-0) / [PRBASE \[](#page-285-0) $\blacktriangleright$  [286\]](#page-285-0) parameters, and is calculated according to the following formula:

SWE3N[increments] = SWE3N[input] \* [PGEARO \[](#page-283-0)[}](#page-283-0) [284\]](#page-283-0) / [PGEARI \[](#page-282-0)[}](#page-282-0) [283\]](#page-282-0)

- 1048576 increments/turn for [PRBASE \[](#page-285-0) $\blacktriangleright$  [286\]](#page-285-0)=20
- 65536 increments/turn for [PRBASE \[](#page-285-0) $\blacktriangleright$  [286\]](#page-285-0)=16

<span id="page-304-0"></span>see also description of **SWCNFG** [ $\blacktriangleright$  [297\]](#page-296-0)

### **4.15.86 SWE4**

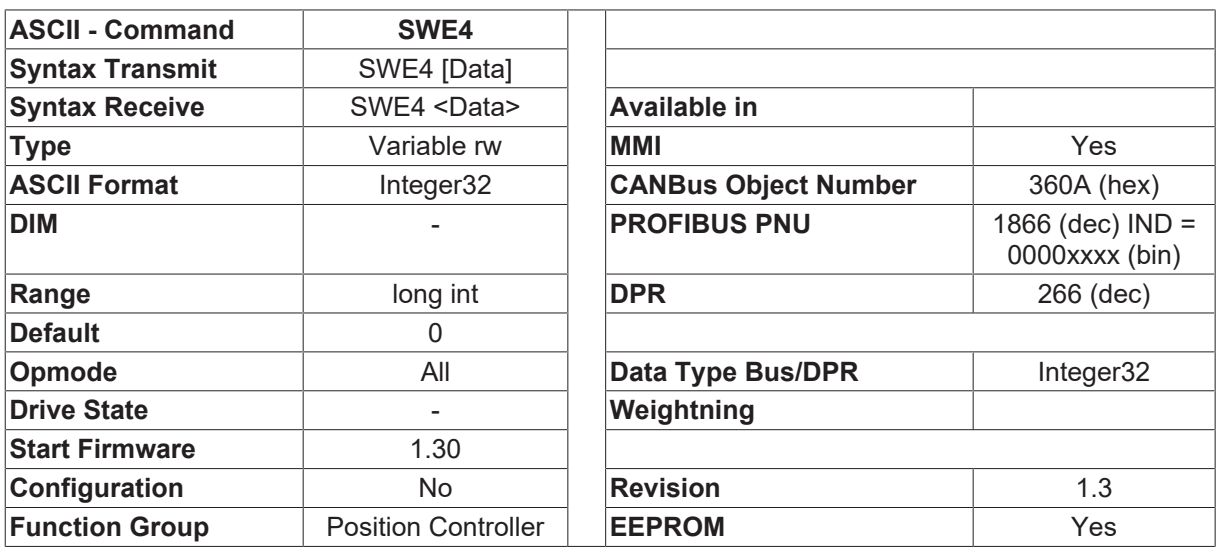

**Short Description** Position register 4

### **Description**

The variable SWE4 contains the position value for position register 4. The scaling of the position depends on the [PGEARI \[](#page-282-0) $\blacktriangleright$  [283\]](#page-282-0) / [PGEARO \[](#page-283-0) $\blacktriangleright$  [284\]](#page-283-0) / [PRBASE \[](#page-285-0) $\blacktriangleright$  [286\]](#page-285-0) parameters, and is calculated according to the following formula:

SWE4[increments] = SWE4[input] \* [PGEARO \[](#page-283-0)[}](#page-283-0) [284\]](#page-283-0) / [PGEARI \[](#page-282-0)[}](#page-282-0) [283\]](#page-282-0)

- 1048576 increments/turn for [PRBASE \[](#page-285-0) $\blacktriangleright$  [286\]](#page-285-0)=20
- 65536 increments/turn for [PRBASE \[](#page-285-0) $\blacktriangleright$  [286\]](#page-285-0)=16

<span id="page-305-0"></span>see also description of [SWCNFG \[](#page-296-0) $\blacktriangleright$  [297\]](#page-296-0)

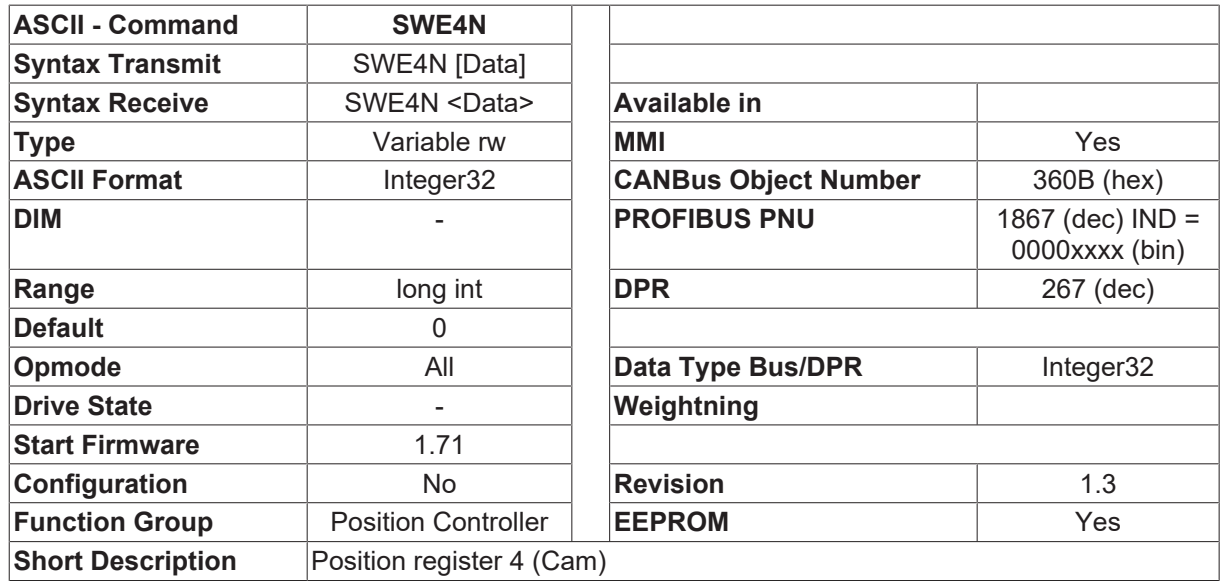

## **4.15.87 SWE4N**

### **Description**

The variable SWE4N contains the cam position value for position register 4. The scaling of the position depends on the [PGEARI \[](#page-282-0) $\blacktriangleright$  [283\]](#page-282-0) / [PGEARO \[](#page-283-0) $\blacktriangleright$  [284\]](#page-283-0) / [PRBASE \[](#page-285-0) $\blacktriangleright$  [286\]](#page-285-0) parameters, and is calculated according to the following formula:

SWE4N[increments] = SWE4N[input] \* [PGEARO \[](#page-283-0)[}](#page-283-0) [284\]](#page-283-0) / [PGEARI \[](#page-282-0)[}](#page-282-0) [283\]](#page-282-0)

- 1048576 increments/turn for [PRBASE \[](#page-285-0) $\blacktriangleright$  [286\]](#page-285-0)=20
- 65536 increments/turn for [PRBASE \[](#page-285-0) $\blacktriangleright$  [286\]](#page-285-0)=16

see also description of [SWCNFG \[](#page-296-0) $\blacktriangleright$  [297\]](#page-296-0)

## <span id="page-306-0"></span>**4.15.88 SWE5**

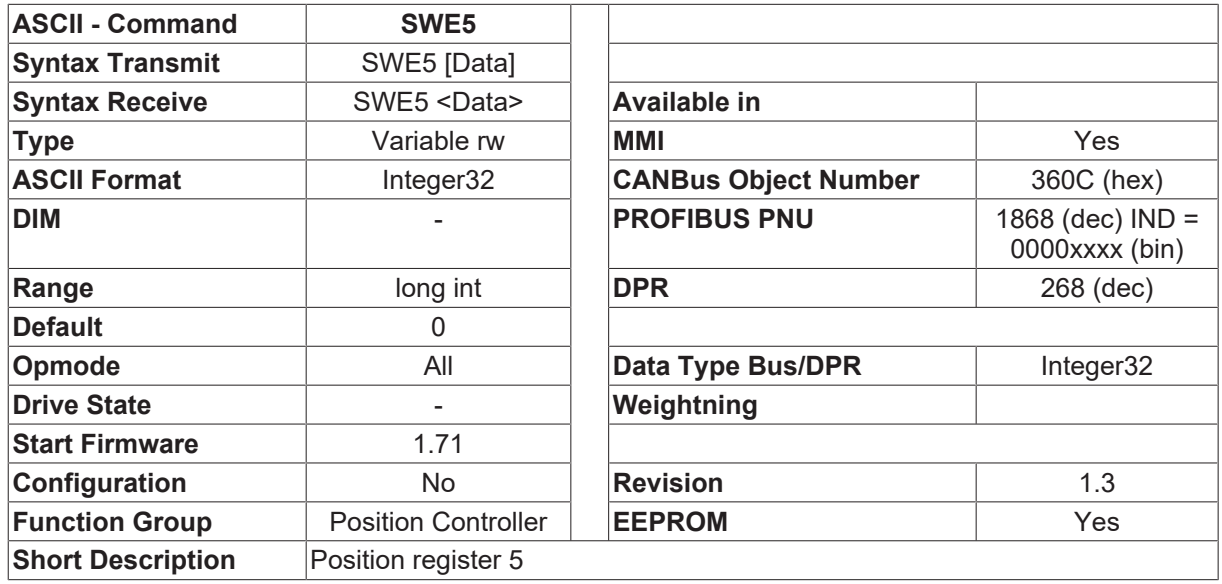

#### **Description**

The variable SWE5 contains the position value for position register 5. The scaling of the position depends on the [PGEARI \[](#page-282-0) $\blacktriangleright$  [283\]](#page-282-0) / [PGEARO \[](#page-283-0) $\blacktriangleright$  [284\]](#page-283-0) / [PRBASE \[](#page-285-0) $\blacktriangleright$  [286\]](#page-285-0) parameters, and is calculated according to the following formula:

SWE5[increments] = SWE5[input] \* [PGEARO \[](#page-283-0)[}](#page-283-0) [284\]](#page-283-0) / [PGEARI \[](#page-282-0)[}](#page-282-0) [283\]](#page-282-0)

- 1048576 increments/turn for [PRBASE \[](#page-285-0) $\blacktriangleright$  [286\]](#page-285-0)=20
- 65536 increments/turn for [PRBASE \[](#page-285-0) $\blacktriangleright$  [286\]](#page-285-0)=16

<span id="page-306-1"></span>see also description of **SWCNFG** [ $\blacktriangleright$  [297\]](#page-296-0)

### **4.15.89 SWE5N**

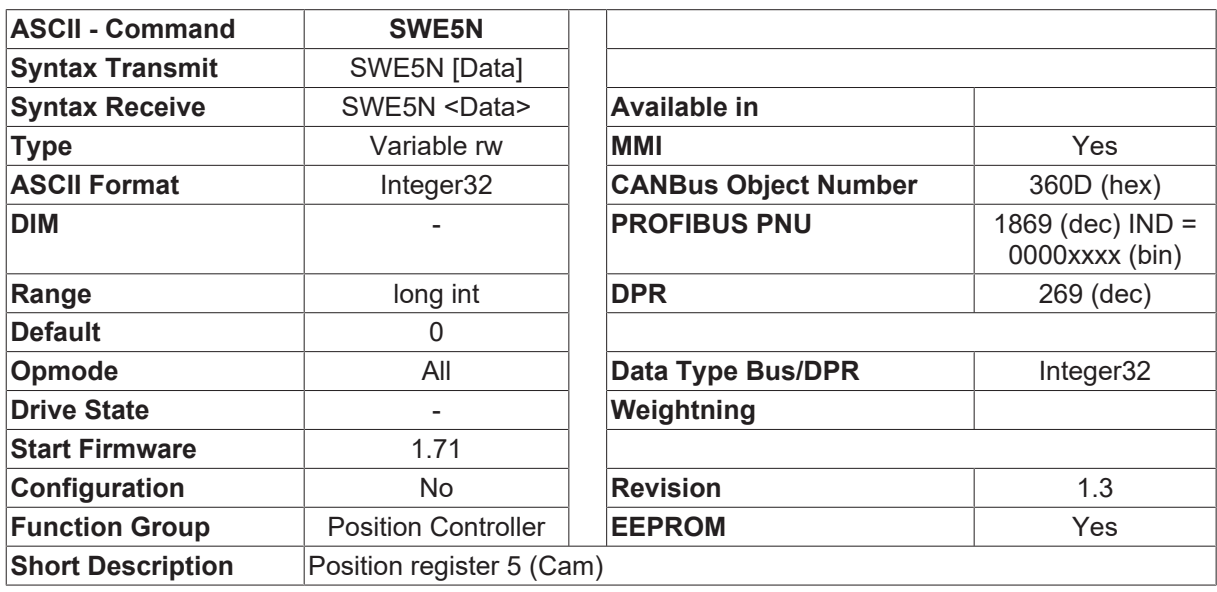

### **Description**

The variable SWE5N contains the cam position value for position register 5.

The scaling of the position depends on the [PGEARI \[](#page-282-0) $\triangleright$  [283\]](#page-282-0) / [PGEARO \[](#page-283-0) $\triangleright$  [284\]](#page-283-0) / [PRBASE \[](#page-285-0) $\triangleright$  [286\]](#page-285-0) parameters, and is calculated according to the following formula:

SWE5N[increments] = SWE5N[input] \* [PGEARO \[](#page-283-0)[}](#page-283-0) [284\]](#page-283-0) / [PGEARI \[](#page-282-0)[}](#page-282-0) [283\]](#page-282-0)

- 1048576 increments/turn for [PRBASE \[](#page-285-0) $\blacktriangleright$  2861=20
- 65536 increments/turn for [PRBASE \[](#page-285-0) $\blacktriangleright$  [286\]](#page-285-0)=16

see also description of [SWCNFG \[](#page-296-0) $\blacktriangleright$  [297\]](#page-296-0)

### **4.15.90 UCOMP**

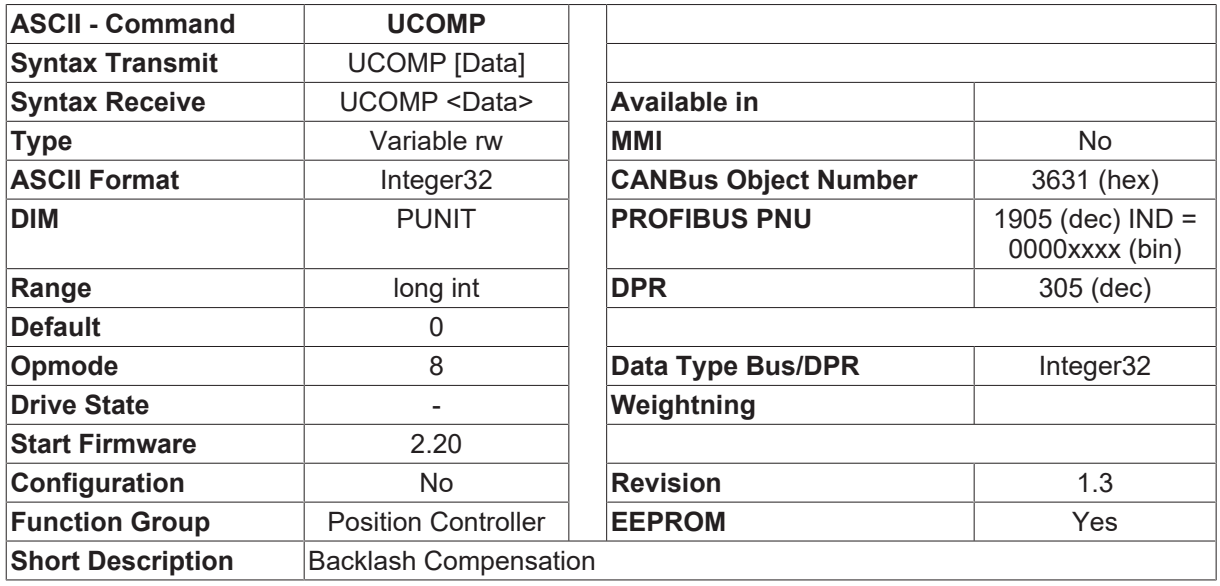

#### **Description**

For many applications it is necessary to approach motion block positions from one direction only (to avoid backlash errors arising from the interplay of the rack and pinion). To do this, at the start of a motion block the target position for the motion block is shifted by a correction value, and the motion block is only started for the real target value when this corrected position has been reached. The behavior of this function is controlled by the UCOMP parameter. The value of this parameter is the size of the correction, the sign shows the direction in which the correction is to be made. If the sign is positive, the correction is only made for positive velocities (i.e. the target position is always approached from the right), if it is negative, the correction is only made for negative velocities. This function is switched off if UCOMP is set to 0 (default setting). e.g.

- 1. Actual position = 0, target position = 1000, UCOMP = 100 -> the drive moves to position 1100, reverses, and stops at position 1000.
- 2. Actual position = 1000, target position = 0, UCOMP = 100 -> the drive moves directly to position 0
- 3. Actual position = 1000, target position = 0, UCOMP =-100 -> the drive moves to position -100, reverses, and stops at position 0.

# **4.15.91 VEXTRES**

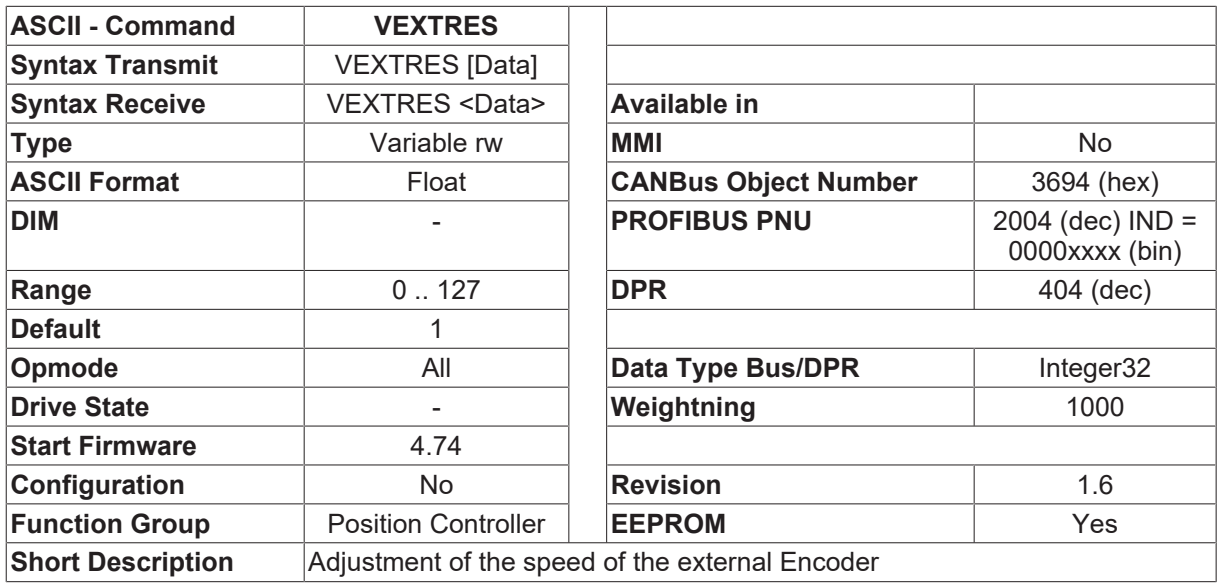

#### **Description**

VEXTRES changes the scaling of the speed of an external encoder. When [EXTPOS \[](#page-252-0)[}](#page-252-0) [253\]](#page-252-0) = 1 is used (position information of an external encoder for the position controller), and VMIX  $[\triangleright]$  [340\]](#page-339-0) is < 1 (the speed of the external encoder is also used for the speed controller), this parameter gives the gear factor to the drive.

For example:

- 1. Gearing factor 12 : 1, means 1 motor turn for 12 encoder turns, then VEXTRES = 12
- 2. Gearing factor 1 : 12, means 12 motor turn for 1 encoder turns, then VEXTRES = 0.083 VEXTRES has up to 3 fractional digits.

### **4.15.92 VJOG**

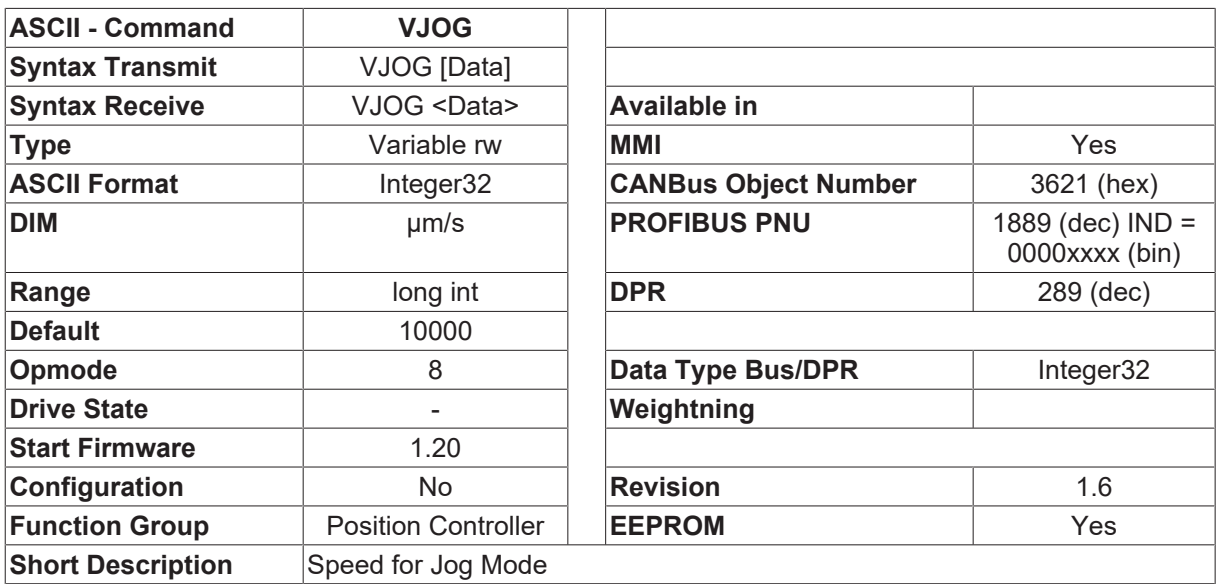

### **Description**

Jog mode is effectively an endless motion task and is implemented by the internal position control loop.

The sign for the speed indicates the direction for jog operation. The scaling of the velocity is given in position control loop units, and depends on the [PGEARI \[](#page-282-0) $\blacktriangleright$  [283\]](#page-282-0) and [PGEARO \[](#page-283-0) $\blacktriangleright$  [284\]](#page-283-0) parameters.

# <span id="page-309-0"></span>**4.15.93 VREF**

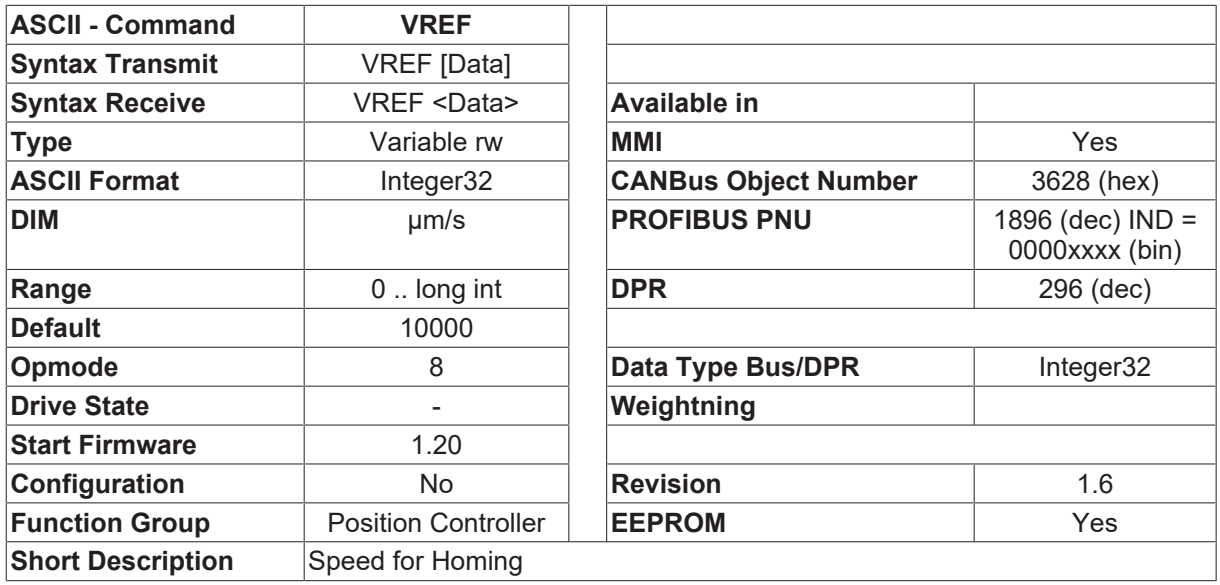

### **Description**

The VREF is used to define the velocity value (VREF>0) for homing to a reference. The direction of the reference is taken from the [DREF \[](#page-249-0)[}](#page-249-0) [250\]](#page-249-0) variable.

The scaling of the velocity is given in position control loop units, and depends on the [PGEARI \[](#page-282-0) $\triangleright$  [283\]](#page-282-0) and [PGEARO \[](#page-283-0) $\blacktriangleright$  [284\]](#page-283-0) parameters.

## **4.15.94 VREF0**

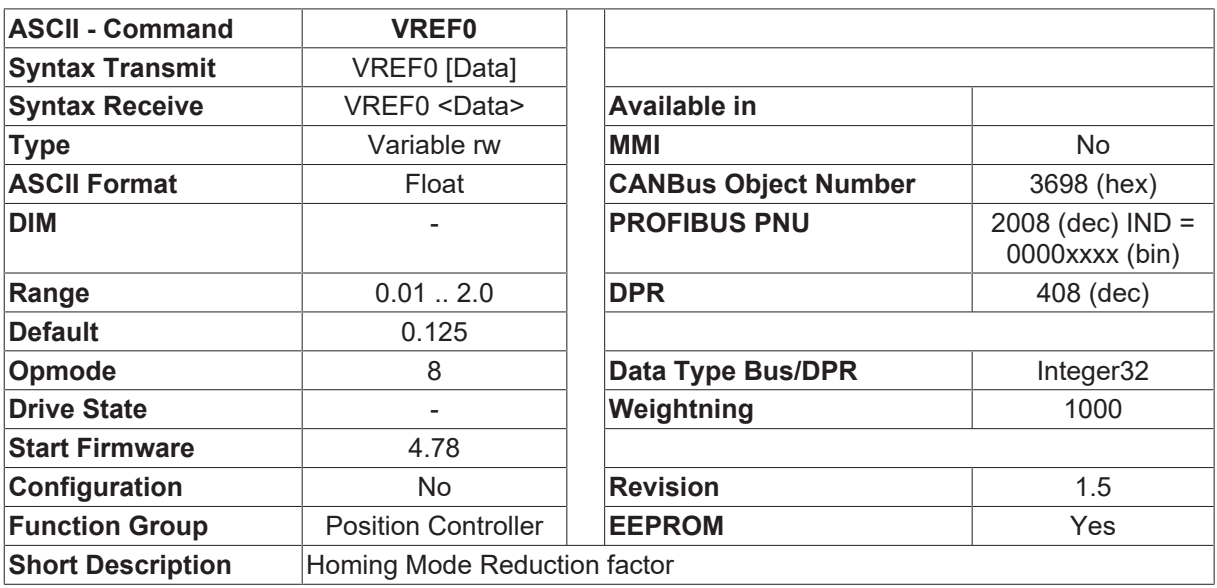

### **Description**

The parameter VREF0 reduces the homing speed, after the load reaches e.g. the reference switch, while searching for a zero pulse of an external encoder. The selection of the source of the zero pulse can be selected by [REFMODE \[](#page-291-0) $\triangleright$  [292\]](#page-291-0). The second homing speed can be reduced by VREF0 in % of [VREF \[](#page-309-0) $\triangleright$  [310\]](#page-309-0).

### **Example 1:**

[REFMODE \[](#page-291-0)[}](#page-291-0) [292\]](#page-291-0)=1 Zeropulse via digital input 1 [NREF \[](#page-266-0)[}](#page-266-0) [267\]](#page-266-0)=1 Homing move with reference switch with zero pulse [VREF \[](#page-309-0)[}](#page-309-0) [310\]](#page-309-0)=10000 Homing speed 10000 µm/sec VREF0=0.2 Reduction of the speed to 2000 µm/sec

Starting a homing move, the drive starts to find the reference switch with the speed of 10000 µm/sec. If the reference switch was found, the speed is reduced to 2000 µm/sec and then the search for the zero pulse is started. If the zero pulse was recognized at digital input 1(high level), the homing move is stopped.

#### **Example 2:**

[REFMODE \[](#page-291-0)▶ [292\]](#page-291-0)=2 Zero pulse via digiatl input 2 [NREF \[](#page-266-0)[}](#page-266-0) [267\]](#page-266-0)=5 Zero pulse in one turn of the motor [VREF \[](#page-309-0)[}](#page-309-0) [310\]](#page-309-0)=10000 VREF0=0.2

The criteria for the search of the zero pulse is fulfilled, so the reference move is directly started with 2000 µm/sec.

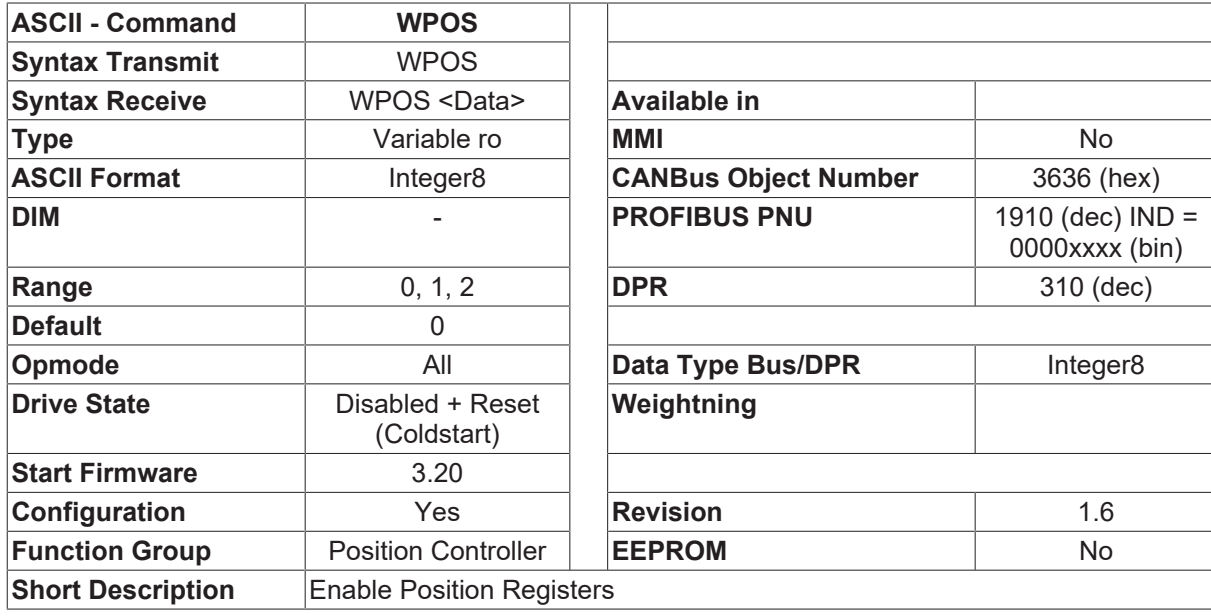

### <span id="page-310-0"></span>**4.15.95 WPOS**

#### **Description**

In addition to the existing software limit-switches/position thresholds ([SWCNFG \[](#page-296-0)[}](#page-296-0) [297\]](#page-296-0) / [SWCNFG2 \[](#page-299-0)[}](#page-299-0) [300\]](#page-299-0)) there is a further option for monitoring positions. Unlike the existing solution, this new monitoring function operates in a deterministic manner. Going above/below a position is detected and signaled within 1 millisecond. The functional range of this monitoring is also expanded (continually/once).

The fast position registers are enabled through the WPOS configuration variable.

- WPOS=0 Position register disabled
- WPOS=1 Position register enabled, no spontaneous CAN message on change of status.
- WPOS=2 Position register enabled, spontaneous CAN message on change of status (this setting is only via CAN-Bus possible).

Changes of the WPOS variable between 0 and >0 can only be made offline ([SAVE \[](#page-50-0)[}](#page-50-0) [51\]](#page-50-0) and [COLDSTART](#page-169-0) [\[](#page-169-0)[}](#page-169-0) [170\]](#page-169-0)), a change between 1 and 2 can also be made online.

There is a total of 16 position registers P1 ... P16, that can be configured with the help of 3 control variables. The position signals are indicated through a status variable. All control/status variables can be considered as 32-bit variables, whereby the lower 16 bits (bits 0 ... 15) are used for the configuration of the position registers P1 ... P16.

#### **Control variables**

- WPOSE ID 3131 Enable/disable a position register.
	- Bit=0 the corresponding position register is not monitored
	- Bit=1 the position register is monitored
- [WPOSP \[](#page-312-1) $\blacktriangleright$  [313\]](#page-312-1) Polarity for the position signaling.
	- Bit=0 Position signal is generated on going above/beyond (overrun) the position
	- Bit=1 Position signal is generated on going below/behind (underrun) the position
- WPOSX  $[]$  [314\]](#page-313-1)  $\Box$  Type of position monitoring
	- Bit=0 position is monitored continuously
	- Bit=1 position is monitored once. When the position signal is generated, the corresponding enable bit (WPOSE) is set to 0, so that the monitoring is disabled for this position register,

#### **Status variable**

- [POSRSTAT \[](#page-285-1) $\blacktriangleright$  [286\]](#page-285-1) (z\_data.Posrstat)  $\Box$  Position signaling
	- Bit=0 position signaling inactive
	- Bit=1 position signaling active (position overrun for [WPOSP \[](#page-312-1)[}](#page-312-1) [313\]](#page-312-1)=0 or underrun for [WPOSP](#page-312-1) [\[](#page-312-1)[}](#page-312-1) [313\]](#page-312-1)=1).

#### **Position register**

The position registers 1 to 16 can be accessed by the ASCII command P1 ... P16. Position values are displayed in the same units as the position control loop ([PGEARI \[](#page-282-0) $\blacktriangleright$  [283\]](#page-282-0) / [PGEARO \[](#page-283-0) $\blacktriangleright$  [284\]](#page-283-0) conversion).

The variables that are required for the fast position registers ([WPOSE \[](#page-312-0)[}](#page-312-0) [313\]](#page-312-0), [WPOSP \[](#page-312-1)[}](#page-312-1) [313\]](#page-312-1), [WPOSX](#page-313-1) [\[](#page-313-1)[}](#page-313-1) [314\]](#page-313-1), P1 ... P16) can be saved in the serial EEPROM by using the SAVE command. Those position registers P1 ... P16 which are not used should be set to 0 (since the default value for a position register is 0, no space will be occupied in the serial EEPROM).

The individual position signals from the status register [POSRSTAT \[](#page-285-1)[}](#page-285-1) [286\]](#page-285-1) can be output from the digital outputs of the motherboard.

• [OxMODE \[](#page-149-0) $\triangleright$  [150\]](#page-149-0)=40

This function is used to produce the result of a logical OR operation (on the bit-variable [POSRSTAT](#page-285-1) [\[](#page-285-1)[}](#page-285-1) [286\]](#page-285-1) and a bit-mask from the auxiliary variable [OxTRIG \[](#page-154-0)[}](#page-154-0) [155\]](#page-154-0)) at the digital output x.

• [OxMODE \[](#page-149-0) $\triangleright$  [150\]](#page-149-0)=41

This function is used to produce the result of a logical AND operation (on the bit-variable [POSRSTAT](#page-285-1) [\[](#page-285-1)[}](#page-285-1) [286\]](#page-285-1) and a bit-mask from the auxiliary variable [OxTRIG \[](#page-154-0)[}](#page-154-0) [155\]](#page-154-0)) at the digital output x.

## <span id="page-312-0"></span>**4.15.96 WPOSE**

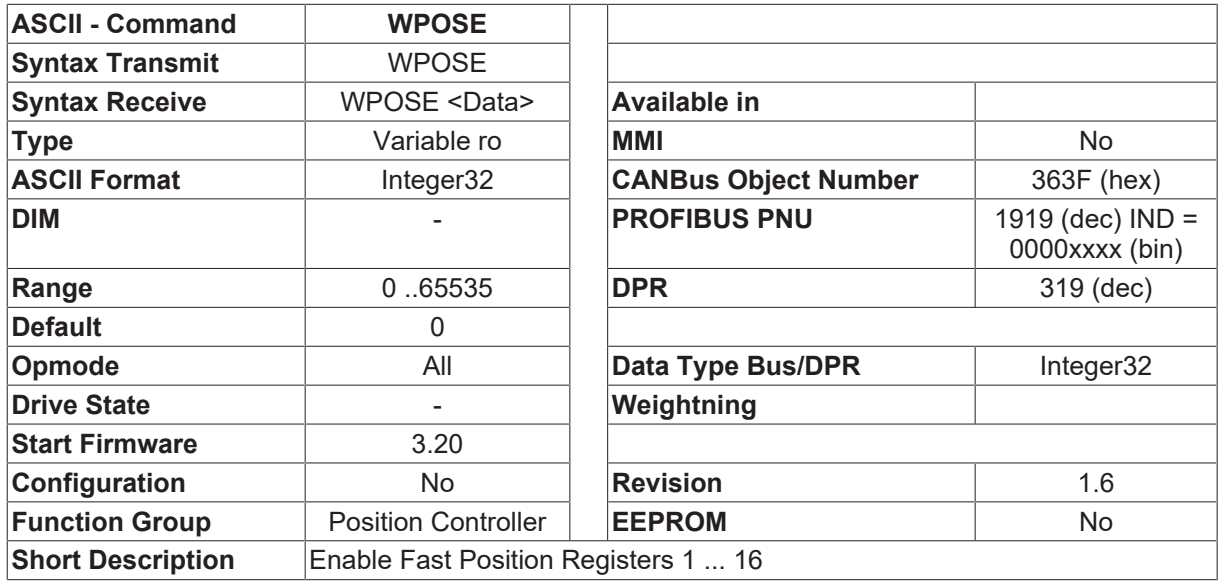

#### **Description**

The bit-variable WPOSE can be used to enable or disable the fast position registers P1 ... P16. The WPOSE variable can be considered as a 32-bit variable, whereby the lower 16 bits (bits 0 ... 15) are used for the configuration of the position registers P1 ... P16.

• Bit=0 the corresponding position register is not monitored Bit=1 the position register is monitored

<span id="page-312-1"></span>See also [WPOS \[](#page-310-0) $\triangleright$  [311\]](#page-310-0)

### **4.15.97 WPOSP**

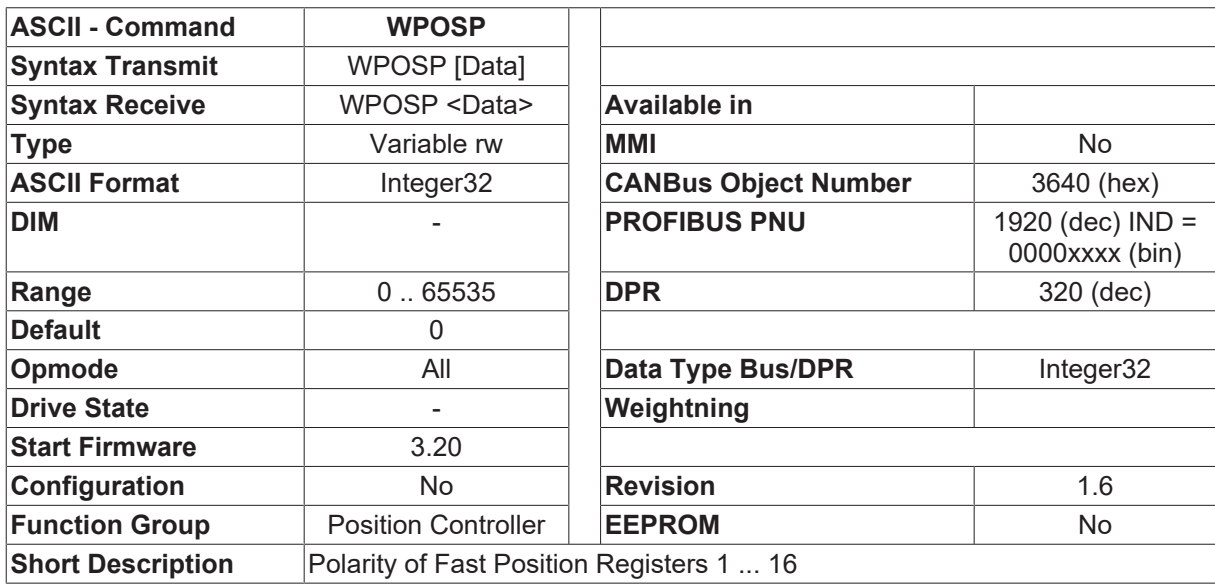

### **Description**

The bit-variable WPOSP can be used to configure the fast position registers P1 ... P16 individually. The WPOSP variable can be considered as a 32-bit variable, whereby the lower 16 bits (bits 0 ... 15) are used for the configuration of the position registers P1 ... P16.

- Bit=0 Position signal is generated on going above/beyond (overrun) the position
- Bit=1 Position signal is generated on going below/behind (underrun) the position

<span id="page-313-1"></span>See also [WPOS \[](#page-310-0) $\triangleright$  [311\]](#page-310-0)

## **4.15.98 WPOSX**

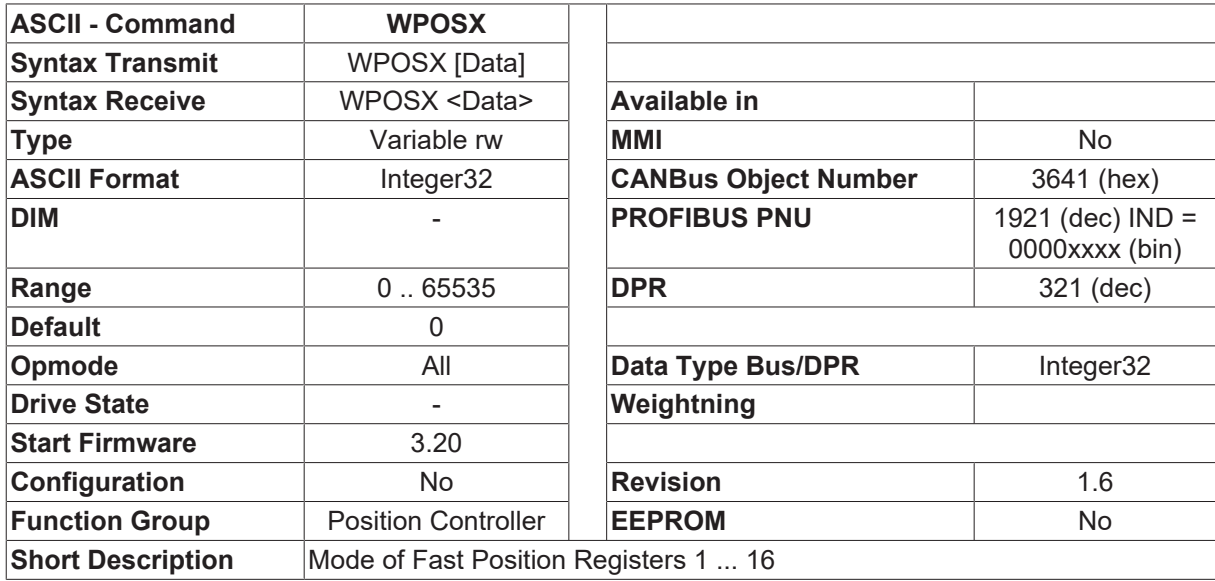

#### **Description**

The bit-variable WPOSX can be used to configure the fast position registers P1 ... P16 individually. The WPOSX variable can be considered as a 32-bit variable, whereby the lower 16 bits (bits 0 ... 15) are used for the configuration of the position registers P1 ... P16.

- Bit=0 position is monitored continuously
- Bit=1 position is monitored once. When the position signal is generated, the corresponding enable bit (WPOSE  $[\triangleright$  [313\]](#page-312-0)) is set to 0, so that the monitoring is disabled for this position register,

See also [WPOS \[](#page-310-0) $\triangleright$  [311\]](#page-310-0)

# <span id="page-313-0"></span>**4.16 Position Output**

### **4.16.1 ENCMODE**

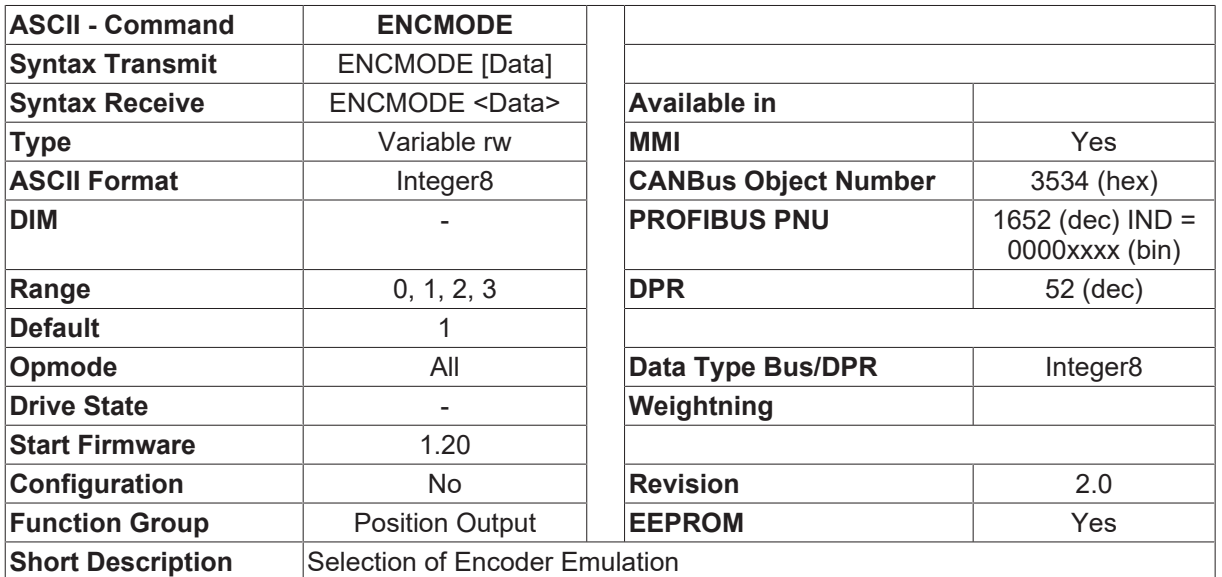

#### **Description**

Selection of the encoder emulation

- ENCMODE=0 Encoder emulation switched off
- ENCMODE=1 EEO (ROD) output
- ENCMODE=2 SSI output
- ENCMODE=3 EEO (ROD) interpolation mode This mode is available with high resolution feedback device ([FBTYPE \[](#page-189-0) $\blacktriangleright$  [190\]](#page-189-0)>0). The encoder output brings [ENCOUT \[](#page-314-0)> [315\]](#page-314-0) \* [ENCLINES \[](#page-222-0)> [223\]](#page-222-0) lines per motor rev. Following settings are possible: 4,8,16,32,64,128

### <span id="page-314-0"></span>**4.16.2 ENCOUT**

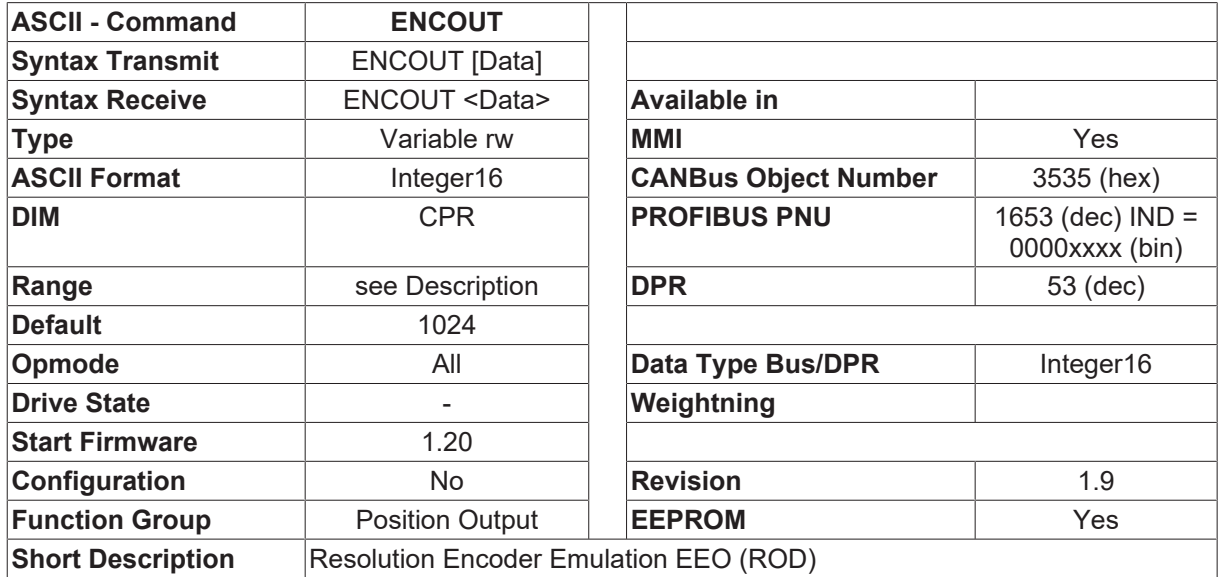

#### **Description**

The resolution of the encoder emulation EEO (ROD)

ENCOUT defines the number of lines that are given out by the EEO (ROD) interface for one turn of the motor.

Resolver feedback ([FBTYPE \[](#page-189-0) $\blacktriangleright$  [190\]](#page-189-0)=0) allows lines per rev from 256 to 4096 with all integer numbers between. One zero pulse per rev.

Encoder feedback ([FBTYPE \[](#page-189-0) $\blacktriangleright$  [190\]](#page-189-0)=2,4,7) allows all numbers from 256 to 524288, but only degrees of 2 (256, 512, 1024, .. , 262144, 524288).

Additional values have been added in version 4.32.

Starting with firmware 4.94 all integer numbers between 256 and 4096 are enabled also for [FBTYPE \[](#page-189-0)▶ [190\]](#page-189-0)= 2 and 4.

# **4.16.3 ENCZERO**

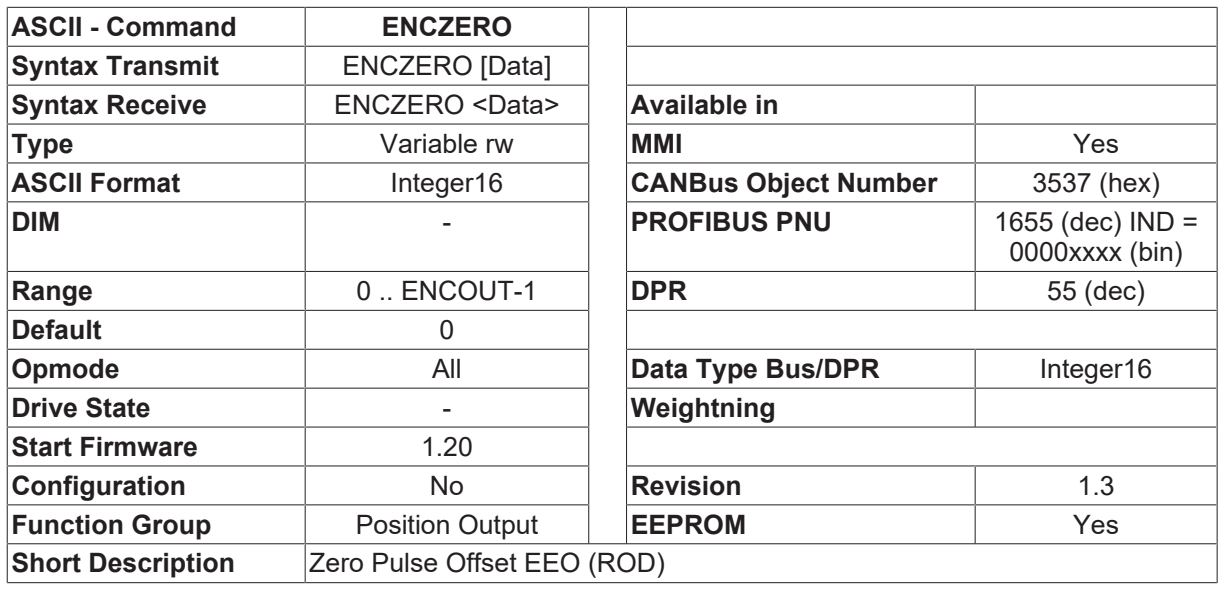

### **Description**

The ENCZERO command can be used to shift the output of the EEO (ROD) zero pulse over the range of one turn. The shift is made in the clockwise direction, e.g.

- [ENCOUT \[](#page-314-0) $\triangleright$  [315\]](#page-314-0) 1024
- ENCZERO 256

The zero pulse is given out at the 90° position.This is also effective for SSI outputs.

### **4.16.4 SSIMODE**

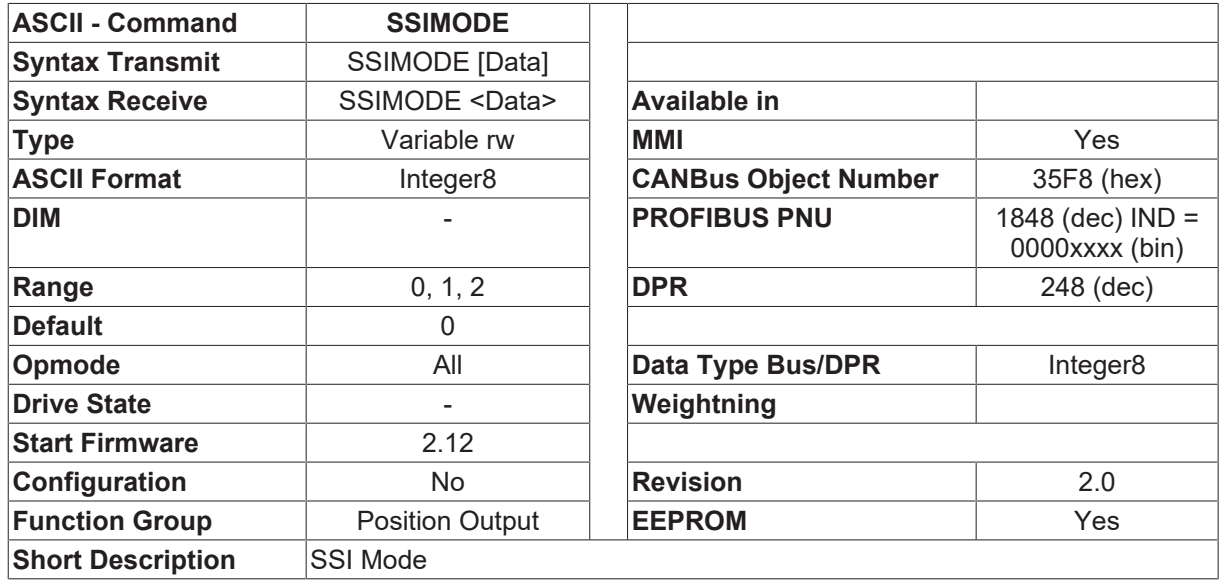

#### **Description**

The SSIMODE parameter defines the type of SSI output or SSI read-in procedure at connector X5 (Drive 400 X4).

1. SSI output ([GEARMODE \[](#page-212-0)[}](#page-212-0) [213\]](#page-212-0)<>7, [ENCMODE \[](#page-313-0)[}](#page-313-0) [314\]](#page-313-0)=2) With SSI output it is possible to switch between single-turn and multi-turn output (from firmware version 2.12).

SSIMODE 0 single-turn SSIMODE 1 multi-turn

To switch over from 12 Bit Format per rev to 15 Bit Format per rev, set  $FPGA [P G A]$  $FPGA [P G A]$ 

2. SSI read-in

When reading in an SSI value ([GEARMODE \[](#page-212-0) $\geq$  [213\]](#page-212-0)=7, [ENCMODE \[](#page-313-0) $\geq$  [314\]](#page-313-0)=2)

it is possible to use the SSIMODE parameter to define the position within the SSI bit-stream which is used for transmitting the alarm bit.

- SSIMODE=0 no alarm bit
- SSIMODE=1 alarm bit first
- SSIMODE=2 alarm bit last

# <span id="page-316-0"></span>**4.17 Rack Drive Panel**

## **4.17.1 RDP**

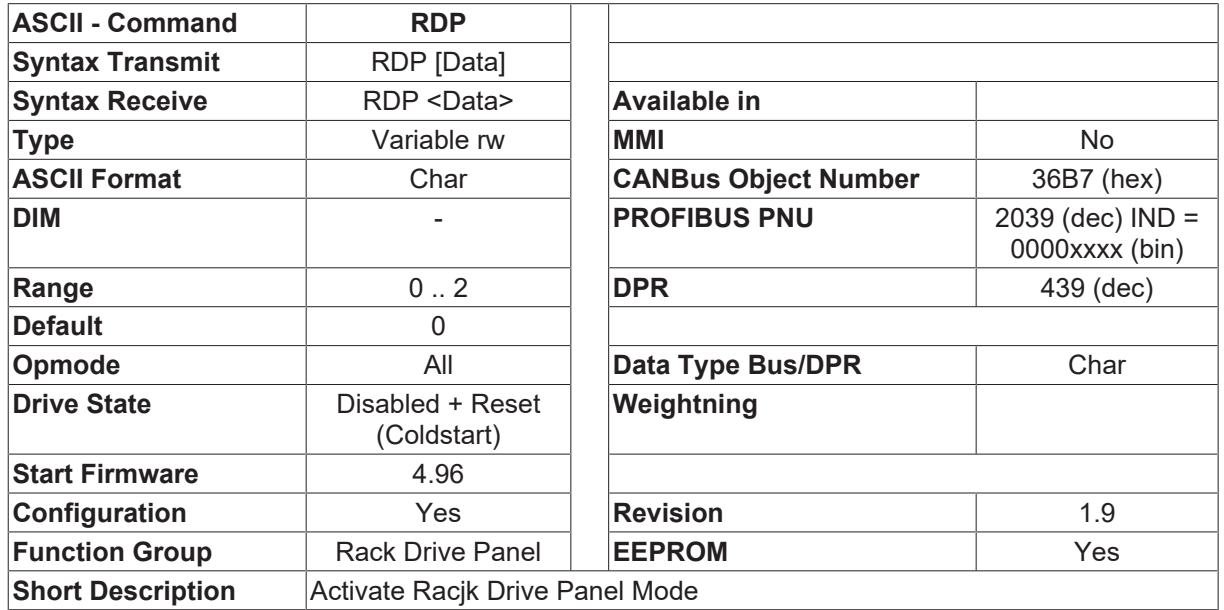

### **Description**

RDP is used to enable RDP (Rack Drive Panel anti-backlash control) and to select the RDP operating mode. See the Application Note **Rack Drive Panel** (RDP):

Controlling Backlash□ for more information.

- 0 RDP disabled; normal operation of the amplifier.
- 1 RDP mode enabled; Enable mode =  $\Box$  Fault Disables Other Drive. $\Box$
- 2 RDP mode enabled; Enable mode =  $\Box$  Fault Forces Other Drive From RDP. $\Box$

See also: <u>[RDPBIAS \[](#page-317-0)▶ [318\]](#page-317-1), [RDPCLAMP \[](#page-317-1)▶ 318], [RDPKI \[](#page-318-0)▶ [319\]](#page-318-0), [RDPKP \[](#page-319-0)▶ [320\]](#page-319-1), [RDPON \[](#page-319-1)▶ 320], [RDPINT](#page-318-1)</u> [\[](#page-318-1)[}](#page-318-1) [319\]](#page-318-1)

# <span id="page-317-0"></span>**4.17.2 RDPBIAS**

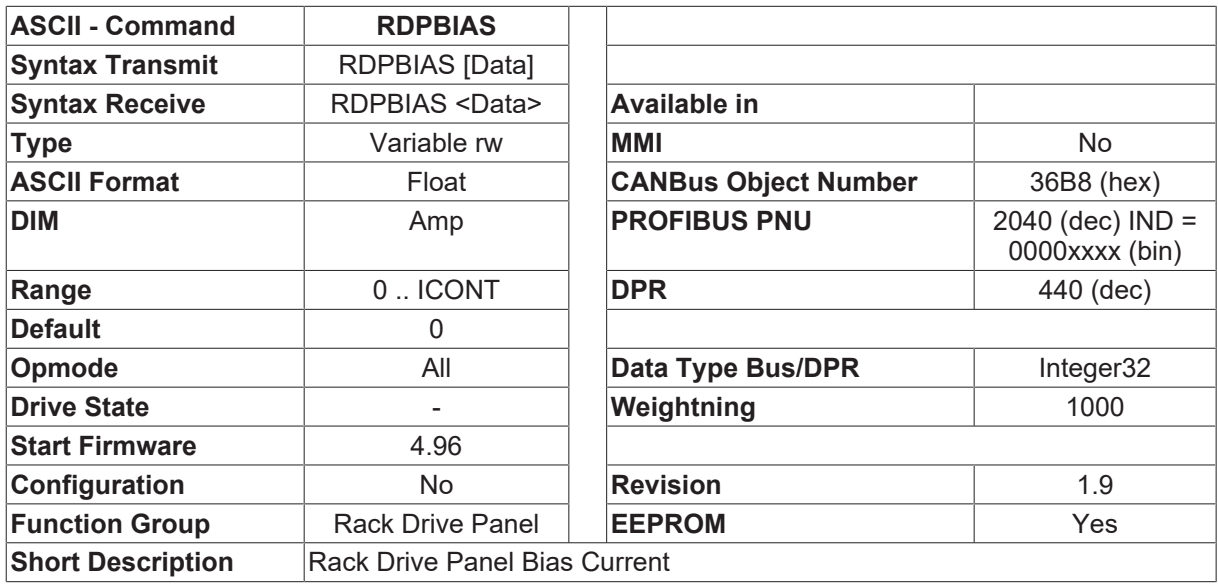

#### **Description**

The RDP bias current in Amps. Normally set at 25% - 50% of [ICONT \[](#page-107-0)▶ [108\]](#page-107-0). Set positive in one drive and negative in the other. See also: [RDP \[](#page-316-0) $\blacktriangleright$  [317\]](#page-316-0)

## <span id="page-317-1"></span>**4.17.3 RDPCLAMP**

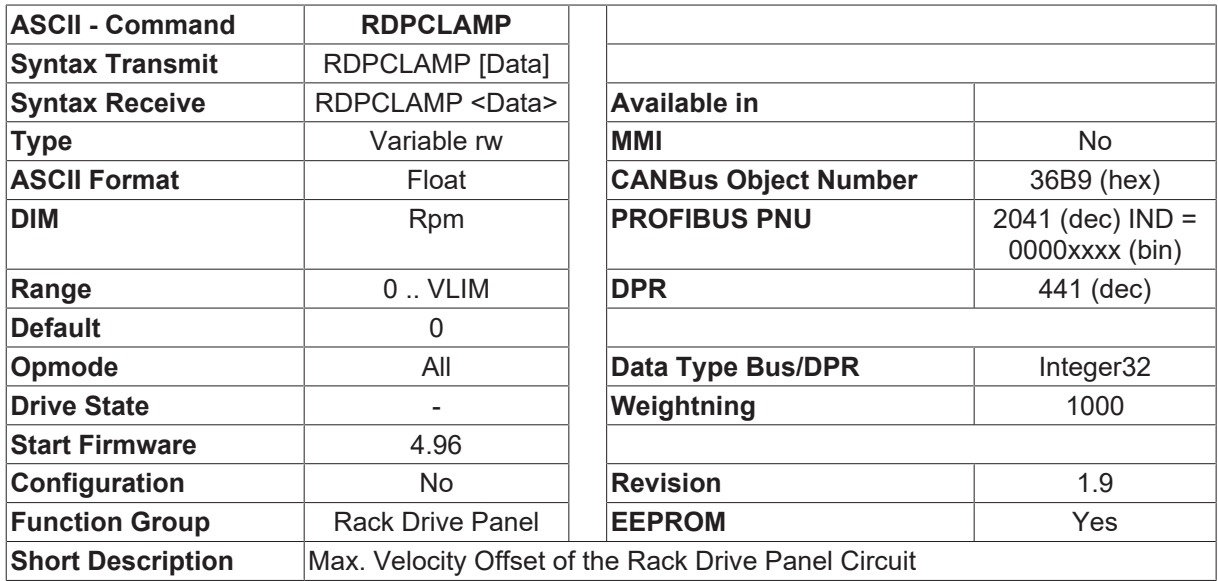

### **Description**

Maximum output of the RDP equalization circuit in rpm. Normally set at 50 rpm in the master drive. Set to 0 in the slave drive. See also:  $RDP [P 317]$  $RDP [P 317]$  $RDP [P 317]$ 

# <span id="page-318-1"></span>**4.17.4 RDPINT**

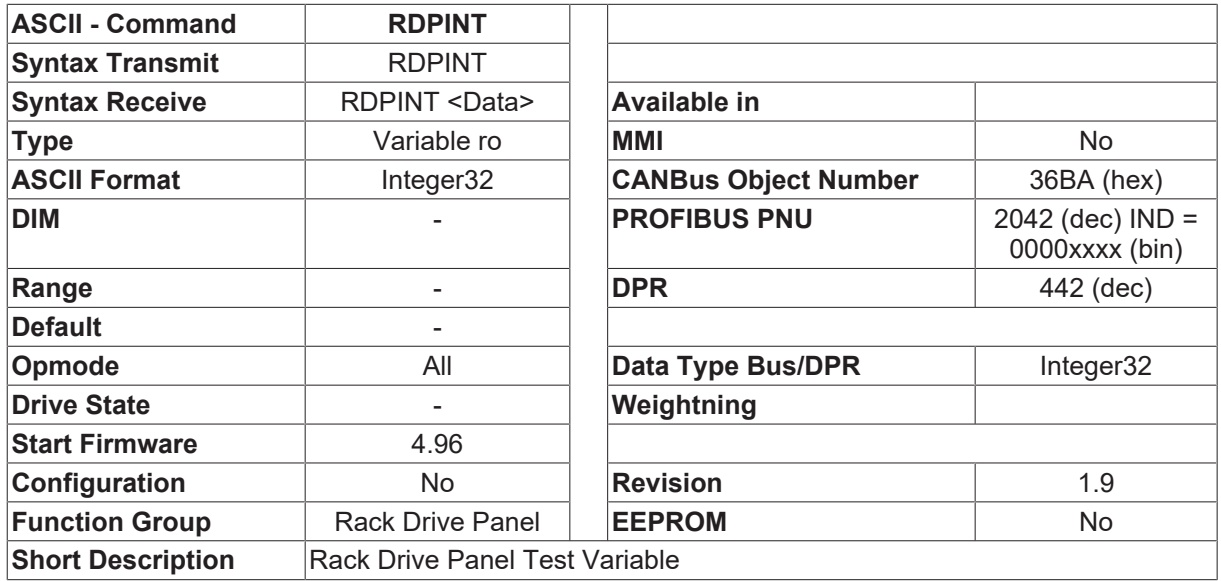

### **Description**

Rack Drive Panel test variable. Equals the integral value of the Rack Drive Panel equalization circuit. Scaled for 9000000 = 1 rpm (this is 9 million = 1 rpm). Limited by RDCLAMP (scaled in rpm). See also RDP  $[\triangleright] 317]$  $[\triangleright] 317]$ 

# <span id="page-318-0"></span>**4.17.5 RDPKI**

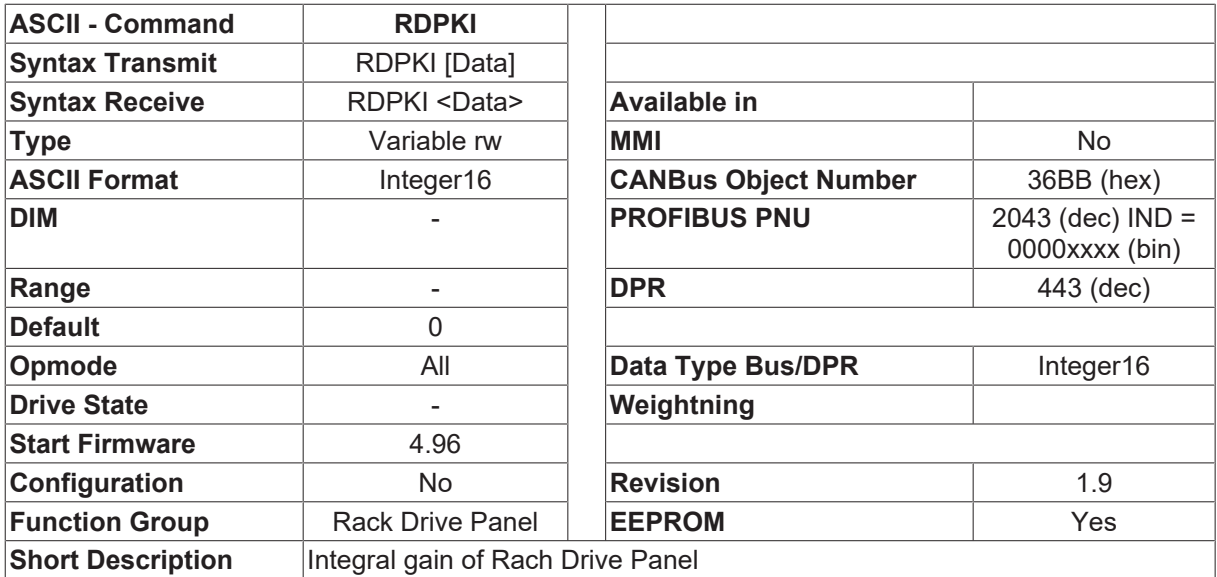

### **Description**

Integral Gain of the RDP equalization circuit. Normally set at 13 in the master drive. Set to 0 in the slave drive. See also [RDP \[](#page-316-0) [317\]](#page-316-0)

# <span id="page-319-0"></span>**4.17.6 RDPKP**

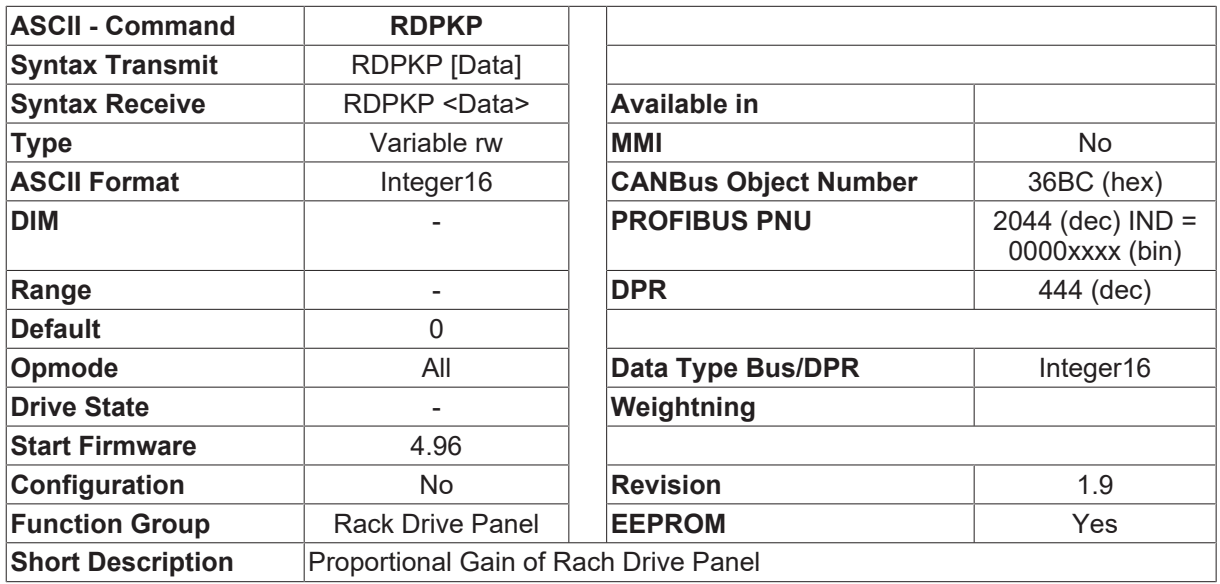

### **Description**

Proportional Gain of equalization circuit. Normall set at 300 in the master drive. Set to 0 in the slave drive. See also [RDP \[](#page-316-0) $\blacktriangleright$  [317\]](#page-316-0)

# <span id="page-319-1"></span>**4.17.7 RDPON**

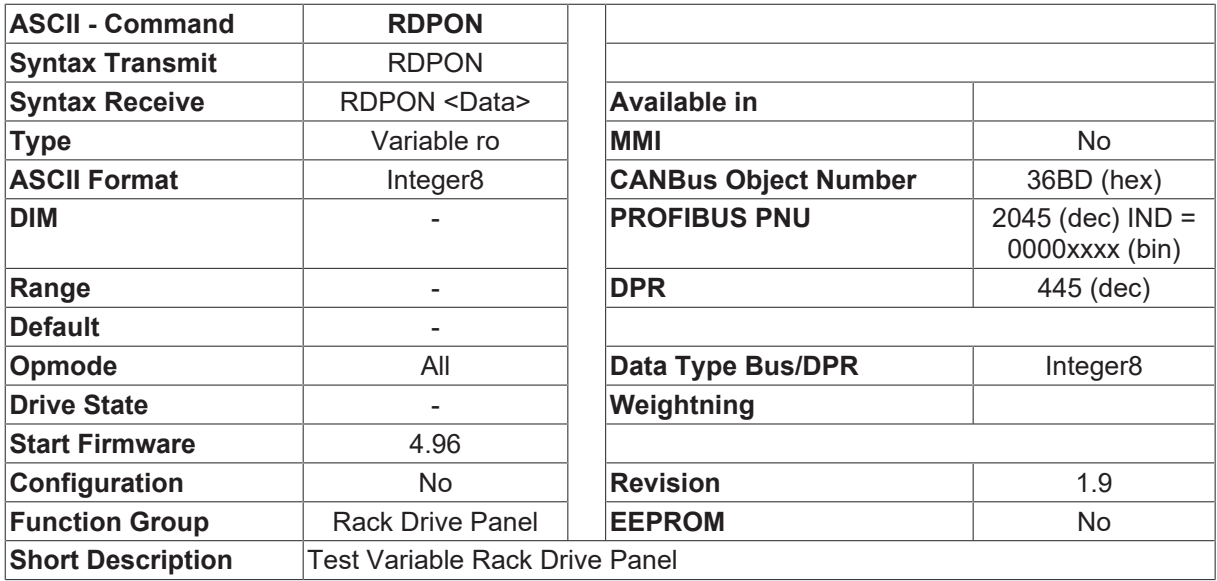

### **Description**

Rack Drive Panel test variable. Will read 1 only when Rack Drive Panel is active, otherwise 0. See also [RDP](#page-316-0) [\[](#page-316-0)[}](#page-316-0) [317\]](#page-316-0)

# **4.18 Sercos**

## **4.18.1 SBAUD**

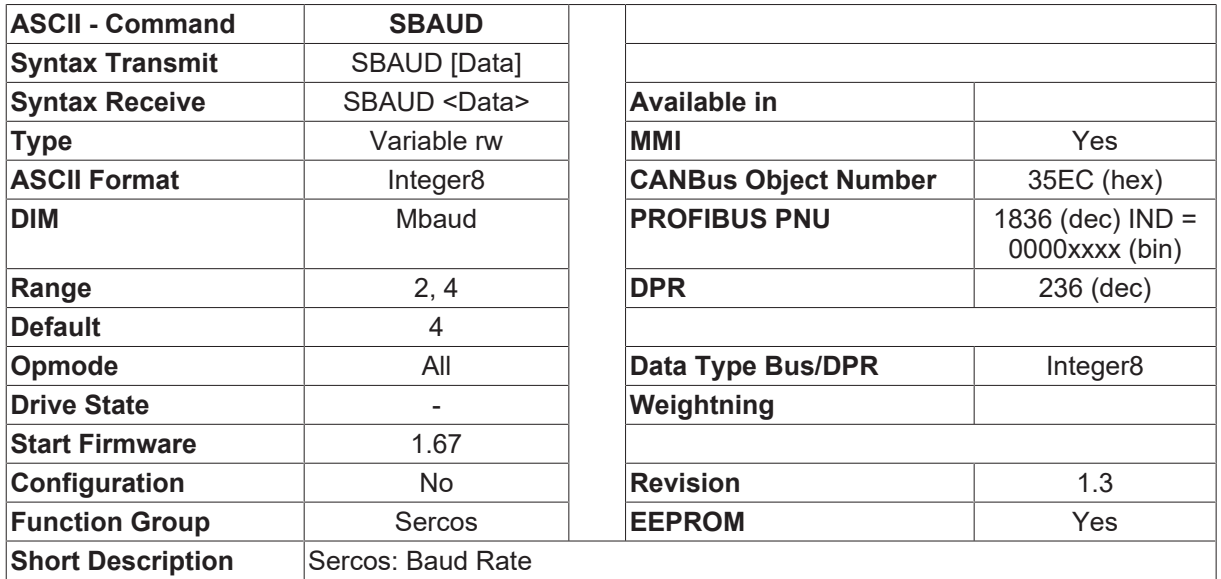

#### **Description**

This parameter sets the transmission rate for SERCOS in MBAUD. The possible settings are 2 and 4 MBAUD

## <span id="page-320-0"></span>**4.18.2 SERCERR**

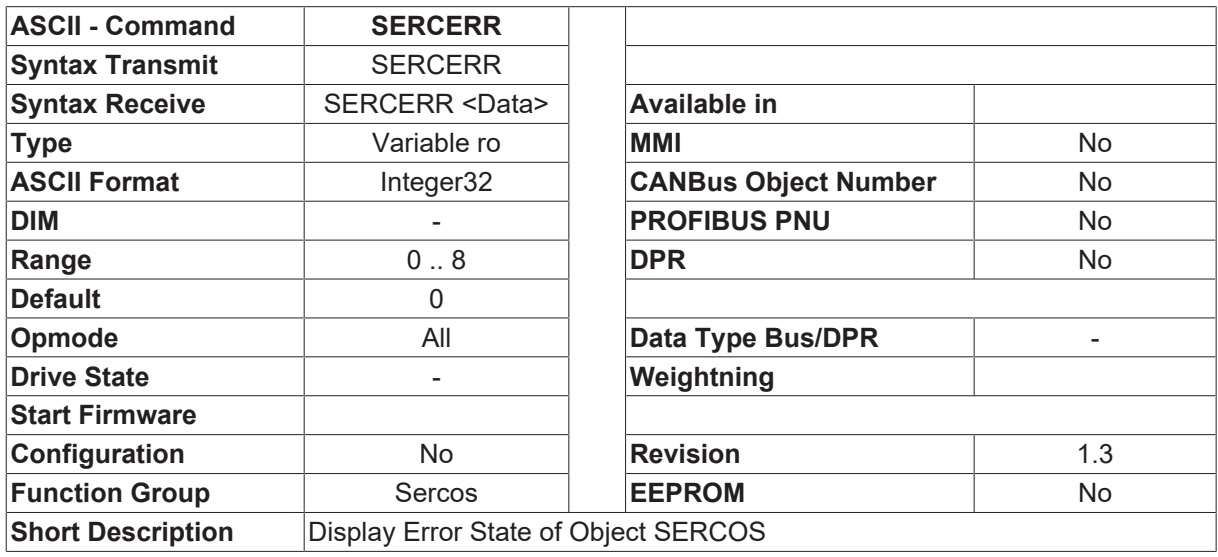

### **Description**

The command SERERR displays an error generated by an wrong access with the command [SERCOS \[](#page-321-0) $\blacktriangleright$  [322\]](#page-321-0) to an IDN. See also object [SERCOS \[](#page-321-0)[}](#page-321-0) [322\]](#page-321-0).

# <span id="page-321-1"></span>**4.18.3 SERCLIST**

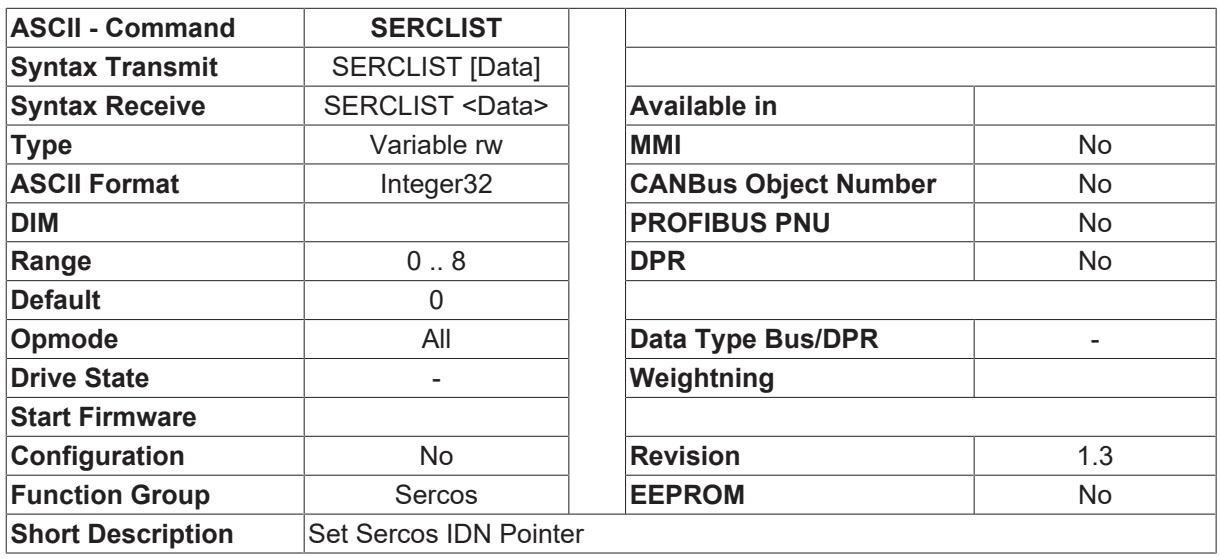

### **Description**

The command SERCLIST enables the access to an element of the IDN list. After that, the IDN can be read by command [SERCOS \[](#page-321-0) $\triangleright$  [322\]](#page-321-0).

## <span id="page-321-0"></span>**4.18.4 SERCOS**

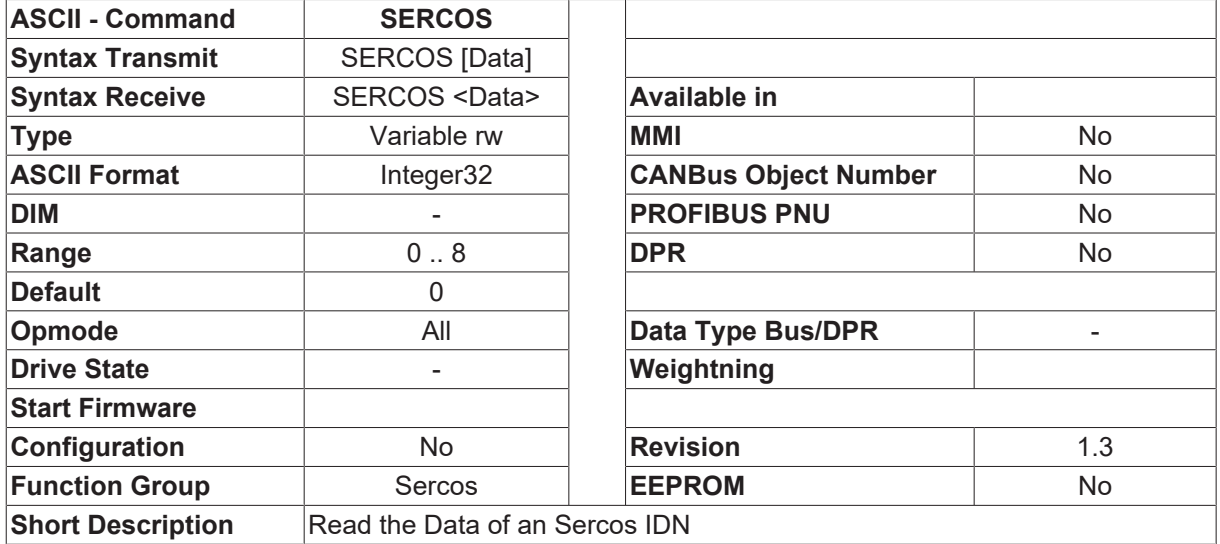

### **Description**

Gives the contents of an Sercos IDN. Write access changes the selected number of the IDN, read access gives the contents of the selected IDN. If the selected IDN is a list, only the list value where **SERCLIST** [ $\blacktriangleright$  [322\]](#page-321-1) points to is displayed. If SERCOS generates an error (e.g. wrong IDN number), [SERCERR \[](#page-320-0) $\blacktriangleright$  [321\]](#page-320-0) is set to "1" and a value of "0" is displayed.

# **4.18.5 SERCSET**

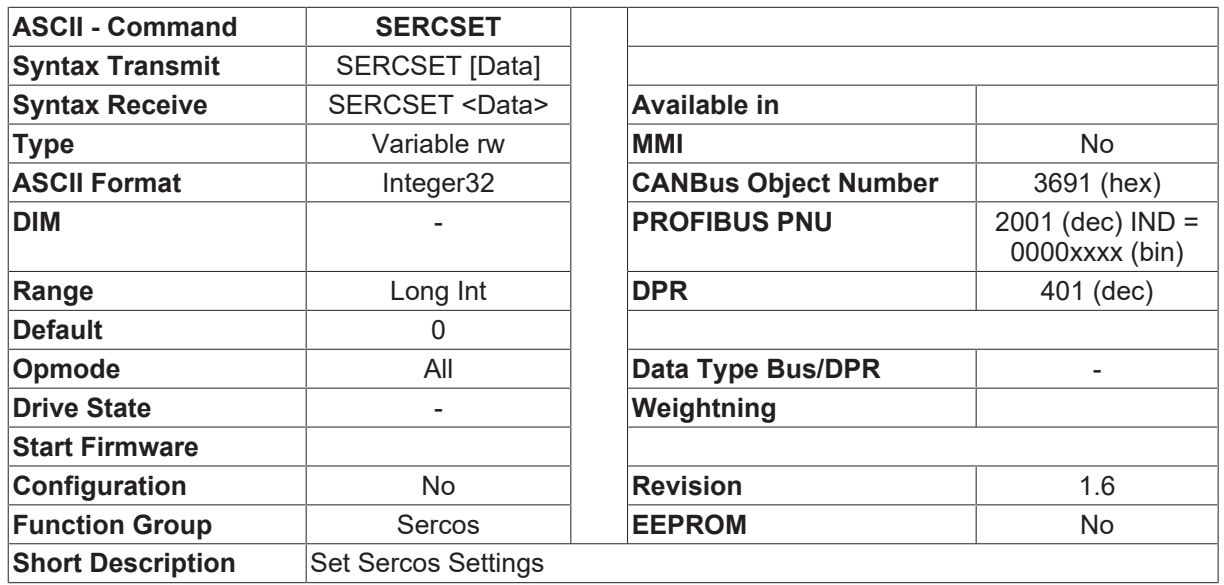

#### **Description**

The object SERCSET gives the possiblity to change some of the Sercos settings. Changes must be saved in the EEPROM and effect at the next start-up of the drive. The not described bits effect other Sercos settings. In so far, this command should only be used in combination with the MMI. See also Sercos IDN Manual.

- Bit 0: Hardware Limit Switch Effect (P-IDN 3015)
- Bit 1: [CLRFAULT \[](#page-34-0) $\triangleright$  [35\]](#page-34-0) Command Effect (P-IDN 3016)
- Bit 4: Polarity Target Position (S-IDN 55)
- Bit 6: Polaity Actual Position 1 (S-IDN 55)
- Bit 7: Polaity Actual Position 2 (S-IDN 55)
- Bit 12: Polarity Target Speed (S-IDN 43)
- Bit 14: Polarity Actual Speed (S-IDN 43)

### **4.18.6 SLEN**

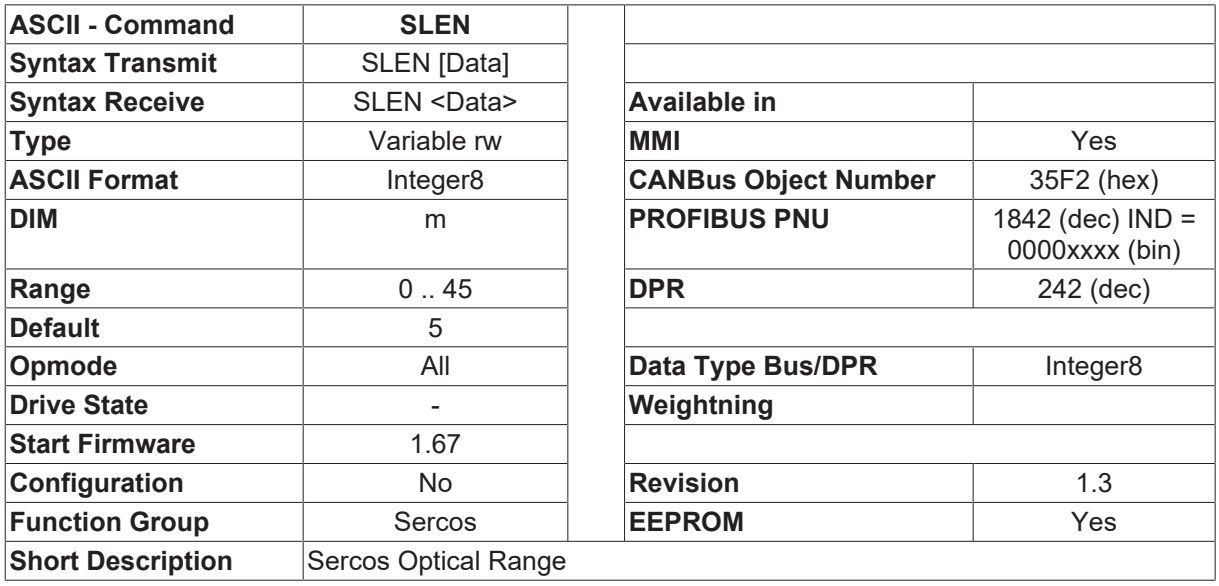

**Description**

This parameter can be used to set the optical range (in meters) for a standardized 1mm² plastic optical fiber cable.

## **4.18.7 SPHAS**

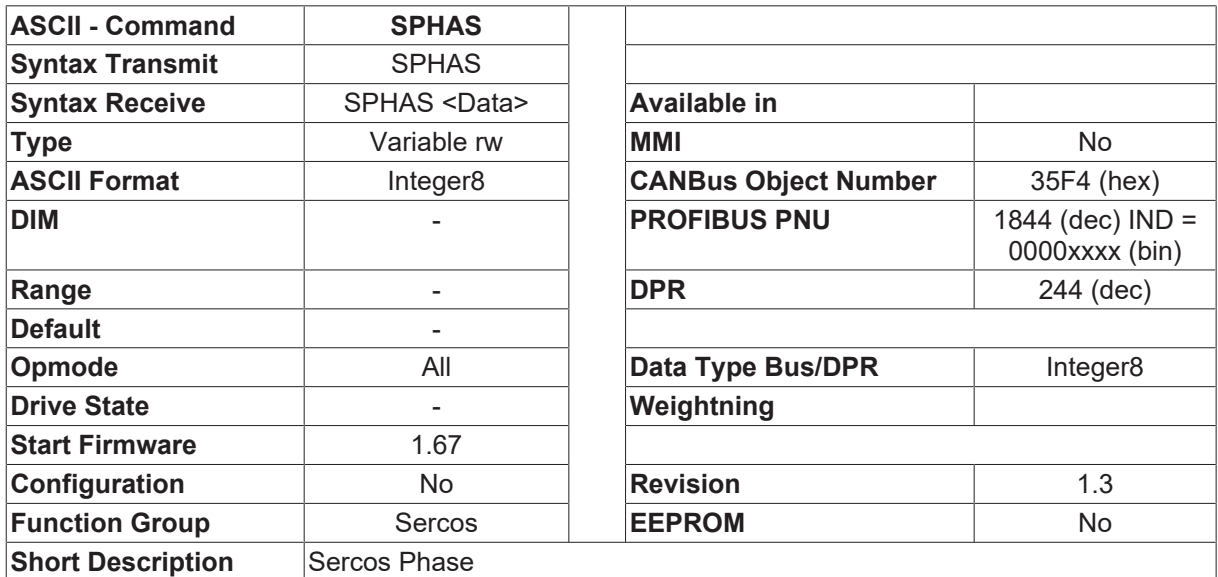

### **Description**

Shows the present Sercos phase.

- Phase 0 Close ring and reset
- Phase 1 Drive identification
- Phase 2 Communication initialization
- Phase 3 Parameter initialization
- Phase 4 Ready for operation

## **4.18.8 SSTAT**

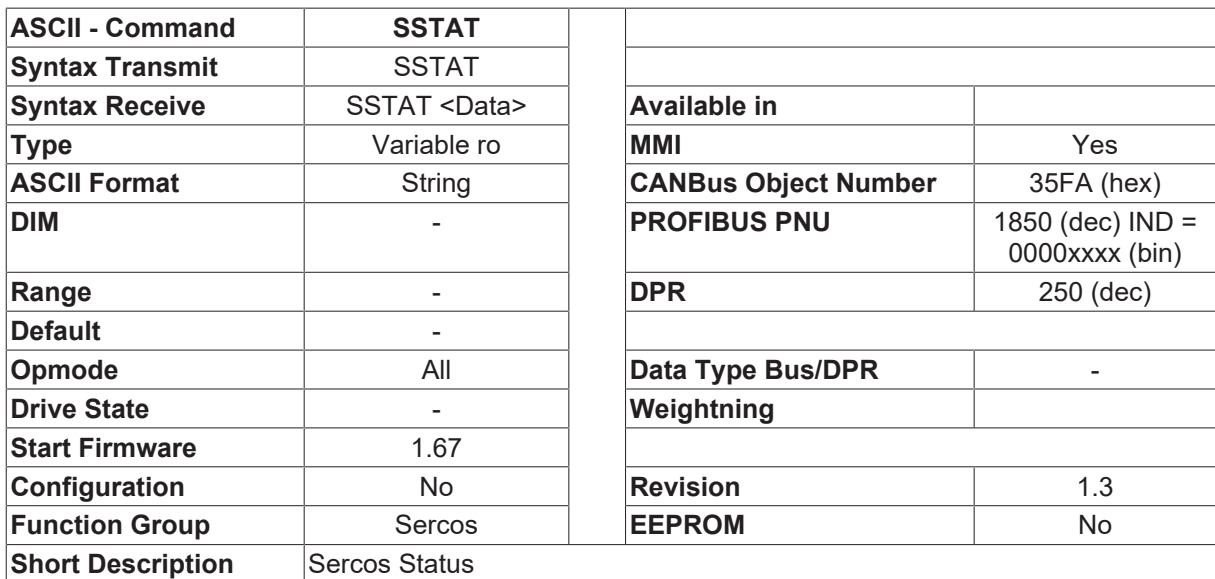

#### **Description**

Presents the actual status of the Sercos interface, as a text string.
# **4.19 Velocity Controller**

### <span id="page-324-1"></span>**4.19.1 ACC**

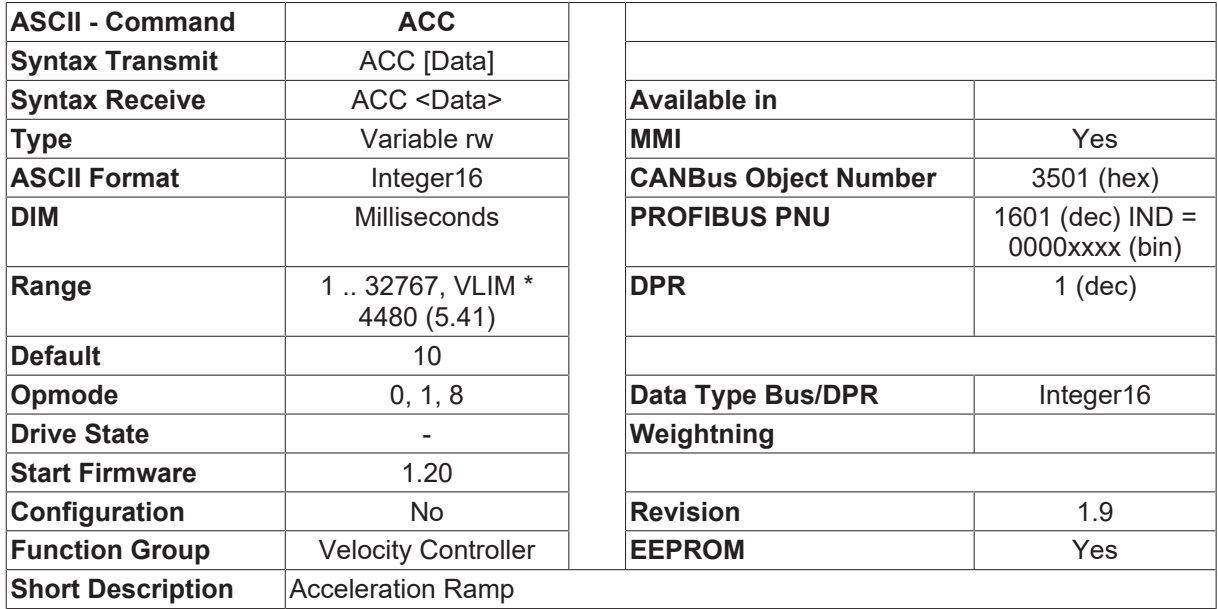

#### **Description**

This variable defines the acceleration ramp for the velocity control loop (in msec), in reference to the maximum velocity (the larger value of [VLIM \[](#page-337-0) $\blacktriangleright$  [338\]](#page-337-0) and [VLIMN \[](#page-338-0) $\blacktriangleright$  [339\]](#page-338-0)). The acceleration ramp is only used for setpoint changes resulting in a velocity increase (acceleration). [DEC \[](#page-328-0) $\triangleright$  [329\]](#page-328-0) is used for braking (deceleration). For a setpoint step from 0 to [VLIM \[](#page-337-0)▶ [338\]](#page-337-0) or [VLIMN \[](#page-338-0)▶ [339\]](#page-338-0), the ramp generator generates a stepped ramp (with steps of 250 microseconds) that is completed within the set ACC time.

### <span id="page-324-0"></span>**4.19.2 BQDC**

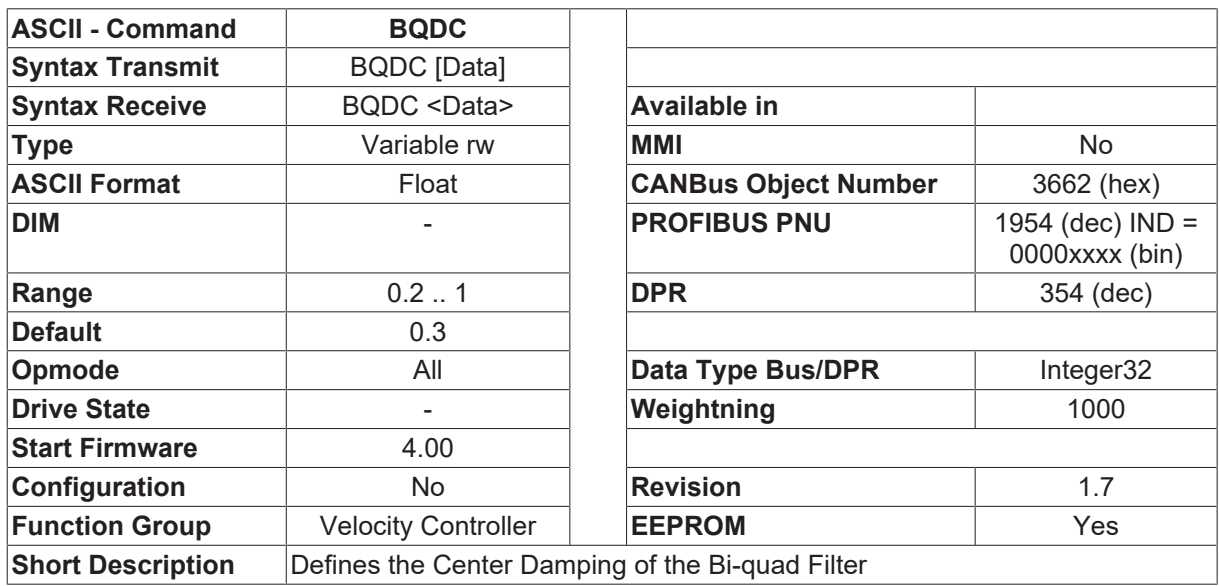

#### **Description**

The BQDC defines the center damping of the Bi-quad filter, which can be normally set to the default value. The activation is done by **BQMODE** [▶ [327\]](#page-326-0).

## <span id="page-325-1"></span>**4.19.3 BQDR**

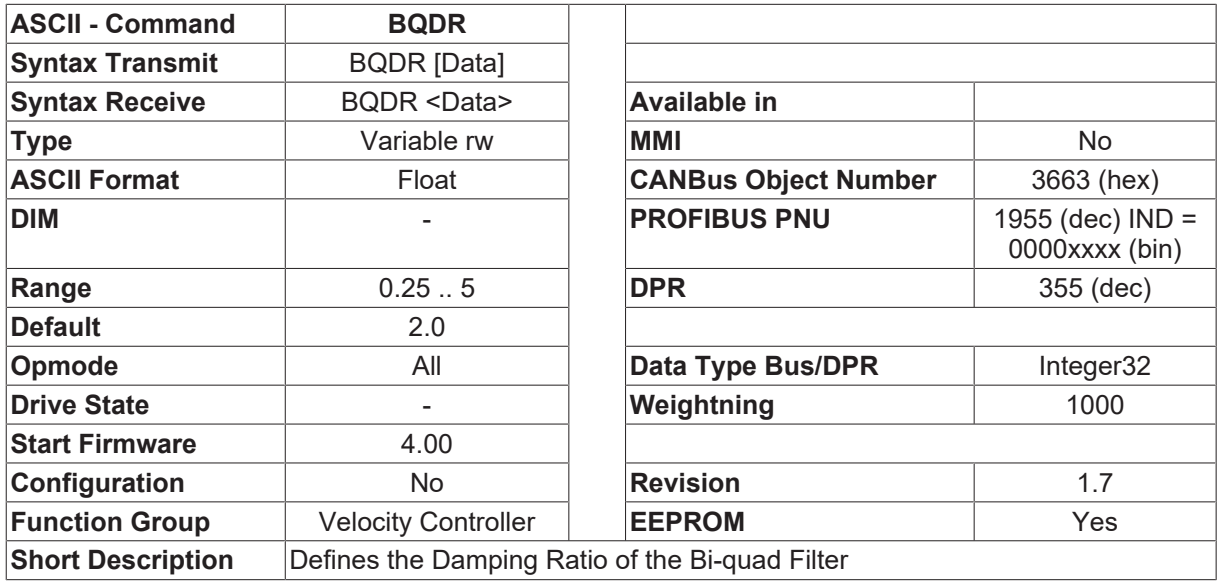

#### **Description**

The BQDR defines the damping ratio of the Bi-quad filter, which can be normally set to the default value. The activation is done by **BQMODE** [ $\triangleright$  [327\]](#page-326-0)

## <span id="page-325-0"></span>**4.19.4 BQFC**

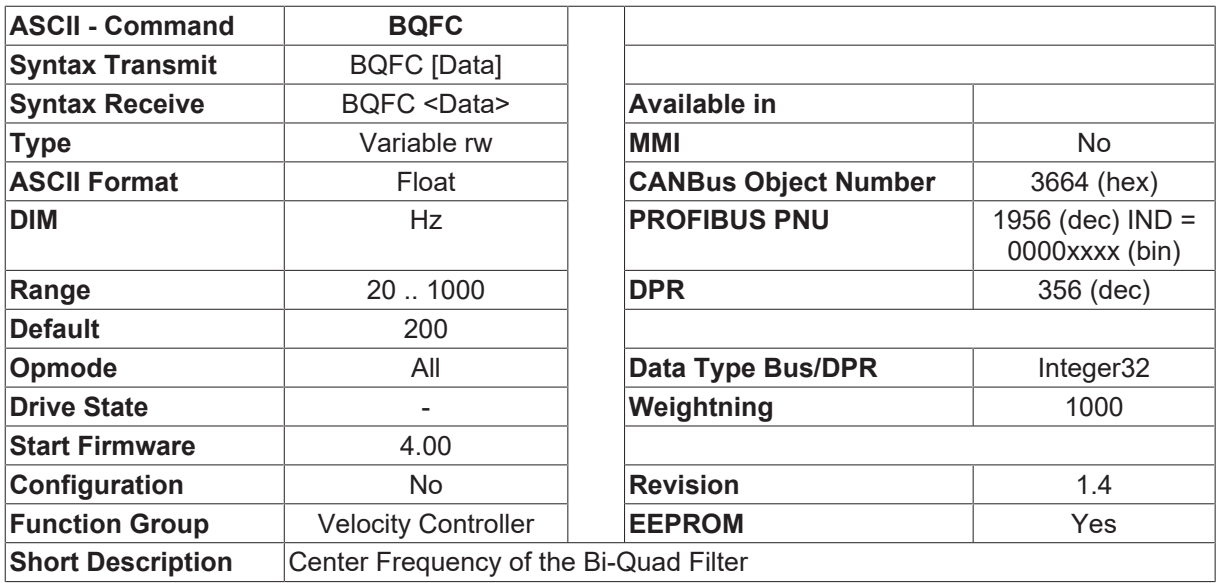

#### **Description**

The BQFC defines the center frequency of the Bi-quad filter, which can be calculated according to the following equation:

BQFC = SQRT( OmegaAR \* OmegaR ) [Hz]

Here, the anti-resonance frequency OmegaAR and the resonance frequency OmegaR can be respectively read from the bode plot of the velocity control loop.

How to make the bode plot and to set Bi-quad filter please reference the application note  $\Box$ Suppression of Torsional Oscillations.

## <span id="page-326-1"></span>**4.19.5 BQFR**

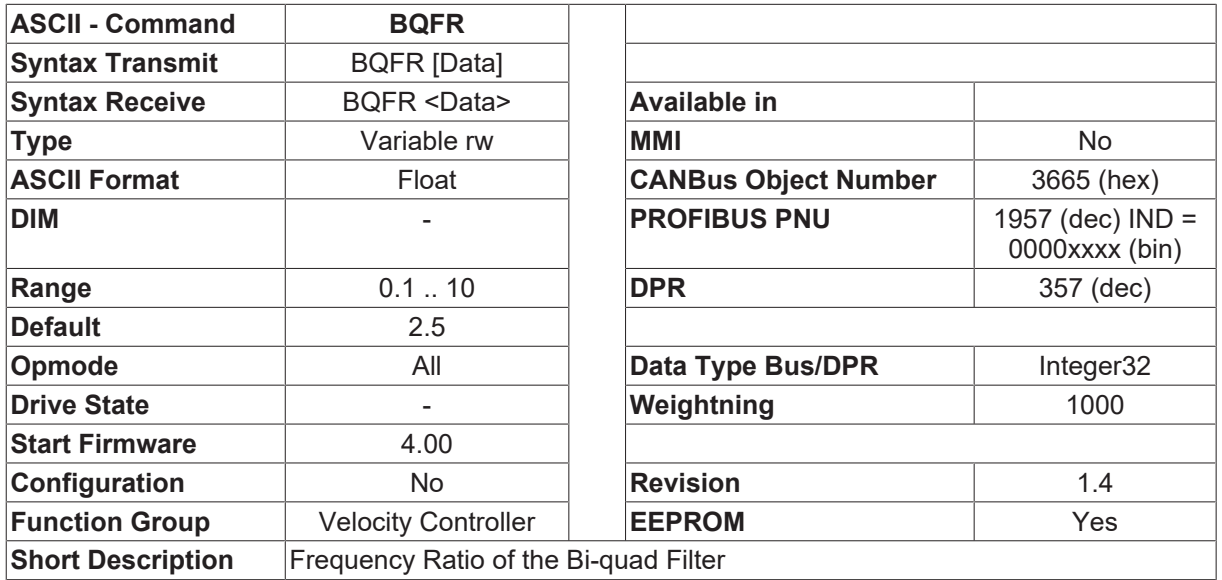

#### **Description**

The BQFR defines the frequency ratio of the Bi-quad filter, which is the ratio between the resonance frequency OmegaR and the anti-resonance frequency OmegaAR. That is: .

• Here, the anti-resonance frequency OmegaAR and the resonance frequency OmegaR can be respectively read from the bode plot of the velocity control loop.

How to make the bode plot and to set Bi-quad filter please reference the application note  $\Box$ Suppression of Torsional Oscillations<sup>[1]</sup>.

### <span id="page-326-0"></span>**4.19.6 BQMODE**

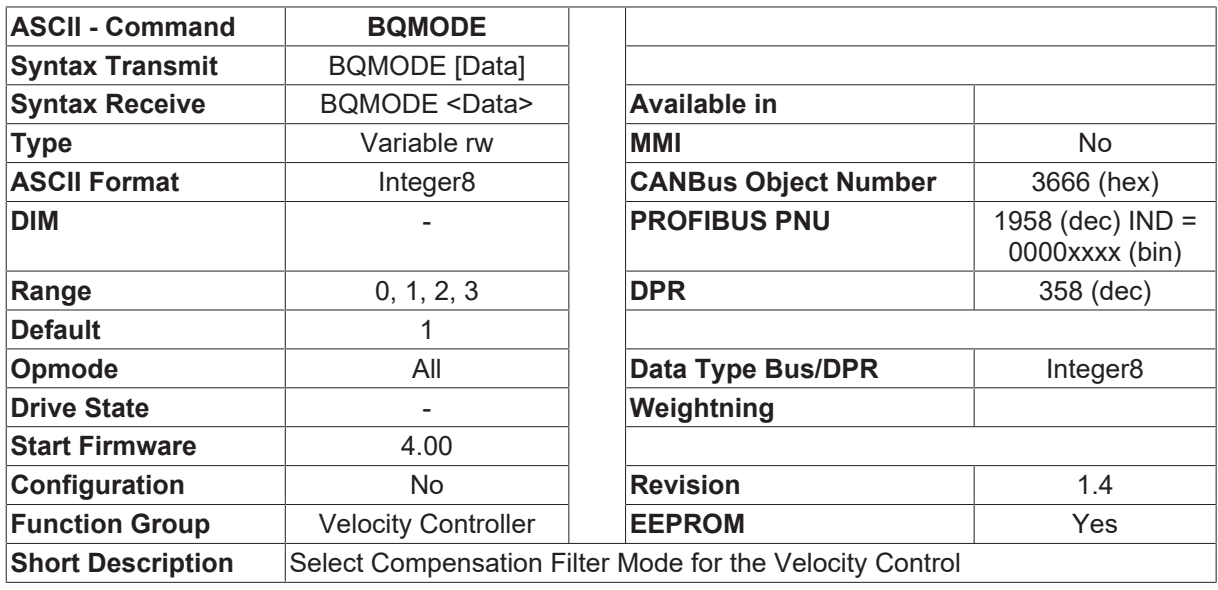

#### **Description**

The BQMODE is used to set the compensation filter mode for the velocity control. There are following three possible settings:

- BQMODE = 0 : without any filter after the PI velocity controller
- BQMODE = 1 : using PID-T2 compensation filter
- BQMODE = 2 : using Bi-quad filter

• BQMODE = 3 : reserved

By default, the BQMODE is set to PID-T2 filter mode to reduce the high-frequency noise included in the torque current, which are determined by parameters [GVFILT \[](#page-333-0)▶ [334\]](#page-333-0) and [GVT2 \[](#page-334-0)▶ [335\]](#page-334-0).

If the two-mass servo drive system has mechanical resonance (torsional oscillation) in the frequency range between 100 Hz and 500 Hz, Bi-quad filter can be used to suppress this kind of resonance and to enhance the bandwidth of the velocity control loop (See [BQFC \[](#page-325-0) $\triangleright$  [326\]](#page-325-1), [BQFR \[](#page-326-1) $\triangleright$  [327\]](#page-326-1), [BQDC \[](#page-324-0) $\triangleright$  [325\]](#page-324-0) and [BQDR \[](#page-325-1) $\triangleright$  326]).

## **4.19.7 DAOFFSET1**

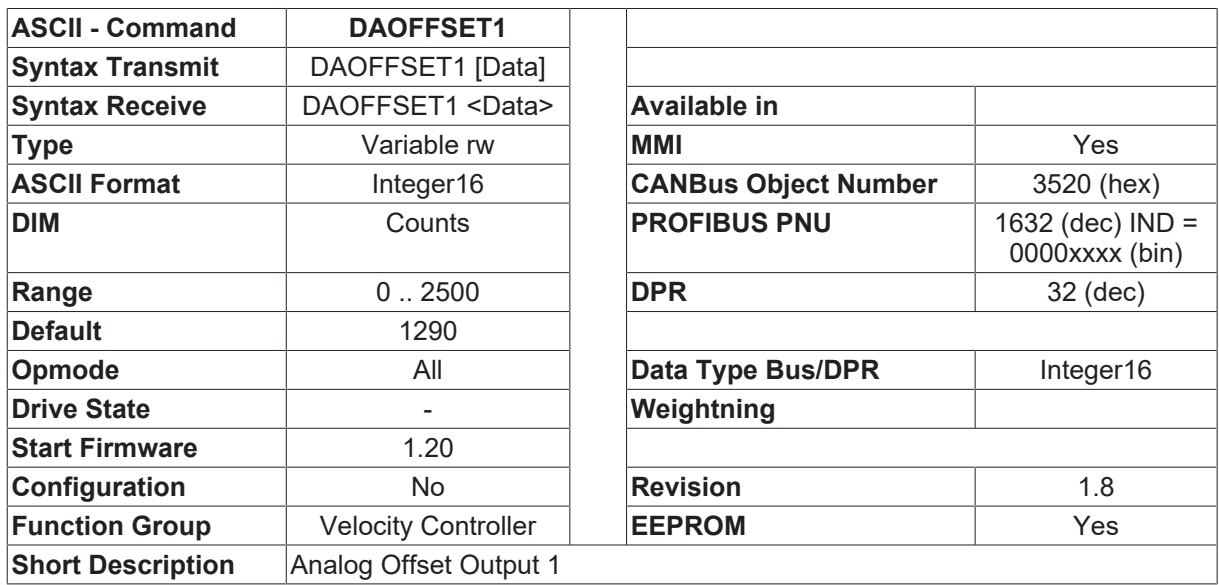

#### **Description**

This is an offset that is applied to the D/A converter for analog output 1. The offset value is given in internal units (counts). Scaling is as follows:

- DAOFFSET1 = 2058 -10V
- DAOFFSET1 = 1250 0V
- DAOFFSET1 = 442 10V

## **4.19.8 DAOFFSET2**

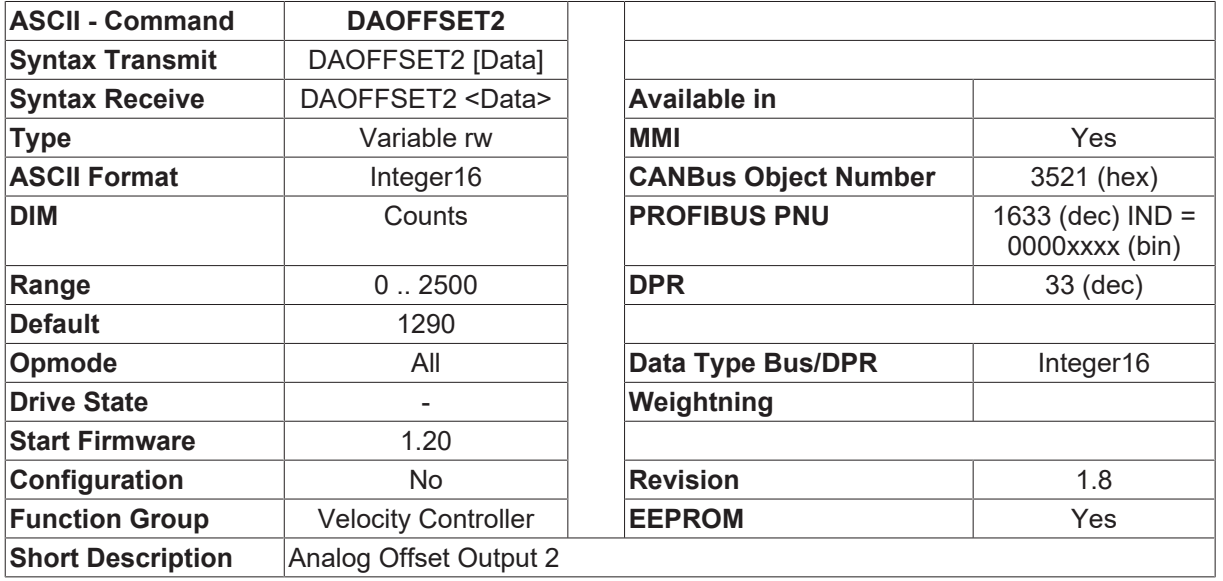

#### **Description**

This is an offset that is applied to the D/A converter for analog output 2. The offset value is given in internal units (counts). Scaling is as follows:

- DAOFFSET2 = 2058 -10V
- DAOFFSET2 = 1250 0V
- <span id="page-328-0"></span>• DAOFFSET2 = 442 10V

### **4.19.9 DEC**

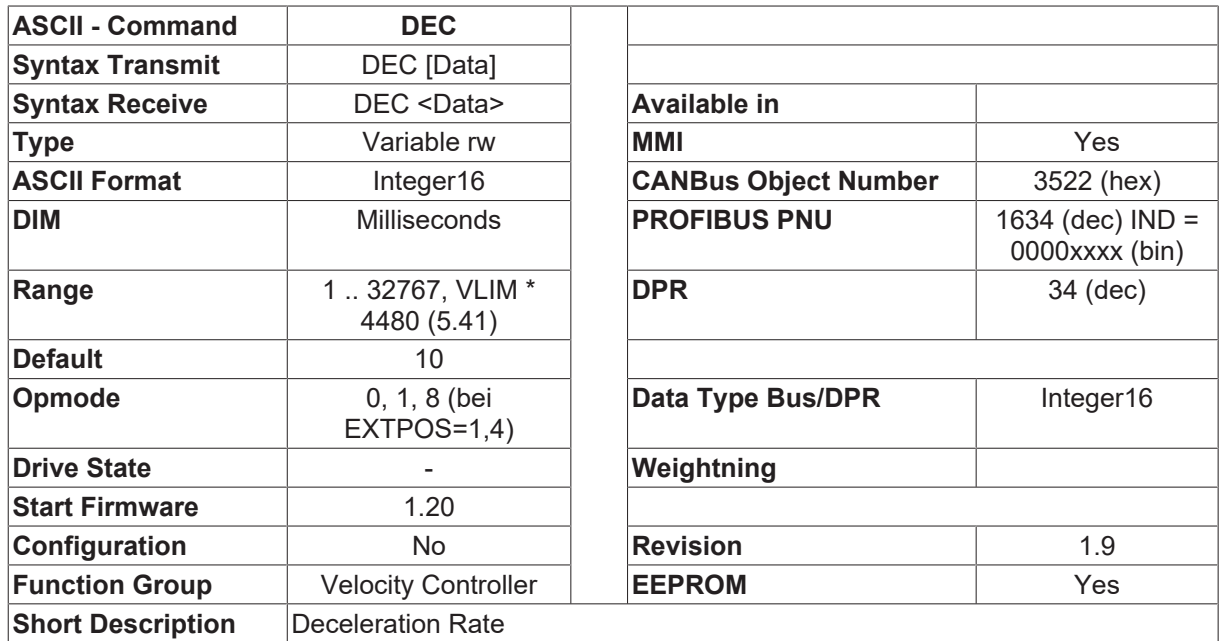

#### **Description**

The DEC command defines the deceleration ramp for the velocity control loop (in msec) referred to the maximum velocity (the larger value of [VLIM \[](#page-337-0)▶ [338\]](#page-337-0) and [VLIMN \[](#page-338-0)▶ [339\]](#page-338-0)). The DEC deceleration/braking ramp is only used for setpoint step changes that result in a velocity decrease (braking). The [ACC \[](#page-324-1)[}](#page-324-1) [325\]](#page-324-1) parameter is used for acceleration.

For a setpoint step from [VLIM \[](#page-337-0) $\triangleright$  [338\]](#page-337-0)/[VLIMN \[](#page-338-0) $\triangleright$  [339\]](#page-338-0) to 0, the ramp generator generates a stepped ramp (with steps of 250 microseconds) that is completed within the set DEC time.

The DEC braking ramp applies to all setpoint changes, whether they are provided in analog or digital form. Separate braking ramps ([DECSTOP \[](#page-329-0) $\triangleright$  [330\]](#page-329-1)/[DECDIS \[](#page-329-1) $\triangleright$  330]) are used for setpoint changes that are generated internally in emergency stop situations (e.g. amplifier fault, or removal of the amplifier enable).

## <span id="page-329-1"></span>**4.19.10 DECDIS**

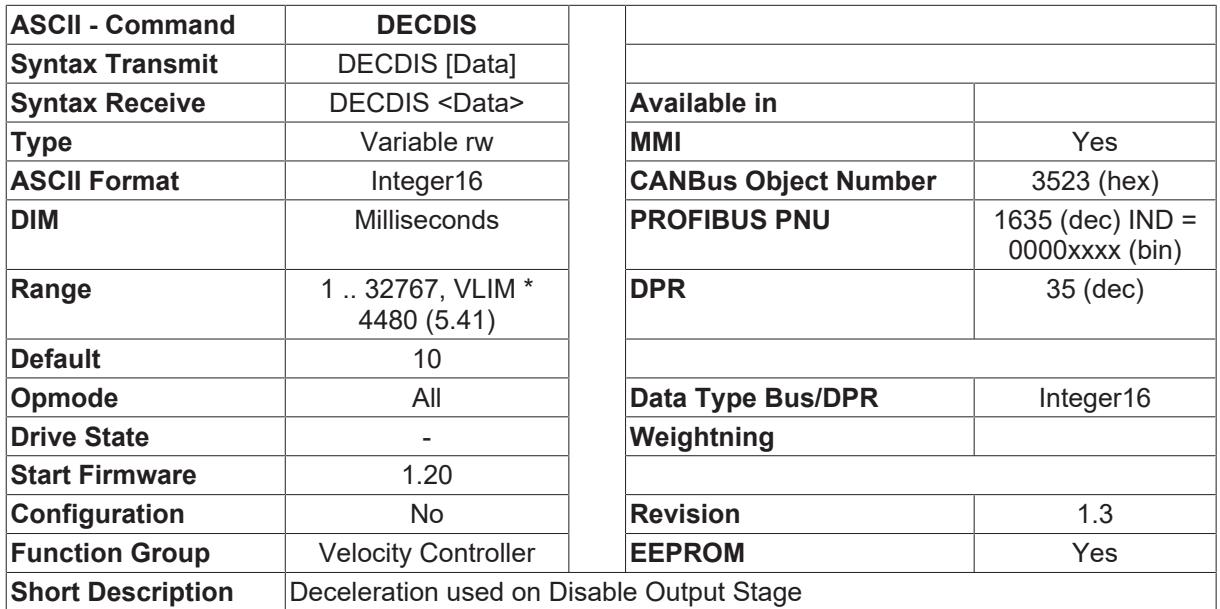

#### **Description**

When the output stage is disabled (removal of the hardware or software enable), the internal velocity setpoint is set to 0, using the preset DECDIS ramp. The output stage is only disabled when the actual velocity has fallen below the standstill threshold ([VEL0 \[](#page-337-1) $\blacktriangleright$  [338\]](#page-337-1)).

The DECDIS ramp only has an effect for motors with a configured brake ([MBRAKE \[](#page-225-0) $\blacktriangleright$  [226\]](#page-225-0)=1) or with the selection **STOPMODE** [ $\triangleright$  [85\]](#page-84-0)=1.

<span id="page-329-0"></span>With  $STOPMODE [P 85] = 0$  $STOPMODE [P 85] = 0$  $STOPMODE [P 85] = 0$  the output stage is immediately disabled, and the drive coasts down.</u>

## **4.19.11 DECSTOP**

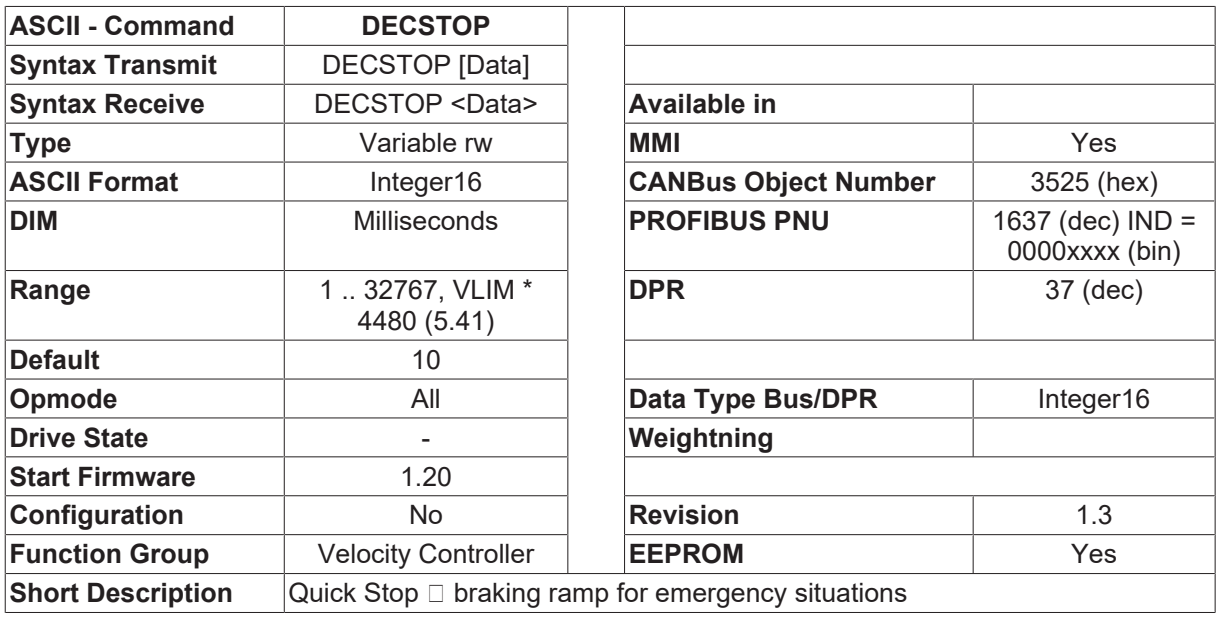

#### **Description**

In emergency stop situations, the internal setpoint goes to 0 using the preset DECSTOP ramp. The output stage is only disabled when the actual velocity has fallen below the standstill threshold ([VEL0 \[](#page-337-1) $\blacktriangleright$  [338\]](#page-337-1)).

An emergency stop situation exists in the following cases:

- amplifier fault (with  $\triangle CTFAULT$   $\triangleright$  [34\]](#page-33-0)=1)
- contouring/following error
- threshold monitoring (fieldbus devices)
- hardware/software limit switch activated
- emergency stop function through the digital input ([INxMODE \[](#page-115-0) $\blacktriangleright$  [116\]](#page-115-0)=27)
- emergency stop function through the fieldbus (control word)

### **4.19.12 DIR**

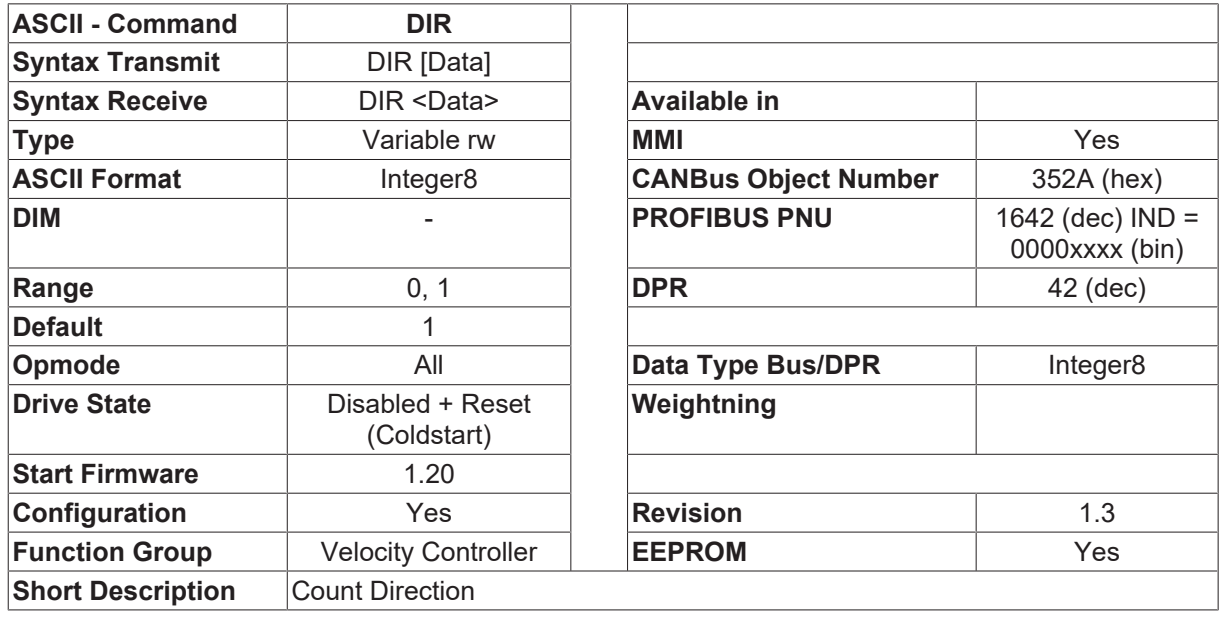

#### **Description**

The DIR variable defines the count direction for evaluation and entries of position information. DIR = 0 negative count direction  $\Box$  positive velocity and current entries cause the motor shaft to rotate in an anti-clockwise (CCW) direction.

DIR = 1 positive count direction  $\Box$  positive velocity and current entries cause the motor shaft to rotate in a clockwise (CW) direction.

The definition of the count direction affects all controller modes ([OPMODE \[](#page-49-0) $\triangleright$  [50\]](#page-49-0)).

### **4.19.13 ESPEED**

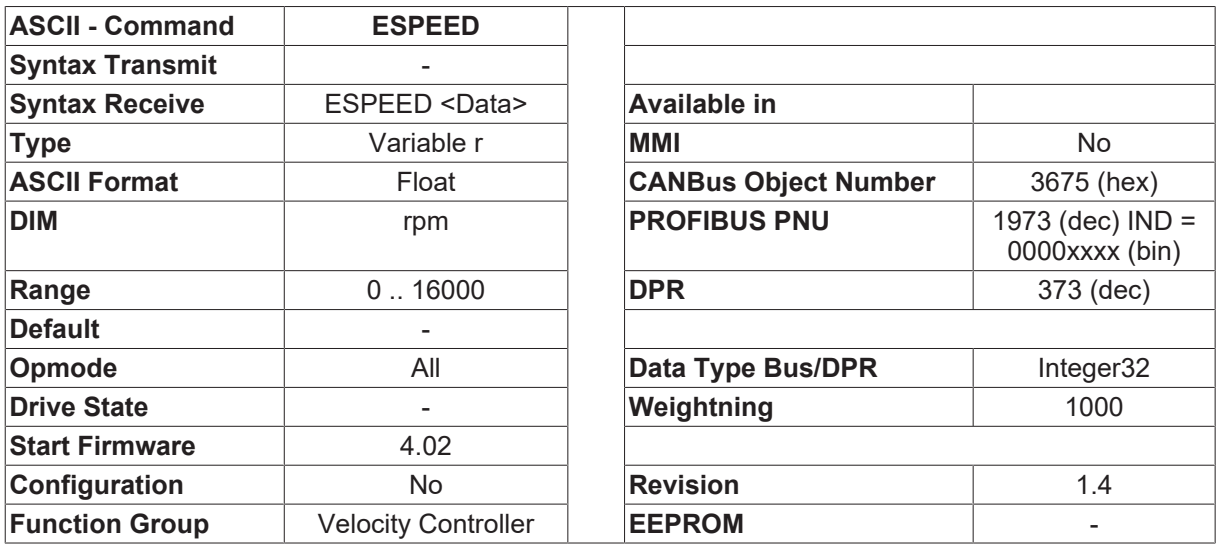

#### **Short Description** Maximum velocity corresponding to the Feedback Type

#### **Description**

The command ESPEED gives the maximum velocity of the motor corresponding to the selected feedback type ([FBTYPE \[](#page-189-0) $\blacktriangleright$  [190\]](#page-189-0)).

### <span id="page-331-1"></span>**4.19.14 FILTMODE**

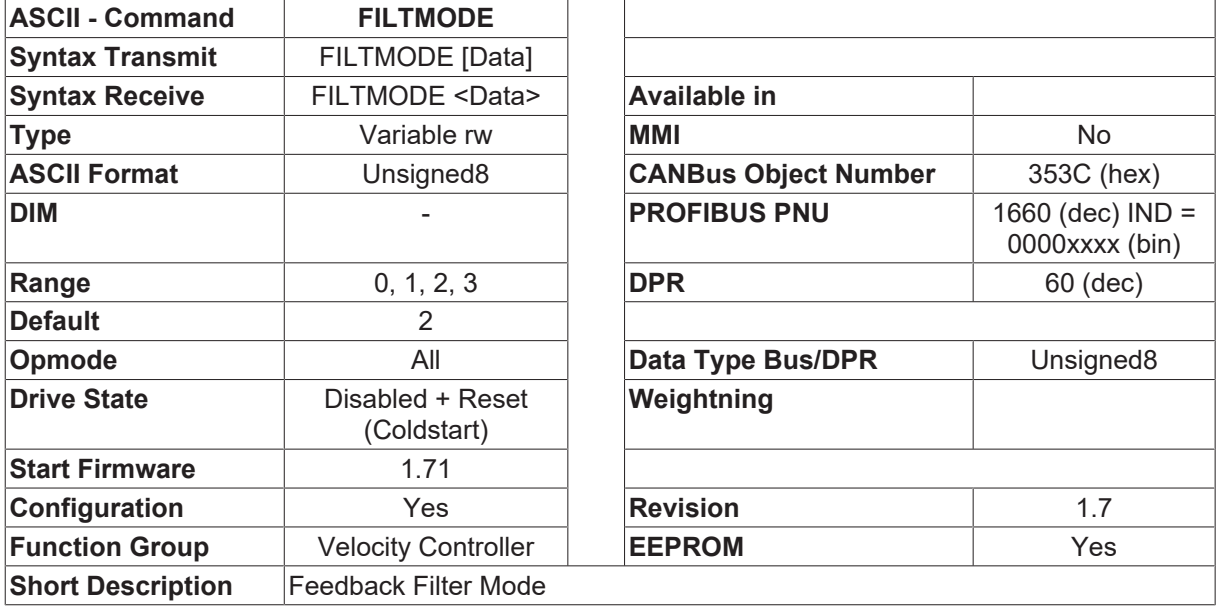

#### **Description**

- FILTMODE=0 16 KHz Update without Luenberger Observer
- FILTMODE=1 4 KHz Update without Luenberger Observer
- FILTMODE=2 16 KHz Update with Luenberger Observer
- FILTMODE=3 4 KHz Update with Luenberger Observer

### <span id="page-331-0"></span>**4.19.15 GV**

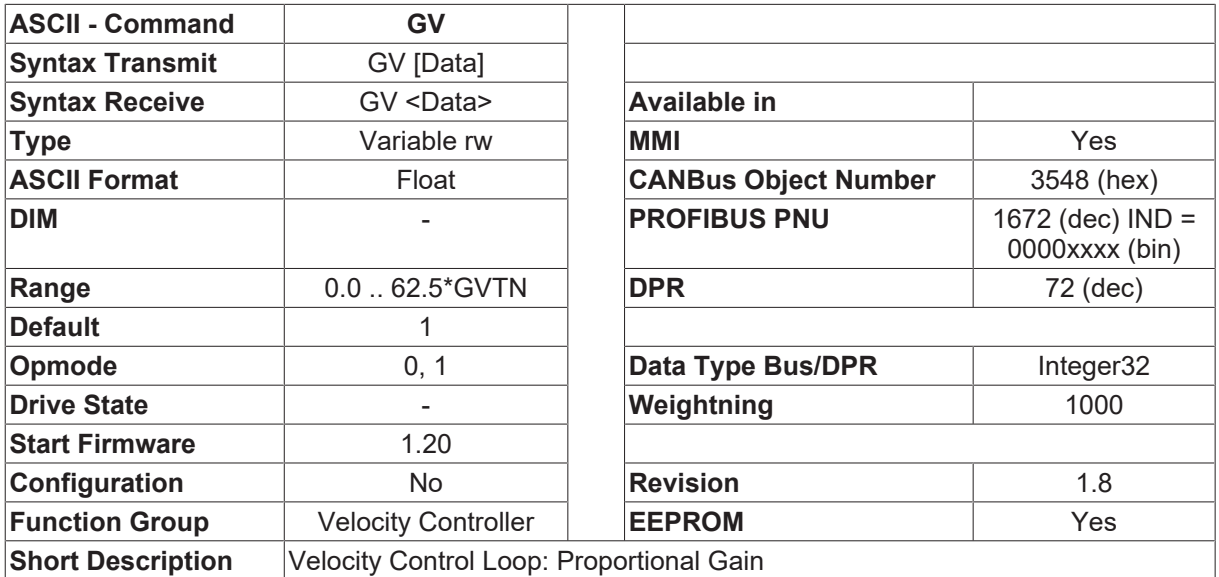

**Description**

That means, that a difference between N\_cmd and N\_actual of 3000 rpm with GV = 1 results in the peak current of the drive.

This variable determines the proportional gain (also known as AC-gain). Adjust this variable by increasing the value to the level where the motor starts to oscillate. Then, back it off until the oscillations have clearly stopped. Typical values are between 10 and 20. If the GV value is too low, the drive is too soft and has poor damping. If the GV value is too high, the drive whistles or runs roughly.

The gain is defined, that a velocity deviation of 3000rpm with  $GV = 1$  results in the peak-current of the drive.

## **4.19.16 GVD**

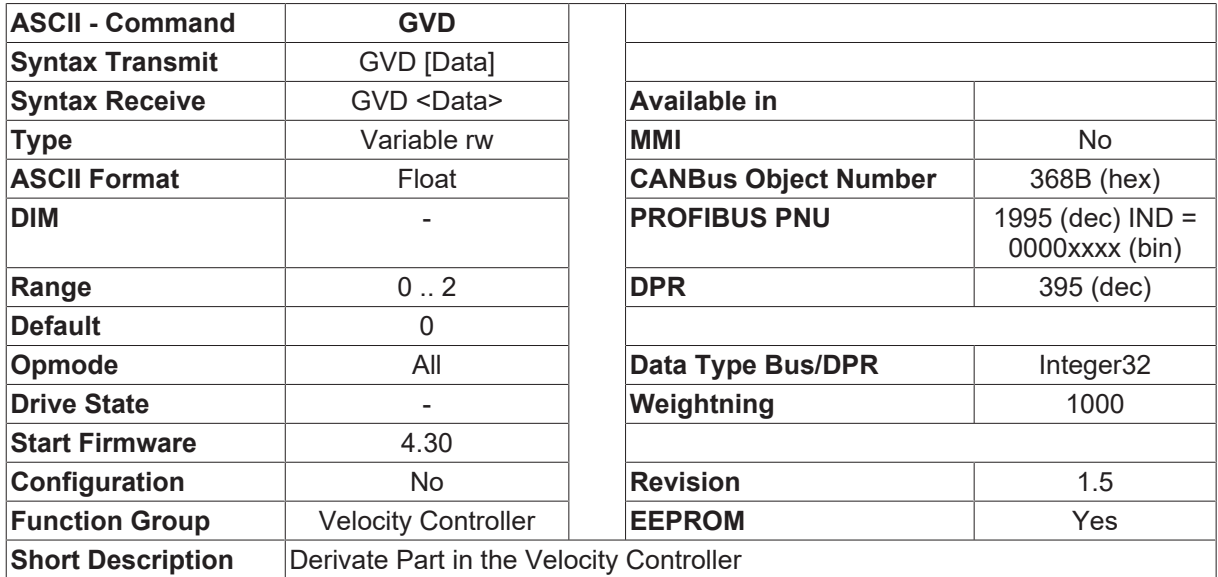

#### **Description**

To compensate the margin of the system stability in the high frequency, the conventional PI velocity controller is extended by PID controller.

GVD is a tuning variable of the PID velocity controller, which sets the gain of the derivative feedback of the actual velocity. The other related parameter is the filter time constant [GVDT \[](#page-332-0)[}](#page-332-0) [333\]](#page-332-0).

<span id="page-332-0"></span>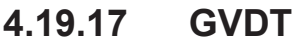

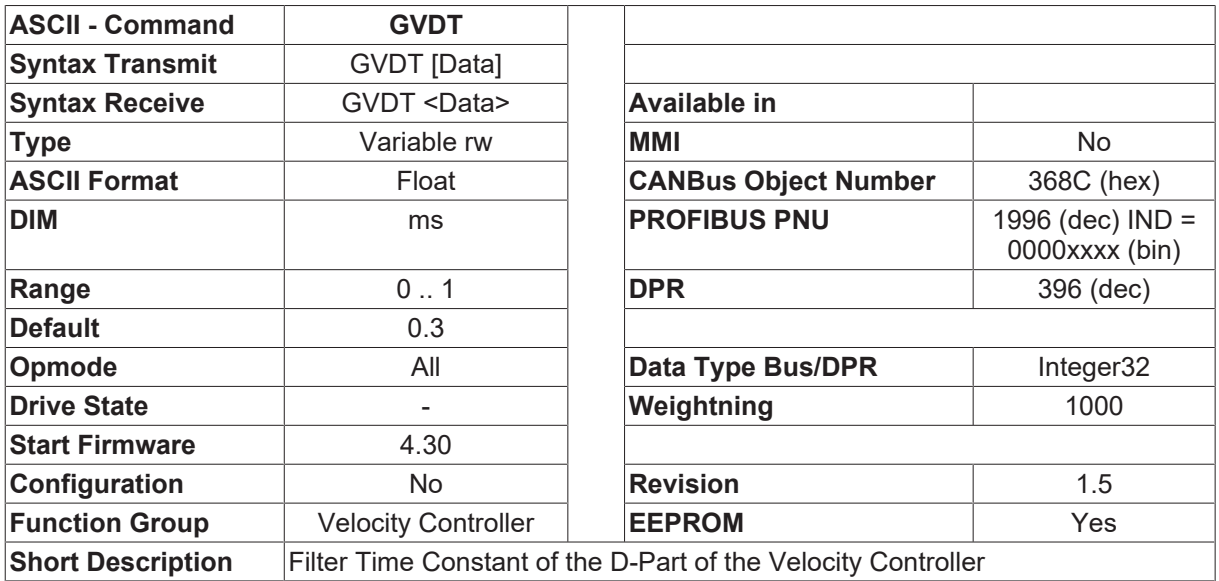

#### **Description**

In the PID velocity controller, the derivative feedback of the velocity is directly obtained by derivation of the actual velocity. To reduce the derivative noise, the derivative signal will be filtered by a first low pass filter.

GVDT sets the time constant of the filter.

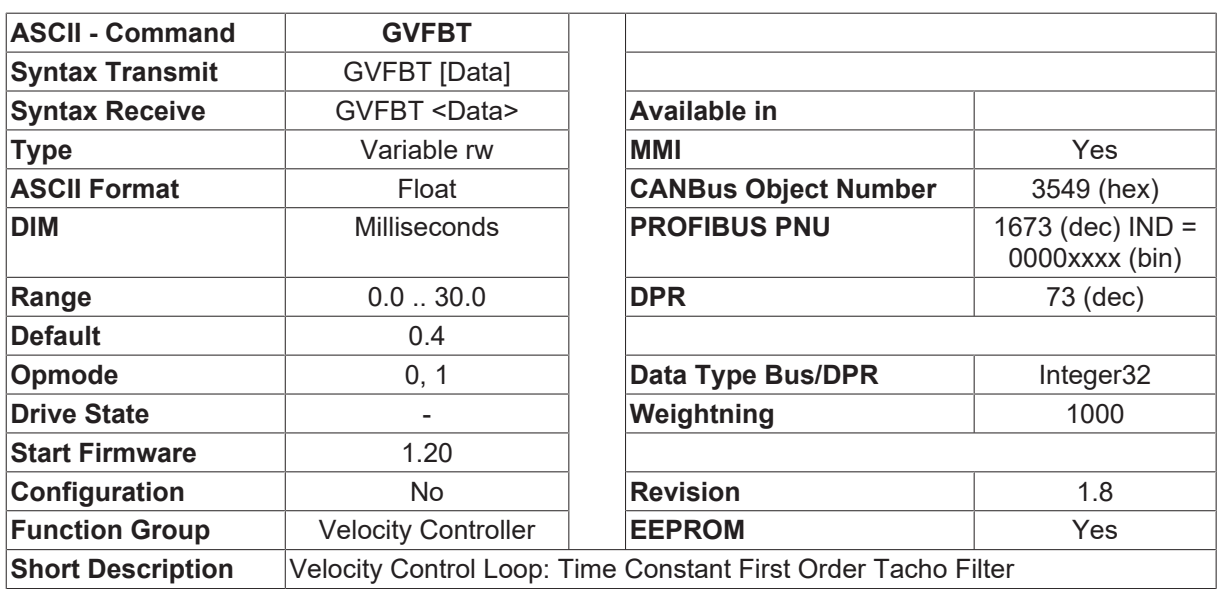

## **4.19.18 GVFBT**

#### **Description**

If necessary, the time constant for the PT-1 filter in the actual velocity feedback is altered (default=0.6 ms). This may improve the step response and smoothness of running, particularly for very small, highly dynamic motors. If the GVFBT value is set too low, the motor runs roughly. If the GVFBT value is set too high, the velocity control becomes soft and unstable.

## <span id="page-333-0"></span>**4.19.19 GVFILT**

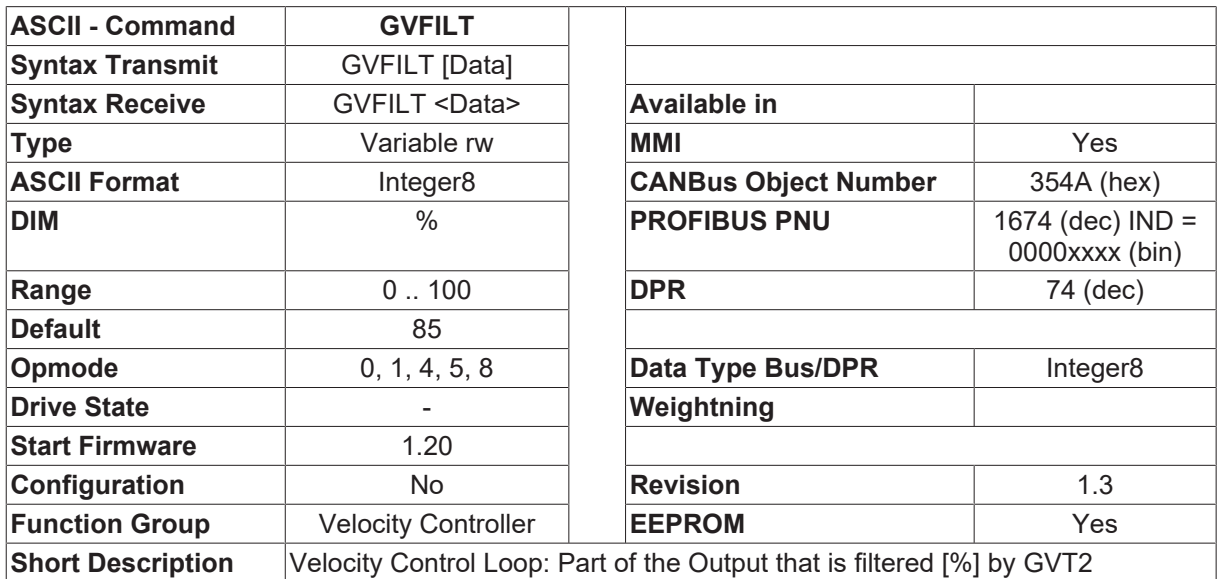

#### **Description**

velocity control loop: Part of the Output that is filtered [%] by [GVT2 \[](#page-334-0)▶ [335\]](#page-334-0) (GVFILT = 85 means, 85% are filtered and 15% are not filtered)

## **4.19.20 GVFR**

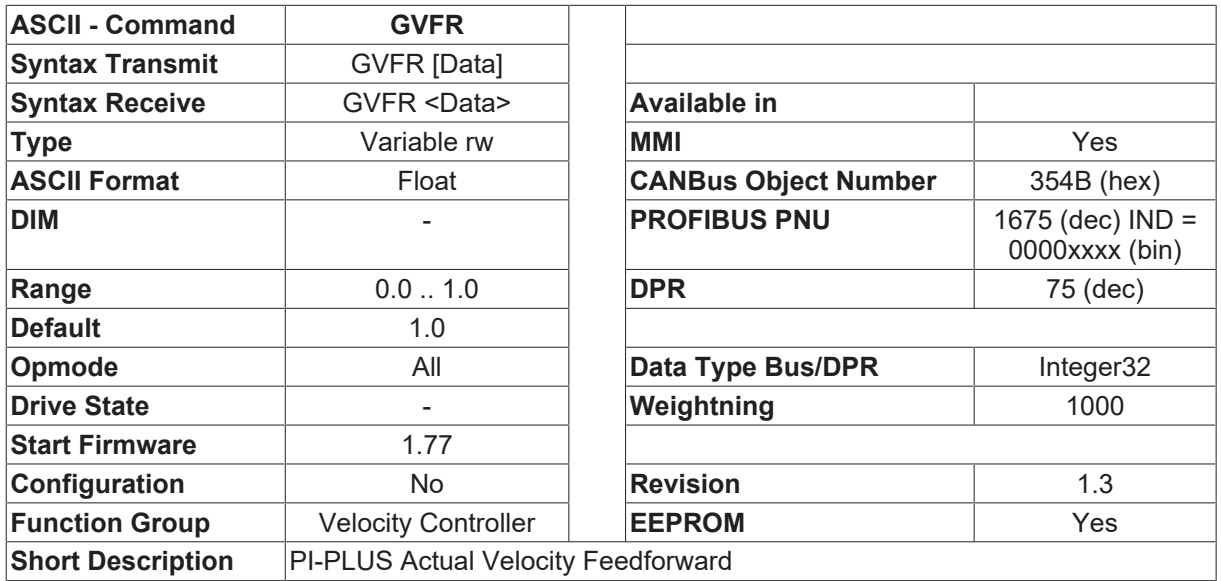

#### **Description**

GVFR is a tuning variable of the velocity control loop which sets the feed-forward to feedback gain ratio for the Pseudo Derivative Feedback with Feed-Forward. (PDFF or PI+) . With GVFR 1 the behavior of the velocity control loop is like a standard PI controller. GVFR 0.65 is a value which suppresses step response overshoot.

<span id="page-334-0"></span>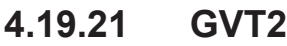

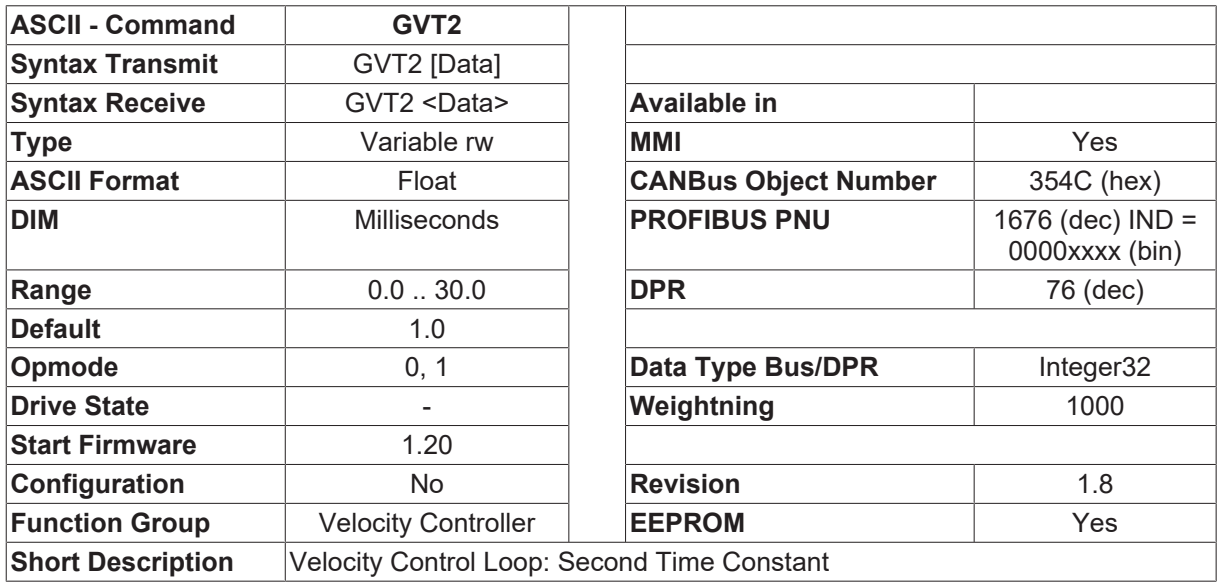

#### **Description**

This variable affects the proportional gain (P-gain) at medium frequencies. It is often possible to improve the damping of the velocity of the velocity control loop by increasing this value to about [GVTN \[](#page-335-0) $\triangleright$  [336\]](#page-335-0) / 3. If required, set this value after the basic setting of [GV \[](#page-331-0)▶ [332\]](#page-331-0) and [GVTN \[](#page-335-0)▶ [336\]](#page-335-0). If the GVT2 value is too low, the drive is very stiff. If the GVT2 value is too high, the drive is not stiff enough.

The part, which is filtered can be set by  $GVFILT$  [ $\triangleright$  [334\]](#page-333-0).

## <span id="page-335-0"></span>**4.19.22 GVTN**

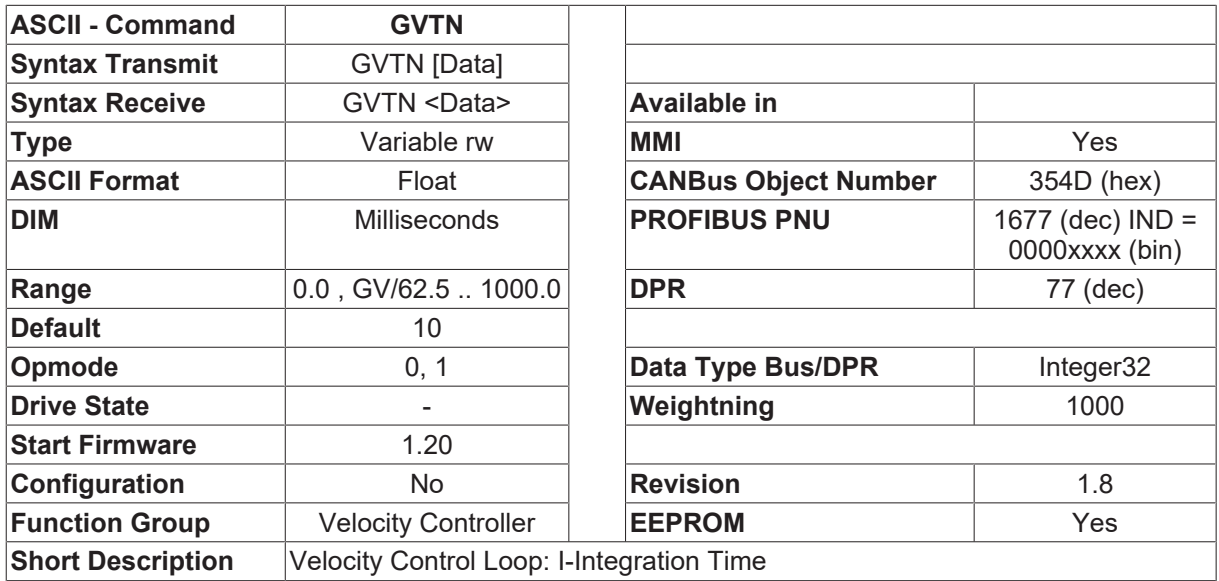

#### **Description**

This variable determines the integral-action time/integral time constant. Smaller motors permit shorter integration times. Larger motors or high moments of inertia in the load usually require integration times of 20ms or more. With GVTN=0ms, the I-component is switched off. If the GVTN value is too low, the drive runs roughly or strongly overshoots with high inertia loads. If the GVTN value is too high, the drive is too soft.

## <span id="page-335-1"></span>**4.19.23 ISTFR**

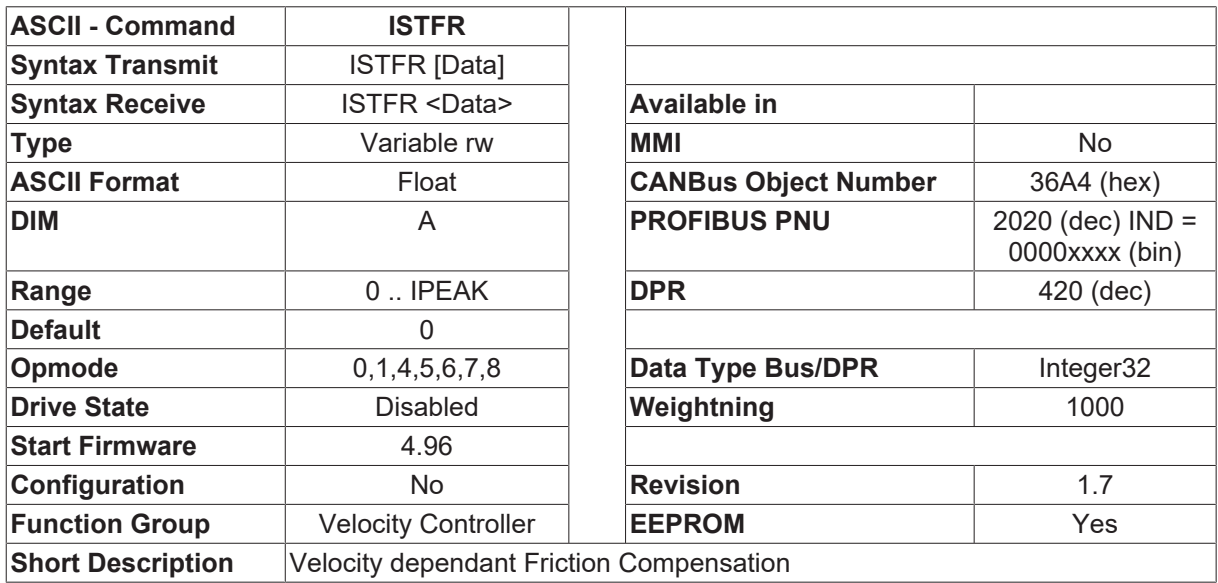

#### **Description**

The two objects ISTFR and [VSTFR \[](#page-340-0) $\blacktriangleright$  [341\]](#page-340-0) define the friction compensation curve. ISTFR enables the function if it is not "0". The friction compensation changes the additional current from -ISTFR to ISTFR if the velocity changes from -[VSTFR \[](#page-340-0) $\blacktriangleright$  [341\]](#page-340-0) to VSTFR [ $\blacktriangleright$  341].

It is a configuration parameter if it is changed from "0" to another value, other changes can be done online.

 $V [$  [31\]](#page-30-0)=0 -> IFRICT = 0 [V \[](#page-30-0)▶ [31\]](#page-30-0)= 50% of [VSTFR \[](#page-340-0)▶ [341\]](#page-340-0) -> IFRICT = 50% of ISTFR [V \[](#page-30-0)[}](#page-30-0) [31\]](#page-30-0)>=[VSTFR \[](#page-340-0)[}](#page-340-0) [341\]](#page-340-0) -> IFRICT = ISTFR [V \[](#page-30-0)▶ [31\]](#page-30-0) = -50% of [VSTFR \[](#page-340-0)▶ [341\]](#page-340-0) -> IFRICT = -50% of ISTFR [V \[](#page-30-0)[}](#page-30-0) [31\]](#page-30-0)<=-[VSTFR \[](#page-340-0)[}](#page-340-0) [341\]](#page-340-0) -> IFRICT = -ISTFR

### **4.19.24 SDUMP**

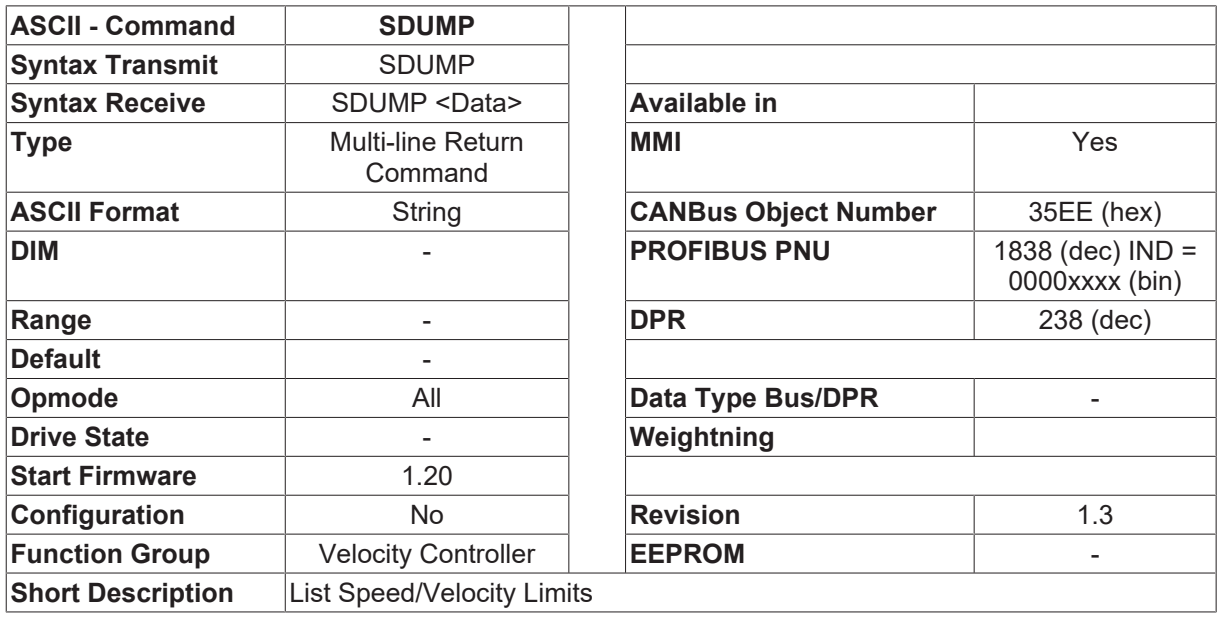

#### **Description**

Outputs a list of the speed/velocity limits.

### **4.19.25 VDUMP**

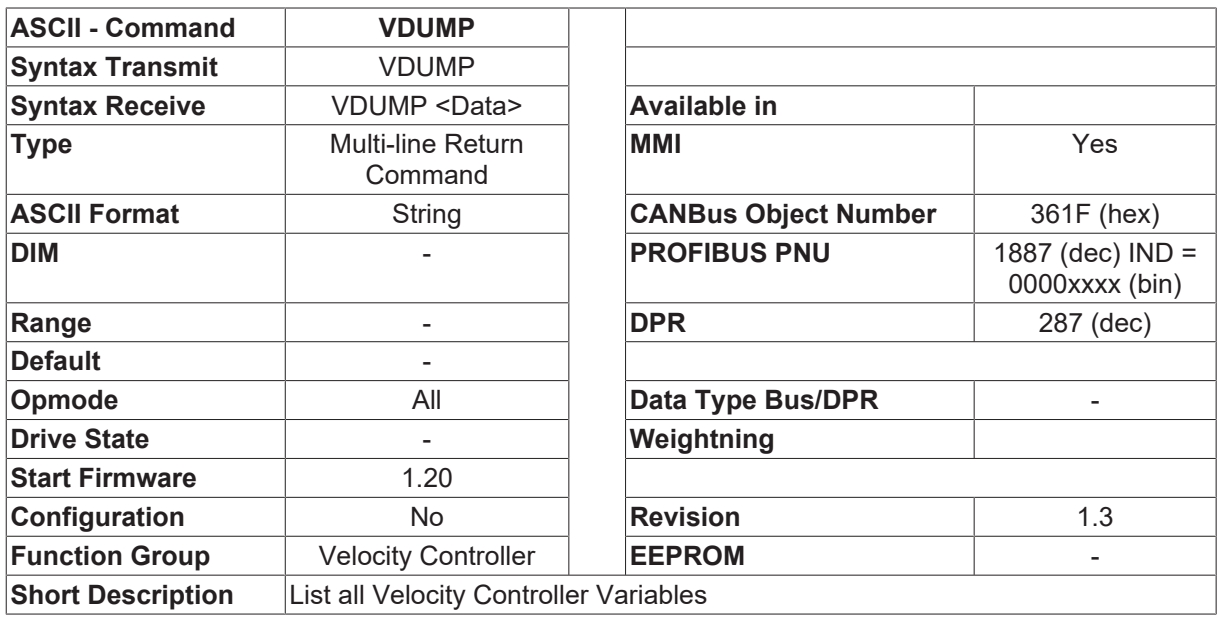

#### **Description**

A listing of all the parameters for the velocity control loop.

## <span id="page-337-1"></span>**4.19.26 VEL0**

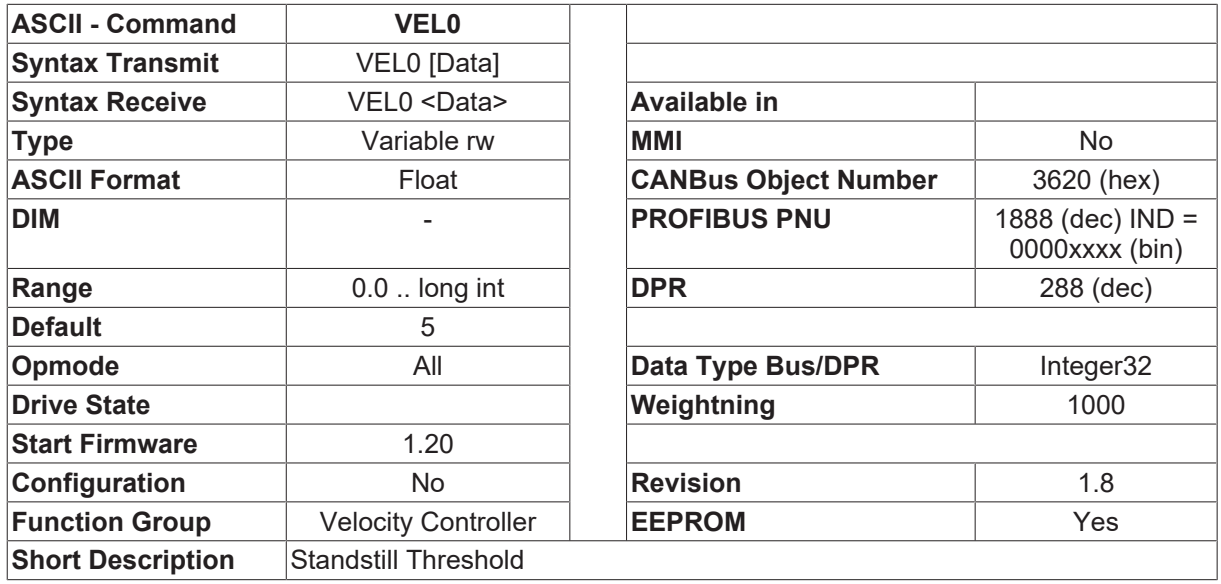

#### **Description**

The VEL0 (Velocity "0") parameter defines the velocity threshold (in RPM) for the standstill signal.

The standstill signal is required for the following functions:

- 1. Standstill signal in the status register **DRVSTAT** [ $\blacktriangleright$  [171\]](#page-170-0).
- 2. If the brake is configured ([MBRAKE \[](#page-225-0)▶ [226\]](#page-225-0)=1), then, if the output stage is disabled, first of all the velocity is reduced to 0, and the brake is only applied after the velocity has fallen below the standstill threshold.
- 3. If the [ACTFAULT \[](#page-33-0) $\blacktriangleright$  [34\]](#page-33-0) option is activated (active braking in the event of a fault), or the [STOPMODE](#page-84-0) [\[](#page-84-0) $\blacktriangleright$  [85\]](#page-84-0) option (active braking if the output stage is disabled), then the standstill threshold defines the velocity below which the output stage will actually be disabled.

## <span id="page-337-0"></span>**4.19.27 VLIM**

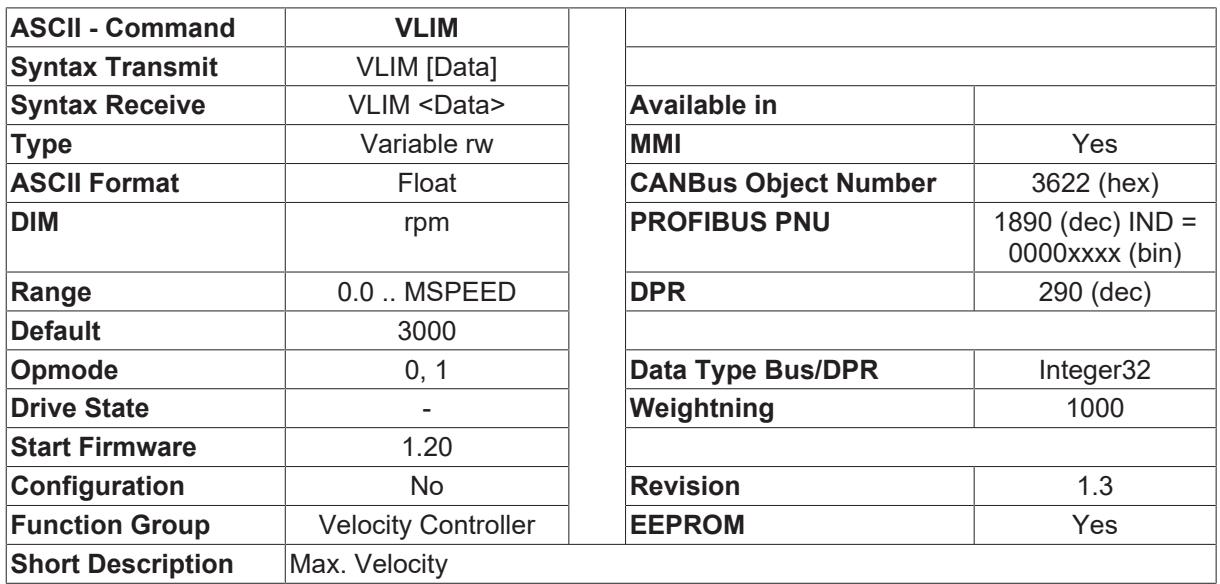

#### **Description**

The VLIM parameter defines the maximum velocity for the velocity control loop in RPM.

VLIM is also used for limiting the following parameters:

- 1. [MVANGLB \[](#page-236-0)[}](#page-236-0) [237\]](#page-236-0) <= 0.9\*VLIM
- 2. [MSPEED \[](#page-234-0)▶ [235\]](#page-234-0) >= VLIM
- 3. [PVMAX \[](#page-289-0)[}](#page-289-0) [290\]](#page-289-0) <= (VLIM \* [PGEARI \[](#page-282-0)[}](#page-282-0) [283\]](#page-282-0) \* 2^[PRBASE \[](#page-285-0)[}](#page-285-0) [286\]](#page-285-0)) / (60 \* [PGEARO \[](#page-283-0)[}](#page-283-0) [284\]](#page-283-0))

When used together with the [VLIMN \[](#page-338-0) $\triangleright$  [339\]](#page-338-0) parameter, it is possible to implement a directionally dependent rotational velocity limit. The VLIM command determines the maximum velocity for both positive and negative directions. By making a subsequent entry for [VLIMN \[](#page-338-0) $\blacktriangleright$  [339\]](#page-338-0), the limit for the negative direction can be set separately.

### <span id="page-338-0"></span>**4.19.28 VLIMN**

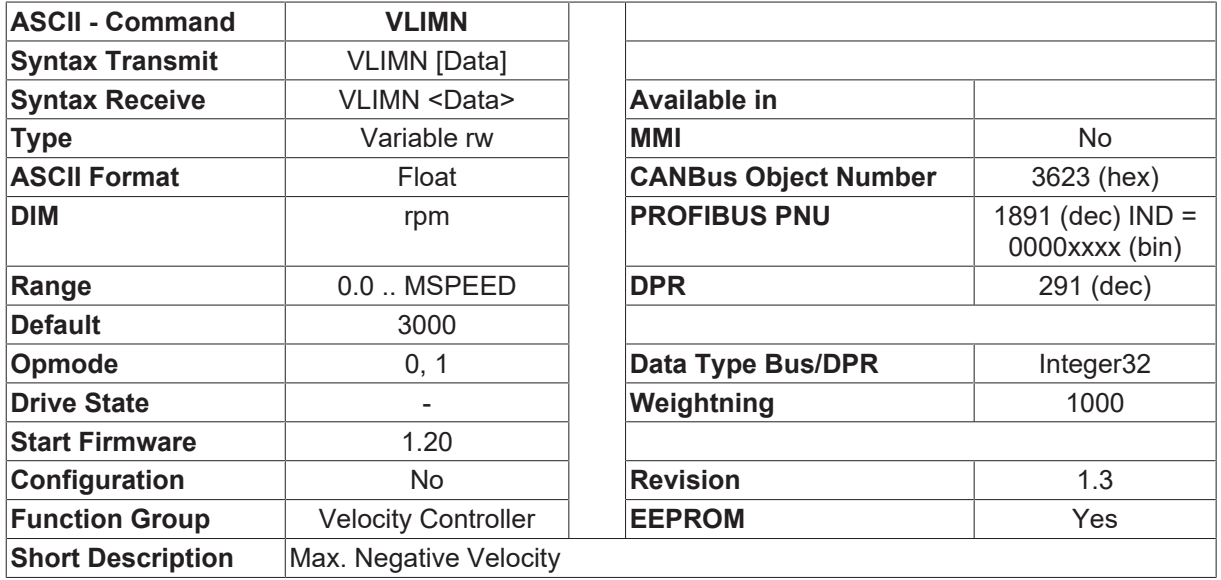

#### **Description**

The VLIMN parameter defines the maximum velocity for the negative direction (velocity control loop) in RPM.VLIMN is also used for limiting [PVMAXN \[](#page-290-0)▶ [291\]](#page-290-0):

PVMAXN <= (VLIMN \* [PGEARI \[](#page-282-0)[}](#page-282-0) [283\]](#page-282-0) \* 2^[PRBASE \[](#page-285-0)[}](#page-285-0) [286\]](#page-285-0)) / (60 \* [PGEARO \[](#page-283-0)[}](#page-283-0) [284\]](#page-283-0))

When used together with the  $VLIM [P 338]$  $VLIM [P 338]$  parameter, it is possible to implement a directionally dependent</u> rotational velocity limit. The [VLIM \[](#page-337-0)▶ [338\]](#page-337-0) command determines the maximum velocity for both positive and negative directions. By making a subsequent entry for VLIMN, the limit for the negative direction can be set separately.

## **4.19.29 VMAX**

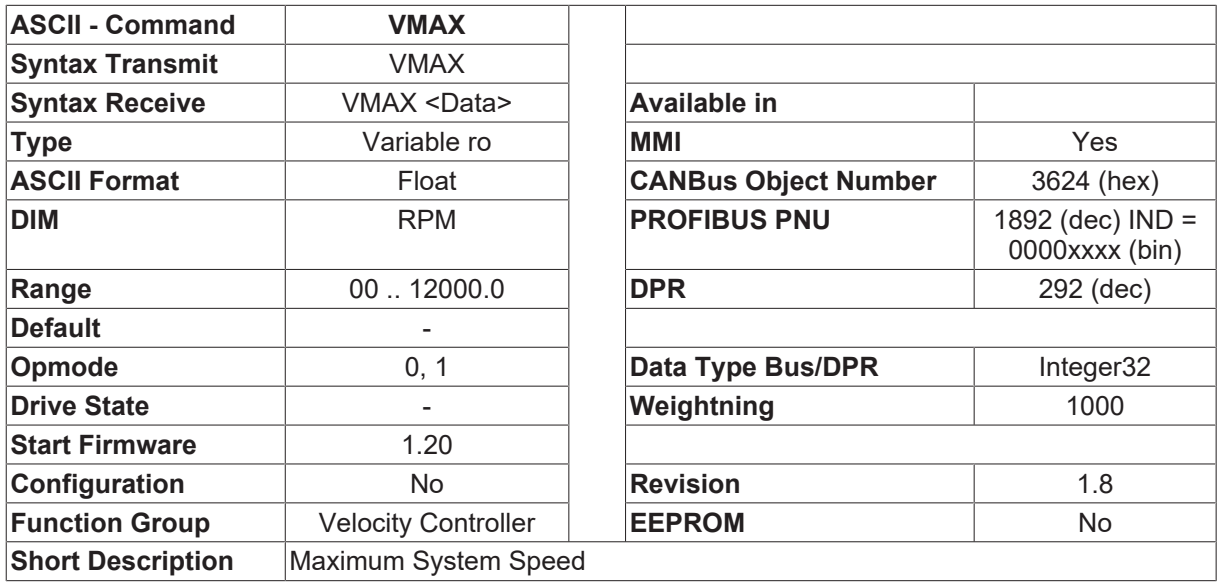

#### **Description**

VMAX returns the maximum speed that can be reached by the amplifier/motor combination as set by ([MSPEED \[](#page-234-0)[}](#page-234-0) [235\]](#page-234-0)).

### **4.19.30 VMIX**

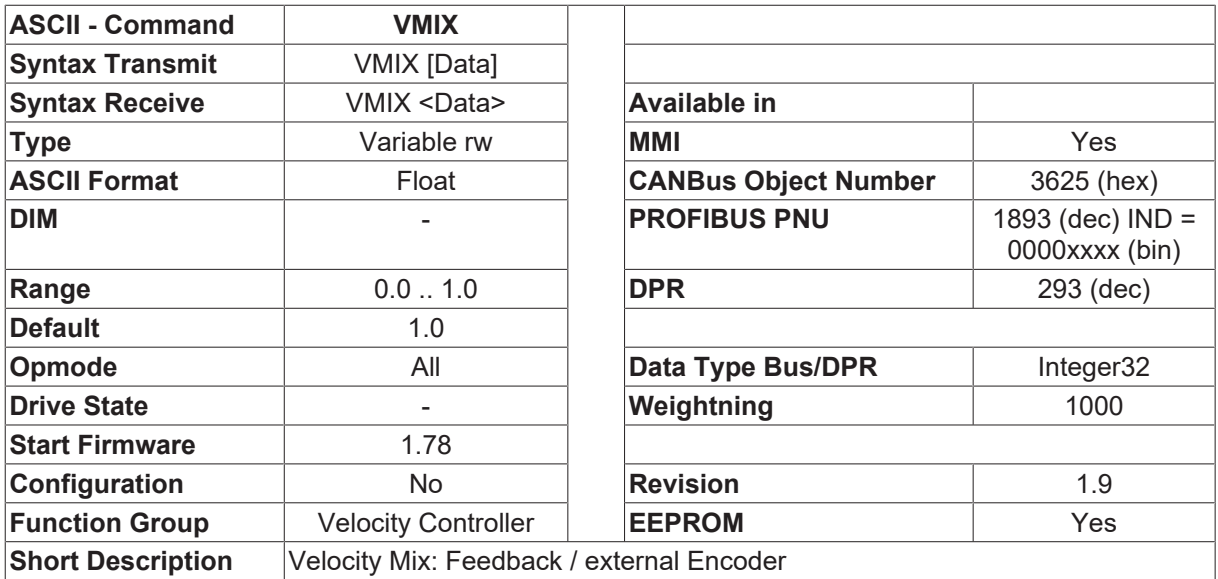

#### **Description**

If an external encoder is used for the position control [EXTPOS \[](#page-252-0) $\triangleright$  [253\]](#page-252-0)=1) then the position control is made with the position information from the external encoder, but the commutation and speed control is made with the position information from the feedback device of the motor (feedback device selected by [FBTYPE \[](#page-189-0)[}](#page-189-0) [190\]](#page-189-0)). The parameter VMIX defines in what ratio the speed information from the feedback device on the motor to the speed information of the external encoder is used for the actual speed calculation.e.g.

- VMIX=1.0 Velocity exclusively from the feedback device selected by [FBTYPE \[](#page-189-0) $\blacktriangleright$  1901 (100 %)
- VMIX=0.5 50 % feedback device selected by [FBTYPE \[](#page-189-0) $\blacktriangleright$  [190\]](#page-189-0) / 50 % external encoder

VMIX is available if  $FILTMODE$   $[332] = 0$  $[332] = 0$  $[332] = 0$  or 1.

VMIX is available only in position mode OPMODE  $[\triangleright 50] = 8$  $[\triangleright 50] = 8$  $[\triangleright 50] = 8$ 

## **4.19.31 VOSPD**

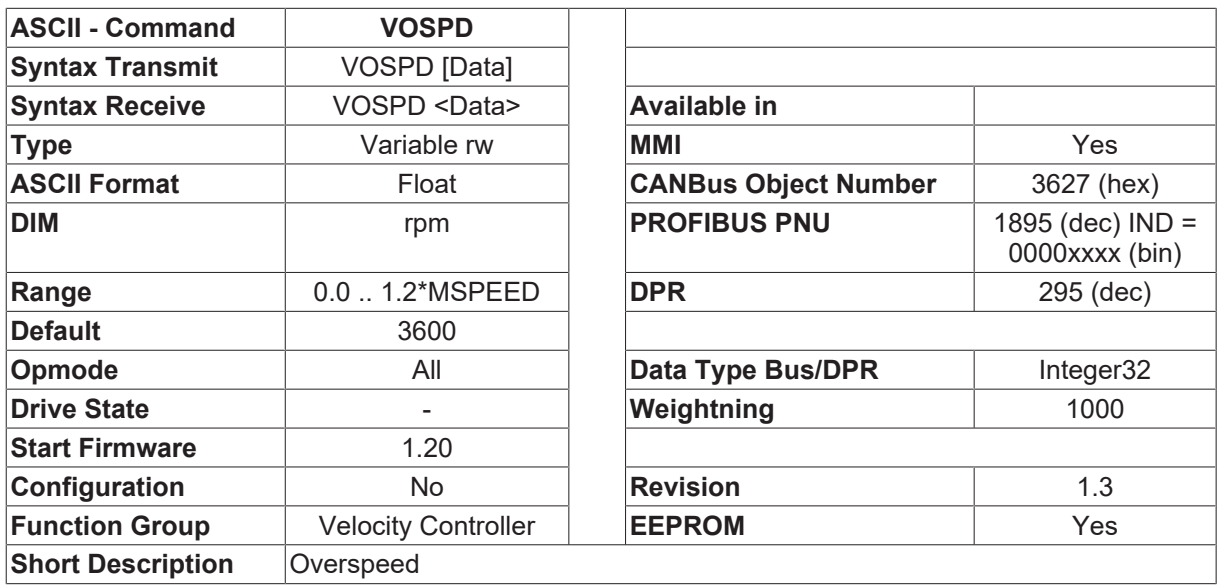

#### **Description**

The VOSPD parameter can be used to set the switch-off threshold for the fault message F08 (overspeed). As soon as the actual velocity exceeds the preset threshold, the fault message F08 is generated, and the output stage is disabled.

## <span id="page-340-0"></span>**4.19.32 VSTFR**

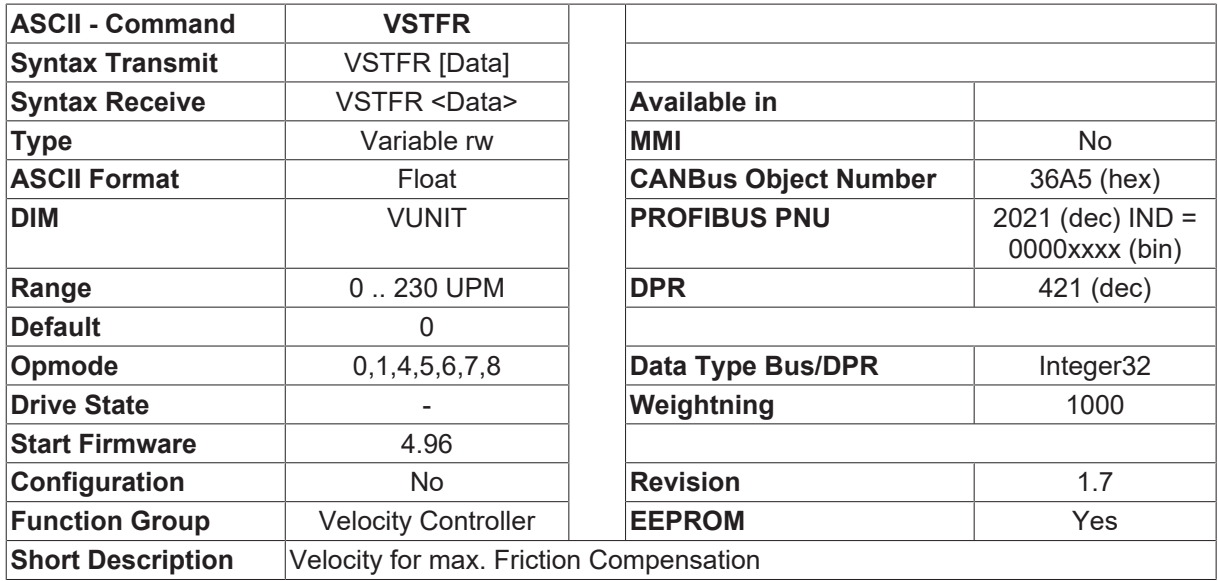

#### **Description**

VSTFR gives the velocity, where the **[ISTFR \[](#page-335-1)> [336\]](#page-335-1)** is added to the velocity controller. The friction compensation is enabled by [ISTFR \[](#page-335-1)▶ [336\]](#page-335-1).

 $V=0$  -> IFRICT = 0 V=  $50\%$  of VSTFR -> IFRICT =  $50\%$  of ISTFR  $\triangleright$  3361  $V>=VSTFR \Rightarrow IFRICT = ISTFR [$  $V>=VSTFR \Rightarrow IFRICT = ISTFR [$  [336\]](#page-335-1) V= -50% of VSTFR -> IFRICT = -50% of [ISTFR \[](#page-335-1)▶ [336\]](#page-335-1) V<=-VSTFR -> IFRICT = -[ISTFR \[](#page-335-1)[}](#page-335-1) [336\]](#page-335-1)

## **4.19.33 VUNIT**

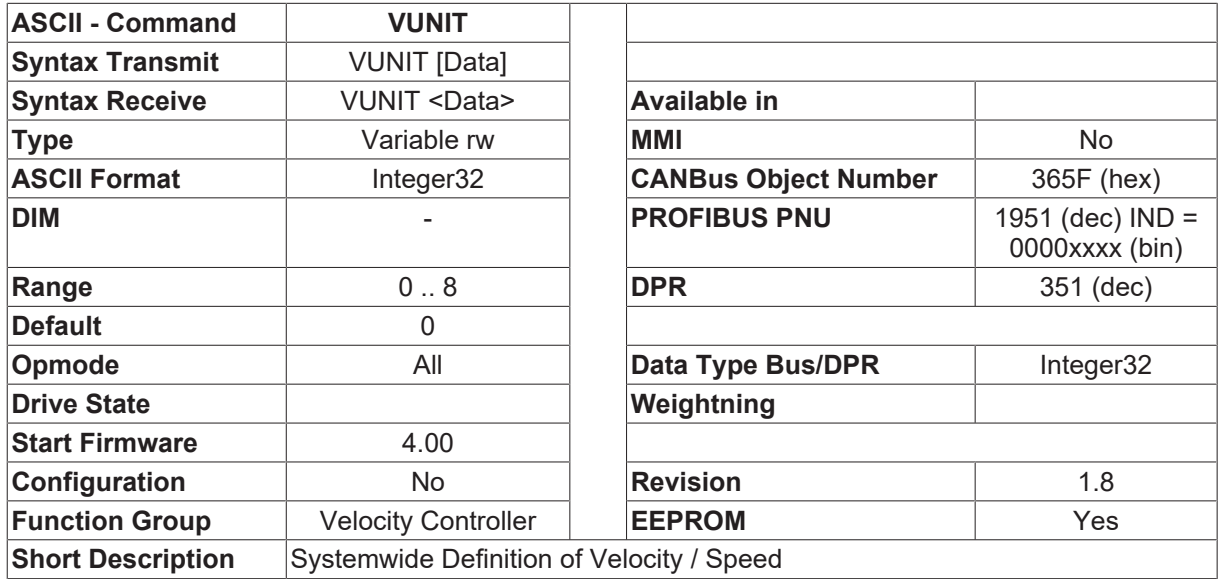

#### **Description**

VUNIT gives the systemwide definition of velocity / speed resolution. This parameter effects all parameters that are related to velocity of the velocity controller and speed of the position controller.

VUNIT = 0 gives velocity in RPM and speed in µm/sec. This setting is equal to the firmware < 4.00.

- $\bullet$  VUNIT = 1 Unit = RPM
- VUNIT = 2 Unit = Rad/Sec
- VUNIT = 3 Unit = Degree/Sec
- VUNIT = 4 Unit = Counts/250  $\mu$ sec
- $\cdot$  VUNIT = 5 Unit = PUNIT  $\triangleright$  2891 / Sec
- VUNIT =  $6$  Unit =  $PUNIT$   $[]$   $289$ ] / Min
- VUNIT = 7 Unit = 1000 \* [PUNIT \[](#page-288-0)[}](#page-288-0) [289\]](#page-288-0) / Sec
- VUNIT = 8 Unit = 1000 \* [PUNIT \[](#page-288-0)[}](#page-288-0) [289\]](#page-288-0) / Min

Remark:

- 1. All parameters that are related to velovity have a fixed format of 32 Bit with 3 fractional digits. This causes a problem with some of the VUNIT settings (especially VUNIT=6), related to the resolution of the position controller ([PGEARI \[](#page-282-0) $\blacktriangleright$  [283\]](#page-282-0)), that not the full range of speed can be used. Under this condition, a different setting of VUNIT is necessary.
- 2. All parameters that are related to speed have a fixed format of 32 Bit with no fractional digits. This causes a problem with some of the VUNIT settings (especially VUNIT=3) to give fractional digits. Under this condition, a different setting of VUNIT is necessary.

Definition of the Calculation factors

- VUNIT=1 1 UPM = 1048576\*32/(4000\*60) =~ 139.8 Counts
- VUNIT=2 1 Rad/sec = 1048576\*32/(4000\*2\*PI) =~ 1335 Counts
- VUNIT=3 1 Grad/sec = 1048576\*32/(4000\*360) =~ 23.3 Counts
- VUNIT=4 1 Counts/250µs = 32 Counts
- VUNIT=5 1 PUNIT  $[$  [289\]](#page-288-0) / sec = PGEARO  $[$  [284\]](#page-283-0) / (125  $*$  PGEARI  $[$  [283\]](#page-282-0))
- VUNIT=6 1 [PUNIT \[](#page-288-0) $\triangleright$  [289\]](#page-288-0) / min = ([PGEARO \[](#page-283-0) $\triangleright$  [284\]](#page-283-0) \* 60) / (125 \* [PGEARI \[](#page-282-0) $\triangleright$  [283\]](#page-282-0))
- VUNIT=7 1000 [PUNIT \[](#page-288-0) $\triangleright$  [289\]](#page-288-0) / sec = [PGEARO \[](#page-283-0) $\triangleright$  [284\]](#page-283-0) / (125 \* [PGEARI \[](#page-282-0) $\triangleright$  [283\]](#page-282-0) \* 1000)
- VUNIT=8 1000 [PUNIT \[](#page-288-0) $\triangleright$  [289\]](#page-288-0) / min = ([PGEARO \[](#page-283-0) $\triangleright$  [284\]](#page-283-0) \* 60) / (125 \* [PGEARI \[](#page-282-0) $\triangleright$  [283\]](#page-282-0) \* 1000)

# **4.20 START**

### **Description**

ASCII Object Description, Edition REV 1.9

### **History**

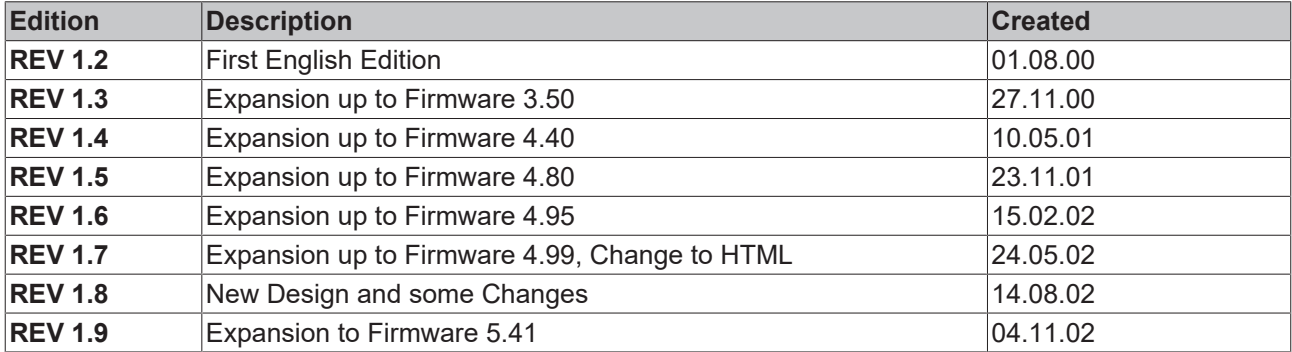

More Information: **[www.beckhoff.com/en-en/products/motion/](https://www.beckhoff.com/en-en/products/motion/)**

Beckhoff Automation GmbH & Co. KG Hülshorstweg 20 33415 Verl Germany Phone: +49 5246 9630 [info@beckhoff.com](mailto:info@beckhoff.de?subject=AX2000) [www.beckhoff.com](https://www.beckhoff.com)

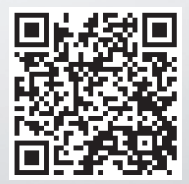